# SEIKI - SEICOS 10/16/18/21 INSTRUCTION MANUAL

MAINTENANCE 41 Edition 1.01 11-2000

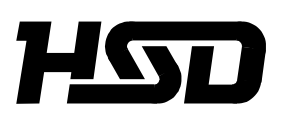

*Hitachi Seiki Deutschland Werkzeugmaschinen GmbH*

# **CONTENTS**

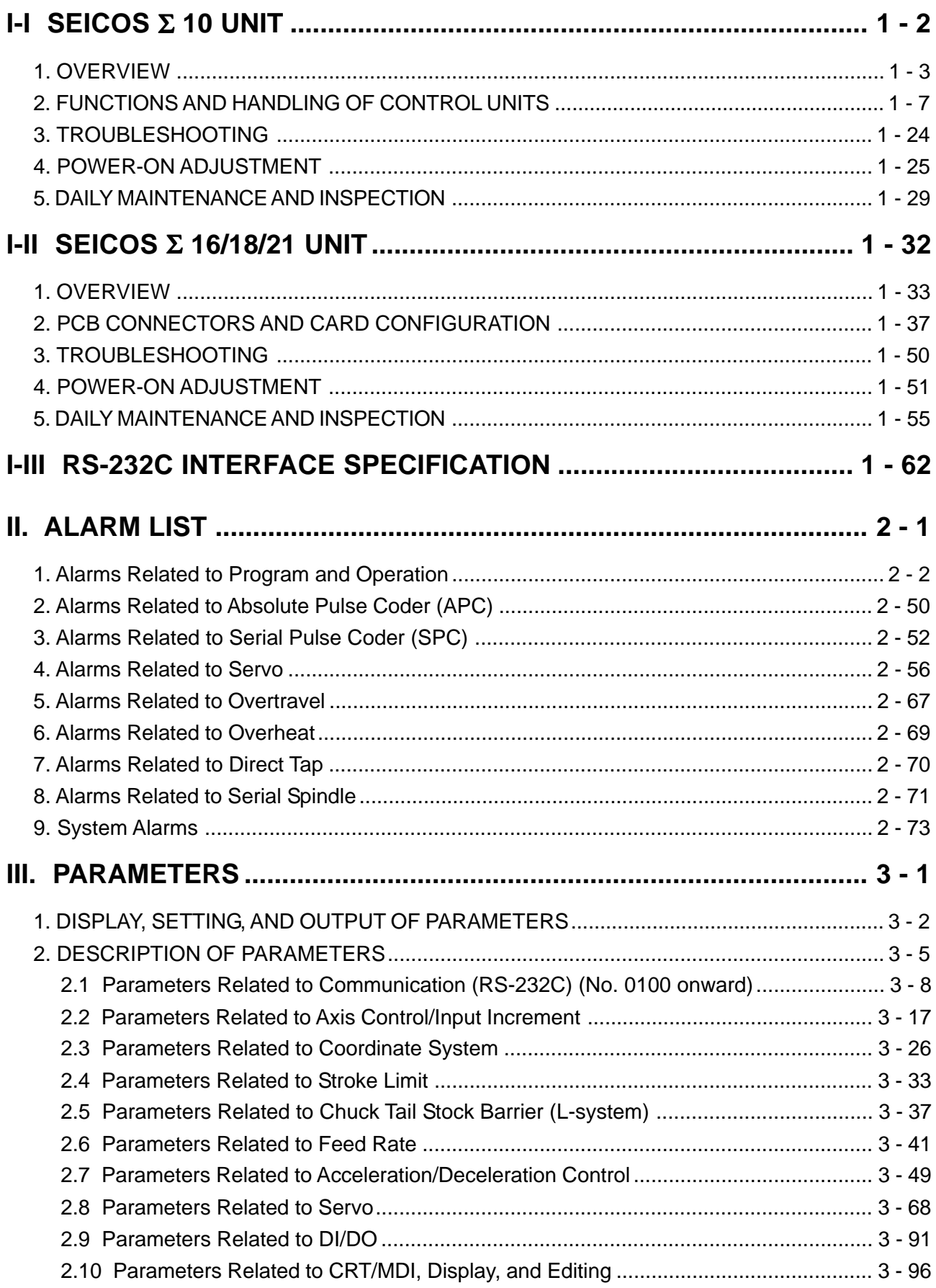

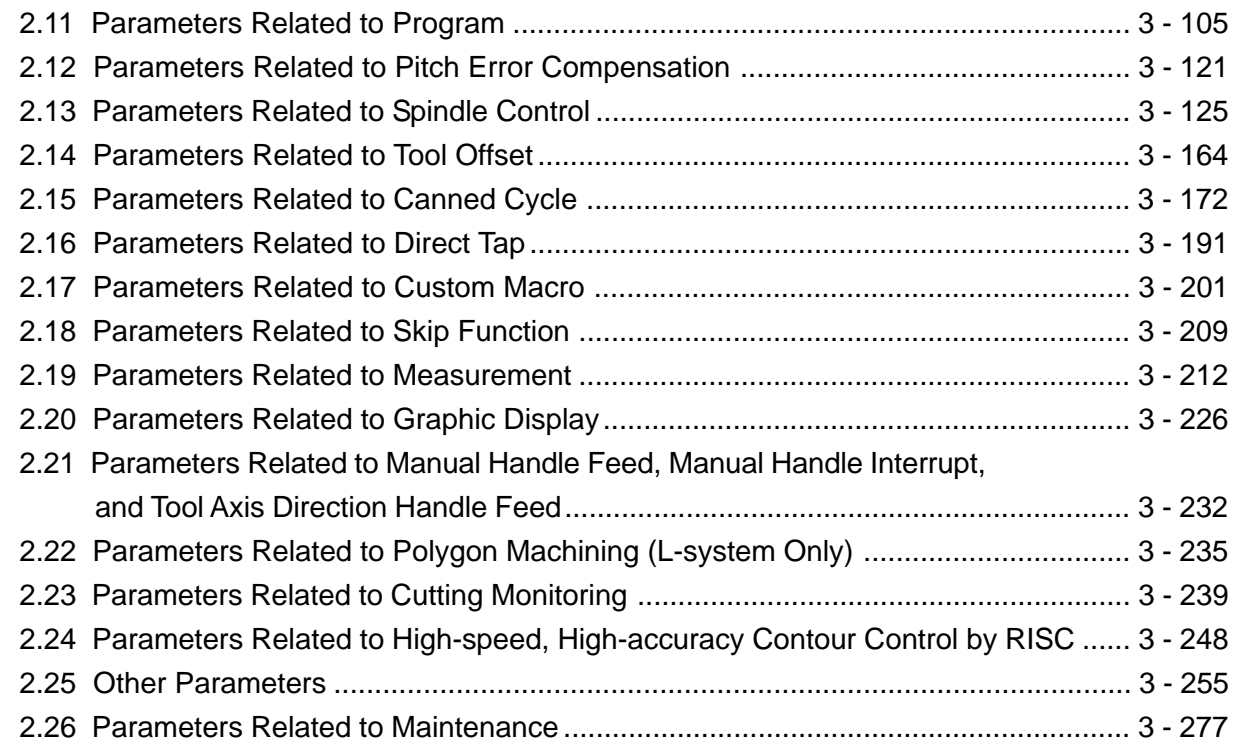

# **IV. DIAGNOSE4 - 1**

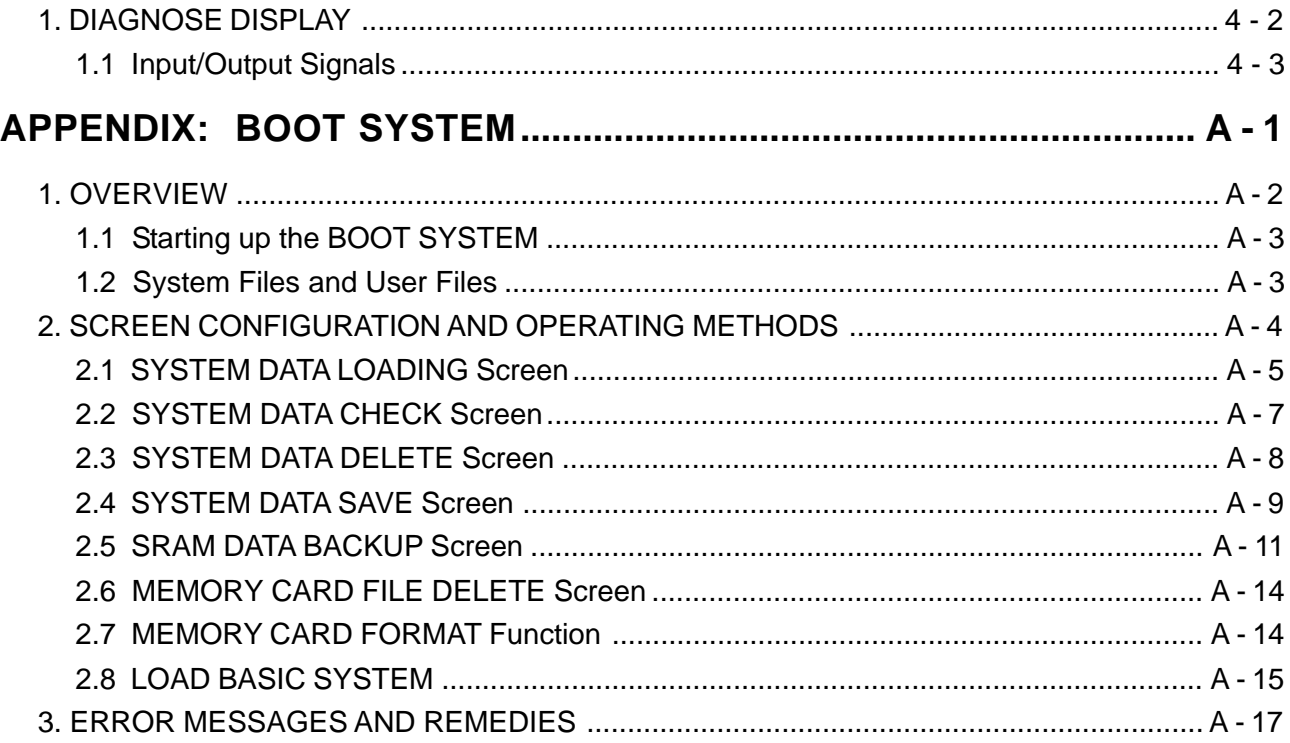

## MAINTENANCE

- I-I SEICOS 10 UNIT
- I-II SEICOS 16/18/21 UNIT
- I-III RS-232C INTERFACE SPECIFICATION
- II. ALARMS LIST
- III. PARAMETERS
- IV. DIAGNOSE

# **I-I SEICOS** Σ **10 UNIT**

- 1. OVERVIEW
	- 1.1 System Configuration
	- 1.2 Component Units List

## 2. FUNCTIONS AND HANDLING OF CONTROLLER

- 2.1 Power Unit
- 2.2 CPU Board
- 2.3 Option-1 Board (DNC)
- 2.4 Option-3 Board (PMC)
- 2.5 64-bit RISC Board (RISC)
- 2.6 MMC-IV Board (MMC-TV)
- 2.7 Liquid Crystal Display (LCD)
- 2.8 Data Server Board
- 2.9 List of Units and Print Boards

## 3. TROUBLESHOOTING

- 3.1 Tracking through the ALARM Screen
- 3.2 Tracking through the Controller's Monitor

## 4. POWER-ON ADJUSTMENT

- 4.1 Power-on Procedure
- 4.2 System Table
- 4.3 SLBUS Table

## 5. DAILY MAINTENANCE AND INSPECTION

5.1 Replacing the Battery

## **1. OVERVIEW**

The SEICOS 10 CNC unit is a compact high-reliability unit provided with up-to-date device technologies. In the M-system, it enables high-speed, high-accuracy machining by using 64-bit RISC.

## **1.1 System Configuration**

The following figure shows a system example using the SEICOS 10 CNC unit.

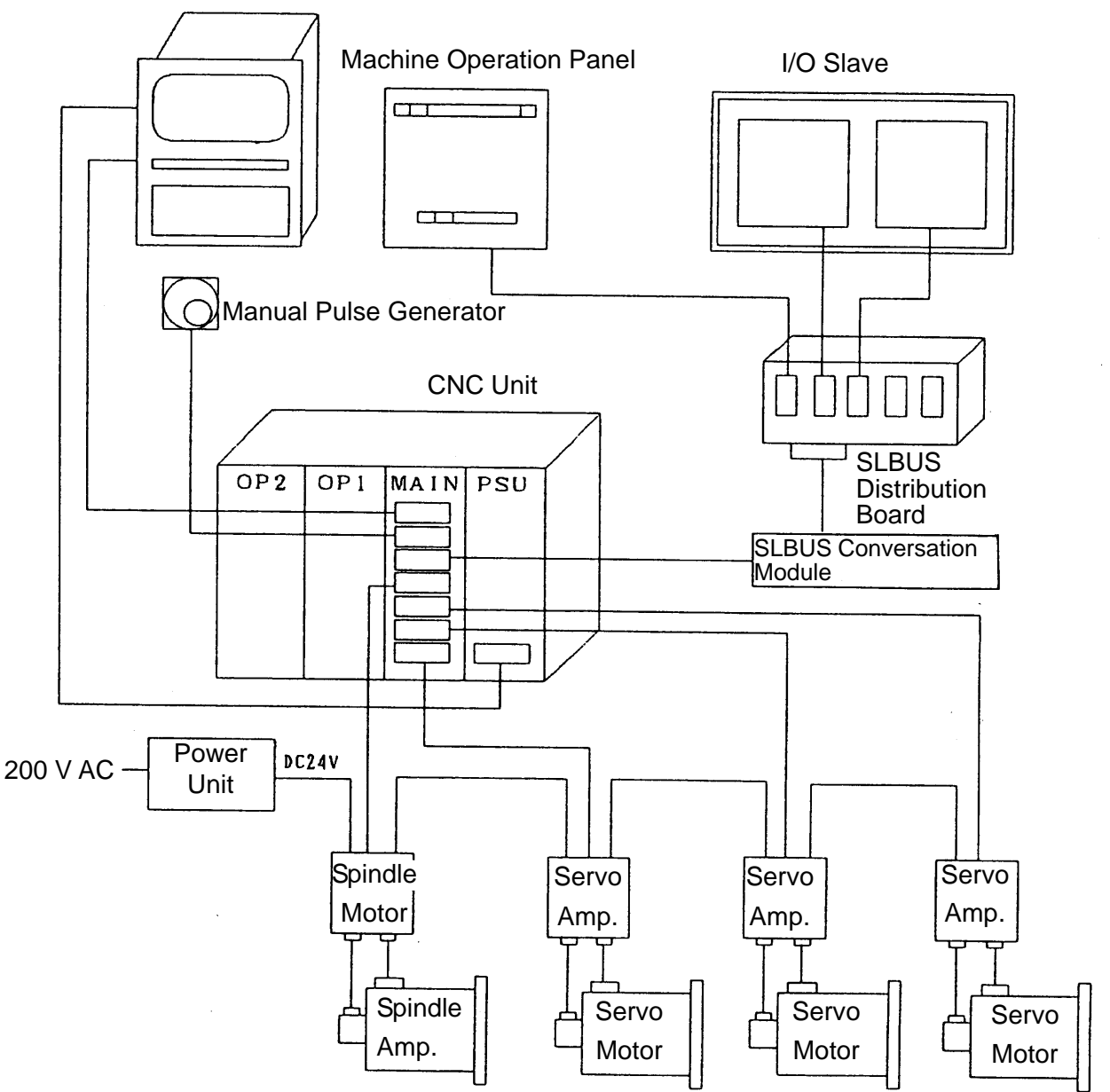

CRT NC Operation Panel

## **1.2 Component Units List**

The following table lists the component units of the controller. A mounting position of each unit is fixed as shown in the mounting drawing. All the component units are plug-in type and can be easily replaced.

(1) Unit list

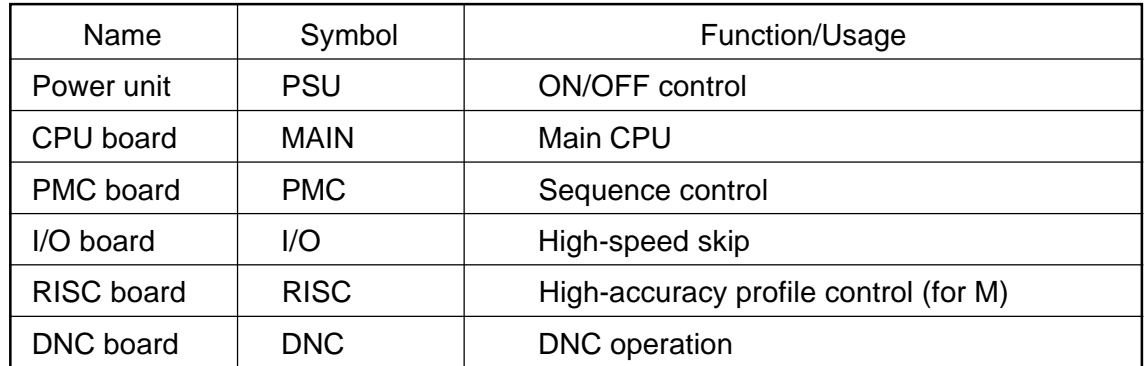

**(Note)** The PMC board may be called an "option-3 board," and DNC board an "option-1 board," respectively.

#### (2) SEICOS Σ 10 unit configuration

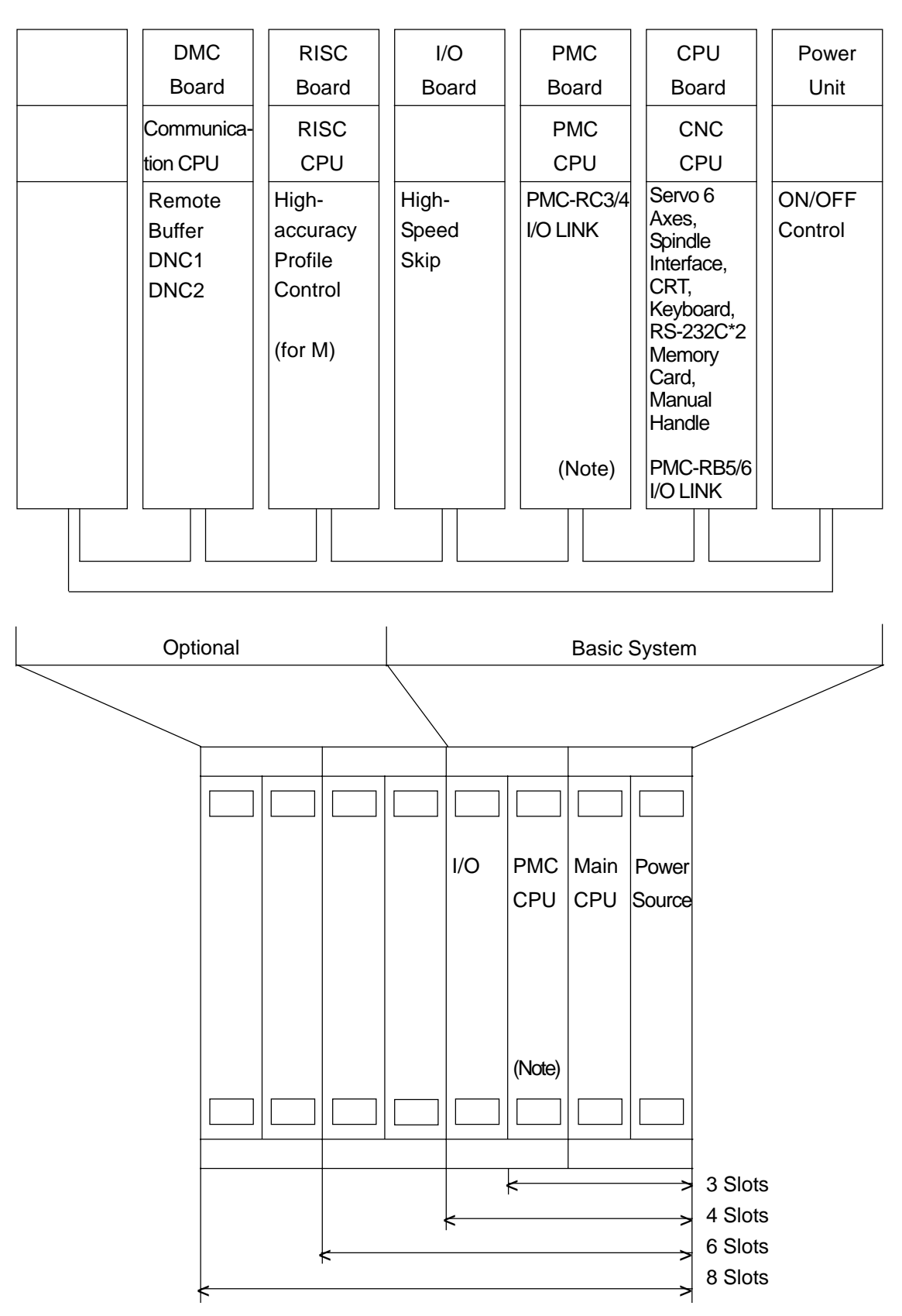

**(Note)** The PMC board is required when using the "PMC-RC3 or PMC-RC4," but not required when using the "PMC-RB5 or PMC-RB6." [The PMC function is incorporated in the main CPU board.]

#### (3) SEICOS  $\Sigma$  10 Multi unit configuration

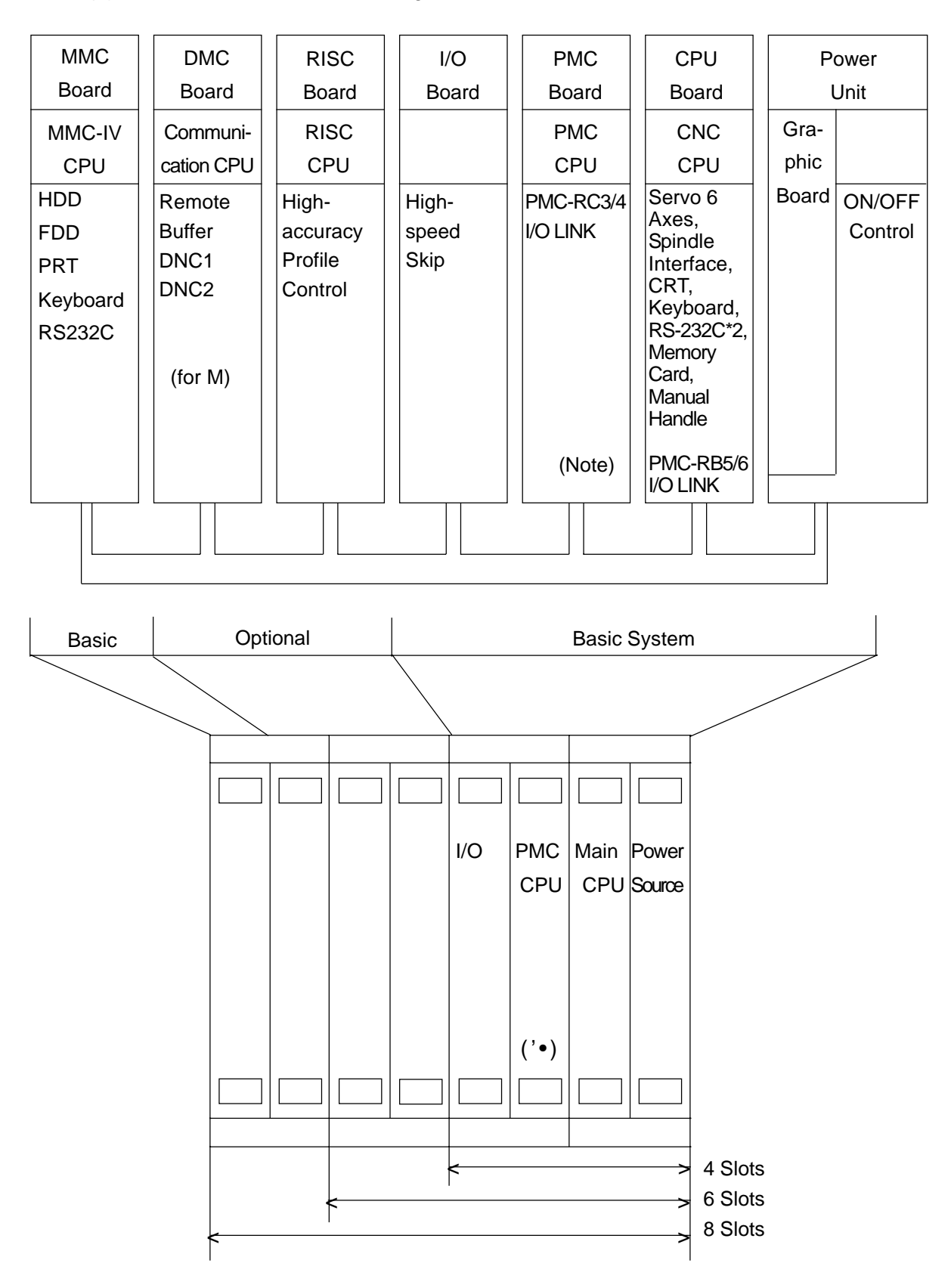

**(Note)** The PMC board is required when using the "PMC-RC3 or PMC-RC4," but not required when using the "PMC-RB5 or PMC-RB6." [The PMC function is incorporated in the main CPU board.]

# **2. FUNCTIONS AND HANDLING OF CONTROL UNITS**

## **2.1 Power Unit (PSU)**

This unit supplies DC power to each control unit.

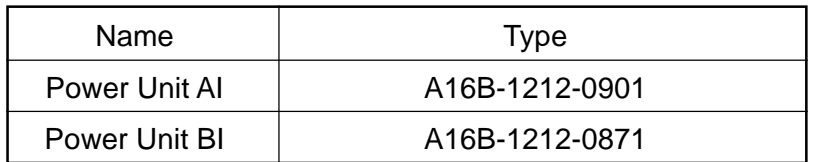

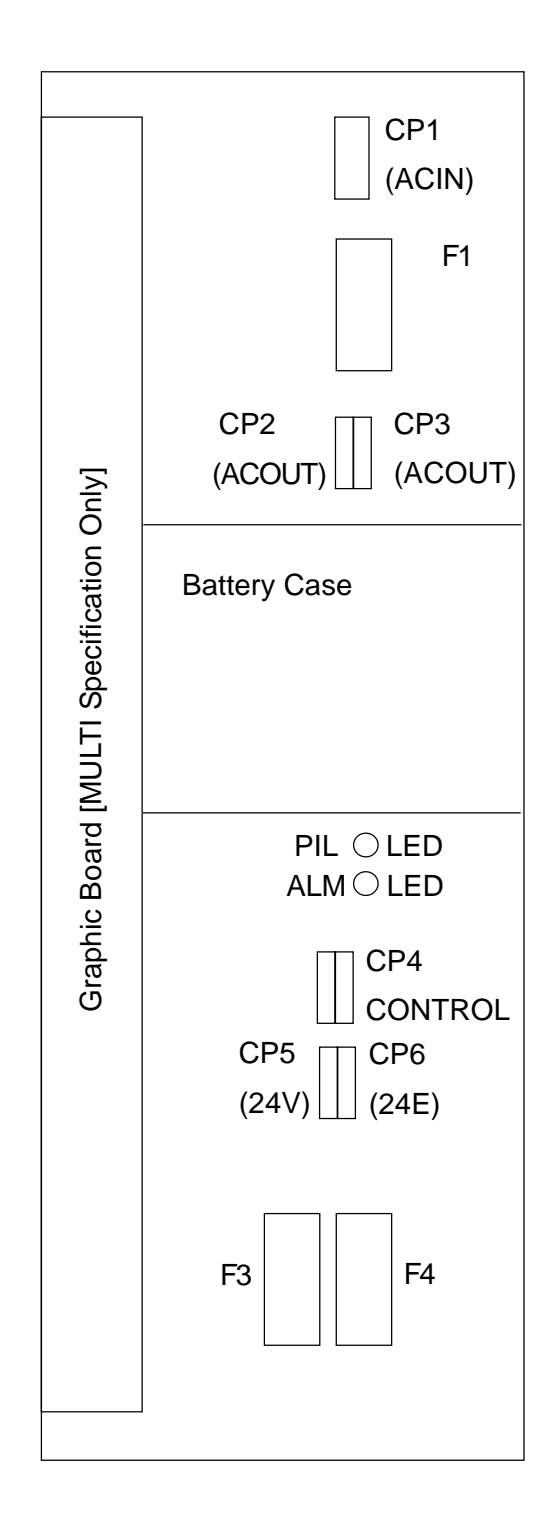

## **2.1.1 LED Indications**

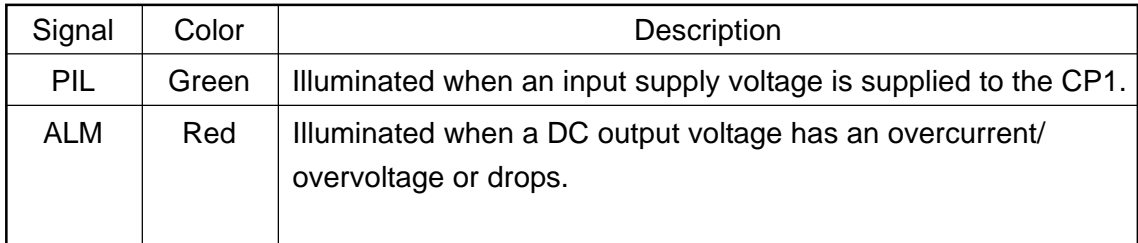

## **2.1.2 FUSE**

(1) Type

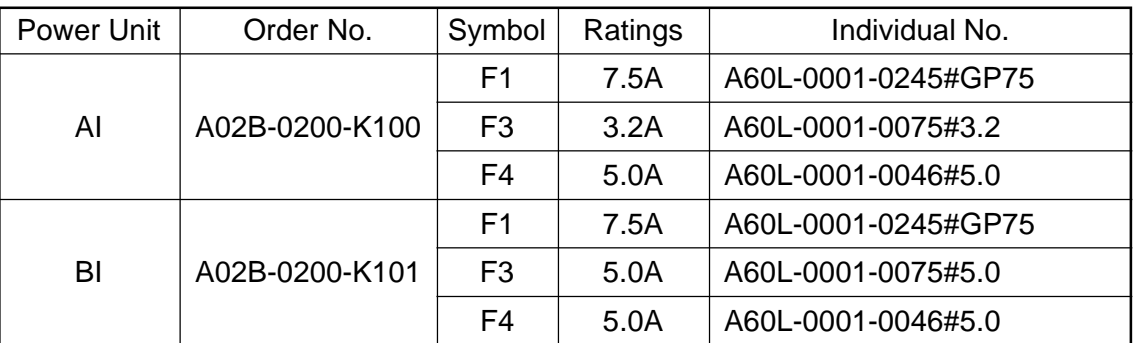

# (2) Application

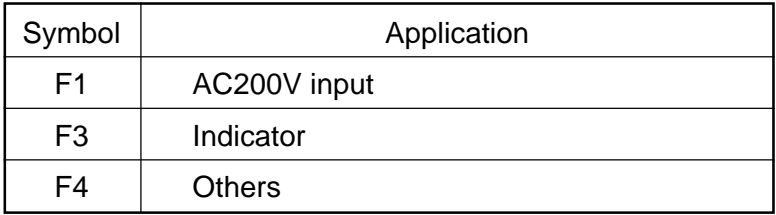

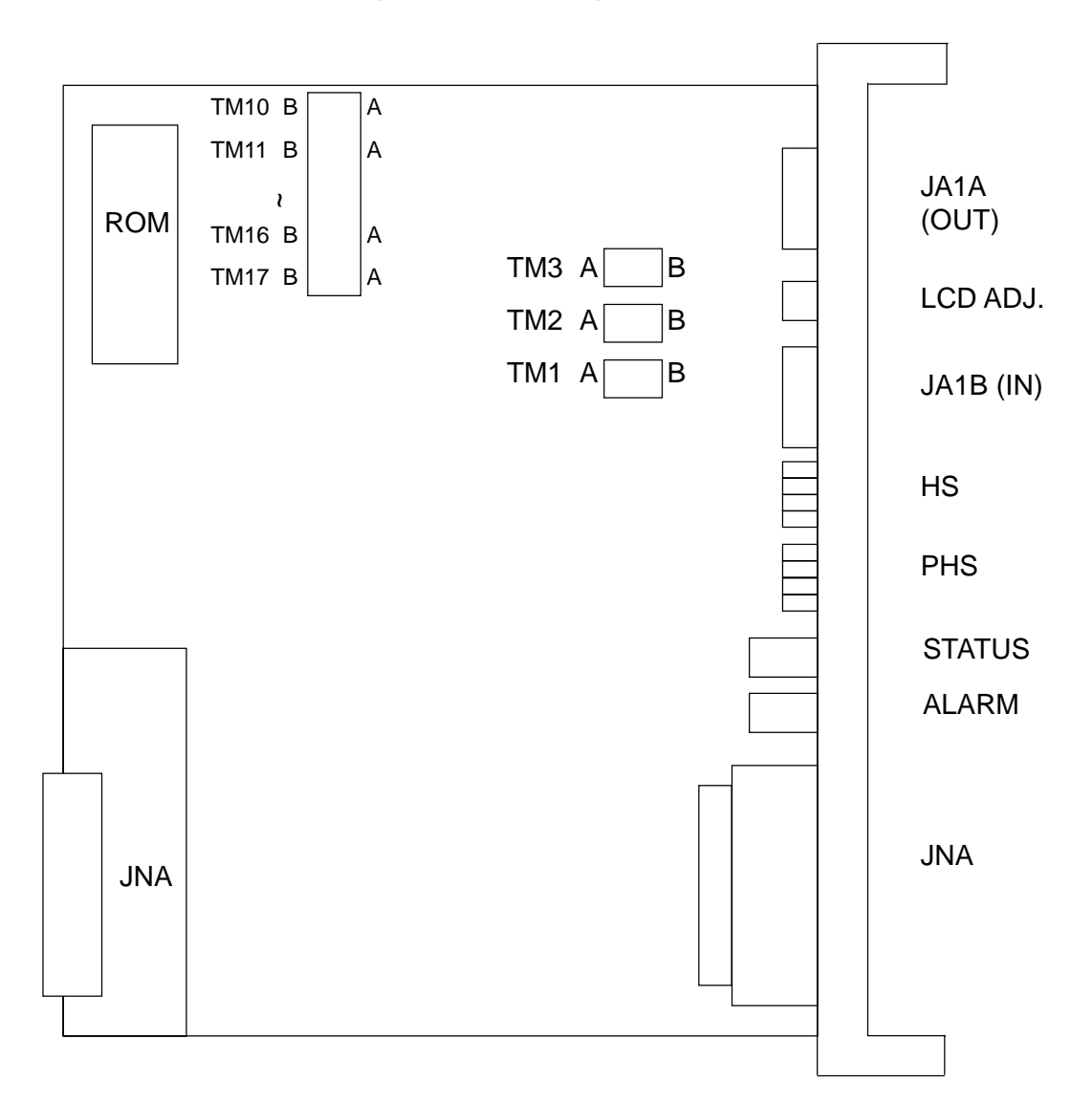

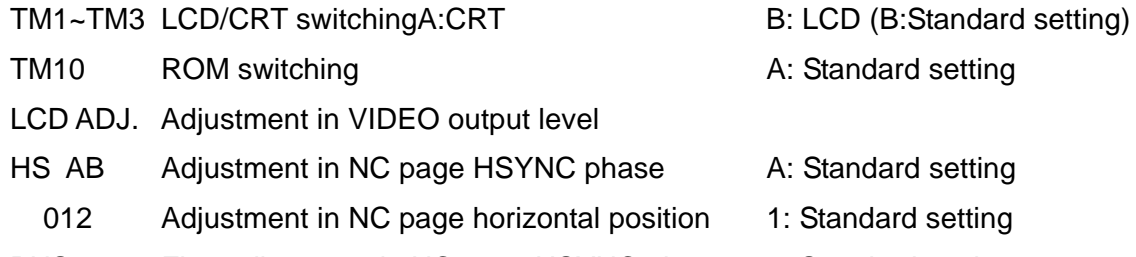

PHS01234 Fine adjustment in NC page HSYNC phase 0: Standard setting

- Perform adjustment with "HS AB" and "PHS 01234" when dots slippage causing flicker takes place on switching between an MMC page and an NC page. First, change "PHS 01234" and set it so that no flicker takes place. When adjustment cannot be made even through this, change "HS AB".
- Use "HS 012" to adjust by one dot when an MMC and an NC page are not equal in their horizontal position.
- Adjust luminance blur with "LCD ADJ." on the main board for the NC page. For the MMC page, make adjustment with "LCD ADJUST" of the MMC-IV board.

# **2.2 CPU Board (MAIN)**

This is a CNC main CPU board.

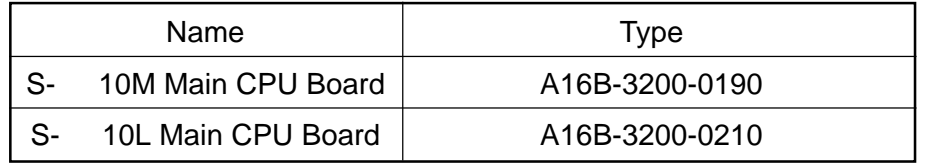

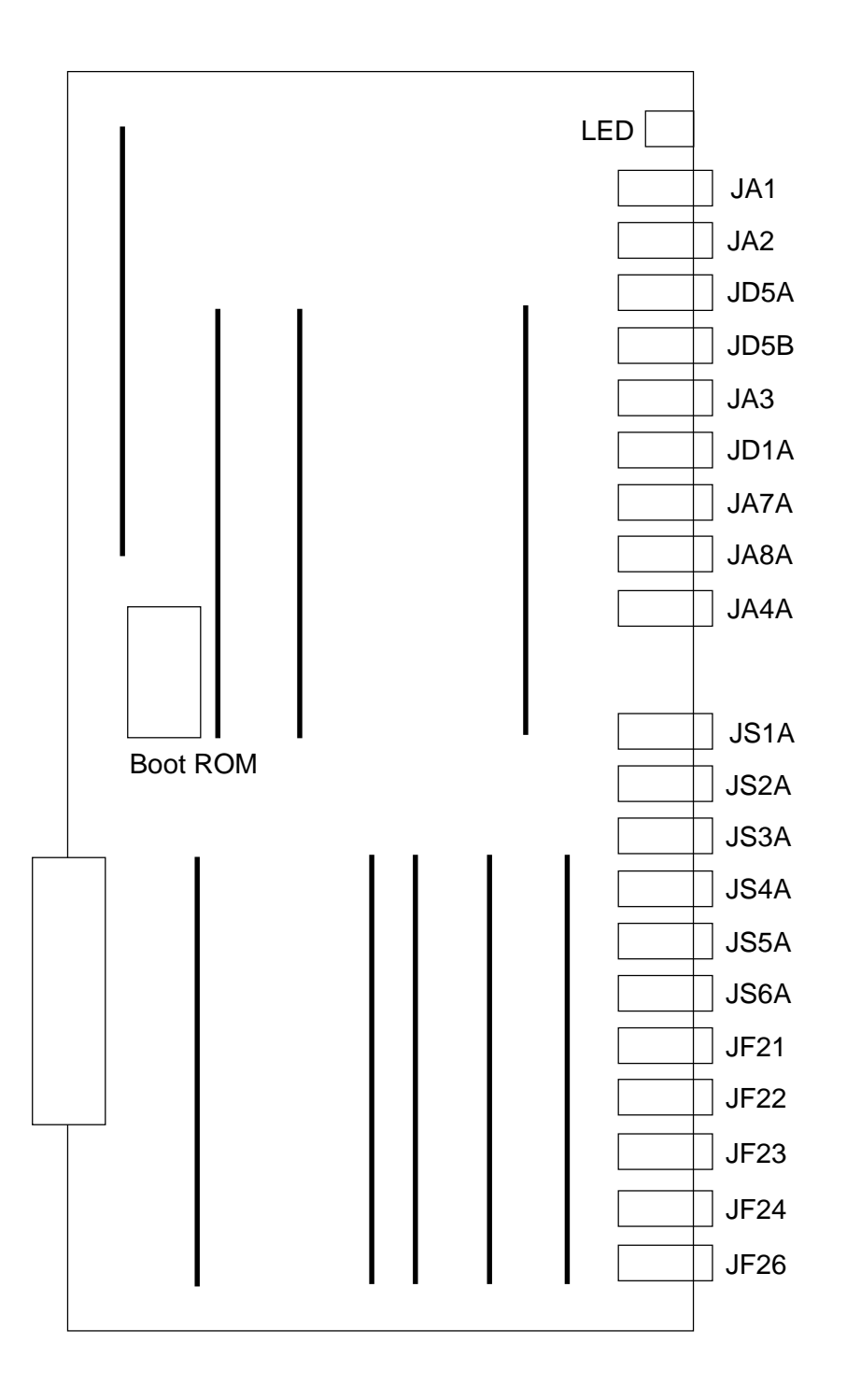

## **2.2.1 List of Modules**

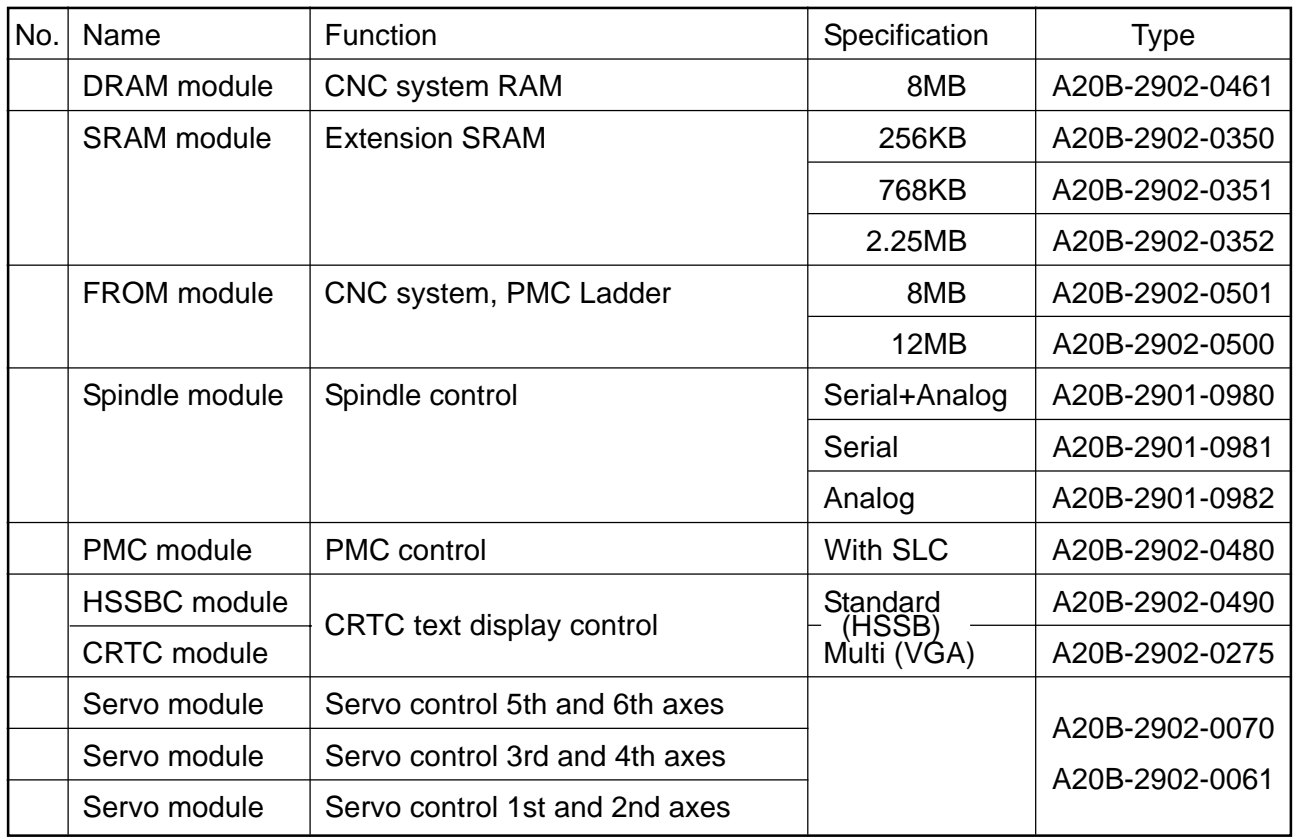

## **2.2.2 LED Indications**

The STATUS LED is green and the ALARM LED is red.

(1) LED indication change at power-on : Turned off : Turned on

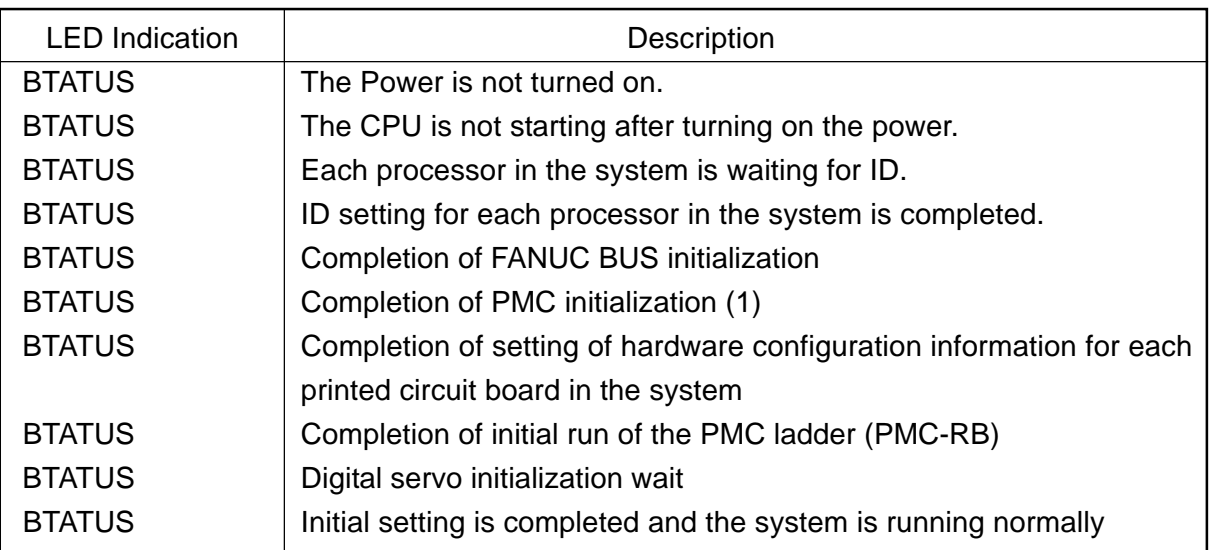

(2) LED indications for errors

: Turned off : Turned on  $\times$  : Irrelevant

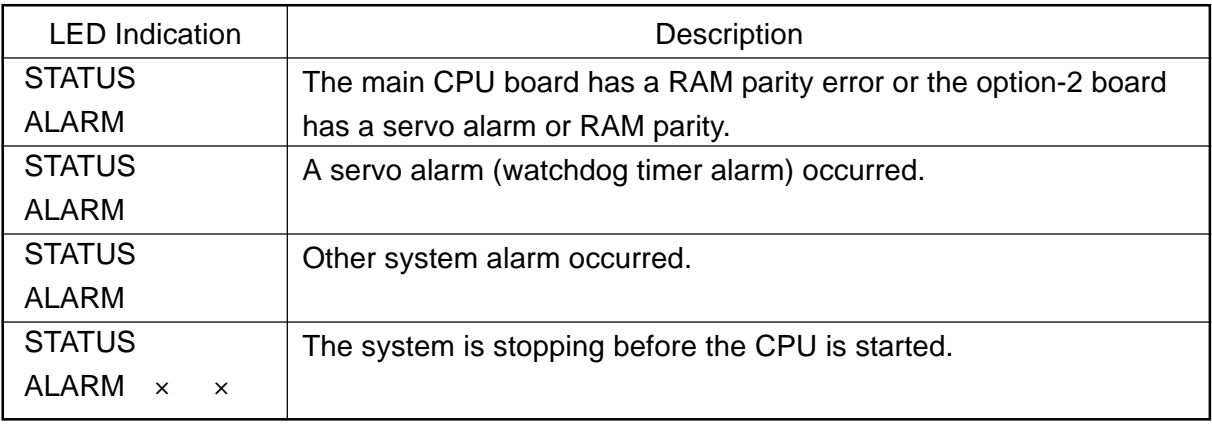

## **2.2.3 Connectors**

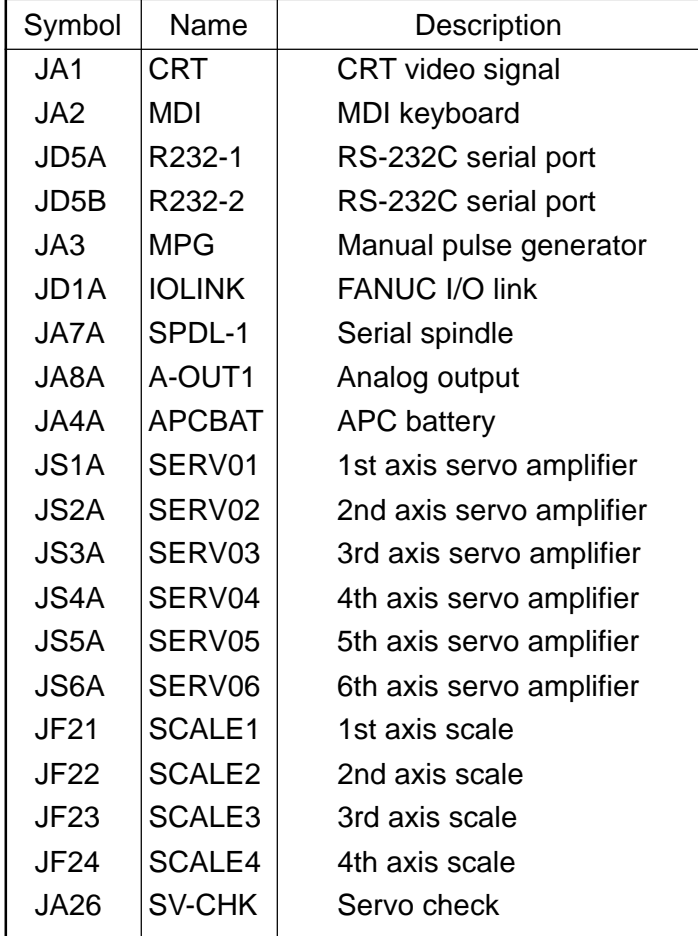

# **2.3 Option-1 Board (DNC)**

This is a DNC operation board.

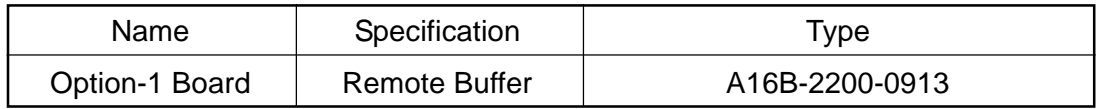

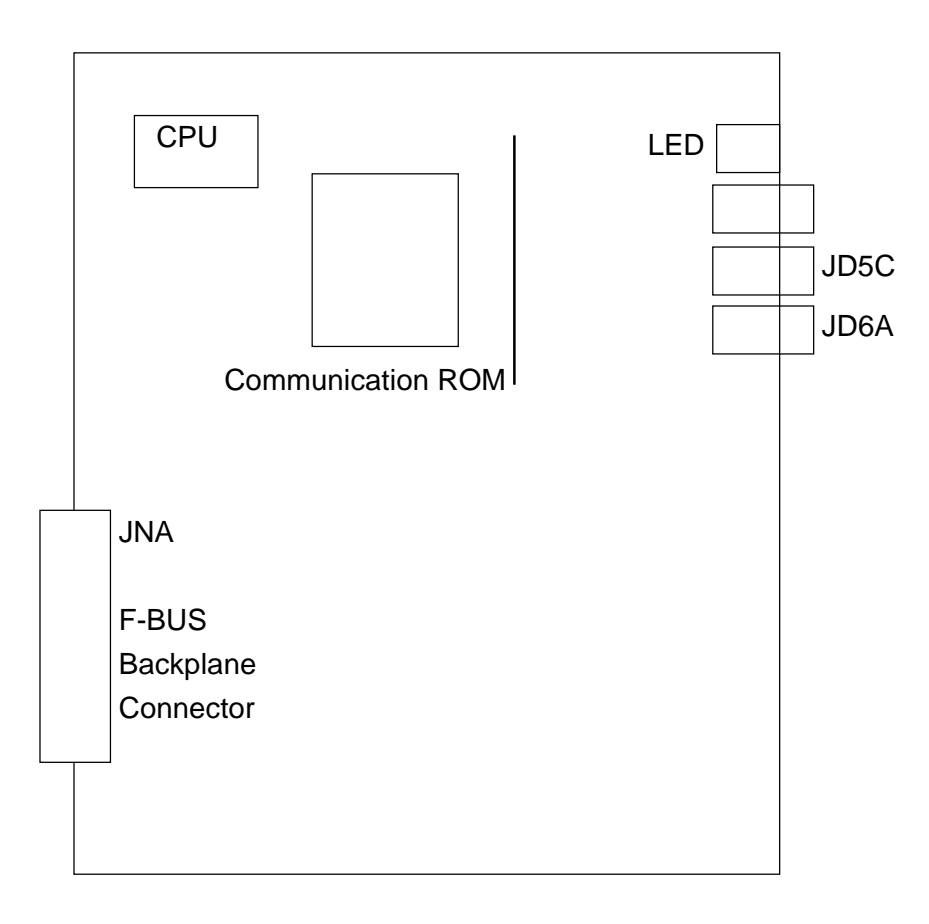

### **2.3.1 List of Modules**

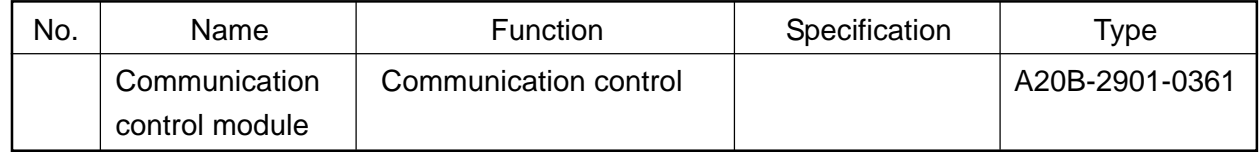

## **2.3.2 LED Indications**

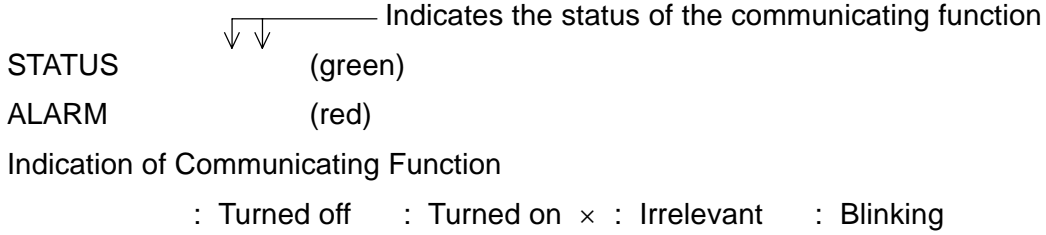

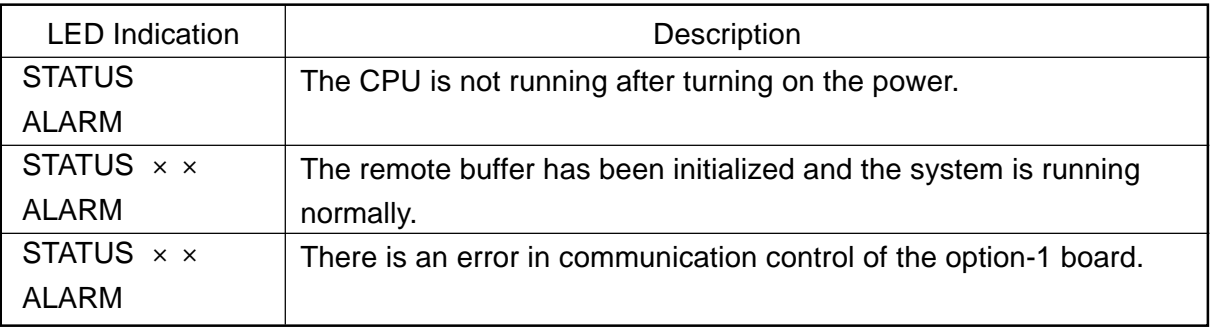

## **2.3.3 Connectors**

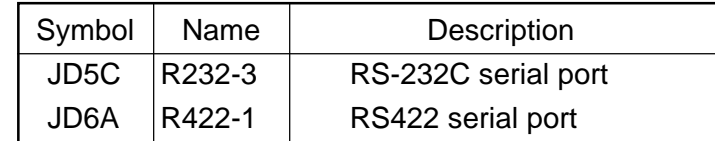

# **2.4 Option-3 Board (PMC)**

This is a sequence control board.

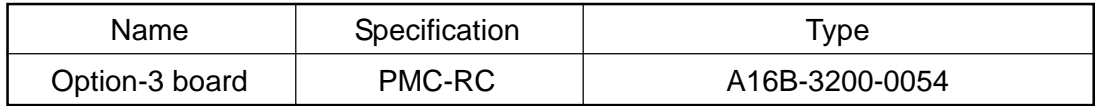

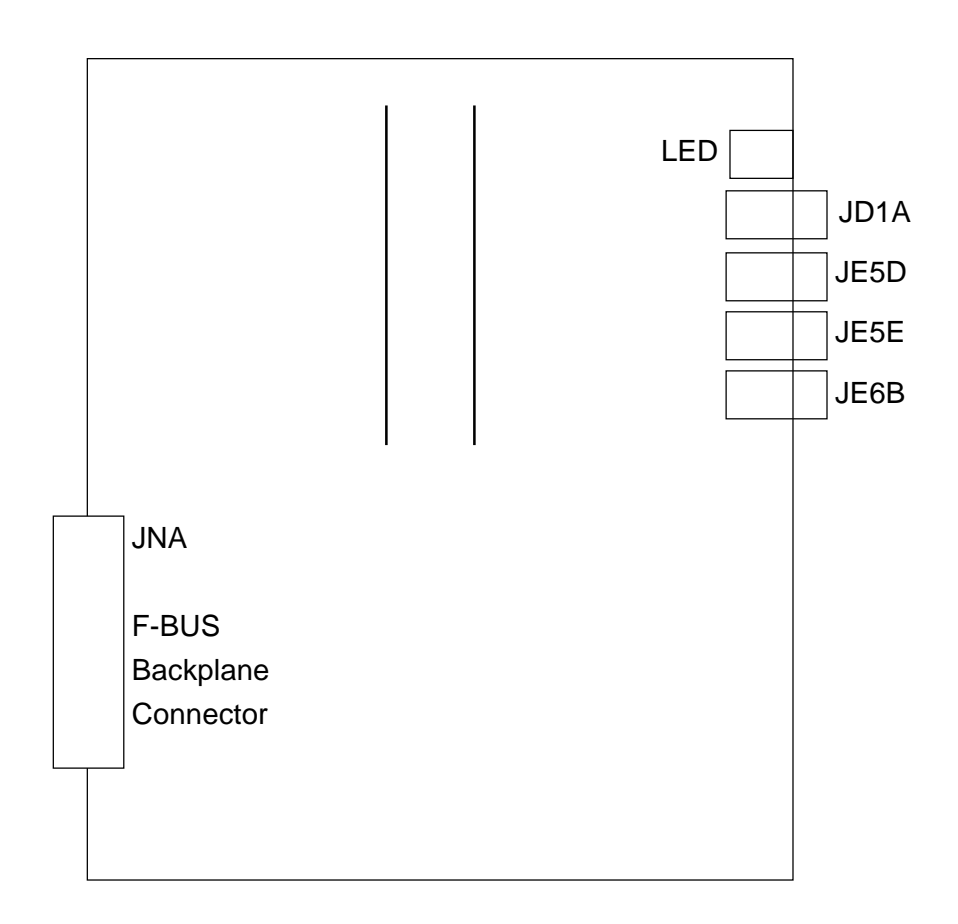

## **2.4.1 List of Modules**

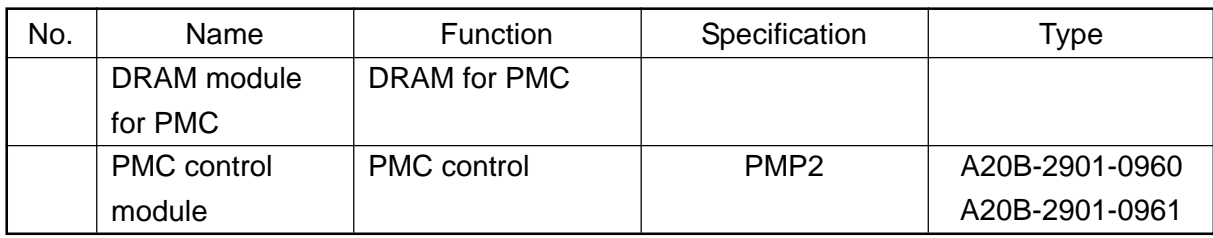

## **2.4.2 LED Indications**

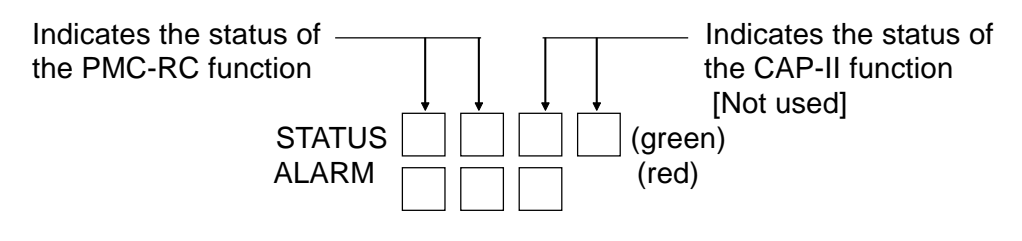

- (1) LED indications for the PMC-RC function
	- (a) LED indication change at power-on

: Turned off  $\therefore$  Turned on  $\times$  : Irrelevant

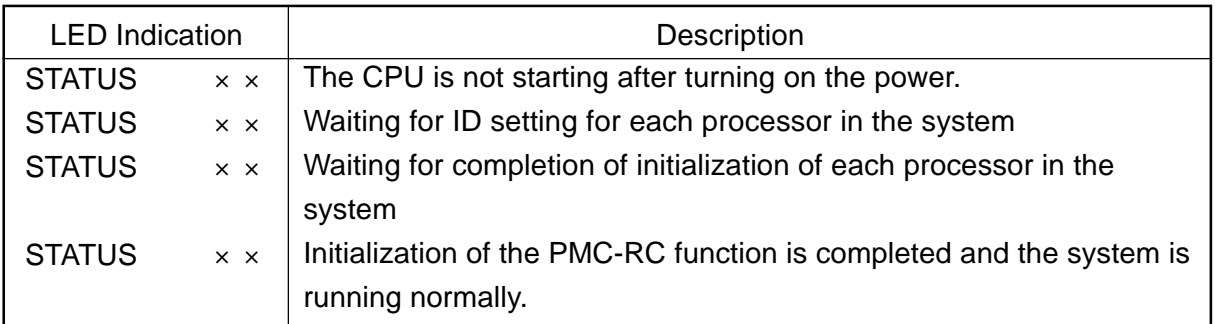

(b) LED indications for errors

: Turned off  $\therefore$  Turned on  $\times$  : Irrelevant  $\therefore$  Blinking

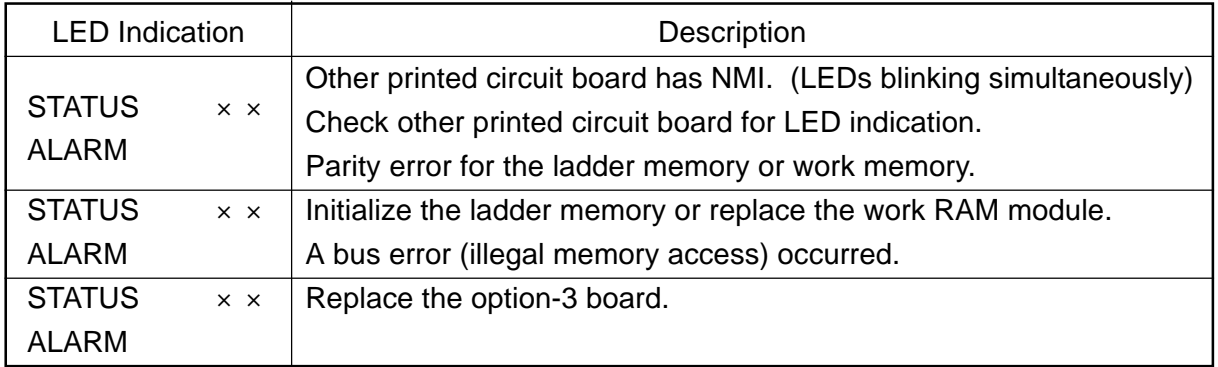

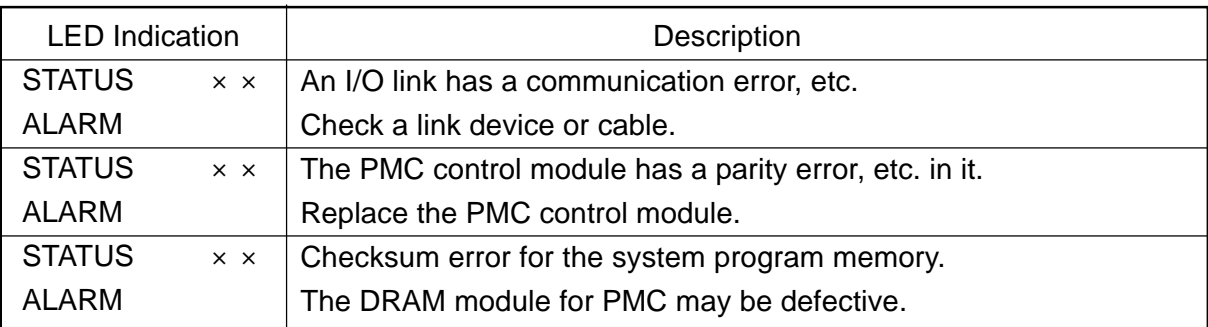

## **2.4.3 Connectors**

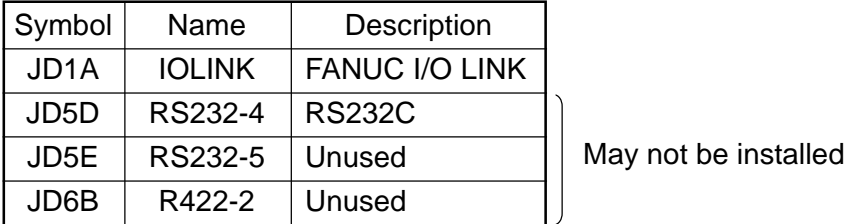

## **2.5 64-bit RISC Board (RISC) ...... for M**

This is a board designed for high-accuracy profile control.

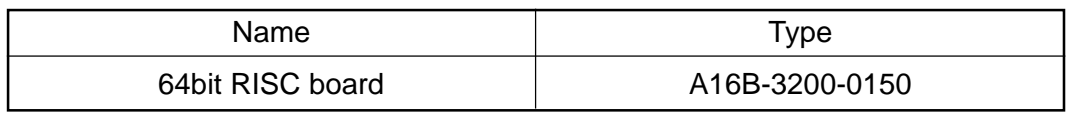

## **2.5.1 LED Indications**

The STATUS LED is green and ALARM LED is red.

(1) LED indication change at power-on : Turned off : Turned on

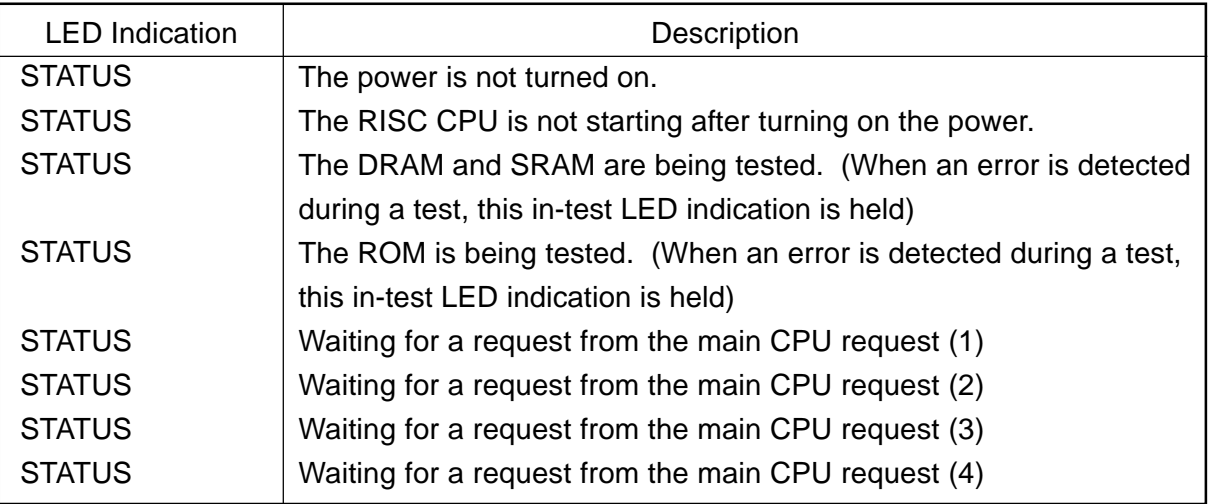

(2) LED indication while running : Turned off : Turned on

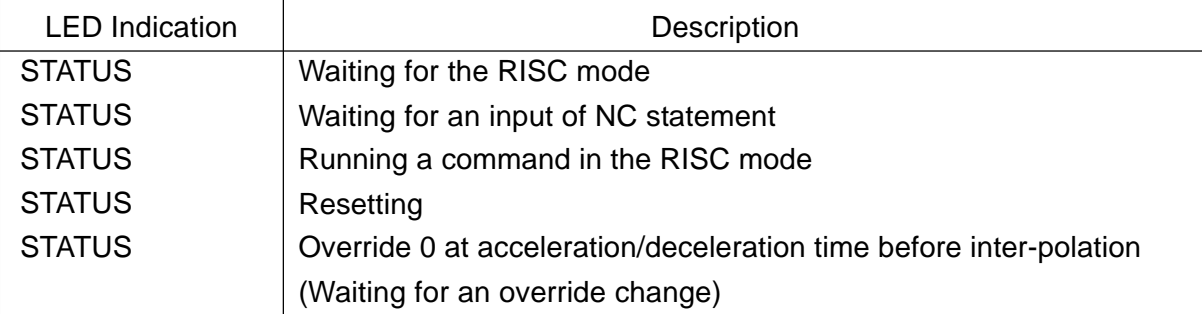

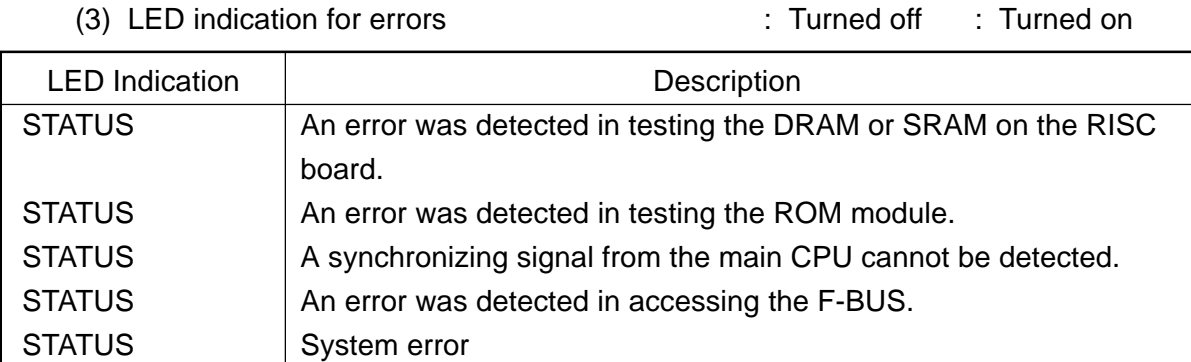

(4) ALARM LED indications : Turned off : Turned on

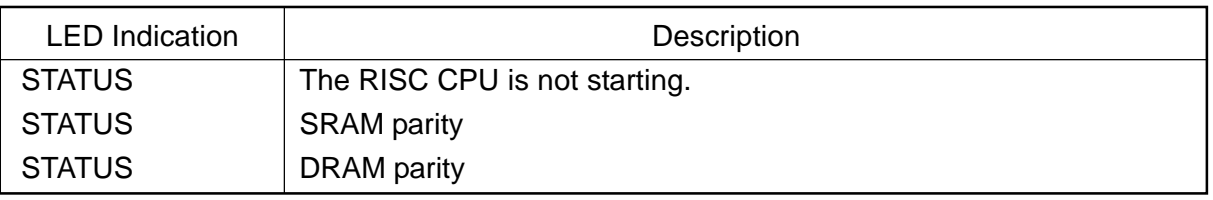

## **2.6 MMC-IV BOARD (MMC-IV)** ...... Applies only to Multi-Interactive Spec.

This DOS-V personal computer is used in multi-interactive processing. This is a board designed for high-accuracy profile control.

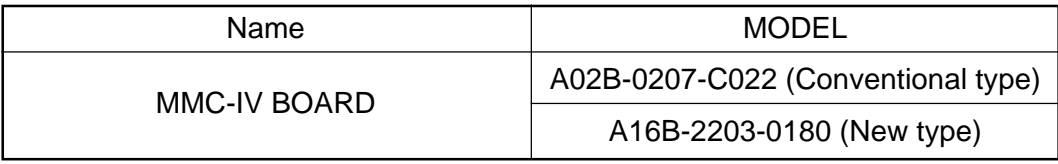

**Note)** The conventional and new types of MMC-IV Board are differentiated by use of a memory card socket.

- Conventional type: With a memory card socket
- New type: Without a memory card socket

#### **2.6.1 SETTING ADJUSTMENT**

Since Machine is delivered as having been adjusted prior to shipment, no change is necessary under normal circumustances.

## **2.6.2 LED DISPLAY**

STATUS LED in green color and ALARM LED in red color.

(1) Normal state  $\therefore$  Turned off  $\therefore$  Turned on  $\times$  : Irrelevant

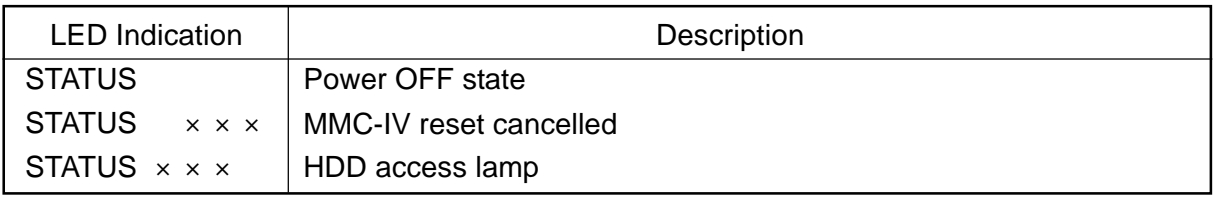

(2) Abnormal state  $\blacksquare$  : Turned on  $\times$  : Irrelevant

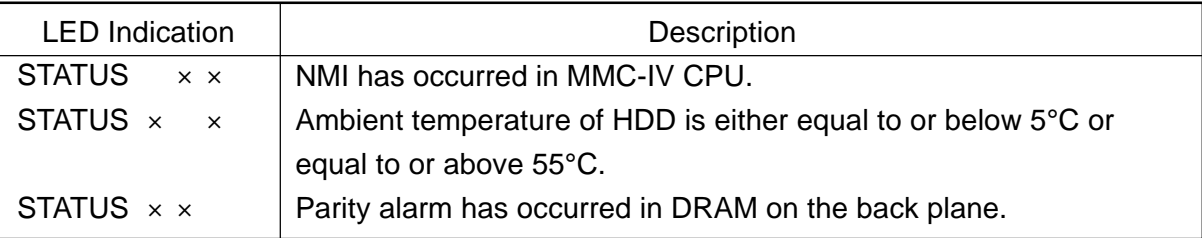

## **2.7 LIQUID CRYSTAL DISPLAY (LCD)**

This is a board designed for high-accuracy profile control.

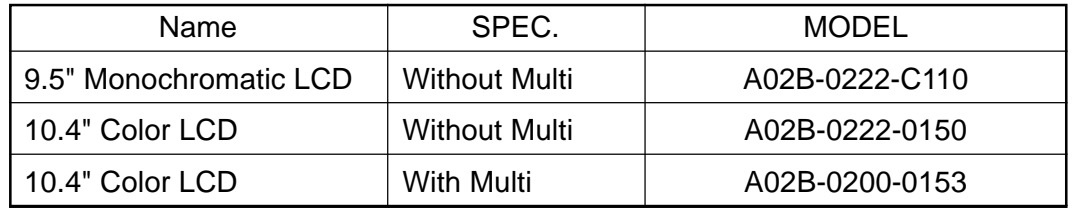

## **2.7.1 ADJUSTMENT REQUIRED**

(1) For A02B-0222-C110 ...... Without Multi Spec./9.5" Monochromatic LCD

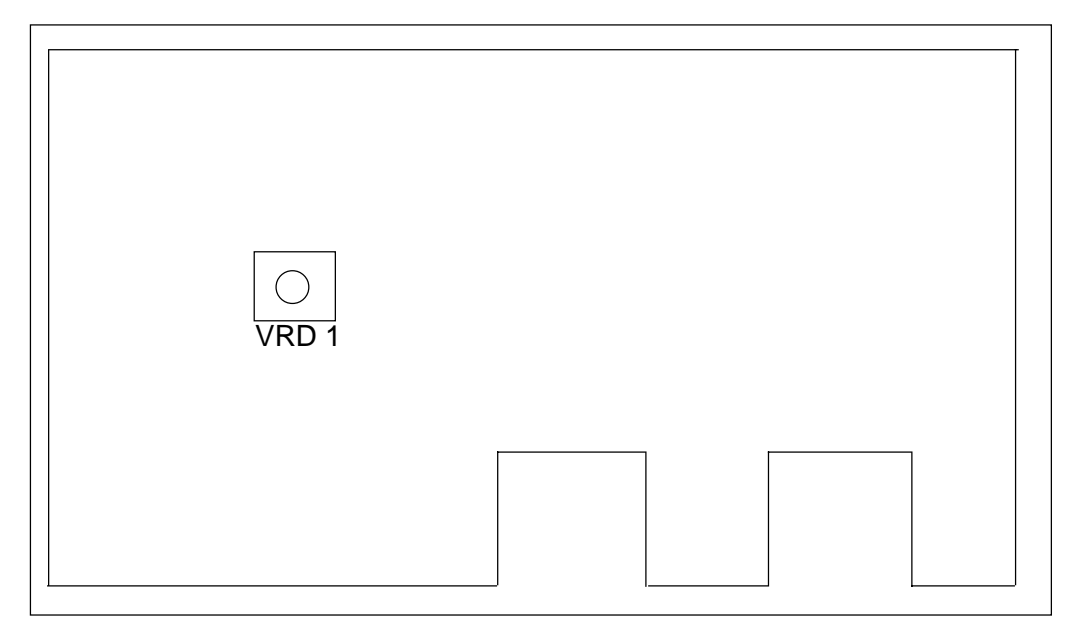

DISPLAY, REAR VIEW

• VRD1 (Contrast Adjustment)

Through adjustment of VRD1, contrast can be adjusted.

#### **Note**

Do not change any setting, volume, etc. other than those mentioned above. A change, if made in any setting other than the above, results in incorrect screen display.

(2) For A02B-0222-C150 ...... Without Multi Spec./10.4" Color LCD

This display does not include the set pin, volume, etc. for screen adjustment.

#### **Note**

Do not change any setting, volume, etc. other than those mentioned above. A change, if made in any setting other than the above, results in incorrect screen display.

(3) For A02B-0200-C153 ...... With Multi Spec./10.4" Color LCD

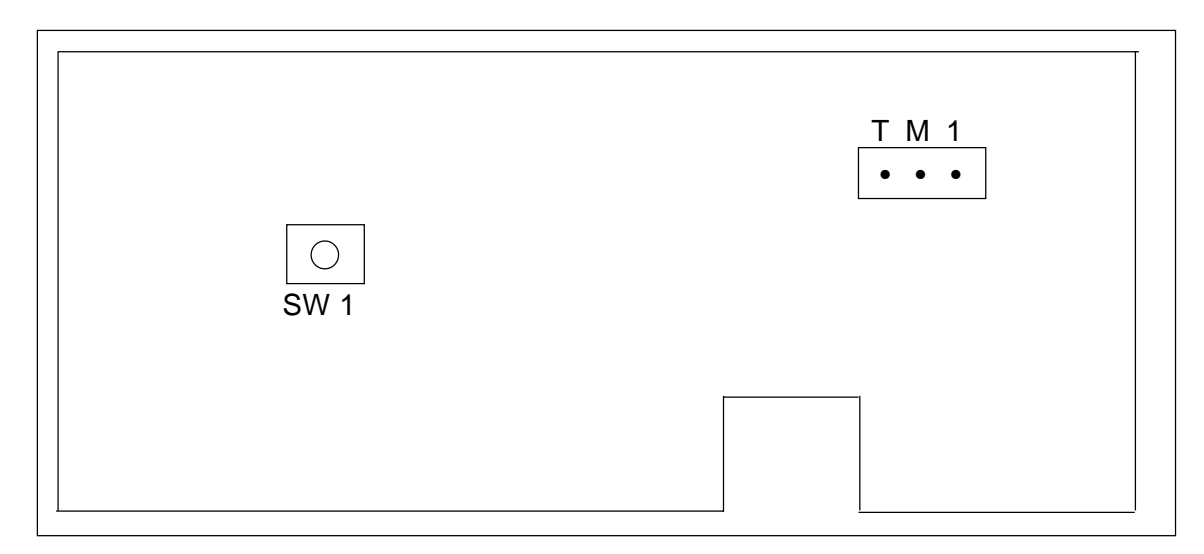

#### DISPLAY, REAR VIEW

• TM1 (Flicker Adjustment)

On occurrence of flicker on the screen, change setting of the set pin TM1 into the other. Normally, flicker can be eliminated in one of these two ways.

• SW1 (Setting of Horizontal Position)

Use this to shift a display screen horizontally by one dot.

Use this to set position where all displays are available. There is only one place for toral display. As it is normally set prior to shipment, no change is necessary.

#### **Note**

Do not change any setting, volume, etc. other than those mentioned above. A change, if made in any setting other than the above, results in incorrect screen display.

## **2.8 DATA SERVER BOARD**

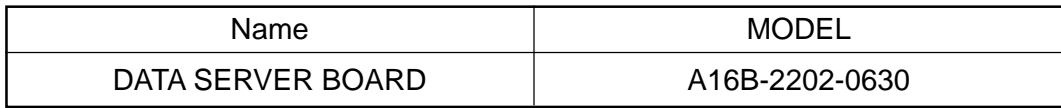

## **2.8.1 LED DISPLAY**

STATUS LED in green color and ALARM LED in red color.

(1) LED Indications on Supply of Power : Turned off : Turned on

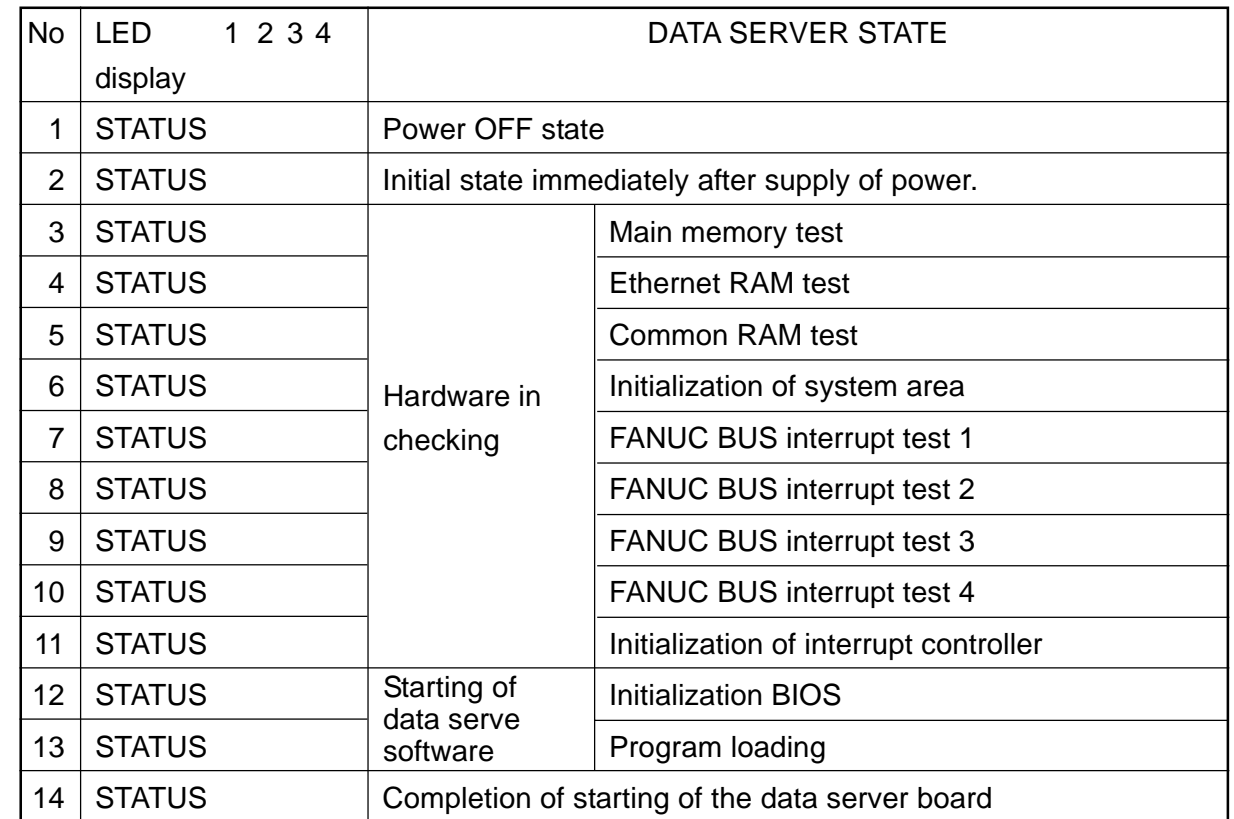

When the data server board starts properly, LED display is stopped in "No.14" state.

(2) LED Indications on Occurrence of Error (STATUS)

: Turned off  $\therefore$  Turned on  $\times$  : Irrelevant "STATUS" LED repeats "LONG" and "SHORT" patterns. The "LONG" pattern is displayed for a longer time length, while the "SHORT" one for a shorter time length.

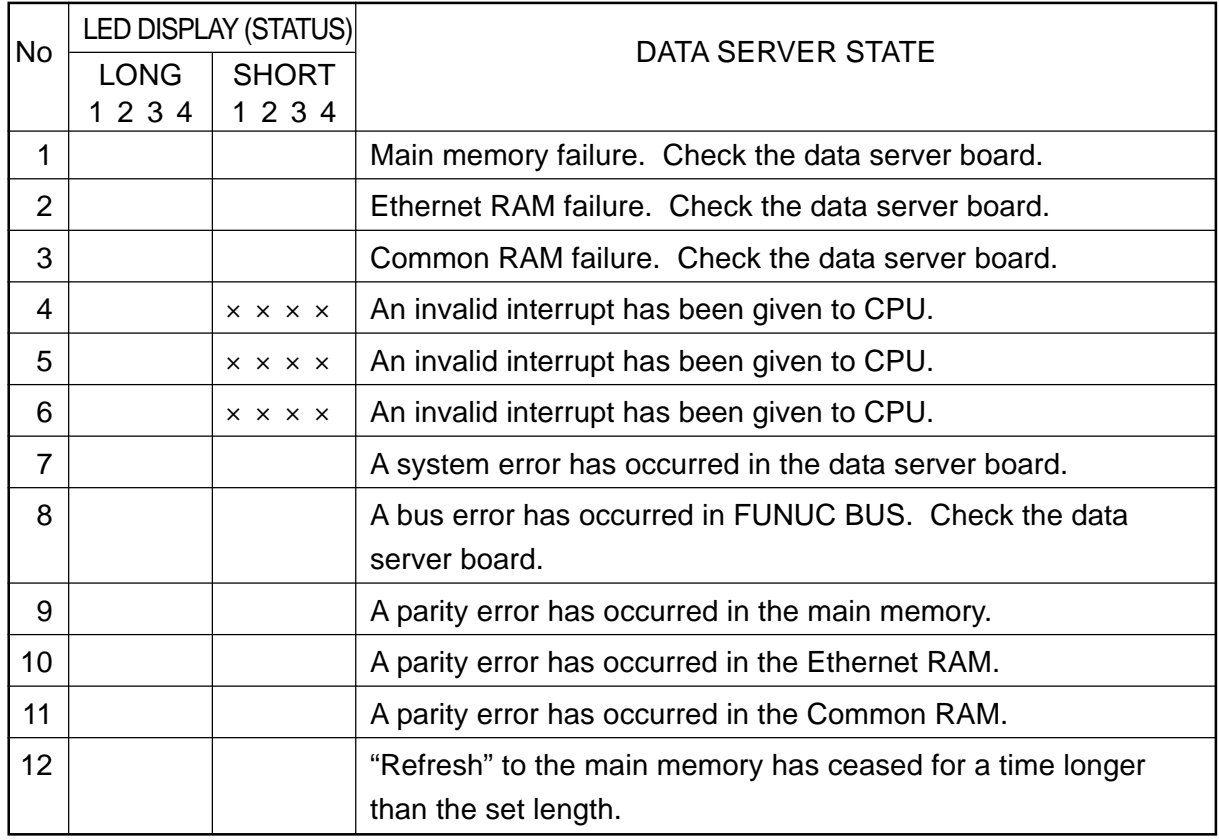

(3) LED Display on Occurrence of Error (ALARM)

: Turned on × : Irrelevant

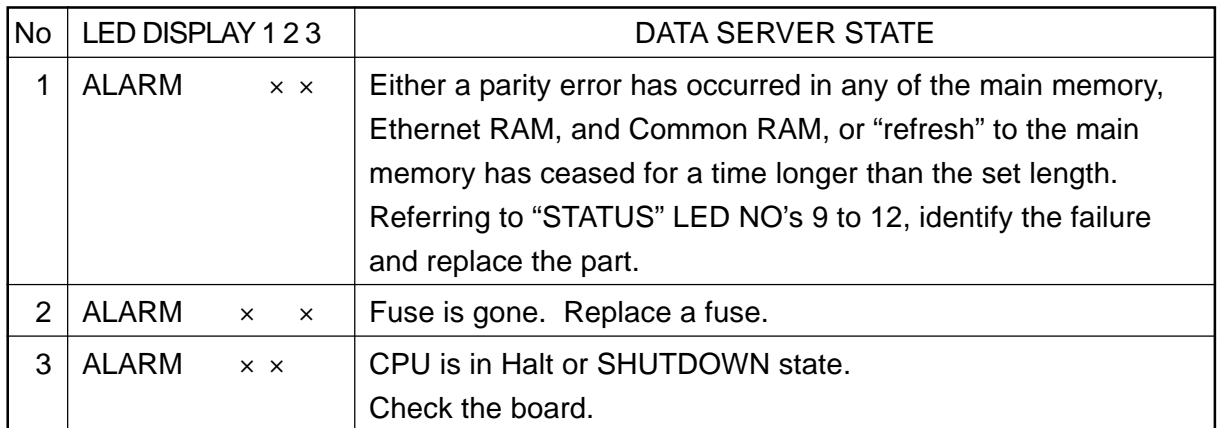

#### **2.8.2 REPLACEMENT OF FUSE**

- (1) Check the fuse on the front panel of the data server board for any disconnection. On occurrence of disconnection, a white marker appears in a small window of the fuse.
- (2) Remove the cause which has disconnected the fuse.
- (3) Pulling out the disconnected fuse, insert a new one of the same specification.

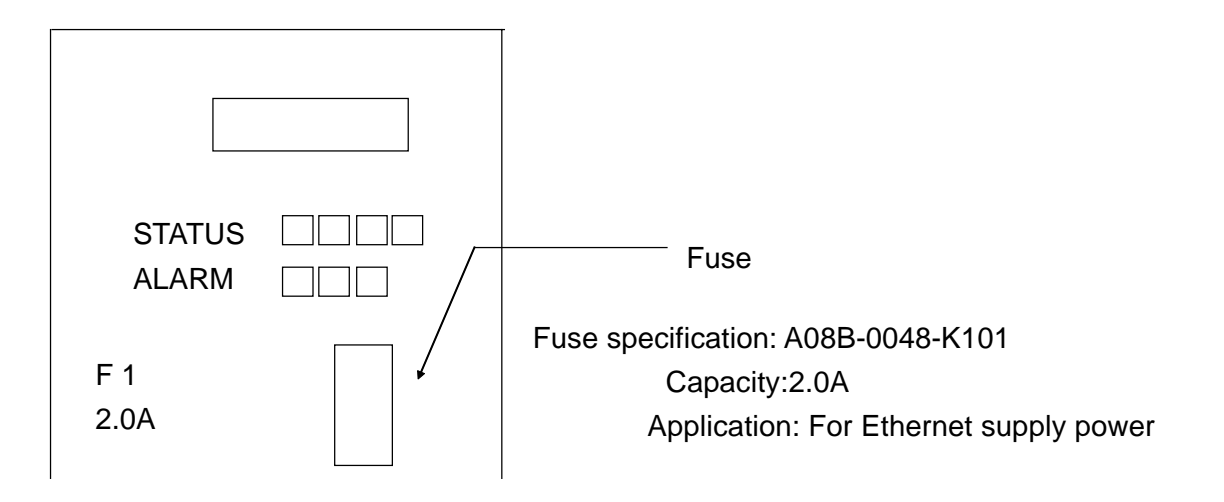

## **2.9 LIST OF UNITS AND PRINT BOARDS**

## **2.9.1 CONTROL UNIT RACK**

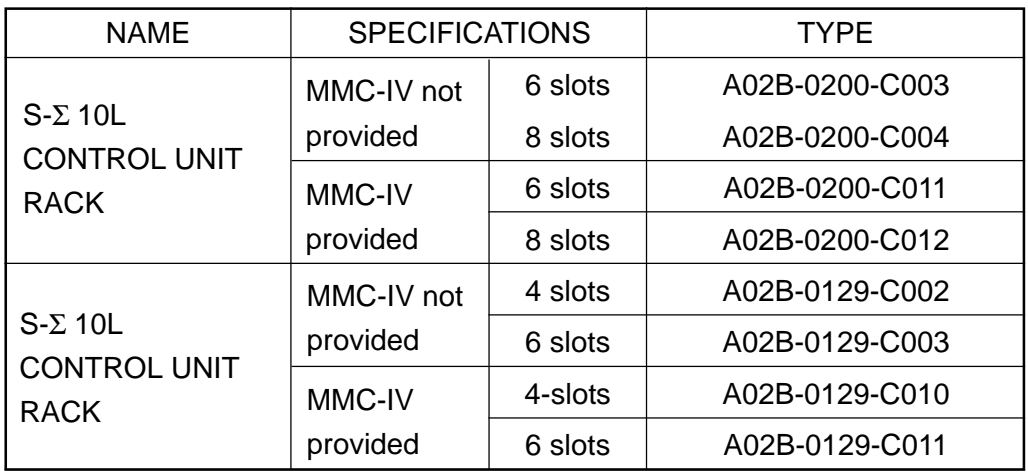

## **2.9.2 POWER UNIT**

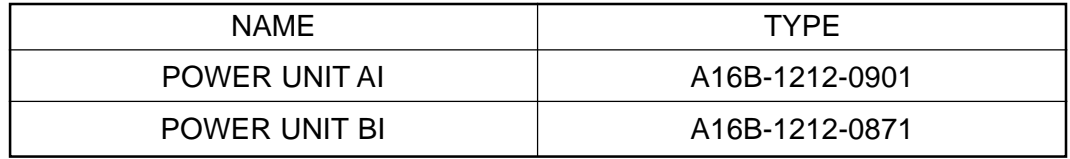

## **2.9.3 CONTROL UNIT P.C.B.**

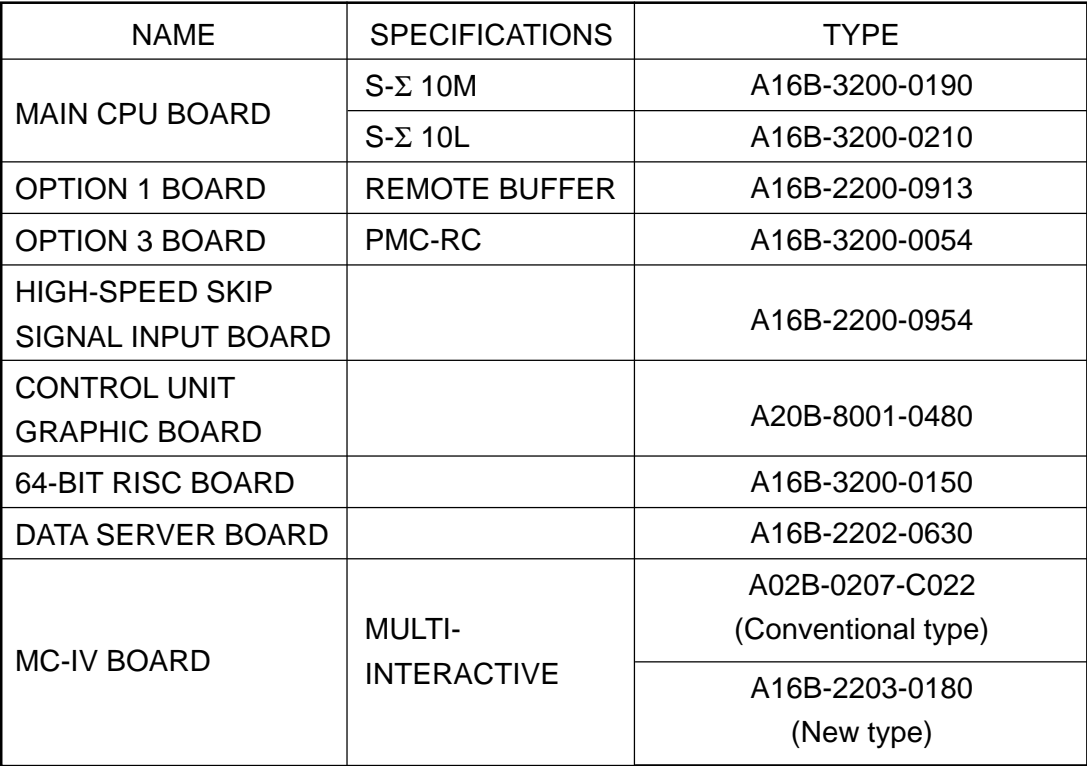

## **3. TROUBLESHOOTING**

When a trouble happened, check "when it happened," "what you were operating," "what it was like," and "how often it happens."

## **3.1 Tracking through the ALARM Screen**

When an alarm happened during operation, an alarm message appears on the top area of the screen.

For some alarms, the details are displayed on the diagnostic screen. Confirm, then, the description on the diagnostic screen in the following operation:

[Display Operation of Diagnostic Screen]

While NC "General Screen" is displayed, operate as:

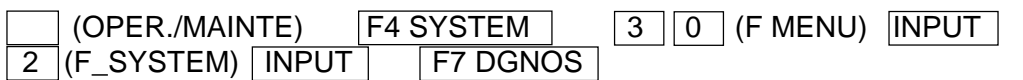

to display the diagnostic screen. Input, then, a number to be referred to and push F6 NO.SRH . Data for the diagnostic number are displayed. (The page key is useable to make a change.)

- **(Note 1)** When the diagnostic function does not appear in F7 following "F SYSTEM" being selected in the above operation, push (RETURN) a few times.
- **(Note 2)** Use  $\overline{ALTER}$ , not  $\Box$  (RETURN), for return operation from the diagnostic screen.

## **3.2 Tracking through the Controller's Monitor LEDs**

Each unit in the controller has monitor LEDs so that you can check for the status of each unit. For details, see 2. FUNCTIONS AND HANDLING OF CONTROL UNITS.

Each Unit

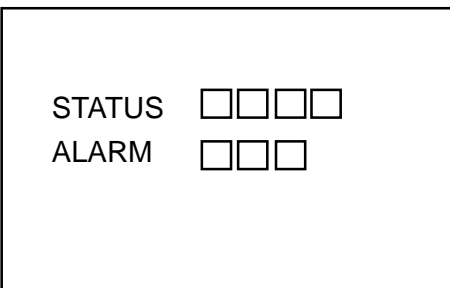

## **4. POWER-ON ADJUSTMENT**

## **4.1 Power-on Procedure**

Enter (set) the PMC ladder and others.

Enter (set) the NC parameters.

Turn off the power and turn it on again.

**(Note)** When system software has not been entered into the NC internal memory, transfer it into the NC internal memory according to the instructions in [APPENDIX] BOOT SYSTEM, and then, go through the above-mentioned steps.

#### **4.2 System Table**

This CNC unit sets allocations of the data areas such as machining program, tool offset amount through the "system table."

To display the System Table screen, operate in the following order in the Overall screen:

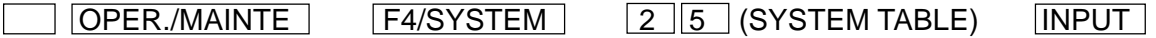

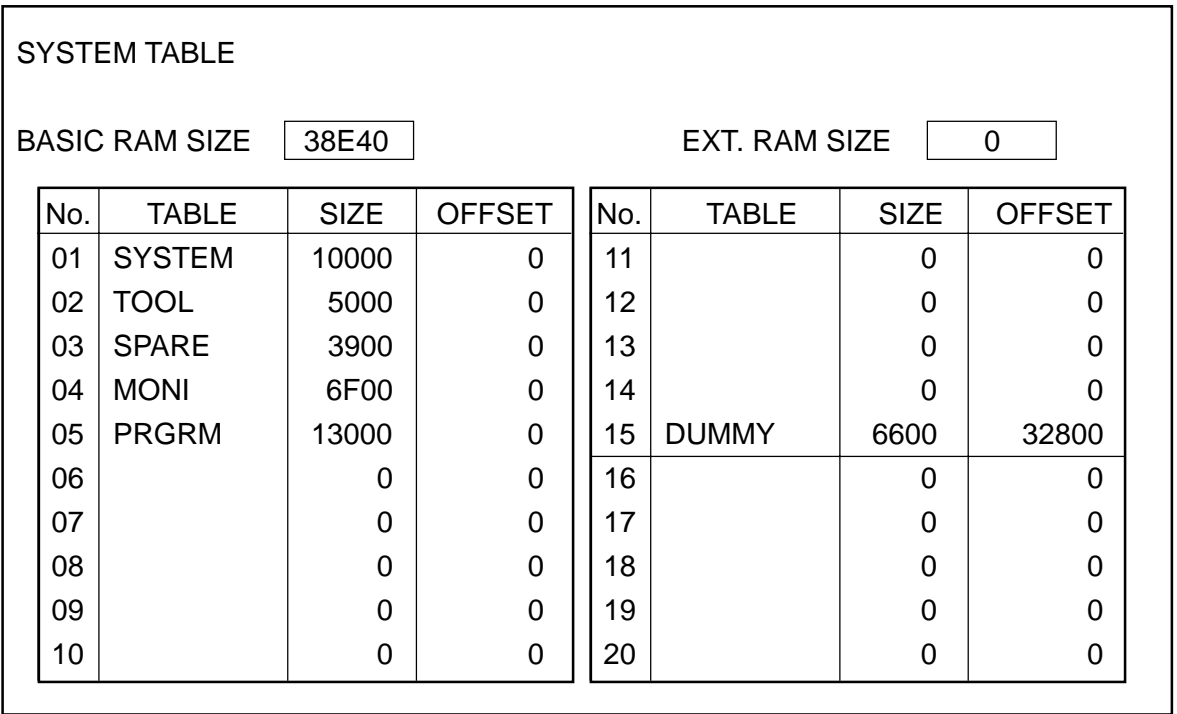

When initially starting up the system, press  $F5/SYSTEM CLR$  to initialize the system. When this is done, the basic RAM capacity and extended RAM capacity are automaticlly set. Pressing **F3/TABLE** brings the cursor into the table. In accordance with the names versus capacities table provided on the next page, set the table names and capacities, using [Cursor] and [Alphanumeral] plus the  $\sqrt{NPUT}$  key.

- **(Note 1)** The numbers 01 through 15 are the tables for the basic RAM, and 16 through 20 are those for the extended RAM. When the extended RAM capacity is 0 (zero), do not set for the numbers 16 through 20.
- **(Note 2)** Set the capacity in an increment of 100, suffixing a numeral with "H" (indicates hexadecimal)
- **(Note 3)** If the capacity is entered, the offset for the next table will be automatically set. Different from the S-III, however, the last table capacity is not adjusted. Set a dummy table before the last table capacity so that it will be of specified capacity.
- **(Note 4)** The table number 01 has a fixed table name, "SYSTEM," and capacity, "1000H." For the other tables, you can set any table names in any places.
- **(Note 5)** A standard set value varies from one model to another. When actually setting it, follow the materials for each model.
- **(Note 6)** When the system table is changed, be sure to turn off and on the power to make sure that "790 System Table Error" does not occur, and then, start

operating the system.

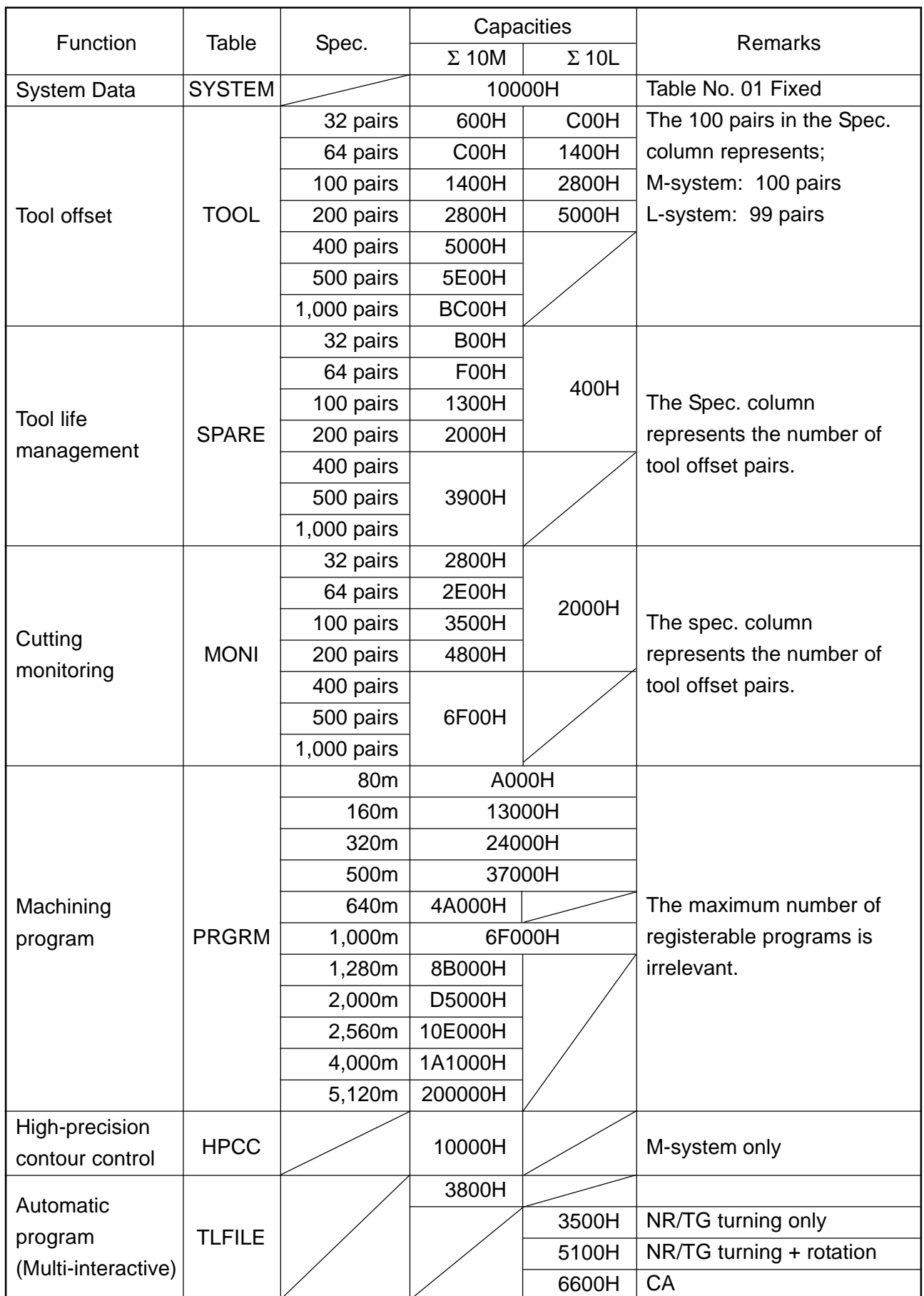

## **4.3 SLBUS Table**

In order to allocate the addresses for the input signals (X contact) and output signal (Y contact) on the part of the machine, itis necessary to set ths SLBUS table.

To display the SLBUS TABLE screen, operate as follows in the OVERALL screen.

 $[ ] (OPRE/MAINTE) \rightarrow [F4/SYSTEM] \rightarrow [2][4](SLBUS) \rightarrow [INPUT]$ 

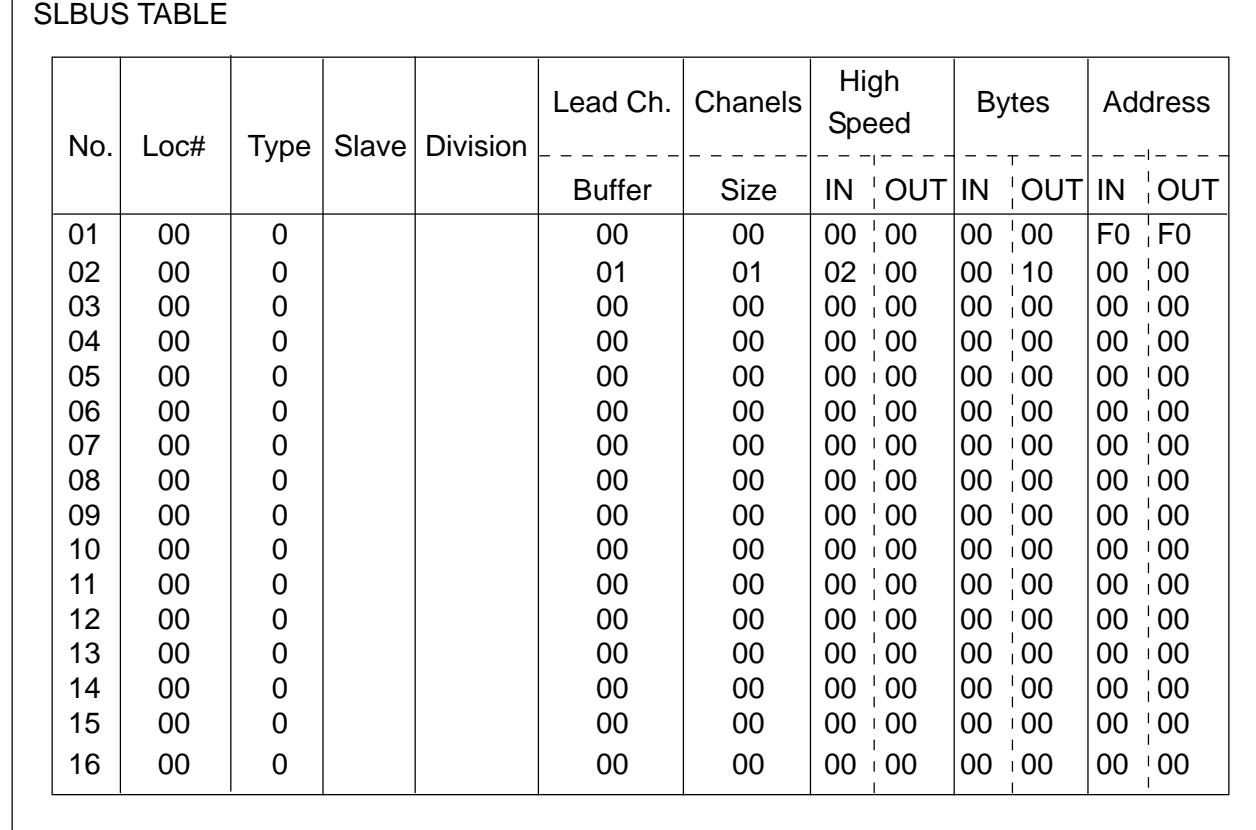

To alter the set value, press [F9/ALTER]. The message, "DO YOU WANT TO ALTER ? (Y/N)," is messaged. Press [Y]. Aframe cursor appears in the table, allowing you to alter the set value. Make setting according to the machine specifications.

When you start up the system for the first time, press [F8/CLEAR ALL] to initialize the data, and then, set each item.

After alteration is completed, press [F9/REFER] to end the setting mode.

## **5. DAILY MAINTENANCE AND INSPECTION**

## **5.1 Replacing the Battery**

#### [WARNING]

Turn on the power for the machine (CNC), press the EMERGENCY STOP switch, and then, replace the battery. Since this work is carried out with the cabinet left open in the power-on state, only personnel who has been trained on maintenance and safety should do it.

When opening the cabinet to replace the battery, do not touch a high-voltage circuit. If the cover is not in place and you touch there, you will get an electric shock.

#### **5.1.1 CNC Memory Backup Battery**

The CNC is provided with batteries for retaining memory to store programs, offset volumes, parameters, etc. When battery voltage has lowered, "794 BATTERY ALARM" warning is displayed. On appearance of the warning, change batteries as soon as possible. Try not to turn off the CNC unit as much as possible until the battery is replaces.

(1) CNC memory backup battery replacement procedure

Turn on the power for the machine (CNC). (Note)

Remove a battery case located on the front panel of the power unit. Hold down the top of the case and pull it to your side to remove it.

Disconnect a connector attached to the battery.

Replace the battery and put back the connector.

Reattach the battery case.

Turn off the power for the machine (CNC).

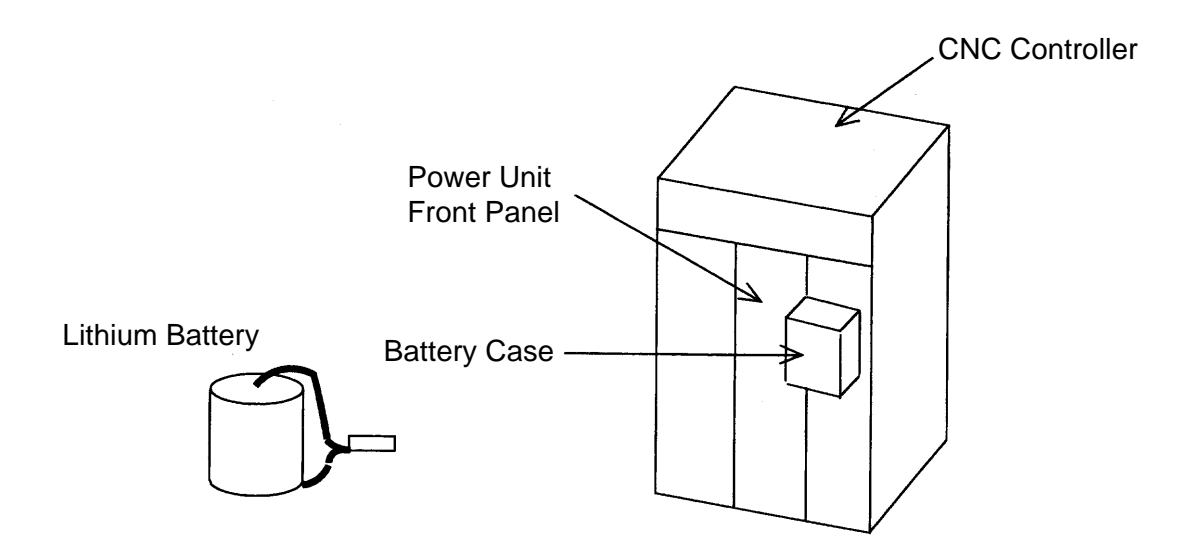

A02B-0200-K102 (For Power Sources AI and BI) A02B-0200-K106 (For Power Sources C)

## **[Note]**

Whether the CNC is turned on or off, the battery can be replaced. When replacing it with the CNC turned off, however, complete replacement within 30 minutes. If the battery has been removed for 30 minutes or more with the power turned off, the contents of the CNC memory may be lost. When the contents of the memory are lost this way, a RAM PARITY system alarm may occur to disable the CNC, even if it is turned on.

## **5.1.2 Replacing the Absolute Encoder Battery**

When the machine has an absolute encoder such as absolute pulse coder or absolute linear scale, an absolute encoder battery has been installed in addition to a memory backup battery.

When an APC alarm no. F307 or no. F308 occurs, replace the battery as soon as possible. Unless it is replaced, an absolute position will be lost and you will have to manually operate reference point return again.

(1) Absolute encoder battery replacement procedure ( series servo amplifier module)

Turn on the power for the machine (CNC).

Remove a battery case located on the front of a series servo amplifier module (SVM). Hold the top and bottom of the case and pull it to your side.

Disconnect a connector attached to the battery.

Replace the battery and put back the connector.

Reattach the battery case.

Turn off the power for the machine (CNC).

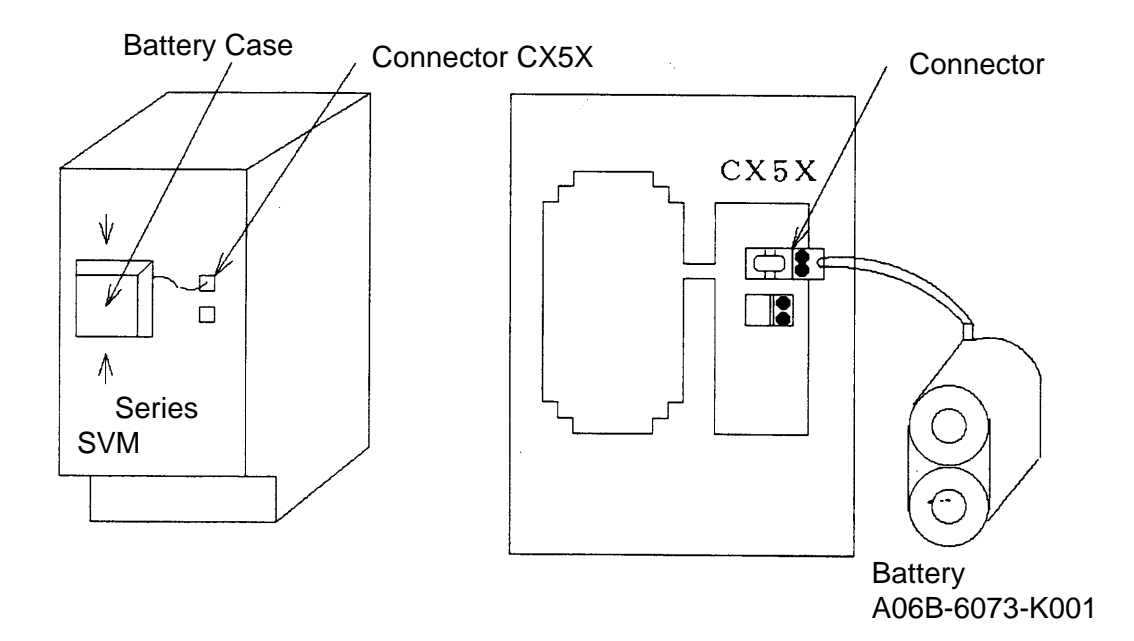

(2) Absolute encoder battery replacement procedure (Separate pulse coder)

Turn on the power for the machine (CNC).

Unscrew the battery case and remove the cover.

Replace the dry cells in the case. Set two each of dry cells in different directions.

After replacing the dry cells, put back the cover.

Turn off the power for the machine (CNC).

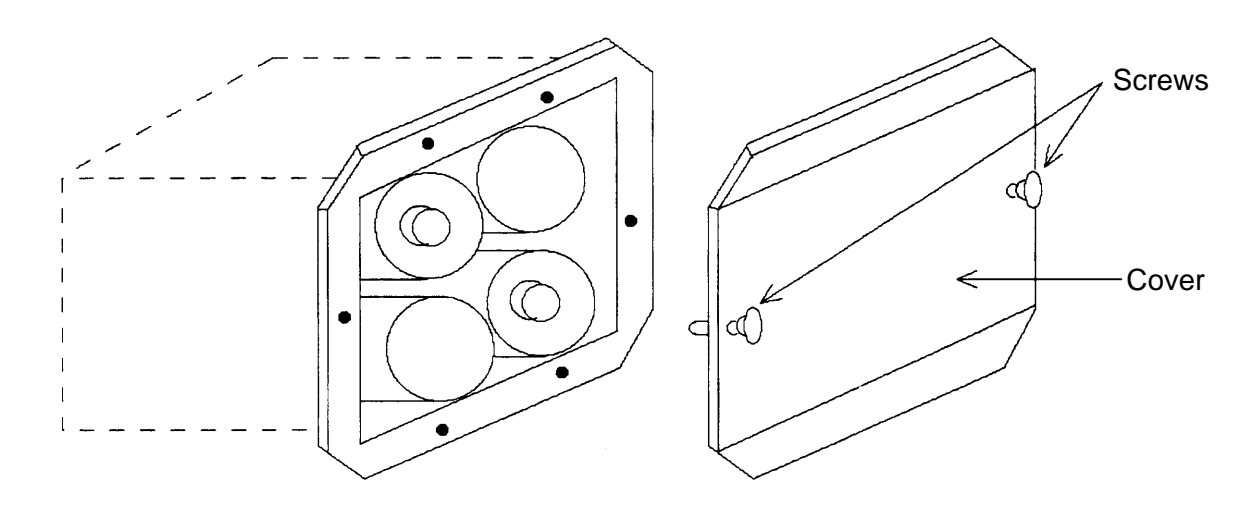

## **[Note]**

Replace the battery with the CNC turned on. If the battery is replaced with the power turned off, a memorized absolute position will be lost.

# **I-II SEICOS** Σ **16/18/21 UNIT**

- 1. OVERVIEW
	- 1.1 System Configuration
	- 1.2 Hardware Overview
- 2. PCB CONNECTORS AND CARD CONFIGURATION
	- 2.1 S-Σ 16/18/21 Mother Boards
	- 2.2 Inverter PCBs
	- 2.3 Serial Communication Board (Remote Buffer)/C Language Board
	- 2.4 RISC Board
	- 2.5 Data Server Board
	- 2.6 List of Unit and PCBs

## 3. TROUBLESHOOTING

3.1 Tracking through the ALARM Screen

## 4. POWER-ON ADJUSTMENT

- 4.1 Power-on Procedure
- 4.2 System Table
- 4.3 SLBUS Table

## 5. DAILY MAINTENANCE AND INSPECTION

- 5.1 Replacing the Battery
- 5.2 Replacing the Fuse for the Control Unit
- 5.3 Replacing the Fan Motor
- 5.4 Adjusting the Contrast of the Monochrome Display
## **1. OVERVIEW**

The SEICOSΣ 16/18/21 CNC system is a more compact high-reliability unit provided with up-to-date device technology and integrates a display unit and an NC unit.

## **1.1 System Configuration**

The following figure shows a system example using the SEICOS  $\Sigma$  16/18/21 CNC unit.

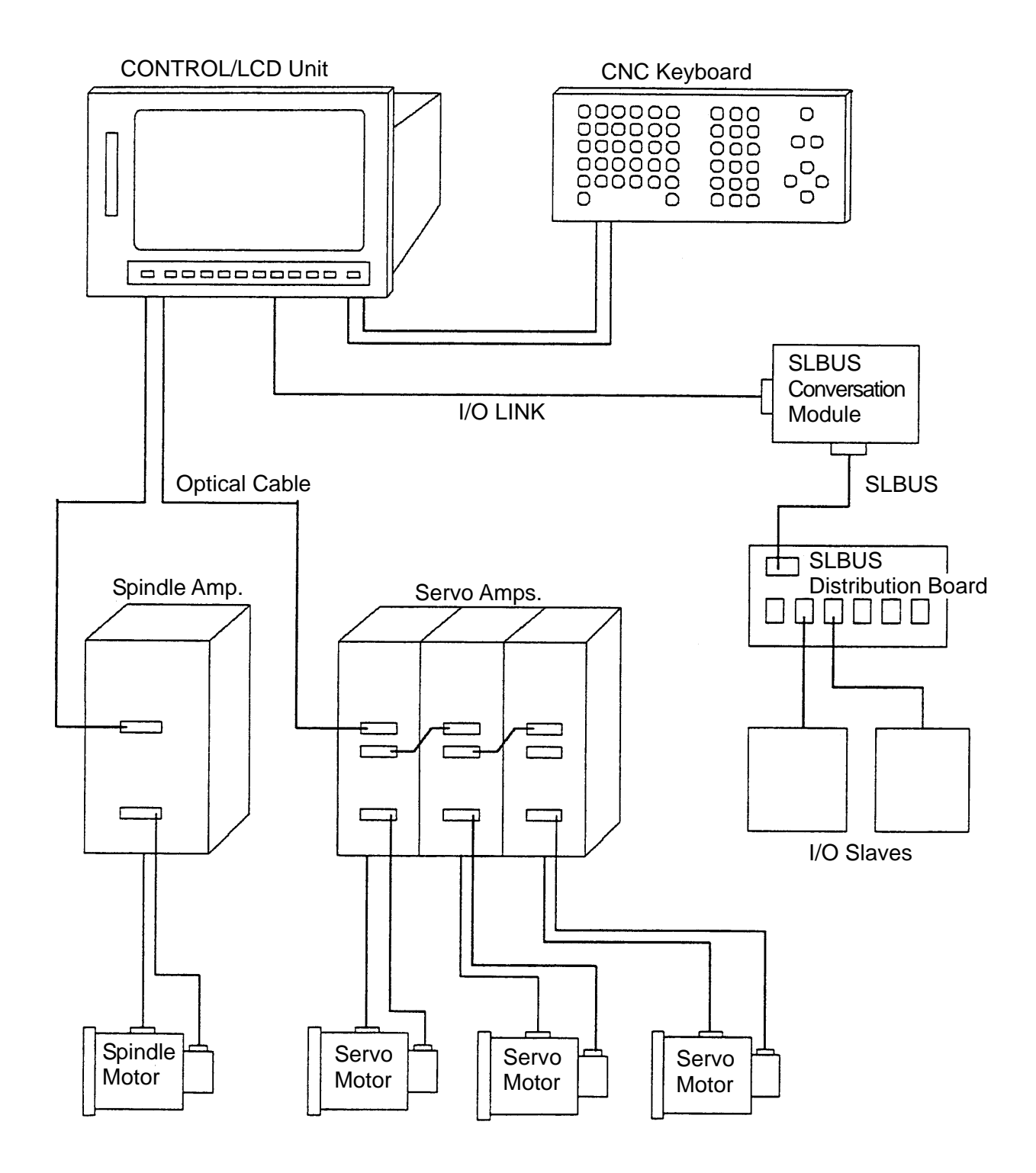

## **1.2 Hardware Overview**

## **1.2.1 SEICOS** Σ **16**

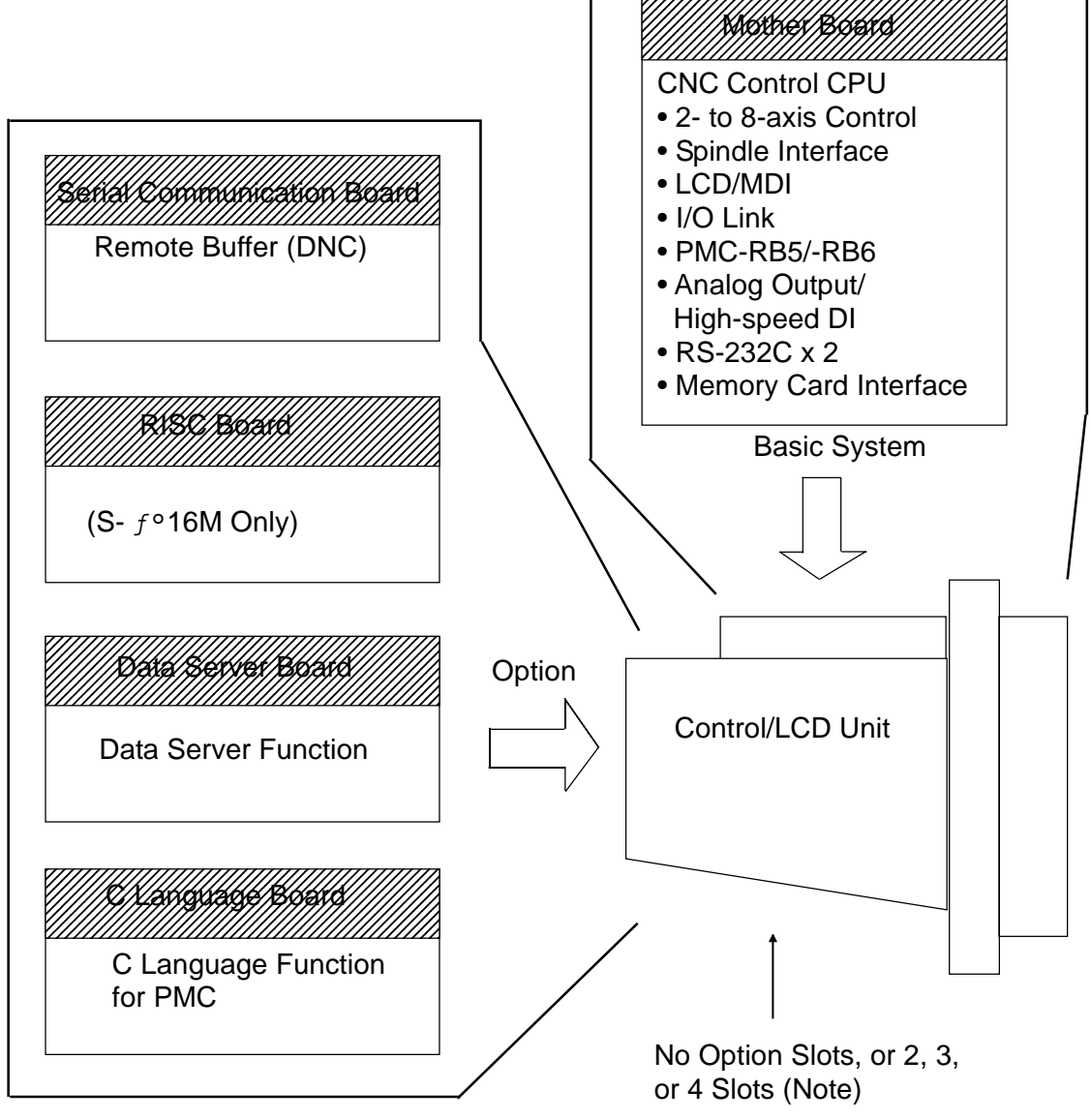

1234567890123456789012345678901212345678901 1234567890123456789012345678901212345678901

**(Note)** If there are 3 or 4 slots provided, only the RISC board can be installed in the 2nd slot (center) of the 3 slots and in the 4th slot (farthest from the LCD) of the 4 slots, respectively.

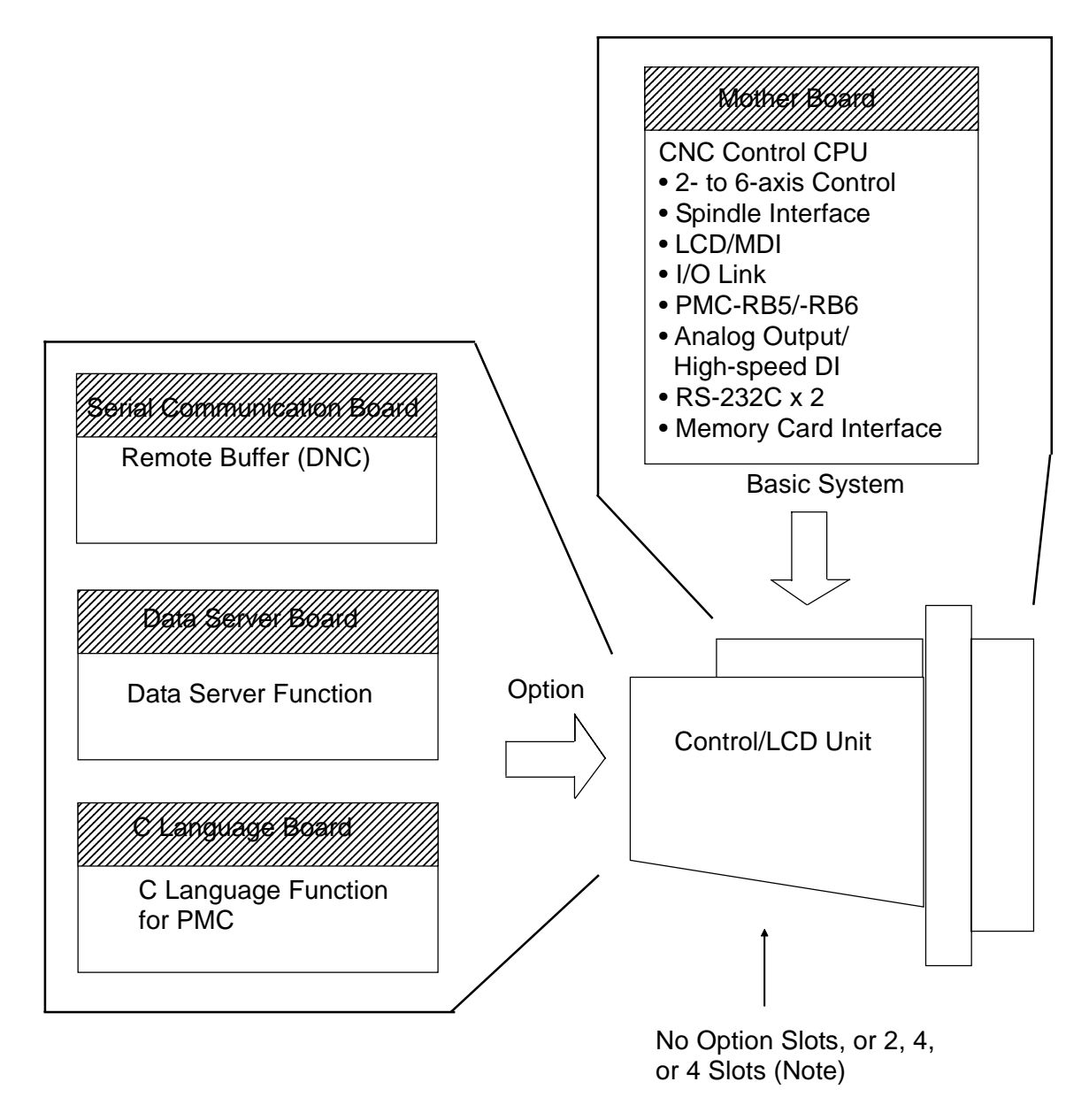

**(Note)** If there are 4 slots provided, the 4th slot (farthest from the LCD) is not available.

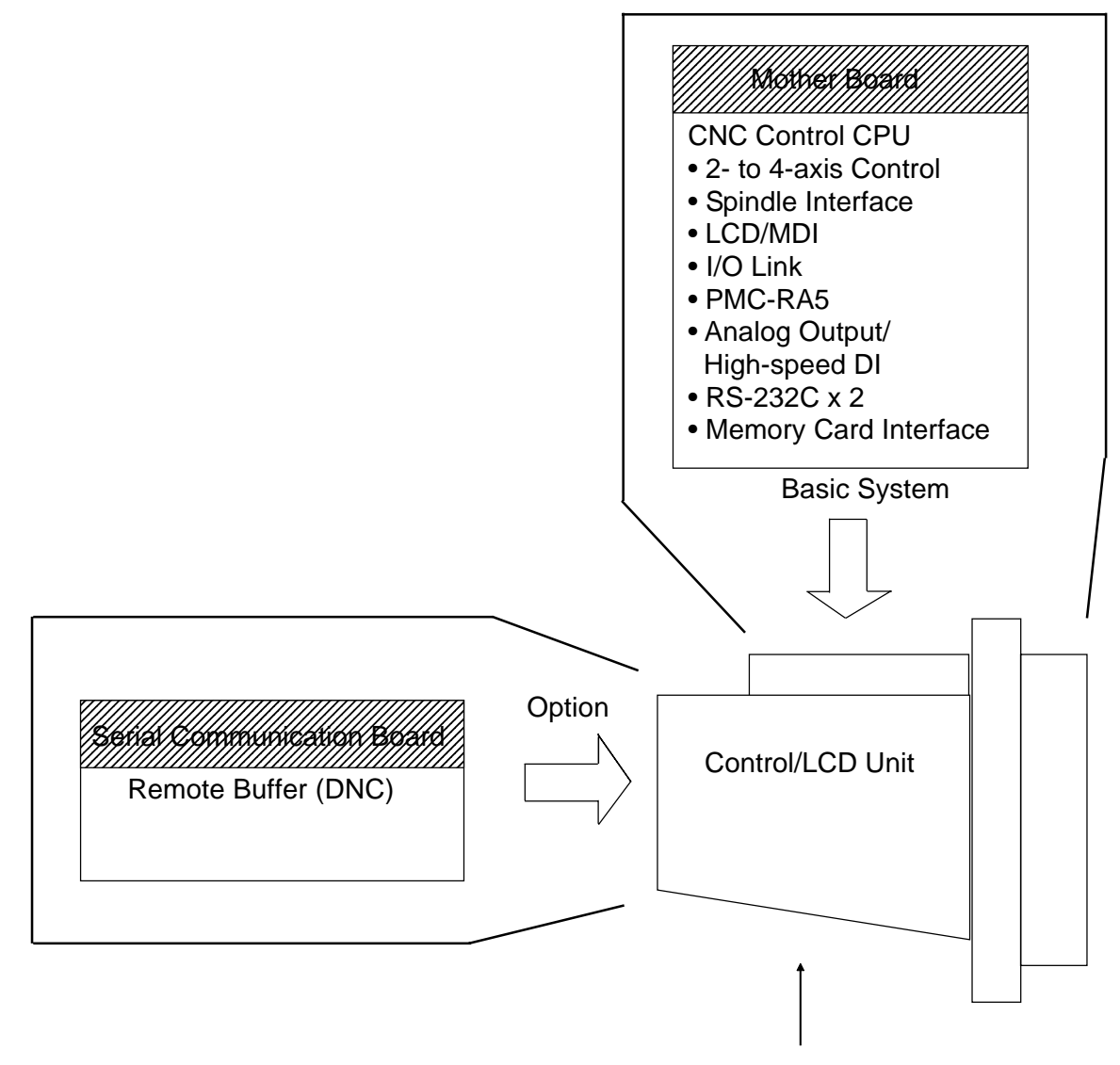

No Option Slots, or 2 Slots

# **2. PCB CONNECTORS AND CARD CONFIGURATION**

## **2.1 Mother Boards**

## **2.1.1 Specification**

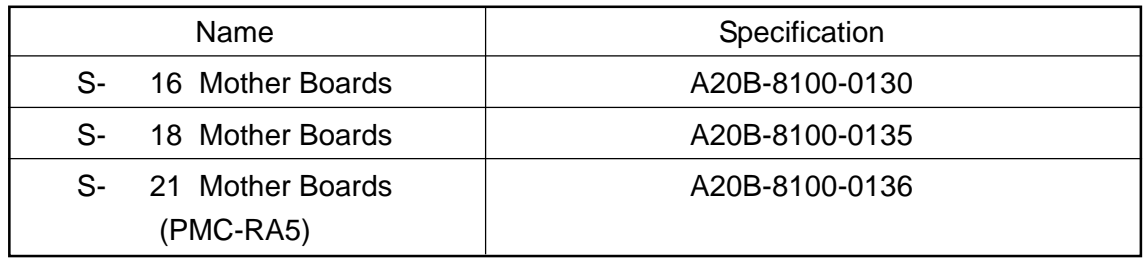

# **2.1.2 Connector Applications**

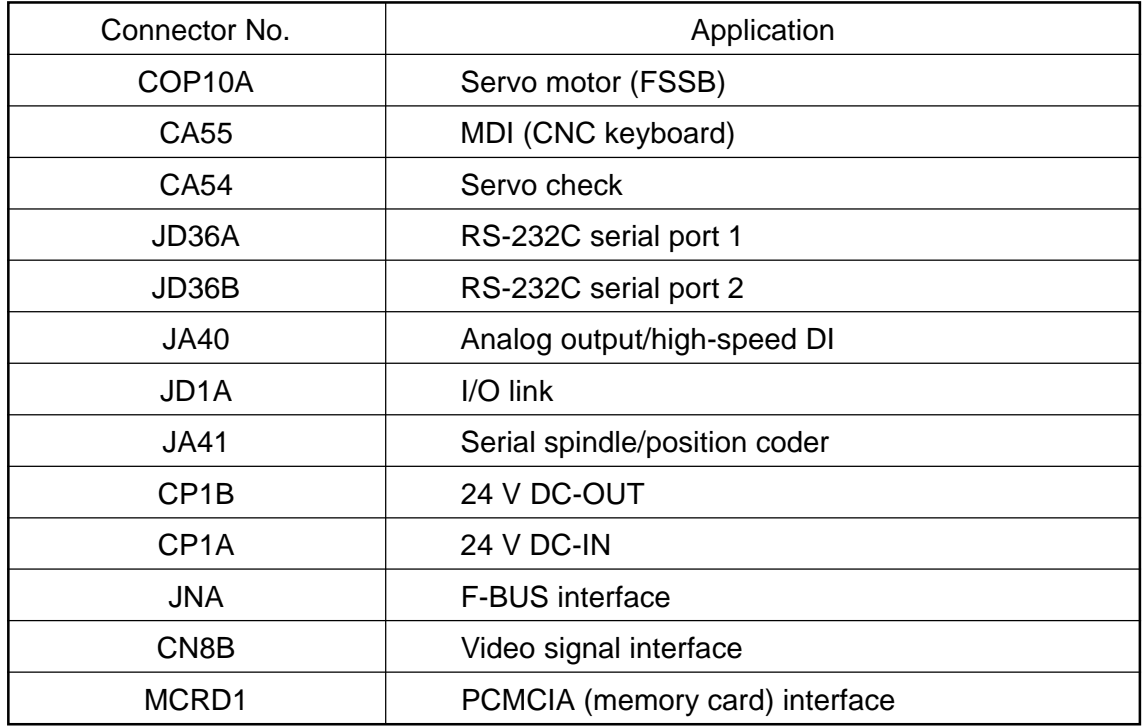

## **2.1.3 Connector Mounting Positions**

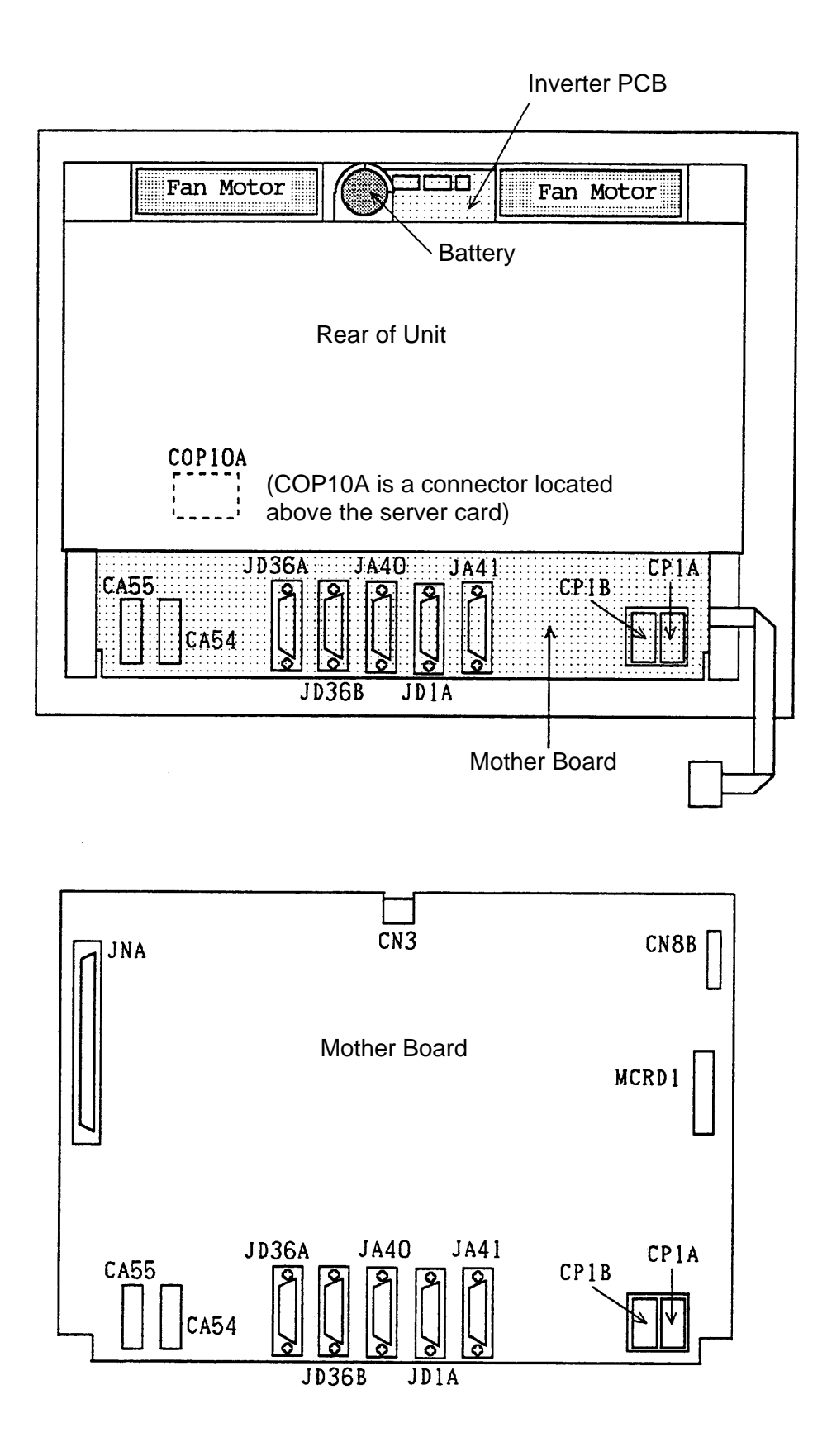

## **2.1.4 Card Mounting Positions**

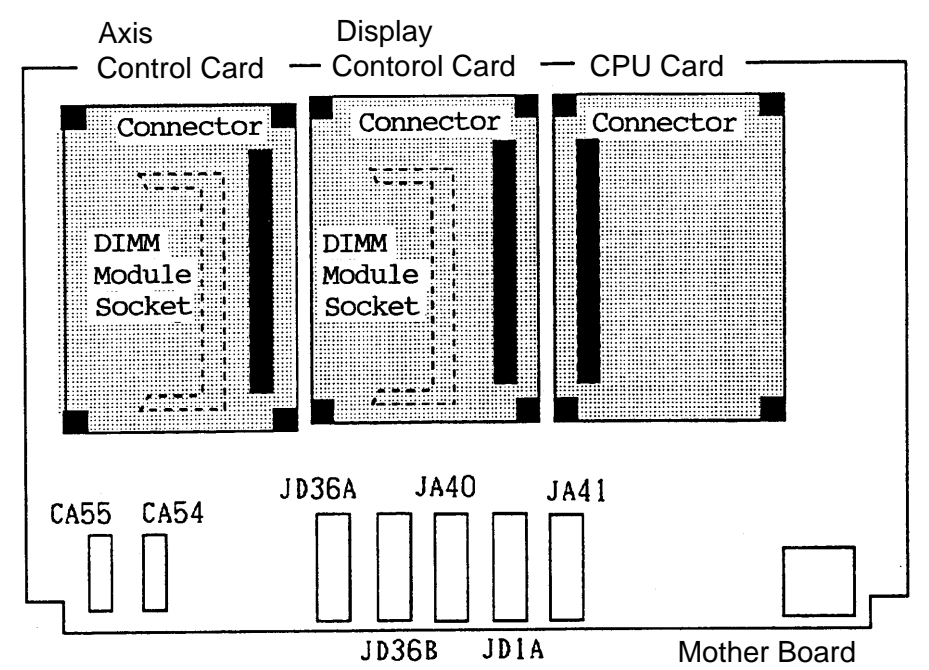

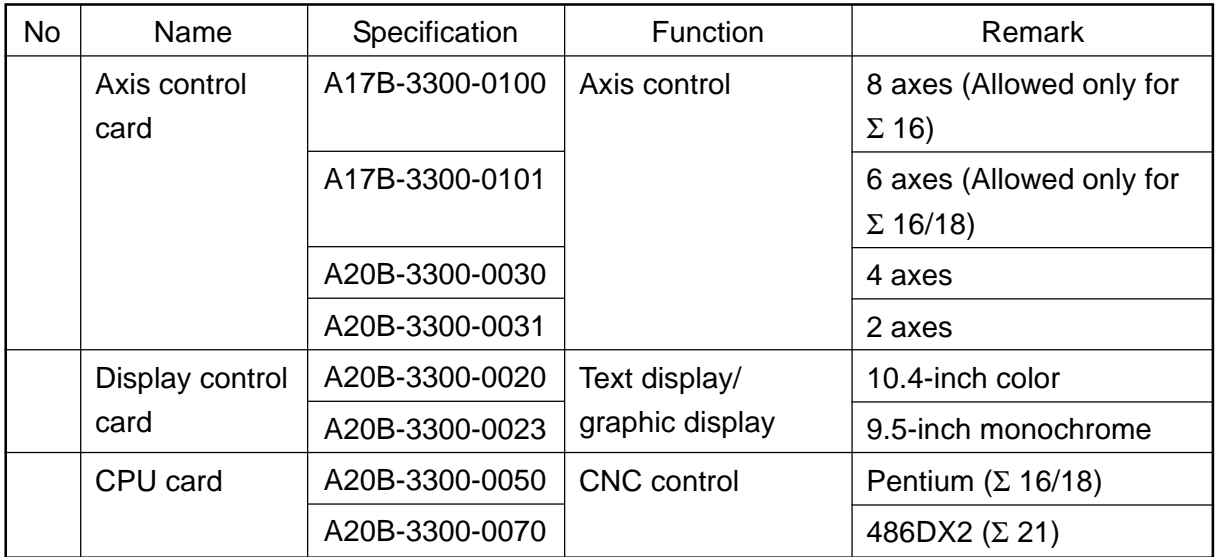

## **2.1.5 DIMM Module Mounting Positions**

(1) FROM/SRAM module

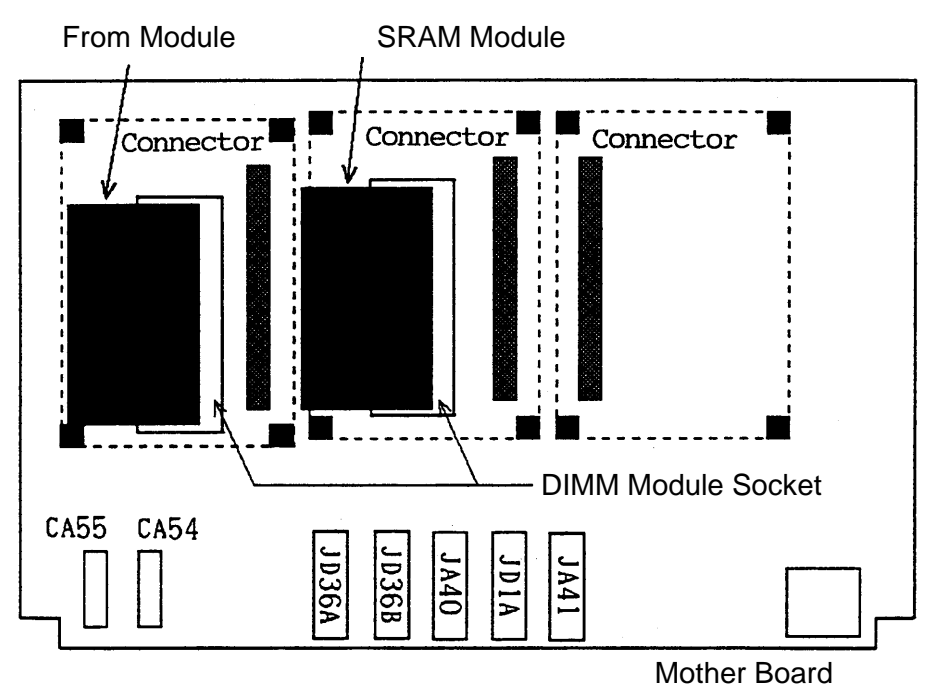

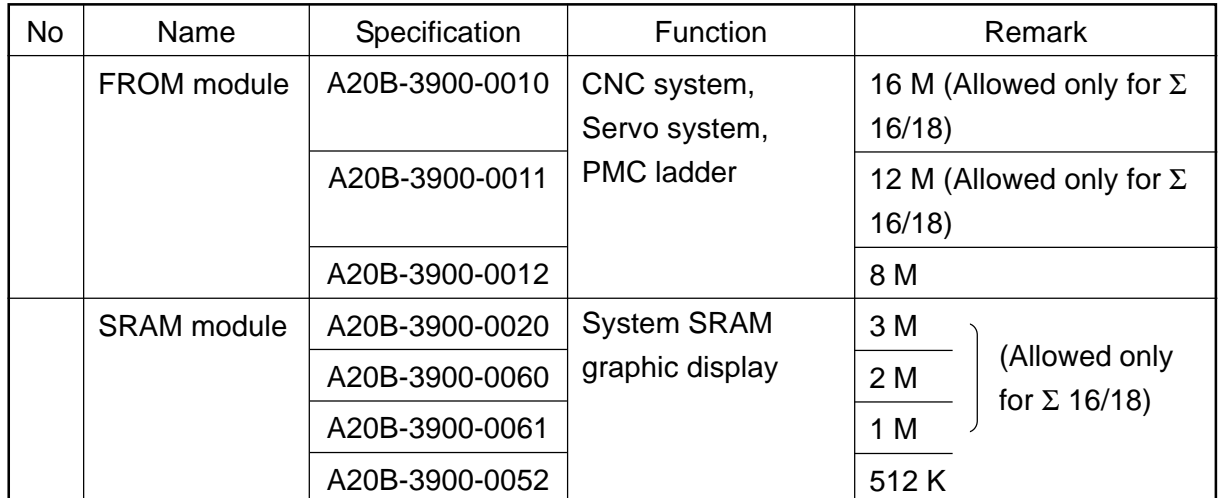

## (2) DRAM module

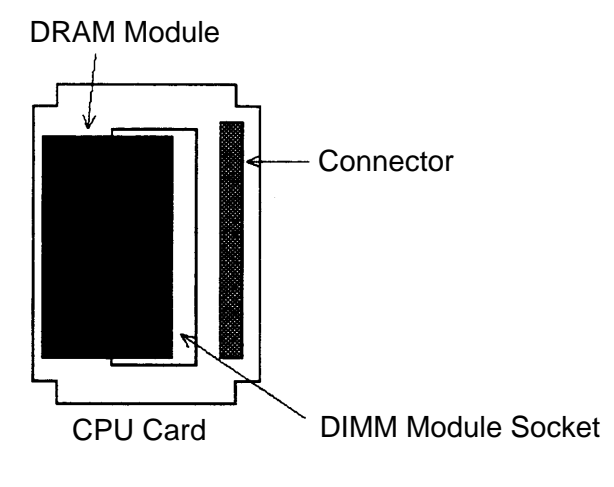

Side B

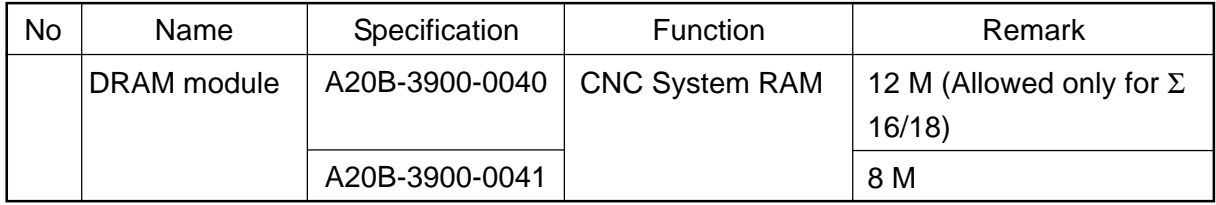

## **2.2 Inverter PCBs**

## **2.2.1 Specifications**

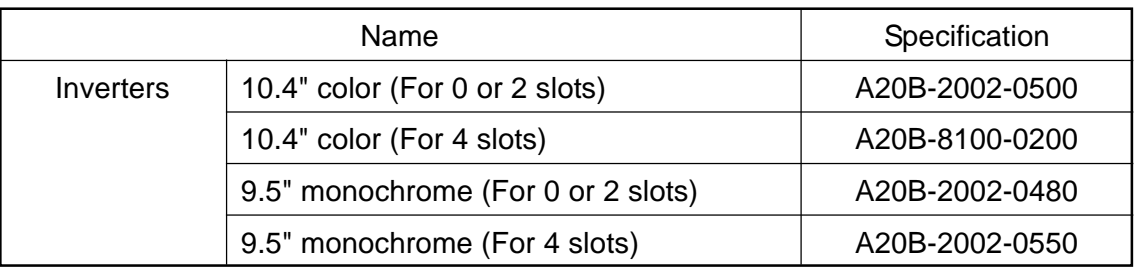

## **2.2.2 Connector Mounting Positions**

(1) Overall

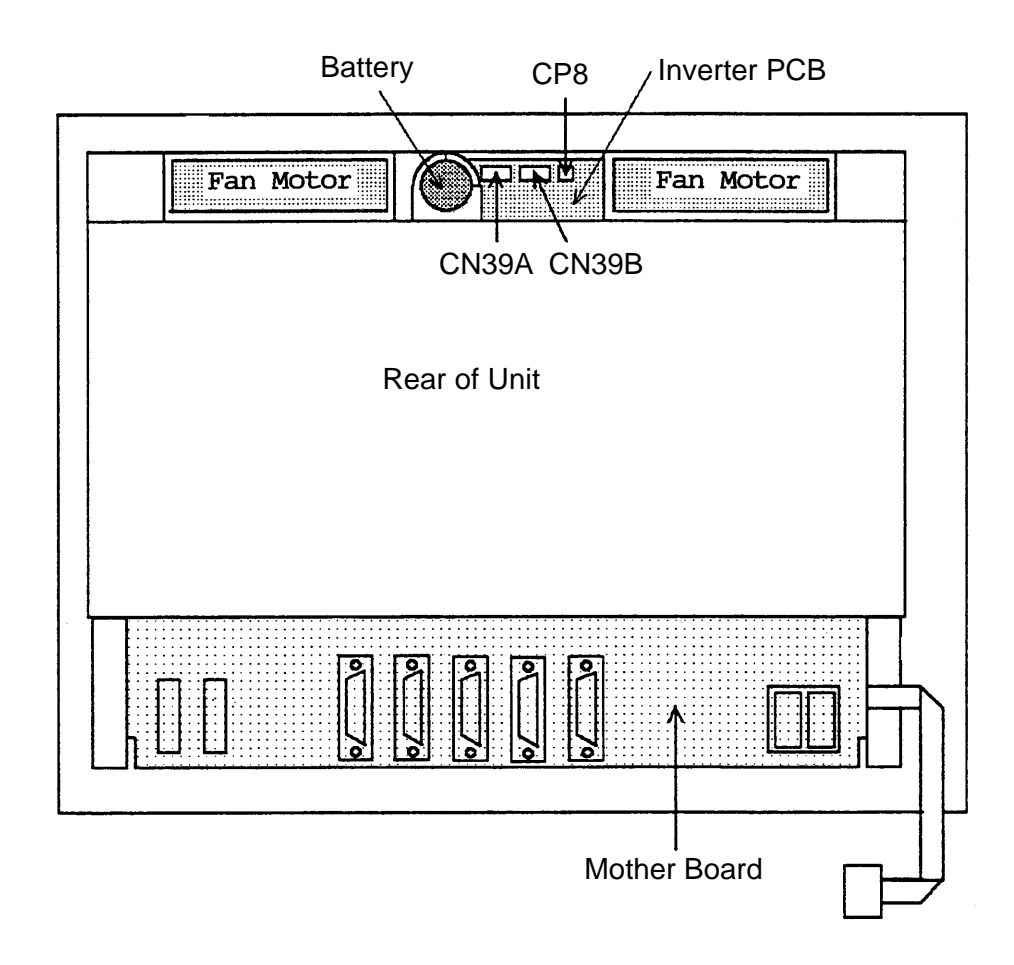

## (2) PCB alone

With no slots or 2 slots

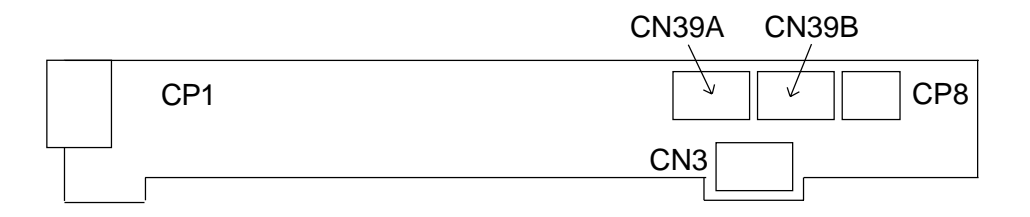

#### With 4 slots

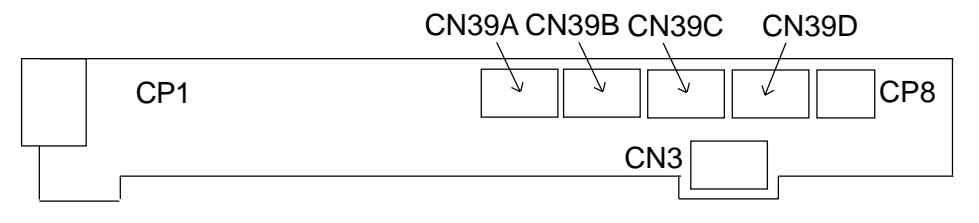

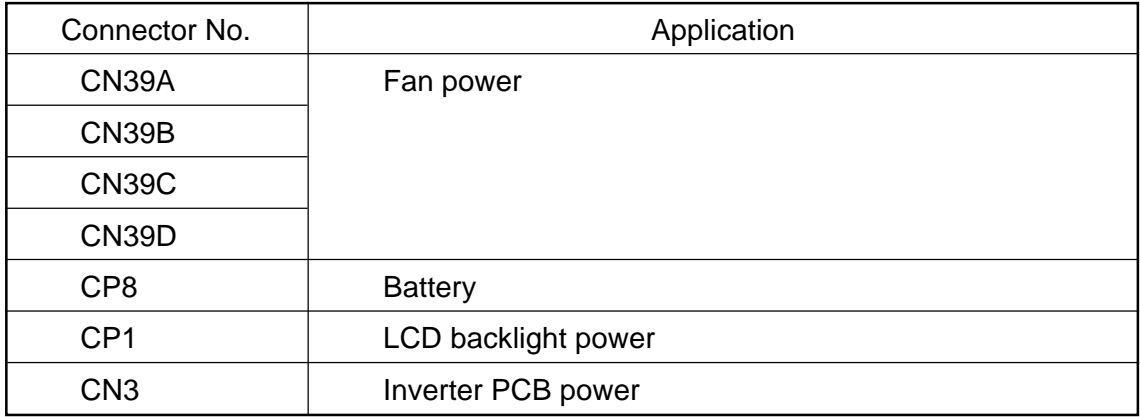

## **2.3 Serial Communication Board (Remote Buffer)/C Language Board**

## **2.3.1 Specifications**

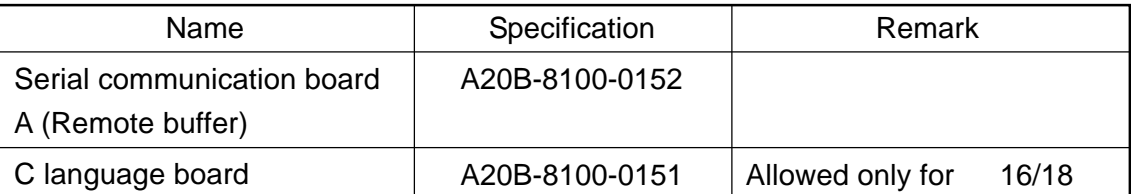

## **2.3.2 Connector Mounting Positions**

(1) Serial communication board A (Remote buffer)

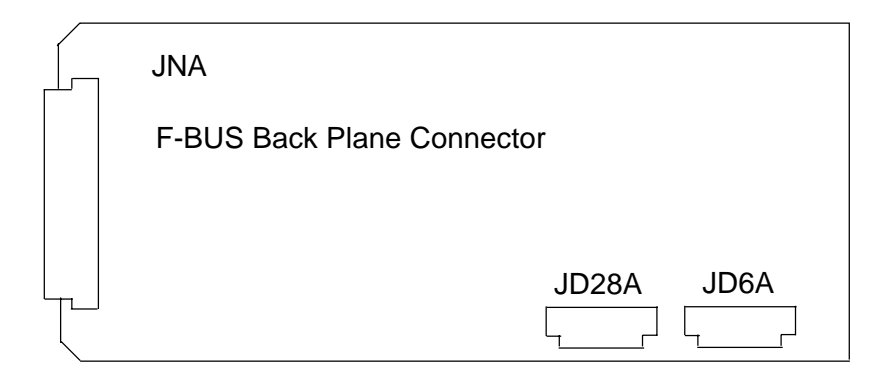

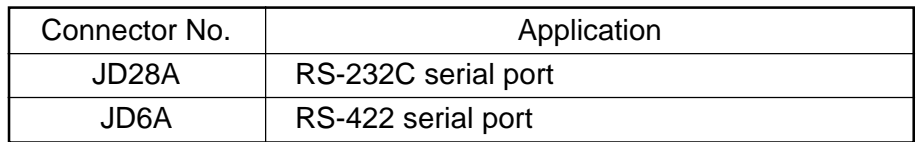

(2) C language board

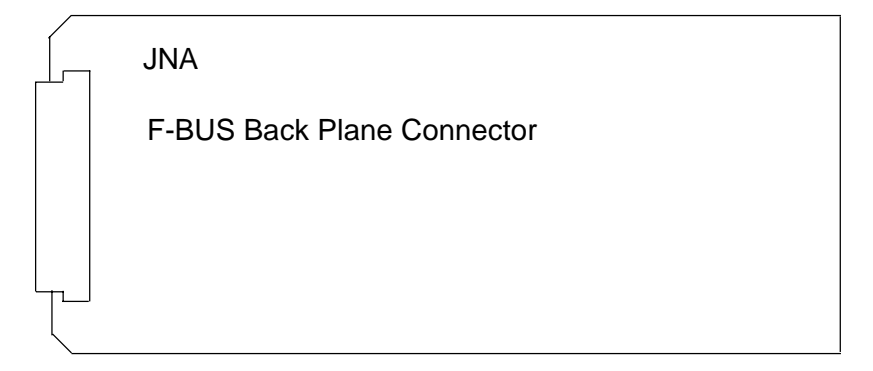

**(Note)** The C language board has no connectors to link to the outside.

## **2.3.3 Card Mounting Position**

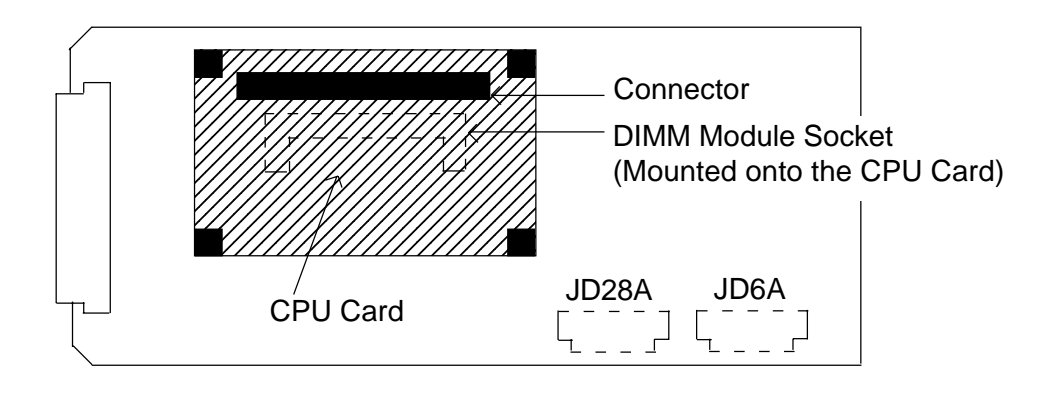

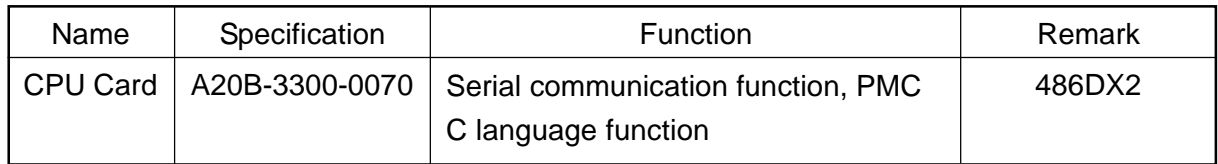

## **2.4 RISC Board**

#### **2.4.1 Specifications**

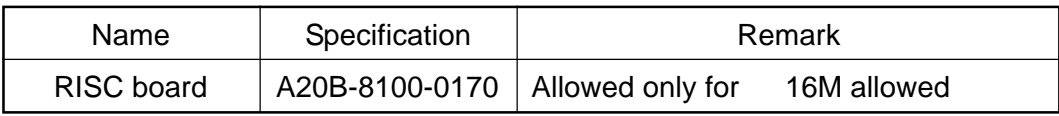

## **2.4.2 Connector Mounting Positions**

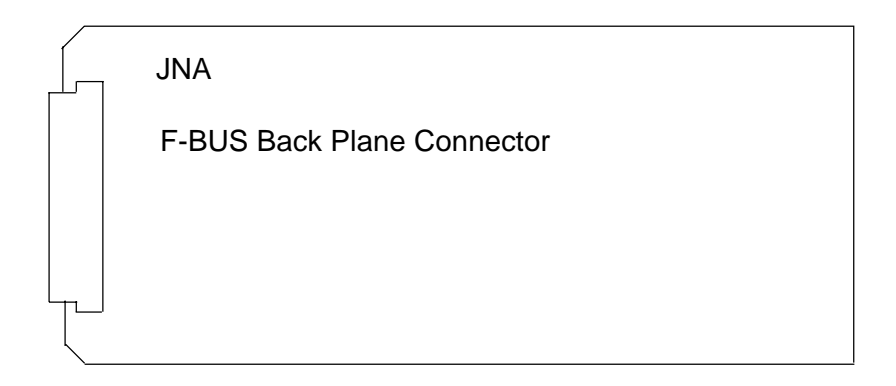

**(Note)** The RISC board has no connectors to link to the outside.

## **2.4.3 Card Mounting Position**

**(Note)** No cards are mounted onto the RISC board.

## **2.5 Data Server Board**

#### **2.5.1 Specifications**

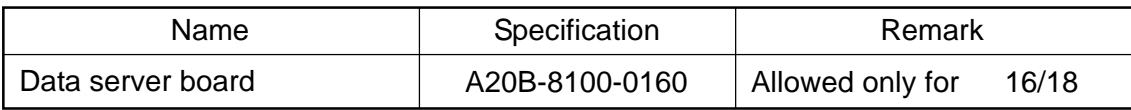

## **2.5.2 Connector Mounting Positions**

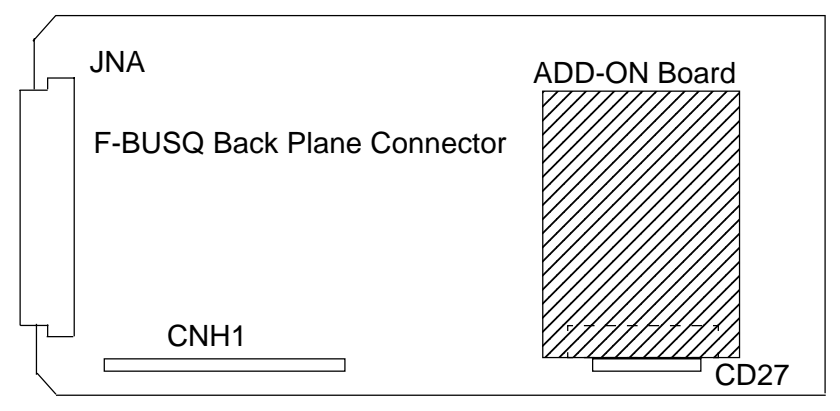

\* CD27 is mounted above the ADD-ON board.

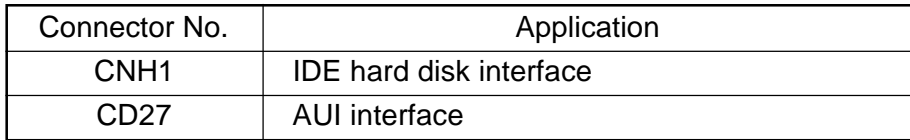

## **2.5.3 Card Mounting Position**

**(Note)** No cards are mounted onto the data server board.

## **2.6 List of Units and PCBs**

## **2.6.1 Basic Units**

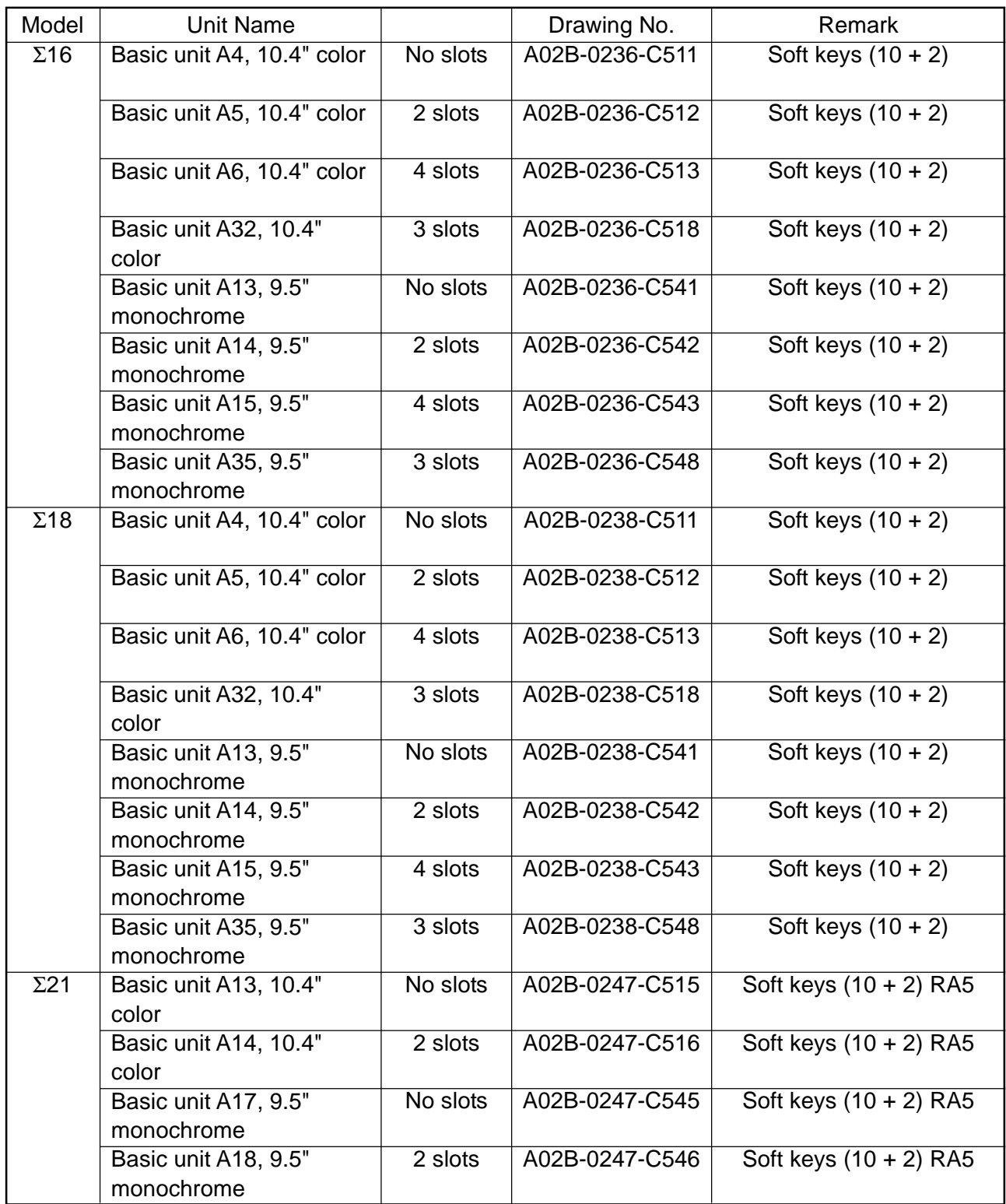

## **2.6.2 Controller PCBs**

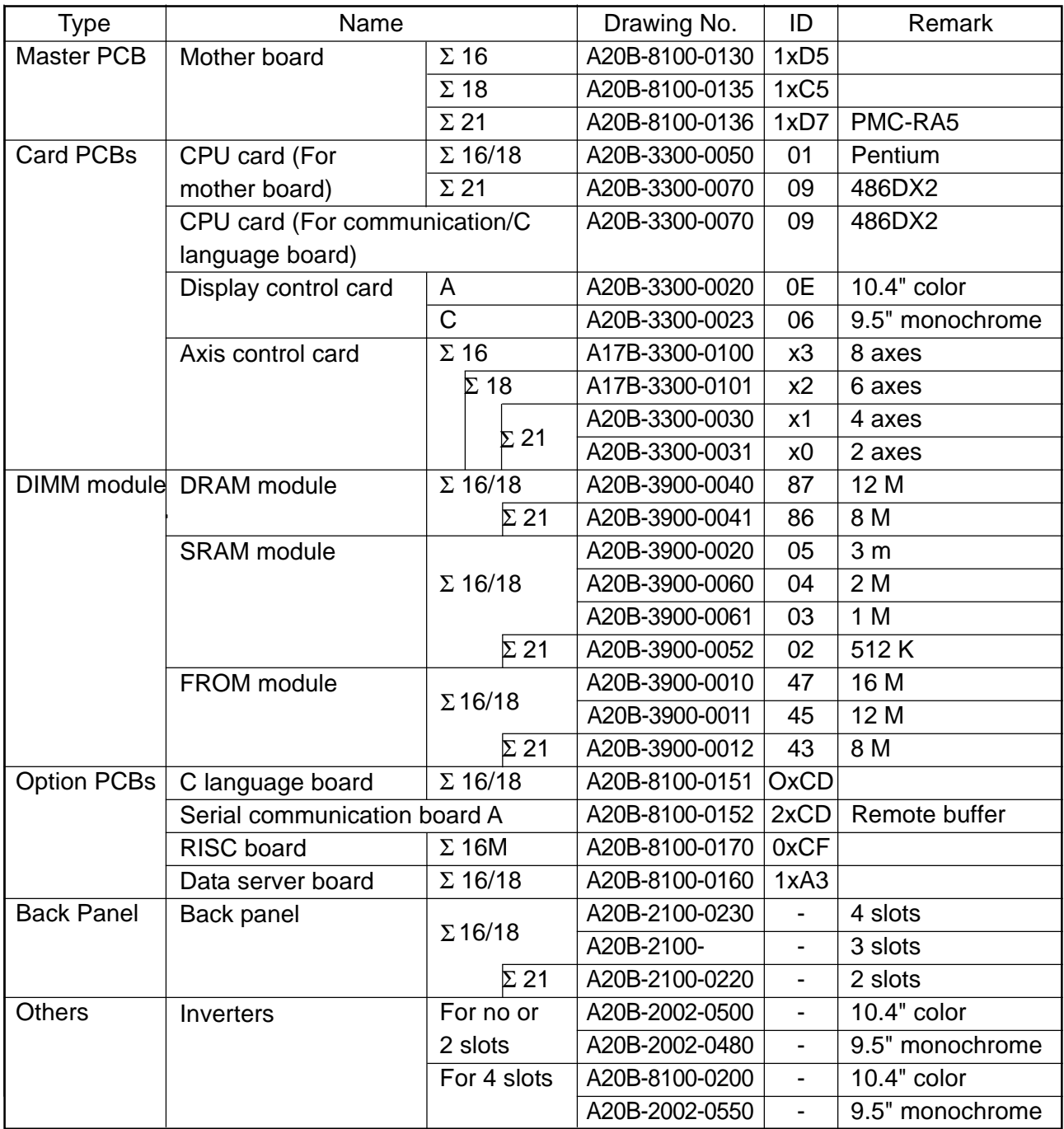

**(Note)** x: PCB version number

# **3. TROUBLESHOOTING**

When a trouble occurred, check "what you were operating when it occurred," "what it is like," and "how often it happens."

## **3.1 Tracking through the ALARM Screen**

When an alarm occurs during operation, an alarm message is displayed at the top of the screen. Depending on the alarm, its details are displayed in the Diagnosis screen. If this is the case, operate as follows to confirm what is displayed in the Diagnosis screen.

[Diagnosis Screen Display Operation]

With the NC Overall screen displayed, operate as follows to display the Diagnosis screen.

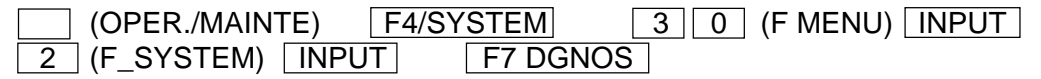

Enter the diagnosis number you want to refer to and press

F6/NO. SRH . The data for that diagnosis number is displayed.

(It is also possible to change with the page key.)

- **(Note 1)** When [F SYSTEM] is selected in the above-mentioned operation sequence, but [DIAGNOSE] is not displayed at F7, press | (RETURN) several times.
- **(Note 2)** To return from the Diagnosis screen, press  $\overline{ALTER}$ , not  $\overline{I}$  (RETURN).

# **4. POWER-ON ADJUSTMENT**

#### **4.1 Power-on Procedure**

Enter (set) the PMC ladder and others.

Enter (set) the CNC parameters.

Turn off the power and turn it on again.

**(Note)** When system software has not been entered into the CNC internal memory, transfer it into the CNC internal memory according to the instructions in [APPENDIX] BOOT SYSTEM, and then, go through the above-mentioned steps.

#### **4.2 System Table**

This CNC unit sets allocations of the data areas such as machining programs, tool offset amounts, and so on through the "system table."

To display the System Table screen, operate in the following order in the Overall screen.

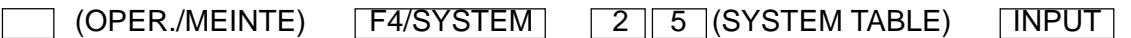

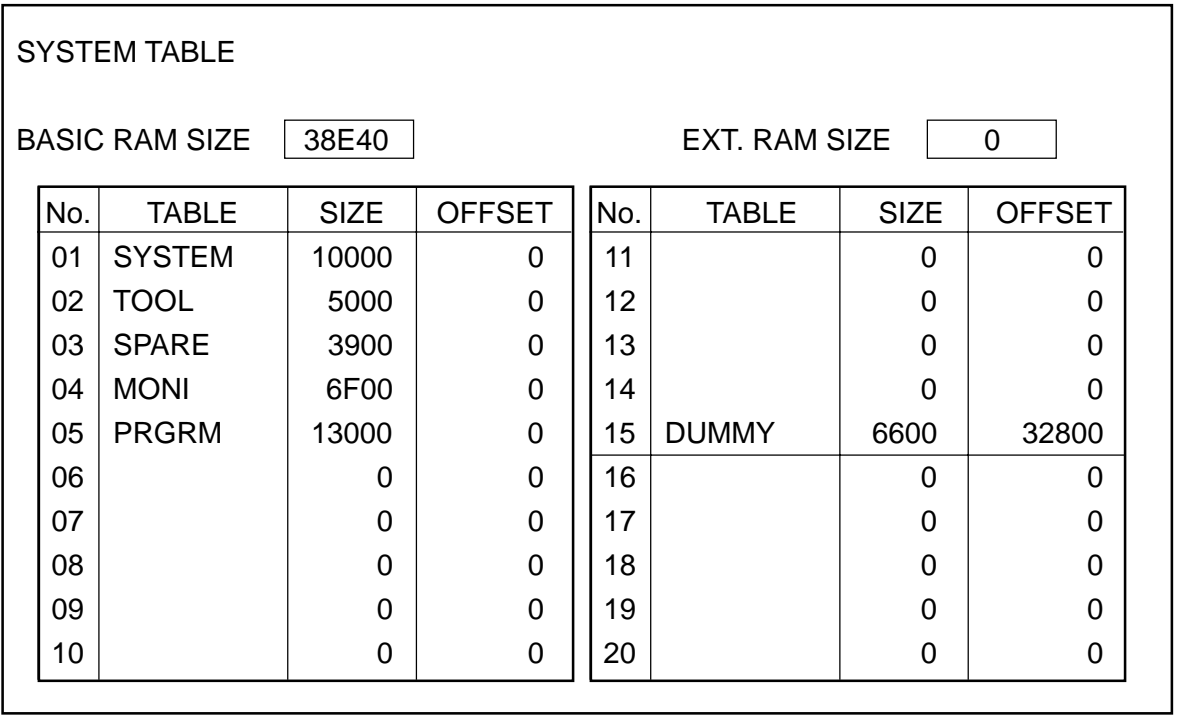

When initially starting up the system, press  $F5/SYSTEM CLR$  to initialize the system. When this is done, the basic RAM capacity and extended RAM capacity are automatically set.

Pressing F3/TABLE brings the cursor into the table. According to Table Names versus Capacities provided on the next page, set the table names and capacities, using the cursor and alphanumerals plus the **INPUT** key.

- **(Note 1)** The numbers 01 through 15 are the tables for the basic RAM, 16 through 20 are those for the extended RAM. When the extended RAM capacity is 0 (zero), do not set to the numbers 16 through 20.
- **(Note 2)** Set the capacity in an increment of 100, suffixing a number with "H" (indicates hexadecimal).
- **(Note 3)** If the capacity is entered, the offset for the next table will be automatically set. Unlike the S-III, the last table capacity is not adjusted. Set a dummy table before the last table capacity so that it will be the prescribed capacity.
- **(Note 4)** The table number has a fixed table name of "SYSTEM" and capacity of "10000H." For the other tables, you can set any table names in any places.
- **(Note 5)** A standard set value varies from one model to anther. When actually setting it, follow the materials for each model.
- **(Note 6)** When the system table is changed, be sure to turn off and on the power to make sure that "790 System Table Error" does not occur, and then, operate the system.

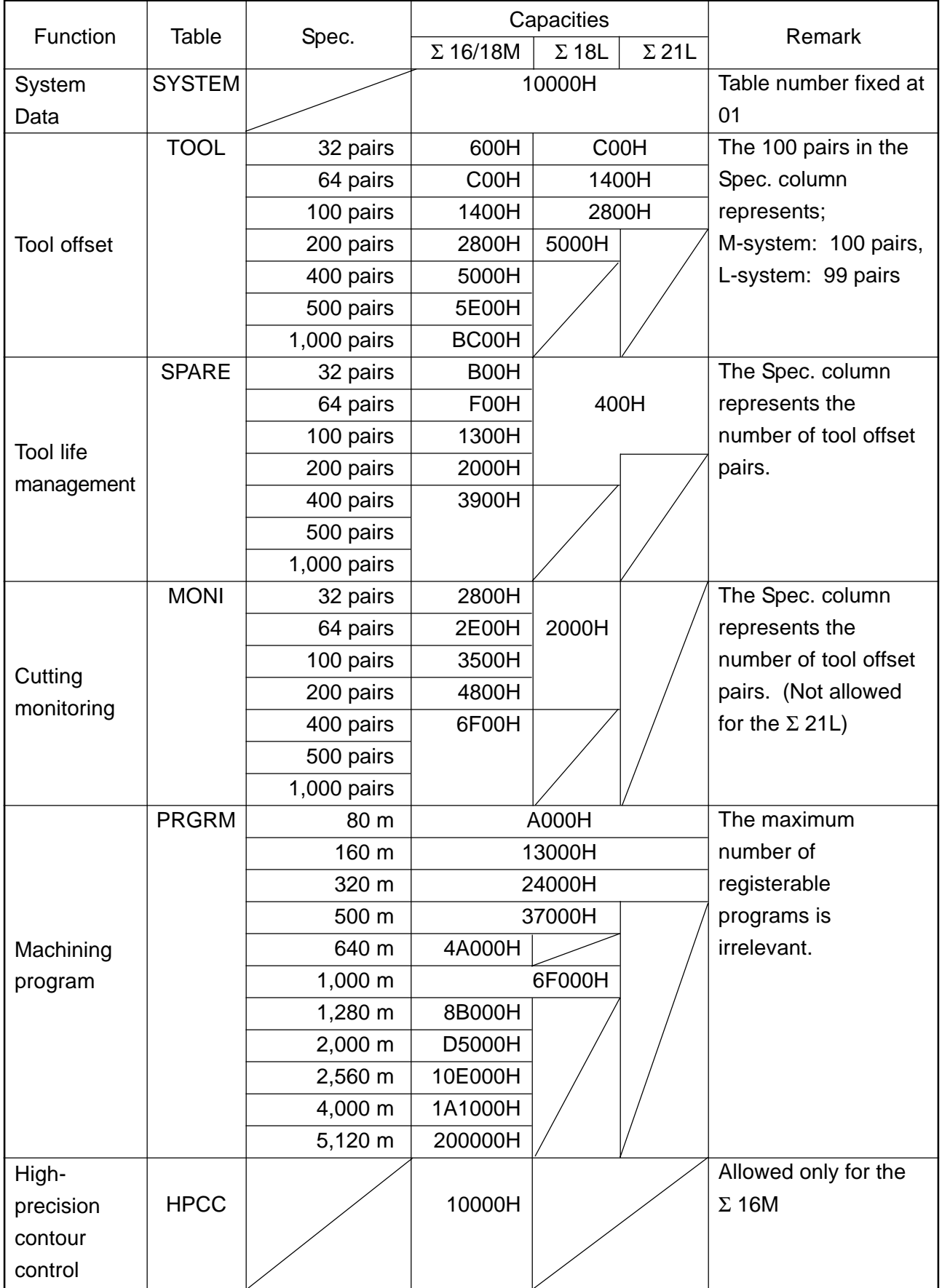

## **4.3 SLBUS Table**

In order to allocate the addresses for the input signals (X contact) and output signal (Y contact) on the part of the machine, itis necessary to set ths SLBUS table.

To display the SLBUS TABLE screen, operate as follows in the OVERALL screen.

 $[ ]$  (OPRE/MAINTE)  $\rightarrow$  [F4/SYSTEM]  $\rightarrow$  [2][4](SLBUS)  $\rightarrow$  [INPUT]

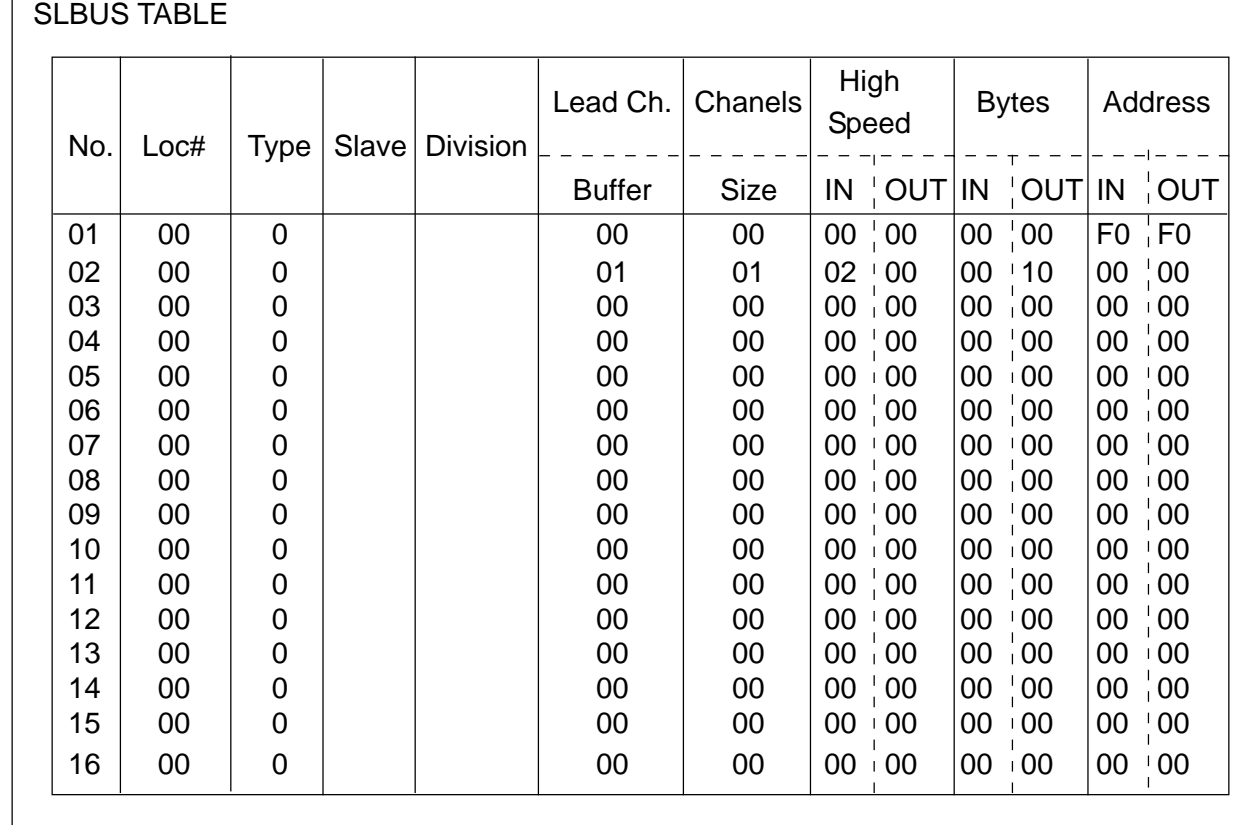

To alter the set value, press [F9/ALTER]. The message, "DO YOU WANT TO ALTER ? (Y/N)," is messaged. Press [Y]. Aframe cursor appears in the table, allowing you to alter the set value. Make setting according to the machine specifications.

When you start up the system for the first time, press [F8/CLEAR ALL] to initialize the data, and then, set each item.

After alteration is completed, press [F9/REFER] to end the setting mode.

# **5. DAILY MAINTENANCE AND INSPECTION**

The S- 16/18/21 has the CNC unit on the back of the CNC display. (Display integrated CNC unit)

## **5.1 Replacing the Batteries**

## **5.1.1 CNC Memory Backup Batteries**

The CNC unit has batteries to hold the memory where the programs, offset amounts, parameters, and so on are stored. If a battery voltage drops, a warning, "794 BATTERY ALARM," is displayed on the screen. If this is displayed, replace the batteries as soon as possible. Try not to turn off the CNC unit as much as possible until the battery is replaced.

(1) CNC memory backup battery replacement procedure

Prepare lithium batteries (A02B-0200-K102) in advance.

#### [WARNING]

Unless the batteries are correctly replaced, there may be an explosion. Use only the specified batteries (A02B-0200-K102).

Turn on the power for the machine (CNC) for about 30 seconds, and then, turn it off.

Remove the batteries from the upper section of the CNC unit. Disconnect a connector and remove the batteries from a battery case.

Replace the batteries and reconnect the connector.

**(Note)** The battery case is located;

- At the upper middle of the unit as shown in the figure below, if the option slots are provided.
- At the upper right end of the unit, if the option slots are not provided.

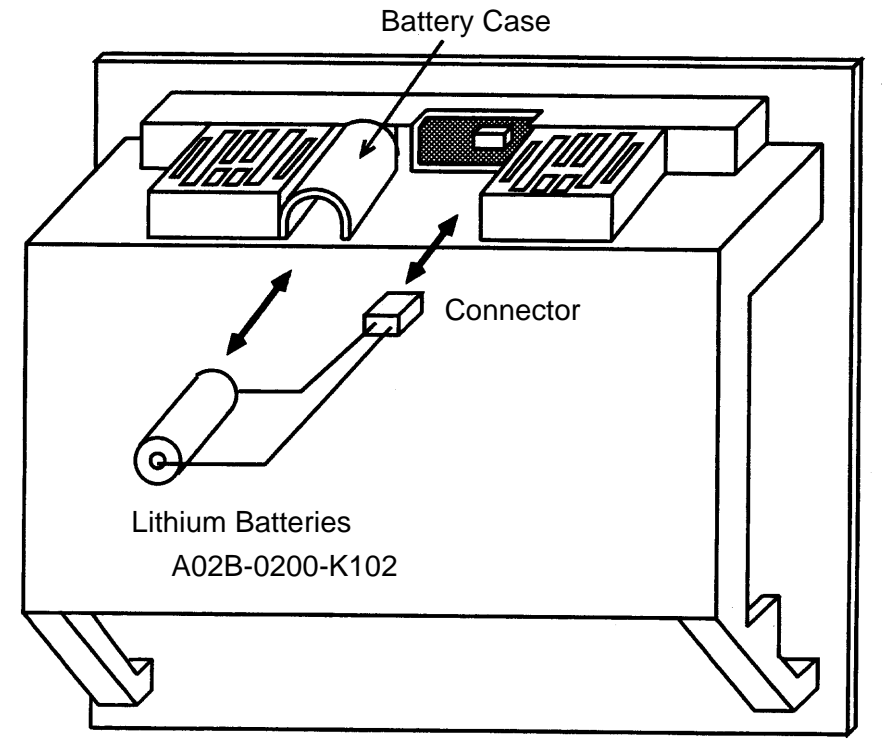

#### [CAUTION]

The above-mentioned steps through should be carried out within 30 minutes. Note that if the unit is left without the batteries for a long time, the memory contents will be lost.

If the batteries may not be replaced within 30 minutes, save the contents of the SRAM memory collectively in the memory card. This way, the memory contents can be easily recovered, if they are lost by any chance.

For an operating method, see "APPENDIX: BOOT SYSTEM."

#### **5.1.2 Replacing the Absolute Encoder Batteries**

#### [WARNING]

Turn on the power for the machine (CNC), press the EMERGENCY STOP button, and replace the batteries. As this work is carried out with the power turned on and the cabinet opened, only the qualified personnel trained for maintenance and safety is allowed for this work. When opening the cabinet to replace the batteries, do not touch a high-voltage circuit. If the cover is not in place and you touch inside, you will get an electric shock.

When the machine is provided with an absolute encoder such as an absolute pulse coder or absolute linear scale, absolute encoder batteries have been also installed in addition to the memory backup batteries.

When an APC alarm F307 or F308 occurs, replace the battery as soon as possible. Unless it is replaced, an absolute position will be lost and you will have to manually perform reference point return again.

(1) Absolute encoder battery replacement procedure ( series servo amplifier module)

Turn on the power for the machine (CNC).

Detach the front battery case of the CCC series servo amplifier module (SVM). Hold the top and bottom of the case and pull it to this side.

Detach a connector from the batteries.

Replace the batteries and reconnect the connector.

Reattach the battery case.

Turn off the power for the machine (CNC).

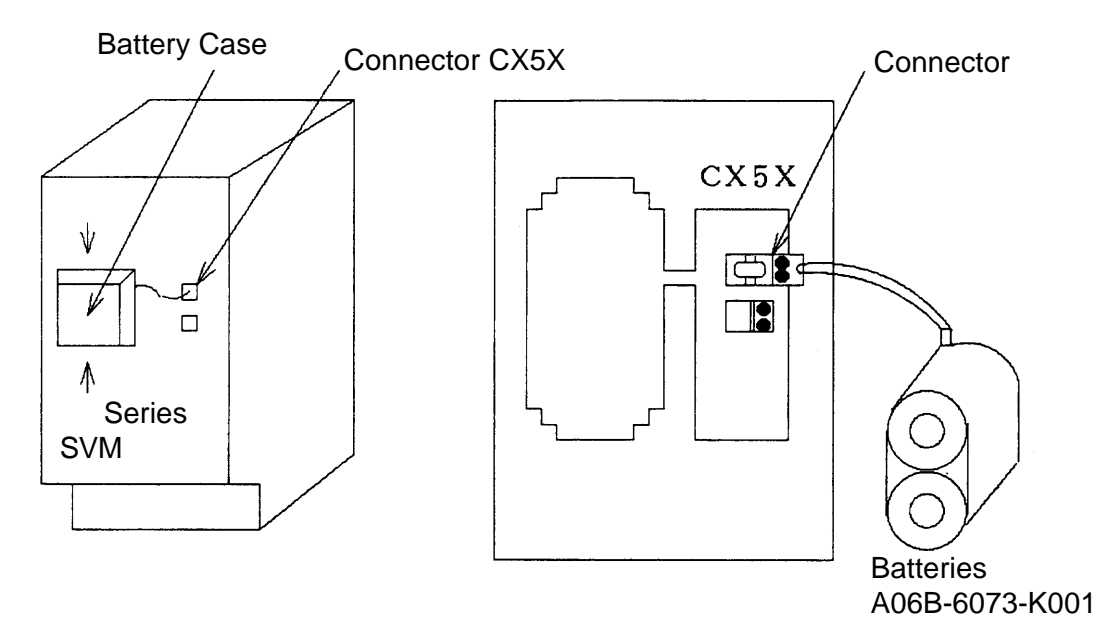

(2) Absolute encoder battery replacement procedure (Standalone pulse coder) Turn on the power for the machine (CNC).

Loosen the screws of the battery case and detach the cover.

Replace the batteries in the case. Put two each of them in the reverse direction.

After replacement is completed, put back the cover.

Turn off the power for the machine (CNC).

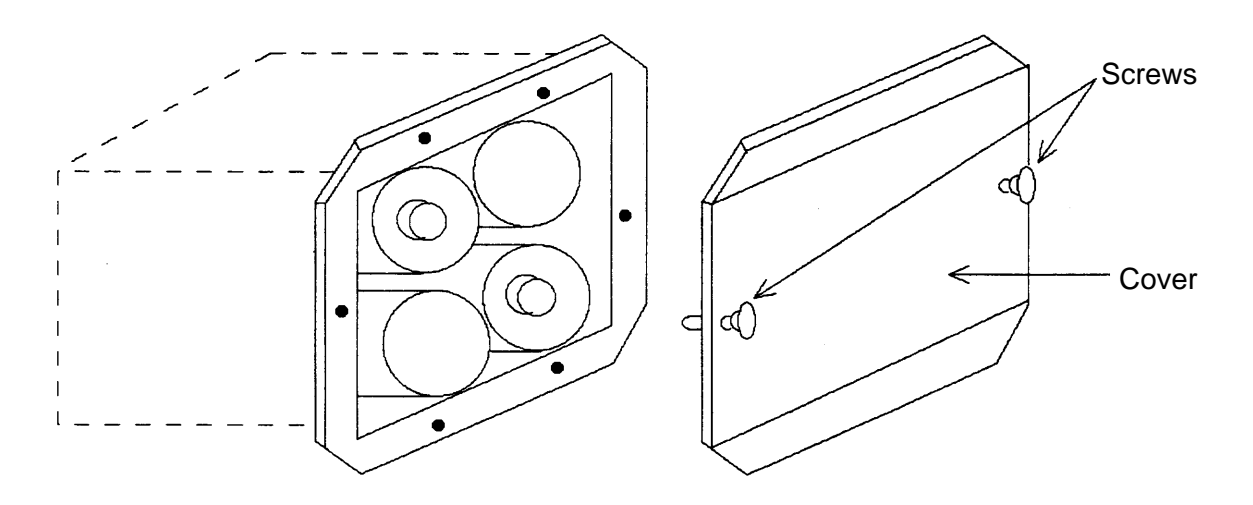

#### [CAUTION]

Replace the batteries with the CNC power turned on. Note that if they are replaced with the power turned off, an absolute position in the memory will be lost.

## [WARNING]

Prior to replacing the fuse, eliminate a cause for its blowing. Therefore, only the qualified personnel fully trained for maintenance and safety is allowed for this work. When you open the cabinet to replace the fuse, be careful not to touch a highvoltage circuit. If the cover is not in place and you touch inside, you will get an electric shock.

## **5.2.1 Fuse Mounting Position**

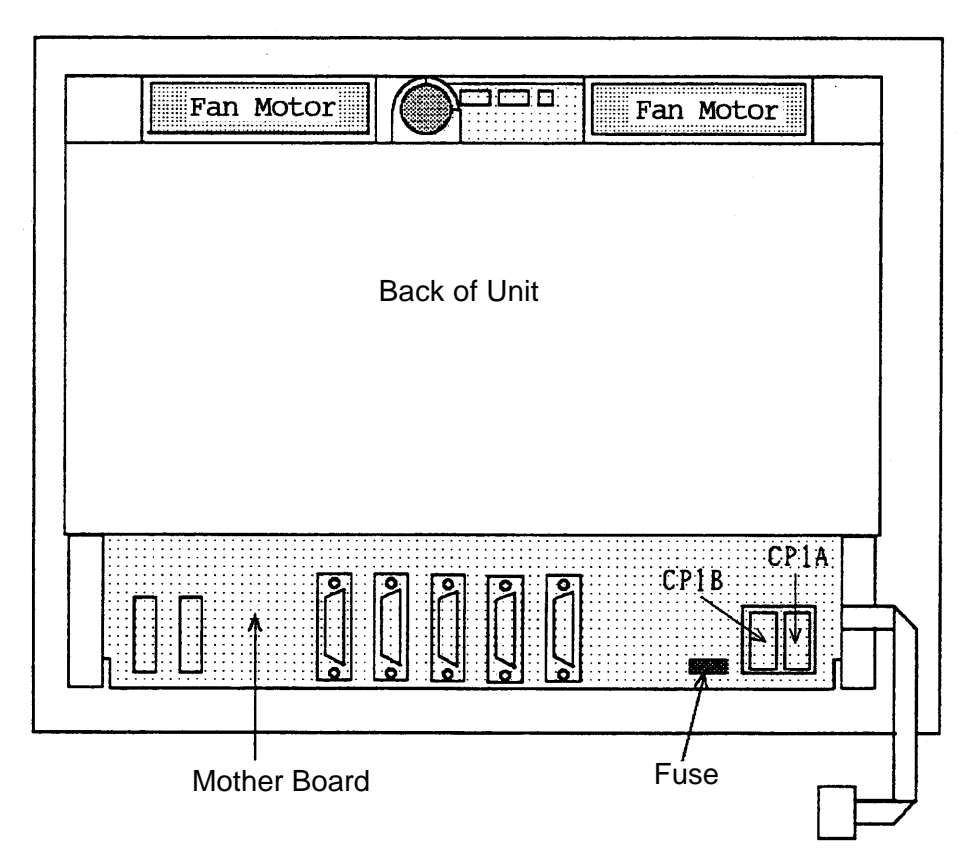

#### **5.2.2 Arrangement Specifications of Fuse**

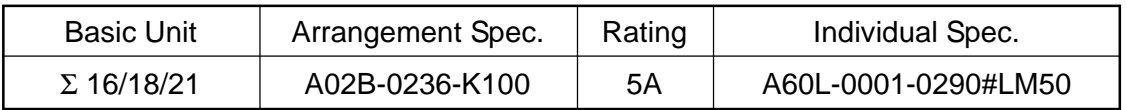

## **5.3 Replacing the Fan Motor**

#### [WARNING]

When you open the cabinet to replace the fuse, be careful not to touch a highvoltage circuit. If the cover is not in place and you touch inside, you will get an electric shock.

#### **5.3.1 Arrangement Specifications of Fan**

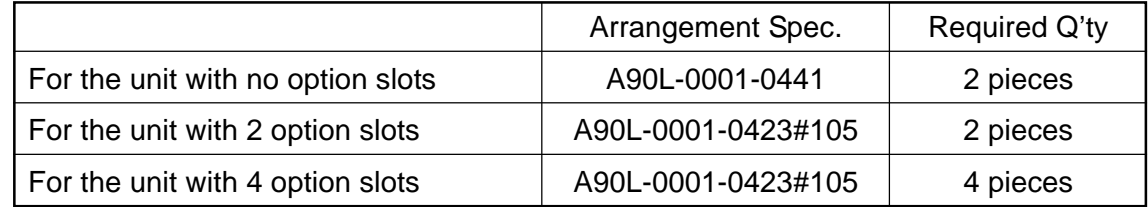

#### **5.3.2 Replacing the Fan Motor**

(1) When the unit is provided with no or two option slots

When replacing the fan motor, be sure to turn off the power for the machine (CNC).

Disconnect a connector from the fan motor you want to replace. The connector is latched. Holding down the latch at the lower part of the connector with a regular screwdriver, etc., pull it out.

Unlatch the fan motor and take it out.

Insert a new fan motor into a fan case and reconnect the connefctor.

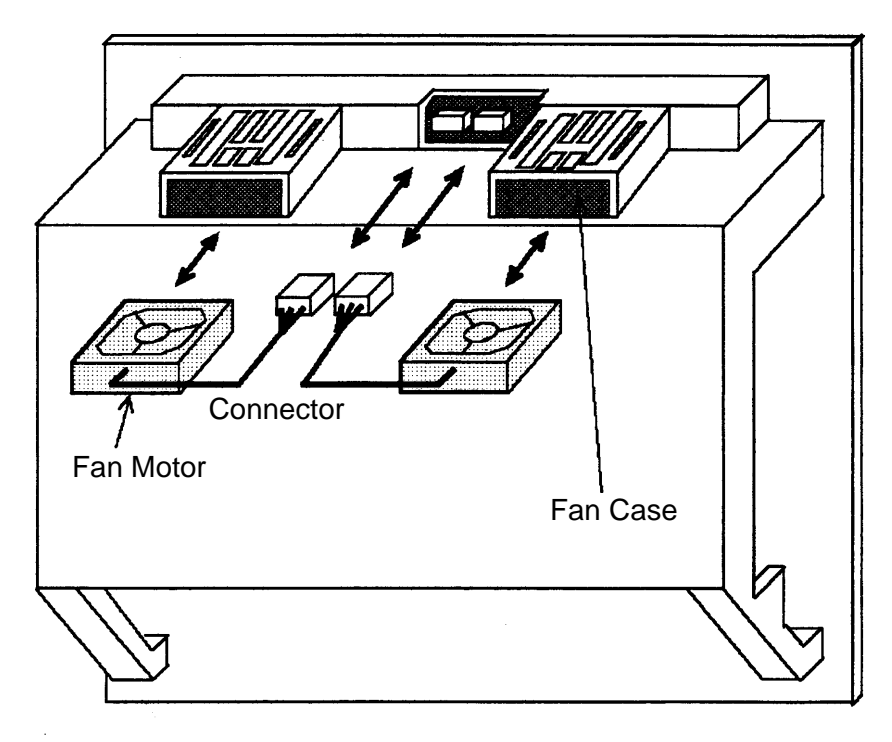

**(Note)** Pay attention to the fan motor's direction so that the air flows from the bottom to the top. (A label should face upward)

(2) When the unit is provided with four option slots

When replacing the fan motor, be sure to turn off the power for the machine (CNC).

Disconnect a connector from the fan motor you want to replace. The connector is latched. Holding down the latch at the lower part of the connector with a regular screwdriver, etc., pull it out.

Unlatch the fan cover and take it out.

The fan motor is fixed to the fan cover. Unlatch and take out the fan motor.

Attach a new fan motor to the fan cover. Then, reattach the fan cover to the unit and reconnect the connector.

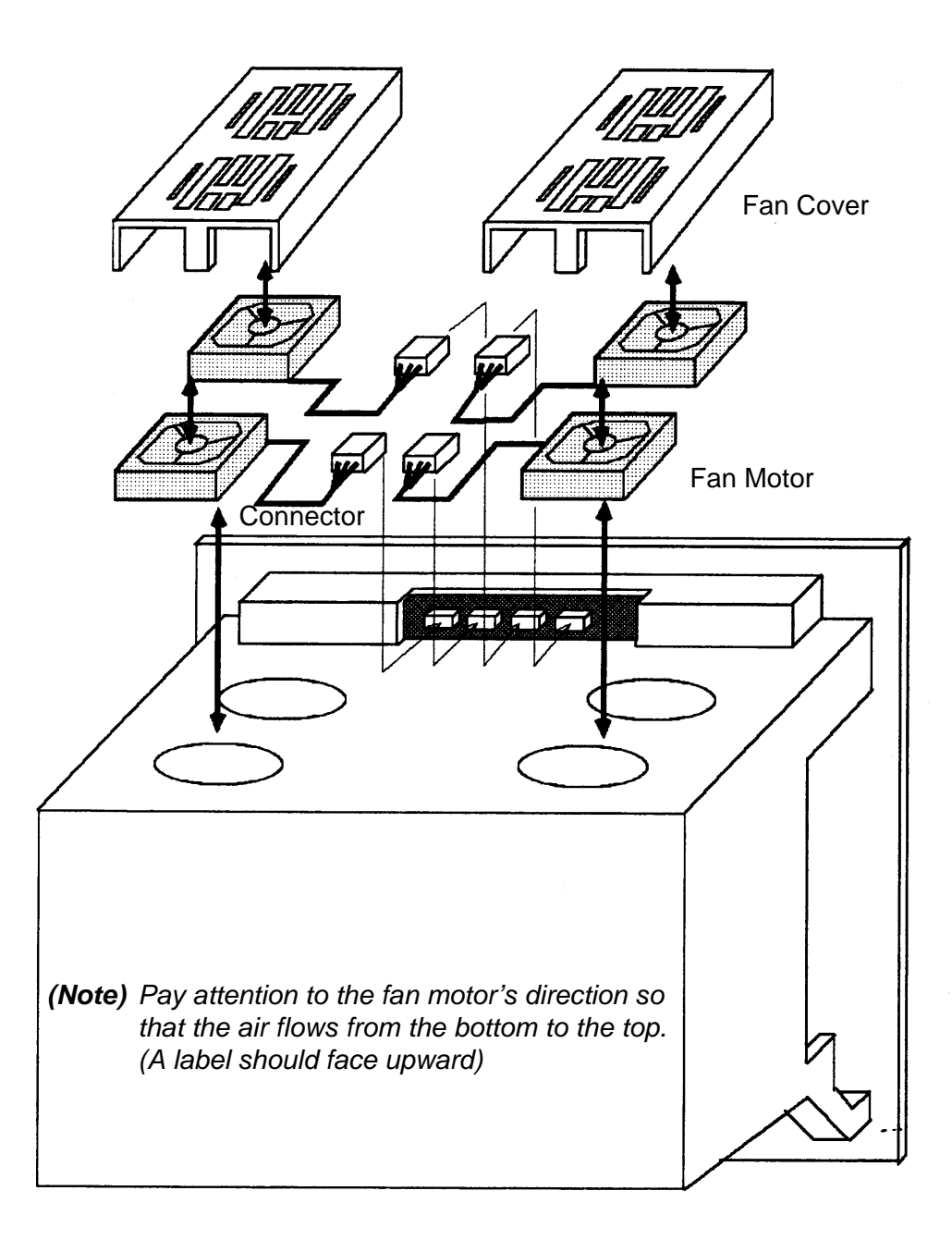

## **5.4 Adjusting the Contrast of the Monochrome Display**

When using the monochrome display, its contrast can be adjusted in the following manneln the OVERALL screen, operate the keys in the following sequence:

[OPRE/MAINTE] [F4/SYSTEM] [3] [0] (F MENU) [INPUT] (F SETTING) [INPUT] The SETTING(HANDY) screen will appear at the lower right of the screen.

> (Note) When other SETTING screen than HANDY is being displayed, use the page keys to dplay this screen.

Move the cursor to the CONTRAST item.

Press [F10/(OPRE)], followed by [F7/ON] or [F8/OFF] to adjust the contrast.S

```
SETTING(HANDY)
PARAMETER WRITE = 0 (0 : DISABLE 1: ENABLE)
contrast (+ = [ON:1] - [OFF:0])[ ] [ ] [ ] [ ] [ ] [ (OPRT)]↓
[ ] [ON:1] [OFF:0] [ ] [~
```
After adjustment, press [ALTER]. You will be returned to the F-MENU screen. In the seen, press [RETURN] to return to the OVERALL screen.

# **I-III RS-232C INTERFACE SPECIFICATION**

# **1. CONNECTION INTERFACE**

(1) For the Σ 10: Connectors (JD5A, JD5B) on the main CPU board For the Σ 16/18: Connectors (JD36A, JD36B) on the motor board

[Connector type: PCR-EV20MDT]

(2) Junction Connector on Operator Panel

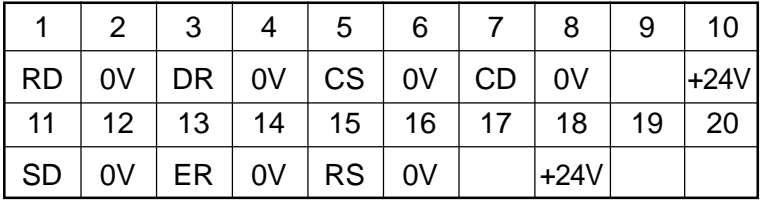

[Connector type: DBM-25S]

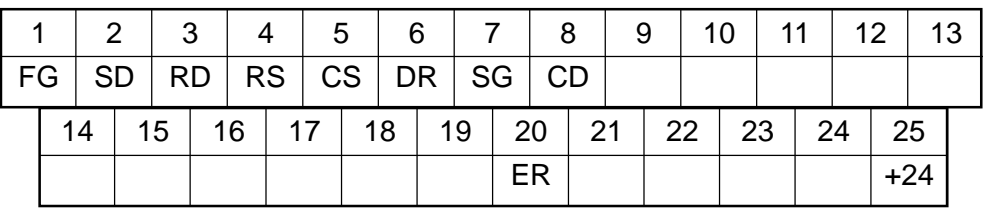

# **2. DESCRIPTION OF SIGNALS**

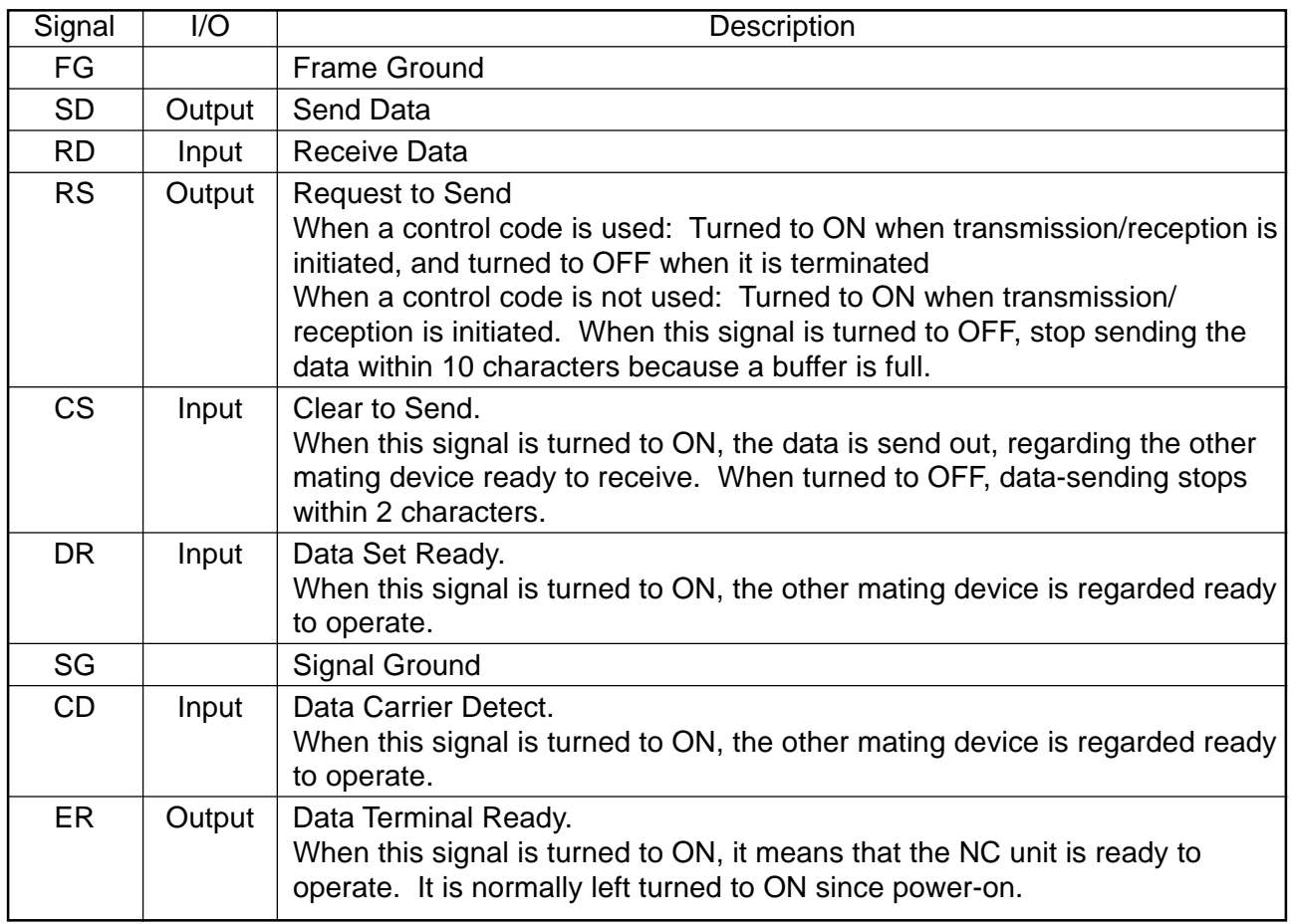

# **3. TRANSMISSION METHOD**

The RS-232C interface generally allows two kinds of transmission methods; synchronous and start-stop. This system uses a start-stop method. In the start-stop method, start bits precedes information bits, followed by parity and stop bits.

# **4. CONTROL CODES**

Control codes can be used when transmitting/receiving from an external device. Use them normally by the following setting.

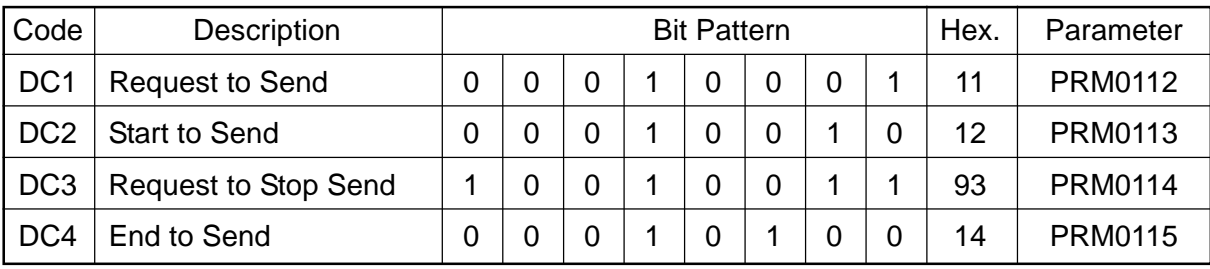

# **5. TRANSMISSION**

When the control code is used

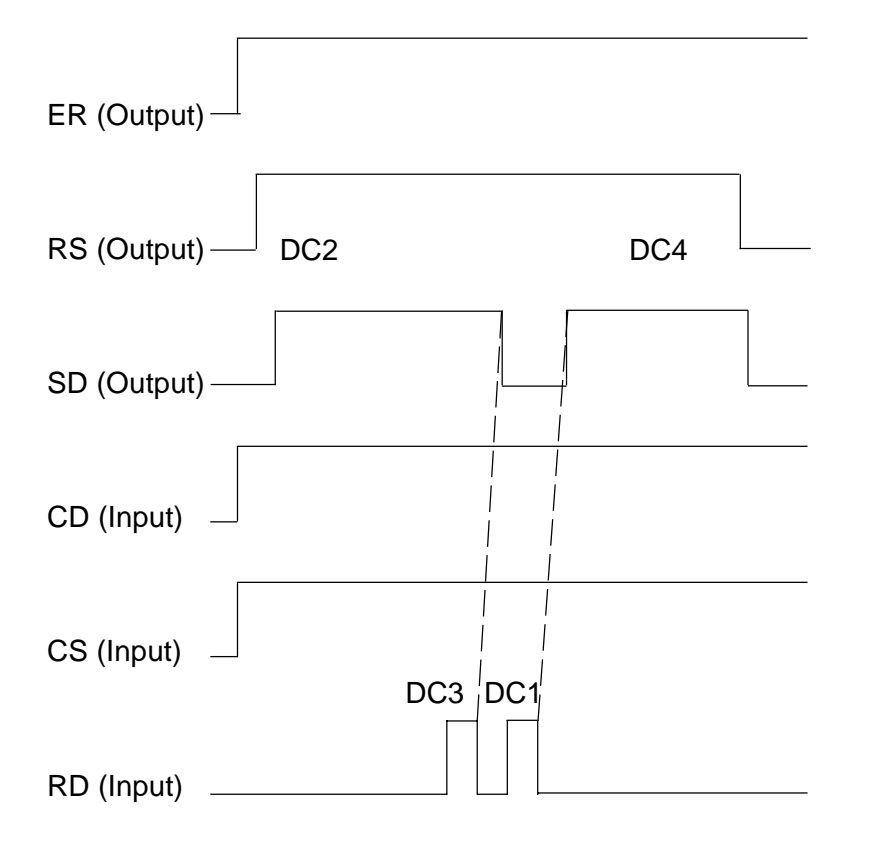

#### When the control code is not used

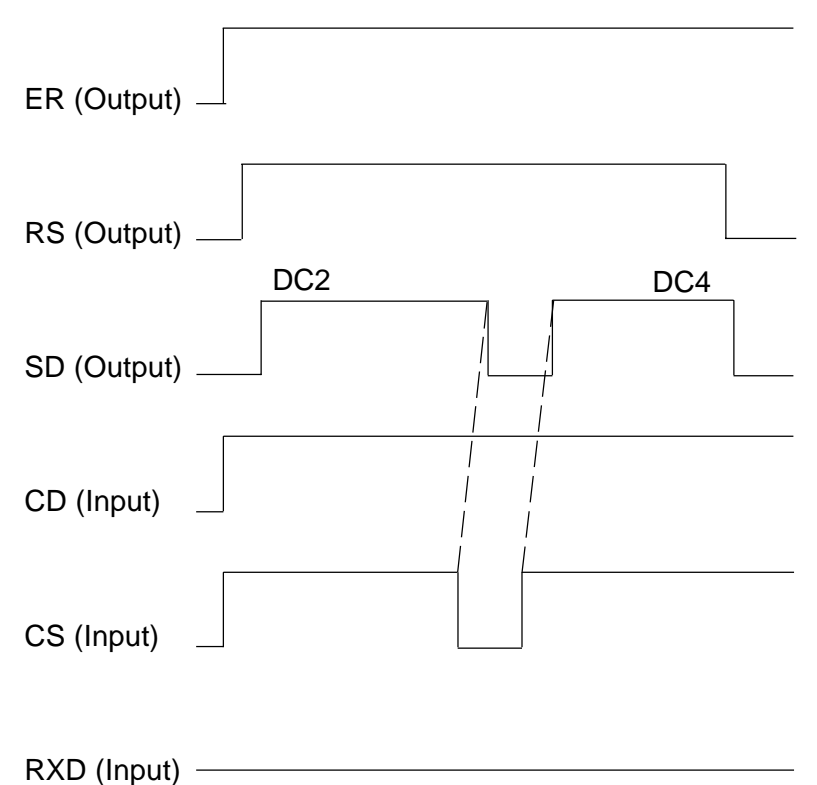

## **6. RECEPTION**

When the control code is used

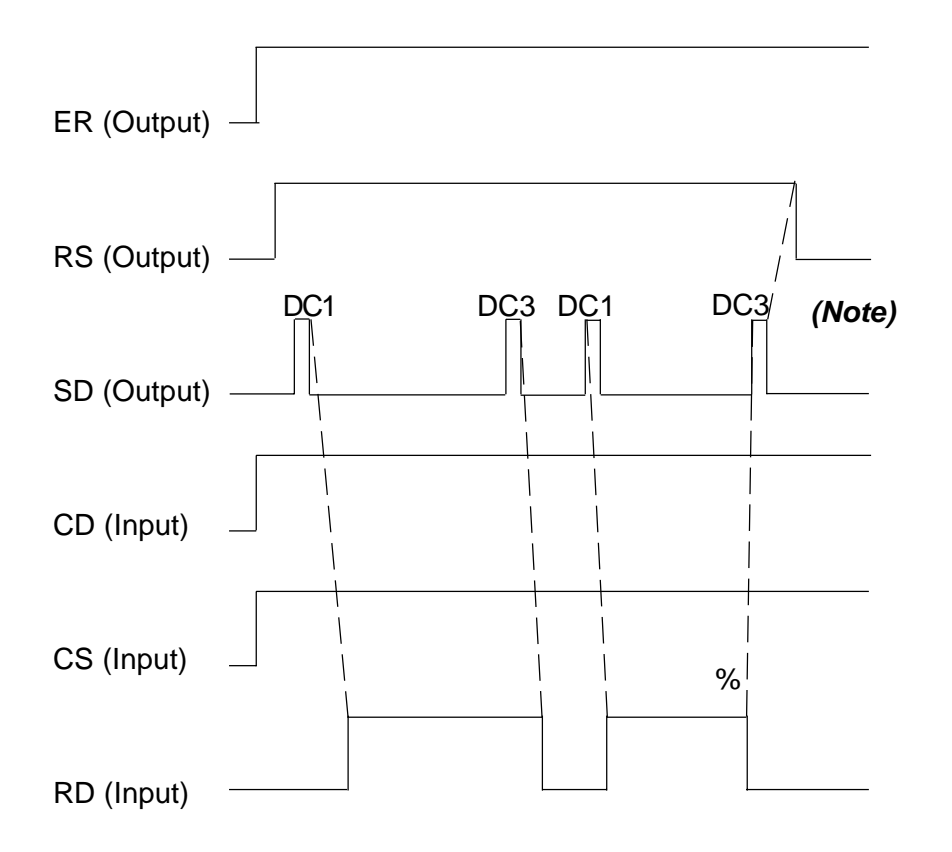

**(Note)** The DC3 code is not sent out according to setting.

When the control code is not used

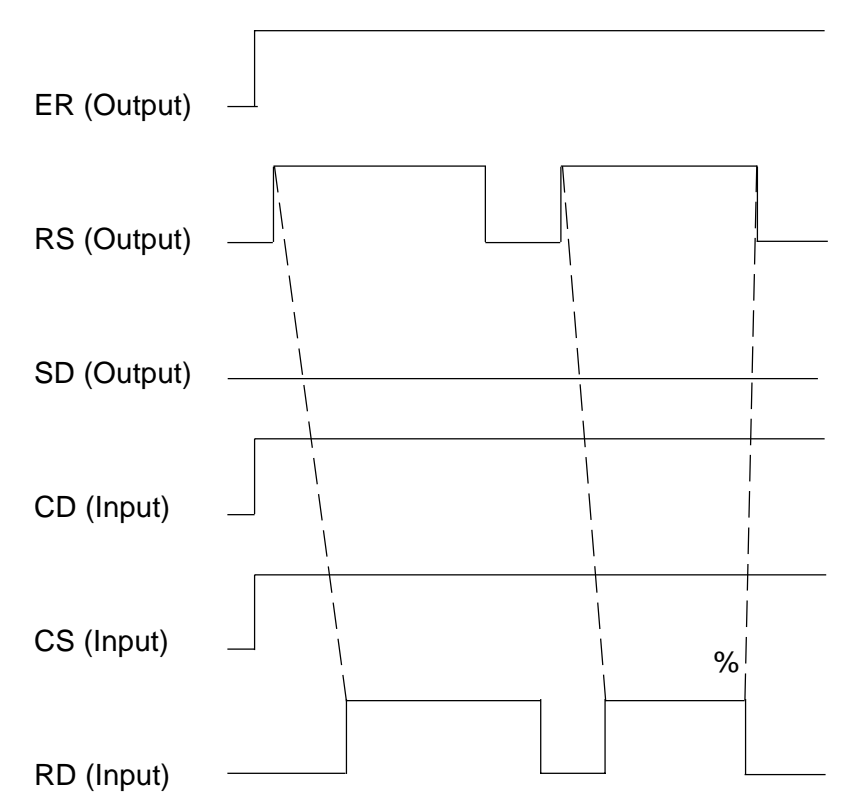

# **7. INPUT/OUTPUT PORTS**

This system uses the RS-232C as a standard interface and has one port ready for it. There are device numbers ranging from 1 to 6. It is necessary to specify the port numbers in setting specification for the device numbers.

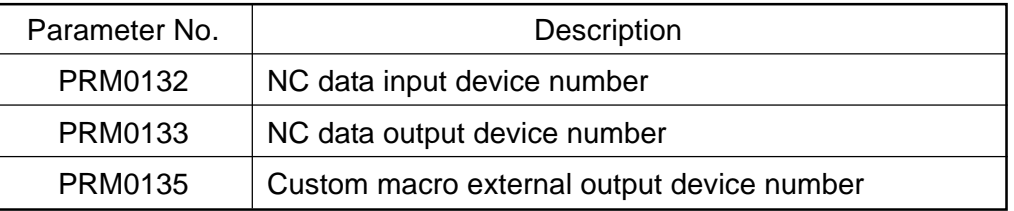

Device No. 1: RS-232C (Port number is PRM0124)

Device No. 2: Tape reader (Port number is PRM0125)

Device No. 3: Tape puncher (Port number is PRM0126)

Device No. 4: Card (Port number is PRM0127)

Device No. 5: Auxiliary-1 (Port number in PRM0128)

Device No. 6: Auxiliary-2 (Port number in PRM0129)

## **8. SETTING THE SPECIFICATION FOR THE DEVICE NUMBERS**

Set the specification for the device numbers used. You can set the following for each device number.

- 1. Parity bits
- 2. Data length
- 3. Whether the control code is used
- 4. Stop bits
- 5. Baud rate
- 6. Port number used

Their respective corresponding parameters are as follows]

Device No. 1 (RS-232C): PRM0104, 0116, 0124

Device No. 2 (Tape reader): PRM0105, 0117, 0125

Device No. 3 (Tape puncher): PRM0106, 0118, 0126

Device No. 4 (Card): PRM0107, 0119, 0127

Device No. 5 (Auxiliary-1): PRM0108, 0120, 0128

Device No. 6 (Auxiliary-2): PRM0109, 0121, 0129

PRM0104

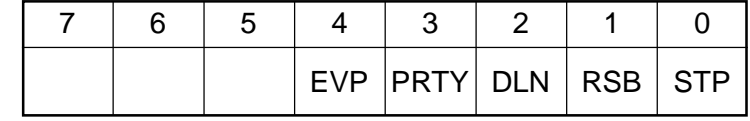

Setting of Device No. 1

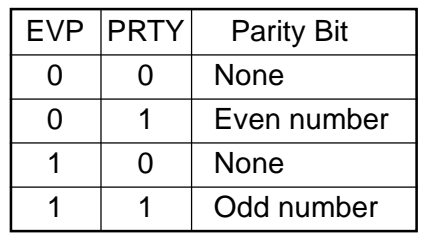

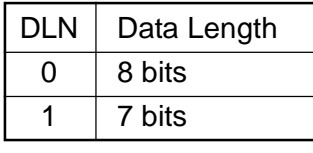

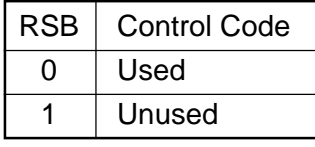

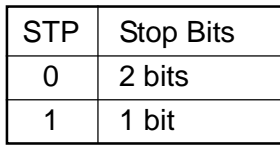

Likewise, PRM0105 through PRM0109 are used to set the data for the device no. 2 through no. 6.

PRM 0116 | Baud Rate

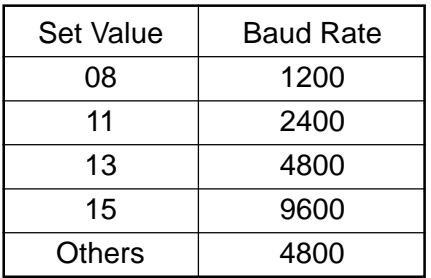

Likewise, PRM0117 through PRM0121 are used to set the baud rate for the device no. 2 through no. 6.

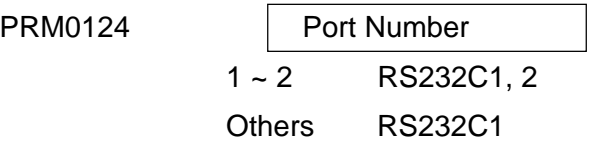

Likewise, PRM0125 through PRM0129 are used to set the port number for the device no. 2 through no. 6.

**(Note)** Two ports cannot be used simultaneously.

# **9. OTHER SETTINGS**

The following settings are common to all, regardless of the device number.

PRM0100

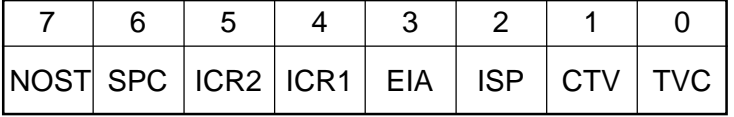

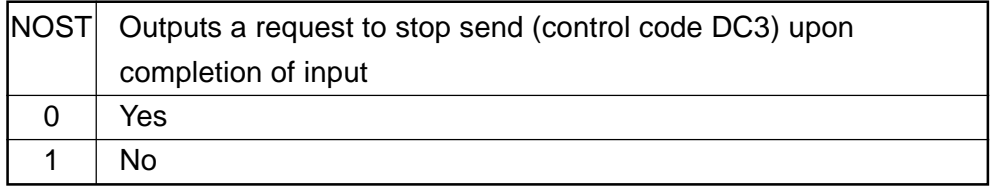

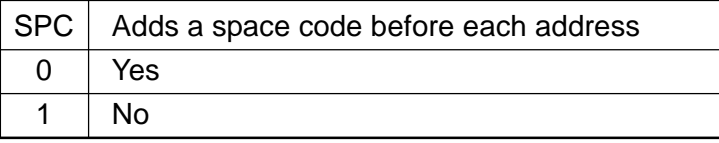

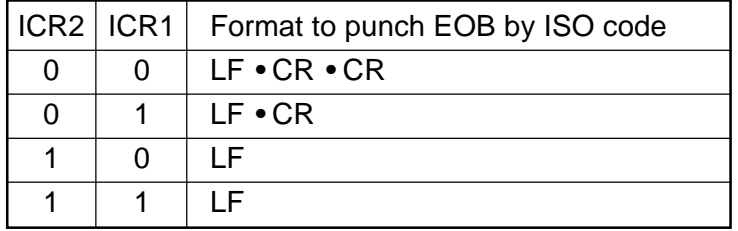

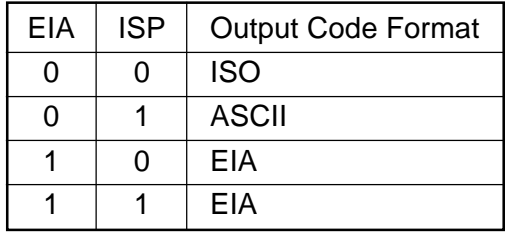

Automatic distinction at input

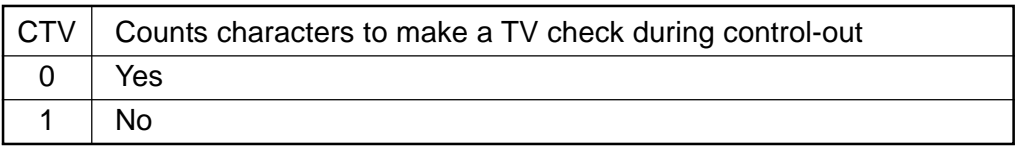

Meaningless when TVC is 0

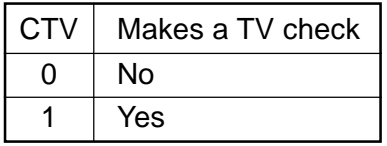

# **10. DATA FORMAT**

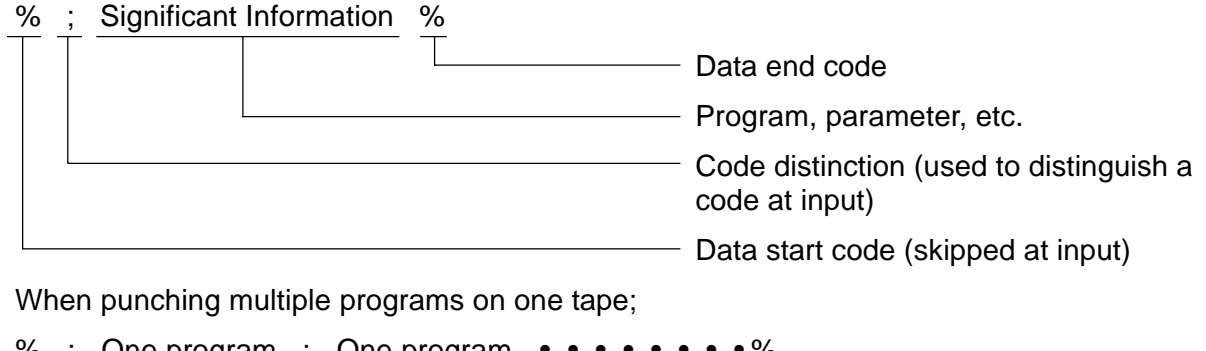

% ; One program ; One program  $\cdots \cdots \cdots$ % Means a seam when inputting/outputting multiple programs

# **11. FEED LENGTH**

A feed can be inserted before or after the significant information (from % to %) or in between the NC programs when outputting multiple programs.

 $-\infty$ ; Program  $-\infty$ ; Program  $-\infty$ ; Program  $-\infty$  $\mathbf{1}$  and  $\mathbf{1}$  and  $\mathbf{1}$ Feed between Programs (Space Code)

Feed at Output (Null Code)

PRM0138 | Feed Length at Tape Output PRM0139 | Program Interval at Tape Output
## **12. PARAMETER RELATED TO PROGRAM INPUT/OUTPUT**

PRM3107

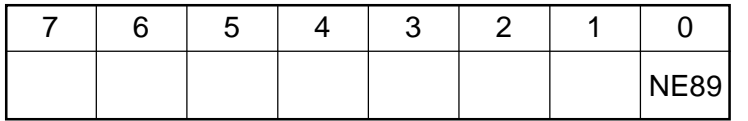

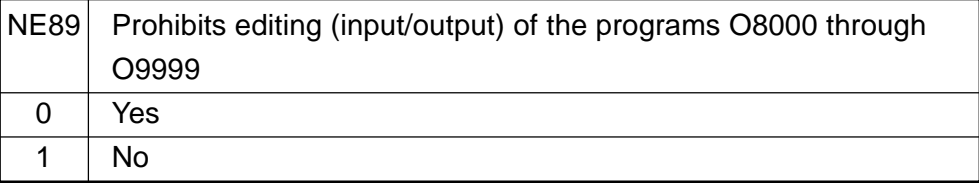

PRM3106

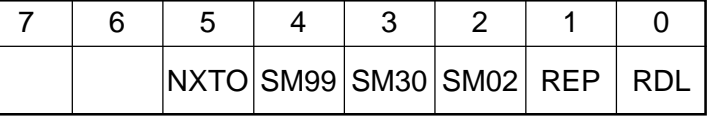

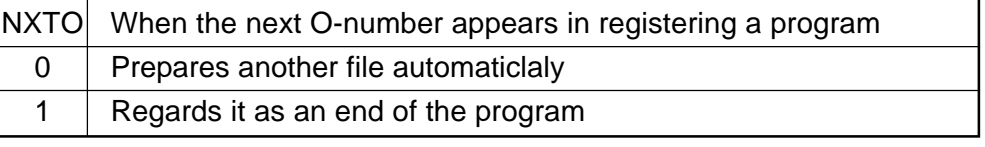

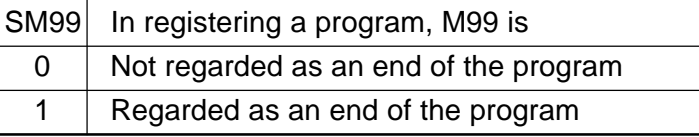

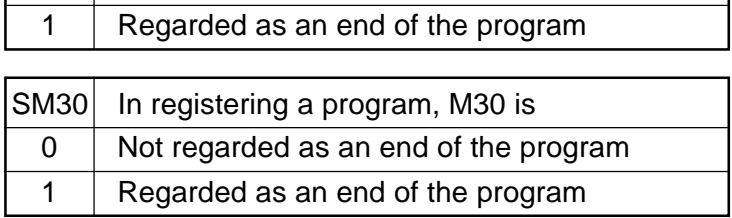

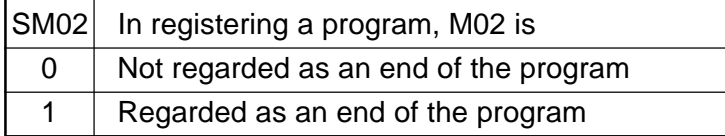

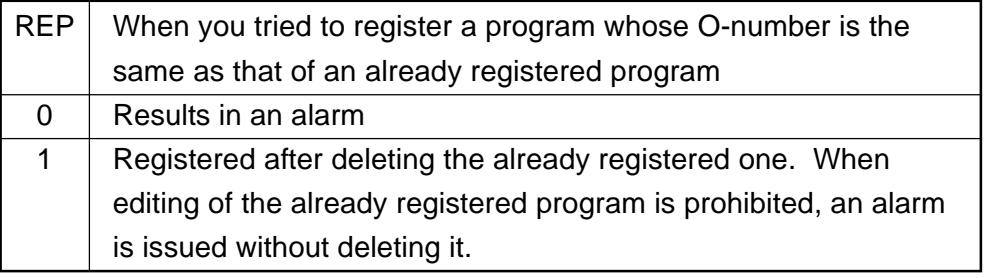

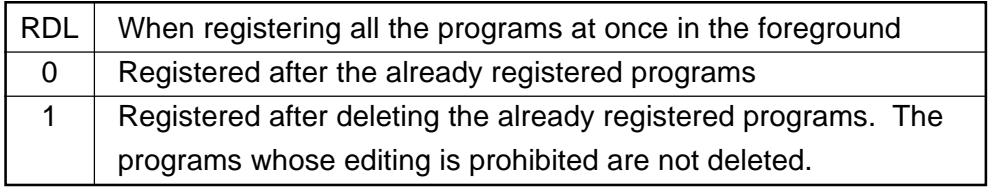

### **13. CABLE CONNECTION**

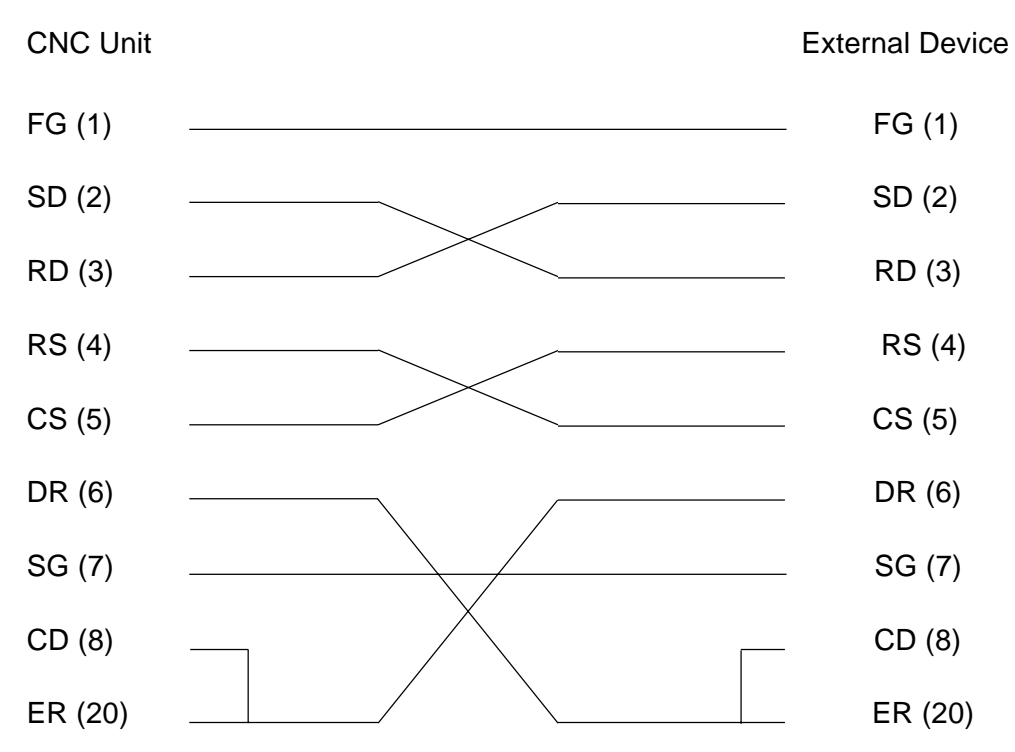

## **II. ALARM LIST**

- 1. Alarms Related to Program and Operation (Alarm No. 100 to No. 799) (Alarm No. F000 to No. F299) (Alarm No. 5000 to No. 5999)
- 2. Alarms Related to Absolute Pulse Coder (APC) (Alarm No. F300 to No. F309)
- 3. Alarms Related to Serial Pulse Coder (SPC) (Alarm No. F350 to No. F351)
- 4. Alarms Related to Servo (Alarm No. F400 to No. F421)
- 5. Alarms Related to Overtravel (Alarm No. F500 to No. 511)
- 6. Alarms Related to Overheat (Alarm No. F700 to No. F702)
- 7. Alarms Related to Direct Tap (Alarm No. F740 to No. F742)
- 8. Alarms Related to Serial Spindle (Alarm No. F749 to No. F774)
- 9. System Alarms (Alarm No. 900 to No. 999)

# **1. Alarms Related to Program and Operation**

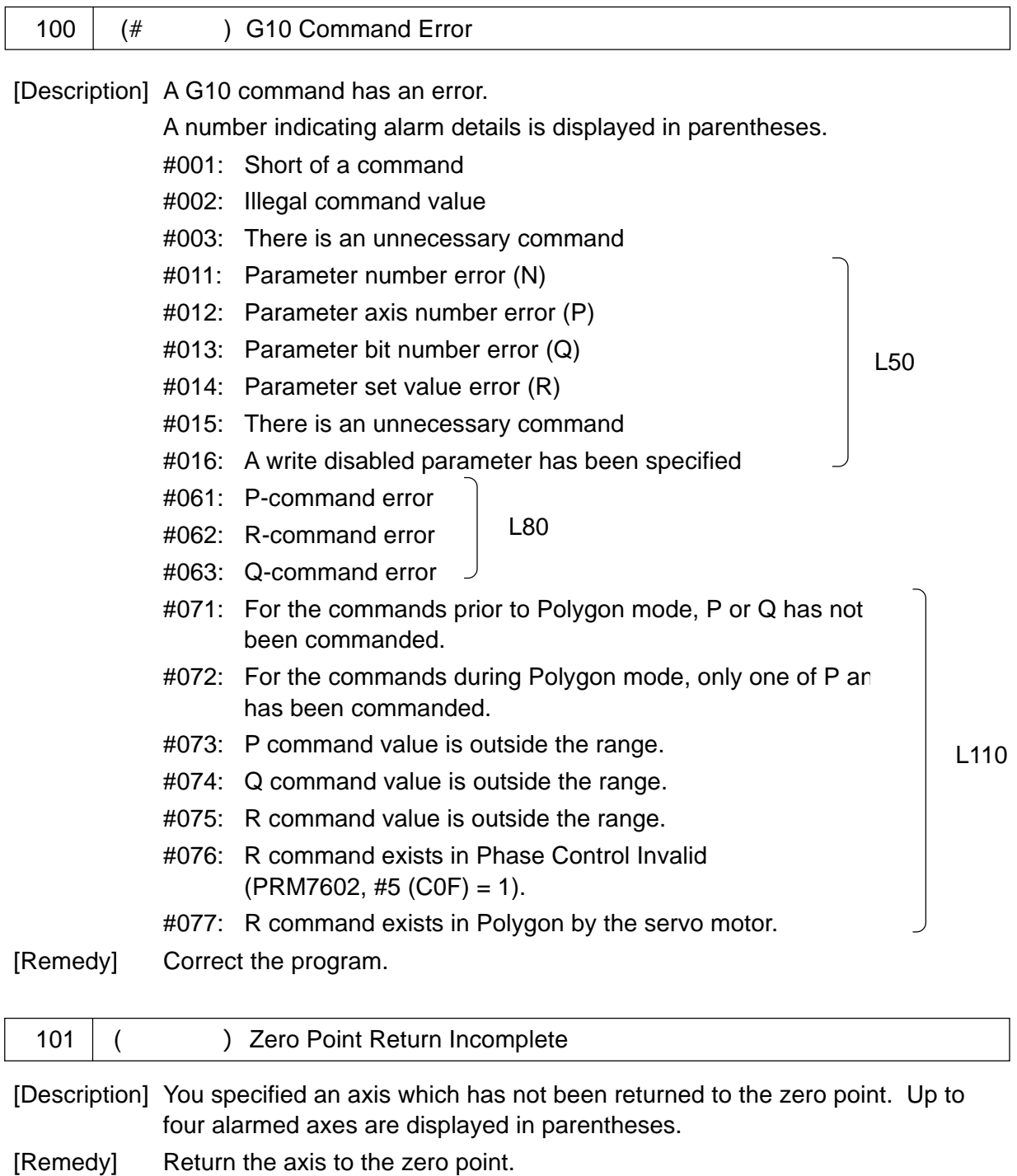

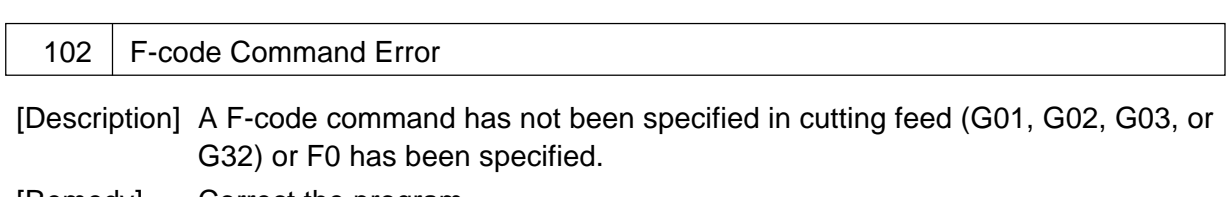

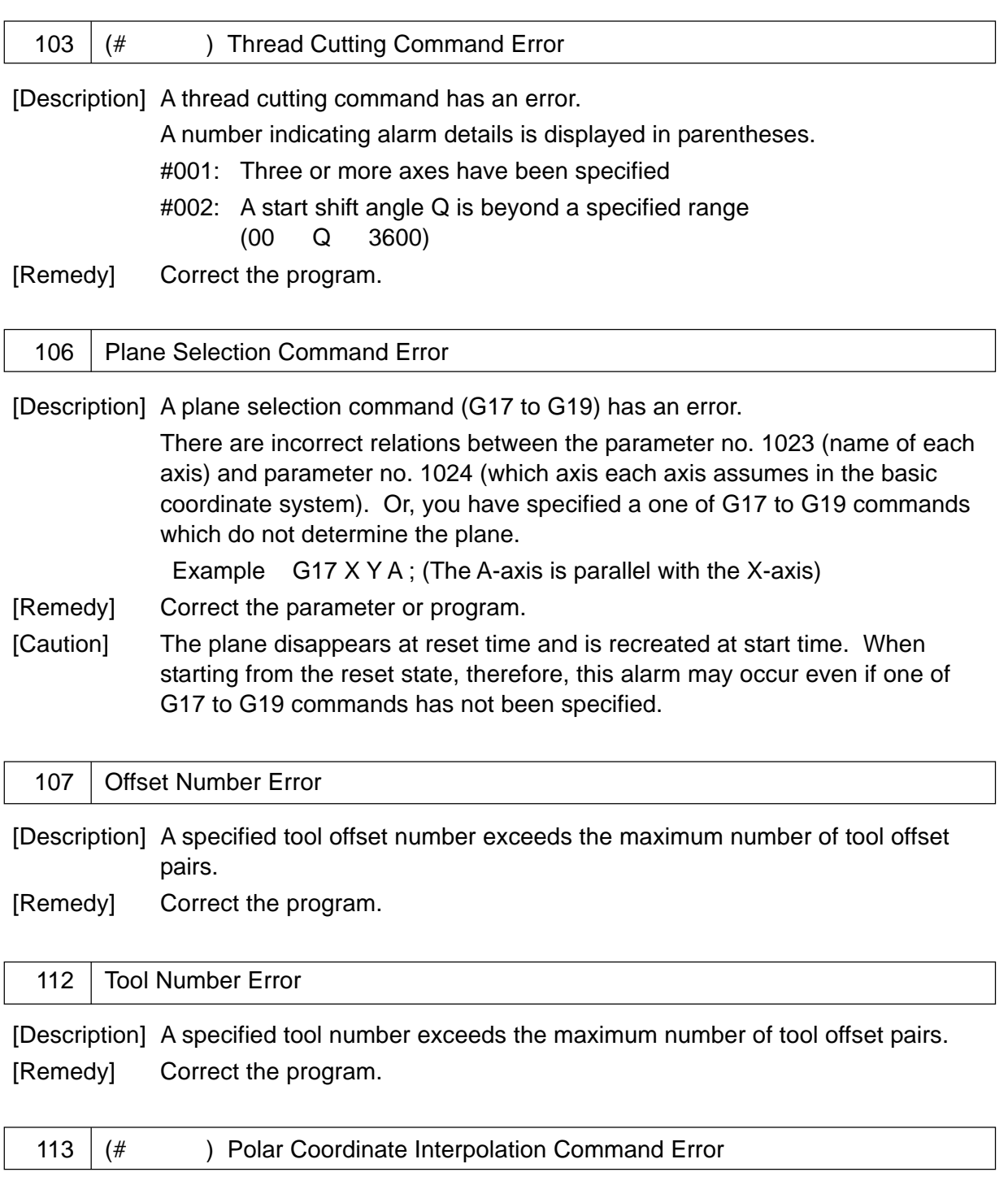

[Description] A polar coordinate interpolation command has an error.

A number indicating alarm details is displayed in parentheses.

- #001: A G120/G121 command is not an independent block
- #002: When G120/G121 was specified, it was not the tool diameter compensation cancel mode (G40)

#003: A work coordinate value of a linear axis was a minus value when G121 was specified, and G02/G03 was specified for the first move.

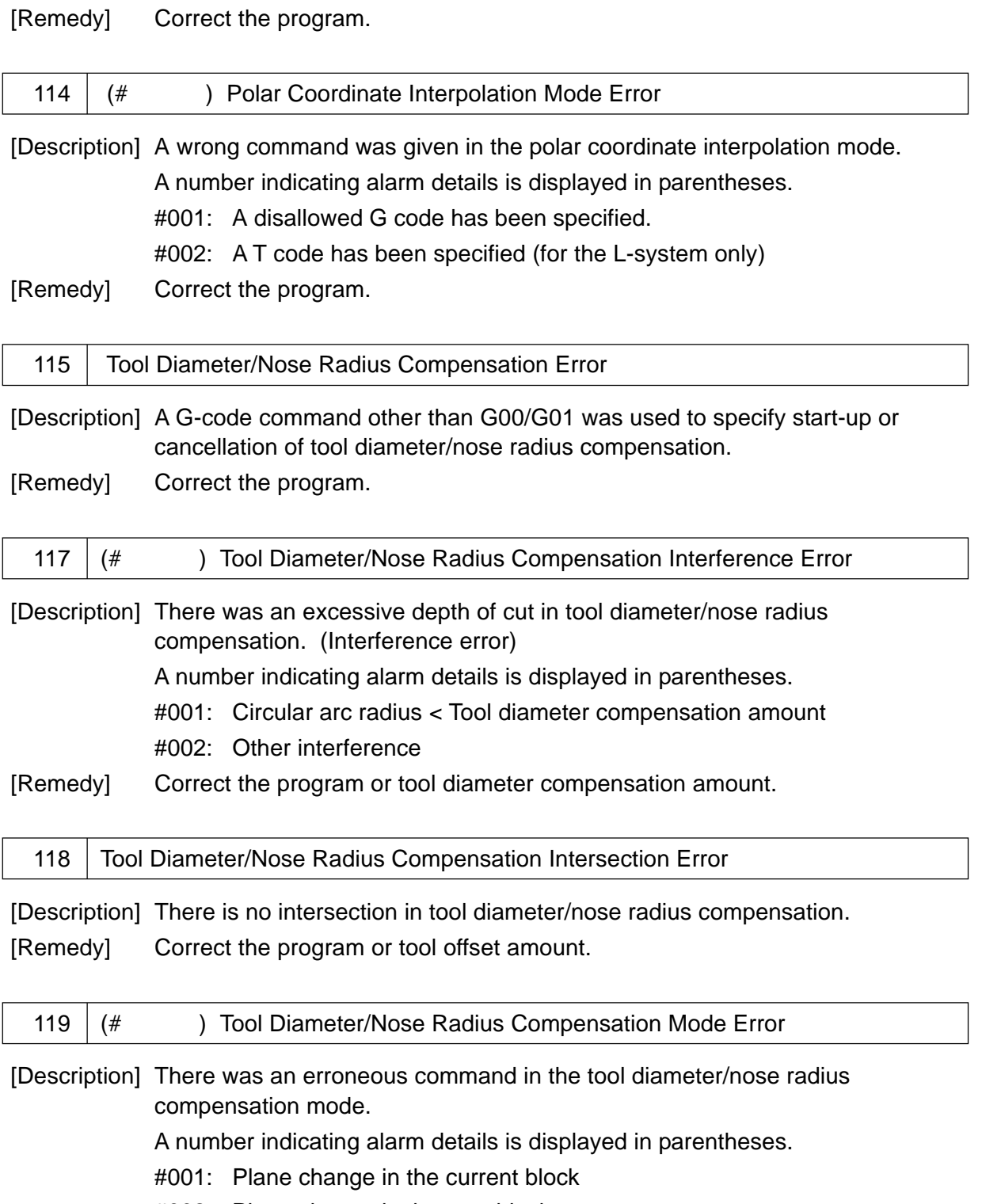

- #002: Plane change in the next block
- #003: Erroneous G-code in the current block
- #004: Erroneous G-code in the next block
- #005: G38 command (holds an offset vector) other than G00/G01 in the current block
- #006: G38 command (changes an offset vector) other than G00/G01 in the next block
- #008: In-plane axis command (corner arc) by the G39 command in the next block

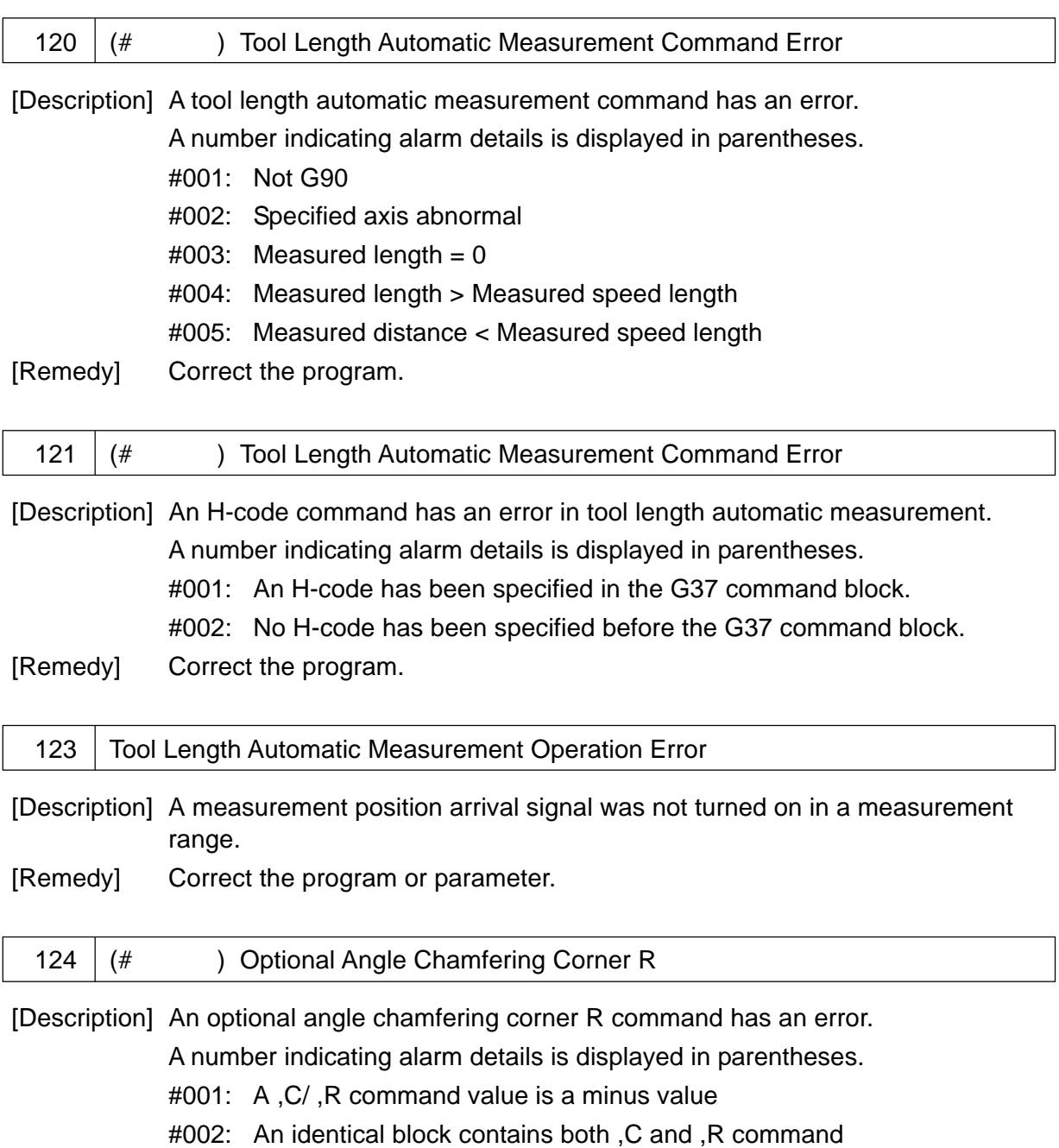

- #003: The current block does not contain G01 through G03
- #004: There is no axis move in the plane of the current block
- #005: The current block contains an erroneous G-code
- #006: The next block does not contain G01 through G3
- #007: There is no axis move in the plane of the next block
- #008: The next block contains an erroneous G-code
- #009: There is a plane change in the next block.
- #010: An original stroke was exceeded in the current block.
- #011: An original stroke was exceeded in the next block.
- #012: Calculation error

[Remedy] Correct the program.

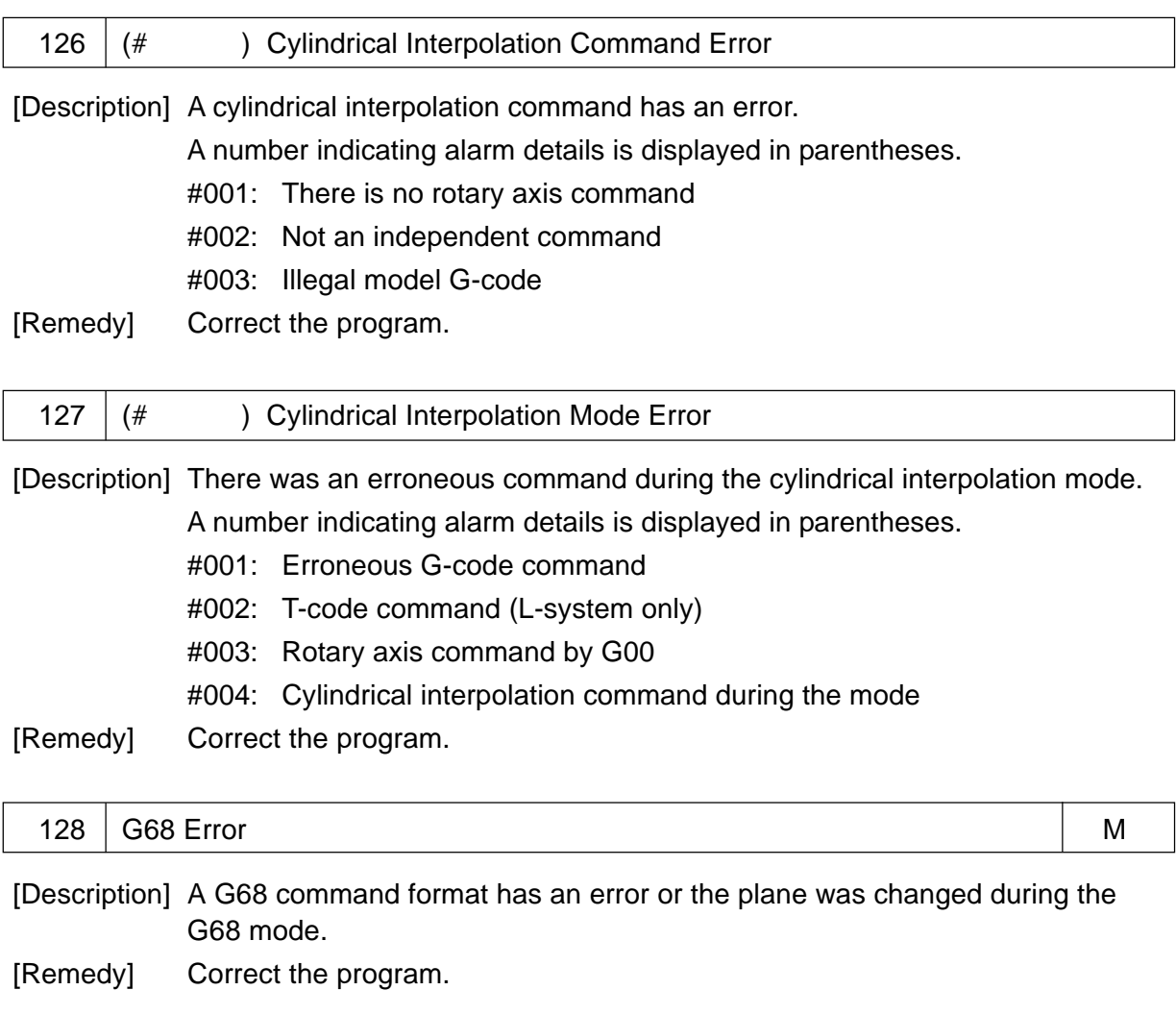

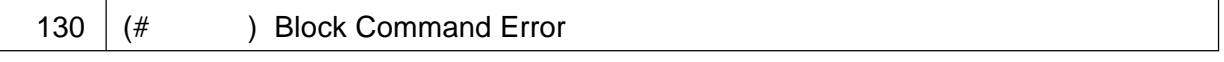

[Description] There is an error in a method to specify a block.

A number indicating alarm details is displayed in parentheses.

- #001: A G251 command is not an independent block.
- #100: An-M-code other than M30 was specified in the simple 2nd series (feeder control) program.
- #101: POUT/OUT command format error in the simple 2nd series (feeder control) program. (No output numbers specified)

#### #102: POUT/OUT command output number error in the simple 2nd series (feeder control) program.

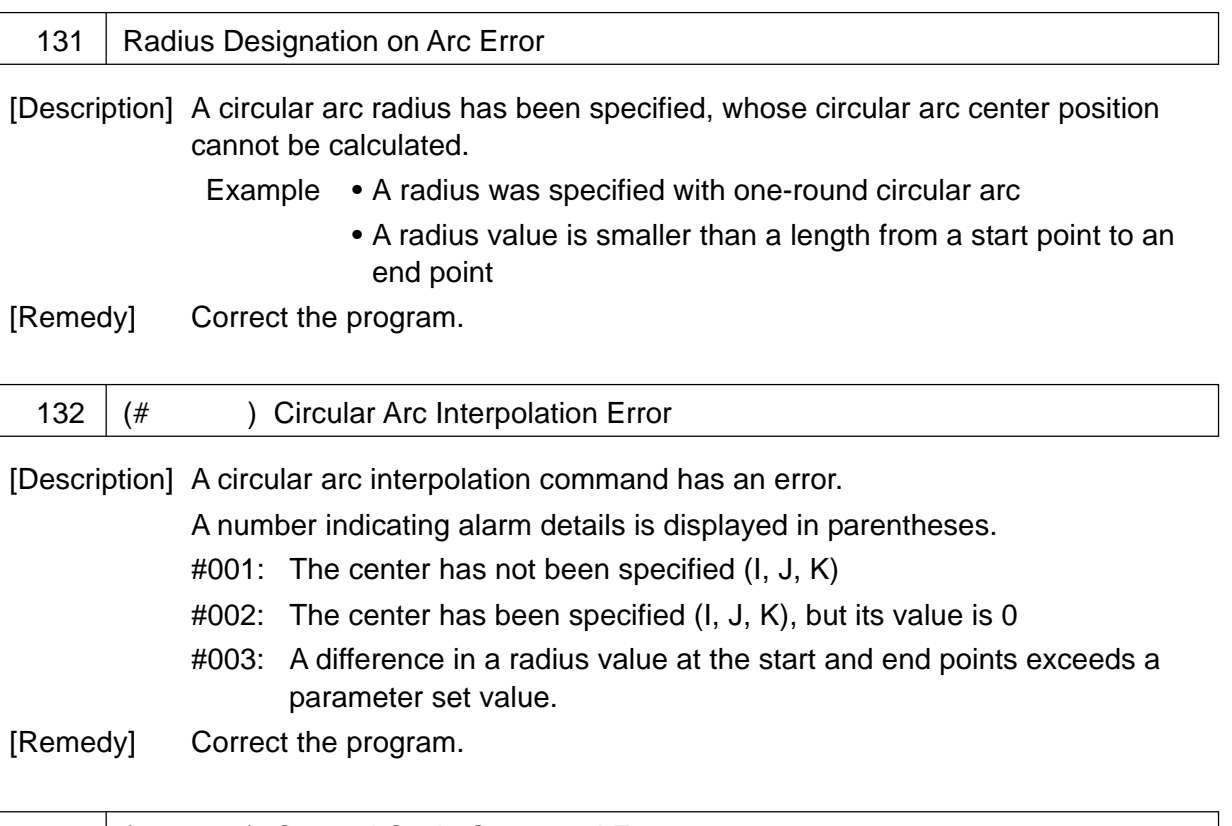

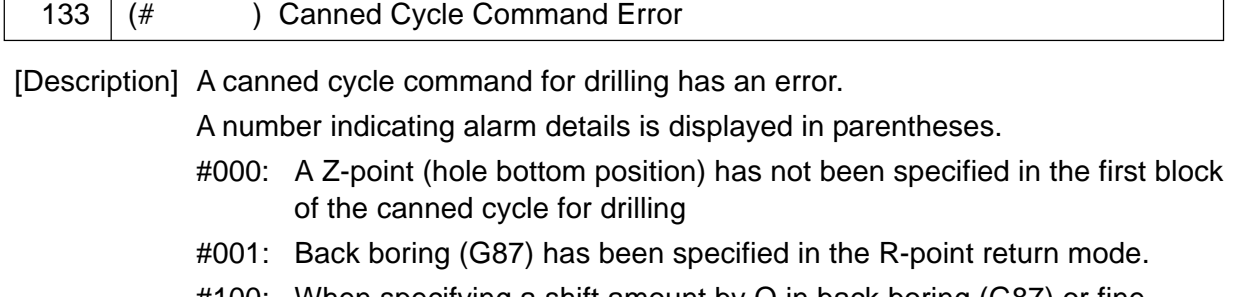

- #100: When specifying a shift amount by Q in back boring (G87) or fine boring (M-system: G-76, L-system: G861) (parameter No. 5100, #2  $(SIJ) = 0$ , the parameter no. 5127 has not been set (parameter for the drilling  $axis = 0$ )
- #101: When specifying a shift amount by Q in back boring (G87) or fine boring (M-system: G76, L-system: G861) (parameter No. 5100, #2  $(SIJ) = 0$ ), the parameter no. 5127 has been illegally set (parameter for the drilling  $axis =$  drilling  $axis)$
- [Remedy] Correct the program or parameter.

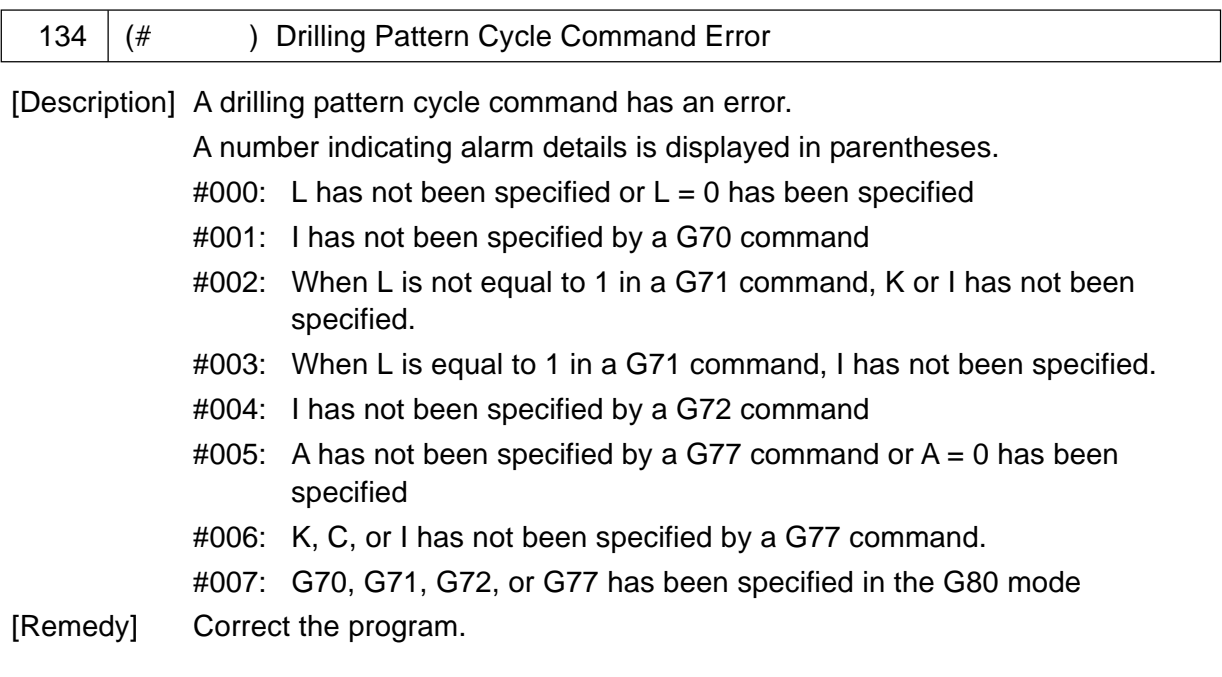

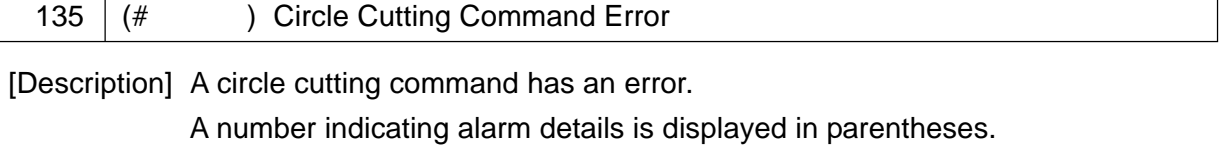

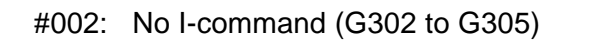

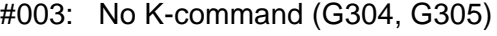

- #004: No U-command (G304, G305)
- #005: I-command = 0 (G304, G305)

#006: K-command = 0 (G304, G305)

#007: U-command = 0 (G304, G305)

#008: Q-command = 0 (G302 to G305)

- #009: Tool diameter | I-command | (G302 to G305)
- #012: | R-command | > | I-command | (G302 to G305)
- #013: | I-command | | J-command | Tool diameter (G304, G305)
- #014: | J-command | > | I-command | (G302 to G305)
- #015: | U-command | > | K-command | (G304 to G305)

[Remedy] Correct the program.

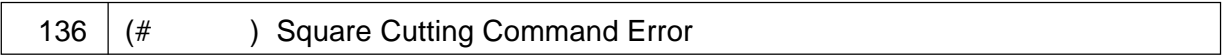

[Description] A square side external cutting/plane machining cycle command has an error.

A number indicating alarm details is displayed in parentheses.

- #002: No I-command (G322 to G326)
- #003: No J-command (G322 to G326)
- #004: No K-command (G322 to G305)
- #006: No P-command (G322 to G326)
- #007: No Q-command (G322 to G326)
- $\text{\#010: } I\text{-command} = 0 (G324 to G326)$
- #011:  $J$ -command = 0 (G324 to G326)
- #012: K-command = 0 (G324 to G326)
- $\#013$ : Q-command = 0 (G324 to G326)
- #014: I-command 0 (G322, G323)
- #015: J-command 0 (G322, G323)
- #017: P-command < 0 (G322, G323)
- #018: A-command < 0 (G322, G323)
- #019: C-command < 0 (G322, G323)
- #020: C-command < | K-command | (G322, G323)
- #021: A-command > | I-command/2 | (G322, G323)
- #022: A-command > | J-command/2 | (G322, G323)
- #023: | K-command | > | J-command | (G324 to G326)
- #024: Finish allowance > | J-command | | K-command | (G325, G326)
- #025: C-command is not 1 to 4 (G325, G326)

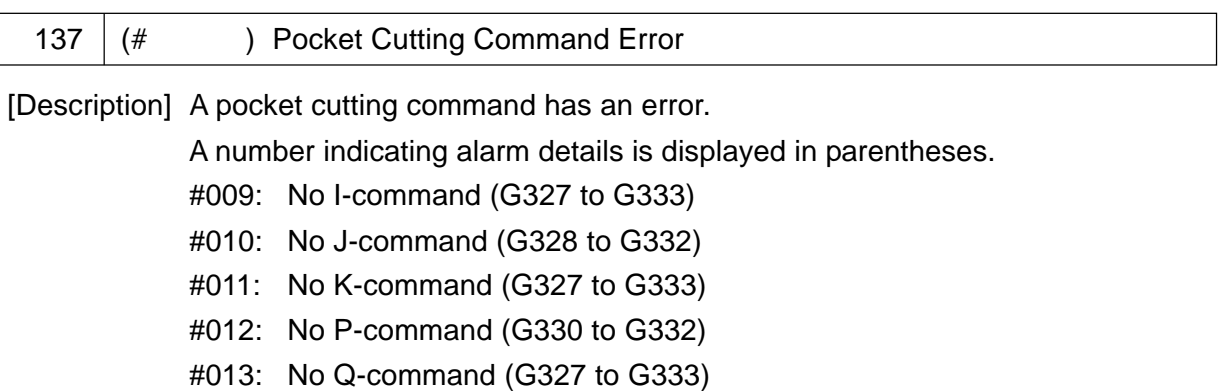

- #014: No A-command (G329, G332)
- #015: No Z-command (G327, G328, G330, G331)
- $#017$ : I-command = 0 (G333)
- #018: K-command = 0 (G327 to G332)
- #019: Q-command = 0 (G327 to G332)
- #021: J-command < 0 (G330)
- #022: C-command < 0 (G329)
- #023: C-command 0 (332)
- #024: P-command 0 (332)
- #025: P-command < 0 (G330, G331)
- #026: A-command tool diameter 0 (G328)
	- A-command  $+$  tool diameter 0 (G331)
- #027: | I-command | < tool diameter (G327)
- #028: I-command < C-command (G333)
- #029: I-command < | K-command | (G333)
- #030: | I-command | < finish allowance (G327)
- #031: [I-command/2] < tool diameter (G328)
- #032: [I-command/2] < finish allowance (G328)
- #033: [I-command/2] < [A command tool diameter] (G328)  $[1$ -command/2] <  $[A$ -command + tool diameter] (G331)
- #035:  $|$  I-command  $|$   $|$  J-command  $|$  <  $|$  finish allowance x 2  $|$  (G327)
- #037: Finish allowance > [I-command tool diameter] (G333)
- #038: Tool diameter > [| I-command | finish allowance] (G327)
- #039: [(I-command/2) finish allowance] < tool offset amount (G328)
- #040: Tool diameter > [I-command J-command (finish allowance x 2)] (G327)
- #042: Tool diameter > [J-command/2] (G328)
- #043: Finish allowance > [J-command/2] (G328)
- #044: [A-command tool diameter] > [J-command/2] (G328), [A-command + tool diameter] > [J-command/2] (G331)
- #045: Tool diameter > [(J-command/2) finish allowance] (G328)
- #046: Finish allowance > Q-command (G329, G332, G333)
- #047: Finish allowance > K-command (G329, G332, G333)
- #048: Finish allowance > C-command (G329, G332)
- #049: C-command > | A-command | (G329)
- #050: C-command < finish allowance (G328, G331)
- #051: Tool diameter > [| A-command | finish allowance] (G329)
- #052: | R-command Z-command | < finish allowance (G327, G328)
- #053: Start radius < final radius (G330), Start width < final width (G331)

#055: The left and right circuit arc centers of the track are the same (G329, G332)

[Remedy] Correct the program.

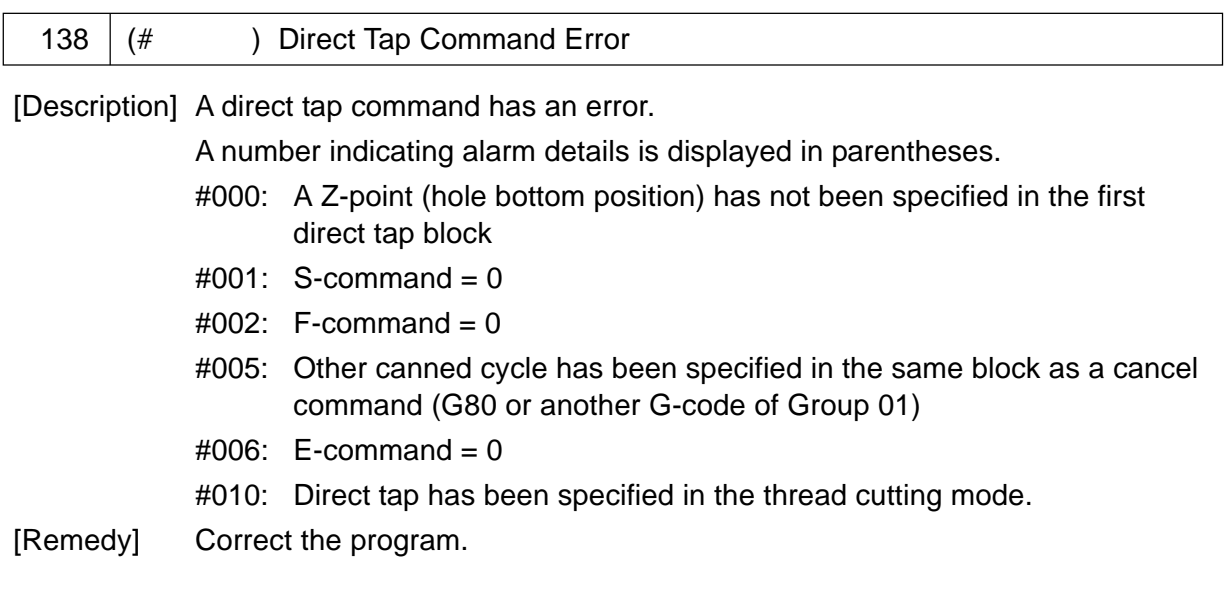

139 Virtual Axis Command Error

[Description] Two or more virtual axes have been specified.

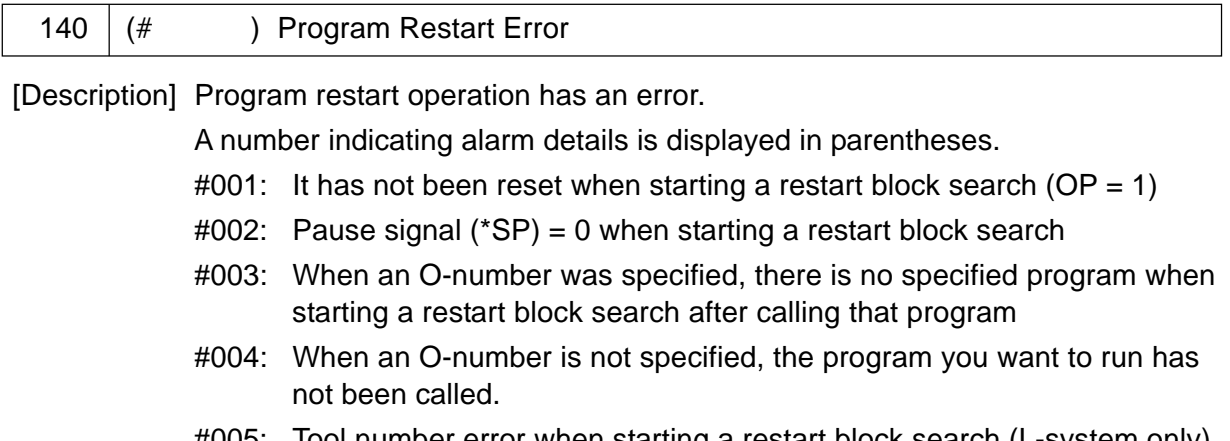

- #005: Tool number error when starting a restart block search (L-system only)
- #010: Restart signal (SRN) = 0 during a restart block search
- #011: A restart block cannot be found (M02/M03 was detected)
- #012: A restart block cannot be found (% was detected)
- #013: A restart block contains a T-command (Only for the L-system ATC specification)
- #020: A move completed axis was manually intervened when approaching a restart position

[Remedy] Reset and redo restart operation.

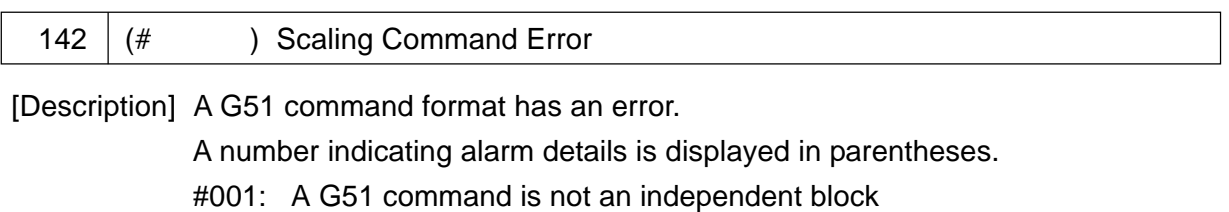

[Remedy] Correct the program.

143 | Scaling Mode Error

[Description] An unavailable G-code has been specified during the scaling mode. [Remedy] Correct the program.

144 | G511/G501 Block Format Error

[Description] A G511/G501 command is not an independent block.

[Remedy] Correct the program.

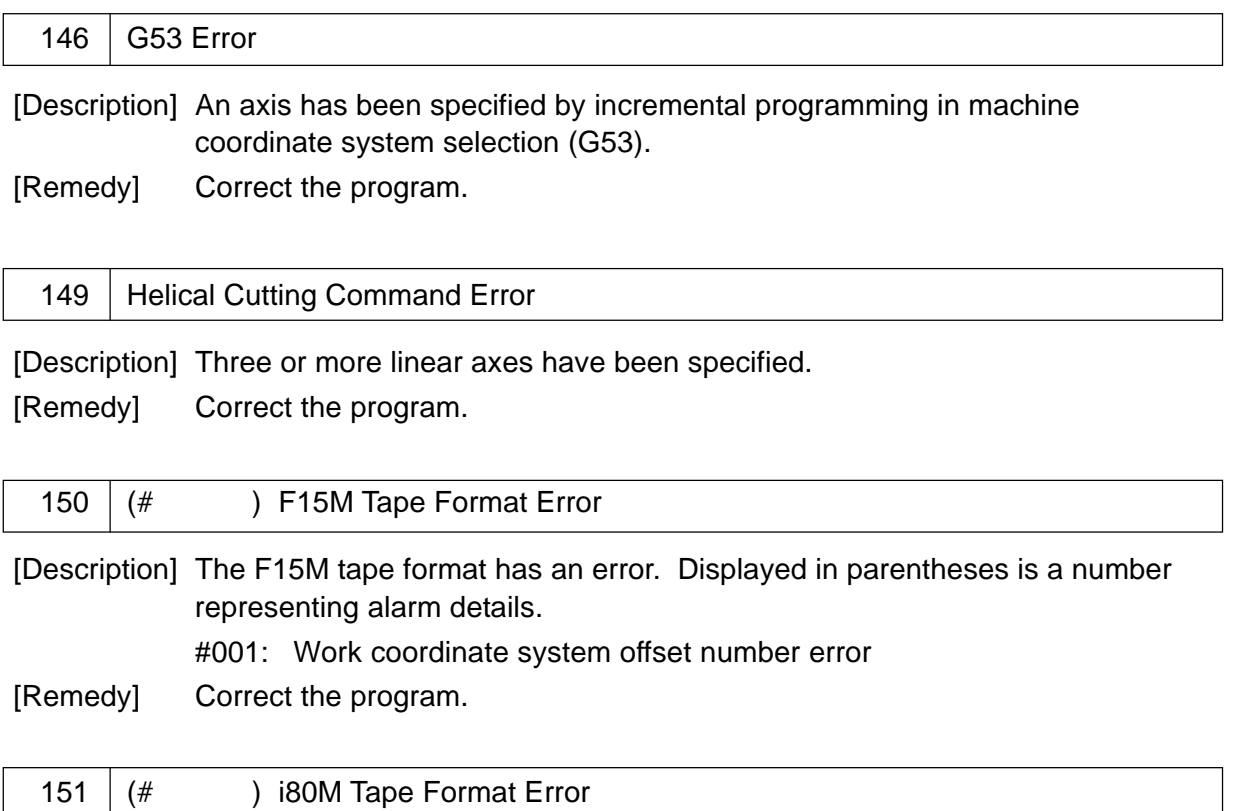

[Description] The i80M tape format has an error. Displayed in parentheses is a number representing alarm details.

#### #001: Work coordinate system offset number error

[Remedy] Correct the program.

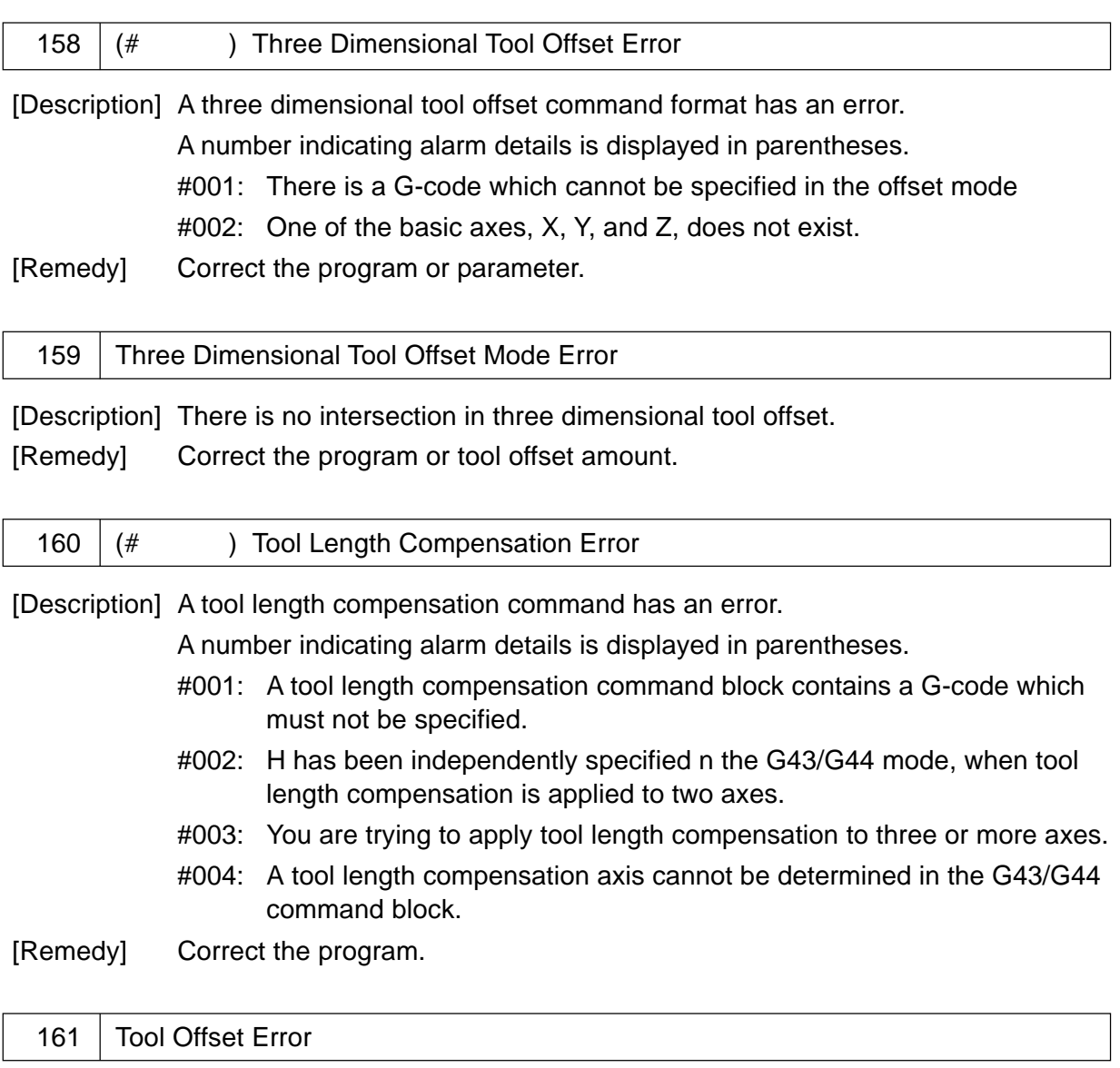

[Description] Tool offset was specified for a circular arc (G02/G03).

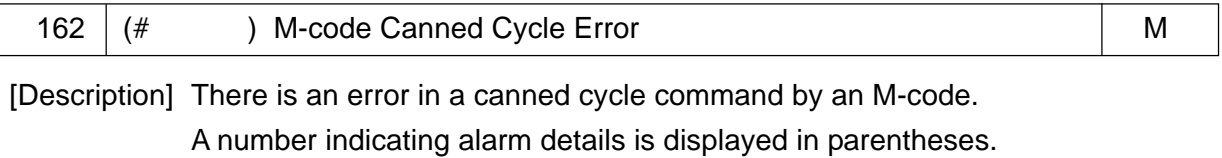

- <M06: ATC canned cycle>
- #001: Canned cycle command in the canned cycle
- #002: In normal directional control
- #003: In tool diameter compensation
- #004: G-code command error
- #005: Address command error
- #006: Axis command error
- #007: Parameter error
- #008: The specified tool and the spindle tool are the same (Only for HS)
- #009: Additional axis command error (Only for HG)

[Remedy] Correct the program.

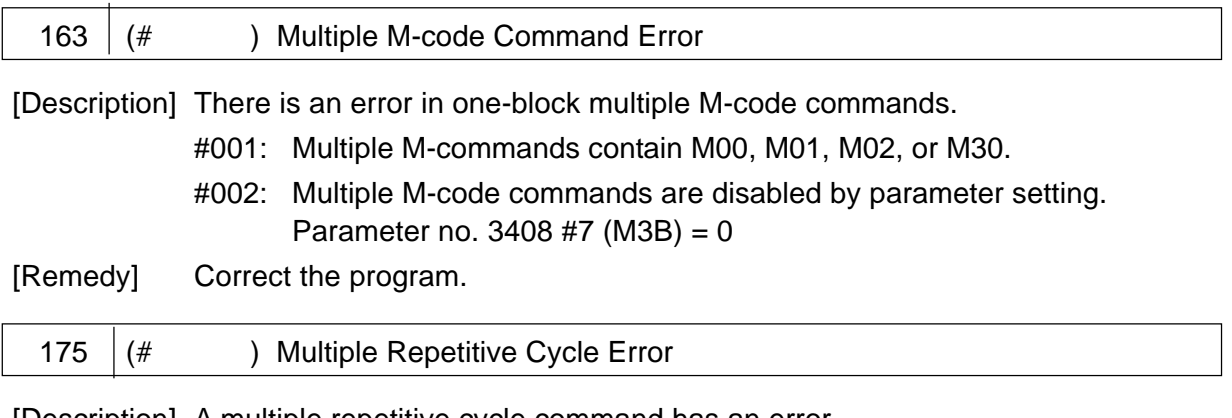

[Description] A multiple repetitive cycle command has an error.

A number indicating alarm details is displayed in parentheses.

Take a remedy according to the following table.

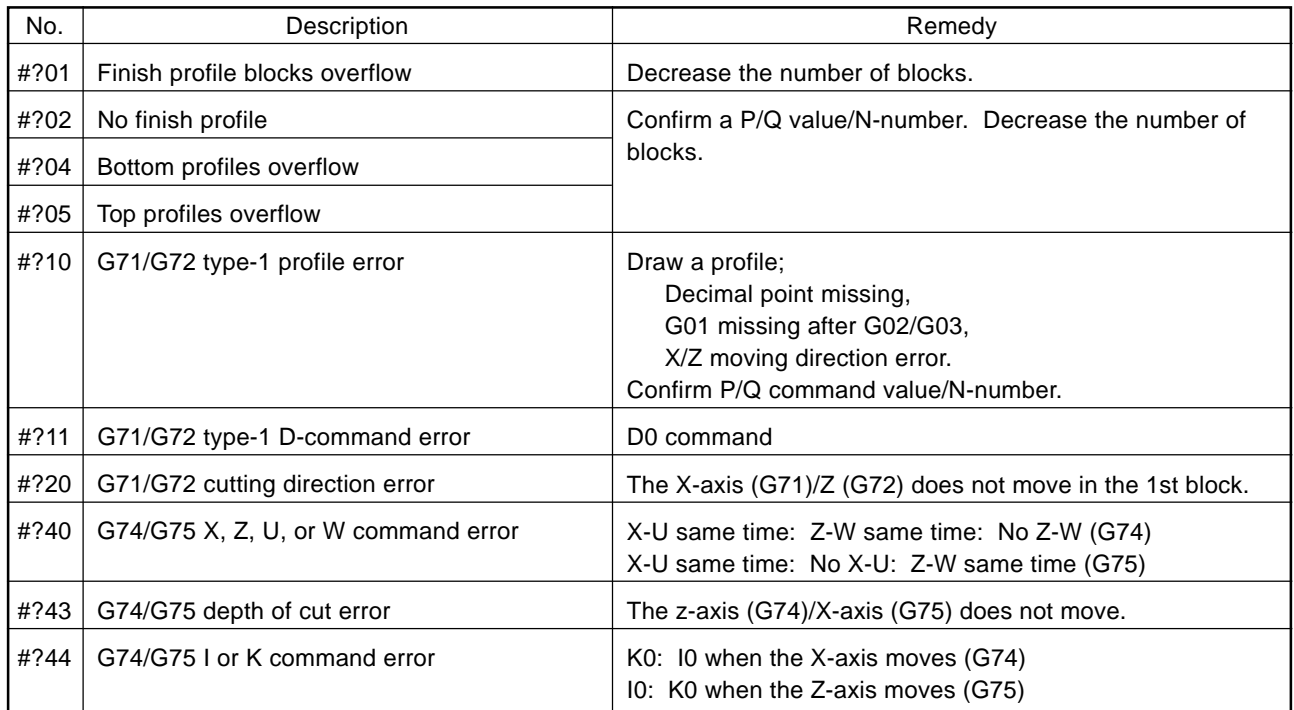

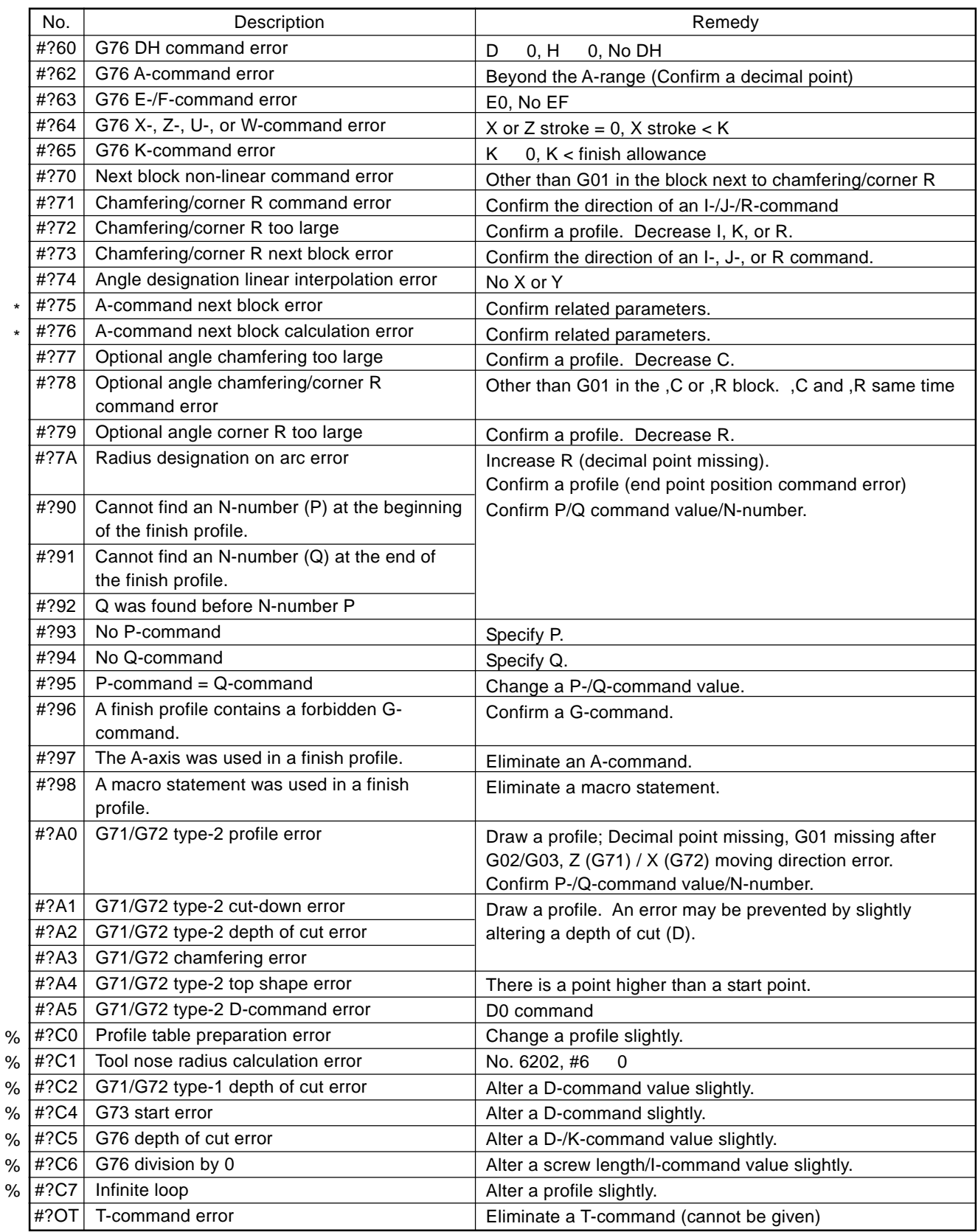

[Cautions] The symbol "?" in the No. column is replaced by a number ranging from 0 to 6. (0:G70, 2:G73, ..., 6:G76)

> The alarms marked with "\*" do not occur in normal setting. If they do, check the set values of related parameters.

The alarms marked with "%" derive from NC internal calculations and normally do not occur. If they occur, let us know an alarm number, message, alarmed program, and related parameters.

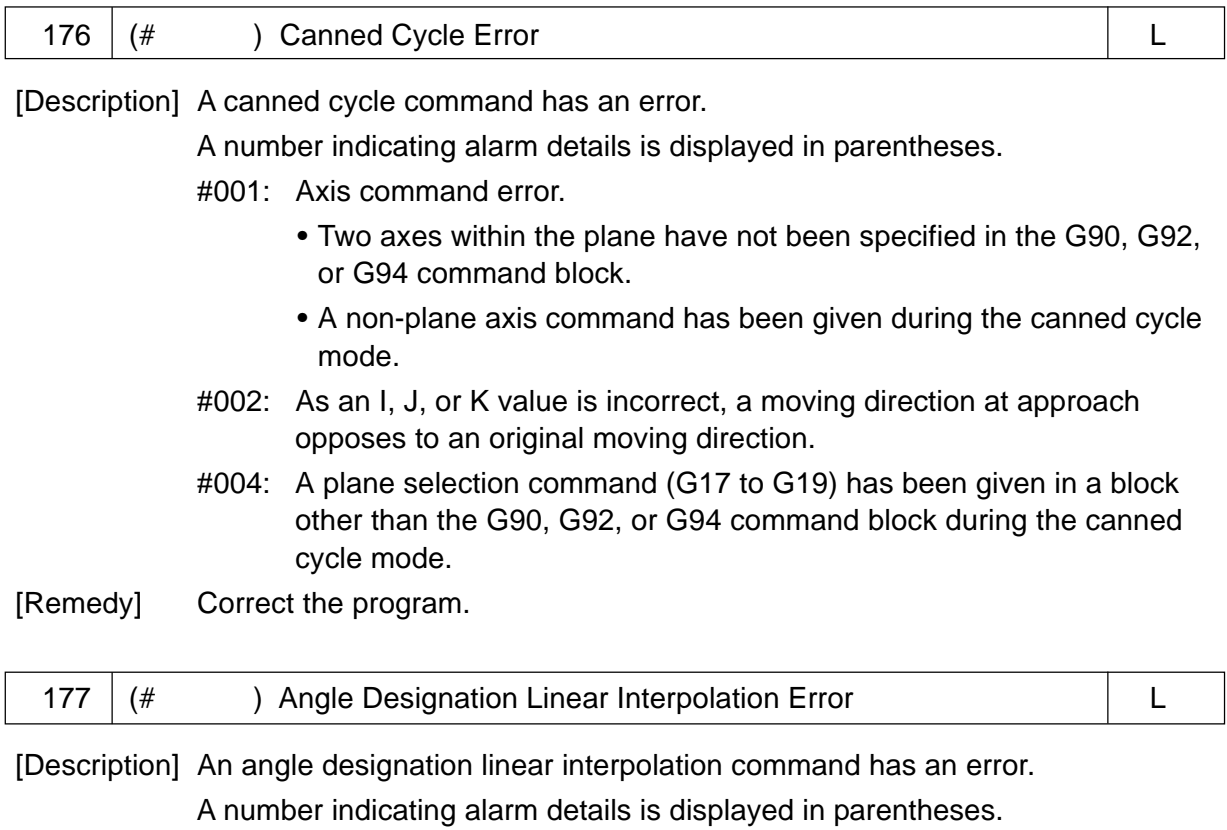

- #001: An angle A is other than -3600 to 3600.
- #002: An original moving direction opposes to a moving direction after calculation.

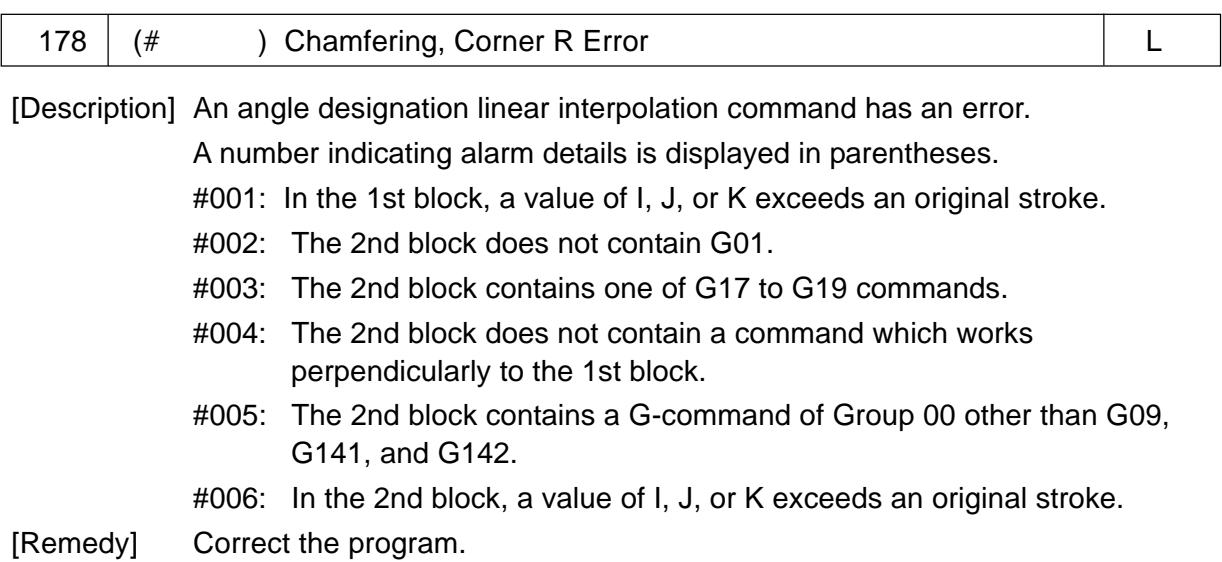

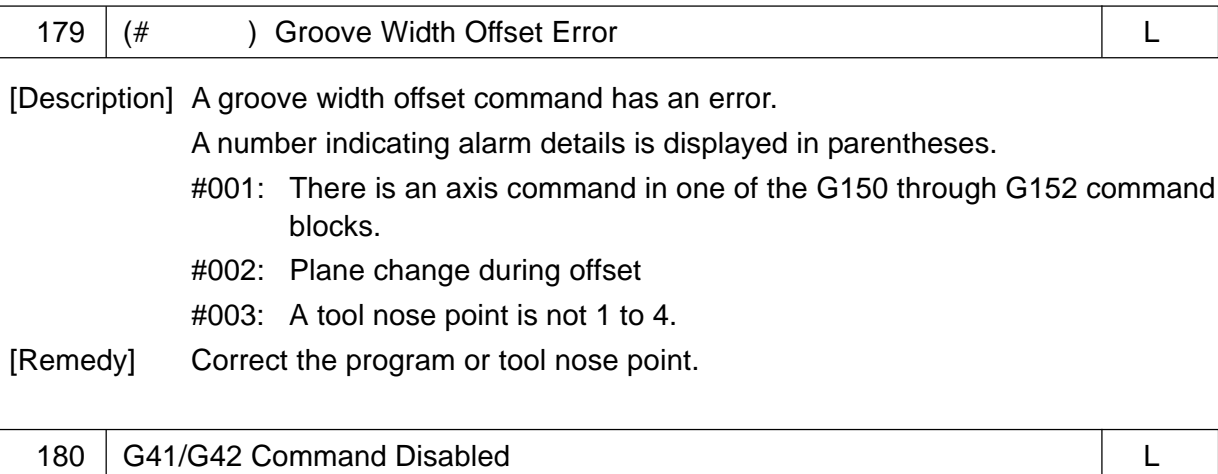

[Description] G41 or G42 was specified during the G140/G143 mode.

[Remedy] Correct the program.

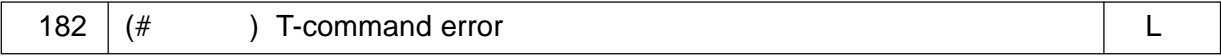

[Description] A T-command has an error.

A number indicating alarm details is displayed in parentheses.

- #001: Digits error
- #002: Turret number error
- #003: Tool number error
- #004: Offset number error
- $\#005$ : Composite offset error (Tool nose radius 0 at tool nose point = 0)
- #006: T9XXXXX ERROR (In ATC spec., Turret number = 90, 91, 99 command is erroneous.
- #007: Composite offset start-up/cancel error (Axis command in the G02/G03 mode)
- #008: Composite offset error (In composite offset, a turret number or tool number changed for the preceding T-code.)
- #009: Composite offset error (In composite offset, G52 has been specified in the same block.)

[Only when the ATC is not attached]

#050: T-command execution disable signal from the machine side ('TFDS'  $:RG41, #6) = 1$ 

[Only when the ATC is attached]

- #100: No commanded tool (ALM2)
- #101: Check error by each commanded tool type (ALM3)
- #102: Arm tool provided on the tool rest side (ALM1)
- #103: No empty pot on the magazine side (ALM2)
- #104: No empty plane on the tool rest side (ALM2)
- #105: ATC command to a stationary tool (ALM3)
- #106: No dummy tool on the magazine in MG-TP-TP operation. (ALM2)
- #107: G159 command error
- #108: Axial command given in a same block with T command except in composite offset.

[Remedy] Correct the program or tool offset amount.

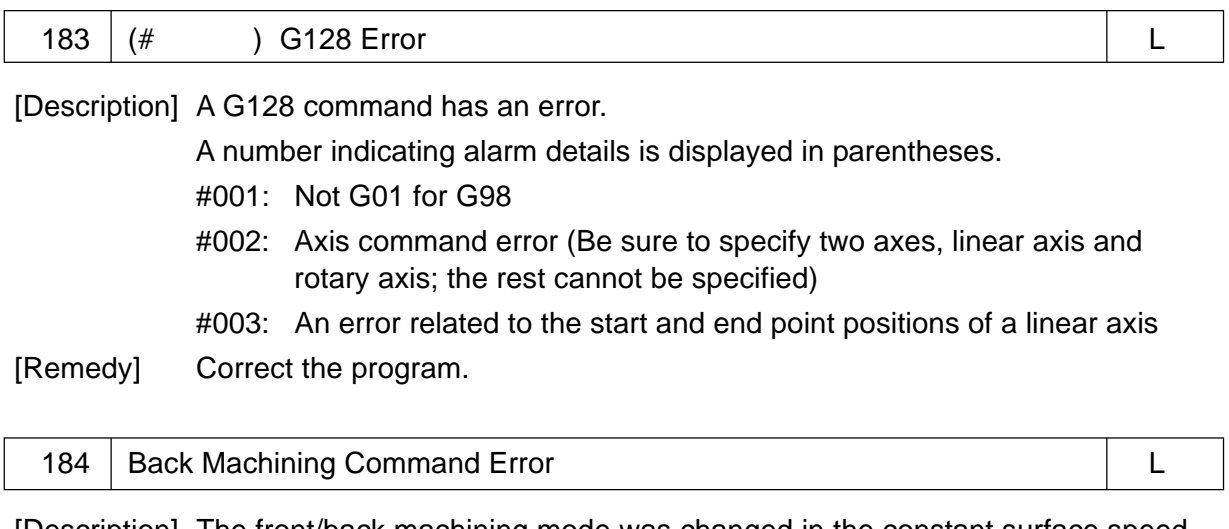

[Description] The front/back machining mode was changed in the constant surface speed control mode (G96/G196).

[Remedy] Correct the program.

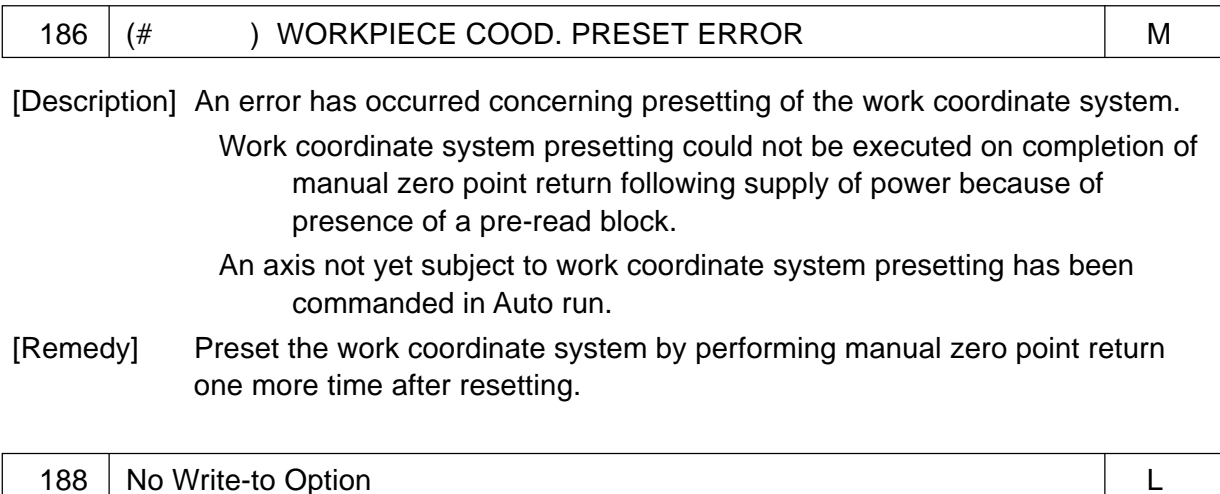

[Description] A G10 command was used to set the data for an unprovided optional function. [Remedy] Correct the program.

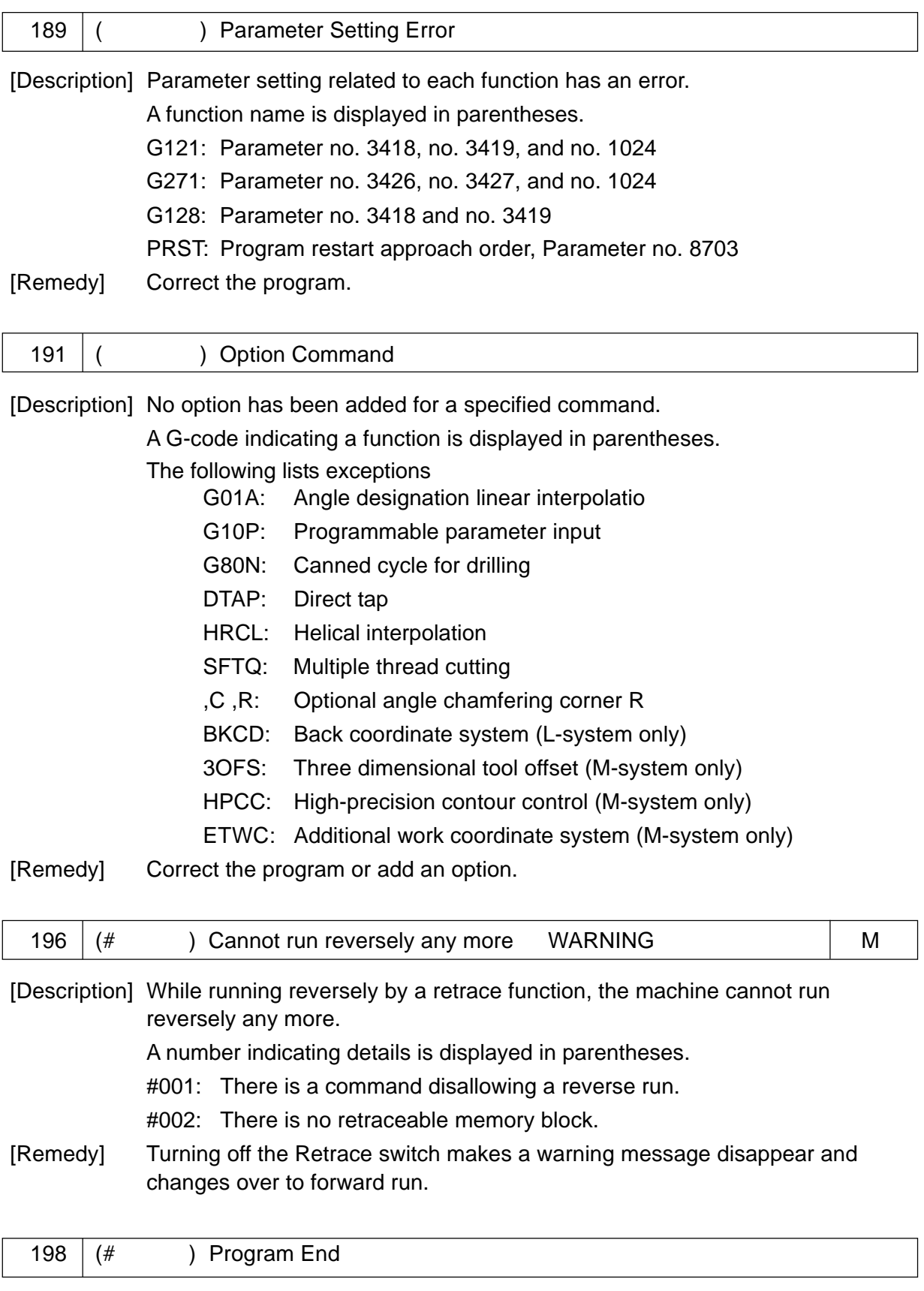

[Description] "%" was read in other than MDI operation. [Remedy] When "%" was read, processing on the NC unit side is determined as follows, depending on the parameter no. 3005, #3 (PEND).

#### $PEND = 0$ : The NC unit applies a reset to search for the head of the program. PEND = 1: An alarm results

Alter the parameter or correct the program.

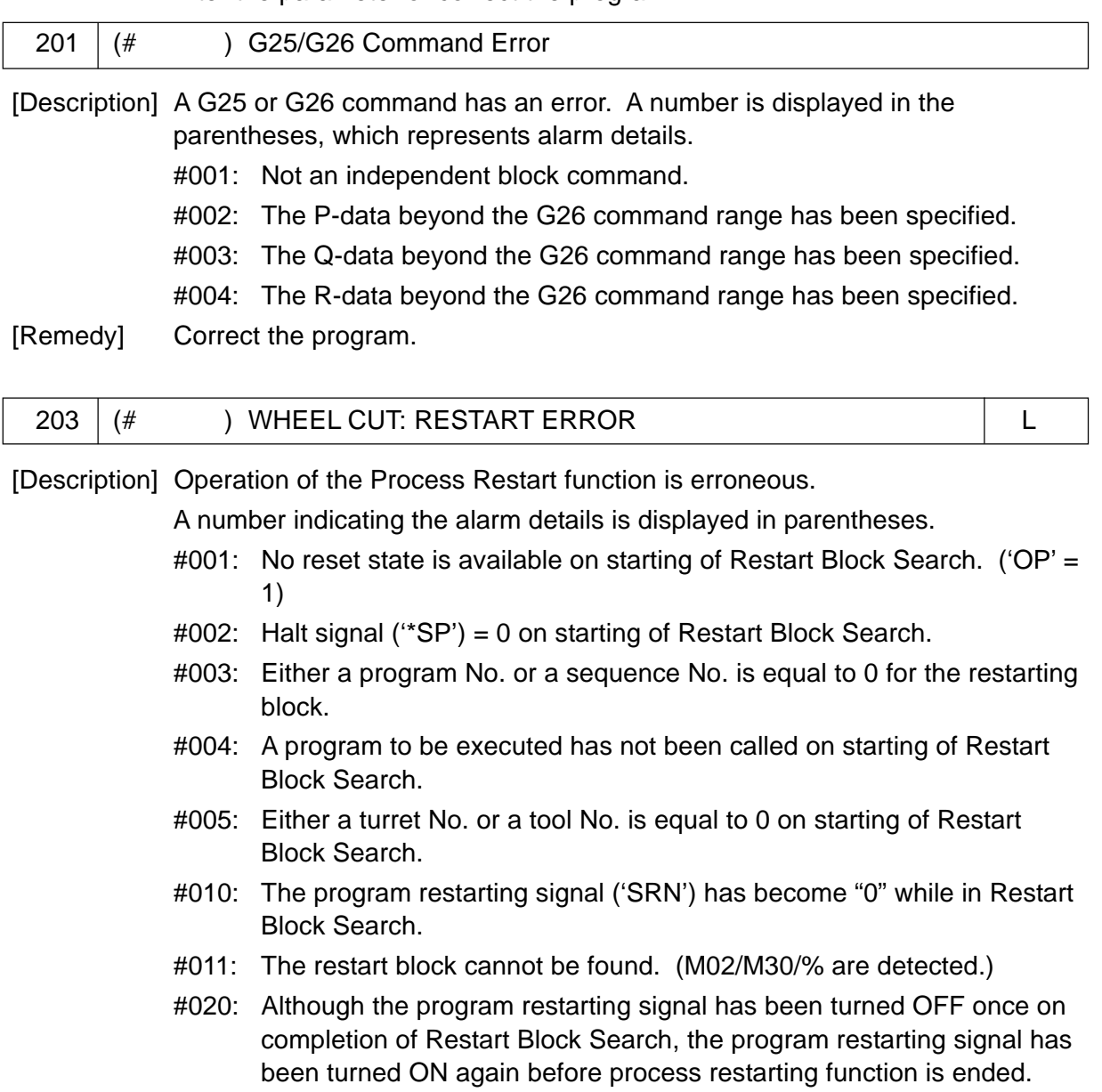

#030: Mode has been changed while in process restarting function. (Set to one other than Memory mode.)

#031: The order of approach axes (PRM8703) to the restart position has been erroneously set. (Check only axes subject to shifting.)

┑

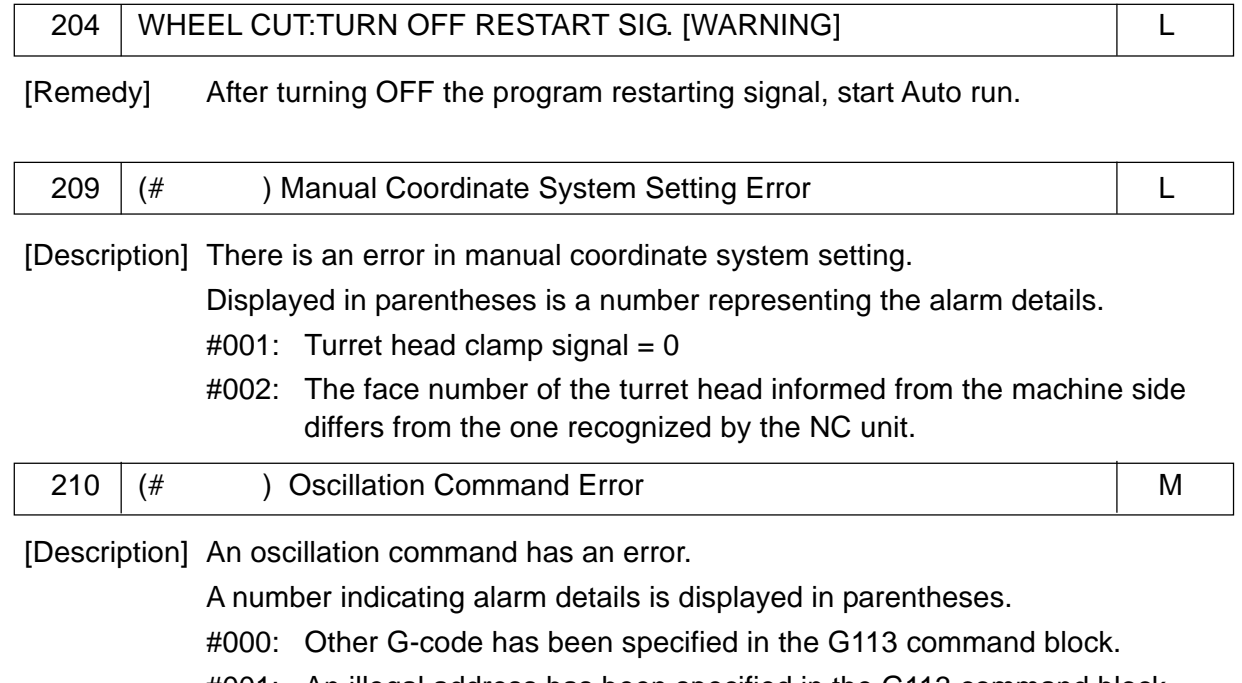

- #001: An illegal address has been specified in the G113 command block.
- #002: There is no U-command in the G113 command block.
- #003: In a G113 command, a feed rate E is 0.
- #004: G113 was specified during the canned cycle mode.
- #020: Other G-code has been specified in the G114 command block.
- #021: An illegal address has been specified in the G114 command block

[Remedy] Correct the program.

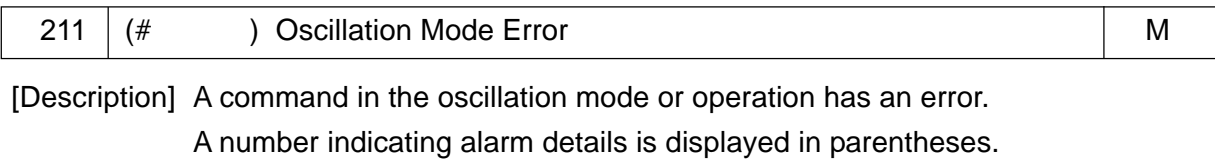

#010: A plane changed during the oscillation mode.

#011: A canned cycle was specified during the oscillation mode.

- #012: An oscillation axis was specified during the oscillation mode.
- #013: G113 was specified again during the oscillation mode.
- #014: One of G322 through G333 was specified during the oscillation mode.
- #030: Machine lock was turning on/off during the oscillation mode.
- [Remedy] Correct the program. Or, do not change the machine lock state during the oscillation mode.

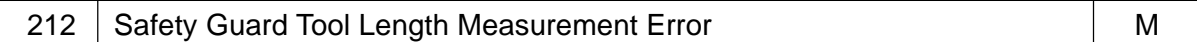

[Description] There is an error in the tool length measurement method.

- Tool length was measured at too slow a speed for measurement.
- Tool length was measured with two or more simultaneous controllable axes.

[Remedy] Redo from the beginning.

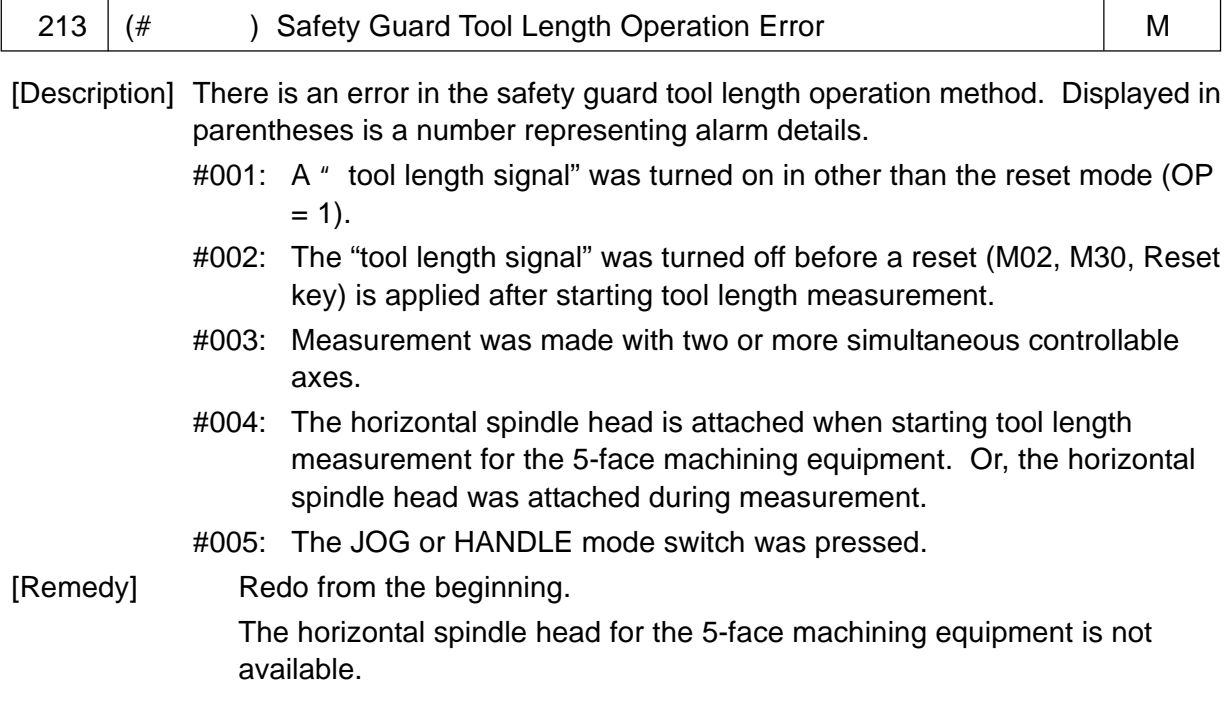

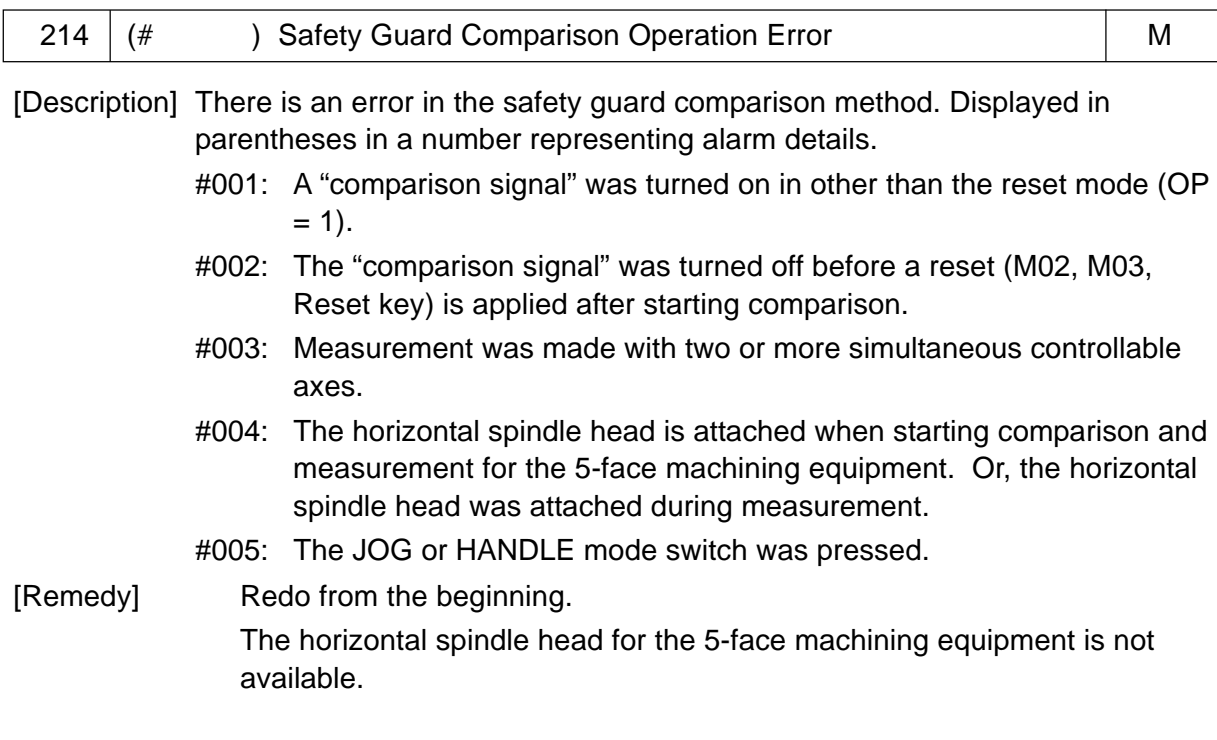

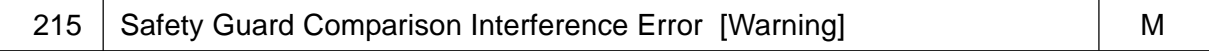

[Description] A tool entered the interference area in safety guard comparison.

[Remedy] Correct the program and redo from the begging. Or, apply a "start" as it is. Since a warning message disappears and operation continues, it is also possible to check all the warning-indicated parts and correct the program.

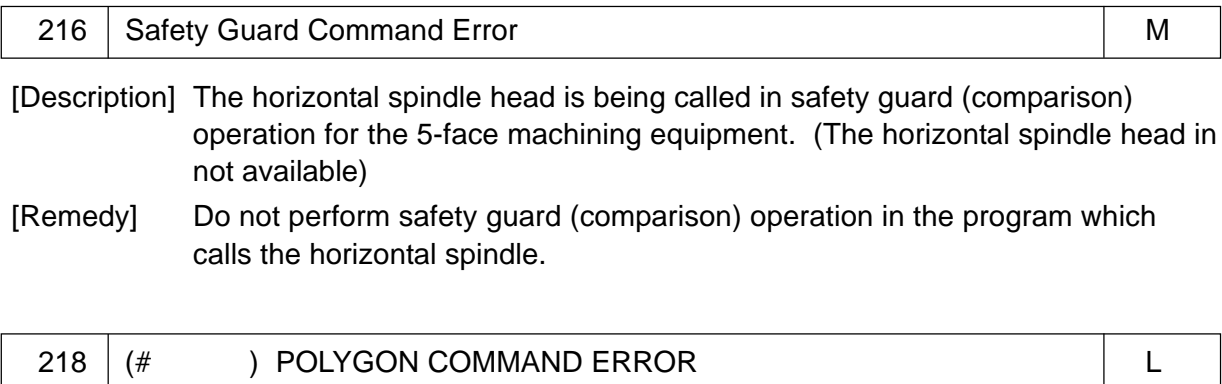

[Description] Illegal command in the Polygon turning.

A number indicating the alarm details is displayed in parentheses.

#001: M code for starting or ending Polygon turning.

#002: A Polygon turn ratio has not been commanded before start of Polygon turning.

[Remedy] Correct the program.

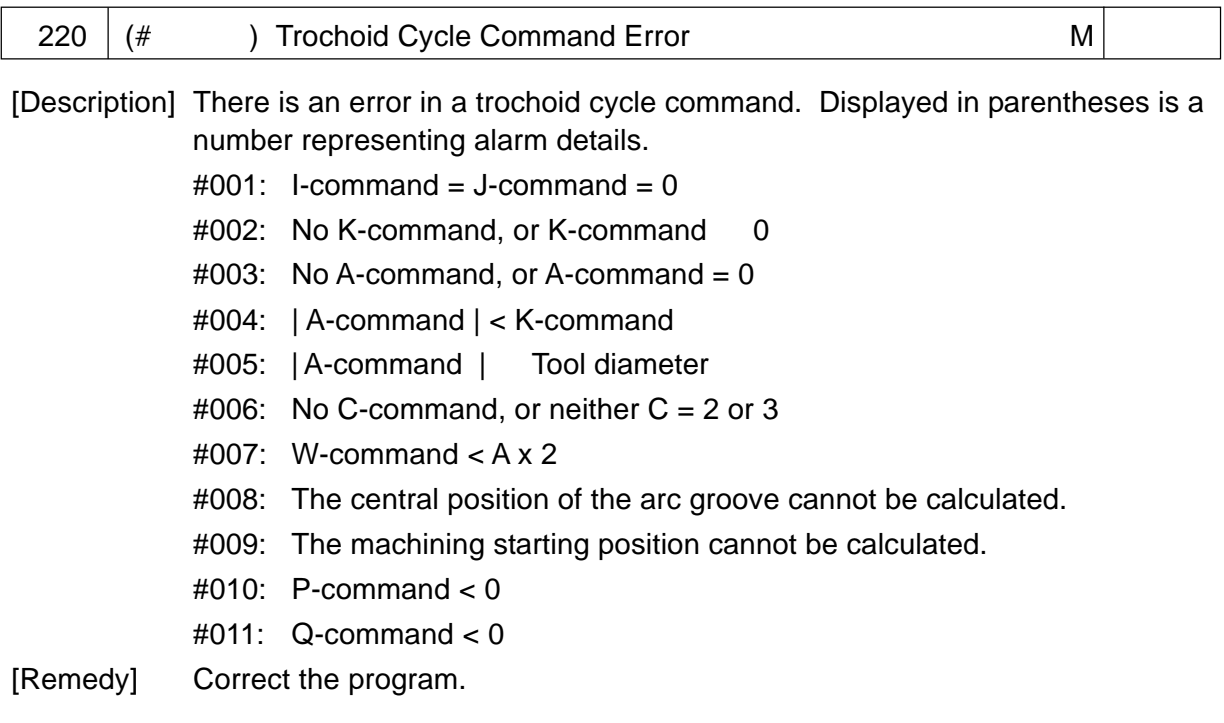

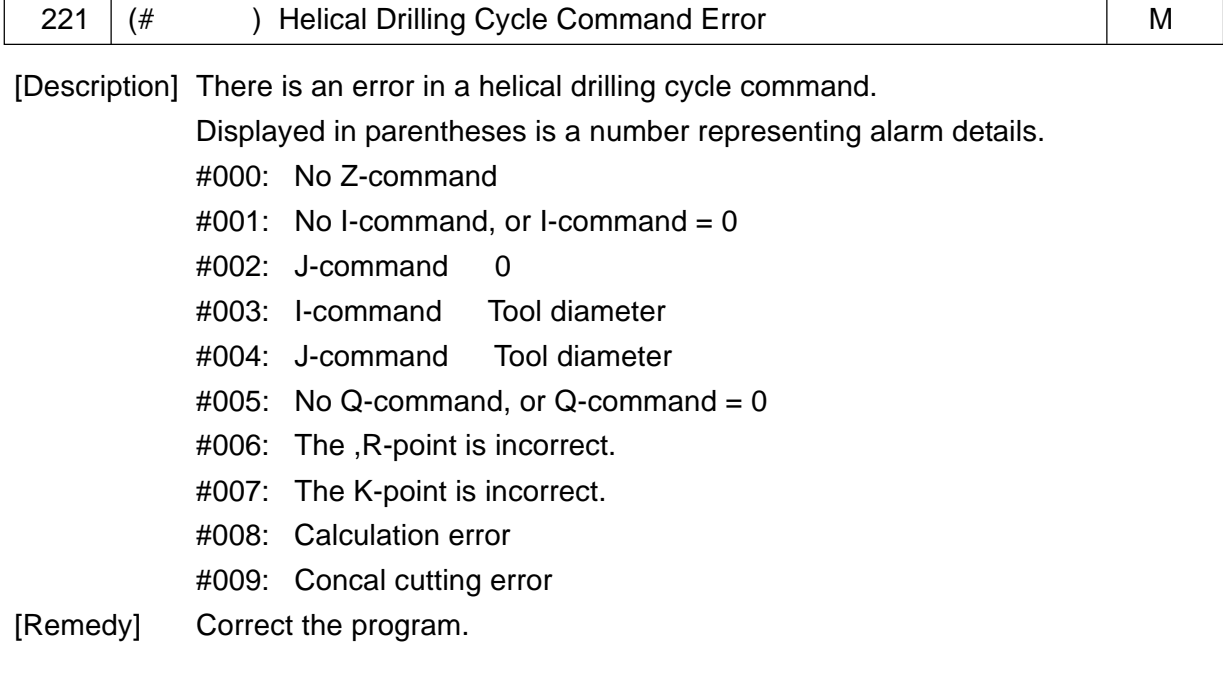

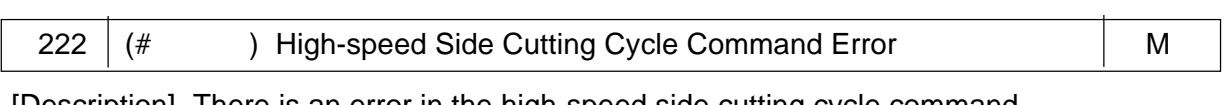

[Description] There is an error in the high-speed side cutting cycle command. Displayed in parenthese is a number representing the alarm details.

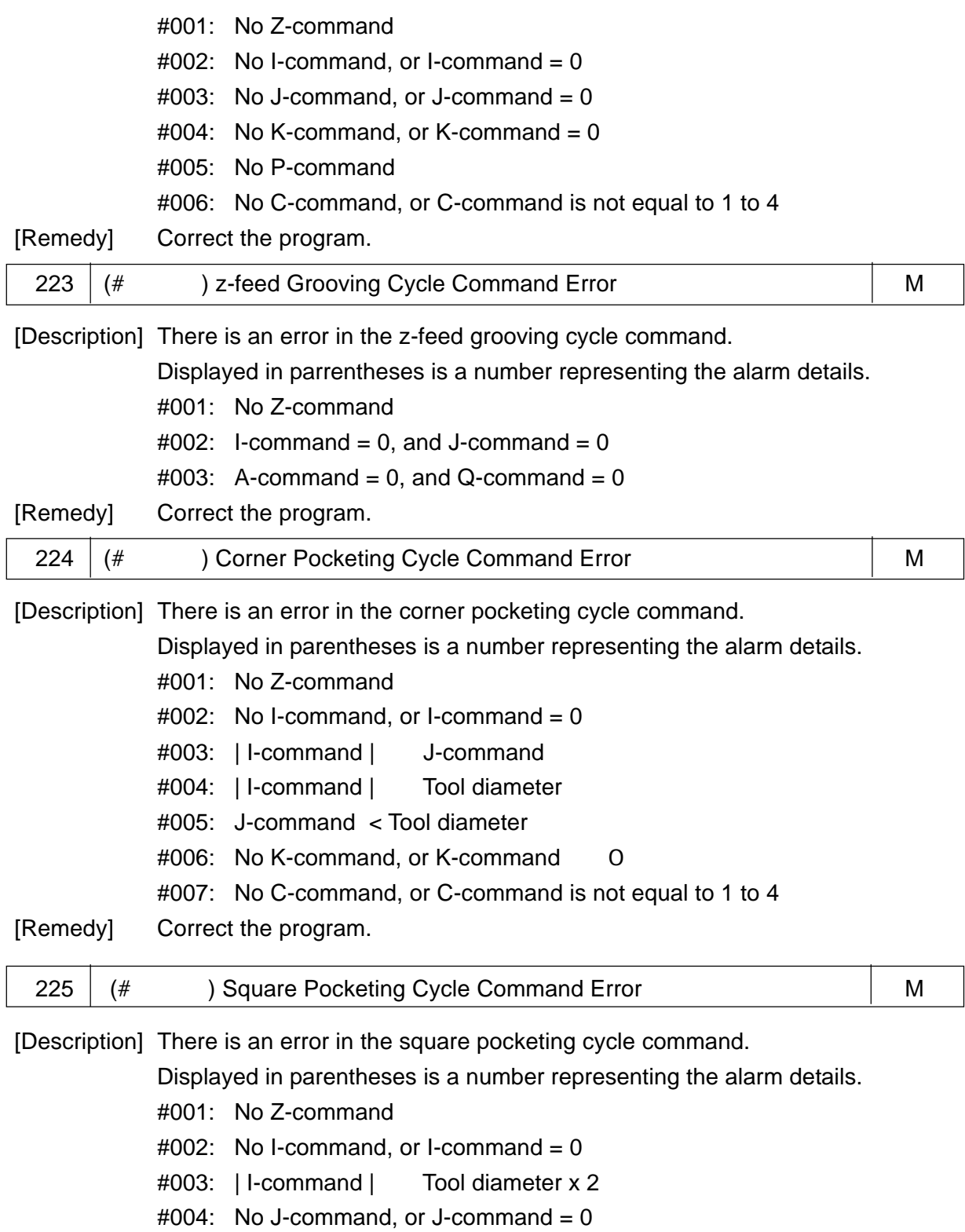

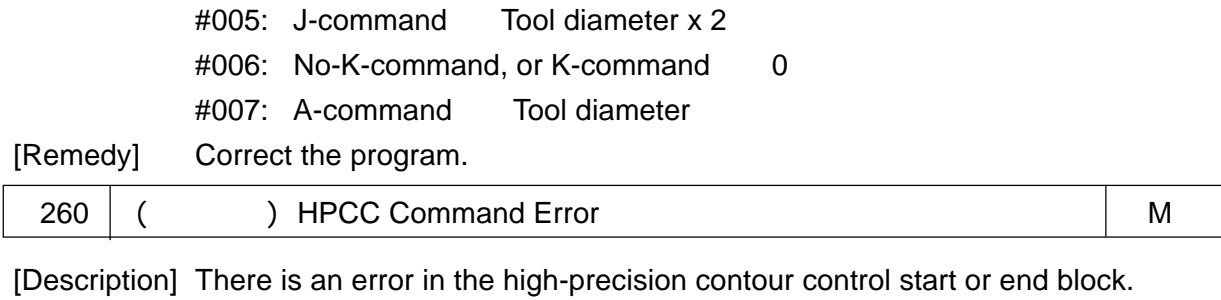

A character indicating alarm details is displayed in parentheses. #001: Not an independent block SMIR: In setting mirror image G : Erroneous model G-code at start

[Remedy] Correct the program.

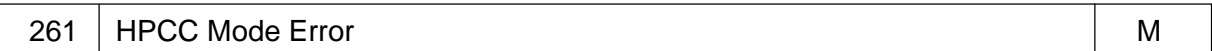

[Description] In the high-precision contour control mode, a command has an error. [Remedy] Correct the program.

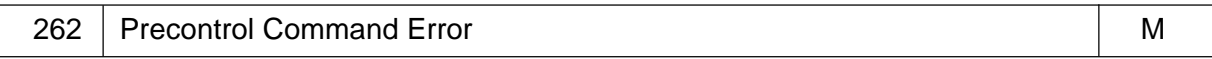

[Description] There is an error in the precontrol start or end block. [Remedy] Correct the program.

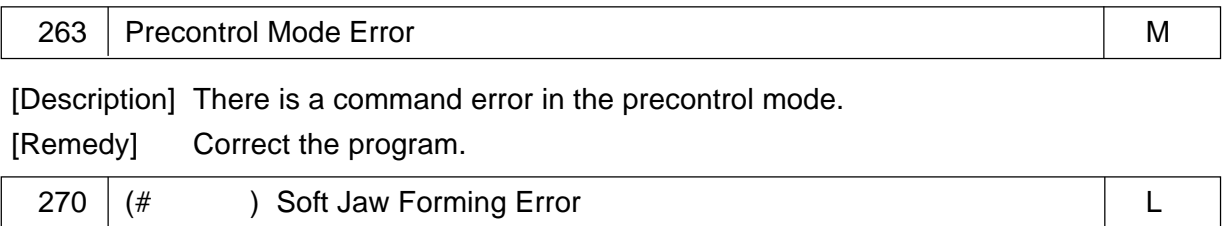

[Description] There is an error in a soft jaw forming set value. A number is displayed in the parentheses, which represents alarm details.

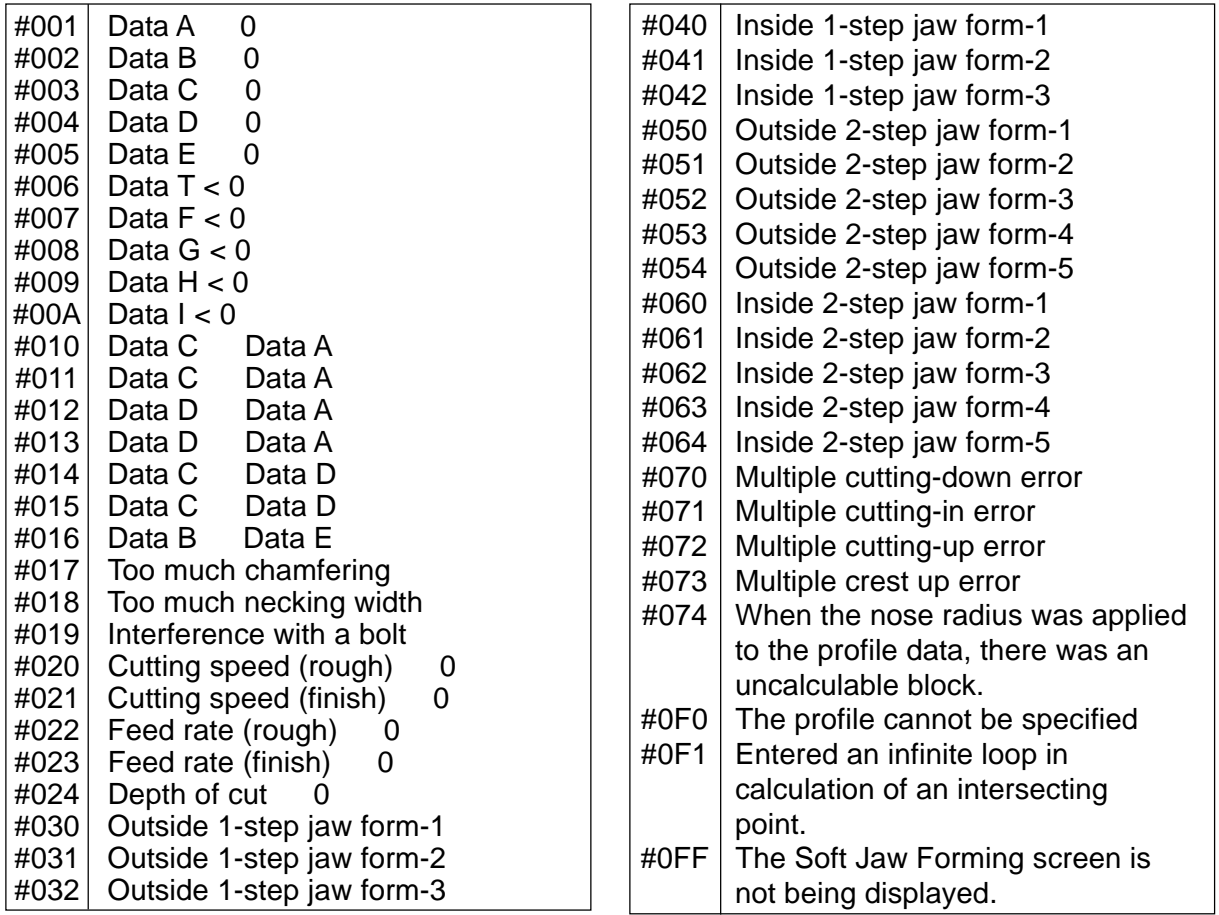

[Remedy] Correct the setting data for the Soft Jaw Forming screen.

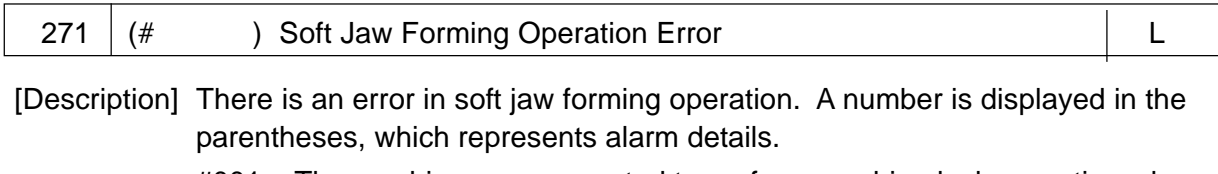

- #001: The machine was requested to perform machine lock operation when starting a soft jaw forming locus check, but a machine lock signal was not input.
- #002: The machine was requested to perform dry run operation when starting a soft jaw forming locus check, but a dry run signal was not input.
- #010: When starting to form the soft jaws, the selected tool offset amount (Yaxis) is not 0 (zero).
- #011: When starting to form the soft jaws, the Y-axis is not at the origin. (Yaxis origin lamp OFF)
- [Remedy] Check the PMC ladder program. (#001, #002) Operate correctly . (#010, #011)

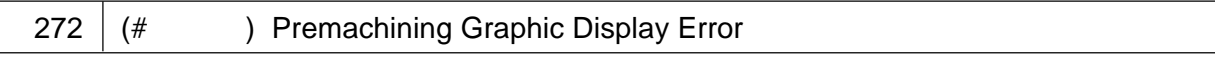

[Description] There is an error in premachining graphic display operation.

A number is displayed in the parentheses, which represents alarm details.

#001: The machine was requested to perform machine lock operation when starting premachining graphic display, but a machine lock signal was

not input.

- #002: The machine was requested to perform dry run operation when starting premachining graphic display, but a dry run signal was not input.
- #003: With the C-axis using the built-in spindle, polar coordinate interpolation or circular interpolation has been commanded in premachining graphic display. (L-system only)

[Remedy] Check the PMC ladder program. (#001, #002) Link the C-axis, perform zero point return, and then, get down to premachining graphic display. (#003)

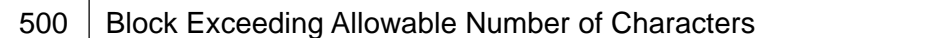

[Description] The number of characters in one block exceeds 256.

[Remedy] Correct the program.

501 Command Data Exceeding Allowable Number of Digits

[Description] Command data exceeds an allowable value. [Remedy] Correct the program.

502 | Inexistent Character String Variable

[Description] It was attempted to read an uncreated character string variable value.

[Remedy] Correct the program.

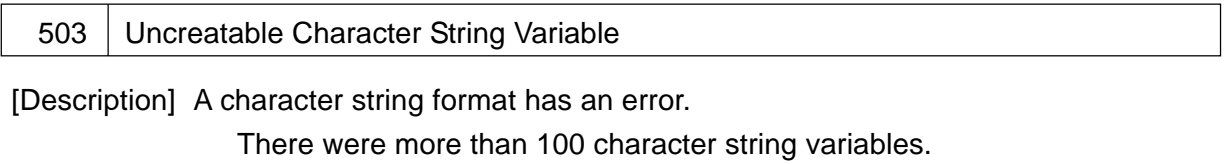

A character string variable exceeded 22 characters.

A non-alphanumerical character was used.

[Remedy] Correct the program.

504 Undefined G-code

[Description] An undefined G-code was used.

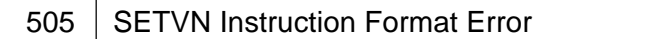

[Description] It was attempted to name a variable other than #500 through #599. [Remedy] Correct the program.

Confirm the number of pairs of common variable.

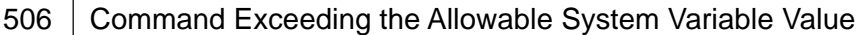

[Description] It was attempted to substitute a value over an allowable value for a system variable.

[Remedy] Correct the program.

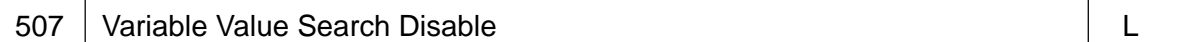

[Description] Scheduler's conditions are not met.

[Remedy] Set the scheduler's conditions.

508 Logical Operation Overflow

[Description] The OR, XOR, and AND operands are not within 32 bits.

[Remedy] Correct the program.

509 | Macro Call Argument Designation Error

[Designation] There are too many arguments in argument designation 2 of custom macro call.

[Remedy] Correct the program.

510 | Macro Statement Format Error

[Description] A macro statement format has an error.

Two or more macro commands have been specified in the same block. Relations of [ ] are illegal.

An assignment statement does not have a right side.

④ Inexistent command

A print instruction format has an error.

A block IF statement has an error in the IF-ELSE relations.

CASE was specified instead of SEL.

An SPG command has more than 10 tool numbers.

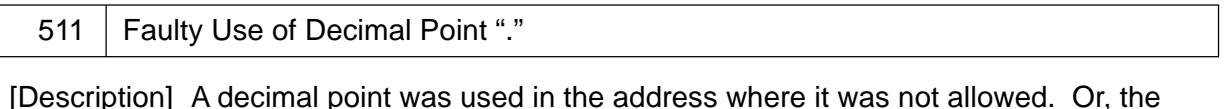

decimal point is duplicated.

[Remedy] Correct the program.

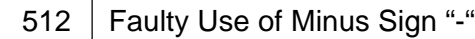

[Description] A minus sign was used in the address where it was not allowed.

[Remedy] Correct the program.

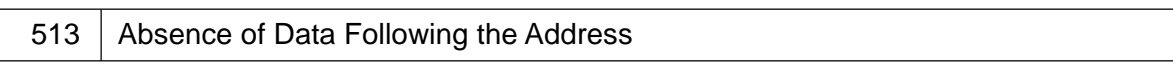

[Description] There is no data following the address [Remedy] Correct the program.

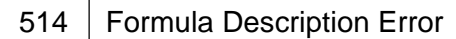

[Description] There is an error in the description of the formula.

There is an error in the relations of brackets.

There is an error in the function format.

An inexistent function was used.

The branch destination of GOTO has not been specified.

[Remedy] Correct the program.

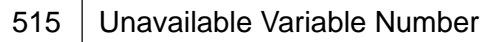

[Description] It was attempted to read or write an inexistent variable.

[Remedy] Correct the program.

Confirm the number of pairs of common variable.

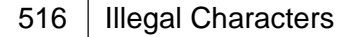

[Description] There is an unavailable character in the program.

You specified an address beginning with a character other than "A to Z," ",", "/", "#", and "\$".

A character following "," is other than C, M, R, S, and T.

[Remedy] Correct the program.

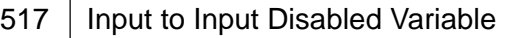

[Description] It was attempted to write into an inexistent variable.

[Remedy] Correct the program. Confirm the number of pairs of common variables.

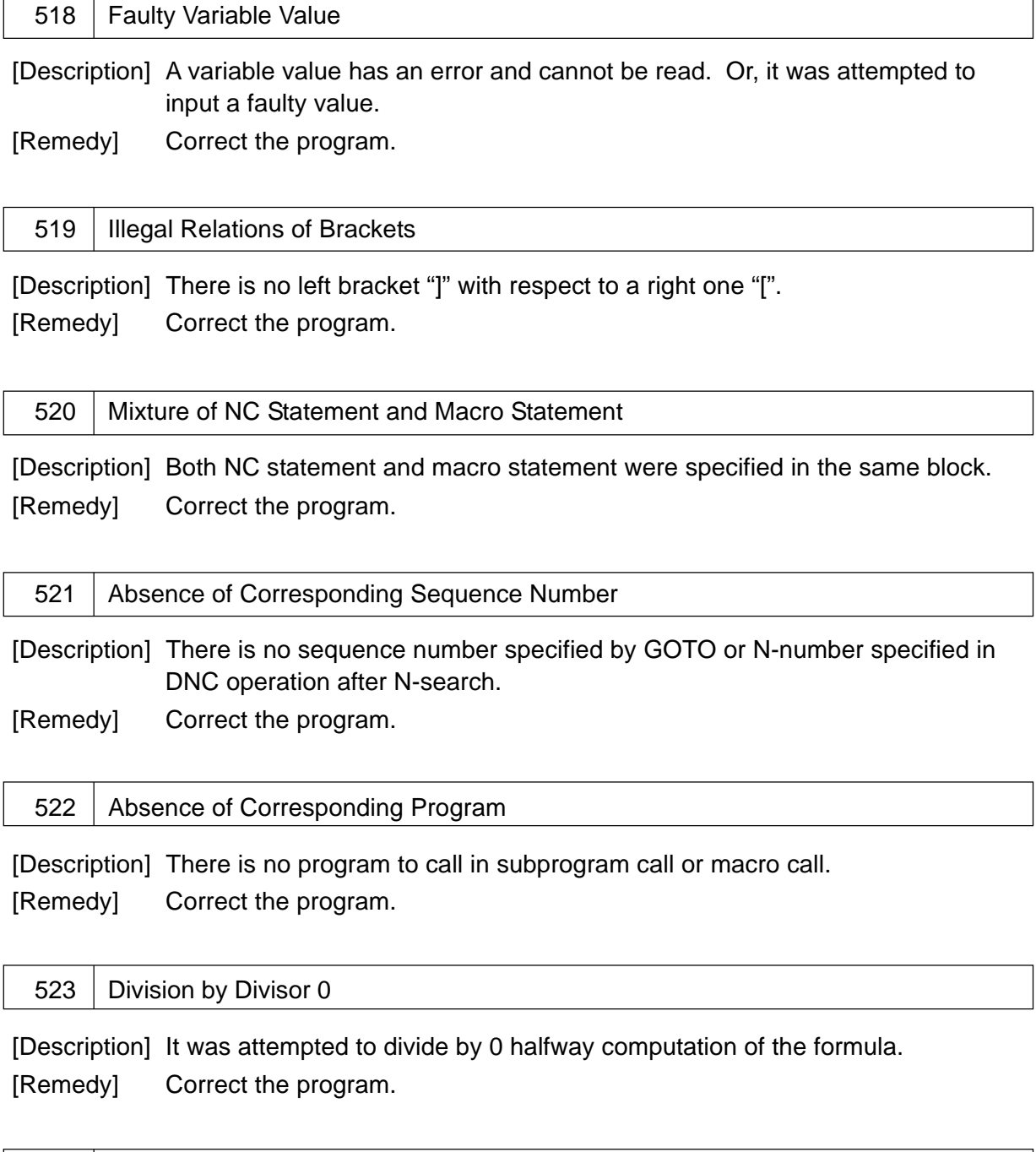

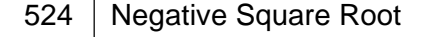

[Description] It was attempted to obtain a negative square root. [Remedy] Correct the program.

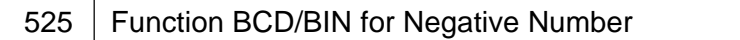

[Description] A function "BCD" or "BIN" was used for a negative number. [Remedy] Correct the program.

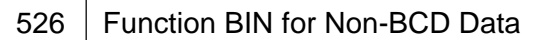

[Description] An operand for the function BIN is not BCD. [Remedy] Correct the program.

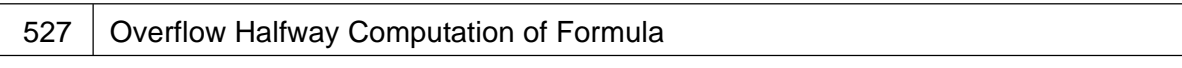

[Description] An overflow occurred halfway computation of the formula. Or, the function "BCD" was used for a value exceeding 99999999.

[Remedy] Correct the program.

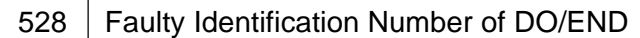

[Description] An identified for DO or END is not 1 through 3.

[Remedy] Correct the program.

529 | Branch Destination in DO Loop

[Description] A branch destination sequence number is in D to END.

[Remedy] Correct the program.

530 | Intersection of DO and END Loops

[Description] DO/END is not used in a proper manner.

A branch destination by GOTO is in DO to END. Multiplicity of DO to END exceeded threefold. The identification numbers for DO to END are not matching. There is no DO corresponding to END. DO having the same number was specified in DO to END. An identification number for DO is not 1 through 3.

[Remedy] Correct the program.

531 Absence of POPEN Command

[Description] It was attempted to print out without running POPEN.

[Remedy] Correct the program.

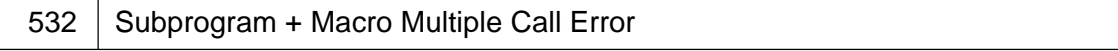

[Description] Multiplicity of subprogram and macro calls exceeded eightfold in total. [Remedy] Correct the program.

533 | Macro Multiple Call Error

[Description] Multiplicity of macro calls exceeded eightfold.

[Remedy] Correct the program.

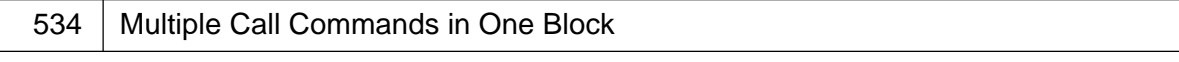

[Description] One block contains multiple call commands. [Remedy] Correct the program.

#### 535 DO/END Command in DNC Program

[Description] a DO/END or M99 command was specified in the DNC main program. [Remedy] Correct the program.

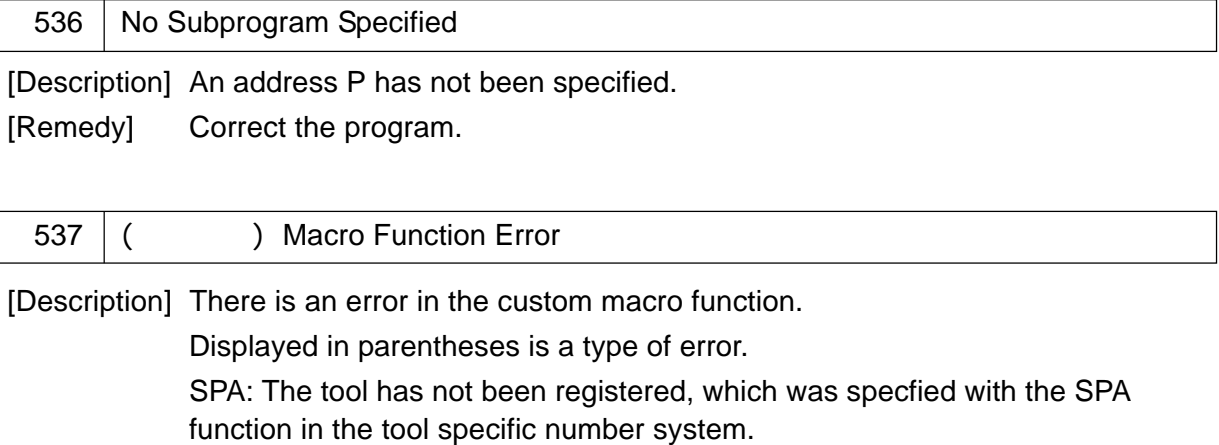

[Remedy] Correct the program.

538 | Inexistent Function

[Description] A function name has an error.

[Remedy] Correct the program.

539 | Function Description Error

[Description] There is an error in the description of the function. [Remedy] Correct the program.

540 | ADP Function Error

[Description] ADP is not allowed for this variable.

[Remedy] Correct the program.

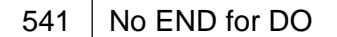

[Description] There is no END for DO.

[Remedy] Correct the program.

#### 542 | No IF Statement for ENDIF

[Description] There is no IF statement for ENDIF.

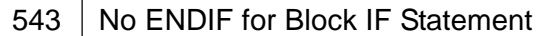

[Description] There is no ENDIF statement for IF.

[Remedy] Correct the program.

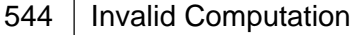

[Description] An error occurred halfway computation.

[Remedy] Correct the program.

545 | Macro in Multiple Repetitive Cycle Profile

[Description] No macro is allowed in the multiple repetitive cycle profile.

[Remedy] Correct the program.

546 Erroneous G-code in High-precision Contour Control

[Description] An unavailable G-code was specified during high-precision contour control. [Remedy] Correct the program.

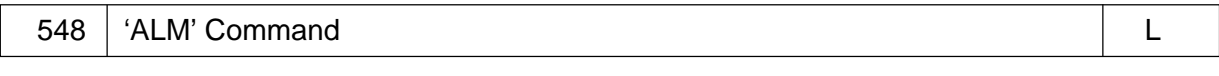

[Description] The ALM command was executed in the simple 2nd series (feeder control) program.

[Remedy] Confirm the program.

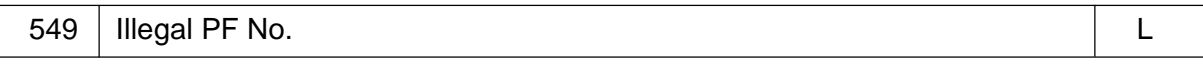

[Description] In the simple 2nd series (feeder control) specifications, there is an error in the PF number you attempted to load with the 1st series program.

[Remedy] Correct the program. (Available PF numbers are 1 through 4)

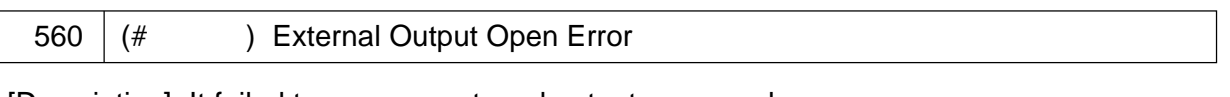

[Description] It failed to open an external output command.

A number indicating alarm details is displayed in parentheses.

- #001: Executed an output command without executing an open command (POPEN).
- #002: Illegal setting of a device number
- #003: Illegal setting of a port number
- #004: An already used port has been specified
- #005: Failed to open (The I/O device has not been connected.)
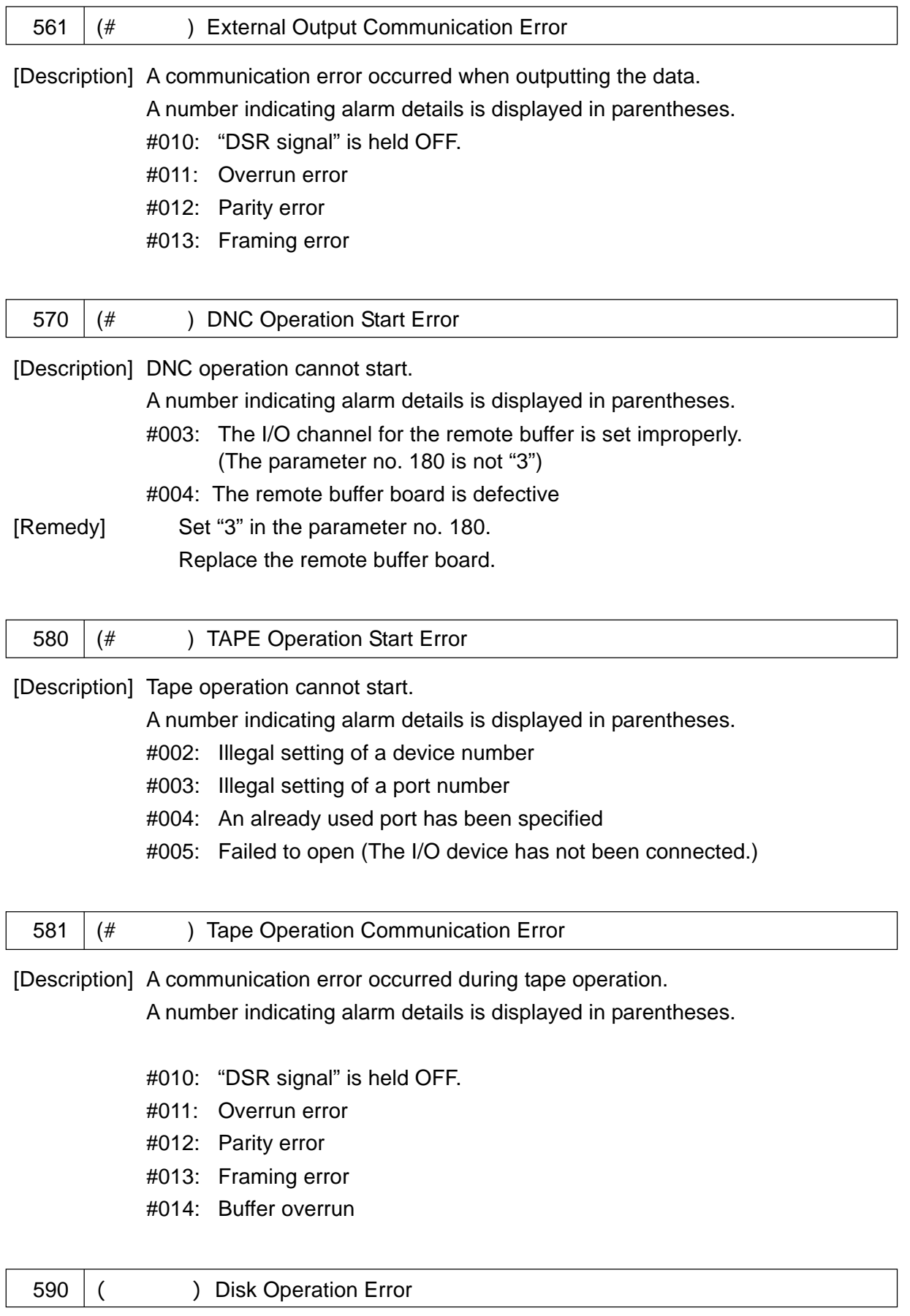

[Description] These is an error in disk operation.

Disk operation refers to data server operation by M198, or program operation

on the part of the sub-tape memory when the sub tape memory is attached.

Displayed in parentheses is a type of error.

<Error Codes from Data Server>

- #001: The specified file is being used.
- #002: Failed to open the file
- #004: The specified file cannot be found.
- #005: Failed to read from the file.
- #014: The ring buffer overflowed.
- 2000: Data server interface error (Error code illegal)
- 2001: Data server interface error (Data server error)
- 2498: Data server interface error (Data server error)
- 2499: Data server interface error (Data server system error)
- 2600: Data server interface error (Status code illegal)
- 2606 Data server interface error (Data server unexecuted)
- 2710: Data server interface error (Download unexecuted)

<Errors on Execution Processing Side> --- Do not occur normally.

- 2900: No sub-tape memory specification
- 2901: No file has been opened.
- 2902: Oppened beyond the limit.
- 2903: Illegal channel is used.
- 2904: Attempted to open the channel beyond the maximum allowable number.
- 2905: Attempted to read from the closed channel.
- 2906: Failed to read.
- 2907: Task number error (Unreadable task)

701 to 1-axis Zero Point Return Deceleration Signal Error to 8-axis Zero Point 708 | Return Deceleration Signal Error

[Description] A zero point return deceleration signal was turned off and turned on again.

[Remedy] Confirm a change of the zero point return deceleration signal.

 $[Caution]$  In an actual message, the 1 to 8 axes are represented by axis names  $(X-axis, E)$ Y-axis, Z-axis, and so on)

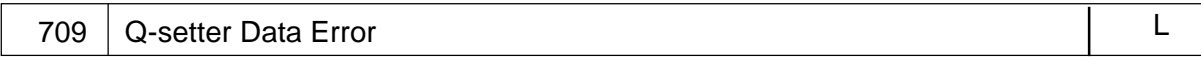

[Description] There is an error in the data measured by the Q-setter.

When checking the difference between the old and new offset amounts through parameter setting (No. 6244,  $#7 = 1$ ), it exceeds the allowable value of the parameter No. 6264.

[Remedy] Check the tool and offset amount.

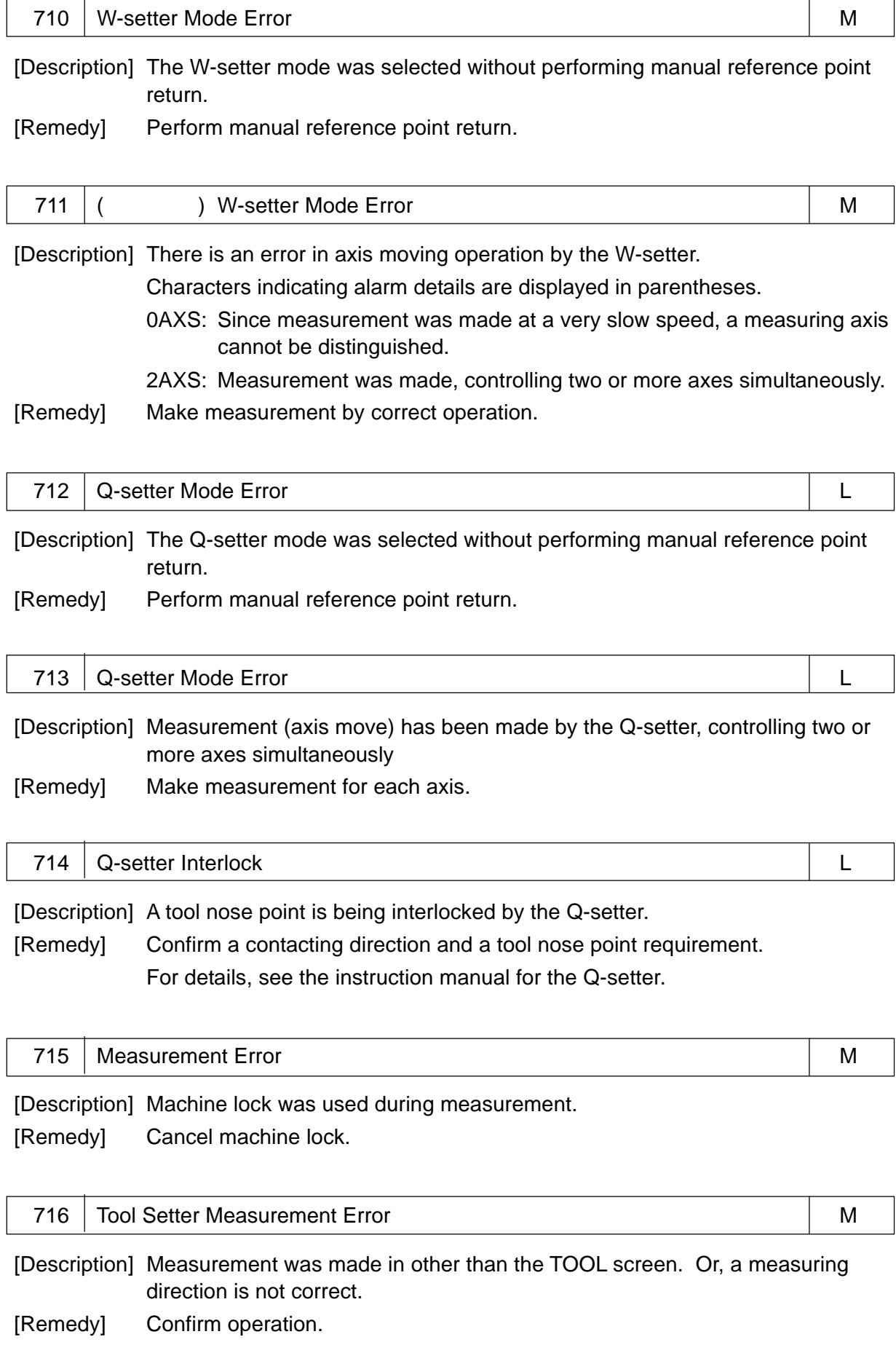

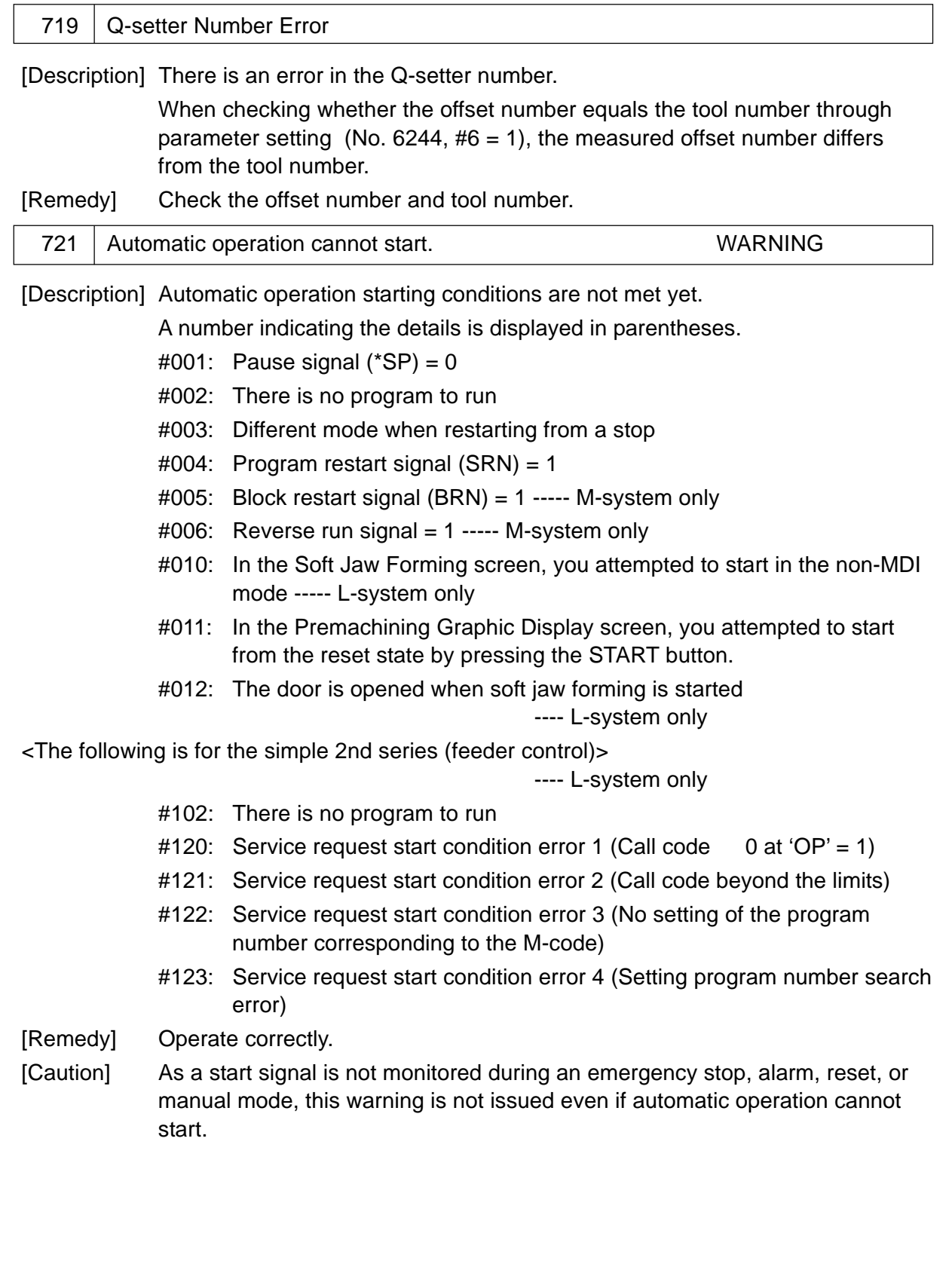

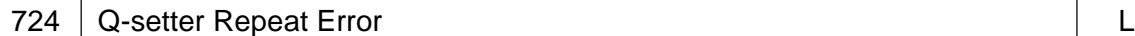

[Description] No measurement has been made by the Q-setter. [Remedy] Measure by the Q-setter.

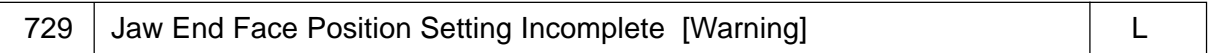

[Description] A jaw end face position for soft jaw forming has not been set. [Remedy] Set the jaw end face position.

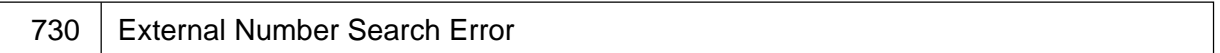

[Description] There is no O-number or N-number you want to search for.

[Remedy] Confirm the O-number or N-number.

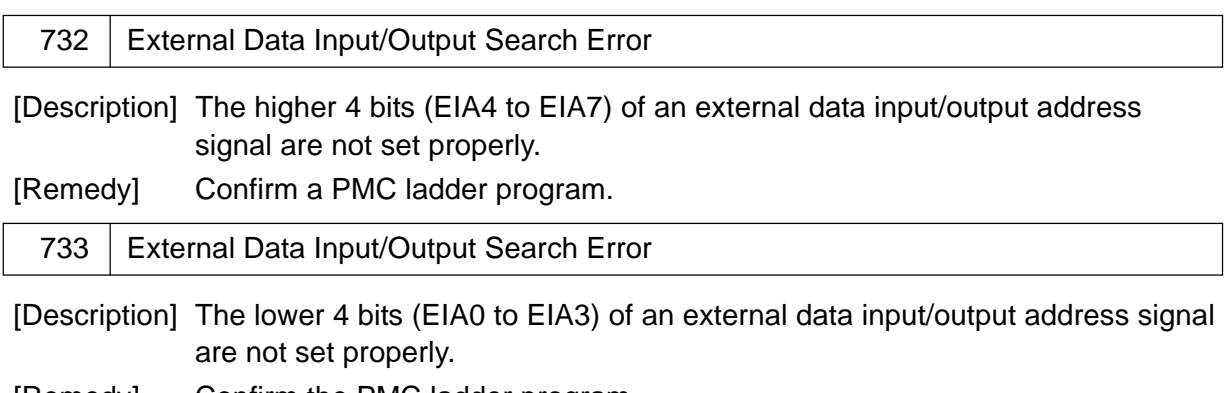

[Remedy] Confirm the PMC ladder program.

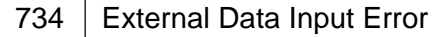

[Description] A numerical value input by an external data input data signal (EID32 to EID47) is beyond an allowable range.

[Remedy] Confirm the PMC ladder program and an allowable range of objective data.

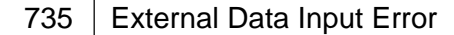

[Description] A numerical value input by an external data input data signal (EID0 to EID31) is beyond an allowable range.

[Remedy] Confirm the PMC ladder program and an allowable range of objective data.

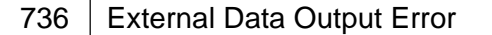

[Description] There was an output request again while outputting the external data.

[Remedy] Confirm the PMC ladder program.

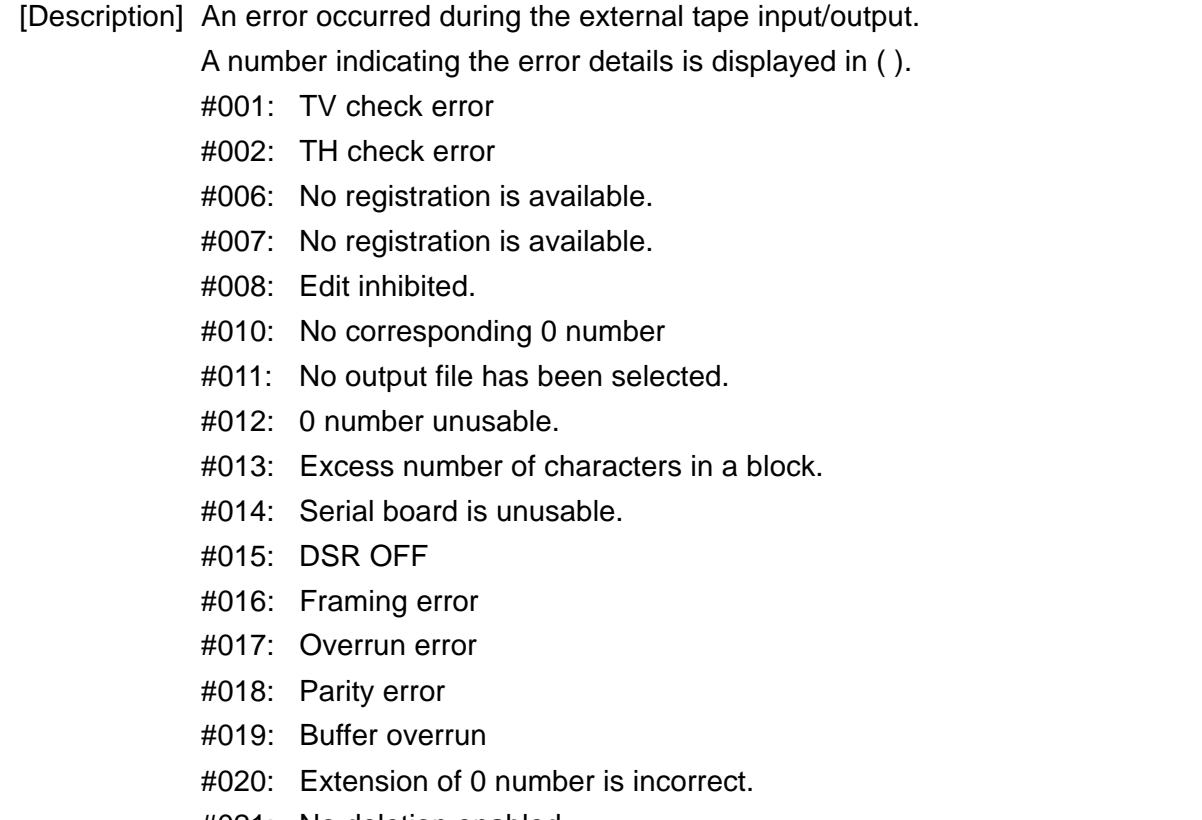

 $737$   $(\#$  ) EXTERNAL TAPE I/O ERROR WARNING

- #021: No deletion enabled.
- #023: File cannot be read in.
- #024: Not identified.
- #033: Registered capacity has been exceeded.
- #039: Lack of memory for I/O
- #040: Lack of memory for directry

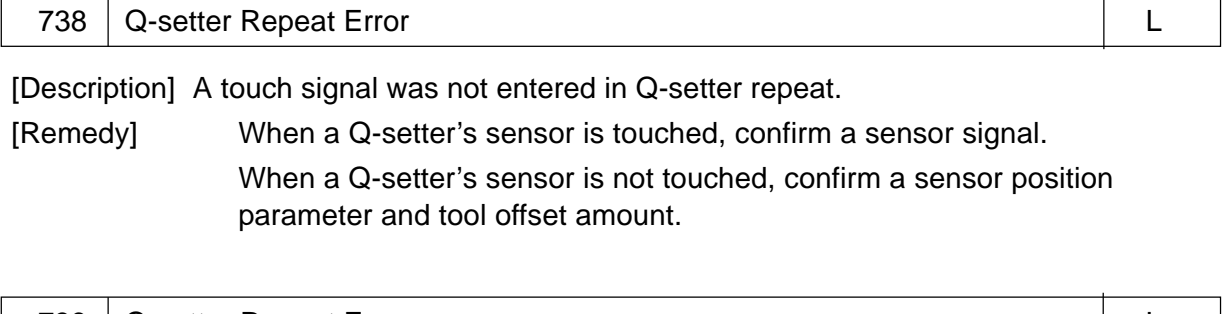

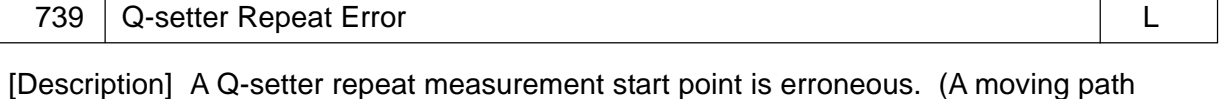

interferes with the sensor)

The following lists the alarm conditions.

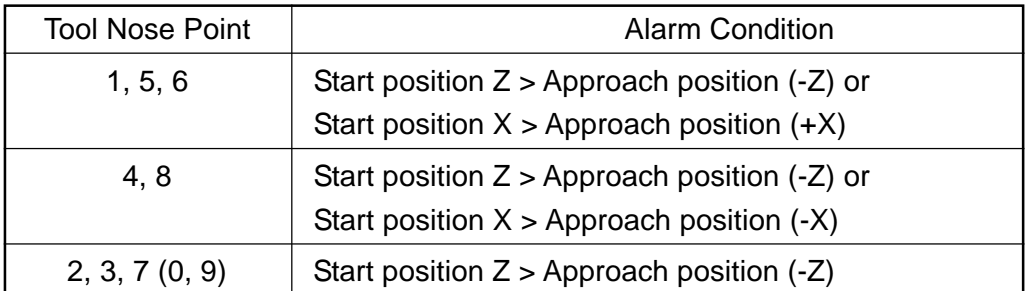

- **(Note)** The above-mentioned positions are all in the machine coordinate system. The approach positions can be obtained by the following calculations.
	- Approach position  $(+X) = +X$  sensor position (PRM6281X) + Tool offset (X) -Clearance amount (PRM6226) x 2
	- Approach position  $(-X) = -X$  sensor position (PRM6282X) + Tool offset  $(X)$  -Clearance amount (PRM6226) x 2
	- Approach position  $(-Z) = -Z$  sensor position (PRM8282Z) + Tool offset  $(Z)$  -Clearance amount (PRM6226)

For details, see "Q-setter Repeat" in the Instruction Manual (Operation).

[Remedy] Change a Q-setter repeat start position and redo it.

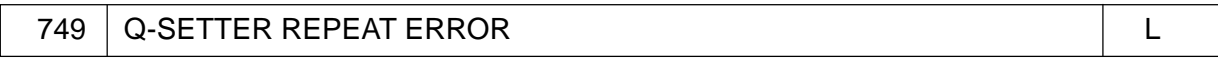

[Description] A rotary tool cannot be measured in Q-setter repeat.

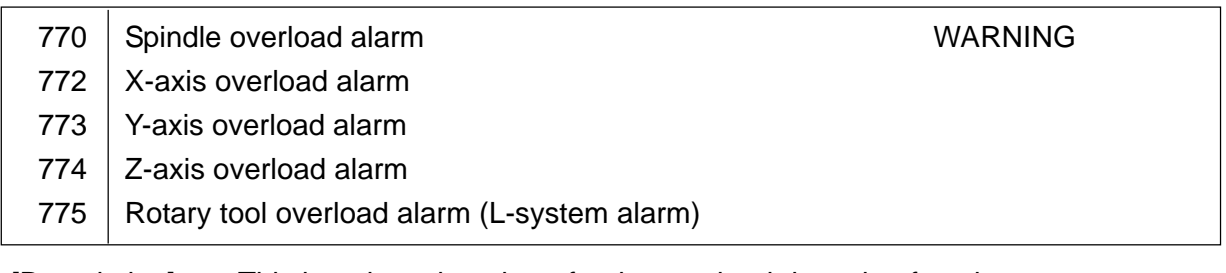

[Description] This is a detection alarm for the overload detecting function. A load value kept exceeding an overload set value for an overload judgment time.

This is an alarm for the adaptive control function.

A load value kept exceeding an adaptive upper-limit value for 2 seconds.

[Remedy] After replacing a defective tool by a new one, reset an alarm an clear the life use value and tool status.

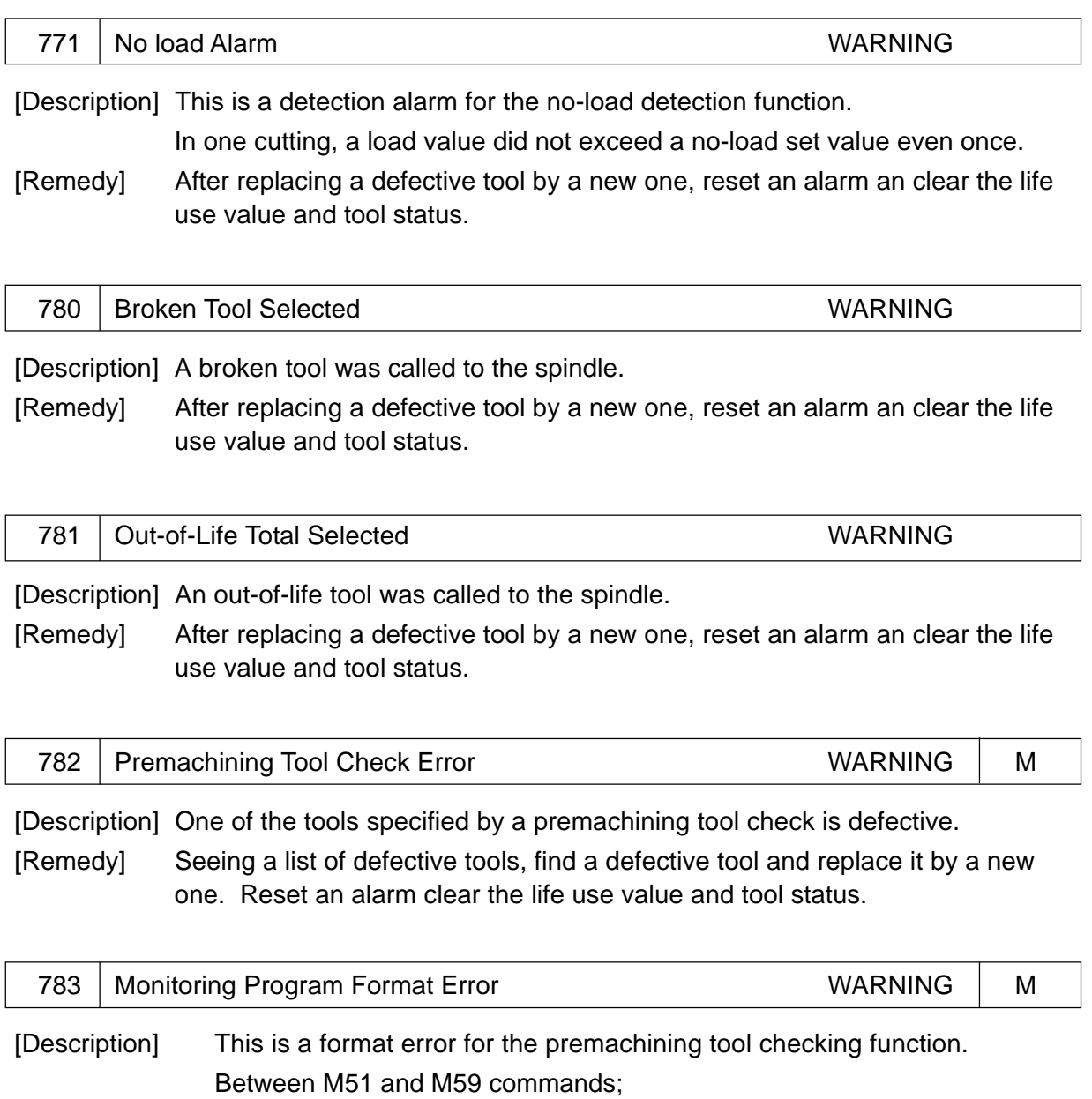

- An M-code (other than M59) has been specified.
- An S-code has been specified.

This is a format error for the tool life management data setting function. Between M57 and M59 commands;

- An M-code (other than M59) has been specified.
- A T-command has been specified continuously in two or more blocks.
- A S-command has been specified continuously in three or more blocks.

This is a format error for the cutting monitoring unit set setting function. Between M58 and M59 commands;

- An M-code (other than M59) has been specified.
- A T-command has been specified continuously in two or more blocks.
- A S-command has been specified continuously in seven or more blocks.

[Remedy] Correct the program.

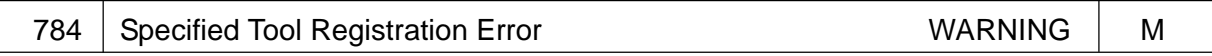

[Description] A specified tool has not been registered in the specified tool area of the TOOL LIFE screen.

[Remedy] Register in the specified tool area the tool specified in the program. Specify in the program the tool registered in the specified tool area.

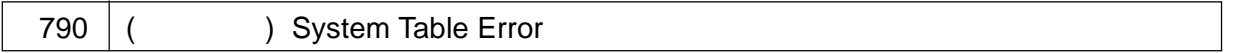

[Description] There is an error in setting of the system table.

Overall check

The entire table is checked and if an error is found, it is indicated in parentheses.

[Basic RAM] "BRAM-ERR.xx

[Extended RAM] → "ERAM-ERR.xx

- 01: A RAM capacity set value differs from an actual capacity.
- 02: There is a table having an erroneous offset value. ("Table offset" Previous "Table offset + Capacity")
- 03: A total of each table capacity exceeds setting of the RAM capacity. Each table check

When there is no error found in an overall check, each table is checked. When a reserved table name is faulty or a set capacity is smaller than a specified capacity, an error results and that table name is displayed in parentheses.

- "SYSTEM": System data
- "TOOL": Tool offset amount
- "SPARE": Tool life management
- "MONI": Cutting monitoring
- "PRGRM": Machining program
- "HPCC": M-system high-precision contour control
- "TLFILE": Automatic programming (L-system) tool file

The CNC only checks whether there is a table or not.

A capacity is checked on the part of automatic programming.

WARNING

[Remedy] Re-set the system table.

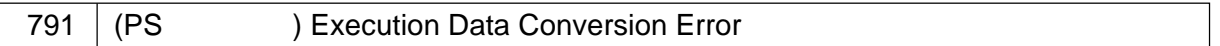

[Description] An error occurred in converting the preprocessing data into the execution data.

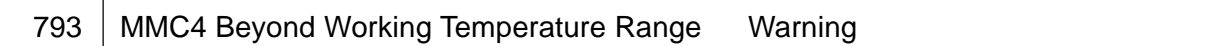

[Description] The MMC4 working temperature range is 5 to 40 .

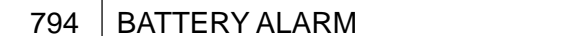

[Description] The memory backup battery is running out. [Remedy] Replace the battery.

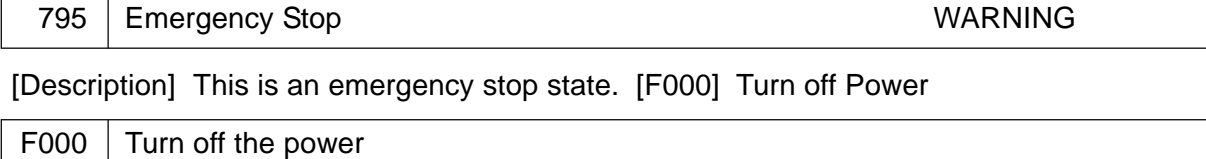

[Description] A parameter was set, which requires you to turn off the power once. [Remedy] Turn off the power.

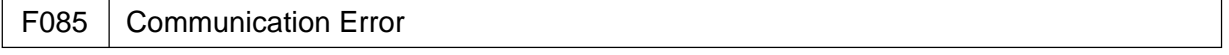

[Description] An overrun, parity, or framing error occurred in reading by the remote buffer. The number of bits of input data does not match, or a baud rate or I/O device specification number is not correct.

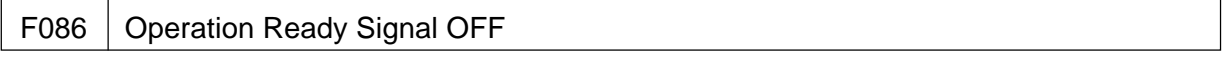

[Description] An operation ready signal (DR) for the I/O device is OFF in reading by the remote buffer. The I/O device is not turned on, a cable is disconnected, or a printed circuit board is defective.

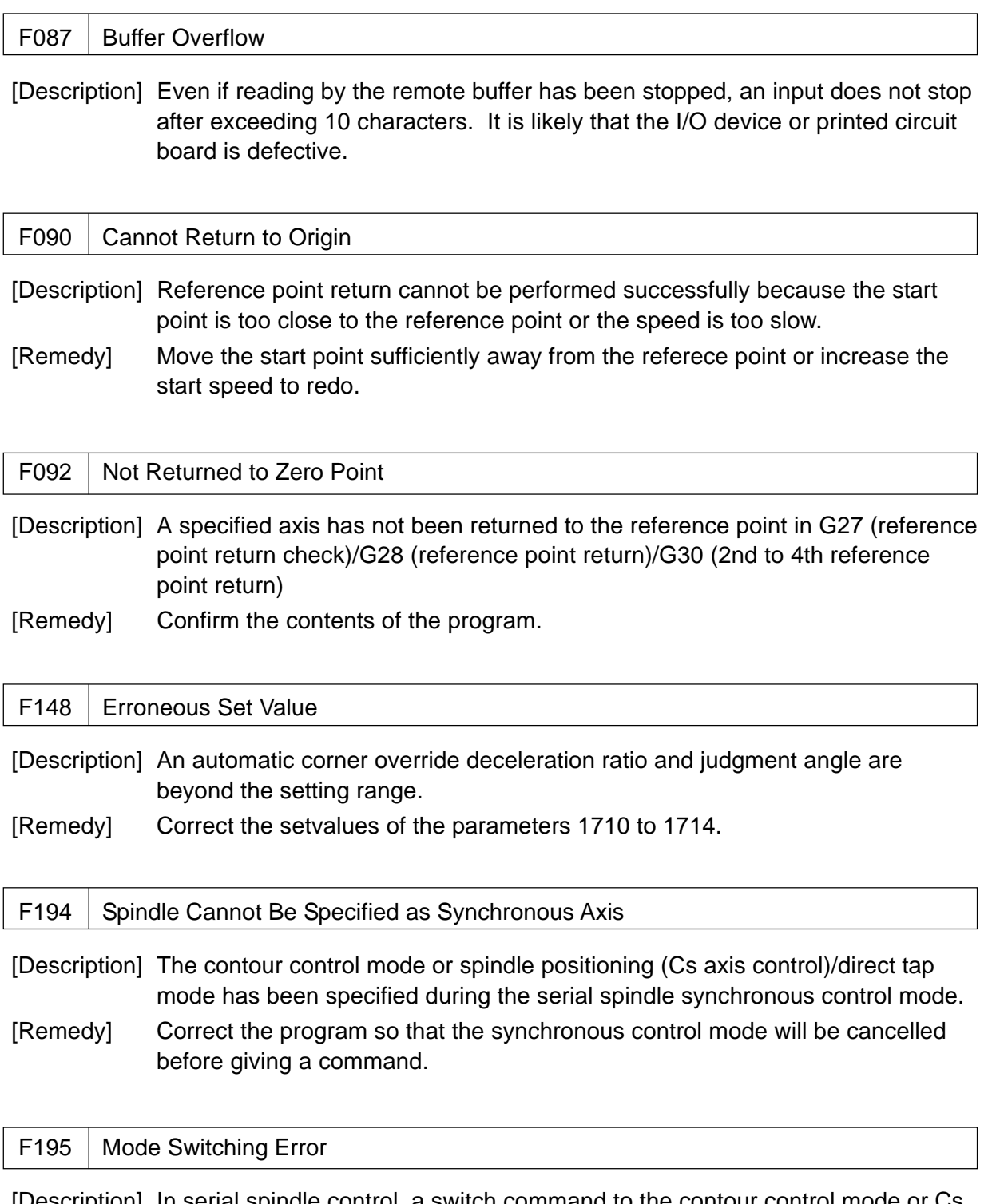

[Description] In serial spindle control, a switch command to the contour control mode or Cs axis control/direct tap mode, or switching to the spindle control mode (spindle speed control) has not terminated properly.

> This error occurs when the switching reaction of the spindle control unit is not properly activated with respect to a switch command from the NC unit. This is not a warning for operation miss, but taken for an alarm, because if the

machine is operated continuously in this state, there may be a danger.

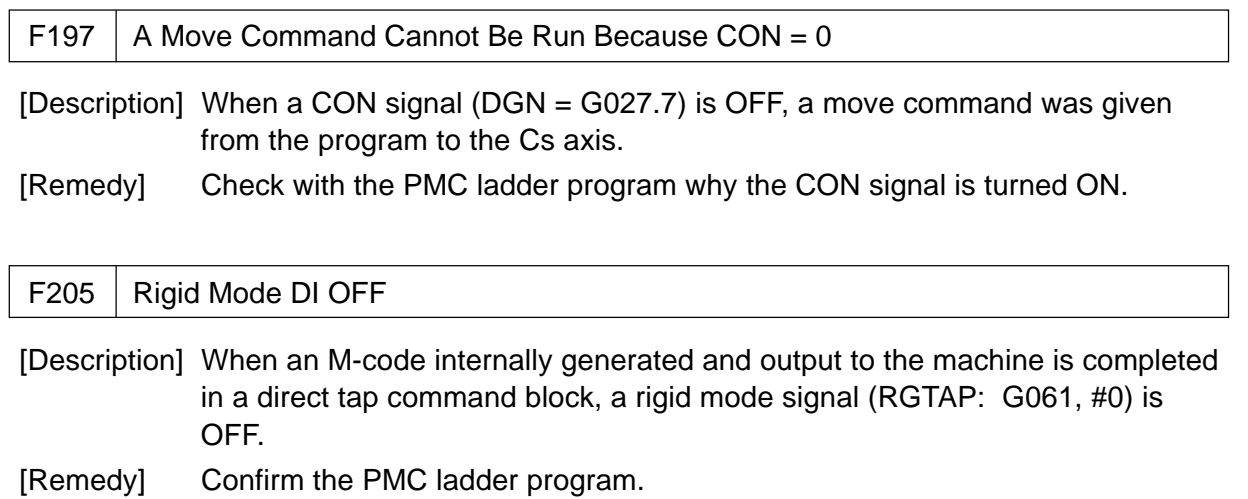

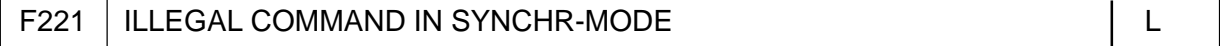

[Description] Polygon turning synchronous run and Cs contour control were to be performed simultaneously. This, also, takes place due to the following factors: Spindle Polygon Synchronous mode has been commanded while the spindle is executing any other function such as spindle synchronous control, Cs contour control, spindle positioning, and rigid tap. [Remedy] Check the program details.

5000 | ILLEGAL COMMAND CODE (HPCC) M = 0000 M

[Description] A command code is wrong. (HPCC)

[Remedy] Correct the program.

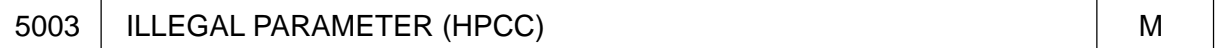

[Description] Parameter setting is erroneous. (HPCC)

[Remedy] Correct the parameter.

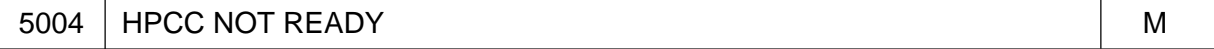

[Description] The HPCC is not ready to operate. (HPCC mode only)

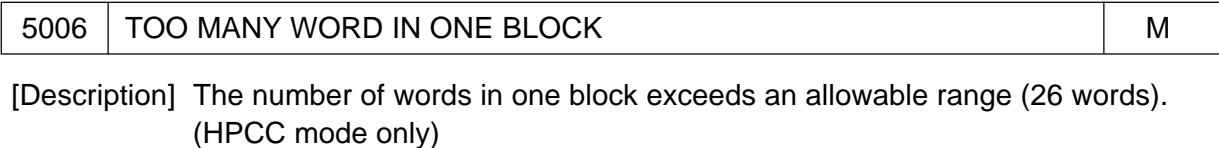

[Remedy] Correct the program.

[Description] A stroke exceeded a maximum programmable dimension. (HPCC mode only) [Remedy] Correct the program.

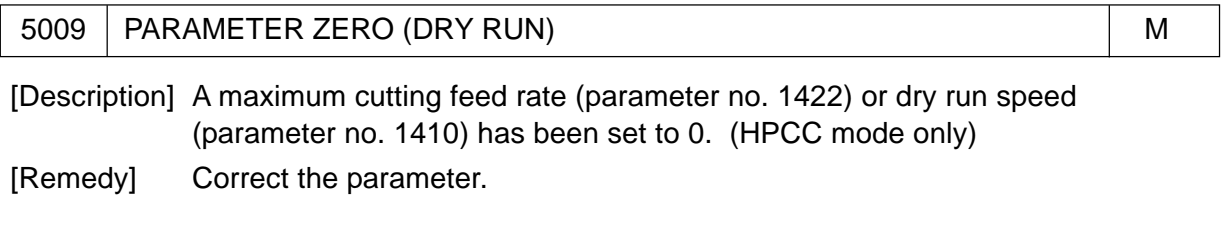

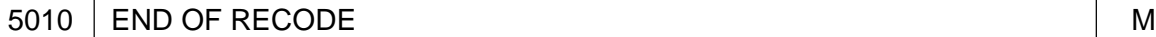

[Description] EOR% was specified. (HPCC mode only) [Remedy] Correct the program.

5011 PARAMETER ZERO (CUT MAX) METRIC RESERVED A METRIC RESERVED ASSESSED.

[Description] Parameters for the maximum cutting feed rate (No. 1422/1430 to 1432) have been set to 0.

[Remedy] Correct the parameter.

5018 POLYGON SPINDLE SPEED ERROR **Little SPEED ERROR** 

[Description] In Polygon Synchronous mode, speed of either one of the spindle or polygon synchronous axis has exceeded the clamp value, or has become too small to maintain the rpm ratio of the command value.

> Details of the cause are displayed in Diagnosis No. 471 during occurrence of this alarm. While Alarm "5018" can be cancelled by resetting, the cause display remains unless the cause is removed.

[Details]

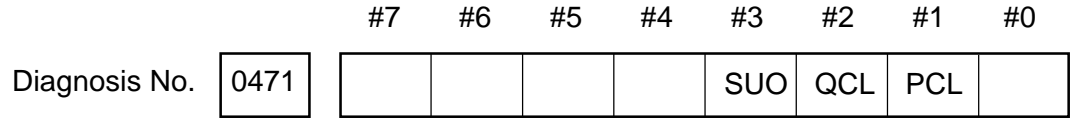

#0 (): The command speed is too small in polygon synchronization between spindles. (Unit speed for internal operation is made equal to 0.)

#1 (PCL): 1st spindle (polygon synchronous master axis) has been clamped.

- #2 (QCL): 2nd spindle (polygon synchronous axis) has been clamped.
- #3 (SU0): The command speed is too large in polygon synchronization between spindles. (Clamping has occurred at the upper limit for internal operation.)

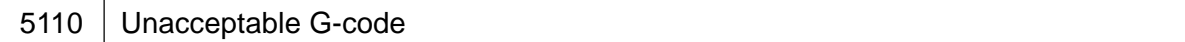

[Description] An unacceptable G-code was given in the AI contour control mode.

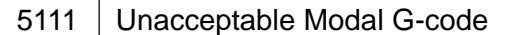

[Description] There is an unavailable model G-code in the AI contour control mode.

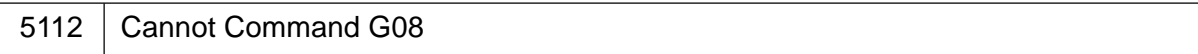

[Description] Leading control was commanded (G08) in the AI contour control mode.

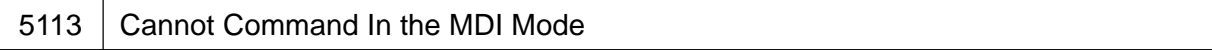

[Description] AI contour control was commanded in the MDI mode.

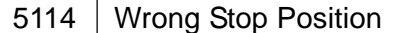

[Description] The coordinates have not returned to the stop position, when restarting after manual intervention in the AI contour control mode.

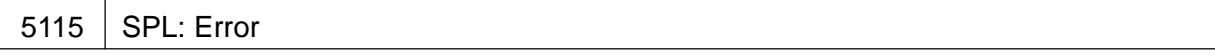

[Description] This is an NURBS interpolation error.

There is an error in order setting.

No knots have been specified.

There is an error in the knot command.

The number of axes is too many.

Other program error

#### $5116$  SPL: Error

[Description] This is an NURBS interpolation error.

There is a program error in the pre-read block.

The knot is not increasing monotonously.

An incompatible mode has been specified in the NURBS interpolation mode.

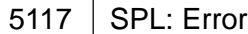

[Description] This is an MURBS interpolation error.

There is an error at the 1st control point of NURBS.

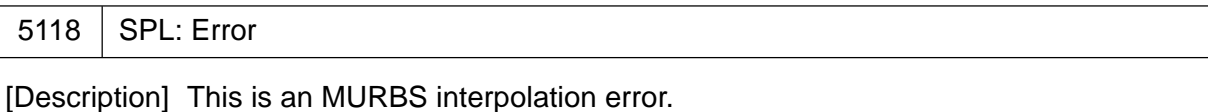

NURBS interpolation was resumed after manuak intervention at manual absolite ON.

No.5134 through No. 5198 are the alarms for the 16/18/21 only.

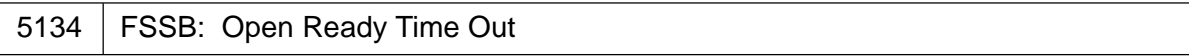

[Description] Initialization did not place FSSB in the open ready state.

5135 | FSSB: Error Mode

[Description] FSSB has entered error mode.

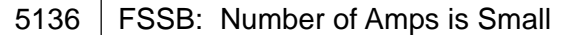

[Description] In comparison with the number of controlled axis, the number of amplifiers recognized by FSSB is not enough.

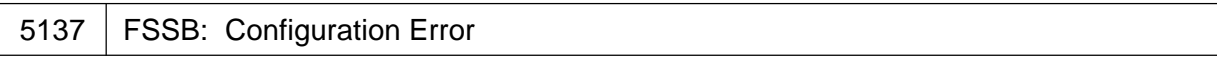

[Description] FSSB detected a configuration error.

5138 | FSSB: Axis Setting Not Complete

read.

[Description] In automatic setting mode, axis setting has not been made yet. Perform axis setting on the FSSB setting screen.

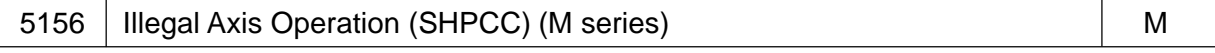

[Description] The control axis selectionsignal (PMC axis control) changed in the AI contour control mode. The simple synchronous axis selection signal changed in the AI countour control mode.

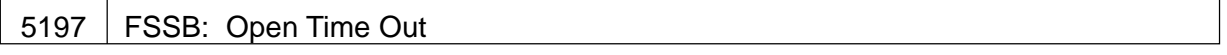

[Description] The CNC permitted FSSB to open, but FSSB was not opened.

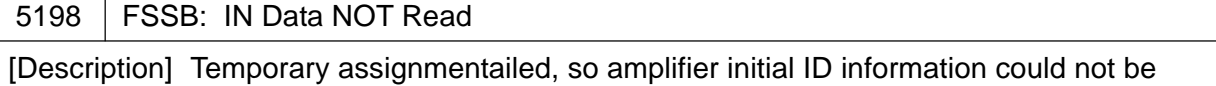

## **2. Alarms Related to Absolute Pulse Coder (APC)**

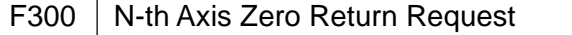

[Description] Manually return the n-th axis (1st to 8th) to the reference point.

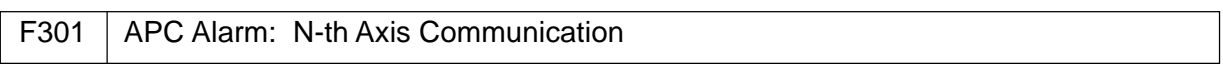

[Description] N-th axis (1st to 8th) APC communication error. (Data transfer error) It is likely that the APC, cable, or servo interface module is defective.

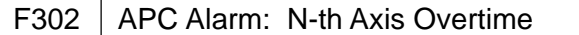

[Description] N-th axis (1st to 8th) APC overtime error. (Data transfer error) It is likely that the APC, cable, or servo interface module is defective.

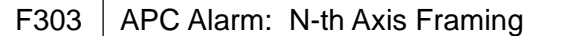

[Description] N-th axis (1st to 8th) APC framing error. (Data transfer error) It is likely that the APC, cable, or servo interface module is defective.

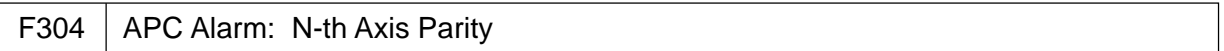

[Description] N-th axis (1st to 8th) APC parity error. (Data transfer error) It is likely that the APC, cable, or servo interface module is defective.

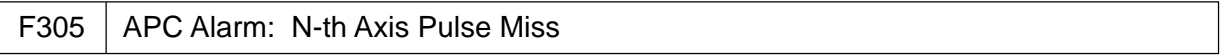

[Description] N-th axis (1st to 8th) APC pulse miss error. (APC alarm) It is likely that the APC or cable is defective.

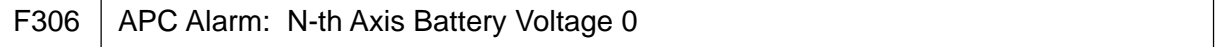

[Description] An n-th axis (1st to 8th) APC battery voltage had dropped to the level which is too low to hold the data. (APC alarm) It is likely that the battery or cable is defective.

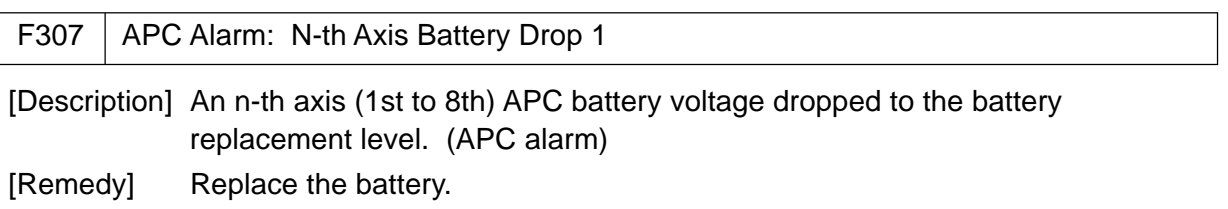

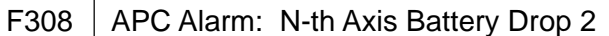

[Description] An n-th axis (1st to 8th) APC battery voltage had dropped to the battery replacement level. (APC alarm)

[Remedy] Replace the battery.

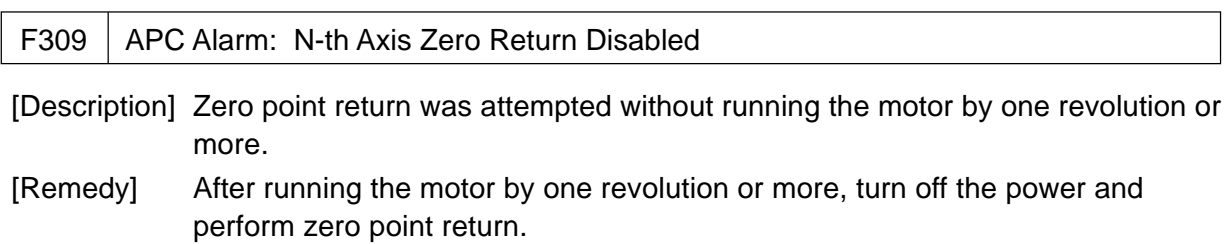

# **3. Alarms Related to Serial Pulse Coder (SPC)**

## **3.1 In Case of** Σ**10**

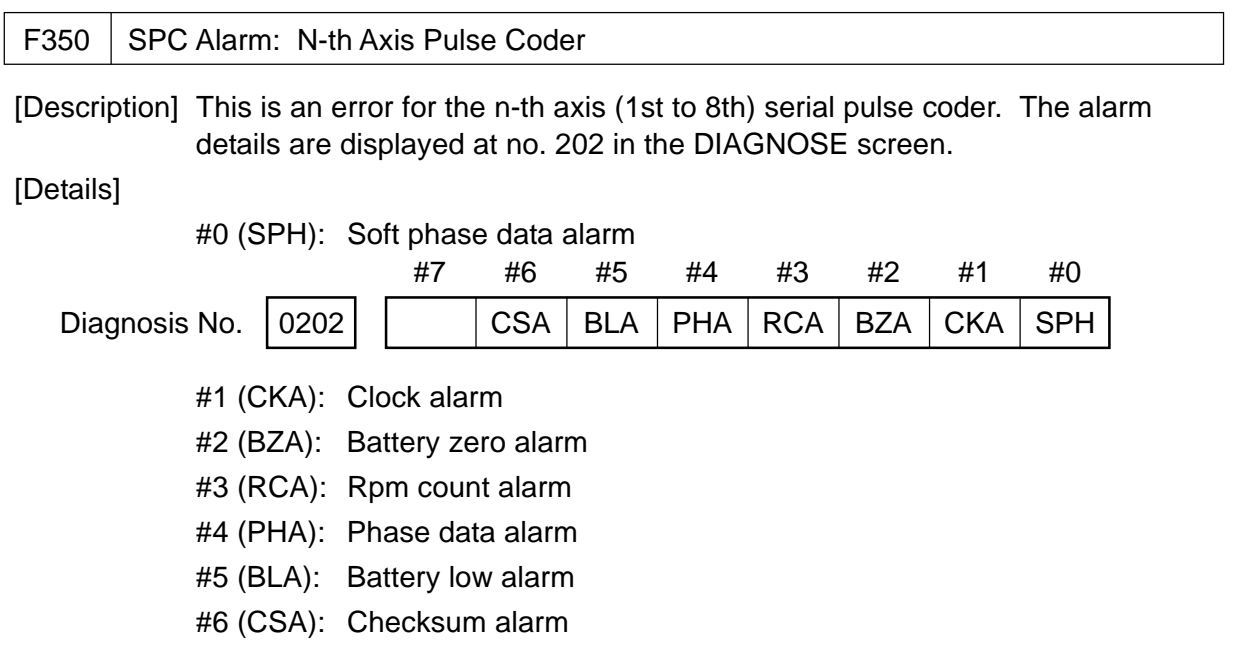

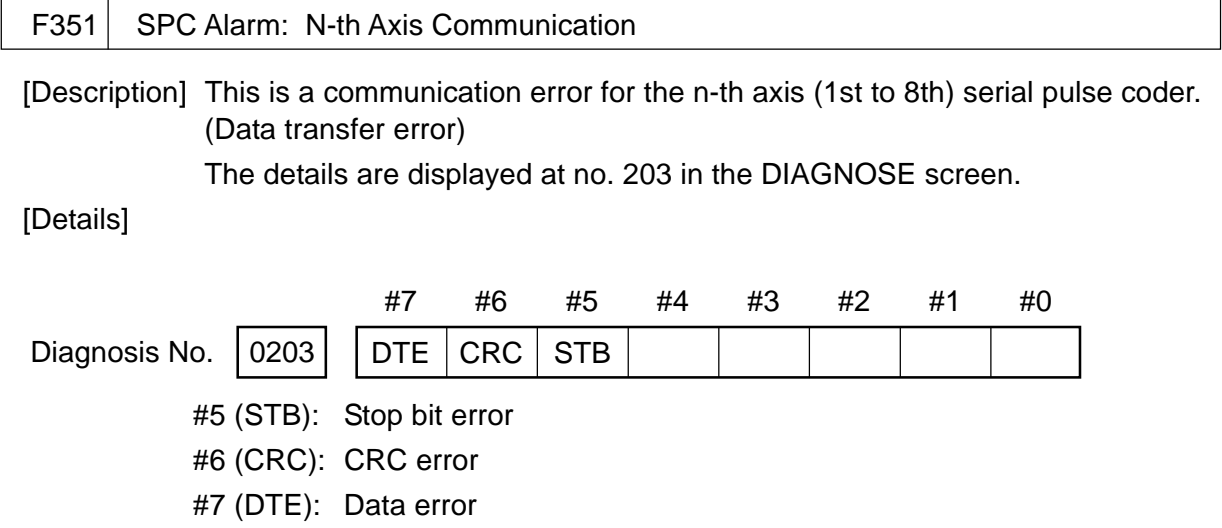

### **3.2 In Case of** Σ **16/18/21**

The details of the serial pulse coder alarms are displayed at No. 202 and No. 203 in the Diagnosis screen. (Described later)

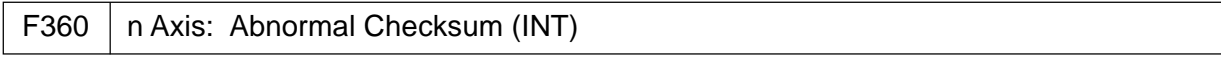

[Description] A checksum error occurred in the built-in pulse coder.

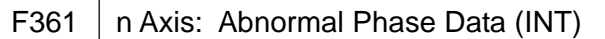

[Description] A phase data error occurred in the built-in pulse coder.

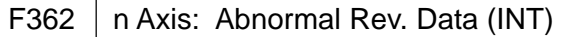

[Description] A rotation speed count error occurred in the built-in pulse coder.

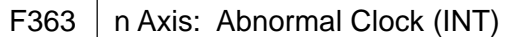

[Description] A clock error occurred in the built-in pulse coder.

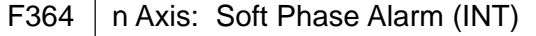

[Description] The digital servo software detected invalid data in the built-in pulse coder.

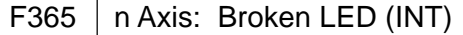

[Description] An LED error occurred in the built-in pulse coder.

F366  $\vert$  n Axis: Pulse Miss (INT)

[Description] A pulse error occurred in the built-in pulse coder.

F367  $\vert$  n Axis: Count Miss (INT)

[Description] A count error occurred in the built-in pulse coder.

F368  $\vert$  n Axis: Serial Data Error (INT)

[Description] Communication data from the built-in pulse coder cannot be received.

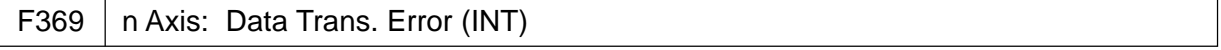

[Description] A CRC stop bit error occurred in the communication data being received from the built-in pulse coder.

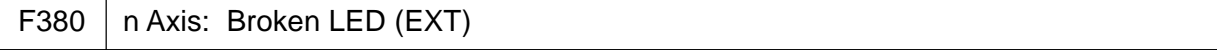

[Description] The separate detector is erroneous.

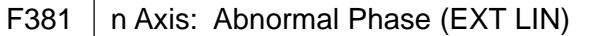

[Description] A phase data error occurred in the separate linear scale.

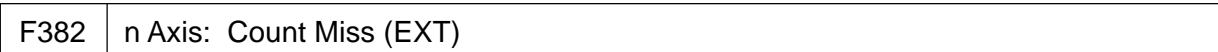

[Description] A pulse error occurred in the separate detector.

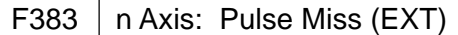

[Description] A count error occurred in the separate detector.

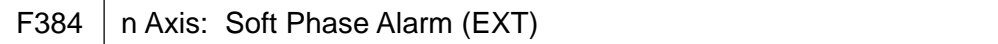

[Description] The digital servo software detected invalid data in the separate detector.

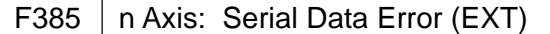

[Description] Communication data from the separate detector cannot be received.

F386  $\vert$  n Axis: Data Trans. Error (EXT)

[Description] A CRC or stop bit error occurred in the communication data being received from the separate detector.

#### [Details of Alarms Related to Serial Pulse Coder]

Diagnosis No.  $\Big| 0202$ 

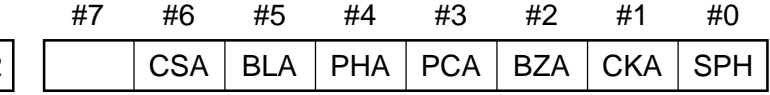

#6 (CSA): Check sum alarm has occurred.

#5 (BLA): Battery low alarm has occurred.

#4 (PHA): Phase data trouble alarm has occurred.

#3 (PCA): Speed count trouble alarm has occurred.

#2 (BZA): Battery zero alarm has occurred.

#1 (CKA): Clock alarm has occurred.

#0 (SPH): Soft phase data trouble alarm has occurred.

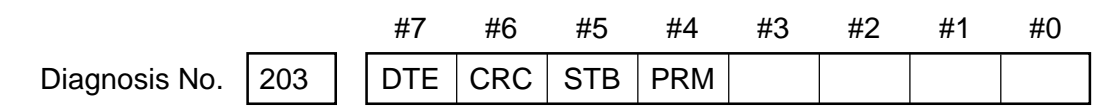

#7 (DTE): Data error has occurred.

#6 (CRC): CRC error has occurred

#5 (STB): Stop bit error has occurred.

#4 (PRM): Parameter error alarm has occurred. In this case, a servo parameter error alarm (No. 417) is also output.

## **4. Alarms Related to Servo**

### **4.1 In Case of** Σ **10**

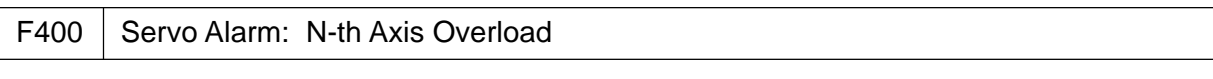

[Description] An n-th axis (1st to 8th) overload signal has been input.

[Remedy] For details, see Diagnose No.201.

[Details]

• When Diagnose No. 200, #7 (OVL) = "1"

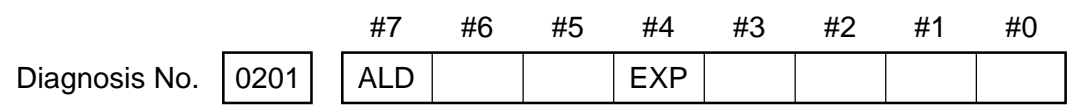

#7 (ALD) 1: Motor overheat

0: Servo amplifier overheat

• When Diagnose No. 200, #1 (FBA) = "1"

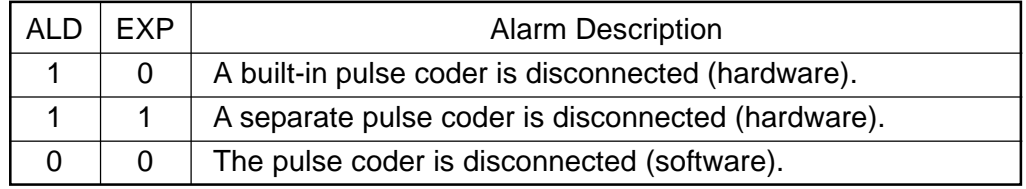

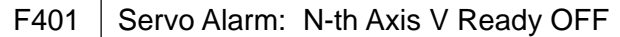

[Description] A ready signal for the n-th axis (1st to 8th) servo amplifier (DRDY) was turned off.

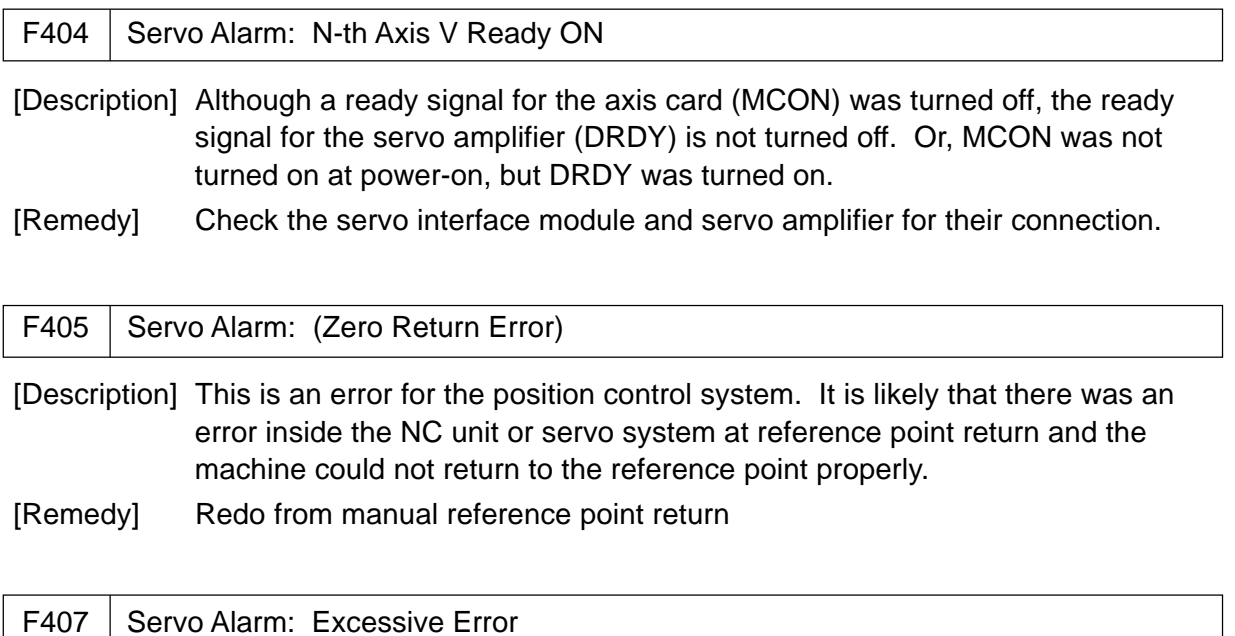

[Description] A difference in the position deviation amount of a synchronous axis exceeded a set value.

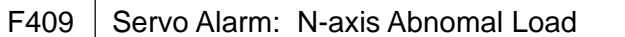

[Description] An abnormal load was detected at the servo motor or at the spindle motor in the Cs mode.

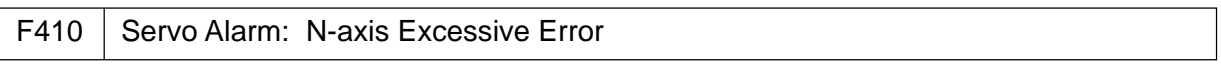

[Description] At the n-th axis (1st to 8th, a postion deviation value during a stop exceeded a set value.

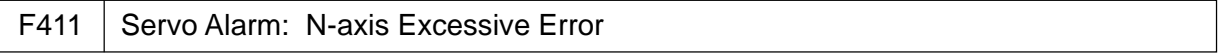

[Description] At the n-th axis (1st to 8th, a postion deviation value during a move exceeded a set value.

F413 | Servo Alarm: N-axis LSI Overflow

[Description] An n-th axis (1st to 8th) error register indicates beyond a range of  $\pm 231$ . This error normally occurs in case of wrong setting.

F414 | Servo Alarm: N-th Axis Detection System Error

[Description] This is an error for the n-th axis (1st to 8th) digital servo system.

[Remedy] For details, see Diagnose No. 200 and No. 204. [Details]

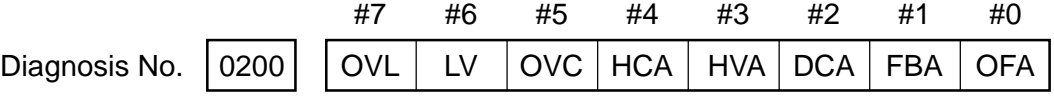

#0 (OFA): Overflow alarm

#1 (FBA): Disconnection alarm

#2 (DCA): Regenerative discharge circuit alarm

- #3 (HVA): Overvoltage alarm
- #4 (HCA): Abnormal current alarm
- #5 (OVC): Overcurrent alarm
- #6 (LV): Low voltage alarm at the servo amplifier
- #7 (OVL): Overload alarm

Diagnosis No. 0204

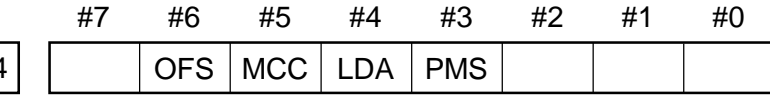

#3 (PMS): Improper feedback due to an error

#4 (LDA): Serial pulse coder's LED error

#5 (MCC): Melted contact of the electromagnetic switch of the servo amplifier

#6 (OFS): Digital servo current value A/D conversion error

F415 Servo Alarm: N-th Axis Excessive Stroke

[Description] At the n-th axis (1st to 8th), it was attempted to specify a speed greater than 511875 unit of detection/sec. This error occurs in case of wrong CMR setting.

 $F416$  Servo Alarm: N-th Axis Disconnection

[Description] This is a position detection system error for the n-th axis (1st to 8th) pulse coder. (Disconnectino alarm.)

[Details]

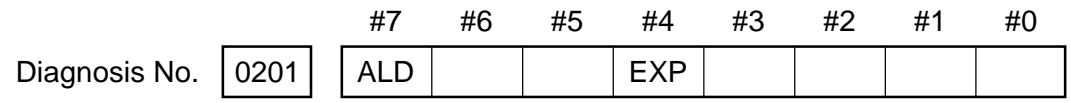

• When Diagnose No. 200, #7 (OVL) = "1"

#7 (ALD) 1: Motor overheat

0: Servo amplifier overheat

• When Diagnose No. 200, #1 (FBA) = "1"

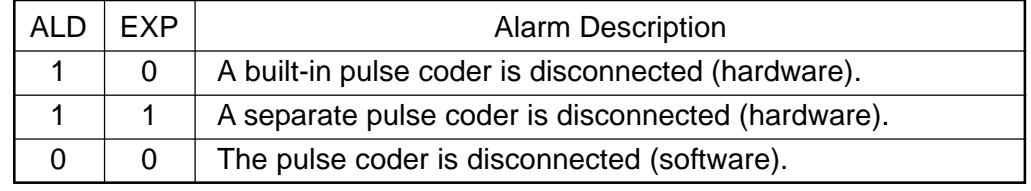

F417 Servo Alarm: Illegal N-th Axis Parameter

[Description] This alarm occurs when the n-th axis (1st to 8th) meets one of the following conditions. (Digial servo system alarm)

> A value beyond a specified range has been set in the parameter no. 2020 for the motor type.

A correct value (111 or -111) has been set in the parameter no. 2022 for the motor rotating direction.

Wrong data such as 0 or less has been set in the parameter no. 2023 for speed feedback pulses per revolution of the motor.

Wrong data such as 0 or less has been set in the parameter no. 2024 for position feedback pulses per revolution of the motor.

A flexible feed gear ratio has not been set in the parameter no. 2084 and no. 2085.

A value beyond a range of 1 to the number of controlled axes or an uncontinuous value has been set in the parameter no. 1025 (servo axis number).

The number of digital servo modules on the main CPU board (one for two axes) has not satisfied the set value for the number of control axes.

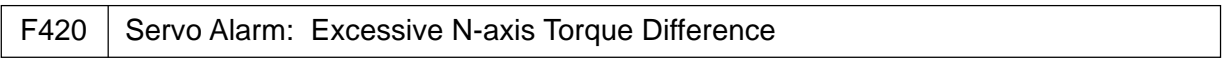

[Description] In simple synchronous control, a torque command difference between the master axis and slave axis exceeded a parameter set value (no. 2031).

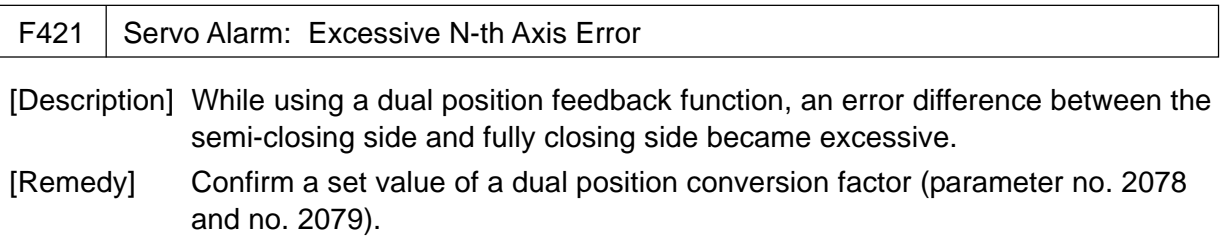

### **4.2 In Case of** Σ **16/18/21**

The details of the amplifier related servo alarms are displayed at No. 200, No. 201, and No. 204 in the Diagnosis screen. (Described later)

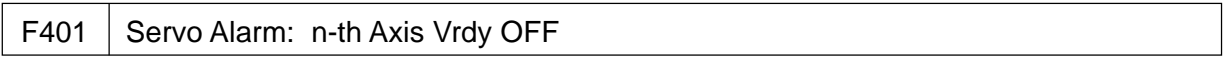

[Description] The n-th axis (axis 1-8) servo amplifier READY signal (DRDY) went off.

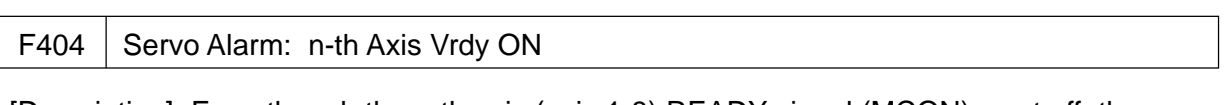

[Description] Even though the n-th axis (axis 1-8) READY signal (MCON) went off, the servo amplifier READY signal (DRDY) is still on.

> Or, when the power was turned on, DRDY went on even though MCON was off.

Check that the servo interface module and servo amp are connected.

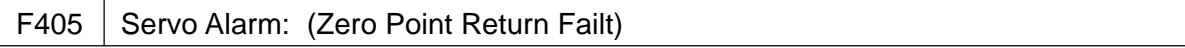

[Description] Position control system fault. Due to an NC or servo system fault in the reference position return, there is the possibility that reference position return could not be executed correctly. Try again from the manual reference position return.

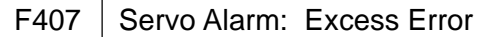

[Description] The difference in synchronous axis position deviation exceeded the set value.

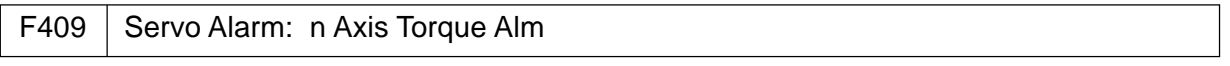

[Description] Abnormal servo motor load has been detected. Alternatively, abnormal spindle motor load has been detected in Cs mode.

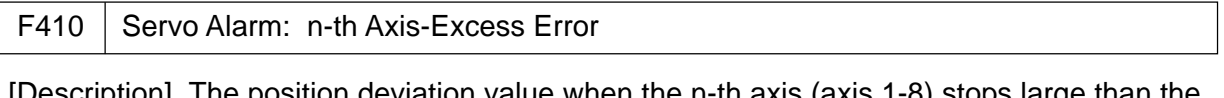

[Description] The position deviation value when the n-th axis (axis 1-8) stops large than the set value.

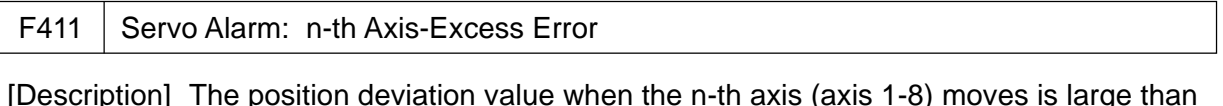

[Description] The position deviation value when the n-th axis (axis 1-8) moves is large than the set value.

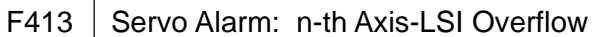

[Description] The contents of the error register for the n-axis (axis 1-8) exceeded  $\pm 231$ power. This error usually occurs as the result of an improperly set parameters.

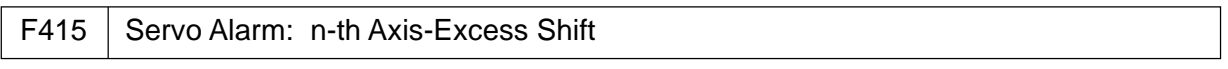

[Description] A speed higher than 511875 units/s was attempted to be set in the n-th axis (axis 1-8). This error occurs as the result of improperly set CMR.

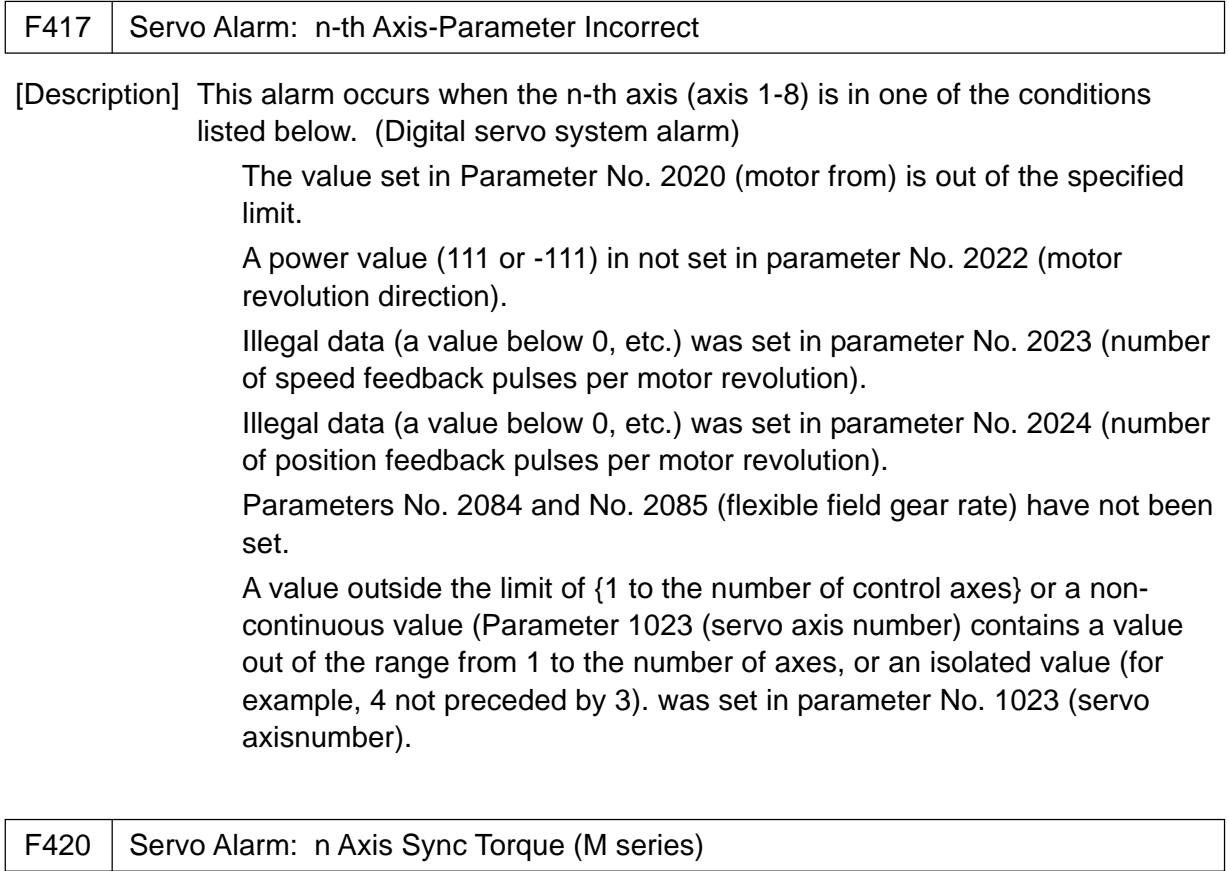

[Description] During simple synchronous control, the difference between the torque commands for the master and slave axes exceeded the value set in parameter No. 2031.

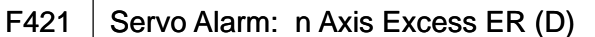

[Description] The difference between the errors in the semi-closed loop and closed loop has become excessive during dual position feedback. Check the values of the dual position conversion coefficients in parameters No. 2078 and 2079.

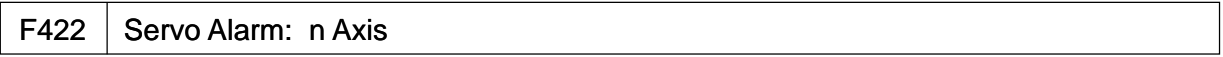

[Description] In torque control of PMC axis control, a specified allowable speed has been exceeded.

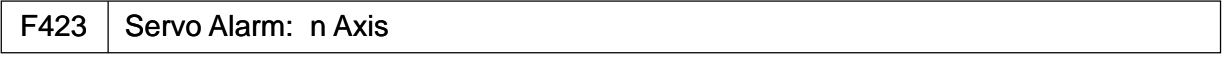

[Description] In torque control of PMC axis control, the parameter-set allowable cumulative travel distance has been exceeded.

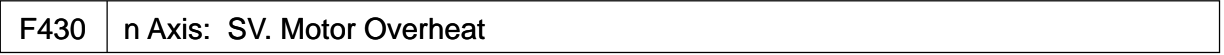

[Description] A servo motor overheat occurred.

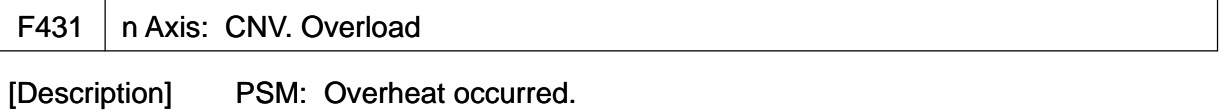

series SVU: Overheat occurred.

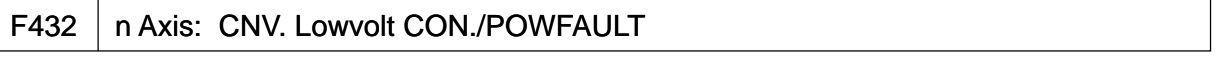

[Description] PSM: Phase missing occurred in the input voltage. PSMR: The control power supply voltage has dropped. series SVU: The control power supply voltage has dropped.

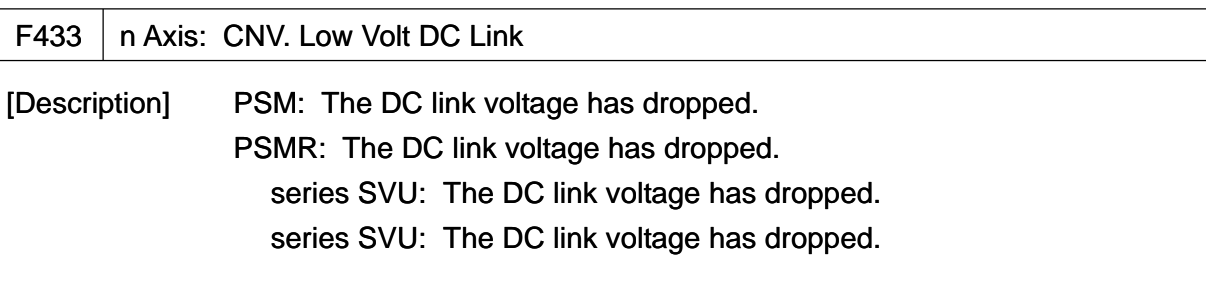

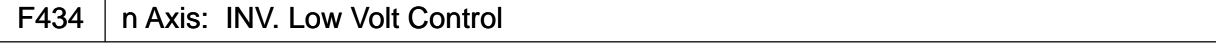

[Description] SVM: The control power supply voltage has dropped.

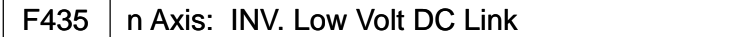

[Description] SVM: The DC link voltage has dropped.

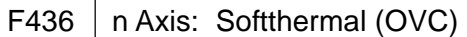

[Description] The digital servo software the soft thermal state (OVC).

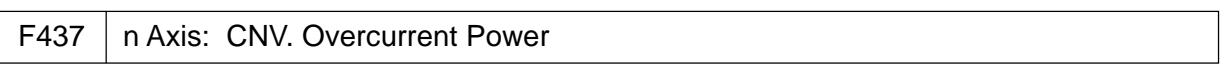

[Description] PSM: Overcurrent flowed into the input circuit.

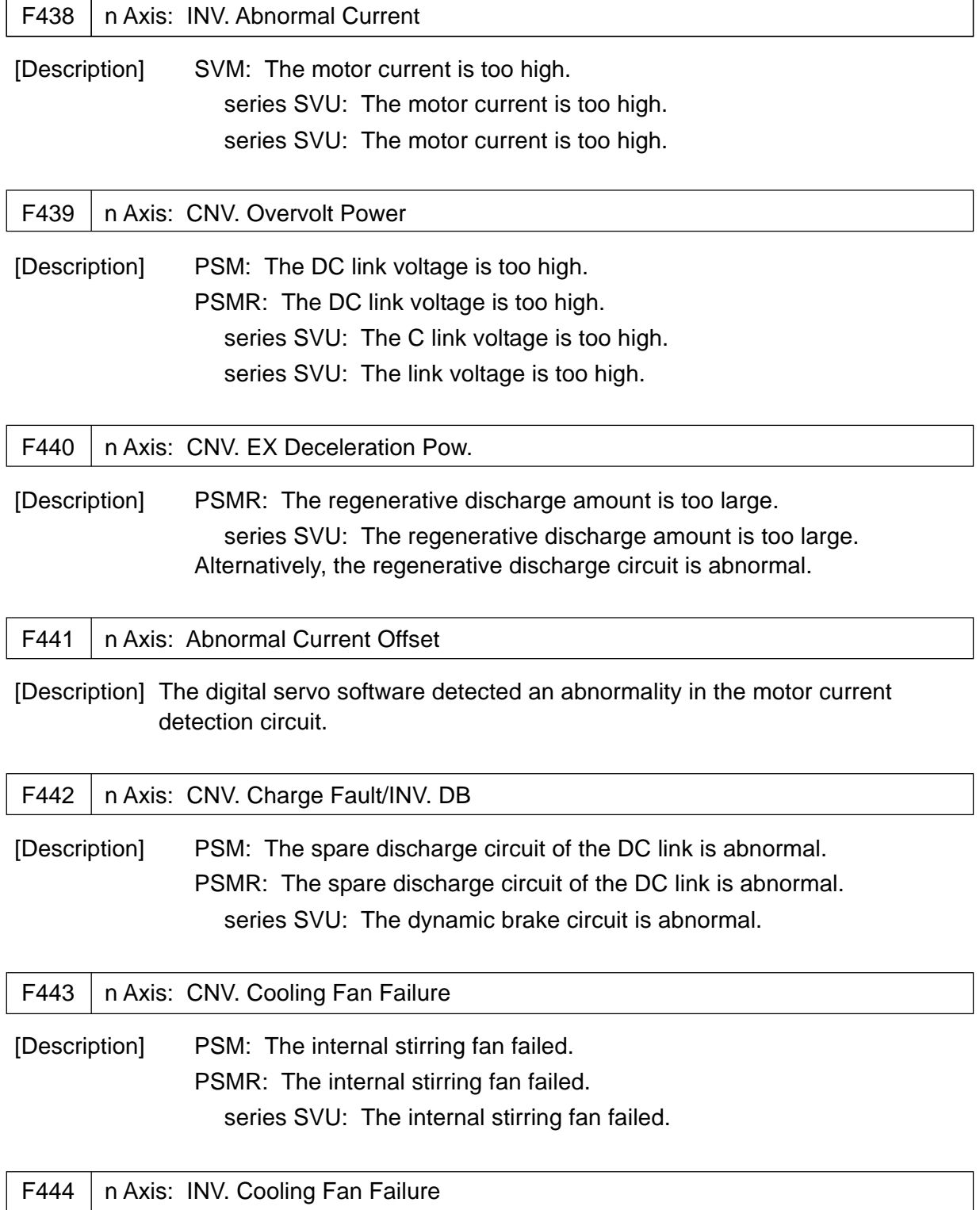

[Description] SVM: The internal stirring fan failed.

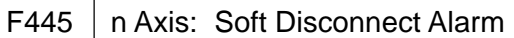

[Description] The digital servo software detected a broken wire in the pulse coder.

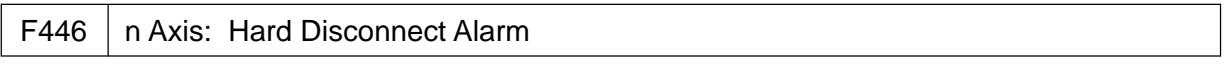

[Description] A broken wire in the built-in pulse coder was detected by hardware.

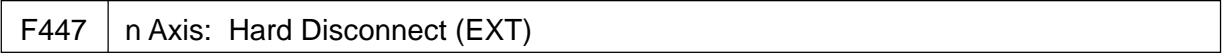

[Description] A broken wire in the separate detector was detected by hardware.

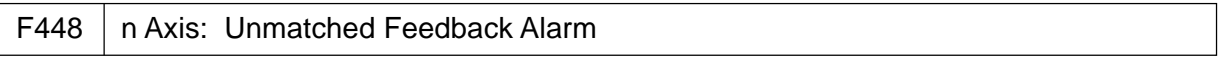

[Description] The sign of feedback data from the built-in pulse coder differs from that of feedback data from the separate detector.

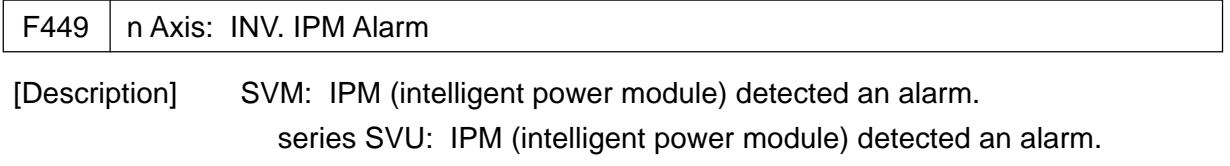

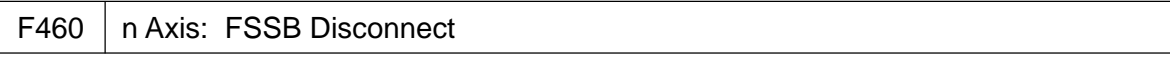

[Description] FSSB communication was disconnected suddenly. The possible causes are as follows:

The FSSB communication cable was disconnected or broken.

The power to the amplifier was turned off suddenly.

A low-voltage alarm was issued by the amplifier.

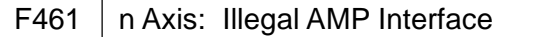

[Description] The axes of the 2-axis amplifier were assigned to the fast type interface.

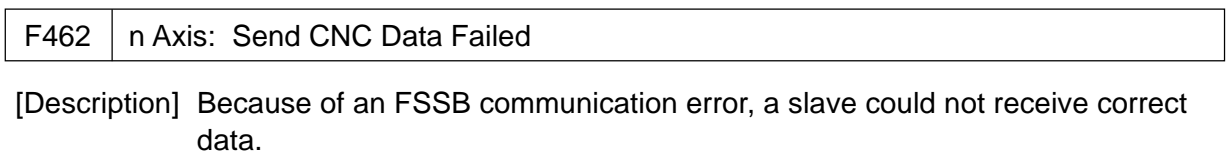

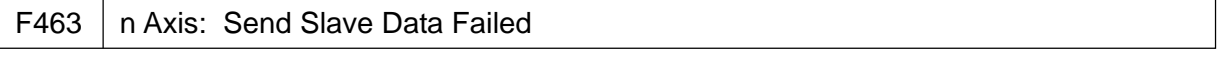

[Description] Because of an FSSB communication error, the servo system could not receive correct data.

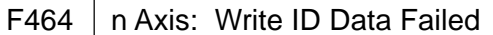

[Description] An attempt was made to write maintenance information on the amplifier maintenance screen, but it failed.

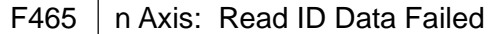

[Description] At power-up, amplifier initial ID information could not be read.

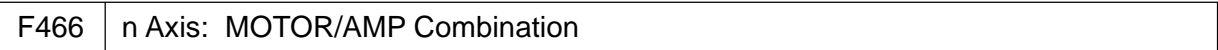

[Description] The maximum current rating for the amplifier does not match that for the motor.

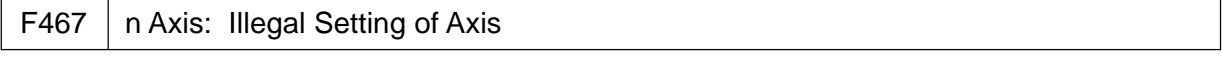

[Description] The servo function for the following has not been enabled when an axis occupying a single DSP (corresponding to two ordinary axes) is specified on the axis setting screen.

Learning control (bit 5 parameter No.  $2008 = 1$ )

High-speed current loop (bit 0 of parameter No.  $2004 = 1$ )

High-speed interface axis (bit 4 of parameter No. 2005 = 1)

#### [Details of servo alarm]

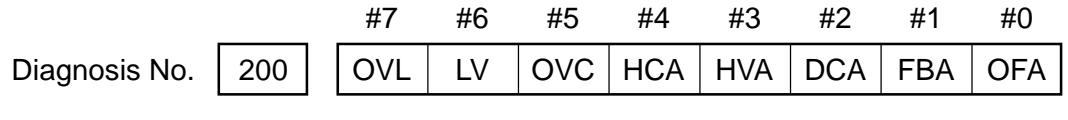

- #7 (OVL): An overload alarm is being generated.
- #6 (LV): A low voltage alarm is being generated in servo amp.
- #5 (OVC): An overcurrent alarm is being generated inside of digital servo.
- #4 (HCA): An abnormal current alarm is being generated in servo amp.
- #3 (HVA): An overvoltage alarm is being enerated in servo amp.
- #2 (DCA): A regenersative discharge circuit alarm is being generated in servo amp.
- #1 (FBA): A disconnection alarm is being generated.
- #0 (OFA): An overflow alarm is being generated inside of digital servo.

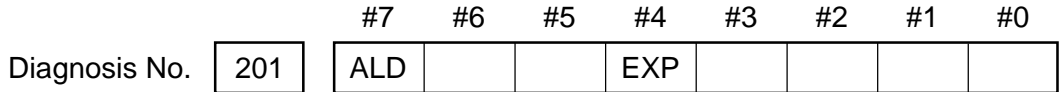

When OVL equal 1 in diagnostic data No. 200 (servo alarm No. 400 is being generated):

#7 (ALD) 0: Motor overheating

1: Amplifier overheating

When FBAL equal 1 in diagnostic data No. 200 (servo alarm No. 416 is being generated):

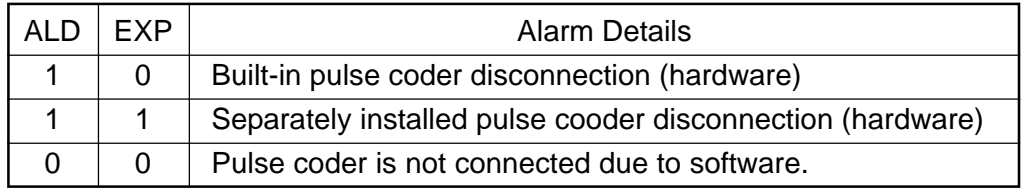

Diagnosis No.  $\vert$  0204

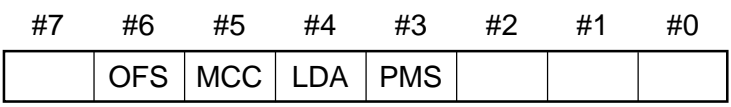

#6 (OFS): A current conversion error has occurred in the digital servo.

#5 (MCC): A magnetic contactor contact in the servo amplifier has welded.

#4 (LDA): The LED indicates that serial pulse coder C is defective.

#3 (PMS): A feedback pulse error has occurred because the feedback cable is defective.

### **5. Alarms Related to Overtravel**

When an overtravel alarm (F500 TO F507) occurred, move the machine in the opposite direction in the manual mode, and then, reset the alarm.

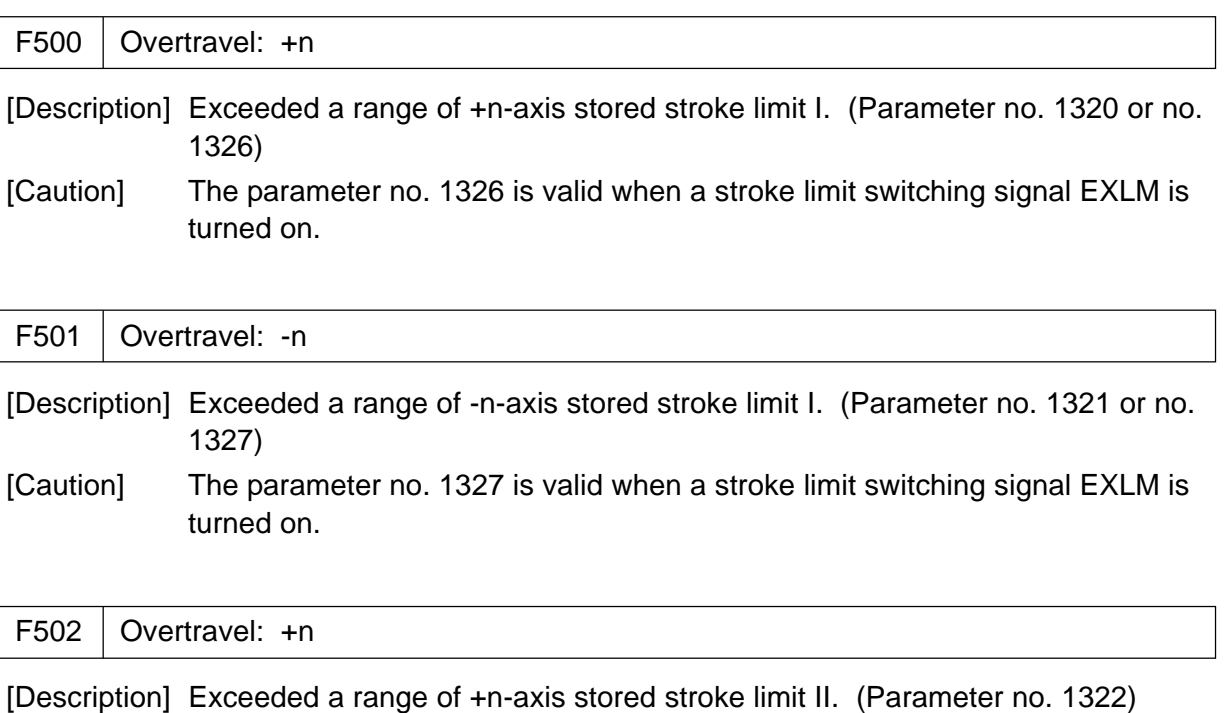

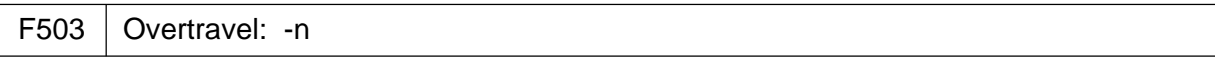

[Description] Exceeded a range of -n-axis stored limit II. (Parameter no. 1323)

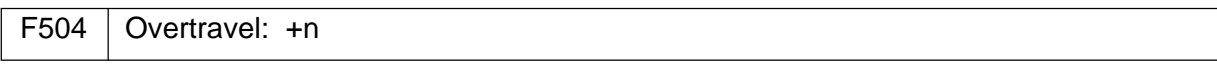

[Description] Exceeded a range of +n-axis stored stroke limit III. (Parameter no. 1324)

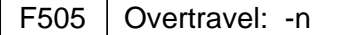

[Description] Exceeded a range of -n-axis stored stroke limit III. (Parameter no. 1325)

F506  $\vert$  Overtravel: +n

[Description] The n-th axis exceeded "+" hard OT.

F507 | Overtravel: -n

[Description] The n-th axis exceeded "-" hard OT.

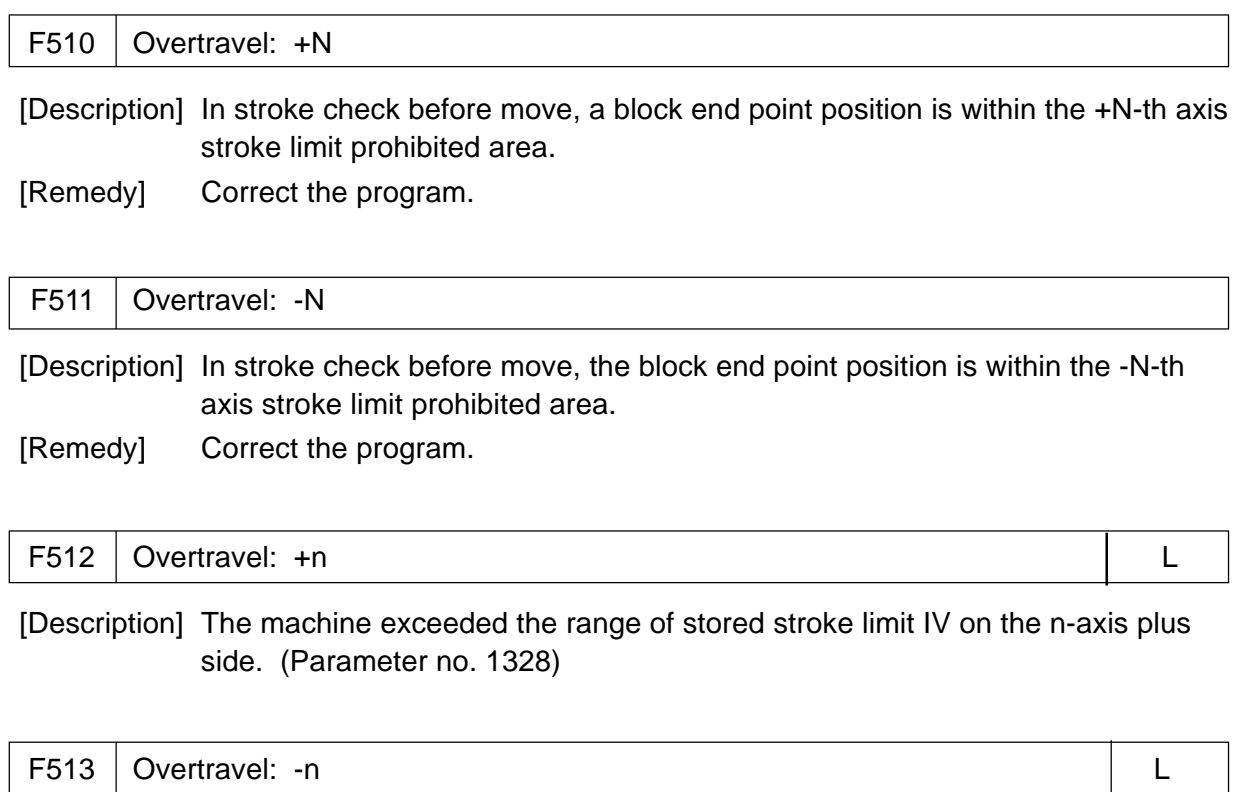

[Description] The machine exceeded the range of stored stroke limit IV on the n-axis minus side. (Parameter no. 1329)

# **6. Alarms Related to Overheat**

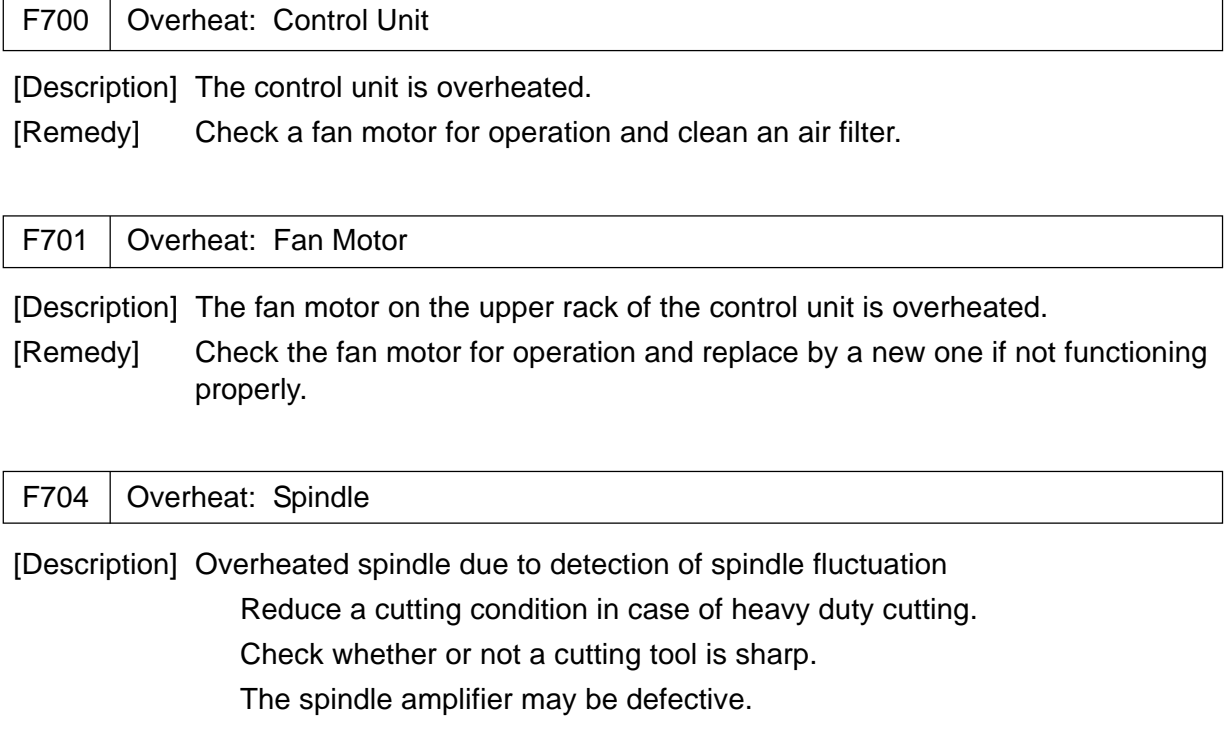

# **7. Alarms Related to Direct Tap**

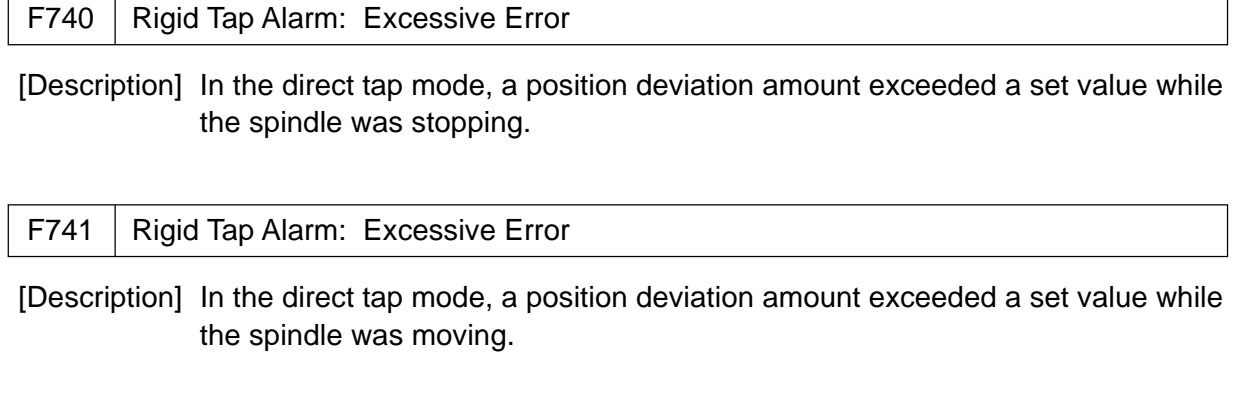

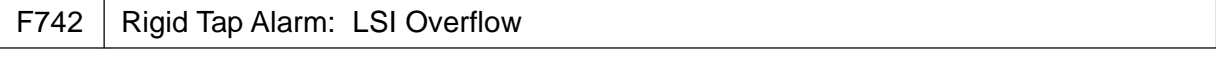

[Description] An LSI overflow occurred on the part of the spindle in the direct tap mode.
# **8. Alarms Related to Serial Spindle**

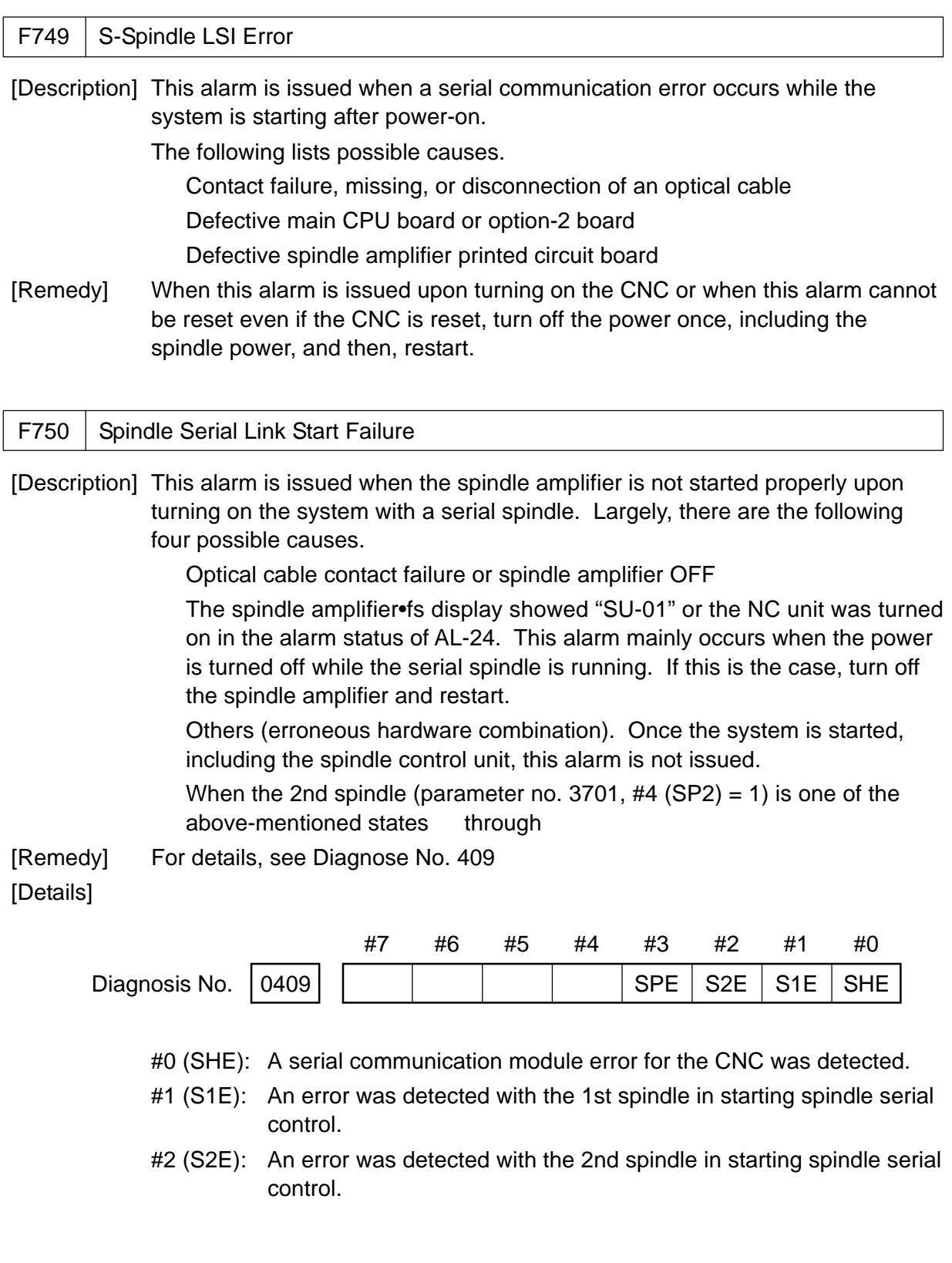

#3 (SPE): In spindle serial control, a serial spindle parameter is not meeting a spindle amplifier starting condition.

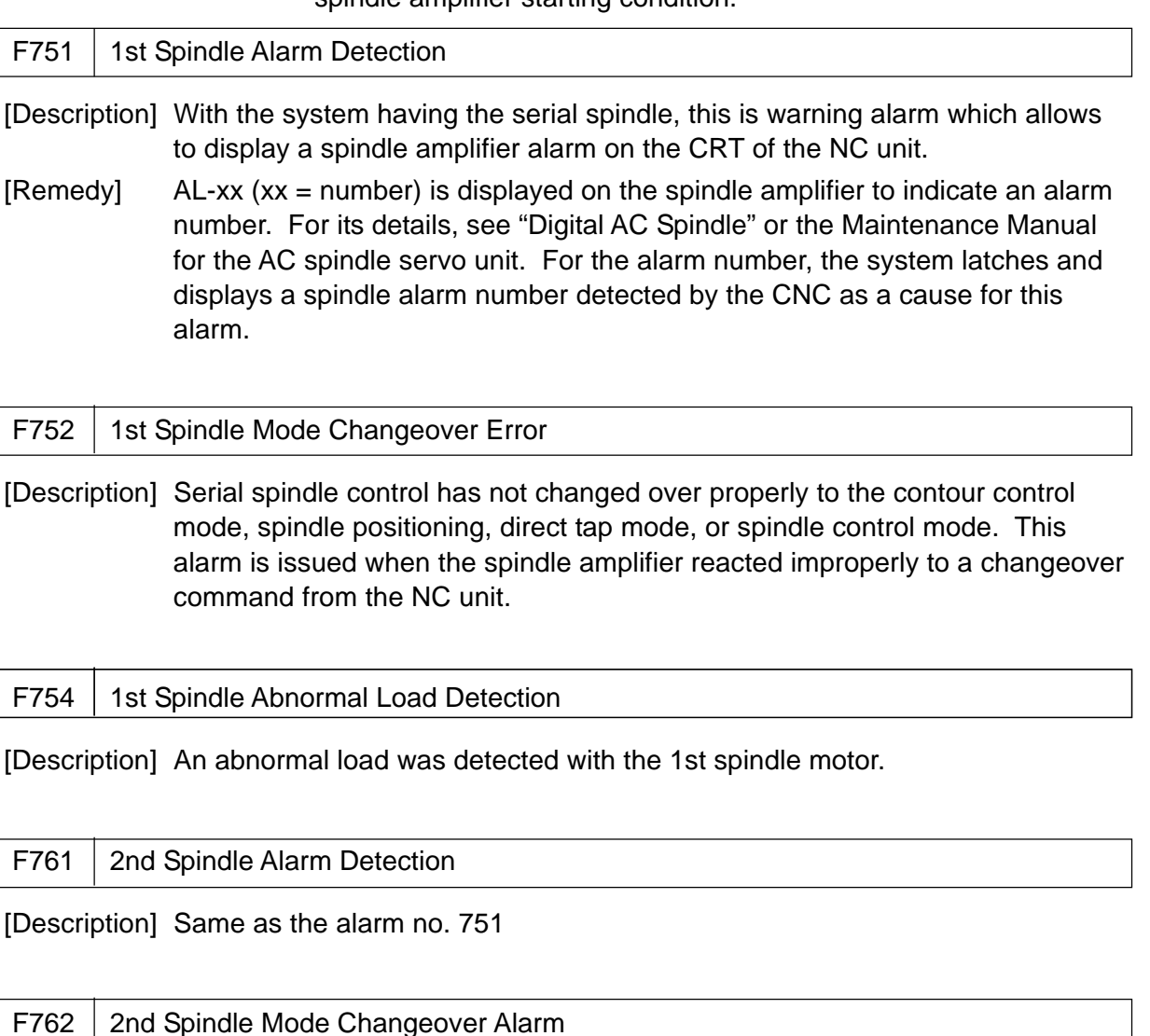

[Description] Same as the alarm no. 752

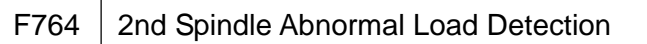

[Description] Same as the alarm no. 754 (For the 2nd spindle)

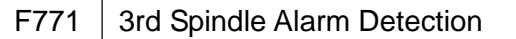

[Description] Same as the alarm no. 751 (For the 3rd spindle)

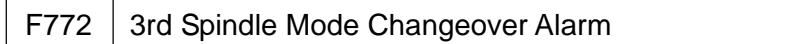

[Description] Same as the alarm no. 752 (For the 3rd spindle)

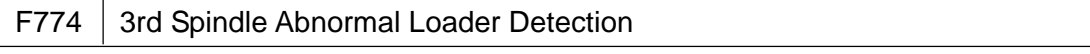

[Description] Same as the alarm no. 754 (For the 3rd spindle)

# **9. System Alarms**

(These alarms cannot be reset by the RESET key)

## **9.1 In Case of** Σ **10**

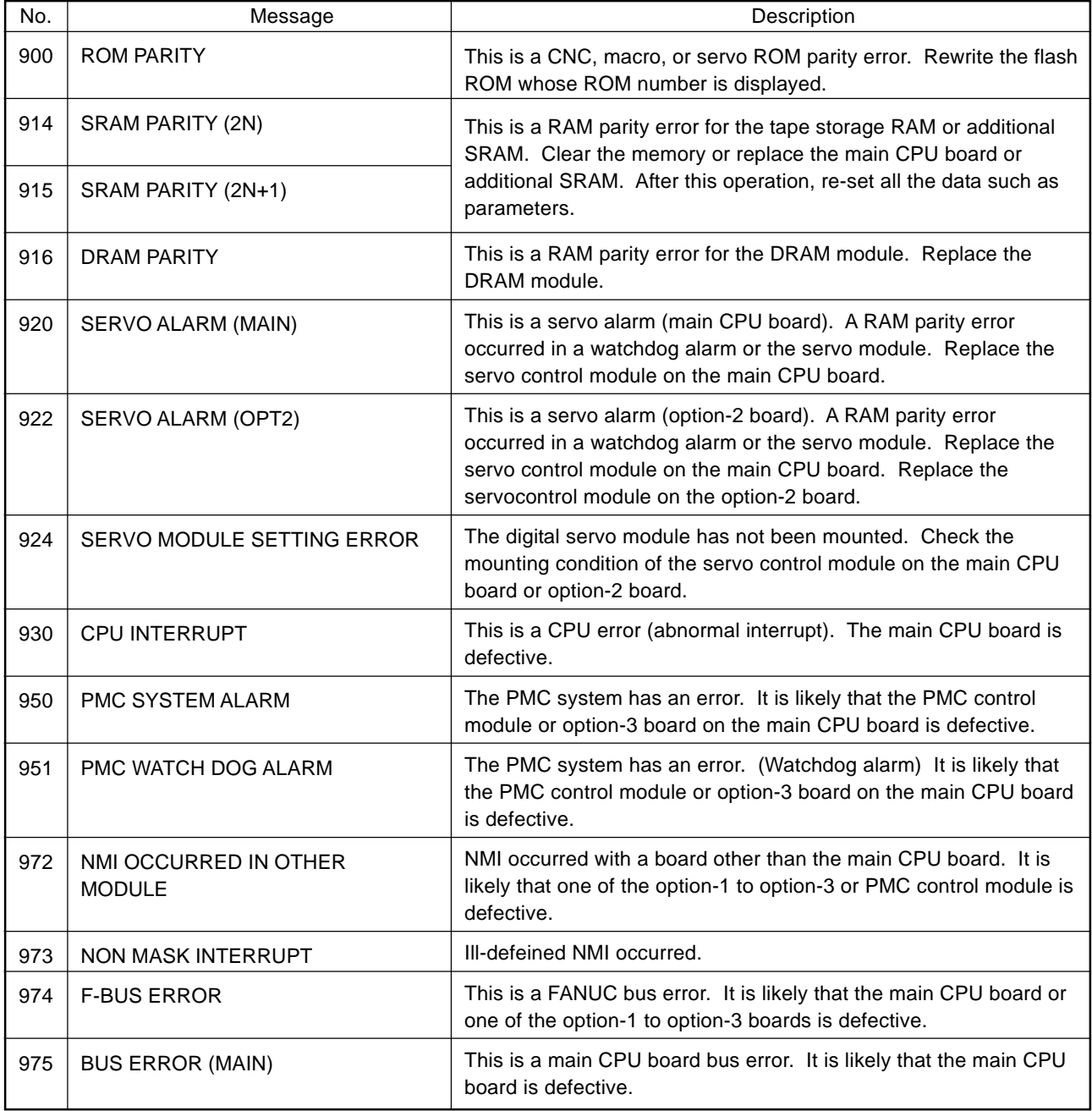

## **9.2 In Case of** Σ **16/18/21**

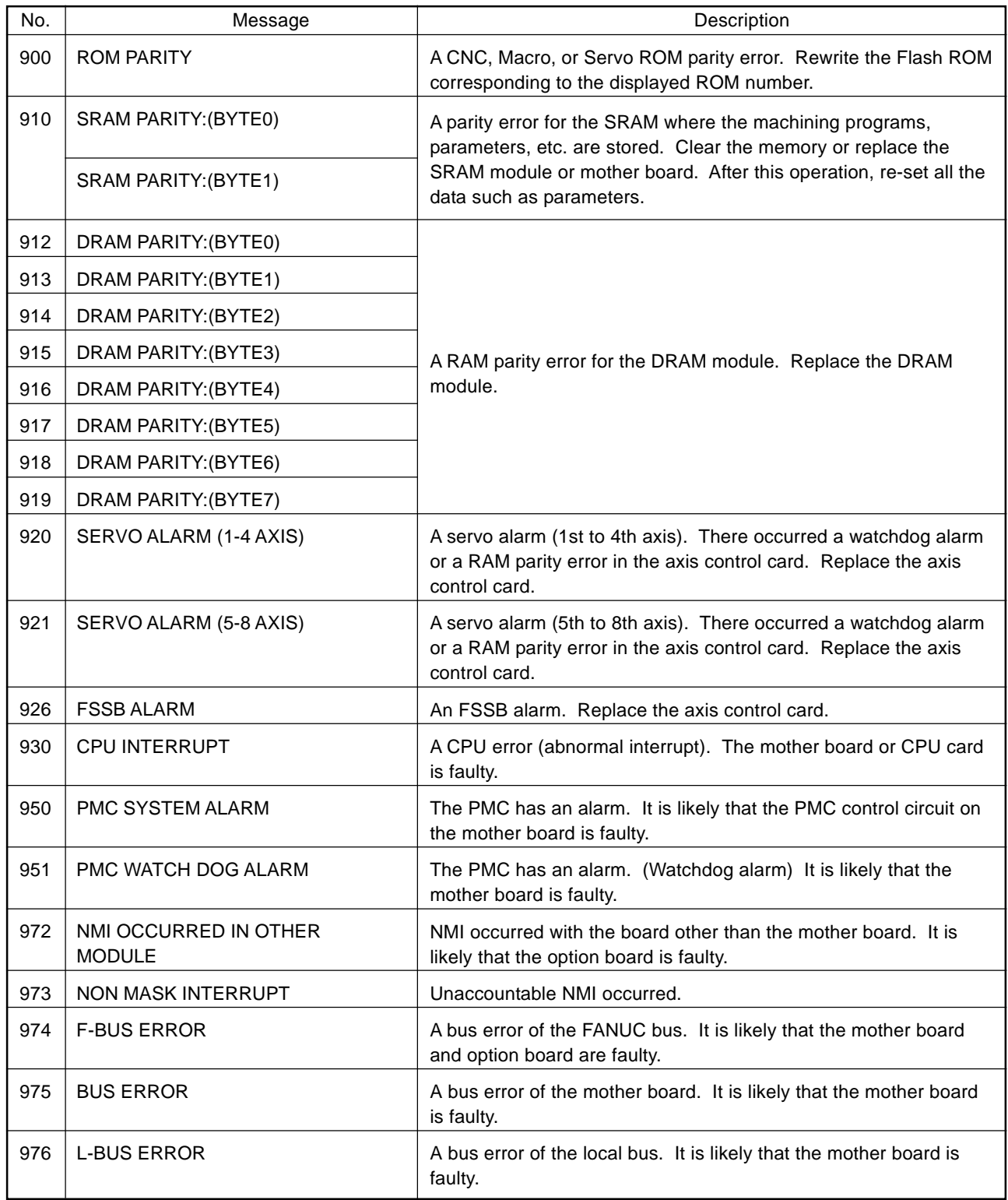

# **III. PARAMETERS**

- 1. DISPLAY, SETTING, AND OUTPUT OF PARAMETERS
	- 1.1 Displaying the Parameters
	- 1.2 Setting the Parameters
		- (1) Parameter tape format
		- (2) Input from the MDI panel
		- (3) Input by the parameter tape
	- 1.3 Outputting the Parameters
- 2. DESCRIPTION OF PARAMETERS

# **1. DISPLAY, SETTING, AND OUTPUT OF PARAMETERS**

### **1.1 Displaying the Parameters**

Press the  $\overline{OPRE/MAINTE}$  key,  $\overline{F4/SYSTEM}$  soft key, following by the  $\overline{1}$  and INPUT keys to display the PARAMETER screen.

Press the  $\boxed{\mathbb{N}}$  key, enter the parameter number you want to display, and press one of the cursor keys  $\Box$ ,  $\Box$ , and  $\Box$  keys. It is also possible to change the screen by the Page key, instead of entering the parameter number.

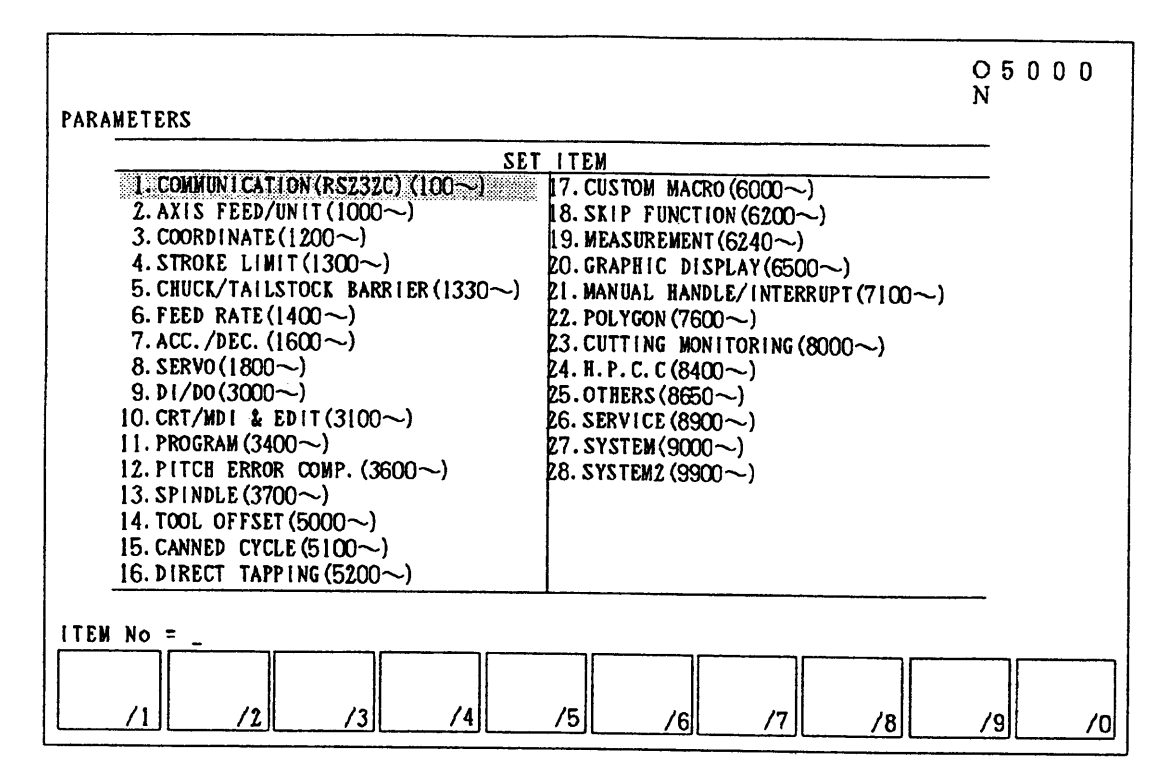

### **1.2 Setting the Parameters**

(1) Parameter tape format

The parameters are classified as follows depending on the data format.

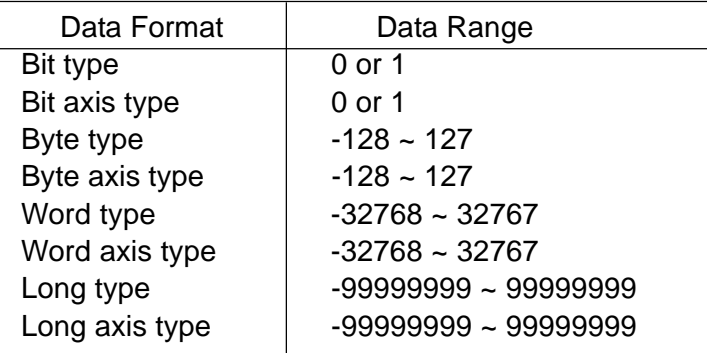

**(Note 1)** The axis type means that the data can be set for each controlled axis.

For example, the parameter No. 1023 (program axis name) has 8 axes worth of data. You can set the data for each axis (1st to 8th axis)

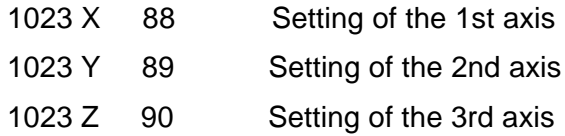

- **(Note 2)** The data range indicates a general range. As the data range differs depending on the parameter, see the description of each parameter for details.
- **(Note 3)** The word type means 2 bytes and the long type 4 bytes.
- **(Note 4)** A parameter data format looks like the following.

"N\_P\_ R\_ ;"

- N : A numerical value following N. Parameter number
- P: A numerical value following P. Subnumber
- $R$  : A numerical value following R. Parameter value

The parameters are classified as follows depending on the numerical value following N.

N0 to N9999: Regular parameters

N10000 onward: Pitch error

N20000 onward: SLBUS table

N30000 onward: System table

(2) Input the MDI panel

Select the MDI mode.

Turn on the MEMORY WRITE switch.

Press the F5/SETTING key to enable writing of parameters.

Reset the NC unit.

Press the OPRE/MAINTE () key, F4/SYSTEM soft key, followed by the  $|1|$  and **INPUT** keys to display the PARAMETER screen.

Select a parameter item you want to set and move the cursor to your desired number. When searching, press  $[N]$ , enter the parameter number, and press the  $curs$  move key.

Enter the data you want to set and press the  $\boxed{\text{INPUT}}$  key.

Press the **F5/SETTING** key to disable writing of parameters.

(3) Input by the parameter tape

Press the EMERGENCY STOP switch.

Turn on the Parameter Write switch.

Enable to write the data into the parameters.

Enter the data into the parameters by tape input/output.

Disable to write the data into the parameters.

#### **1.3 Outputting the Parameters**

Connect a punching device to an input/output interface.

Press the F8/IN/OUTPUT key to display the INPUT/OUTPUT screen.

Select input/output related parameters and set a baud rate, and so on.

Enter a parameter number you want to output.

Any desired parameter can be output by specifying an N-number. When you enter (Parameter) = N0;N1000-N1999;N8000, the parameters no. 0, 1000 through 1999, and 8000 are output. When no N-number is specified, all the parameters are output.

Pressing the F2/OUTPUT soft key outputs the parameters.

## **2. DESCRIPTION OF PARAMETERS**

The parameters are sorted as follows by their numbers.

- 2.1 Parameters Related to Communication (RS-232C) (No. 0100 onward)
- 2.2 Parameters Related to Axis Control/Input Increment (No. 1000 onward)
- 2.3 Parameters Related to Coordinate System (No. 1200 onward)
- 2.4 Parameters Related to Stroke Limit (No. 1300 onward)
- 2.5 Parameters Related to Chuck Tail Stock Barrier (No. 1330 onward)
- 2.6 Parameters Related to Feed Rate (No. 1400 onward)
- 2.7 Parameters Related to Acceleration/Deceleration (No. 1600)
- 2.8 Parameters Related to Servo (No. 1800 onward)
- 2.9 Parameters Related to DI/DO (No. 3000 onward)
- 2.10 Parameters Related to CRT/MDI, Display, and Editing (No. 3100 onward)
- 2.11 Parameters Related to Program (No. 3400 onward)
- 2.12 Parameters Related to Pitch Error Compensation (No. 3600 onward)
- 2.13 Parameters Related to Spindle (No. 3700 onward)
- 2.14 Parameters Related to Tool Offset (No. 5000 onward)
- 2.15 Parameters Related to Canned Cycle (No. 5100 onward)
- 2.16 Parameters Related to Direct Tap (No. 5200 onward)
- 2.17 Parameters Related to Custom Macro (No. 6000 onward)
- 2.18 Parameters Related to Skip Function (No. 6200 onward)
- 2.19 Parameters Related to Measurement (W-setter, Safety Guard, Q-setter, Z-setter, Off-machine Measurement) (No. 6240 onward)
- 2.20 Parameters Related to Graphic Display (No. 6500 onward)
- 2.21 Parameters Related to Manual Handle Feed/Manual Handle Interrupt (No. 7100 onward)
- 2.22 Parameters Related to Polygonal Machining (No. 7600 onward)
- 2.23 Parameters Related to Cutting Monitoring (No. 8000 onward)
- 2.24 Parameter Related to High-speed, High-accuracy Contour Control by RISC (No. 8400)
- 2.25 Others (No. 8650 onward)
- 2.26 Parameter Related to Maintenance (No. 8900 onward)
- **(Note 1)** Some parameters are described in two vertical fields. If this is the case, the top field is for the L-system only and the bottom one for the M-system only. The parameters with one-field description is common to both L- and Msystems.

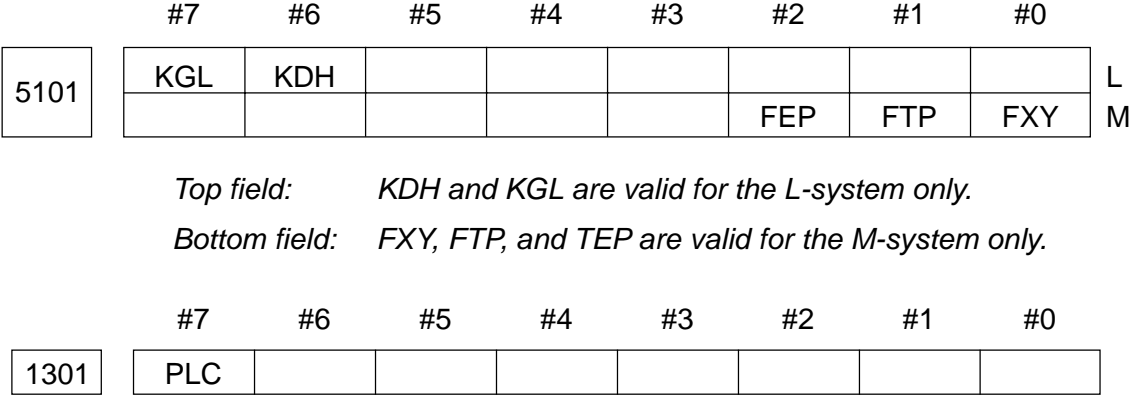

PLC is valid for both L- and M-systems.

**(Note 2)** The units of travel amount include an input increment, least input increment, least command increment, and detection increment. They are outlined in the following.

> The input increment is determined by a combination of the least input increment (unit of input) and least command increment (Unit of output). The least input increment is the least increment of the travel amount you program, and the least command increment is the least increment of the machine's travel amount. They are both express in mm, in., or deg.

There are two kinds of increment systems; IS-B and IS-C (IS-A is currently not available). Use the parameter no. 1003, #1 (IS-C) to select either increment system.

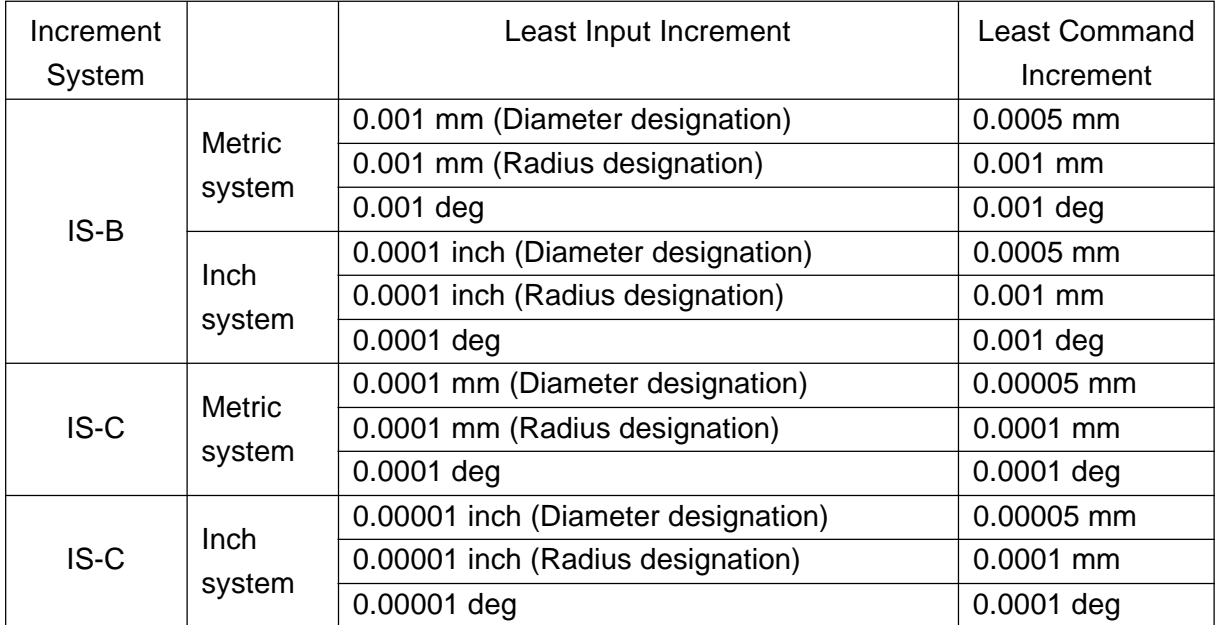

[Increment Systems, Least Input Increments, and Least Command Increments]

[ ] Diameter designation is allowed only for the L-system.

The detection increment is the increment of feedback pulses from the position detector divided by detection multiply (DMR). It must be the same increment as the least command increment divided by command multiply (CMR).

[Least Command Increment versus Detection Increment]

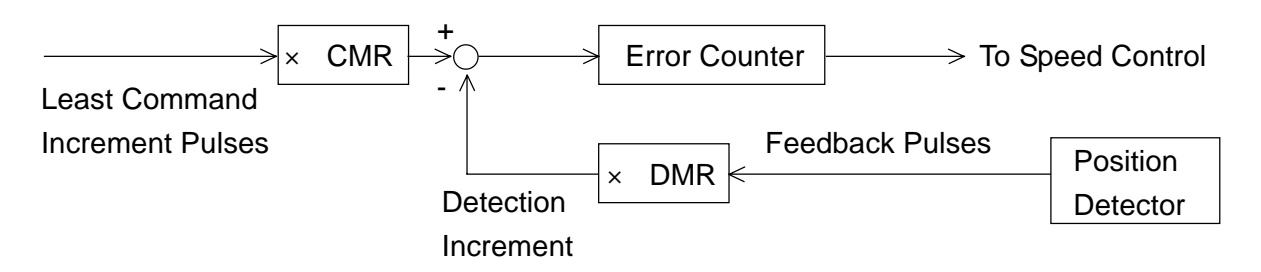

In the figure above, set the magnifications of CMR and DMR so that the pulse significances of plus and minus inputs to the error counter will be equal.

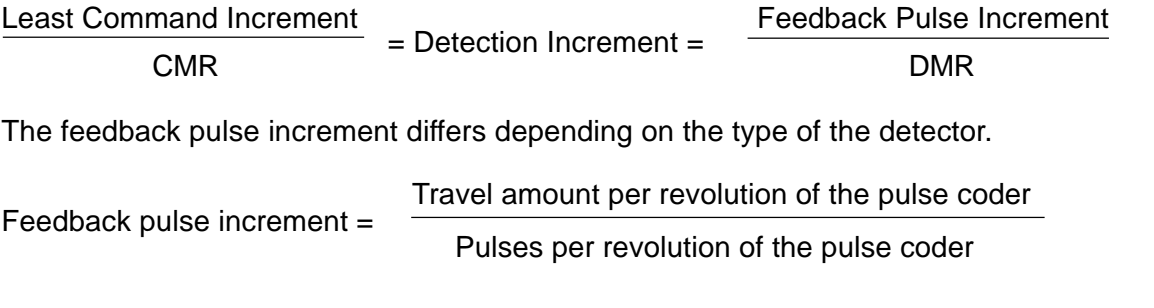

CMR is set with the parameter No. 1820 and DMR with the parameter No. 1816 or those No. 2084 and 2085, respectively.

# **2.1 Parameters Related to Communication (RS-232C) (No. 0100 onward)**

Data format: Bit type

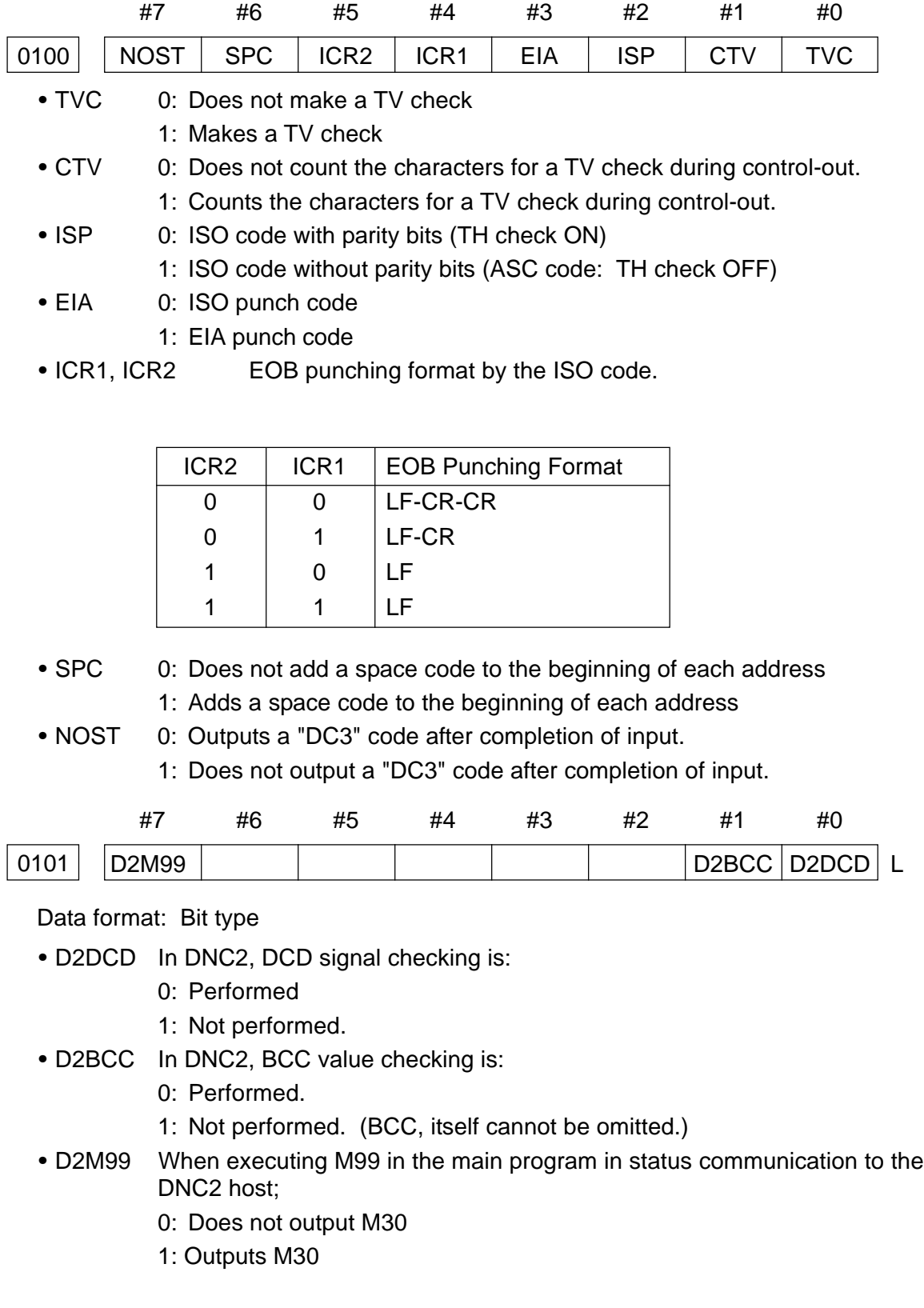

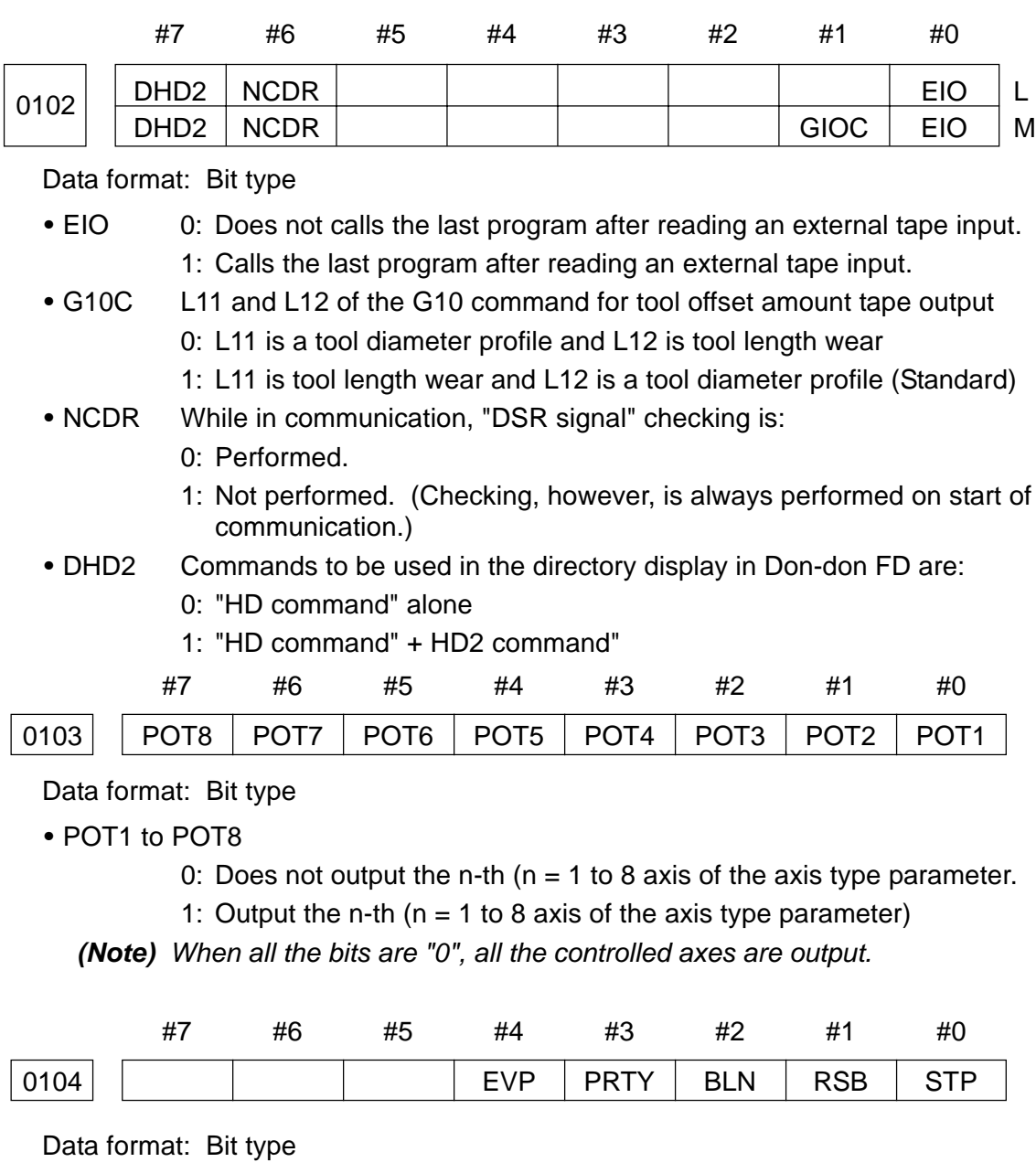

Set the stop bits, etc. for the device number 1.

- STP 0: 2 stop bits
	- 1: 1 stop bit
- RSB 0: Uses a control code.
	- 1: Does not use a control code.
- DLN 0: 8-bit data length
	- 1: 7-bit data length
- PRTY 0: Without parity bits
	- 1: With parity bits
- EVP 0: Even parity
	- 1: Odd parity

As with  $|0104|$ , set the stop bits, etc. for the device number 2 through 7 as to  $|0105|$ ,  $\boxed{0106}$  ,  $\boxed{0107}$  ,  $\boxed{0108}$  ,  $\boxed{0109}$  , and  $\boxed{0110}$ .

0105 Set the stop bits, etc. for the device number 2.

0106 Set the stop bits, etc. for the device number 3.

0107 Set the stop bits, etc. for the device number 4.

0108 Set the stop bits, etc. for the device number 5.

0109 Set the stop bits, etc. for the device number 6.

0110 Set the stop bits, etc. for the device number 7.

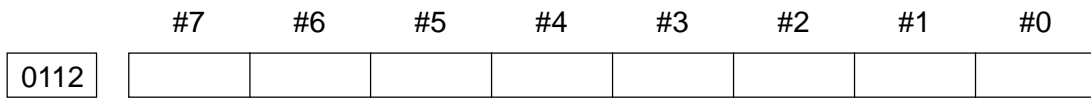

#### Data format: Bit type

Set a bit pattern for the "DC1" code. When all the bits are "0", it is assumed to be 11 H (hexadecimal).

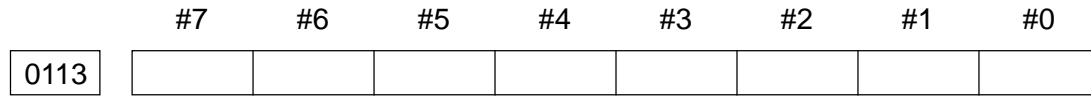

Data format: Bit type

Set a bit pattern for the "DC2" code. When all the bits are "0", it is assumed to be 12 H (hexadecimal).

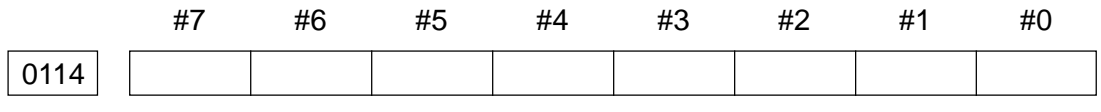

Data format: Bit type

Set a bit pattern for the "DC3" code. When all the bits are "0", it is assumed to be 93 H (hexadecimal).

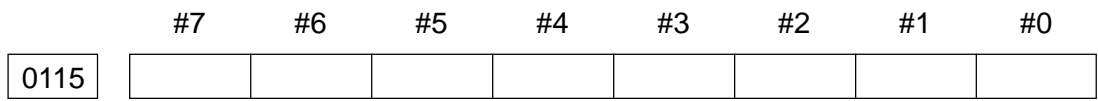

Data format: Bit type

Set a bit pattern for the "DC4" code. When all the bits are "0", it is assumed to be 14 H (hexadecimal).

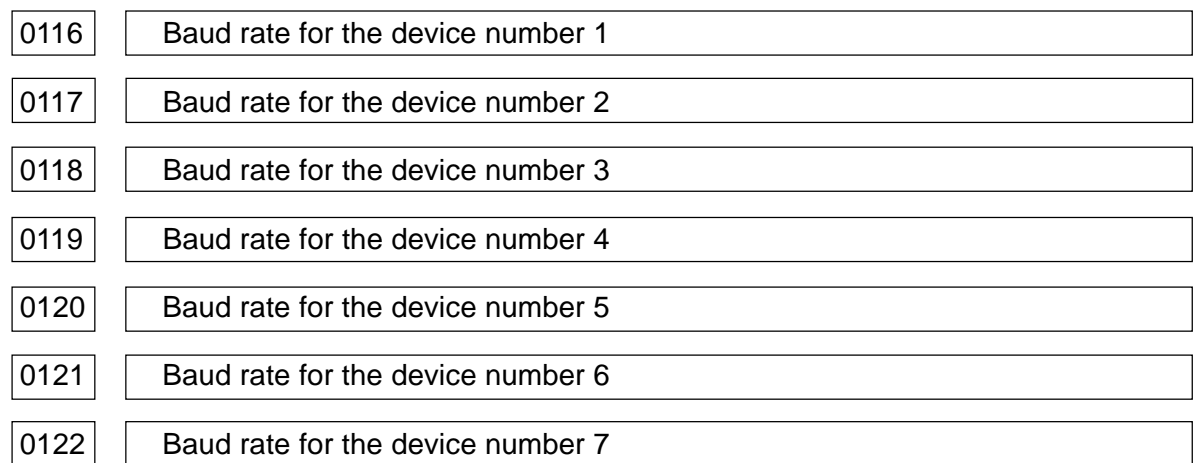

Data format: Byte type

Unit of data: None

Data range: None

Set the baud rates for the device number 1 through 7 according to the following table.

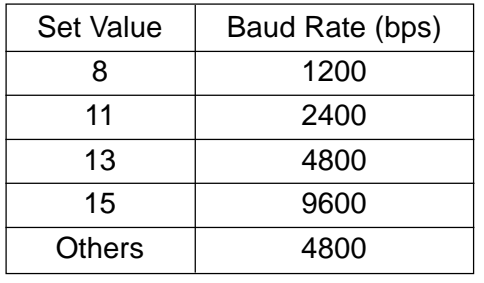

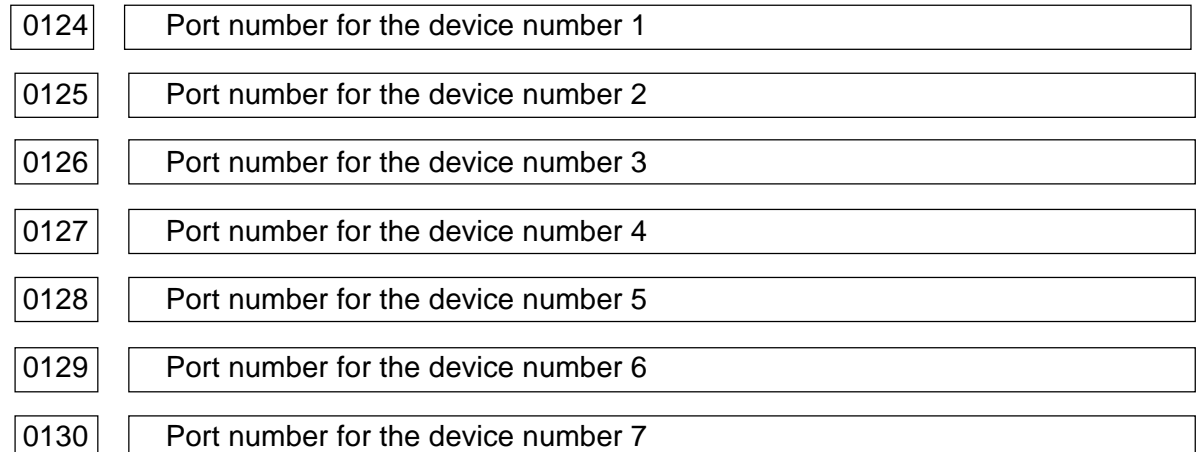

Data format: Byte type

Unit of data: None

Data range: 1 to 2

Set the port numbers for the device numbers 1 through 7.

For setting value  $= 0$ , it is taken as 1.

 $\vert$  0132  $\vert$  Device number for data input

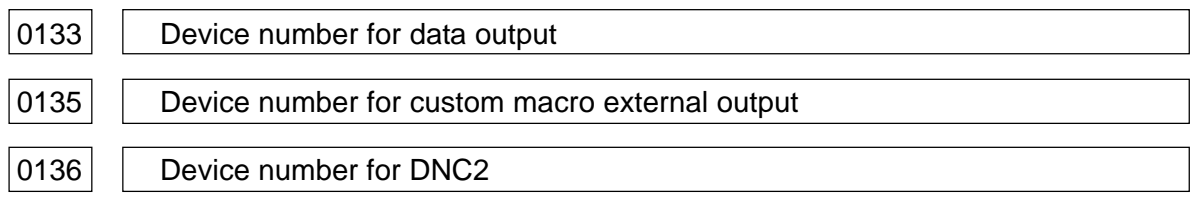

Data format: Byte type

Unit of data: None

Data range: 1 to 7

Set the device numbers for data input, data output, and custom macro external output.

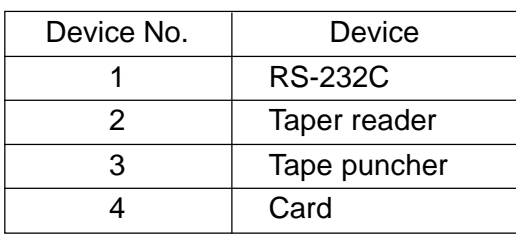

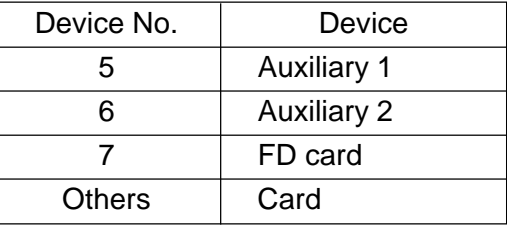

 $\vert$  0138  $\vert$  Feed length at tape output time

Data format: Byte type

Unit of data: cm

Data range: 0 to 127

Set a feed length at tape output time. Normally, set a value about 90 cm.

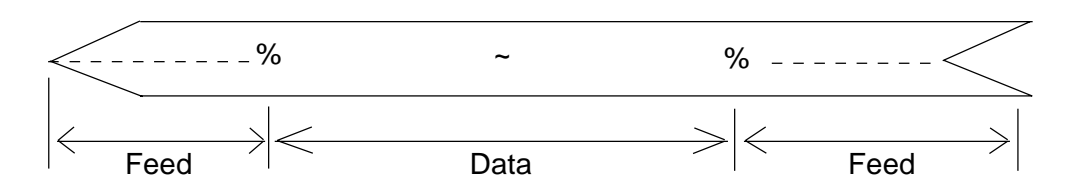

 $\vert$  0139  $\vert$  Program interval length at tape output

Data format: Byte type

Unit of data: cm

Data range: 0 to 127

Set a program interval length (L) at tape output. (A space code is output between the programs.) Normally, set a value of about 30 cm.

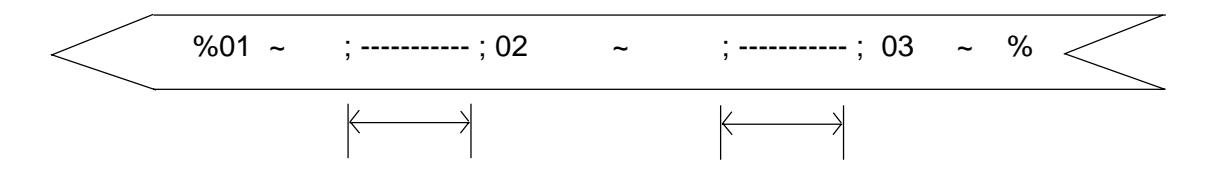

#### 0140 Floppy disk type you initialize (format) by an FD card

Data format: Byte type

Unit of data: None

Data range: 0 to 4

Set a type of the floppy disk you initialize (format) by the FD card.

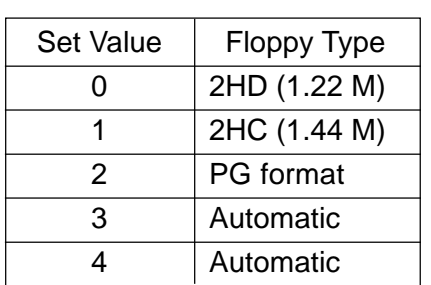

- **(Note 1)** When a set value is "4", the floppy disk type follows parameter setting in the FD card.
- **(Note 2)** The data beyond a range is assumed to be "4".

 $\vert$  0142  $\vert$  DNC2: Time-out of non-response timer

0143 | DNC2: Time-out of EOT timer

Data format: Byte type

Unit of data: sec.

Data range: 1 to 127

Time-out lengths for the non-response timer and the EOT timer in DNC2 function are set.

**(Note)** With a value outside the range having been set, it is assumed to be equal to 5 seconds (standard value) for both parameters.

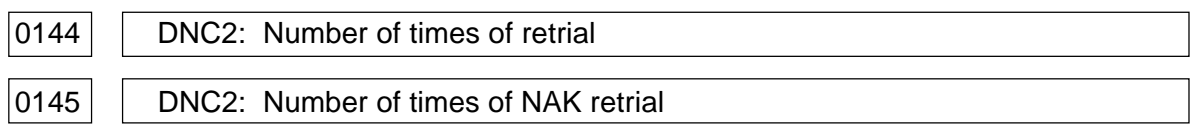

Data format: Byte type

Unit of data: Number of times

Data range: 1 to 127

The number of times of retrial in DNC2 function is set.

- No. 0144: The upper limit for incorrect transfer order in the data link layer or the number of times of urges to non-response. (standard value: x 5)
- No. 0145: The upper limit for the number of times that message can be resent by NAK. (standard value: x 3)
- **(Note)** A value outside the range, if having been set, is assumed to be 5 times (standard value) for No. 0144 and 3 times (standard value) for No. 0145.

 $0146$  DNC2: Maximum length of datagram (data section)

Data format: Byte type

Unit of data: Byte

Data range: 80 to 255

The maximum length of the datagram (data section) is DNC2 function is set.

The maximum packet length in DNC2 sending is defined by this parameter.

The maximum packet length is equal to "this parameter value + 9 characters", consisting of the beginning 2 characters, four characters for the command part and 3 characters at the end.

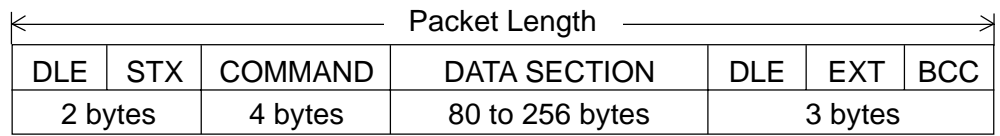

**(Note)** A value outside the range, if having been set, is assumed to be equal to 256 (standard value).

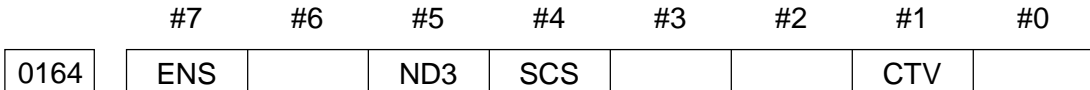

#### Data format: Bit type

Make necessary setting when using a remote buffer.

- CTV 0: Does not count the characters for a TV check in the comment section of the program.
	- 1: Counts the characters for a TV check in the comment section of the program.
- SCS Be sure to set 1. (At power-on, "1" is set automatically)
- ND3 0: Reads the program block by block at DNC operation. (Out puts the "DC3" code for each block)
	- 1: Reads the program until the buffer becomes full. (Outputs the "DC3" code when the buffer becomes full)
- ENS 0: When there is a "NULL" code while reading the EIA code, it is assumed to be an alarm.
	- 1: When there is a "NULL" code while reading the EIA code, it is ignored.

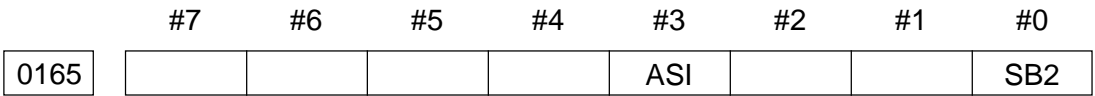

Data format: Bit type

Set the stop bits, etc. when using the remote buffer.

- SB2 0: 1 stop but
	- 1: 2 stop bits
- ASI 0: EIA or ISO code at data input (Automatic distinction)
	- 1: ASCII code

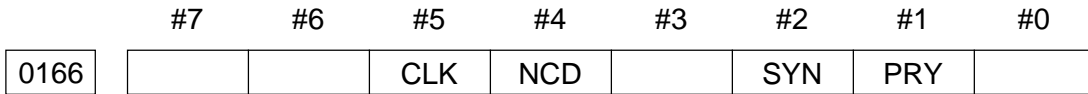

Data format: Bit type

Set the parity bits, etc. when using the remote buffer.

- PRY 0: Without parity bits
	- 1: With parity bits
- SYN 0: In case of protocol B, an NC reset/alarm is not informed to the host.
	- 1: In case of protocol B, an NC reset/alarm is informed to the host by the "SYN" or "NAK" code.
- NCD 0: Checks the RS-232C interface for CD (signal quality detection).
	- 1: Does not check the RS-232C interface for CD (signal quality detection).
- CLK 0: When using the RS-422 interface, an internal clock is used as a baud rate clock.
	- 1: When using the RS-422 interface, an external clock is used as a baud rate clock.

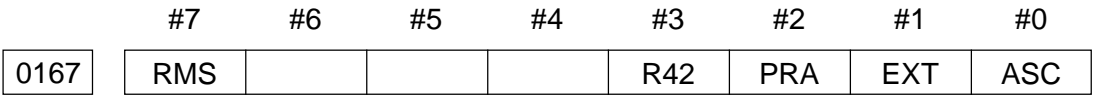

### Data format: Bit type

Make necessary setting when using the remote buffer.

- ASC 0: All the communication codes except the NC data are ISO codes
	- 1: All the communication codes except the NC data are ASCII codes
- EXT 0: The end code for the protocol A or extended protocol A is the ASCII/ISO code, CR.
	- 1: The end code for the protocol A or extended protocol A is the ASCII/ISO code, EXT.
- PRA 0: A communication protocol is protocol B.
	- 1: A communication protocol is protocol A.
- R42 0: Uses the RS-232C as an interface.
	- 1: Uses the RS-422C as an interface.
- RMS 0: In case of the protocol A, always sends the "status of remote/tape" operation" for the SAT command as "0".
	- 1: Returns the contents of the "remote/tape operation changeover request" for the SET command from the host.

 $\vert$  0180  $\vert$  I/O channel when using the remote buffer

Data format: Byte type

Set an I/O channel when using the remote buffer. (Be sure to set "3")

0181 | Specification number for an input/output device when using the remote buffer

Data format: Byte type

Set the specification number for the input/output device corresponding to the I/O channel 3 (remote buffer) according to the following table.

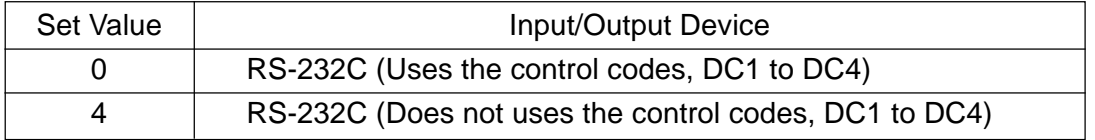

 $\vert$  0182  $\vert$  Baud rate when using the remote buffer

Data format: Byte type

Set the baud rate for the input/output device corresponding to the I/O channel 3 (remote buffer) according to the following table.

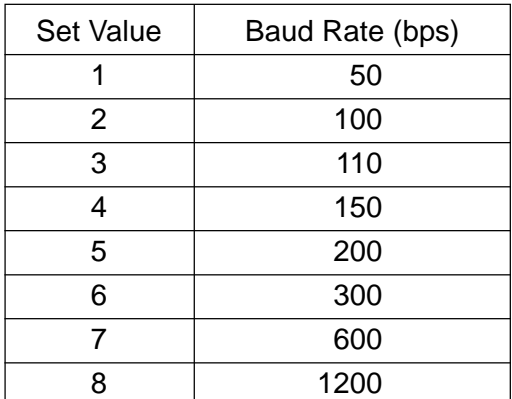

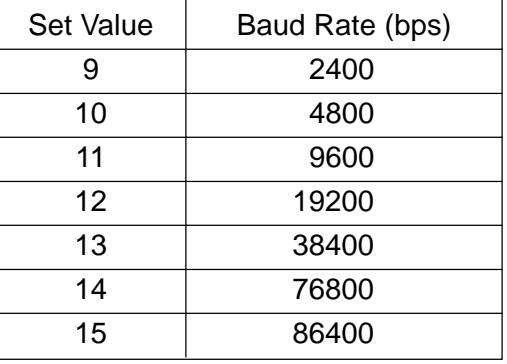

**(Note)** The set values 13 to 15 are available for the RS-422 only.

### **2.2 Parameters Related to Axis Control/Input Increment**

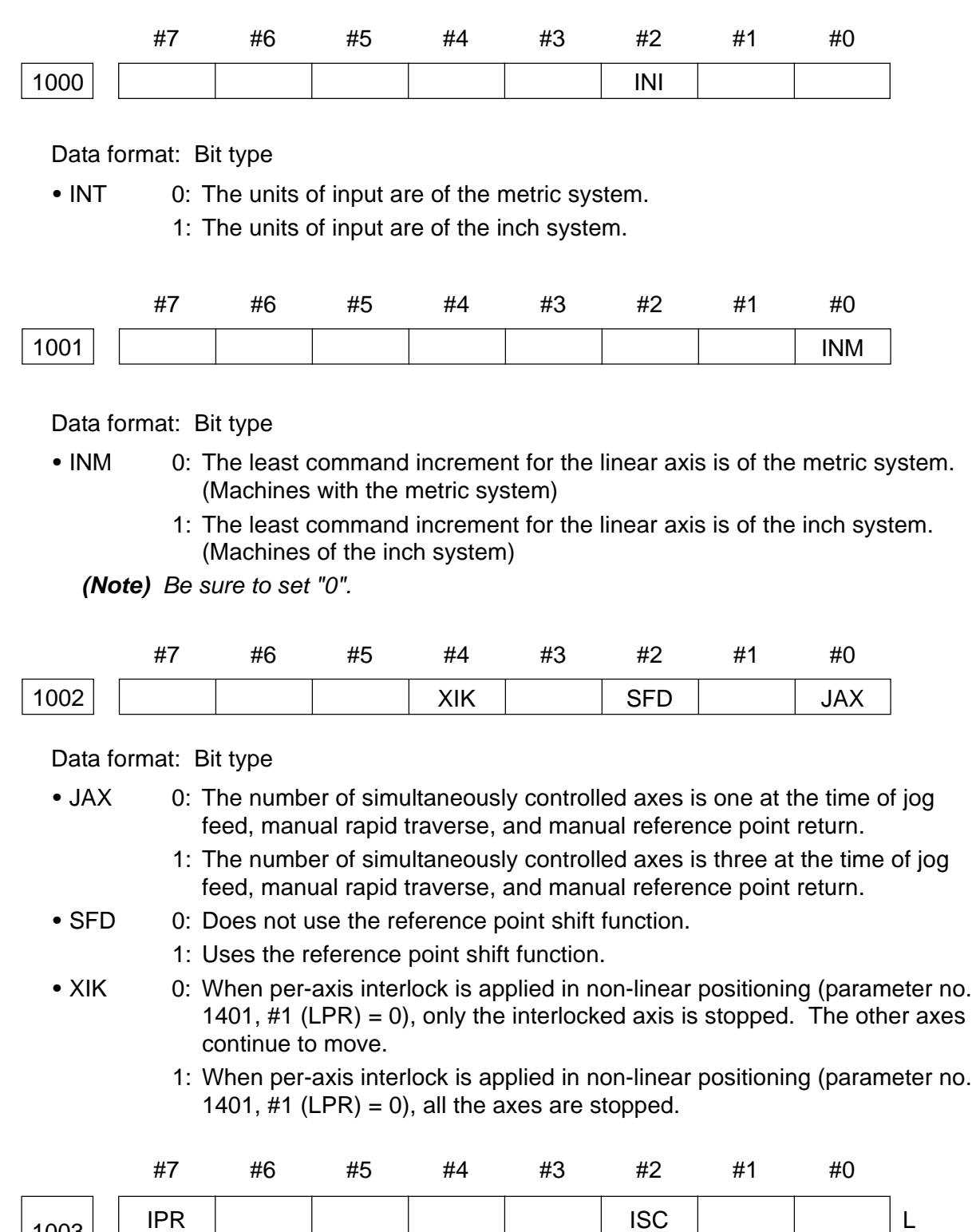

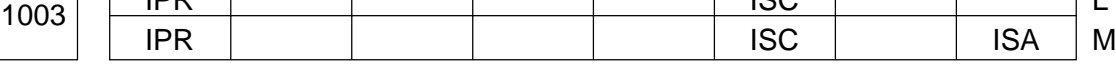

Data format: Bit type

• ISA, ISC Set the least input increment and least command increment.

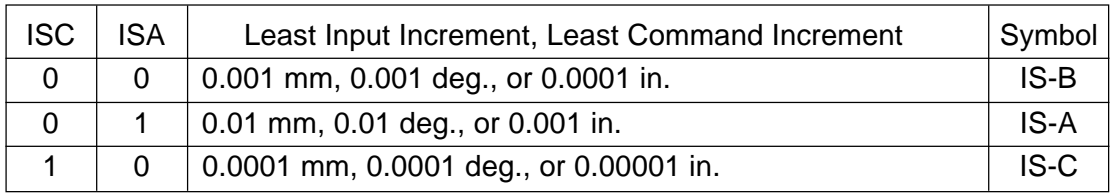

**(Note)** IS-A is currently not available.

- IPR 0: With the input increments IS-B and IS-C, the least input increment for each axis is not 10 times larger than the least command increment.
	- 1: With the input increments IS-B and IS-C, the least input increment for each axis is 10 times larger than the least command in crement.

When IPR  $=$  1 is set, the least input increment will be as shown in the table below.

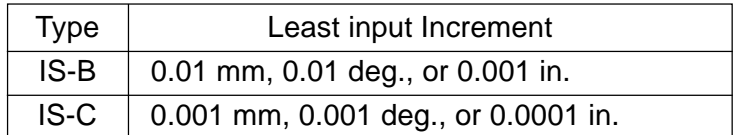

**(Note)** When the type of units is IS-A, the least input increment cannot be 10 times larger than the least command increment.

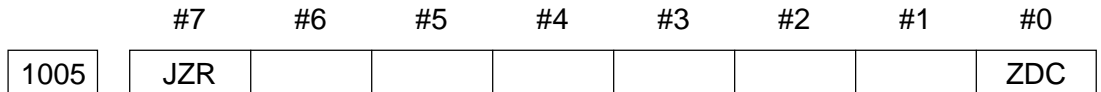

Data format: Bit type

• ZDC 0: Enables a reference point return deceleration signal check.

1: Enables a reference point return deceleration signal check.

- JZR 0: Does not perform reference point return in the JOG mode.
	- 1: Performs reference point return in the JOG mode.

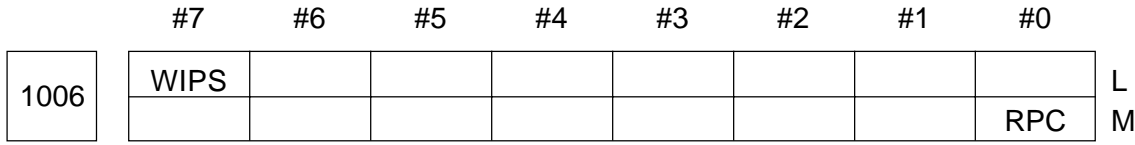

Data format: Bit type

RPC In Return (G29) from the reference point, axial switching is:

- 0: Not applied.
- 1: Applied.

WIPS <Valid for the 18L/21L>

- 0: Does not use the imposition check extension function.
- 1: Uses the imposition check extension function.

**(Note)** The imposition check extension function uses the imposition width C of the parameter No. 1028 at the end point of the G28/G30 block and that of the G00 block when switching from G00 to the T-code command (multiple offset excluede).

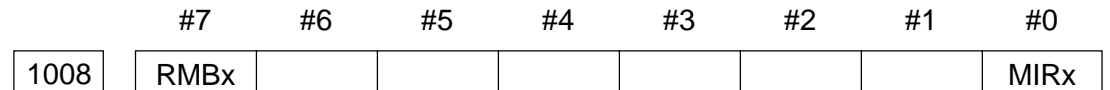

Data format: Bit axis type

- MIRx Prohibited (Be sure to set 0)
- PMVx 0: Does not detach the controlled axis.
	- 1: Detaches the control axis.

**(Note)** RMVx is enabled when the parameter no. 1009, #7 (RMBx) is "1".

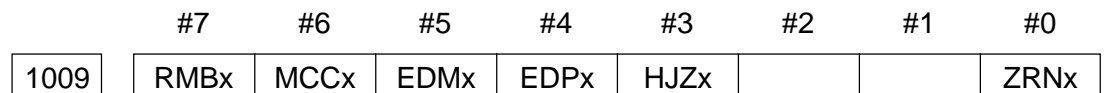

Data format: Bit axis type

- ZRNx 0: When a non-G28 command accompanied by a move is given without initial reference point return performed, it is assumed to be an alarm.
	- 1: When a non-G28 command accompanied by a move is given without initial reference point return performed, it is assumed to be an alarm.
- HJZx 0: When the reference point has been already established, manual reference point return is a low-speed type (reference point return using a deceleration dog).
	- 1: When the reference point has been already established, manual reference point return is a high-speed type (positioning to the reference point regardless of the deceleration dog)
- EDPx 0: An external deceleration signal in the plus direction of each axis valid for rapid traverse only.
	- 1: An external deceleration signal in the plus direction of each axis valid for rapid traverse and cutting feed.
- MCCx 0: Turns off MCC when the controlled axis is detached.
	- 1: Does not turn off MCC when the controlled axis is detached. (Although the servo motor becomes unexcited, a servo amplifier's MCC signal is not turned off.)

**(Note)** This parameter is used when a two-axis or three-axis amplifier is used and only one of those axes is to be detached. When the two-axis or three-axis amplifier is used and only one of those axes is detached, a servo alarm (401 (V-READY OFF) normally results, but the servo alarm can be prevented by setting this parameter to "1".

- RMBx 0: Disables detachment of each controlled axis (signal input and setting of the parameter no. 1008, #7 (RMVx)).
	- 1: Enables detachment of each controlled axis (signal input and setting of the parameter no. 1008, #7 (RMVx)).

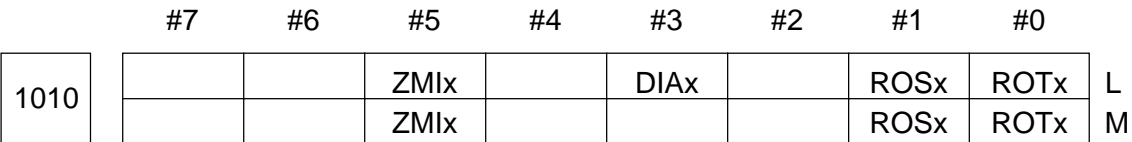

Data format: Bit axis type

• ROTx Sets either a linear axis or rotary axis

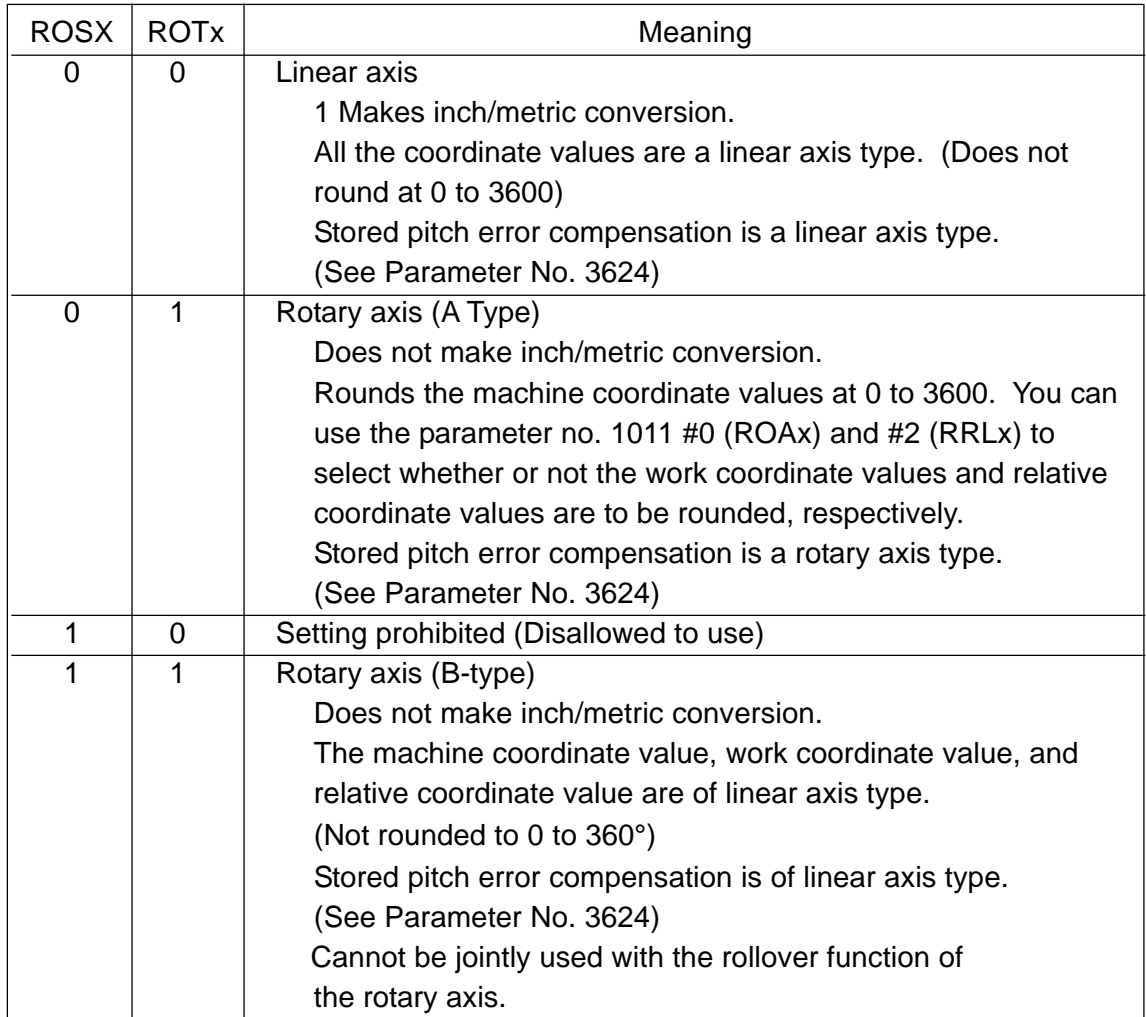

- DIAx 0: Uses a radius to specify a stroke for each axis.
	- 1: Uses a diameter to specify a stroke for each axis.
- ZMIx 0: The reference point return direction for each axis and the initial backlash direction at power-on are the plus direction.
	- 1: The reference point return direction for each axis and the initial backlash direction at power-on are the minus direction.

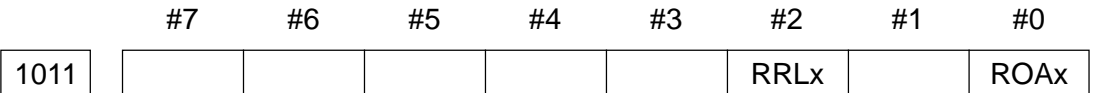

#### Data format: Bit axis type

- ROAx 0: Does not round a work coordinate value by a stroke per revolution. 1: Rounds a work coordinate value by a stroke per revolution.
- RRLx 0: Does not round a relative coordinate value by a stroke per revolution. 1: Rounds a relative coordinate value by a stroke per revolution.
- **(Note 1)** ROAx and RLLx are valid for the rotary axis type A (parameter no. 1010 #0  $(ROTx) = 1, #1 (ROSx) = 0$  only.
- **(Note 2)** Set a stroke per revolution in the parameter no. 1232.

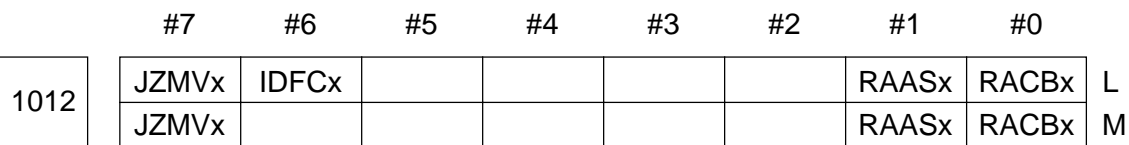

Data format: Bit axis type

- RACBx 0: Rotary axis control type is A.
	- 1: Rotary axis control type is B.
- RAASx 0: Does not take a shortcut by absolute programming when rotary axis control type is A.
	- 1: Takes a shortcut by absolute programming when rotary axis control type is A.
- IDFCx 0: Does not provide independent axis speed control.

1: Provides independent axis speed control.

**(Note)** Independent axis speed control can be specified for only one of the CNC controlled axes. If it is specified for two or more axes, it will be effected only for the smaller-number axis.

- JZMVx 0: Cannot move from the reference point to the reference point return direction in the JOG mode when the reference point return is valid (parameter no. 1005 #7  $(JZR) = 1$ ) in the JOG mode and high-speed reference point return (parameter no. 1009 #3  $(HJZx) = 1$ ) is selected for the second time onward.
	- 1: Can move from the reference point to the reference point return direction in the JOG mode when the reference point return is valid (parameter no. 1005  $#7$  (JZR) = 1) in the JOG mode and high-speed reference point return (parameter no. 1009 #3 (HJZx) = 1) is selected for the second time onward.

1015 | Number of CNC Controlled Axes

Data format: Byte type

Data range: 1 to total number of controlled axes

Set the maximum number of axes controlled by the CNC.

[Example] When the total number of controlled axes is 4 and they are the X-axis, Y-axis, Zaxis, and A-axis, respectively, starting at the 1st axis, and a set value is 3;

X-axis, Y-axis, Z-axis ----- Axes controlled by the CNC and PMC

A-axis ------ Axis controlled by the PMC

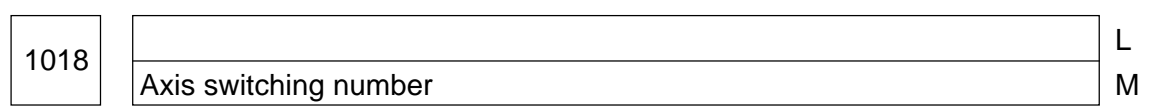

Data format: Byte type

Data range: 0 to 5

A number to define correspondence regarding program axes and Machine axes in axis switching function is set here. Correspondence among axis switching numbers, program axes (X, Y, Z) and Machine axes (x, y, z) is as shown below:

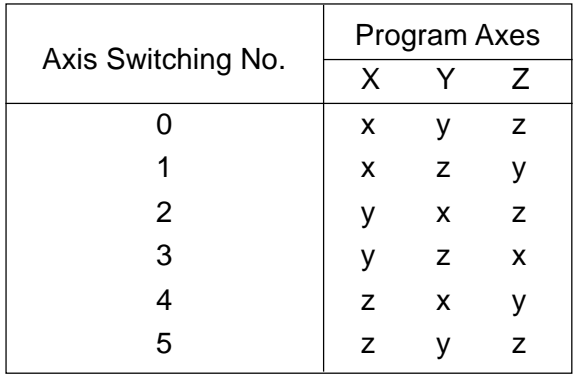

**(Note)** Depending on the type of axis switching, method of use of this parameter varies.

[Axis Switching Type A]

With G248 [Axis Switching ON] command, axis switching selected by this parameter is performed.

#### [Axis Switching Type B]

With the plane selection G code following commanding of G248 (Axis Switching ON), axis switching is performed as follows. Also, a value of this parameter is automatically set here.

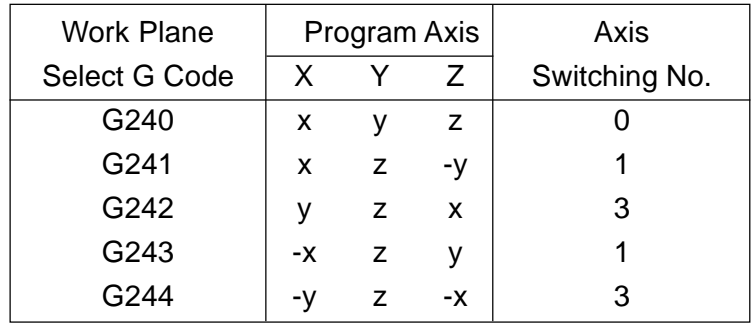

#### 1020 | 2nd Miscellaneous Function Command Address

Data format: Byte type

According to the table below, set the address to specify the 2nd miscellaneous function.

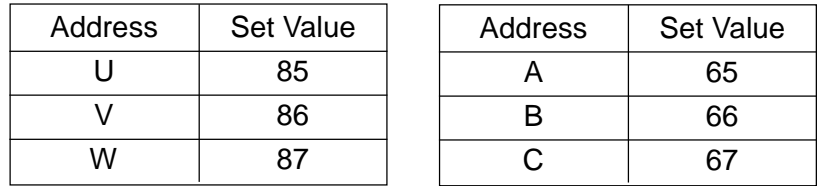

- **(Note 1)** For the G-code system, A of the L-system, U, V, or W cannot be used as an address for the 2nd miscellaneous function.
- **(Note 2)** When the address for the 2nd miscellaneous function has been set for the axis name (parameter no. 1023), the axis name has priority, overroding the 2nd miscellaneous function.

1023 | Program Axis Name for Each Axis

Data format: Byte axis type

According to the table below, set a program axis name for each controlled axis.

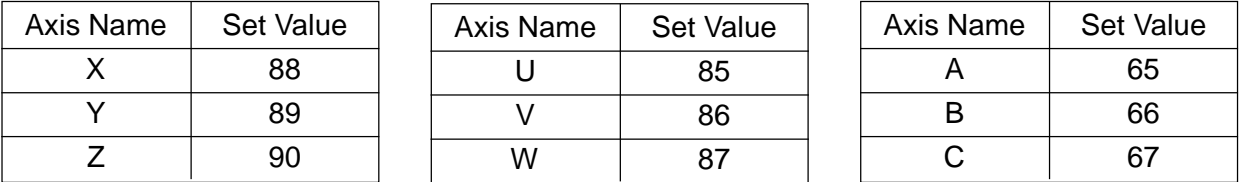

**(Note 1)** For the G-code system, A of the L-system, U, V, or W cannot be used as an address for the 2nd miscellaneous function.

- **(Note 2)** The same axis name cannot be set for multiple axes.
- **(Note 3)** When the 2nd miscellaneous function has been added, the address used as the 2nd miscellaneous function (parameter no. 1020) is not available as an axis name.

#### **(Note 4)** When the A-axis is used for the axis name is the L-system, the angle designation linear interpolation function is disabled.

#### 1024 | Setting of Each Axis Used as Which Axis of the Basic Coordinate System

#### Data format: Byte axis type

Specify whether each controlled axis is one of the three basic axes of the basic coordinate system (X-, Y-, and Z-axis) or their parallel axes in order to determine the planes such as circular interpolation, tool diameter compensation (M-system), tool nose radius compensation (L-system).

G17: Xp-Yp plane

G18: Zp-Xp plane

G19: Xp-Zp plane

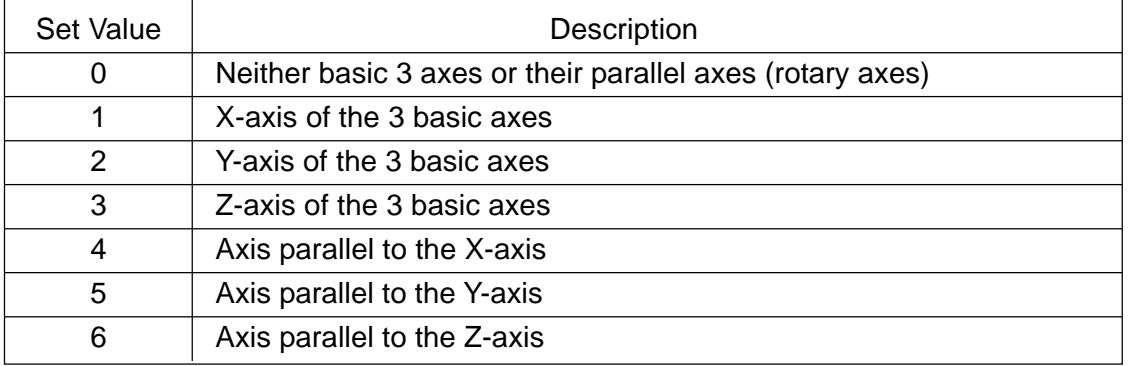

- **(Note 1)** Only one of the three basic axes can be selected to be set as a controlled axis, but two or more parallel axes can be selected.
- **(Note 2)** When the Y-axis is not available in the L-system, drilling by the z-axis cannot be done in the canned cycle for drilling, because the G17 plane cannot be created (an alarm is issued). If this is the case, set the Y-axis (set value  $= 2$ ) in the parameter for beyond the number of controlled axes. This will allow a virtual Y-axis to exist, enabling the G17 plane to be created.

#### $1025$  | Servo Axis Number for Each Axis

Data format: Byte axis type

Data range: 1 to number of controlled axes

Set to which servo axis each controlled axis corresponds. Normally, a controlled axis number should be the same as a servo axis number.

Controlled axis number: Represents an axis type parameter or axis type machine signal arrangement number.

Servo axis number: Represents an axis number actually linked hardware-wise.

• In Case of 10

Represents a servo connector number on the main CPU board. Set "-1" to the axis where Cs contour control is to be performed.

• In Case of 16/18/21

Since a high-speed serial servo bus (FSSB) is used, which connects between the CNC controller and multiple servo amplifiers with one optical fiber cable, define a linkage with the servo amplifiers in terms of relations with not only this parameter, but other parameters.

(Details are omitted)

<Related Parameters> Nos. 1902, 1904, 1905, 1910 to 1919, 1920 to 1929, 1932, 1933, 1934, 1936, and 1937

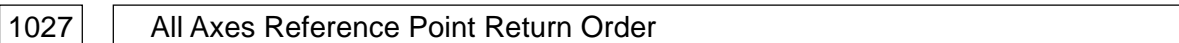

Data format: Byte type

Data range: 1 to number of CNC controlled axes

Set the order in which each axis is to be returned to the reference point when returning all the axes. A set value of 1 represents the first, 2 the second, and so on. The same value can be set for the axis to be simultaneously returned, but set it within the number of manual simultaneously controllable axes (1 or 3: parameter no. 1002, #0 (JAX)).

[Example] When the number of CNC controlled axes is 4 (axis names are X, Y, Z, and C sequentially);

When you set parameter no.  $1027 = X 1$ , X 2, Z 2, C3;

1st axis -------- X-axis

2nd axis ------- X- and Z-axis returned simultaneously

3rd axis ------- C-axis

**(Note)** The all axes reference point return function is not available for the axis for which a value beyond the data range has been set.

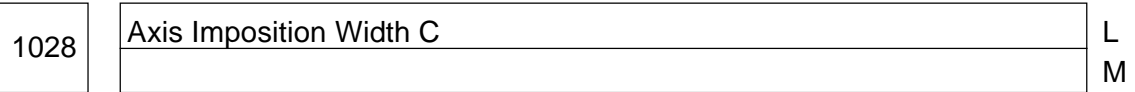

Data format: Word Imposition Width C <Valid for 18L/21L>

Unit of data: Unit of detedtion

Data range: 0 to 32767

Set the imposition width for each axis when using the imposition check extension function  $(\text{parameter No. 1006}, \#7(WIPS) = 1).$ 

### **2.3 Parameters Related to Coordinate System**

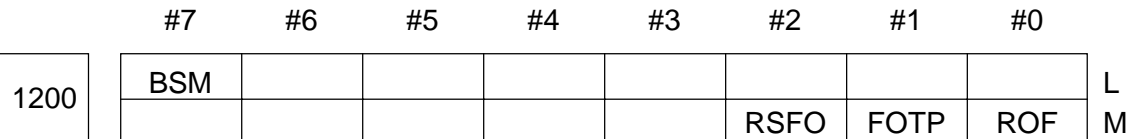

Data format: Bit type

- ROF 0: An offset amount rotates when local coordinate system setting (G52) is specified during the coordinate rotation (type A) mode.
	- 1: An offset amount does not rotate when local coordinate system setting (G52) is specified during the coordinate rotation (type A) mode.
- FOTP When vector of the rotary table dynamic fixture offset has changed:
	- 0: Shifting takes place. (The work coordinate system does not change, whereas the Machine coordinate changes.)
	- 1: Shifting does not take place. (The work coordinate system changes, whereas the Machine coordinate does not change.)
- RSFO With Reset, rotary table dynamic fixture offset is:
	- 0: Cancelled. (The mode is cancelled and the vector cleared.)
	- 1: Not cancelled (Both the mode and vector are retained.)
- BSM 0: When back machining is enabled, the B-axis coordinate system is set by an all axes coordinate system setting command.
	- 1: When back machining is enabled, the B-axis coordinate system is not set by an all axes coordinate system setting command.

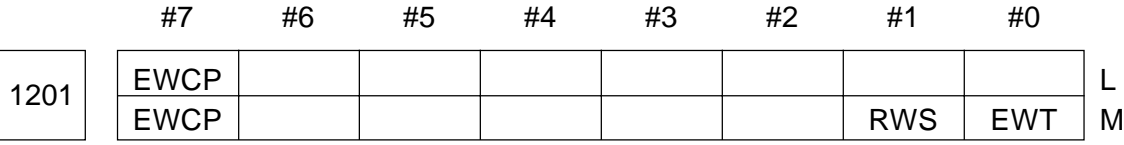

Data format: Bit type

- EWT 0: An external work zero point offset is enabled in the blocks where any of G54 to G59 (G540 to G599) has been given.
	- 1: An external work zero point offset is enabled in the block next to the one where an offset amount was altered.
- RWS 0: Does not cancel by reset an offset amount specified by G92.
	- 1: Cancels by reset an offset amount specified by G92.
- CGW When the currently used work offset (G54 to G59) is changed by key input or G10 command;
	- 0: The new offset becomes valid, starting from the next work offset selection command (G54 to G59).
	- 1: The new offset becomes valid immediately.

(Note) When this parameter is set to "1", the work offset being selected during automatic operation canot be changed by key input operation.

- EWCP In order to take thermal displacement offset data into the external work zero point offset or thermal displacement work zero point offset:
	- 0: External data are input through RADA. (conventional system)
	- 1: CNC directly takes in offset data.

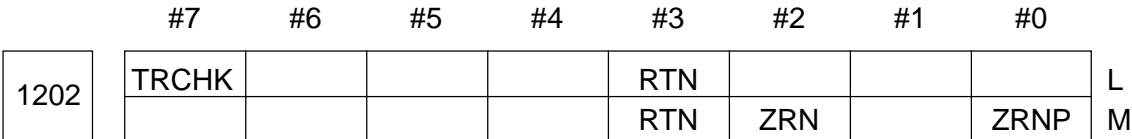

#### Data format: Bit type

- ZRNP 0: At the time of manual reference point return, the work coordinate system is preset in the reset state.
	- 1: At the time of manual reference point return, the work coordinate system is preset without fail.
- ZRN 0: At the time of manual reference point return, the work coordinate system is preset according to setting of the parameter no. 1202 #0 (ZRNP).
	- 1: At the time of manual reference point return, the work coordinate system is not preset.
- RTN 0: When starting from the reset state, the work coordinate system is not preset.
	- 1: When starting from the reset state, the work coordinate system is preset for all the axes.

**(Note)** In case of the L-system, even if this parameter is set to "1";

- The rotary axis (parameter no. 1010 #0 (ROTx) is not preset.
- The B-axis with back machining follows setting of the parameter no. 1200 #7 (BSM).
- TRCHK When changing the machining reference point shift amount or inputting the removal amount through manual operation;
	- 0: Does not check the turret head face number input form the machine and the turret head clamp signal.
	- 1: Checks the turret head face number input from the machine and the turret head clamp signal.

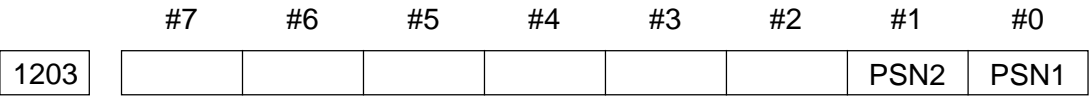

Data format: Bit type

#### PSN1, PSN2 Set how many position switches should be used in the position switch function.

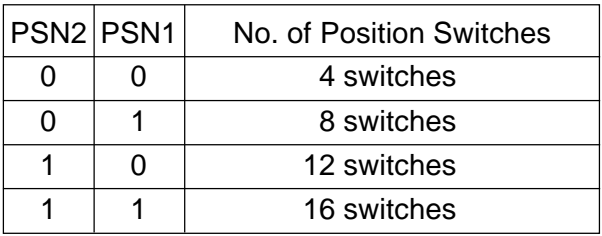

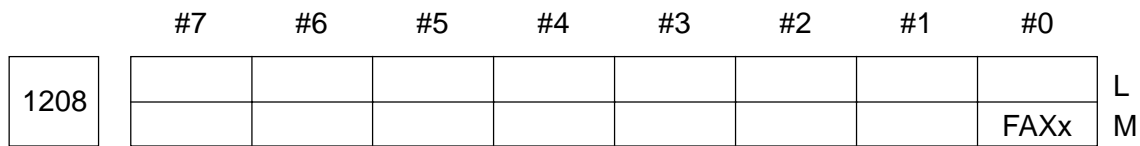

#### Data format: Bit axis type

FAXx Rotary table dynamic fixture offset is made:

- 0: Invalid
- 1: Valid

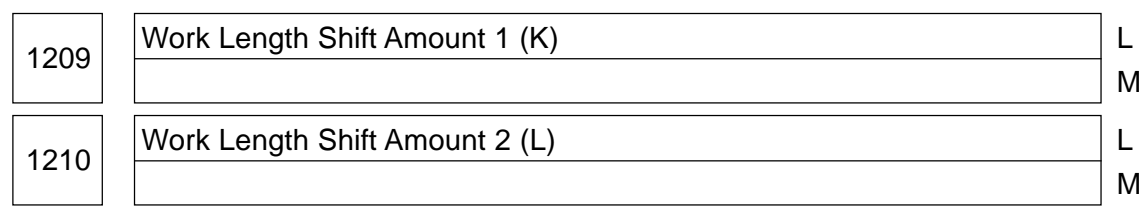

#### Data format: Long type

Units of data:

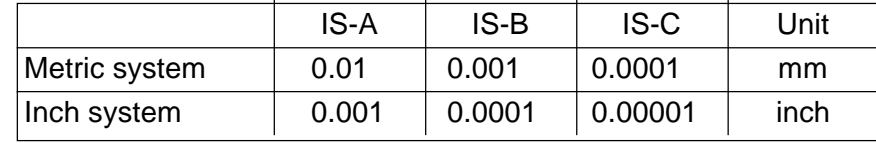

### Data range: 0 to 99999999

Set the length between an end face of a jaw and machining zero point.

A work shift amount-1 is used on the part of the spindle (front) and a work shift amount-2 on the part of the sub-spindle (back).

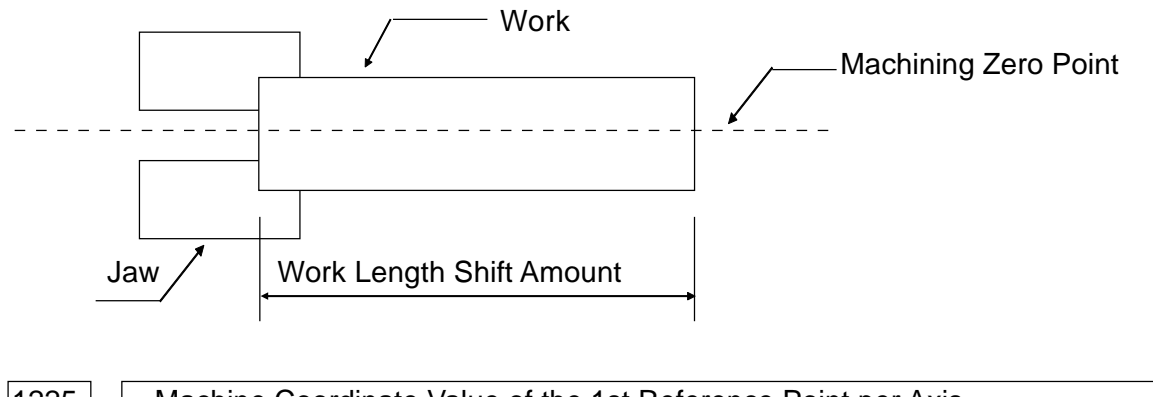

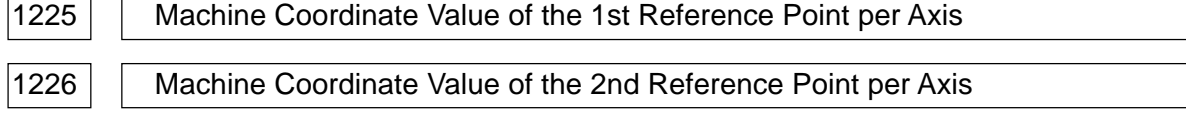

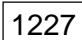

1227 Machine Coordinate Value of the 3rd Reference Point per Axis

1228 | Machine Coordinate Value of the 4th Reference Point per Axis

#### Data format: Long axis type

Units of data:

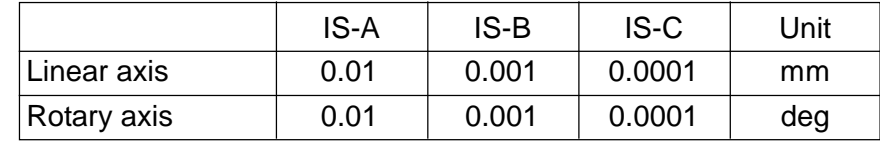

Data range: -99999999 to 99999999

Set the coordinate values of the 1st through 4th reference points in the machine coordinate system.

1229 | Machine Coordinate Value of Floating Reference Point Per Axis

Data format: Long axis type [Disallowed for the 21 (function not provided)]

Units of data:

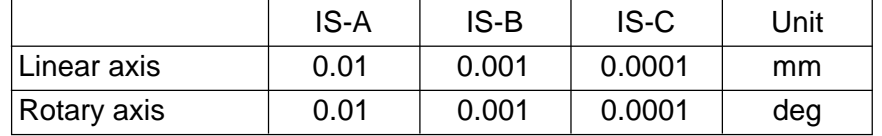

Data range: -99999999 to 99999999

Set the coordinate values of the floating reference point for each axis in the machine coordinate system. This parameter is automatically set when the floating reference point is set by operating the soft keys in the POSITION screen.

1232 | Rotary Axis Stroke per Revolution

Data format: Long axis type

Data unit:

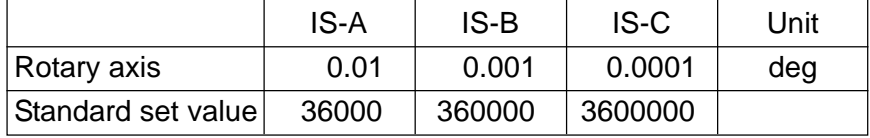

Data range: 10000 to 9999999

Set a stroke per revolution for the rotary axis.

1233

Work Coordinate System Shift Amount per Axis (Machining Reference point Shift Amount) L

M

Data format: Long axis format

#### Data unit:

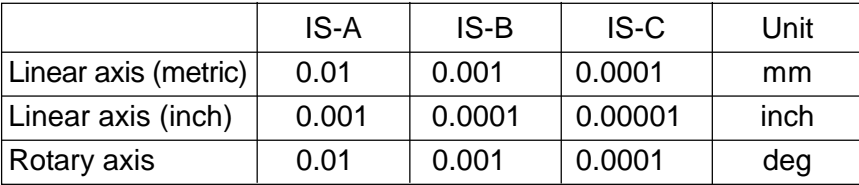

#### Data range: -99999999 to 99999999

Set a work coordinate system shift amount for each axis. Set the distance between a reference tool nose position at a machine zero point position and the machining zero point.

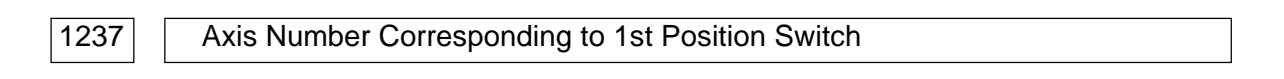

#### 1252 | Axis Number Corresponding to 16th Position Switch

Data format: Byte type

Data range: 0 to maximum number of controllable axes

Set sequentially the controllable axis number corresponding to the 1st through 16th position switch functions.

- **(Note 1)** Set value = 0 means that the position switch for that number is not used.
- **(Note 2)** The relation between the position switch related parameter numbers and position switch (PS) numbers are listed after the parameter no.1284.

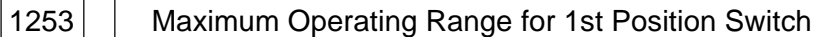

1268 | Maximum Operating Range for 16th Position Switch

Data format: Long type

Unit of data:

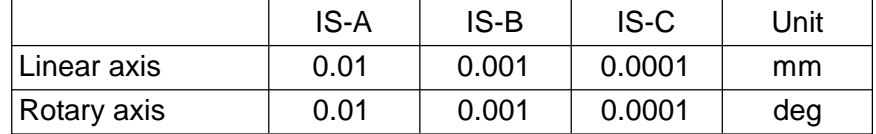

Data range: -99999999 to 99999999

Set sequentially the maximum operation range (coordinate value of the plus side) for the 1st through 16th position switch functions in the machine coordinate system.

**(Note 1)** The relations between the position switch related parameter numbers and position switch (PS) numbers are listed after the parameter no. 1284

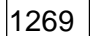

#### $|1269|$  Minimum Operating Range for 1st Position Switch

#### $|1284|$  Minimum Operating Range for 16th Position Switch

#### Data format: Long type

Unit of data:

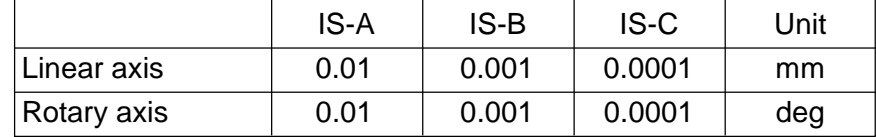

Data range: -99999999 to 99999999

Set sequentially the minimum operating range (coordinate value on the plus side) for the 1st through 16th position switch function in the machine coordinate system.

The following lists the relations between the parameter numbers are positioning switch (PS) numbers.

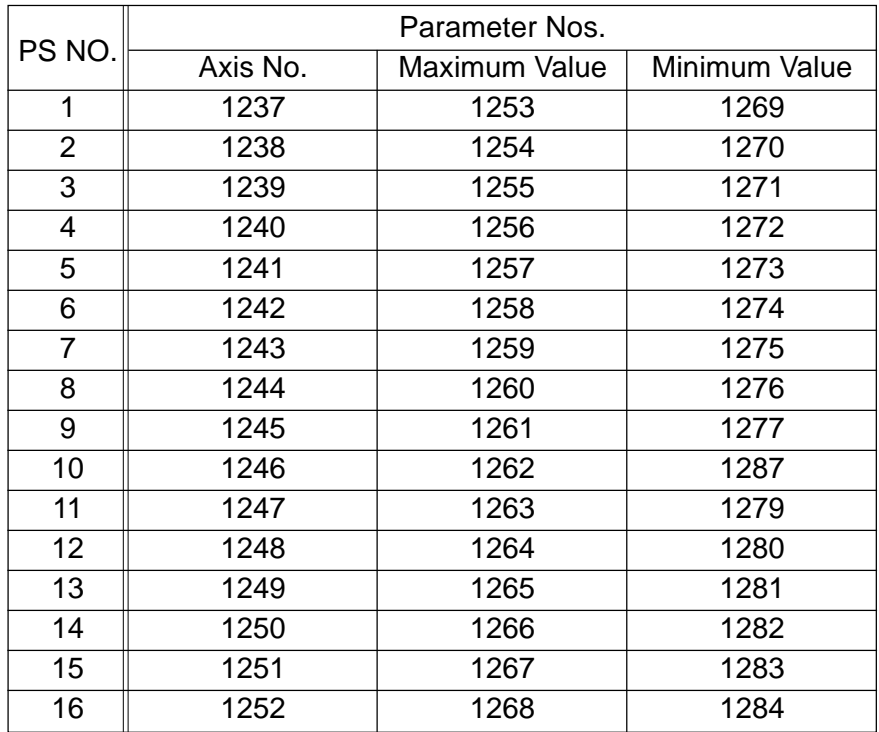

**(Note)** Set the number of position switches used in the parameter no. 1203, #0 (PSN1) to #1 (PSN2).

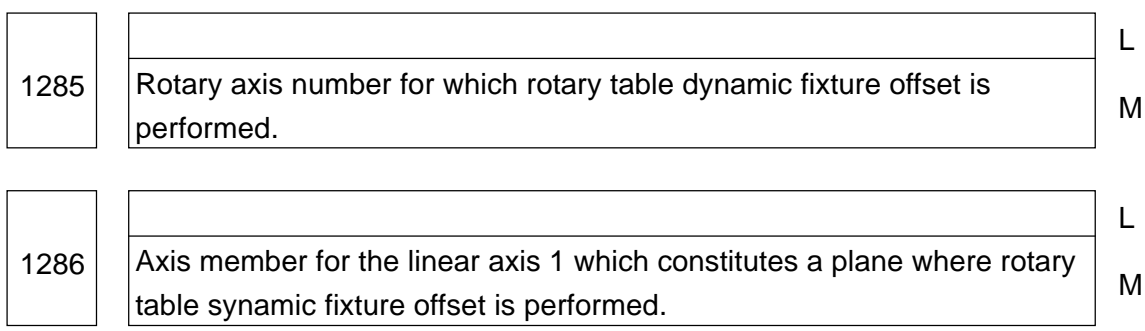

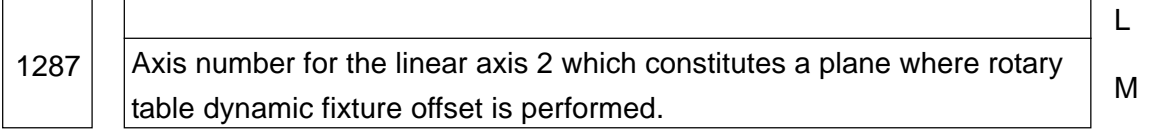

Data format: Byte type

Data range: 1 to no. of control axes

Axis numbers for one rotary axis and two linear axes where rotary table dynamic fixture offset is performed are set here.

Perform setting so that turning from the positive direction of the linear axis 1 to the positive direction of the linear axis 2 is made in the positive direction of the rotary axis.

(EX.) In case of a 4-spindle machine for which an axis rotating around Z axis counterclockwise forwardly is made C axis when you look from the positive side of Z axis of the right-hand coordinate system (X, Y, Z) into the negative direction, this parameter become as follows:

> Axis number of rotary axis: 4 (C axis) Axis number of linear axis 1 (X axis) Axis number of linear axis 2 (Y axis)
## **2.4 Parameters Related to Stroke Limit**

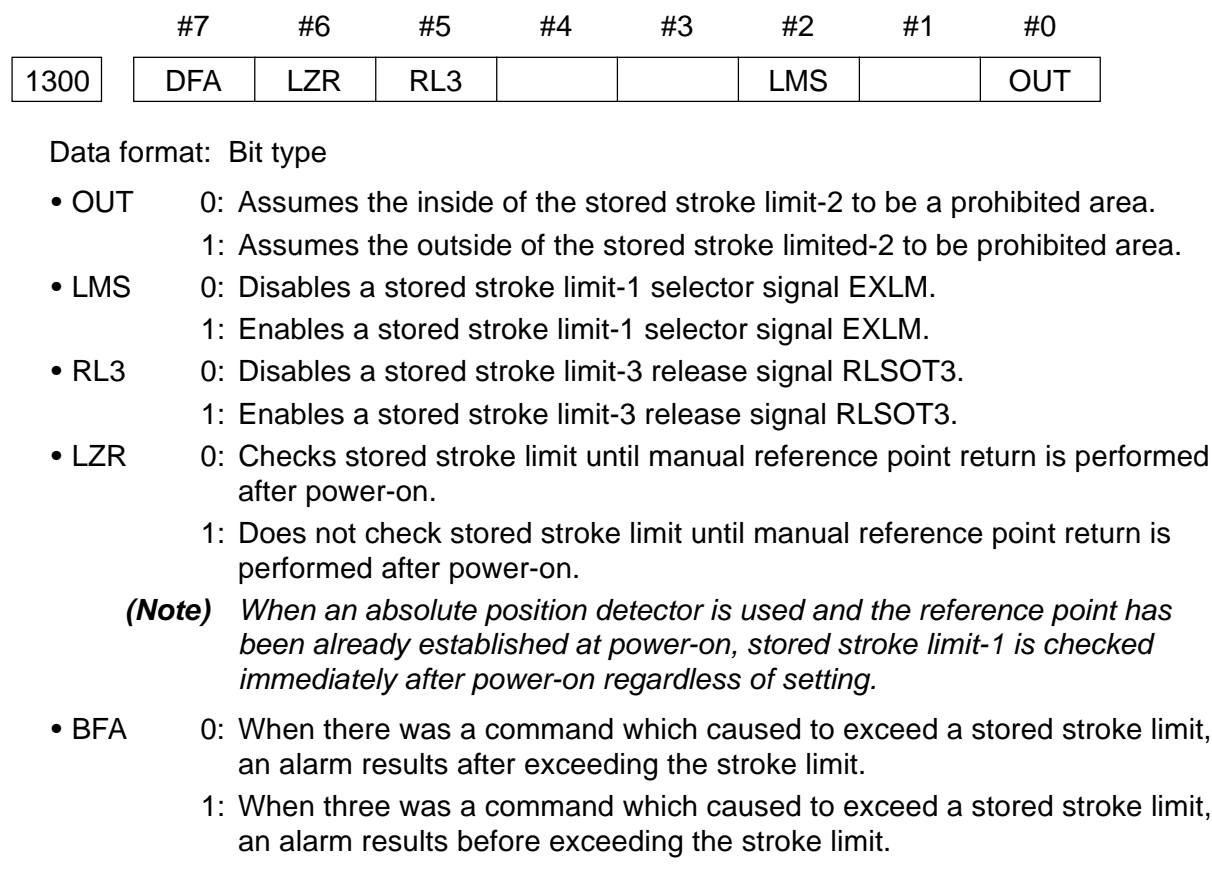

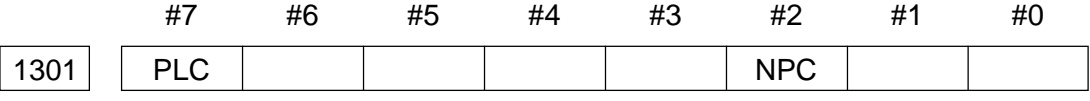

## Data format: Bit type

- 
- NPC 0: Checks a G31 (skip) block for a move in a stroke limit check before move. 1: Does not check a G31 (skip) block for a move in a stroke limit check before move.
- PLC 0: Does not perform a stroke limit check before move.
	- 1: Performs a stroke limit check before move.

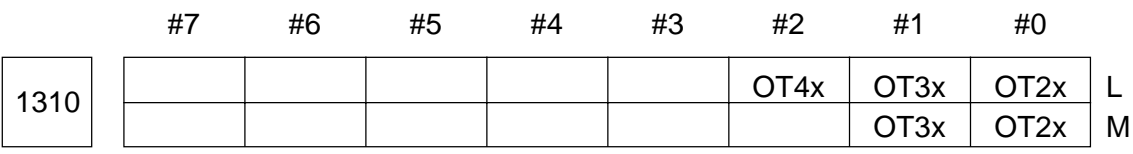

Data format: Bit axis type

- OT2x Set whether to check stored stroke limit-2 per axis.
	- 0: Does not check stored stroke limit-2
	- 1: Checks stored stroke limit-2.
- OT3x Set whether to check stored stroke limit-3 per axis.
	- 0: Does not check stroke limit-3.
	- 1: Check stored stroke limit-3.

• OT4x Set whether to check stored stroke limit-4 per axis.

- 0: Does not check stored stroke limit-4.
- 1: Checks stored stroke limit-4.

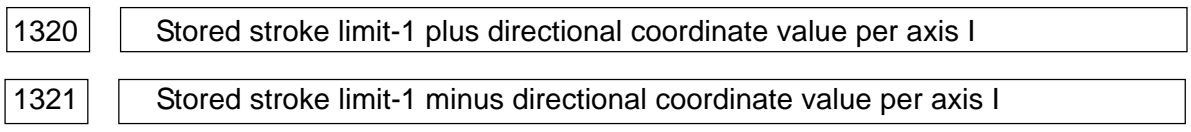

Data format: Long axis type

Units of data:  $\Box$ 

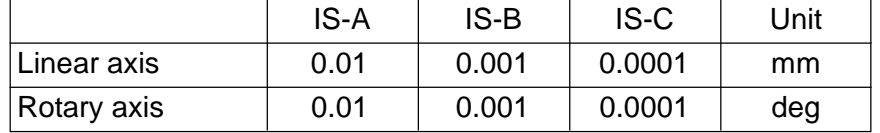

Data range: -99999999 to 99999999

Set stored stroke limit-1 plus and minus directional coordinate values in the machine coordinate system for axis. The outside of the area specified by a parameter becomes a prohibited area.

- **(Note 1)** For an axis which requires diameter designation, set a diameter value.
- **(Note 2)** A stroke is made infinite by setting as follows.

(Parameter no. 1320) < (Parameter no. 1321)

When the stroke is set infinite for a certain axis, only incremental programming is allowed for a move command for that axis. If absolute programming is used, an absolute register may overflow and the axis will not move properly in general.

Stored stroke limit-2 plus directional coordinate value per axis

 $|1323|$  Stored stroke limit-2 minus directional coordinate value per axis

Data format: Long axis type

Units of data:  $\overline{\phantom{a}}$ 

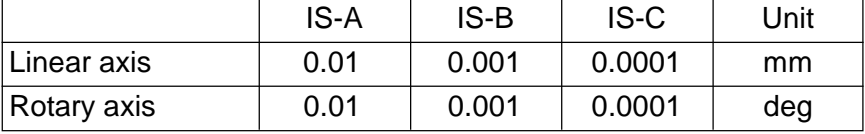

Data range: -99999999 to 99999999

Set stored stroke limit-2 plus and minus directional coordinate values in the machine coordinate system for axis. Use a parameter no. 1300 #0 (OUT) to set whether the outside or inside is to be designated as a prohibited area.

- **(Note 1)** For an axis which requires diameter designation, set a diameter value.
- **(Note 2)** When the inside is prohibited, the stored stroke limit 2 is made invalid in relation to the axis for which the same value has been set for plus and minus directions. (Same as Parameter No. 1310, #0  $(0T2x) = 0.$ )

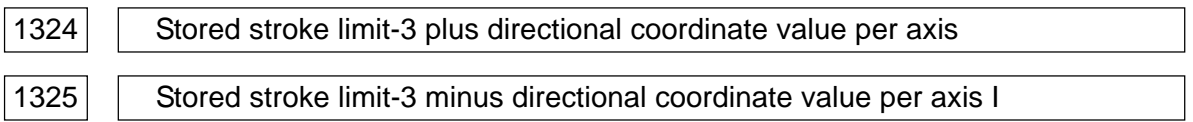

Data format: Long axis type

Units of data:

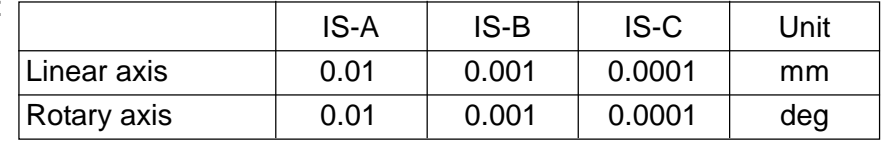

Data range: -99999999 to 99999999

Set stored stroke limit-3 plus and minus directional coordinate values in the machine coordinate system for axis. The inside of the area specified by a parameter becomes a prohibited area.

- **(Note 1)** For an axis which requires diameter designation, set a diameter value.
- **(Note 2)** For the axis where the same value has been set for plus and minus directions, the stored stroke limit 3 is made invalid. (Same as Parameter No. 1310, #1  $(0T3x) = 0.$

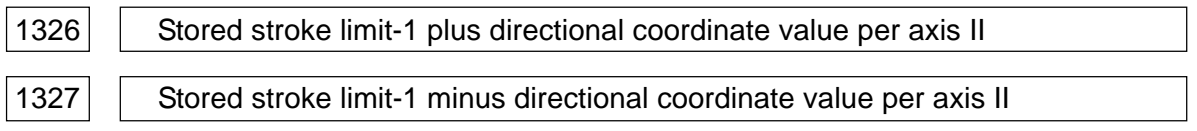

Data format: Long axis type

Units of data:  $\equiv$ 

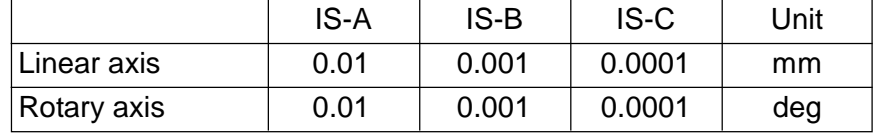

Data range: -99999999 to 99999999

Set stored stroke limit-1 plus and minus directional coordinate values in the machine coordinate system for axis. When a stroke limit selector signal EXLM is turned on, the stroke limit is checked using this parameter, not no. 1320 or 1321. The outside of the area specified by a parameter becomes a prohibited area.

- **(Note 1)** For an axis which requires diameter designation, set a diameter value.
- **(Note 2)** The EXLM signal is valid only when the parameter no. 1300 #2 (LMS) is set to "1".

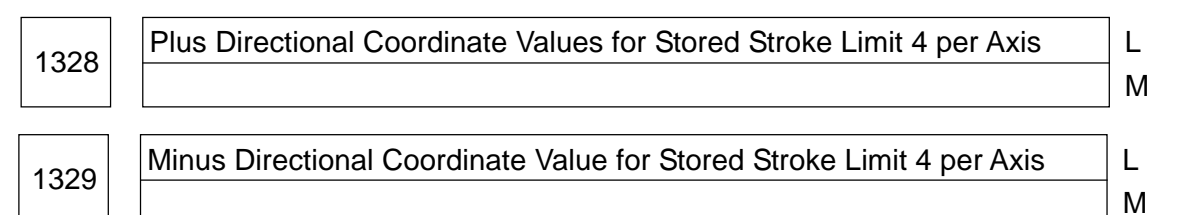

Data format: Long axis type

Units of data:

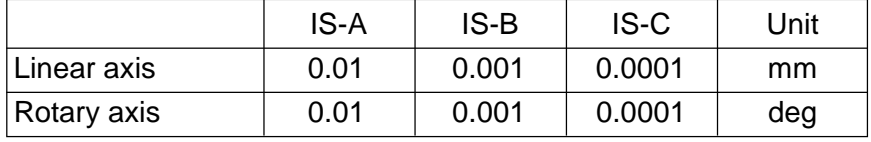

Data range: -99999999 to 99999999

Set the plus and minus directional coordinate value for stored stroke limit 4 per axis in terms of machine coordinate system. The inside of the boundaries set with parameters will be a prohibited area.

- **(Note 1)** The axes designated with a diameter value should be set in terms of diameter value.
- **(Note 2)** For the axis where the same value has been set for plus and minus directions, the stored stroke limit 4 is made invalid. (Same as Parameter No. 1310, #2  $(0T4x) = 0.$

## **2.5 Parameters Related to Chuck Tail Stock Barrier (L-system)**

<sup>1330</sup> Chuck Shape Selection TY L

Data format: Byte type

Data range: 0, 1

Select a shape of the chuck. (See the next page)

0: Inner diameter clamping chuck

1: Outer diameter clamping chuck

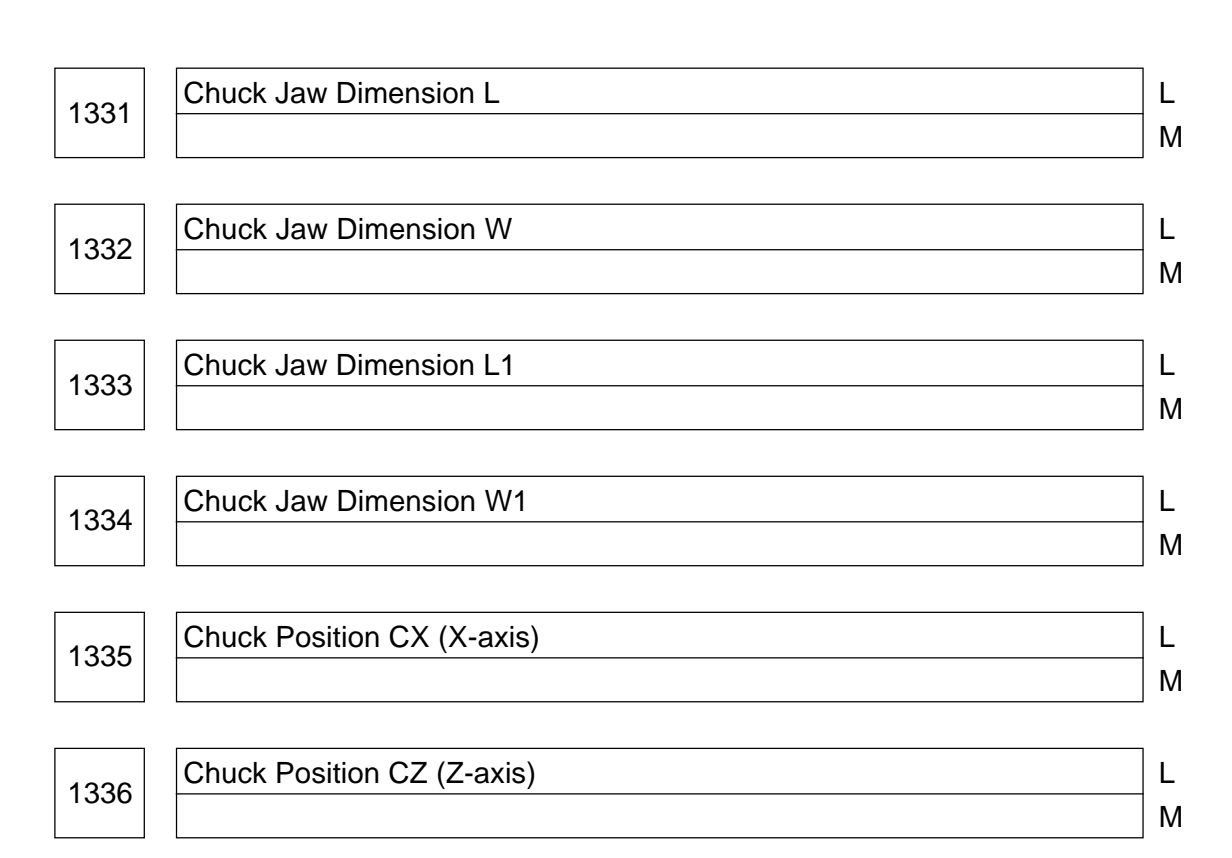

M

Data format: Long axis type

Units of data:

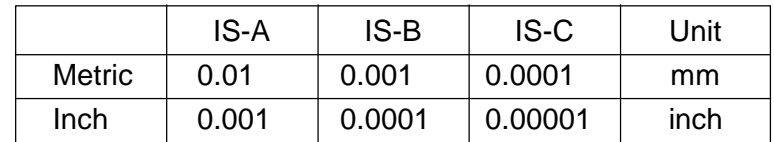

Data range: No. 1331 to No. 1334: 0 to 99999999

No. 1335 to No. 1336: -99999999 to 99999999 Set the shape of the chuck. (See the next page)

Outer Diameter Clamping Chuck Inner Diameter Clamping Chuck  $(TY = 1)$  (Ty = 0)

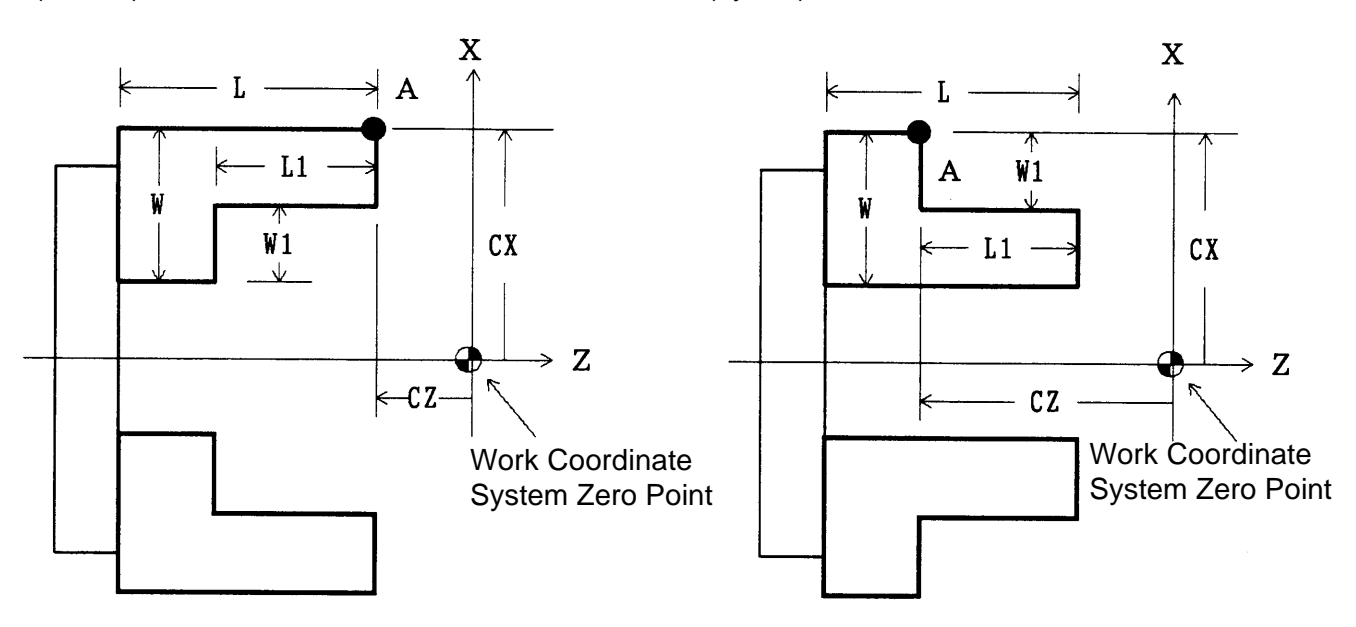

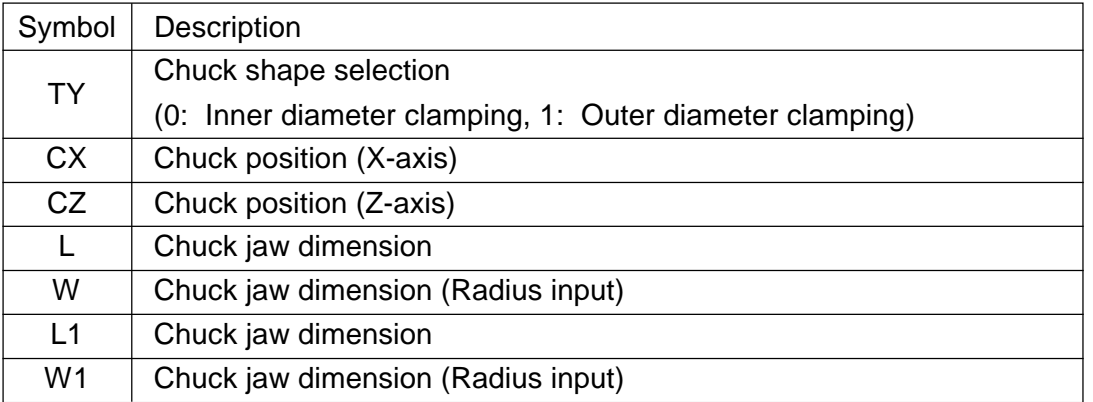

- TY Select the shape of the jaw; "0" selects an inner diameter clamping chunk and "1" selects an outer diameter clamping chuck. The chuck is assumed parallel to the Z-axis.
- CX, CZ Set a chuck position (A-point) in terms of the coordinate values in the work coordinate system, not those in the machine coordinate system.
	- **(Note)** Whether you set with a diameter value or radius value depends on whether a relevant axis is a diameter designation type or radius designation type. In case of diameter designation type, set with a diameter value.
- L, L1, W, W1 Define the shape of the chuck.
	- **(Note)** W and W1 should be always set with a radius value. When the z-axis requires radius designation, L and L1 should be set with a radius value.

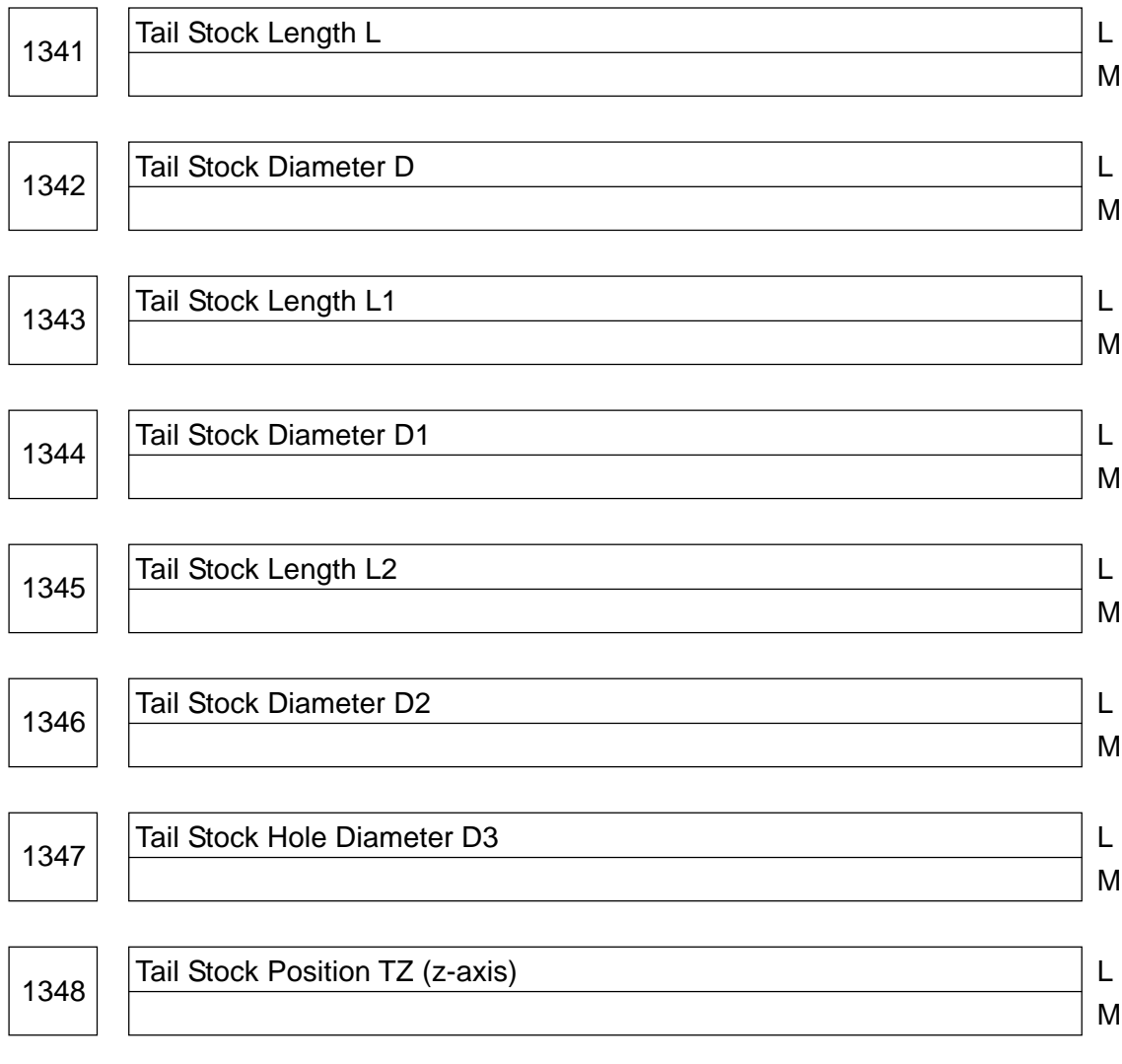

Data format: Long axis type

Units of data:

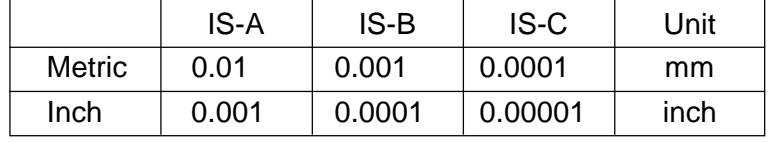

Data range: No. 1341 to No. 1347: 0 to 99999999

No. 1348: -99999999 to 99999999

Set the shape of the tail stock. (See the next page)

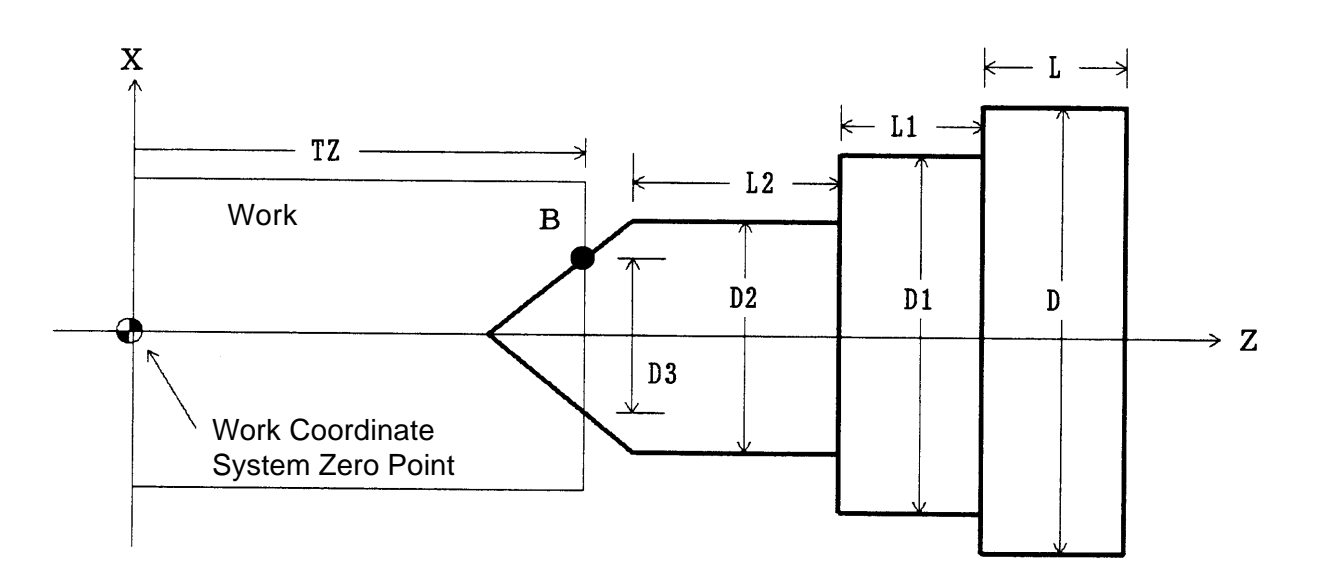

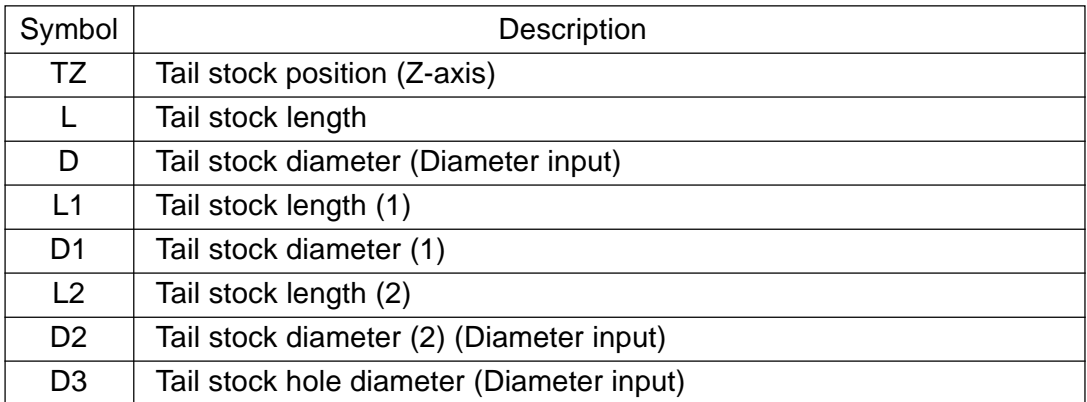

TZ Set a tail stock position (B-point) in terms of the coordinate values in the work coordinate system, not those in the machine coordinate system. The tail stock is assumed symmetrical about the Z-axis.

**(Note)** Whether you set with a diameter value or radius value depends on whether the Z-axis is a radius designation type or diameter designation type.

- L, L1, L2, D, D1, D2, D3 Define the shape of the tail stock.
	- **(Note)** D, D1, D2, and D3 should be always set with a diameter value. When the Zaxis requires radius designation, L, L1, and L2 should be set with a radius value.

## **2.6 Parameters Related to Feed Rate**

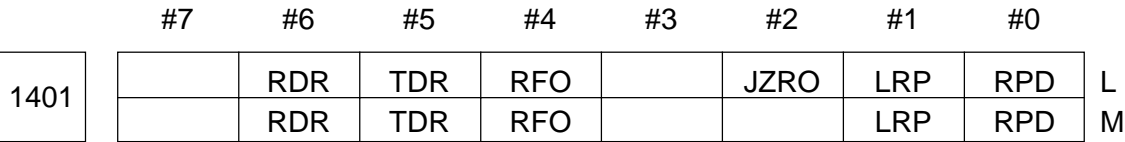

## Data format: Bit type

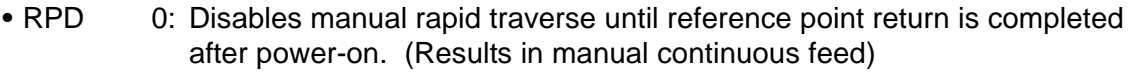

- 1: Enables manual rapid traverse until reference point return is completed after power-on. (Results in manual continuous feed)
- LRP 0: Non-linear interpolation type positioning (Each axis moves independently at a rapid traverse rate)

1: Linear interpolation type positioning (A tool path becomes linear)

• JZR0 Be sure to set 0.

• RFO  $\overline{0}$ : The machine does not stop at cutting feed rate override = 0 in rapid traverse operation.

> 1: The machine stops at cutting feed rate override  $= 0\%$  in rapid traverse operation.

## • TDR 0: Enables dry run during thread cutting and tapping (tapping cycle G74/G84, direct tap).

- 1: Disables dry run during thread cutting and tapping (tapping cycle G74/G84, direct tap).
- RDR 0: Disables dry run for a rapid traverse command.
	- 1: Enables dry run for a rapid traverse command.

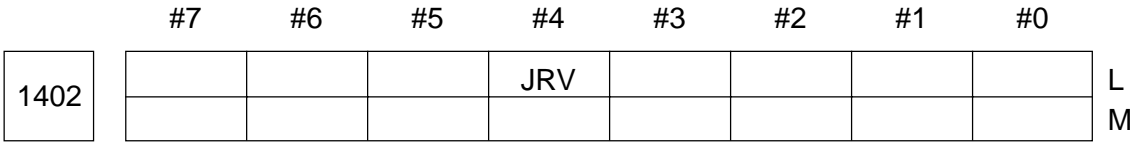

Data format: Bit type

• JRV 0: Manual continuous feed (jog feed) assumes feed per minute.

1: Manual continuous feed (jog feed) assumes feed per revolution. **(Note)** Set a feed rate in the parameter no. 1423.

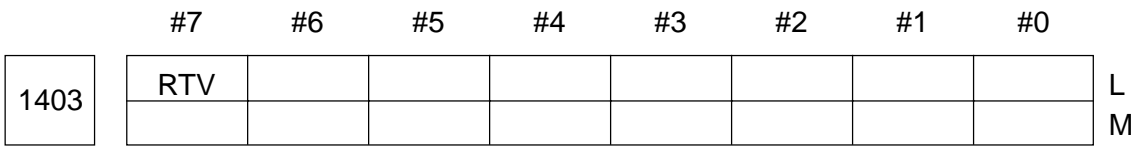

## Data format: Bit type

• RTV 0: Enables an override during thread cutting retract.

1: Disables an override during thread cutting retract.

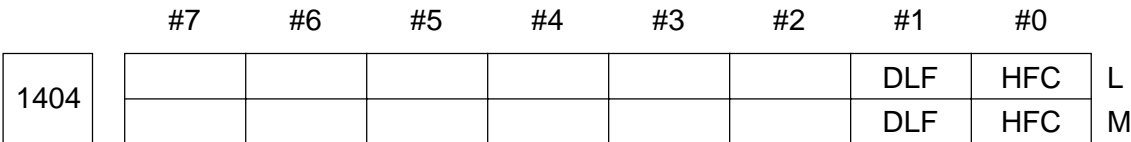

Data format: Bit type

- HFC 0: A feed rate for helical cutting is clamped so that feed rates for the circular arc and linear axes will not exceed the maximum cutting feed rate set by a parameter.
	- 1: A feed rate for helical cutting is clamped so that a composite feed rate of the circular arc and linear axes will not exceed the maximum cutting feed rate set by a parameter.

**(Note)** The 21 does not have the helical interpolation function.

- DLF 0: After establishing the reference point, manual reference point return (highspeed type) is positioned to the reference point at a rapid traverse rate (parameter no. 1420).
	- 1: After establishing the reference point, manual reference point return (highspeed type) is positioned to the reference point at a manual rapid traverse rate (parameter no. 1424).

## 1410 | Dry Run Speed

Data format: Word type

Units of data: mm/min., deg./min.

Data range:

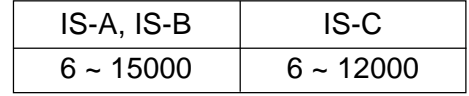

Set a dry run speed for a position where a jog feed rate override is 100%.

**(Note)** Jog feed rate override is informed from the Machine side (PMC LADDER) and the range applied includes 0.00 to 655.34% As the actual dry run speed gets equal to "this parameter x override value", the

maximum jog feed rate of Machine operation panel is not necessarily equal to this parameter.

## 1420 | Rapid Traverse Rate per Axis

Data format: Long axis type

Units of data: mm/min, deg./min.

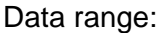

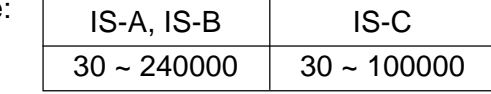

Set a rapid traverse rate for each axis applied when a rapid traverse override is 100%.

### 1421 | Rapid Traverse Override F0 Speed per Axis

Data format: Word axis type

Units of data: mm/min., deg./min.

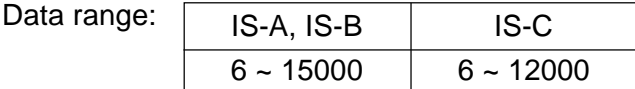

Set a rapid traverse override F0 speed for each axis.

**(Note)** When using a "rapid traverse override in an increment of 1%" for a signal from the machine, it is unnecessary to set this parameter.

1422 | Maximum Cutting Feed Rate (Common to All Axes)

Data format: Long type

Units of data: mm/min., deg./min.

Data range: r

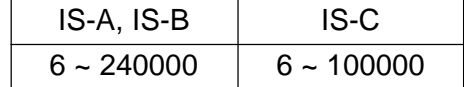

Set a maximum cutting feed rate. In cutting feed, a feed rate in the tangential direction is clamped not to exceed a rate set in this parameter.

**(Note)** When you want to set the maximum cutting feed rate for each axis, use a parameter no. 1430, not this parameter.

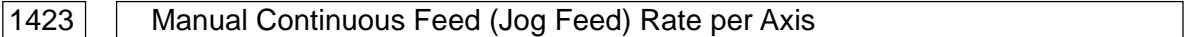

Data format: Word axis type

(1) In case of the M-system or when the parameter no. 1402 #4 (JRV) is set to "0" (feed per minute) in the L-system;

Set a manual continuous feed rate (feed amount per minute) at a jog feed rate override of 100%.

Units of data: mm/min., deg./min.

Data range: 6 to 32767

(2) When the parameter no. 1402 #4 (JRV) is set to "1" (feed per revolution) (L-system);

Set a manual continuous feed rate (feed amount per spindle revolution) at a jog feed rate override of 100%.

Units of data: mm/min., deg./min.

Data range: 6 to 32767

**(Note)** Jog feed rate override is informed from the Machine side (PMC LADDER) and the range applied includes 0.00 to 655.34%.

As the actual dry run speed gets equal to "this parameter x override value", the

maximum jog feed rate of Machine operation panel is not necessarily equal to this parameter.

## 1424 | Manual Rapid Traverse Rate per Axis

Data format: Long type

Units of data: mm/min., deg./min.

Data range:

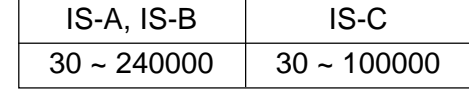

Set a manual rapid traverse rate for each axis at a rapid traverse override of 100%.

**(Note)** When a set value is zero (0), this parameter is assumed to be the same as no. 1420.

1425 | FL Speed per Axis at Reference Point Return

Data format: Word axis type

Units of data: mm/min., deg./min.

Data range:

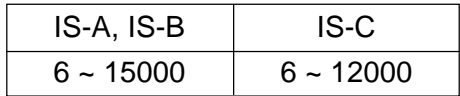

Set a feed rate after deceleration (FL speed) for each axis at the time of reference point return.

1426 | External Deceleration Speed at Cutting Feed

Data format: Word type

Units of data: mm/min., deg./min.

Data range:

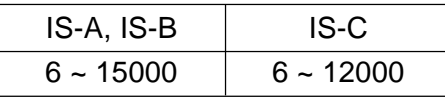

Set an external deceleration speed at the time of cutting feed rate.

1427 | External Deceleration Speed per Axis at Rapid Traverse

Data format: Word axis type

Units of data: mm/min., deg./min.

Data range:

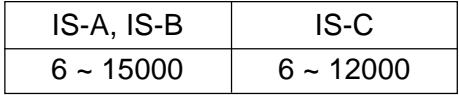

Set an external deceleration speed for each axis at the time of rapid traverse.

## 1428 | Reference Point Return Speed per Axis

Data format: Long axis type [Disabled for the 21]

Units of data: mm/min., deg./min.

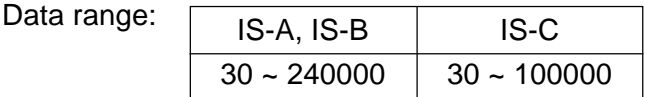

Set a rapid traverse rate for reference point return with deceleration dog, or reference point return with no reference point fixed. This parameter is used as a feed rate when a rapid traverse command (G00) is given in automatic operation before fixing the reference point.

**(Note)** This parameter is valid when a reference point return speed setting function is provided. A set value of 0 (zero) is equivalent to having no reference point return speed setting function.

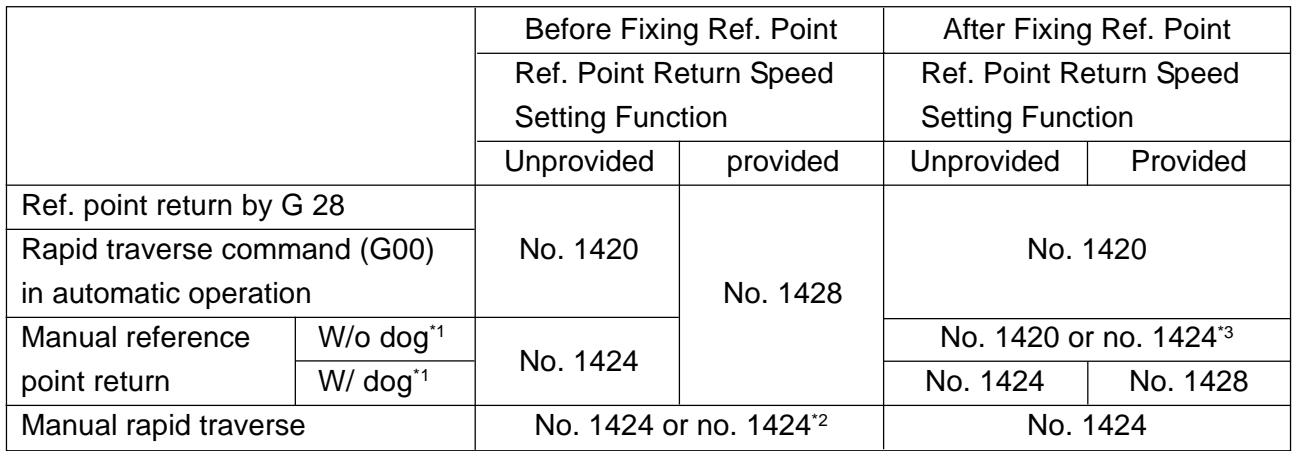

- \*1 W/o dog or w/ dog: Reference point return not using or using a deceleration dog
- \*2 Before the reference point is established, manual rapid traverse assumes a jog feed rate (parameter no. 1423) or manual rapid traverse rate (parameter no. 1424).
- \*3 When performing reference point return without dog or manual high-speed type reference point return after fixing the reference point, that is, when positioning to the reference point by rapid traverse, not by the deceleration dog, a rapid traverse rate set in the parameter no. 1424 or 1420 is made valid by setting of the parameter no. 1404 #1 (DLF).

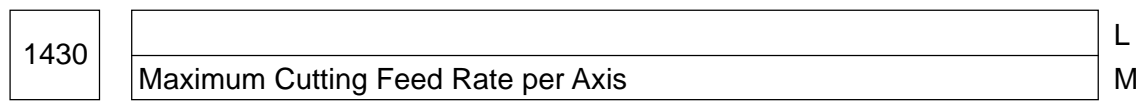

Data format: Long axis type

Units of data: mm/min., deg./min.

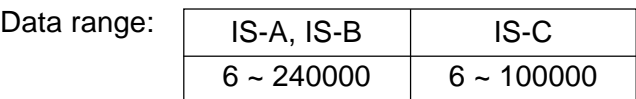

Set a maximum cutting feed rate for each axis. In cutting feed, a feed rate for each axis is clamped at a maximum speed not exceeding a maximum cutting feed rate for each axis.

- **(Note 1)** This parameter is valid only for linear interpolation and circular interpolation. Clamping at the maximum cutting feed rate by the parameter no. 1422 is enabled during polar coordinate interpolation, cylindrical interpolation, and involute interpolation.
- **(Note 2)** When all the set values for each axis are 0, clamping at the maximum cutting feed rate by the parameter no. 1422 is enabled.

<sup>1431</sup> <sup>L</sup> Maximum Cutting Feed Rate in Precontrol Mode (Common to All Axes) | M

Data format: Long type

Units of data: mm/min., deg./min.

Data range:

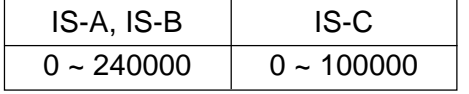

Set the maximum cutting feed rate effective in the procontrol mode.

In cutting feed, a feed rate in the tangential direction is clamped not to exceed a rate set in this parameter.

- **(Note 1)** When you want to set the maximum cutting feed rate for each axis, use the parameter no. 1432, not this parameter.
- **(Note 2)** When you are not in the precontrol mode, clamping at the maximum cutting feed rate set in the parameter no. 1422 or no. 1430 is enabled.

 $\frac{1432}{\frac{1}{2}}$ Maximum Cutting Feed Rate per Axis in Precontrol Mode Maximum Cutting Feed Rate per Axis in Precontrol Mode

Data format: Long axis type

Units of data: mm/min., deg./min.

Data range:

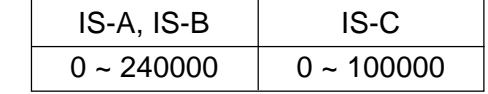

Set the maximum cutting feed rate for each axis effective in the precontrol mode. In cutting feed, a feed rate for each axis is clamped at a maximum speed not exceeding the maximum cutting feed rate for each axis.

- **(Note 1)** This parameter is valid only for linear interpolation and circular interpolation. Clamping at the maximum cutting feed rate by the parameter no. 1431 is enabled during polar coordinate interpolation, cylindrical interpolation, and involute interpolation.
- **(Note 2)** When all the set values for each axis are 0, clamping at the maximum cutting feed rate by the parameter no. 1431 is enabled.
- **(Note 3)** When you are not in the precontrol mode, clamping at the maximum cutting feed rate set in the parameter no. 1422 or no. 1430 is enabled.

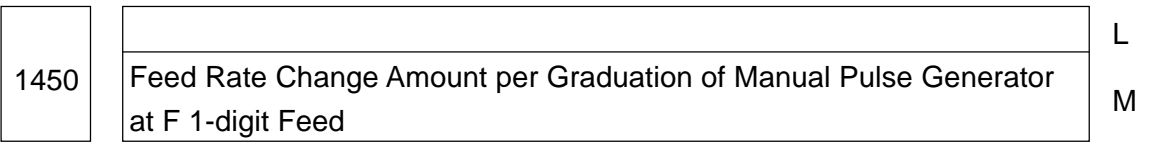

Data format: Byte type

Units of data:

Data range: 1 to 127

At the time of 1-digit F-command feed, set a constant which determines a speed change amount when the manual pulse generator is turned by one graduation.

$$
F = \frac{Fmaxi}{100 n} \ (i = 1 \text{ or } 2)
$$

Set "n" mentioned in the formula above; set how many time the manual pulse generators should be turned to allow a feed rate to amount to Fmaxi. In the formula above, Fmaxi is an upper-limit value of the feed rate given by an 1-digit F-command and is set in the parameters no. 1460 and no. 1461.

Fmax1: Upper-limit value of the F1 to F4 fed rates (Parameter no. 1460)

Fmax2: Upper-limit value of the F5 to F9 fed rates (Parameter no. 1461)

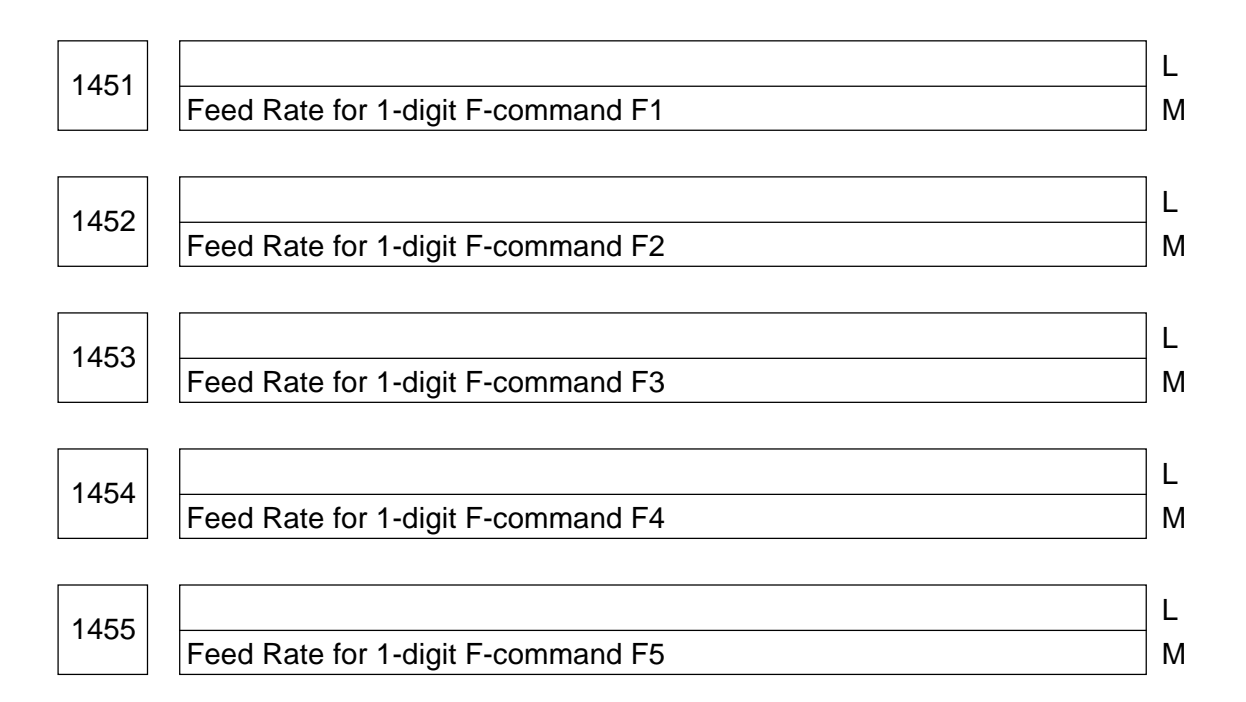

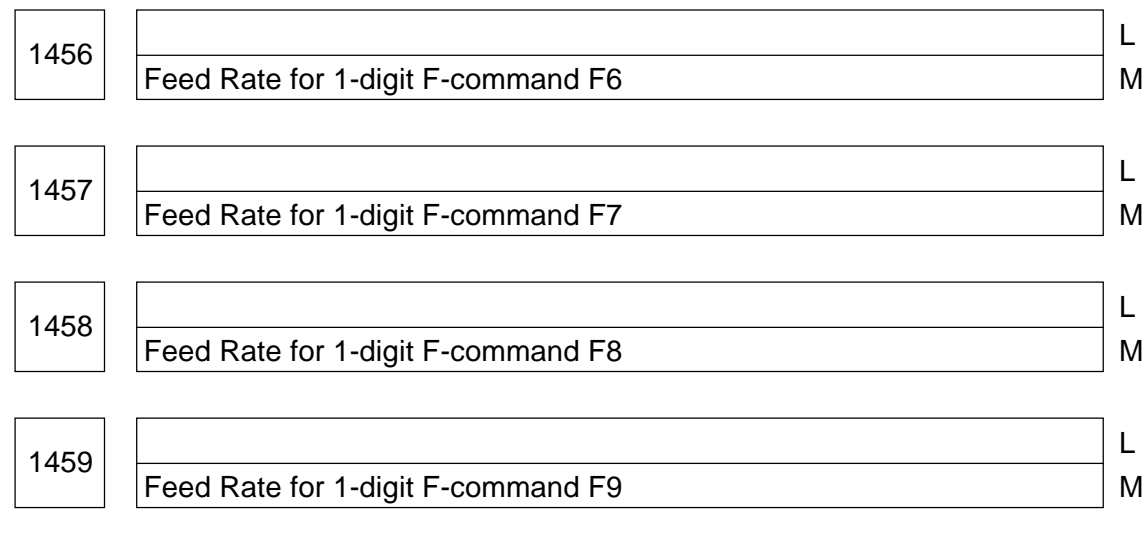

Data format: Long type

Units of data: 0.1 mm/min., 0.1 deg./min.

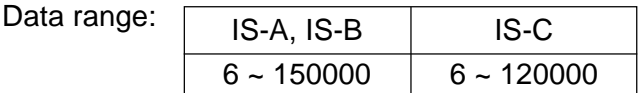

Set feed rates for 1-digit F-commands F1 through F9. When a 1-digit F-command is given and the manual pulse generator is turned to change a feed rate, a value of this parameter also changes accordingly.

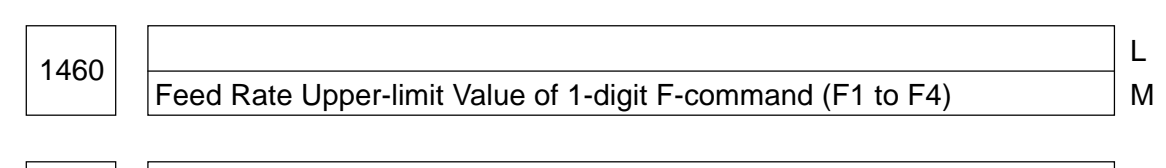

 $\begin{array}{|c|c|c|c|c|}\n \hline\n 1461 & & & \end{array}$ Feed Rate Upper-limit Value of 1-digit F-command (F5 to F9) M

Data format: Long type

Units of data: mm/min., deg./min.

Data range:

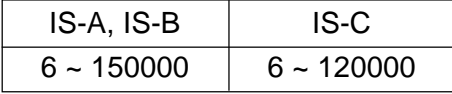

Set a feed rate upper-limit value of a 1-digit F-command. When a feed rate is increased by the manual pulse generator, it will be clamped at the upper limit value of the parameter no. 1460 if the F-command is one of F1 to F4, and at that of the parameter no. 1461 if the Fcommand is one of F5 to F9.

## **2.7 Parameters Related to Acceleration/Deceleration Control**

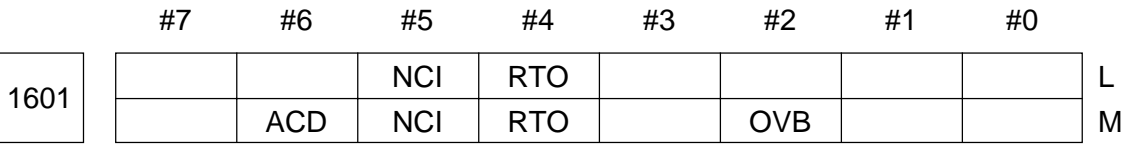

Data format: Bit type

• OVB 0: Does not perform block overlap between the cutting feed blocks.

1: Performs block overlap between the cutting feed blocks.

When block overlap is performed, surplus pulses output upon completion of one-block distribution are output in combination with distribution pulses of the next block to eliminate speed fluctuation between the blocks.

However, this parameter is valid when the G01, G02, and G03 blocks continue in the G64 mode. When very small blocks continue, block overlap may not be performed. When interpolation pulses migrate from the F1 block to the F2 block, the last interpolation pulses of the F1 block is compensated by the following pulses from the F2 block.

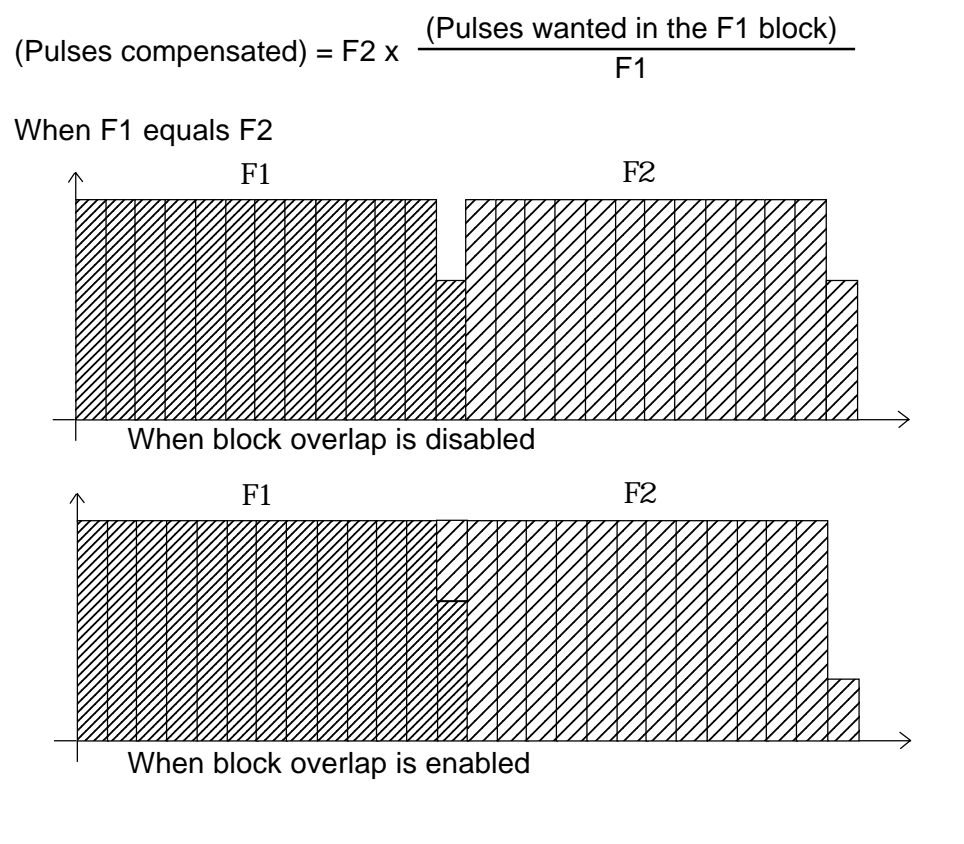

- RTO 0: Does not perform block overlap between rapid traverse blocks 1: Performs block overlap between rapid traverse blocks. **(Note)** See the description of the parameter no. 1722.
- NCI 0: Makes an in-position check at deceleration time.
	- 1: Does not make an in-position check at deceleration time.
- ACD 0: Does not use an automatic corner deceleration function.
	- 1: Uses an automatic corner deceleration function.

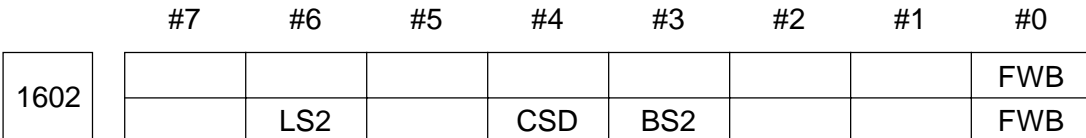

Data format: Bit type

- FWB 0: Assumes an A-tye pre-cutting feed interpolation linear acceleration/ deceleration.
	- 1: Assumes a B-type pre-cutting feed interpolation linear acceleration/ deceleration.

## <A-type>

When a feed rate command is changed, acceleration/deceleration starts from the block where it is changed.

## <B-type>

- Deceleration----- When the feed rate command is changed, deceleration starts from the preceding block so that deceleration will be completed before entering the block where it is changed.
- Acceleration ----- When the feed rate command is changed, acceleration start from the block where it is changed.

<Deceleration Example> <Acceleration Example>

- - Specified Speed Speed Speed Speed Speed Speed Speed Speed Speed Speed Speed Speed Speed Speed Speed Speed Speed Speed Speed Speed Speed Speed Speed Speed Speed Speed Speed Speed Speed Speed Speed Speed Speed Speed Spee Speed after pre-interpolation **Speed after pre-interpolation** 
	-

Acceleration/Deceleration Acceleration/Deceleration

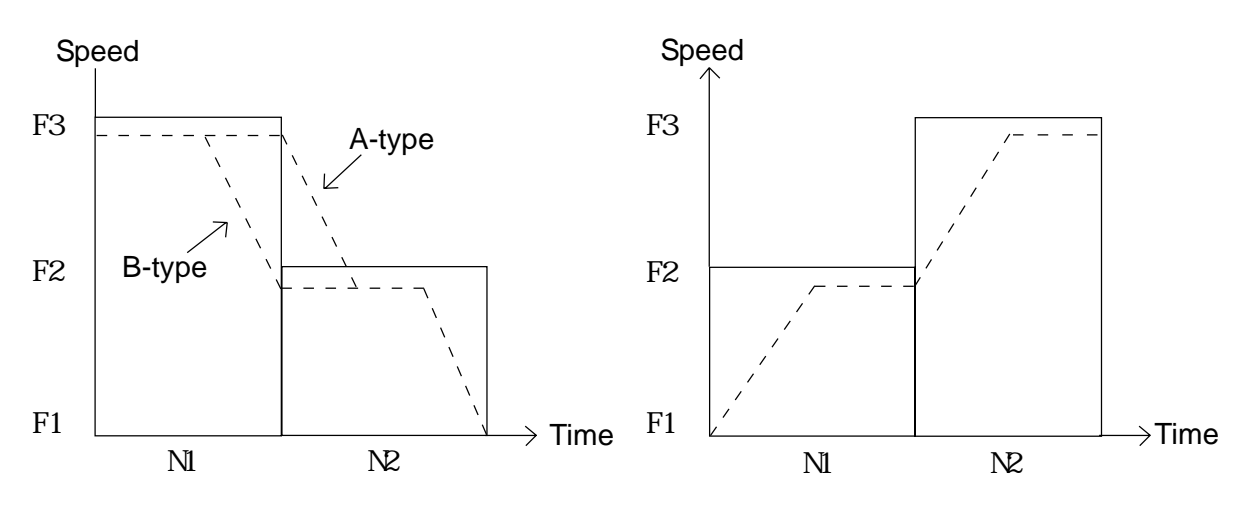

To deceleration from F3 to F2, it is necessary to decelerate from the point-1

- BS2 0: Selects exponential acceleration/deceleration or linear acceleration/ deceleration as post-cutting feed interpolation acceleration/deceleration in the leading control mode/high-precision contour control mode. (Follows RPM1602, #6 (LS2))
	- 1: Selects bell-type acceleration/deceleration as post-cutting feed interpolation acceleration/deceleration in the leading control mode/highprecision contour control mode. (Requires the post-cutting feed interpolation bell-type acceleration/deceleration function)
- CSD 0: Enables control by angle in the automatic corner deceleration function.
	- 1: Enables control by speed difference in the automatic corner deceleration function.
- LS2 0: Selects exponential acceleration/deceleration as post-cutting feed interpolation acceleration/deceleration in the precontrol mode.
	- 1: Selects linear acceleration/deceleration as post-cutting feed in terpolation acceleration/deceleration in the precontrol mode. (A post-cutting feed interpolation linear acceleration/deceleration function is required)

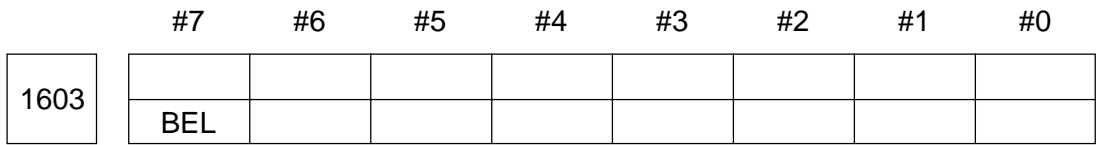

Data format: Bit type

• BFL 0: Selects pre-preread interpolation linear acceleration/deceleration as acceleration/deceleration in the simple high-precision contour mode. **(Note)** This parameter is valid only for the 16 M/18 M.

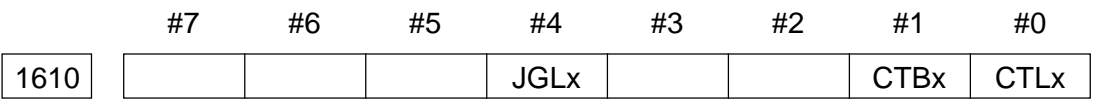

Data format: Bit axis type

- CTLx 0: Selects exponential functional acceleration/deceleration as cutting feed (including feed by dry run) acceleration/deceleration.
	- 1: Selects post-interpolation linear acceleration/deceleration as cutting feed (including seed by dry run) acceleration/deceleration.
	- **(Note)** When an option, "post-cutting feed interpolation linear acceleration/ deceleration function" is not provided, exponential functional acceleration/ deceleration is selected regardless of setting.

When using post-interpolation bell type acceleration/deceleration, set this parameter to 0 and select post-interpolation bell type acceleration/ deceleration with the parameter no. 1610 #1 (CTBx).

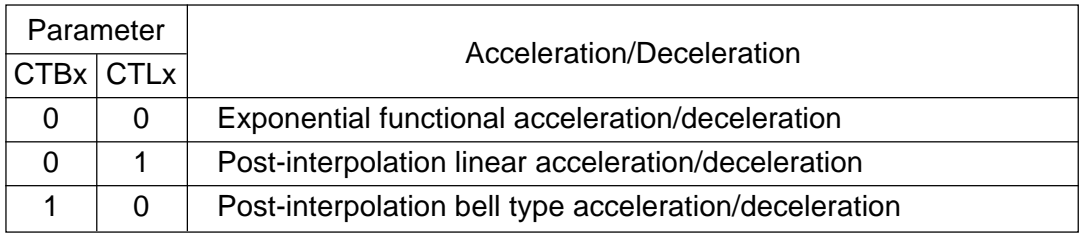

- CTBx 0: Selects exponential functional acceleration/deceleration or postinterpolation linear acceleration/deceleration as cutting feed (including feed by dry run) acceleration/deceleration. (Complies with setting of the parameter no. 1610 #0 (CTLx))
	- 1: Selects post-interpolation bell type acceleration/deceleration as cutting feed (including feed by dry run) acceleration/deceleration.
	- **(Note)** This parameter is valid only when a "post-cutting feed interpolation bell type acceleration/deceleration function" is provided. When this function is not provided, acceleration/deceleration complies with setting of the parameter no. 1610 #0 (CTLx) regardless of setting of this parameter.
- JGLx 0: Selects exponential functional acceleration/deceleration as manual continuous feed (jog feed) acceleration/deceleration.
	- 1: Selects the same acceleration/deceleration as cutting feed. (You can specify either post-interpolation acceleration/deceleration or postinterpolation bell type acceleration/deceleration)

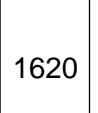

Rapid Traverse Linear Acceleration/Deceleration Time Constant per Axis or Rapid Traverse Bell Type Acceleration/Deceleration Time Constant T (T1) per Axis

Data format: Word type

Units of data: ms

Data range: 0 to 4000

Set a rapid traverse acceleration/deceleration time constant. (Rapid traverse acceleration/ deceleration assumes a bell type when a "rapid traverse bell type acceleration/deceleration function" is provided, and a linear type when not provided.)

(1) When the "rapid traverse bell type acceleration/deceleration function" is provided

Set a rapid traverse bell type acceleration/deceleration time constant T1 in this parameter and set a time constant T2 in the parameter no. 1621.

(2) When the "rapid traverse bell type acceleration/deceleration function" is not provided.

Set a linear acceleration/deceleration time constant.

**(Note 1)** When the parameter no. 1621 (rapid traverse bell type acceleration/deceleration time constant T2) is set t 0, even if the "rapid traverse bell type acceleration/ deceleration function" is provided, linear acceleration/deceleration is assumed to be rapid acceleration/deceleration. When this is done, this parameter refers to the rapid traverse linear acceleration/deceleration time constant.

**Constant** Speed Rapid Traverse Rate Time

<Rapid Traverse Linear Acceleration/Deceleration>

T: Linear Acceleration/Deceleration Time

<Rapid Traverse Bell Type Acceleration/Deceleration>

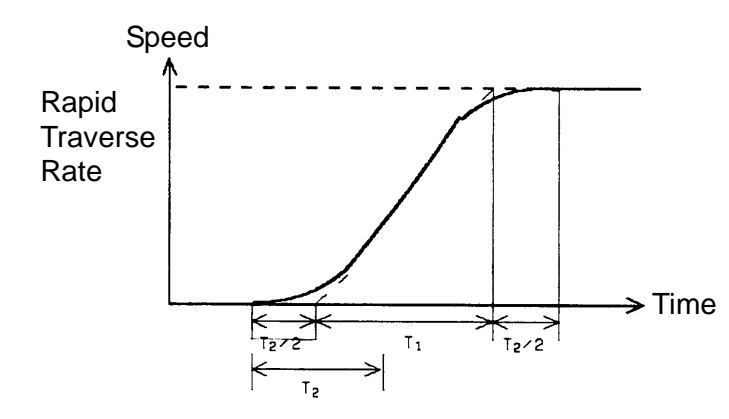

T1: Set a time constant in terms of linear acceleration/deceleration

T2: Set a time to round a corner

Total time :  $T1 + T2$ Time for linear section: T1 - T Time for curved section: T2

Set a value at rapid traverse override  $= 100\%$ . When less than 100%, the total time is reduced. (Constant acceleration system)

A value of T1 is determined according to a motor torque. A value of T2 is normally 24 msec or 32 msec.

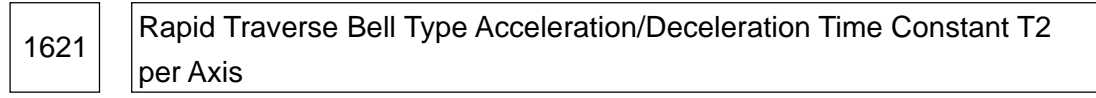

Data format: Word axis type

Units of data: ms

Data range: 0 to 51

Set a rapid traverse bell type acceleration/deceleration time constant T2 for each axis.

- **(Note 1)** This parameter is valid when the "rapid traverse bell type acceleration/ deceleration function" is provided. Set the traverse bell type acceleration/ deceleration time constant T1 in the parameter no. 1620 and T2 in this parameter. For the time constants T1 and T2, see the description of the parameter no. 1620.
- **(Note 2)** When this parameter is set to 0, linear acceleration/deceleration is assumed to be rapid traverse acceleration/deceleration. (A value of no. 1620 is used for the linear acceleration/deceleration time constant)

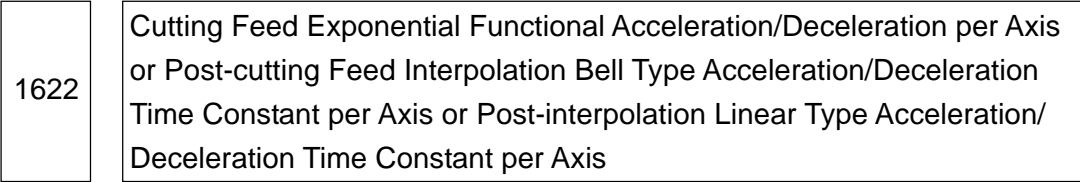

Data format: Word axis type

Units of data: ms

Data range: 0 to 4000

Set the cutting feed exponential functional acceleration/deceleration time constant, postinterpolation bell type acceleration/deceleration time constant, or post-interpolation linear acceleration/deceleration time constant for each axis.

no. 1610 #0 (CTLx) or #1 (CTRx) to select which type is to be used. Be sure to set the same time constant in this parameter for all the axes except in case of a special usage. If a different time constant is set, you cannot obtain a correct linear or circular arc shape.

<Post-cutting Feed Interpolation Bell Type Acceleration/Deceleration>

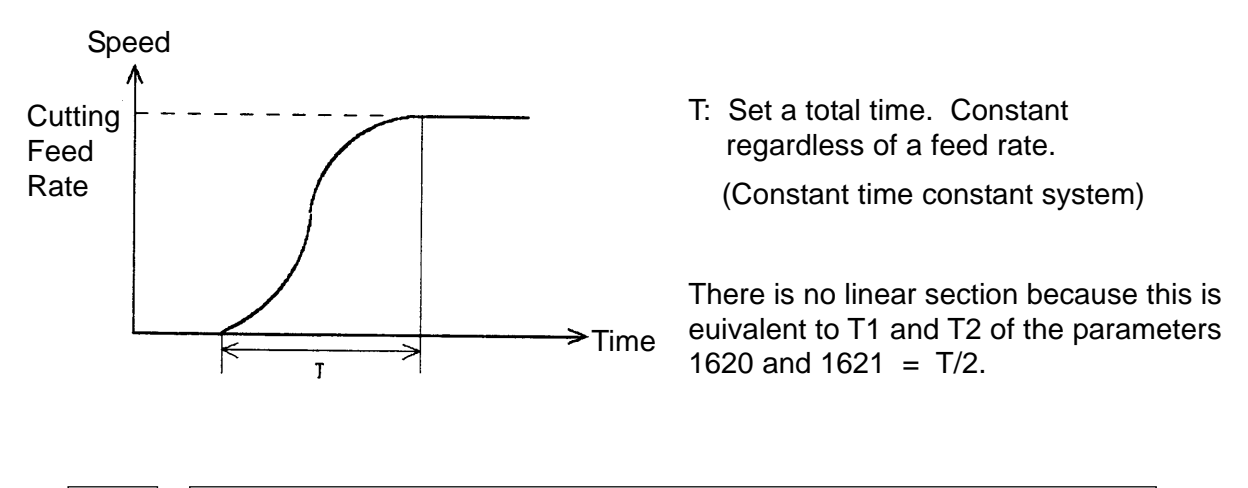

1623 Cutting Feed Exponential Functional Acceleration/Deceleration FL Speed per Axis

Data format: Word axis type Units of data: mm/min., deg./min. Data range:

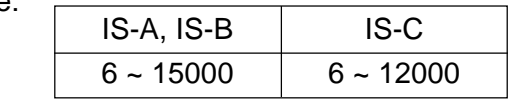

Set a lower-limit speed (FL speed) for cutting feed exponential functional acceleration/ deceleration for each axis. Be sure to set 0 (zero) in this parameter for all the axes except in case of a special usage If a non-zero value is set, you cannot obtain a correct linear or circuit arc shape.

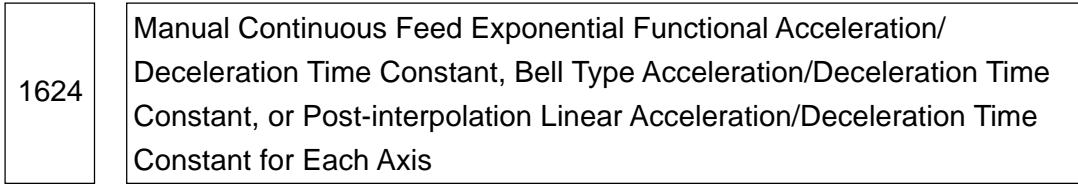

Data format: Word axis type

Units of data: ms

Data range: 0 to 4000

Set manual continuous feed exponential functional acceleration/deceleration, bell type acceleration/deceleration, or post-interpolation linear acceleration/deceleration time constant for each axis. Use a parameter no. 1610 #0 (CTLx), #1 (CTRx), #4 (JGLx) to select which type is to be used.

1625 | Manual Continuous Feed Exponential Functional Acceleration/ Deceleration FL Speed per Axis

Data format: Word axis type

Unit of data: mm/min., deg./min.

Data range:  $\Gamma$ 

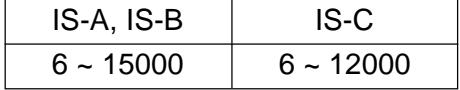

Set a lower-limit speed (FL speed) for manual continuous feed exponential functional acceleration/deceleration for each axis.

1626

Exponential Functional Acceleration/Deceleration Time Constant per Axis in Thread Cutting Cycle <sup>L</sup>

M

Data format: Word axis type

Units of data: ms

Data range: 0 to 4000

Set an exponential functional acceleration/deceleration time constant for each axis in the thread cutting cycle (G76/G78 (G92 in the G-code system A)

Exponential Functional Acceleration/Deceleration FL Speed per Axis in Thread Cutting Cycle<br>Thread Cutting Cycle

M

Data format: Word axis type

Units of data: mm/min.

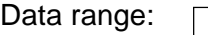

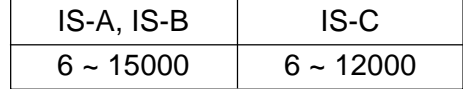

Set a lower-limit speed (FL speed) for functional acceleration/deceleration for each axis in the thread cutting cycle (G76/G78 (G92 in the G-code system A)

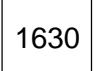

1630 **Parameter-1 for Setting Pre-interpolation Linear Acceleration (Maximum** Machining Speed in Pre-interpolation Linear Acceleration/Deceleration)

Data type: Long type

Units of data: mm/min., deg., min.

Data range:

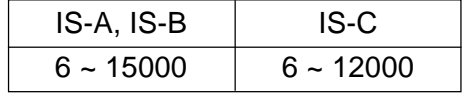

This is a parameter to set pre-interpolation linear acceleration. Set in this parameter a maximum machining speed in pre-interpolation linear acceleration/deceleration and set in a parameter no. 1631 a time required to reach the maximum machining speed.

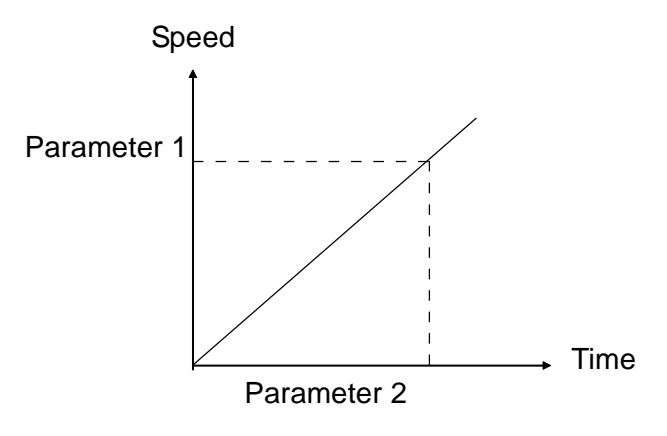

Parameter 1: Parameter no. 1630 Parameter 2: Parameter no. 1631

**(Note 1)** When either parameter no. 1630 or no. 1631 is set to 0, preinterpolation linear acceleration/deceleration cannot be applied.

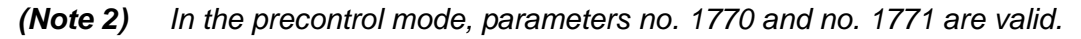

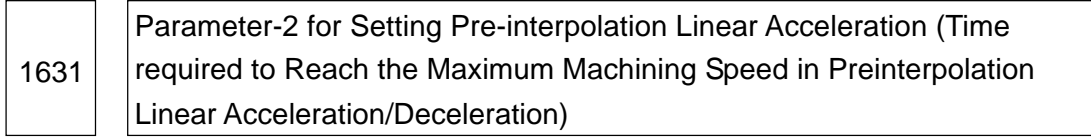

Data type: Word type

Units of data: ms/

Data range: 0 to 4000

This is a parameter to set Pre-interpolation linear acceleration.

Set a time (time constant) required to reach the speed set in the parameter no. 1630.

- **(Note 1)** When either parameter no. 1630 or no. 1631 is set to 0, pre-inter-polation linear acceleration/deceleration cannot be applied.
- **(Note 2)** Set a value which meets the following condition Parameter no. 1630/Parameter no. 1631 5
- **(Note 3)** In the precontrol mode, parameters no. 1770 and no. 1771 are valid.

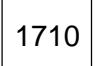

1710 | Inside Circular Arc Cutting Speed Minimum Deceleration Ratio (MDR) for Automatic Corner Override

Data format: Byte type

Unit of data: %

Data range: 0 to 100

Set a minimum deceleration ratio (MDR) in changing an inside circular arc speed for automatic corner override. When circular arc cutting has been offset inside, set an actual feed rate as follows with respect to a specified feed rate (F) so that a cutting speed in a programmed path will comply with a specified F-code.

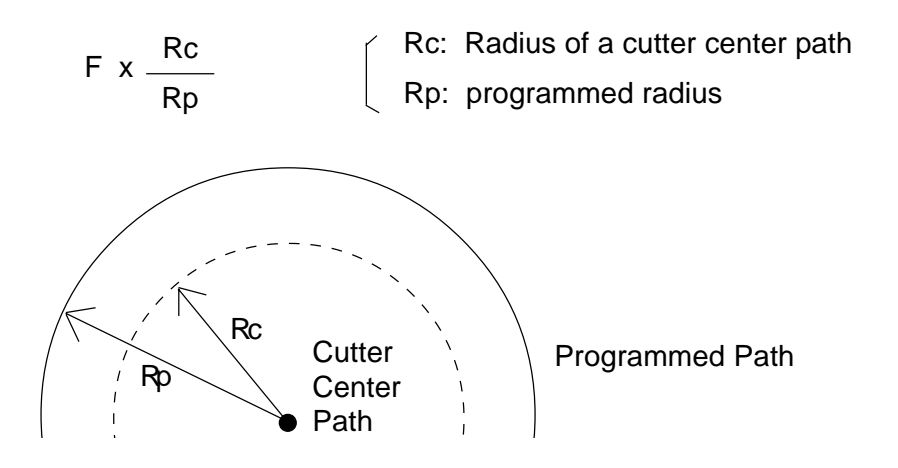

If Rc is very small compared with Rp, Rc/Rp will be nearly equal to 0 and the cutter will stop. Therefore, set the minimum deceleration ratio (MDR) to adjust an actual speed to "F x MDR" when Rc/Rp is nearly equally to 0.

# 1711 | Inside Judgment Angle for Inside Corner Automatic Override ( p)

Data format: Byte type

Unit of data: Degrees

Data range:  $0$  to 179 (Standard setting value = 91)

Set an inside judgment angle for inside corner automatic override in automatic corner override.

1712 | Inside Corner Automatic Override Amount

Data format: Byte type

Unit of data: %

Data range:  $0$  to 100 (Standard setting value = 50)

Set an inside corner automatic override amount in automatic corner override.

#### 1713 | | Inside Corner Automatic Override Start Distance Le

Data format: Word type

Unit of data:  $\overline{C}$ 

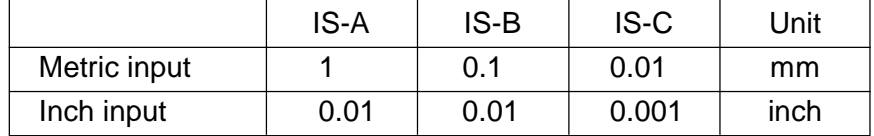

#### Data range: 0 to 3999

Set an inside corner automatic override start distance Le in automatic corner override.

1714 | | Inside Corner Automatic Override End Distance Ls

Data format: Word type

Unit of data:  $\overline{\phantom{a}}$ 

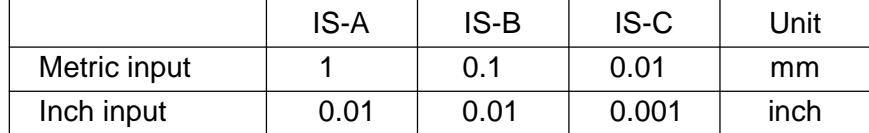

Data range: 0 to 3999

Set an inside corner automatic override end distance Ls in automatic corner override.

When p, it is judged inside. (Set p in the parameter no. 1711.)

When it is judged an inside corner, an override is applied to a feed rate between an intersecting point of that corner and Le of the previous block., and between the intersecting point and Ls of the next block.

The distance Ls and Le are linear distances from the points on the cutter center path to the intersecting points of the corner. Set Ls an Le in the parameter no. 1713 and no. 1714.

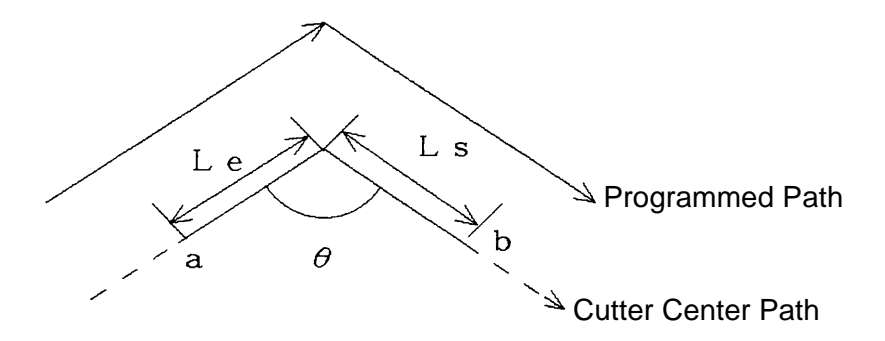

An Override is applied between "a" and "b".

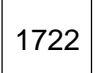

Data format: Byte axis type Unit of data: %

Data range: 0 to 100

When there are continuous rapid traverse blocks or the block next to the rapid traverse block has no move command, execution of the next block is initiated when each axis feed rate in the rapid traverse block is decelerated to a deceleration ratio specified by this parameter.

[Example]

Fh: Rapid traverse rate

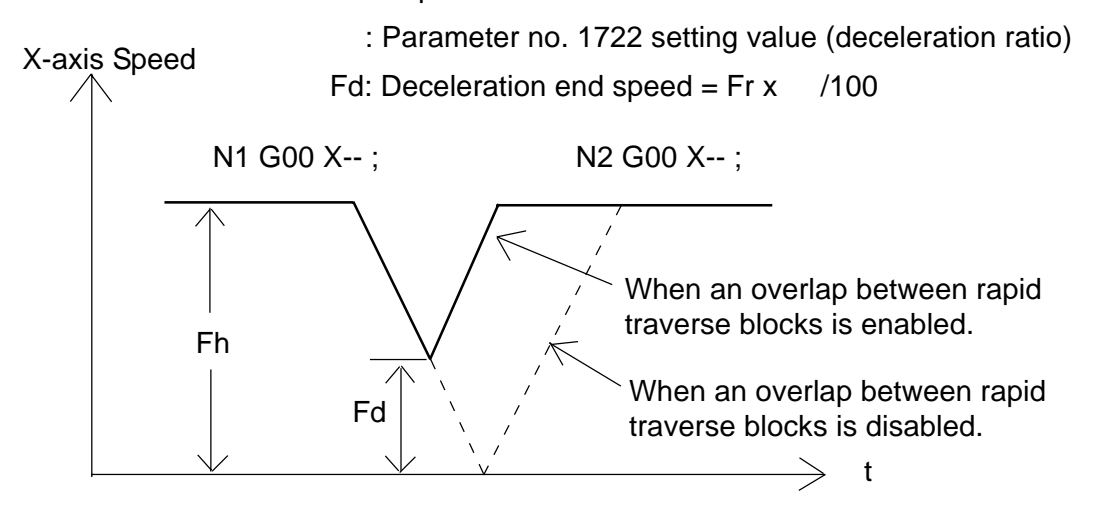

**(Note)** A setting value for the parameter no. 1722 becomes valid when "1" is set in the parameter no. 1601, #4 (RTO).

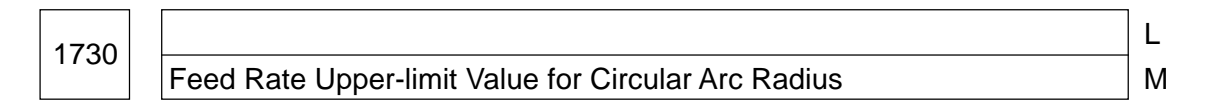

Data format: Word type

Unit of data: mm/min.

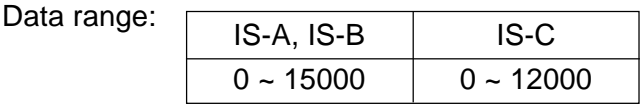

Set a feed rate upper-limit value for a circuit arc radius set in the parameter no. 1731. Set this parameter when a "feed rate clamping function by circular arc radius" is added.

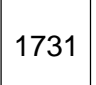

1731 | Circular Arc Radius Value Corresponding to Feed Rate Upper-limit Value

M

L

Data format: Long type

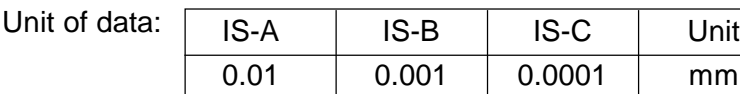

Data range: 1000 to 99999999

Set a circular arc radius value corresponding to a feed rate upper-limit value set in the parameter no. 1730. Set this parameter when the "feed rate clamping function by circular arc radius" is added.

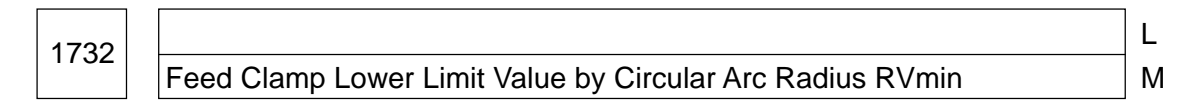

Data format: Word type

Unit of data: mm/min.

Data range:

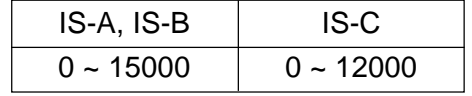

In the "feed rate clamping function by circular arc radius," a feed rate upper-limit value is lowered as a circular arc radius becomes smaller. When a feed rate upper-limit value is lower than a speed clamp lower-limit value by a circular arc radius, RVmin, the feed rate upper-limit value is adjusted to RVmin.

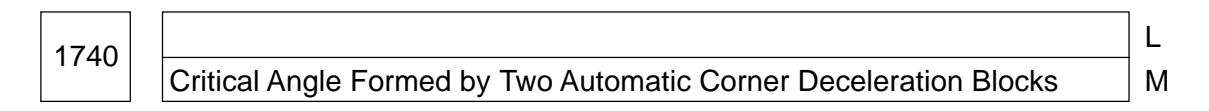

Data format: Long type

Unit of data: 0.001 deg.

Data range: 0 to 180000

Set a critical angle formed by two corner deceleration blocks in an automatic corner deceleration function by angle. An angle formed by two blocks refers to shown in the figure below.

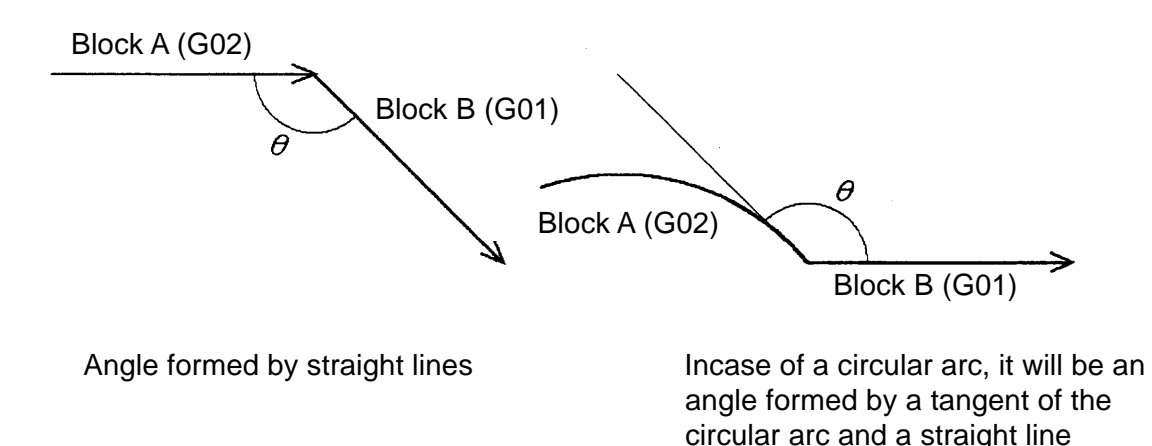

# 1741 | Feed Rate Considered End of Deceleration at Automatic Corner Deceleration (For Post-interpolation Acceleration/Deceleration)

Data format: Word axis type

Unit of data: mm/min., deg./min.

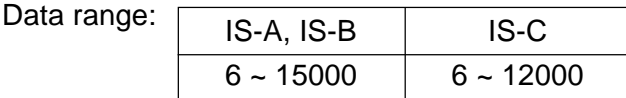

Set a feed rate considered an end of deceleration at automatic corner deceleration.

1762 | Exponential Functional Acceleration/Deceleration Time Constant for Cutting Feed in Pre-control Mode

L M

 $\mathbf{L}$ 

M

L

M

Data format: Word axis type

Unit of data: msec.

Data range: 0 to 4000

Set an exponential functional acceleration/deceleration time constant for cutting feed in the precontrol mode.

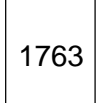

1763 | Exponential Functional Acceleration/Deceleration Lower-limit Speed for Cutting Feed in Pre-control Mode

Data format: Word axis type

Unit of data: mm/min., deg./min.

Data range:

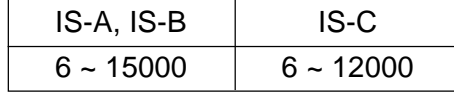

Set an exponential functional acceleration/deceleration lower-limit speed (FL) for cutting feed in the precontrol mde.

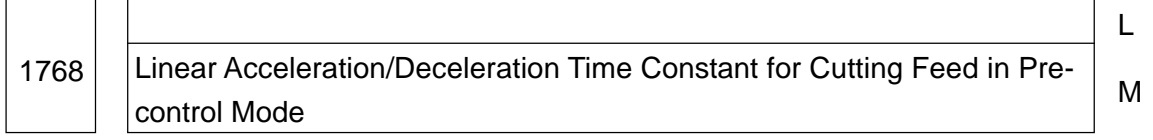

Data format: Word type

Unit of data: ms

Data range: 8 to 512

Set a linear acceleration/deceleration time constant for cutting feed in the precontrol mode.

**(Note)** A cutting feed post-interpolation linear acceleration/deceleration function is required.

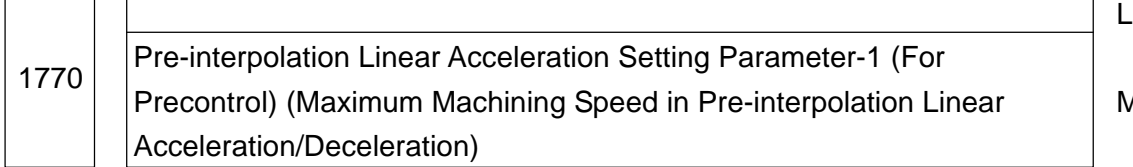

M

Data format: Word axis type

Unit of data: mm/min., deg./min.

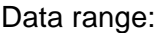

ז ר

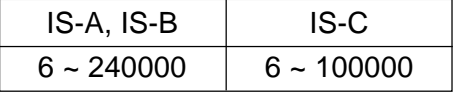

This is a parameter to set pre-interpolation linear acceleration in the precontrol mode. Set a maximum machining speed during pre-interpolation linear acceleration/deceleration in this parameter, set in the parameter no. 1771 a time reaching the maximum machining speed.

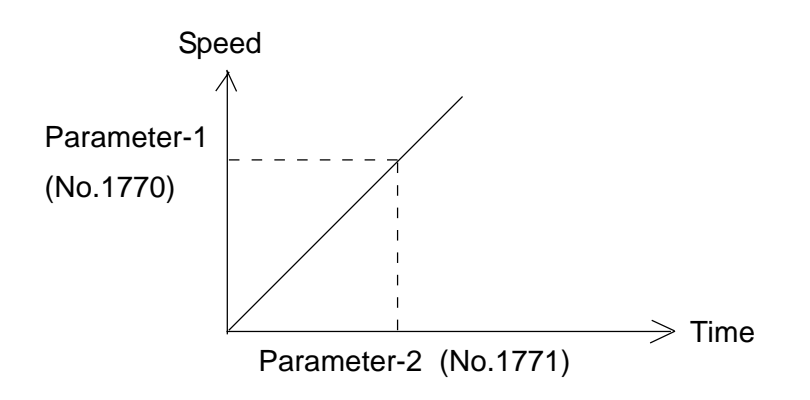

**(Note 1)** If you set "0" in either parameter no. 1770 or no. 1771, pre-interpolation linear acceleration/deceleration will not be applied.

<sup>1771</sup> Pre-interpolation Linear Acceleration Setting Parameer-2 (For Precontrol) (Time Required to Reach Maximum Machining Speed in Preinterpolation Linear Acceleration/Deceleration) L M

Data format: Word type

Unit of data: msec

Data range: 0 to 4000

This is a parameter to set pre-interpolation linear acceleration in the precontrol mode. Set a time (time constant) required to reach a speed set in the parameter no. 1770.

- **(Note 1)** If you set "0" in either parameter no. 1770 or no. 1771, pre-interpolation linear acceleration/deceleration will not be applied.
- **(Note 2)** Set a value which allows the parameter no. 1770 divided by parameter no. 1771 to equal to or become larger than 5.

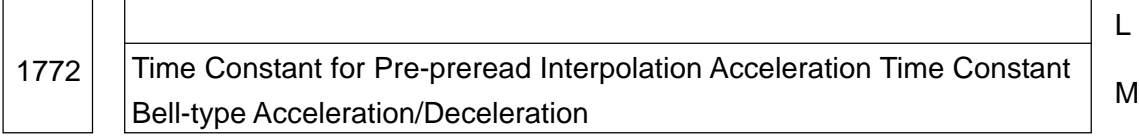

Data format: Byte type [Valid for the 16/18]

Unit of data: msec

 $\overline{1}$   $\overline{1}$ 

Data range: 0 to 100

When pre-preread interpolation bell-type acceleration/deceleration is selected as acceleration/deceleration in the simple high-precision contour control mode, set the time constant of (PRM1603, #7 (BEL) = 1)). Set tb shown in the figure below.

**(Note)** When a set value is 0, pre-interpolation linear acceleration/deceleration is assumed.

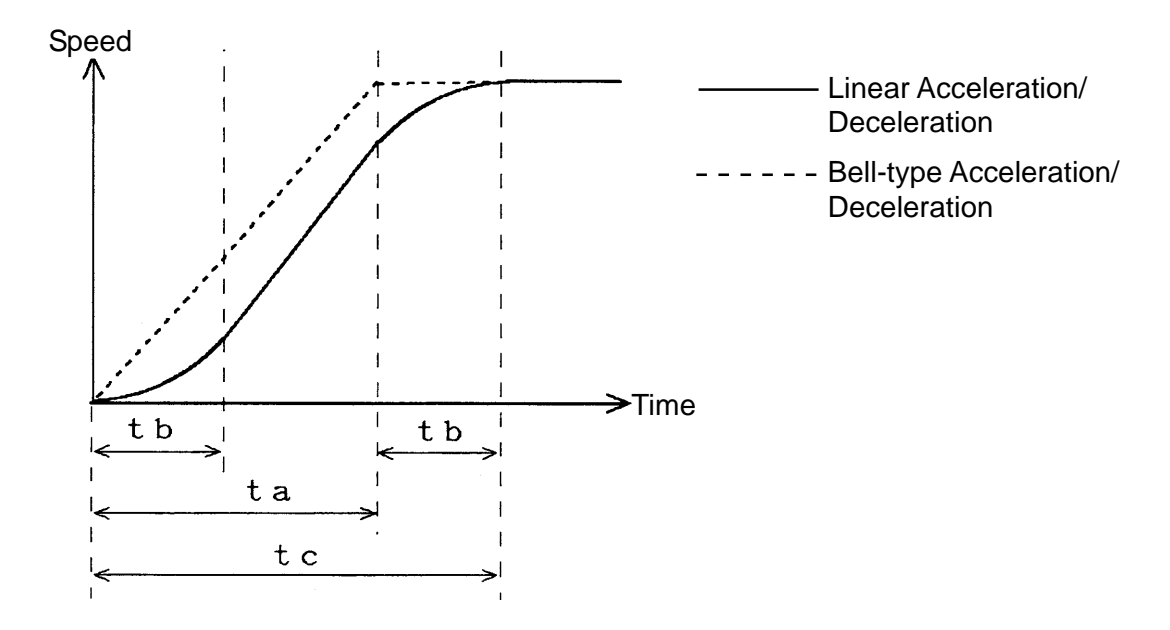

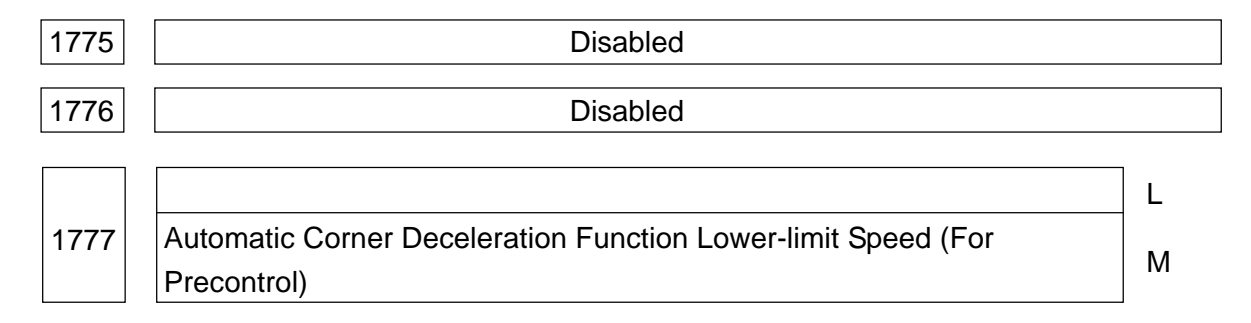

Data format: Word axis type

Unit of data: mm/min., deg./min.

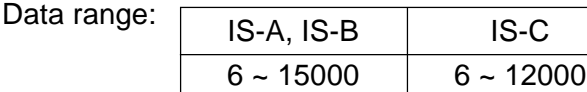

Set a speed which considers remaining pulses at deceleration to be zero, when preinterpolation linear acceleration/deceleration is used.

1778 | Automatic Corner Deceleration Function Lower-limit Speed (For Preinterpolation Linear Acceleration/Deceleration)

M

L

Data format: Word axis type

Unit of data: mm/min., deg./min.

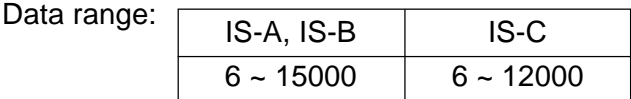

Set a speed which considers remaining pulses at deceleration to be zero, when preinterpolation linear acceleration/deceleration is used.

1779 Critical Angle Formed by Two Automatic Corner Deceleration Blocks (For Precontrol)

M

L

Data format: Long type

Unit of data: 0.001 deg.

Data range: 0 to 180000

Set a critical angle formed by two corner deceleration blocks in an automatic corner deceleration function by angle. An angle formed by two blocks refers to shown in the figure below.

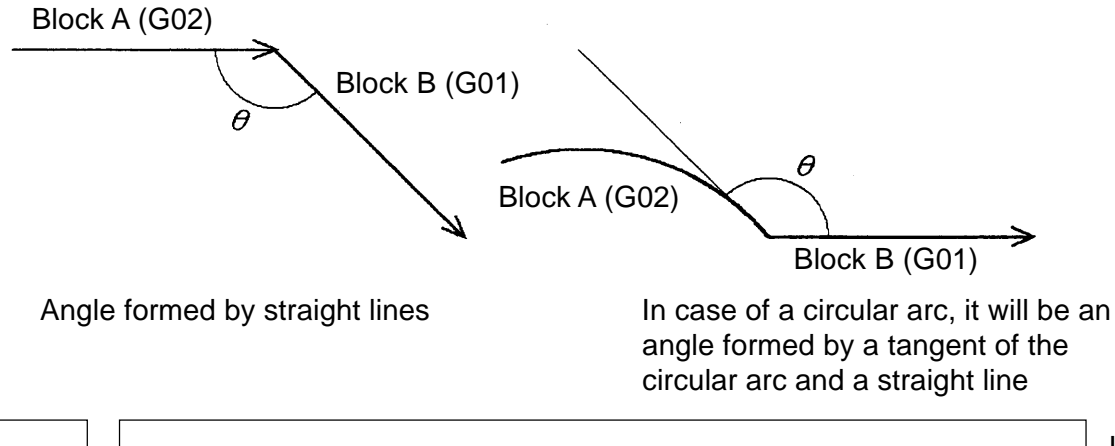

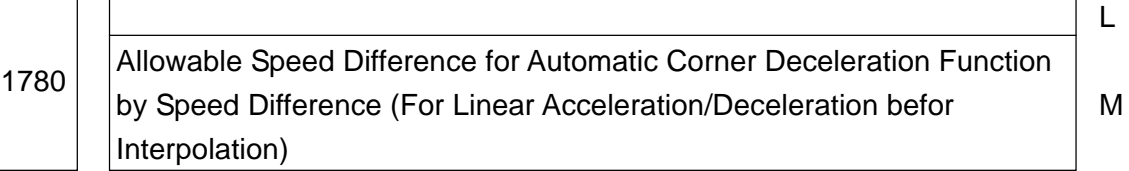

Data format: Word axis type

Unit of data: mm/min., deg./min.

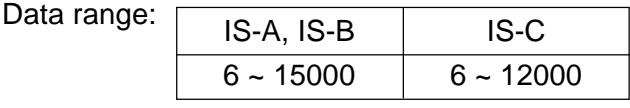

Set a speed difference for the automatic corner deceleration function by speed difference, when pre-interpolation linear acceleration/deceleration is used.

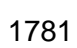

1781 | Allowable Speed Difference for Automatic Corner Deceleration Function by Speed Difference (For Post-interpolation Acceleration/Deceleration)

Data format: Word axis type

Unit of data: mm/min., deg./min.

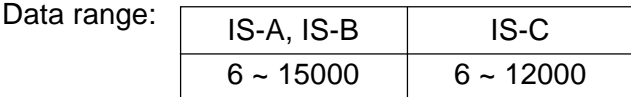

Set a speed difference for the automatic corner deceleration function by speed difference, when post-interpolation linear acceleration/deceleration is used.

1783 | Each Axis Allowable Speed Difference for Automatic Corner Deceleration by Speed Difference (For Pre-interpolation Linear Acceleration/ Deceleration)

M

 $\mathbf{L}$ 

L

M

Data format: Word axis type

Unit of data: mm/min., deg./min

Data range:

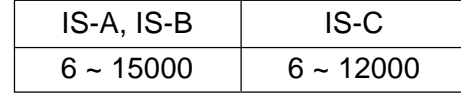

You can set an allowable speed difference to a different value for each axis. Each axis allowable speed difference is made valid by setting a value in this parameter. A deceleration speed at a corner is calculated, based on one of the axes which exceeds the allowable speed difference and whose ratio of an actual speed difference to the allowable speed difference is the biggest.

1784 Speed upon Occurrence of Overtravel Alarm in Pre-interpolation Linear Acceleration/Deceleration (For leading control)

M

L

Data format: Word type

Unit of data: mm/min., deg./min.

Data range: [

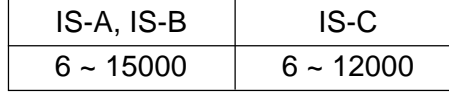

When an overtravel alarm is likely to occur during pre-interpolation linear acceleration/ deceleration, deceleration is made in advance so that a speed set in an parameter will be obtained when the alarm occurs (when reaching a limit.)

By using this parameter, an overrun amount can be reduced when the overtravel alarm occurs.

- **(Note 1)** When "0" is set, the above-mentioned control is not performed.
- **(Note 2)** Select pre-interpolation linear acceleration/deceleration Type-B (parameter no. 1602, #0  $(FWB) = "1"$ ).
- **(Note 3)** The above-mentioned control is valid to stored stroke limit-1 only.

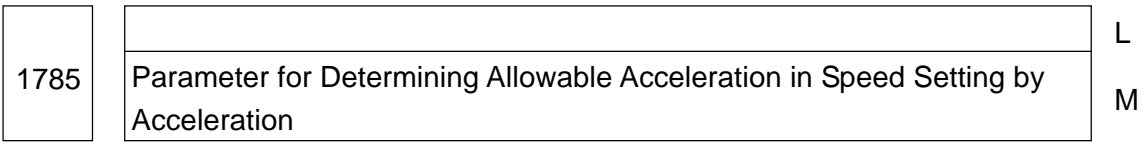

Data format: Word axis type [Valid for the 16/18]

Unit of data: msec

Data range: 0 to 32767

Set the time required to reach the maximum cutting feed rate in order to determine allowable acceleration required for speed setting by acceleration in the simple high-precision contour control mode.

The allowable acceleration is the data set by the maximum cutting feed rate and this parameter.

The parameter used for the maximum cutting feed rate is No. 1432 (maximum cutting feed rate in the simple high-precision contour control mode).

## **2.8 Parameters Related to Servo**

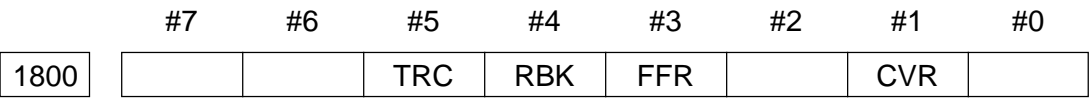

Data format: Bit type

- CVR When a speed control ready signal VRDY is turned on before a position control ready signal PRDY is turned on
	- 0: Results in a servo alarm
	- 1: Does not result in a servo alarm
- FER 0: Feed forward control is valid to cutting feed only
	- 1: Feed forward control is valid to cutting feed and rapid traverse
- RBK 0: Does not compensate a backlash by cutting/rapid traverse
	- 1: Compensates a backlash by cutting/rapid traverse
- TRC 0: Disables a servo trace function
	- 1: Enables a servo trace function (Set also the parameter no. 1870)

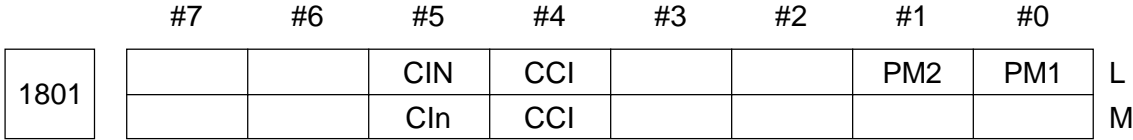

### Data format: Bit type

PM1, PM2 Set a spindle and motor gear ratio when using the "speed control function by the servo motor."

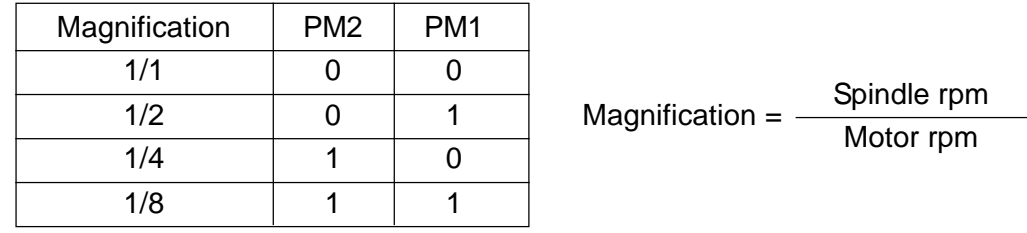

• CCI 0: An in-position width at cutting feed assumes a value set in the parameter no. 1826 (Common to rapid traverse)

- 1: in-position width at cutting feed follows setting of the parameter no. 1801, #5 (CIN).
- CIN When the parameter no. 1801, #4 (CCI) is "1";
	- 0: The in-position width at cutting feed assumes a value set in the parameter no. 1827 when the next block is also for cutting feed, or assumes that set in the parameter no. 1826 when the next block is not for cutting feed.
	- 1: The in-position width at cutting feed assumes a value set in the parameter no. 1827, regardless of the next block. (A value set in the parameter no. 1826 is valid at rapid traverse, and that in no. 1827 is valid at cutting feed)
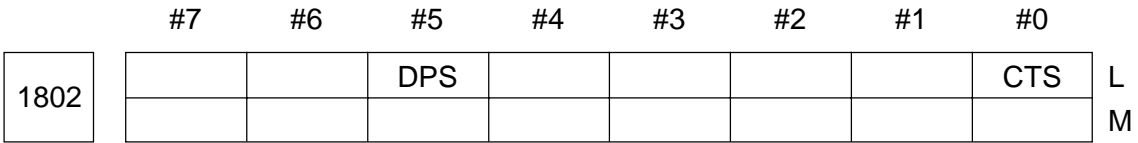

- CTS 0: Does not use the speed control function by the servo motor
	- 1: Uses the speed control function by the servo motor
- DPS 0: Uses a position coder when controlling a speed by the servo motor
	- 1: Does not use a position coder when controlling a speed by the servo motor

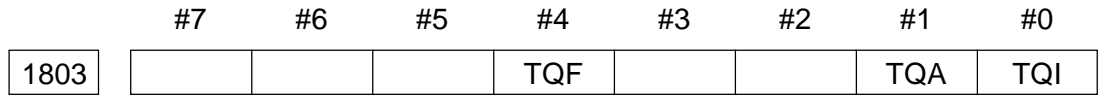

Data format: Bit type [Valid for the 16/18/21]

- TQI 0: Makes an in-position check during torque control.
	- 1: Does not make an in-position check during torque control.
- TQA 0: Makes an error excessive during stop/move check during torque control.
	- 1: Does not make an error excessive during stop/move check during torque control.
- TQF 0: Performs follow-up during torque control by an axis control command for the axis control function by the PMC.
	- 1: Does not perform follow-up during torque control by an axis control command for the axis control function by the PMC.

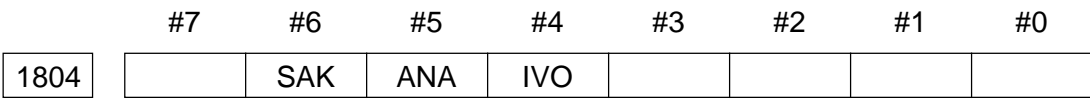

Data format: Bit type [#4 and #5 valid for the 16/18/21]

- IVO 0: Does not reset an emergency stop until the VRDY OFF alarm ignorance signal IGNVRY is set to 0 when it is attempted to cancel the emergency stop with the VRDY OFF alarm ignorance signal IGNVRY = 1.
	- 1: Resets an emergency stop until the VRDY OFF alarm ignorance signal IGNVRY is set to 0 when it is attempted to cancel the emergency stop with the VRDY OFF alarm ignorance signal  $IGNVRY = 1$ .
	- **(Note)** When it is reset with the VRDY OFF alarm ignorance signal IGNVRY = 1 and the motor de-excited, a reset state is canceled.
- ANA 0: Stops all the axes, resulting in a servo alarm, when an abnormal load is detected.
- 1: Stops in an interlock state only the axes of the group to which the abnormal load detected axis belongs, without resulting in a servo alarm, when an abnormal load is detected. (Set the group number of each axis in Parameter No. 1881)
- SAK When a VRDY OFF alarm ignorance signal IGNVRY is "1" or VRDY OFF alarm ignorance signals IGVRY1 through IGVRY8 for all controlled axes are "1";
	- 0: A servo ready completion signal SA is turned to "0"
	- 1: A servo ready completion signal SA holds "1"

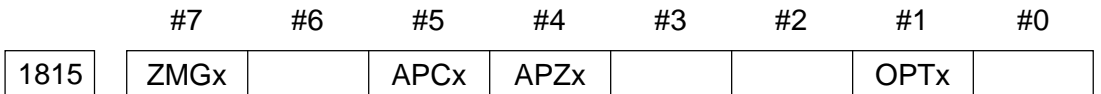

Data format: Bit axis type

- OPTx 0: Does not use a separate pulse coder as a position detector.
	- 1: Uses a separate pulse coder as a position detector.
- APZx 0: When using an absolute position detector as a position detector, the machine and absolute position detector have not been positionally associated with each other.
	- 1: When using an absolute position detector as a position detector, the machine and absolute position detector have been positionally associated with each other.
	- **(Note)** When using the absolute position detector, be sure to set "0" at the time of primary on-site adjustment or when the absolute position detector is replaced, and after turning on the power again perform manual reference point return. This will relate the position of the machine to that of the absolute position detector, and this parameter will be set to "1" automatically.
- APCx The position detector is:
	- 0: Other than the absolute position detector
	- 1: Absolute position detector (absolute pulse coder)
- ZMGx The reference point return method is;
	- 0: Grid method
	- 1: Magnet switch method

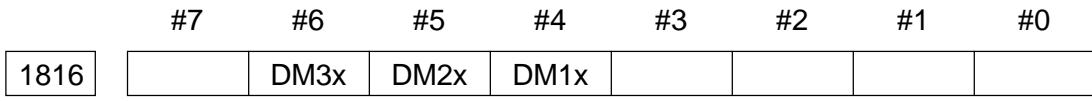

Data format: Bit axis type

DM1x to DM2x Setting of detection multiply

|                  | <b>Setting Values</b> |      | <b>Detection Multiply</b> |  |  |  |
|------------------|-----------------------|------|---------------------------|--|--|--|
| DM <sub>3x</sub> | DM <sub>2x</sub>      | DM1X |                           |  |  |  |
|                  |                       |      | 1/2                       |  |  |  |
| O                | n                     |      |                           |  |  |  |
| ი                |                       |      | 3/2                       |  |  |  |
| ሰ                |                       |      | $\overline{2}$            |  |  |  |
|                  |                       |      | 5/2                       |  |  |  |
|                  |                       |      | 3                         |  |  |  |
|                  |                       |      | 7/2                       |  |  |  |
|                  |                       |      |                           |  |  |  |

**<sup>(</sup>Note)** When using a flexible feed gear, this parameter is not used. Set a numerator and denominator of DMR in the parameter no. 2084 and no. 2085, respectively.

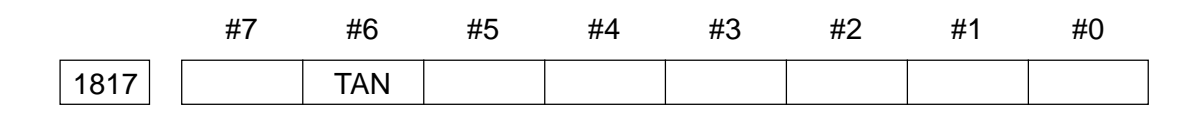

Data format: Bit axis type

• TAN 0: Does not provide tandem control

1: provides tandem control

**(Note)** Set for both master and slave axes.

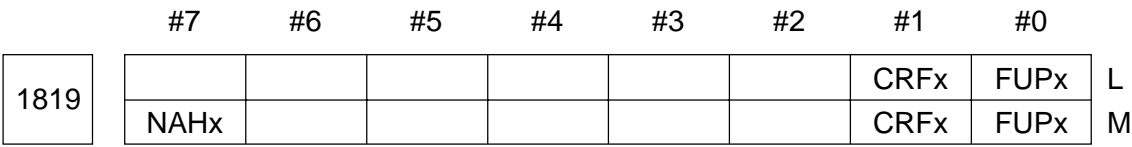

Data format: Bit axis type

• FUPx Set for each axis whether to perform follow-up when the servo is turned off.

0: Follows a follow-up signal \*FLWU.

Performs follow-up when \*FLWU is "0".

Does not perform follow-up when \*FLWU is "1"

1: Does not perform follow-up.

• CRFx 0: A reference point established state does not change when a servo alarm (No. 445 (soft disconnection), No. 446 (hard disconnection), No. 447 (hard disconnection; standalone), or No. 421 (dual position feedback error excessive)) takes place.

- 1: A reference point unestablished state results when a servo alarm (No. 445 (soft disconnection), No. 446 (hard disconnection), No. 447 (hard disconnection; standalone), or No. 421 (dual position feedback error excessive)) takes place.
- NAHx 0: Uses preforward in the precontrol mode
	- 1: Does not use preforward in the precontrol mode

**(Note)** Set "1" for the controlled axes by the PMC.

## 1820 | Set Value for Command Multiply (CMR) per Axis

## Data format: Byte axis type

Set per axis the value wich determines Command Multiply which represents a ratio of the least command increment to the unit of detection.

Least command increment = Units of detection x Command multiply

[Unit of Setting versus Least Command Increment]

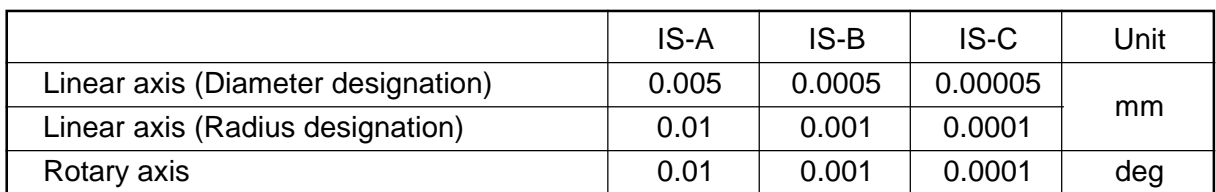

Setting Values of Command Multiply (CMR), Detection Multiply (DRM), and Reference Counter Capacity

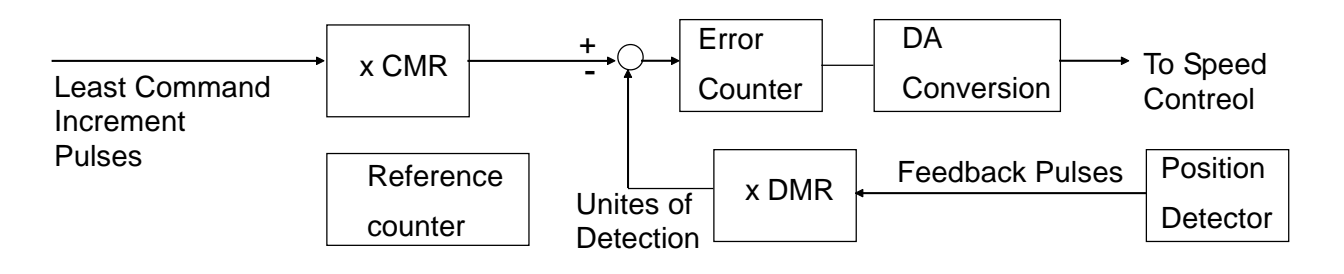

Set CMR and DMR magnifications so that significance of positive and negative input pulses to an error counter will be uniformized in the figure.

Least input increment<br>  $=$  Unit of detection = **CMR** Unit of feedback pulses DMR

The unit of feedback pulses differs depending on the type of the detector.

Unit of feedback pulses = 
$$
\frac{\text{Stroke per rotation of the pulse coder}}{\text{Pulses per rotation of the pulse coder}
$$

\n(2,000, 2,500, or 3,000)

For a reference counter capacity, specify a grid interval for grid-method reference point return.

Reference counter capacity = Grid interval Unit of detection

Grid interval = Stroke per rotation of the pulse coder

A parameter setting value will be as follows:

(1) When the command multiply is 1/2 to 1/27

Setting value  $x \rightarrow 1$  + 100 1 (Command multiply)

Data range: 102 to 127

(2) When the command multiply is 0.5 to 48 Setting value  $= 2 \times$  Command multiply

Data range: 1 to 96

Normally, set "1" for the diameter designation axis and "2" for the radius designation axis.

## 1821 | Per-axis Reference Counter Capacity

Data format: Long axis type

Data range: 0 to 99999999

Set a capacity of the reference counter.

#### 1825 | Per-axis Servo Loop Gain

Data format: Long axis type

Least input increment: 0.01 sec.-1

Data range: 1 to 9999

Set a position control loop gain for each axis. For the machine which performs linear or circular interpolation (cutting), set the same value for all the axes. For the machine which performs only positioning, you may set different values for each axis. A larger loop gain value results in a higher position control response. If the gain is too large, however, the servo system will become unstable.

```
Position deviation amount = \frac{1}{2} \frac{1}{2} x (Loop gain)
Units: Position deviation amount ---- mm, inch, or deg.,
        Feed rate ---- mm/min. inch/min., or deg./min,
        Loop gain ---- sec. -1
                                Feed rate
                                    60
```
#### 1826  $\vert$  | Per-axis In-position Width

Data format: Word axis type

Unit of data: Unit of detection

Data range: 0 to 32767

Set an in-position width for each axis. When a deviation of the machine position from a specified position (absolute value of a position deviation amount) is smaller than an inposition width, it is assumed that the machine has reached the specified position, that is, inposition.

## 1827 | Per-axis In-position Width in Cutting Feed

Data format: Word type

Unit of data: Unit of detection

Data range: 0 to 32767

Set an in-position width in cutting feed for each axis. This parameter becomes valid when the parameter no. 1801, #4 (CCI) is set to "1".

## 1828 | Per-axis Position Deviation Limit Value in Move

Data format: Long axis type

Unit of data: Unit of detection

Data range: 0 to 99999999

Set a position deviation limit value in move for each axis. While the machine is moving, if a position deviation amount exceeded a position deviation amount in move, the machine will stop instantaneously, resulting in a servo alarm (same as in case of an emergency stop). Normally, set the position deviation amount in rapid traverse plus some allowances.

1829 Per-axis Position Deviation Limit Value in Stop

Data format: Word axis type

Unit of data: Unit of detection

Data range: 0 to 32767

Set a position deviation limit value in stop for each axis. If a position deviation amount exceeded a position deviation amount in stop at the time of stop, the machine will stop instantaneously, resulting in a servo alarm (same as in case of an emergency stop). [1832] Per-axis Feed Stop Position Deviation Amount

# 1830 | Position Deviation Limit Value at Servo-off per Axis

Data format: Long axis type [Valid for the 16/18/21]

Unit of data: Unit of detection

Data range: 0 to 99999999

Set a position deviation limit value at servo-off for each axis.

When a position deviation value at servo-off exceeds a position deviation limit value at servo-off, a servo alarm (No. 410) results and stop the system instantaneously (same as an emergency stop). Normally, set the same value as the position deviation limit value (Parameter No. 1829).

**(Note)** When this parameter is "0", the position deviation limit value at servo-off is not checked.

## 1832 | Feed Stop Position Deviation Amount for Each Axis

Data format: Long axis type

Unit of data: Unit of detection

Data range: 0 to 99999999

Set a feed stop position deviation amount for each axis. When a position deviation amount exceeded a feed stop position deviation amount of the time of move, pulse distribution and acceleration/deceleration control are stopped temporarily. When it comes lower than the feed stop position deviation amount, pulse distribution and acceleration/deceleration control are resumed. The feed stop function is mainly used to reduce an overshoot at the time of acceleration/deceleration of a large servo motor.

As the feed stop position deviation amount, set normally an intermediate value between the position deviation limit value in move and that in rapid traverse.

1836 | Per-axis Servo Error Amount Allowed for Reference Point Return

Data format: Byte axis type

Unit of data: Unit of detection

data range: 0 to 127

In manual reference point return, set a servo error amount which is allowed for reference point return. Set 0 normally. (A setting value of 0 is regarded as 128.)

**(Note)** When the parameter no. 2000, #0 (PLC01) is "1", check with a value ten times larger than a parameter set value.

[Example] When a setting value is 10 with parameter no. 2000,  $#0 = 1$ , reference point return will be enabled if a servo error amount is 100 or greater.

## 1850 | Per-axis Grid Shift Amount/Reference Shift Point Amount

Data format: Long axis type

Unit of data: Unit of detection

Data range: -99999999 to 99999999

In order to shift a reference point position, set a grid shift amount or reference point shift amount for each axis. You can set the grid shift amount smaller than the reference counter capacity.

When the parameter SFD (no. 1002, #2) equals 0, the grid shift amount is set, and when it equals 1, the reference point shift amount is set.

## 1851 | Per-axis Backlash Compensation Amount

Data format: Word axis type Unit of data: Unit of detection Data range: -99999999 to 99999999

Set a backlash compensation amount for each axis. When the spindle moved in the direction opposite to the reference point return after power-on, first backlash compensation is performed.

1852 | Per-axis Backlash Compensation Amount in Rapid Traverse

Data format: Word axis type

Unit of data: Unit of detection

Data range: -9999 to 9999

Set a backlash compensation amount in rapid traverse for each axis. (Valid when the parameter no. 1800, #4 (RBK) is set to "1") Higher-accuracy machining can be performed by changing the backlash compensation amount in cutting feed or rapid traverse.

Suppose a backlash amount measured value in cutting feed is A and that in rapid traverse is B, a backlash compensation amount output will be as shown in the table below as a feed (cutting feed/rapid traverse) and moving direction change.

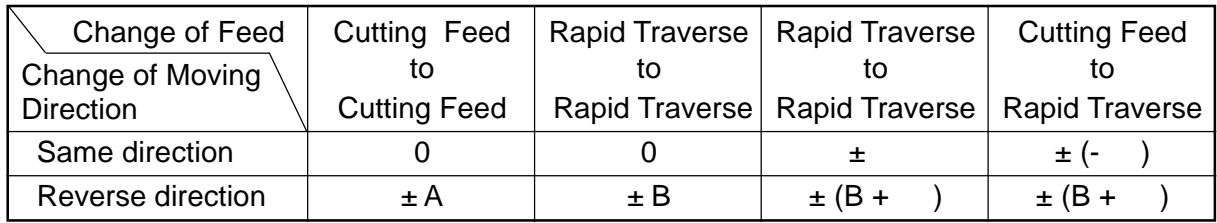

## $(Note 1) = (A = B)/2$

#### **(Note 2)** A sign for the compensation amount (+/-) is the same as the moving direction.

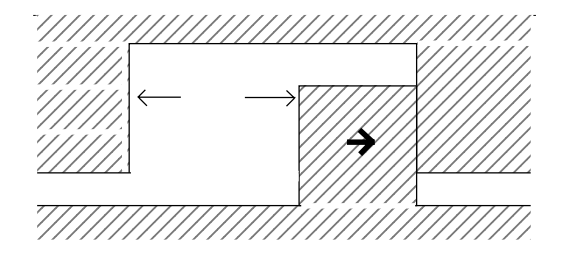

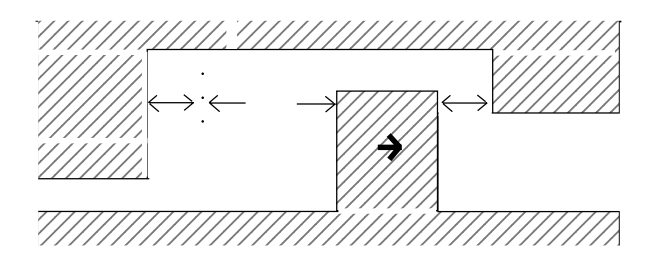

- **(Note 3)** Set the backlash amount measured value (A) in cutting feed in the parameter no. 1851, and that (B) in rapid traverse in the parameter no. 1852.
- **(Note 4)** Manual continuous feed in considered the same as cutting feed.
- **(Note 5)** After turning on the power, backlash compensation by cutting feed/rapid traverse is not performed until the first reference point return is completed; normal backlash compensation is performed. (Compensation based on setting of the parameter no. 1851)
- **(Note 6)** Backlash compensation by cutting feed/rapid traverse is performed only when the parameter no. 1800, #4 (RBK) is set to "1". When RBK is set to "0", normal

backlash compensation is performed.

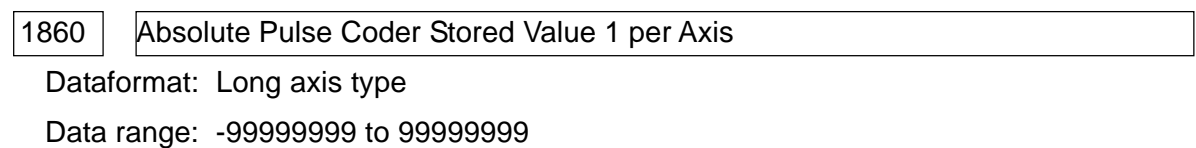

1861 | Absolute pulse Coder Stored Value 2 per Axis

Data format: Word axis type

Data range: -32768 to 32767

The parameters No. 1860 and 1861 are the storage data when the absolute pulse coder is used. Do not alter their setting becuse they are automatically set when the origin is set.

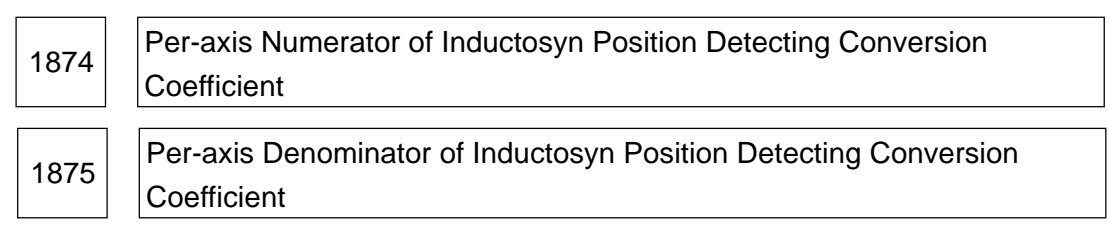

Data format: Word axis type

Data range: 1 to 32767

Set an Inductosyn position detecting conversion coefficient for each axis. A setting value is obtained by the following formula.

No. 1874 No. 1875 Position feedback pulses per rotation of motor 1,000,000 =

1876 Per-axis Industrosyn Single Pitch Interval

Data format: Word axis type

Unit of data: Unit of detection

Data range: 1 to 32767

Set an Inductosyn single pitch interval for each axis.

1877 | Per-axis Industrosyn Shift Amount

Data format: Word axis type

Unit of data: Unit of detection

Data range: -32767 to 32767

Set an Inductosyn shift amount for each axis. Using this parameter, calculate the machine position by the following formula.

Machine position=
$$
\left(\frac{M-S-(Parameter No. 1877)}{S}
$$
 Round  $x + S$ 

- M: Motor absolute position (Unit of detection)
- S: Offset data from the Inductosyn (Unit of detection)

: Inductosyn single pitch interval (Unit of detection) (Parameter no. 1876)

This can bring a remainder of (M - S) divided by closer to 0. (Normally, set a value of Diagnose No. 380.)

1880 | Abnormal Load Detection Alarm Timer

Data format: Word type

Unit of data: ms

Data range: 0 to 32767 (A value of 0 is assumed to be 200 msec.)

Set a required to issue a servo alarm after an abnormal load is detected. Fractions less than 8 msec. is raised to a unit.

[Example] Setting value = 30 ------ Assumed to be 32 msec.

1881 | Group Number at Abnormal Load Detection

Data format: Byte axis type [Valid for the 16/18/21]

Data range: 0 to 8

Set the group number of each axis when an abnormal load is detected. When a certain axis detects an abnormal load, only the axes of the group to which that axis belongs stop. When a set value is 0, the axes stop if any axis detects an abnormal load.

[Example] Under the following settings, if the 1st axis detects an abnormal load is detected, the 1st, 3rd, and 4th axes stop. If the 2nd axis detects the abnormal load, the 2nd and 4th axes stop.

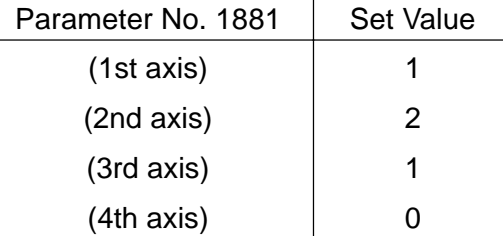

**(Note)** This parameter is valid when Parameter No. 1804, #5 (ANA) is "1".

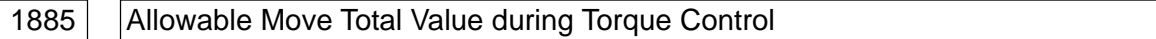

Data format: Word type [Valid for the 16/18/21]

Unit of data: Unit of detection

Data range: 0 to 32767

Set an allowable move total value (error counter value) during torque control as to the axis you want to provide torque control with an axis control command for the axis control function by the PMC. If the move total value becomes larger than a set value torque control, a servo alarm (No. F423) results.

1886 | Position Deviation Value at Torque Control Cancellation

Data format: Word type [Valid for the 16/18/21]

Unit of data: Unit of detection

Data range: 0 to 32767

Set a position deviation value existing when canceling torque control to return to position control, as to the axis yo want to provide torque control with an axis control command for the axis control function by the PMC. Control is switched to position control after the position deviation value has come to the set value of this parameter of lower.

**(Note)** This parameter is valid when Parameter No. 1803, #4 (TQF) is "0".

```
1890 | Servo Motor Detection Rotating Speed
```
Data format: Word type [Invalid for the 21]

Unit of data: rpm

Data range: 0 to 8,000

A servo motor rotating speed for each axis is monitored and it is output to a motor speed detection signal (Y-address set in the parameter no. 1891) whether the rotating speed for each axis is exceeding the rotating speed set in this parameter.

**(Note)** When a servo/spindle motor speed detecting function is not provided or a value of 0 is set, the motor speed detection signal is not output.

1891 | First Value of Y-address to Which Motor Speed Detection Signal Is Output

Data format: Word type [Invalid for the 21]

Data range: 0 to 126, 1000 to 1013, 1020 to 1033

Set a Y-address to which the motor speed detection signal is to be output. A spindle motor rotating speed and servo motor rotating speed for each axis are monitored and it is output as a motor speed detection signal to the Y-address set in this parameter or the Y-address + 1 whether the rotating speed is exceeding the rotating speed set in the parameter.

- -Y-address n: A servo motor speed detection signal is output. (See the parameter no 1890)
- -Y-address n+1: A spindle motor speed detection signal is output. (See the parameter no. 4345)

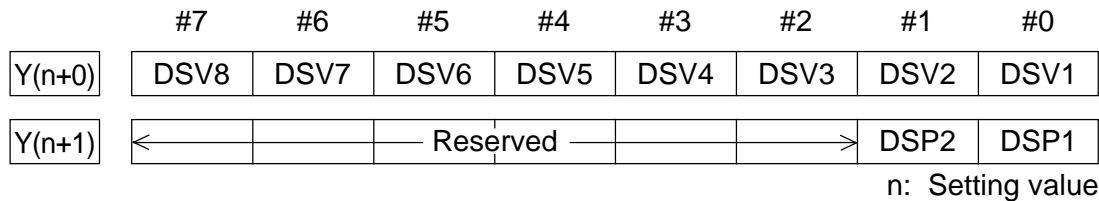

DSV1 to DSV8: 1st to 8th axis servo motor speed detection signals

DSP1, DSP2: Serial spindle motor speed detection signals for the 1st and 2nd spindles, respectively

- **(Note 1)** When the servo/spindle motor speed detecting function is not provided, a setting value is 0 or beyond a data range, or an unexisting I/O address is specified, even if the value is within the data range, the motor speed detection signal is not output.
- **(Note 2)** Be sure to specify the Y-address which has not been used in the PMC sequence program (ladder).

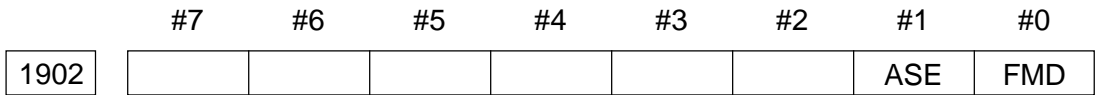

Data format: Bit type [Valid for the 16/18/21]

- FMD 0: Selects the automatic setting mode as the FSSB setting mode. (If the relations between the axes and amplifiers are prescribed in the FSSB Set screen, the parameters 1025, 1905, 1910 to 1919, 1936, and 1937 are automatically set.)
	- 1: Selects the manual setting-2 mode as the FSSB setting mode. (Manually set the parameters 1025, 1905, 1910 to 1919, 1936, and 1937)
	- **(Note)** When FMD is "1", ASE is "0", and the parameters No. 1910 to 1919 are "0", the manual setting-1 mode takes effect.
- ASE 0: Automatic setting has not been completed when the FSSB setting mode is the automatic setting mode (Parameter no. 1902, #0 (FMD) =  $0$ ).
	- 1: Automatic setting has been completed when the FSSB setting mode is the automatic setting mode (Parameter no. 1902, #0 (FMD) = 0). (This bit is automatically set to "1" upon completion of automatic setting.)

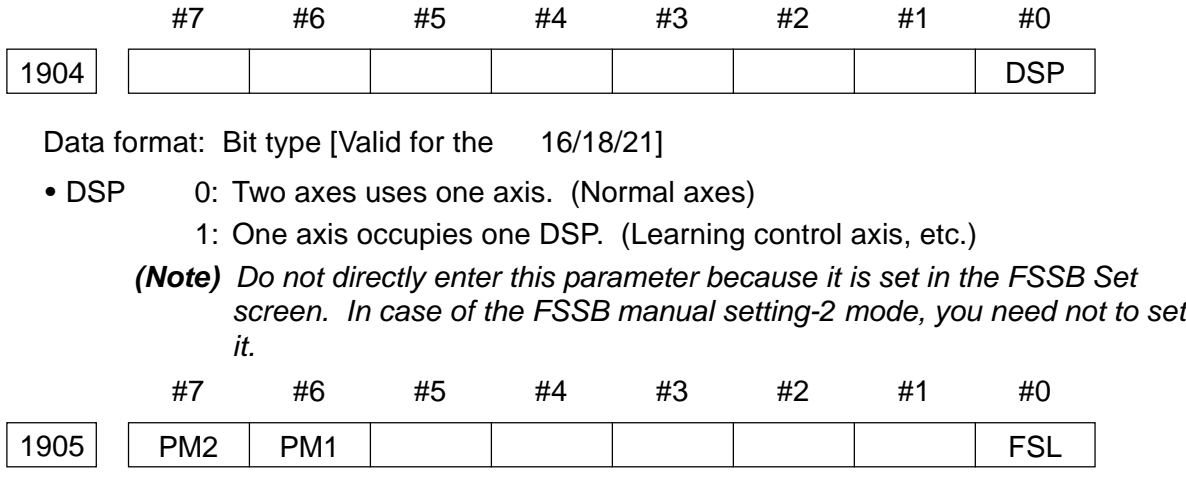

Data format: Bit type [Valid for the 16/18/21]

- FSL 0: An interface type between the servo amplifier and servo software is the Fast type.
	- 1: An interface type between the servo amplifier and servo software is the Slow type.
	- **(Note)** There are two types of servo data transfer interfaces; Fast and Slow. They have been set in a manner to satisfy the following conditions.
		- When the 1-axis amplifier is used, both Fast and Slow types are available.
		- When the 2-axis amplifier is used, do not use the Fast type for both axes. The Slow type is available for both axes.
		- When the 3-axis amplifier is used, the 1st and 2nd aces confirm to the 2 axis amplifier and the 3rd axis to the 1-axis amplifier, respectively.
		- Use the Fast type for the axis where an odd number has been set in Parameter No. 1025. For the EGB axis, learning control axis, high-speed current loop axis, and high-speed interface axis, however, the Slow type is also available.
		- Only the Slow type is available for the axis where an even number has been set in Parameter No. 1025. (Be sure to see "1" in this bit.)

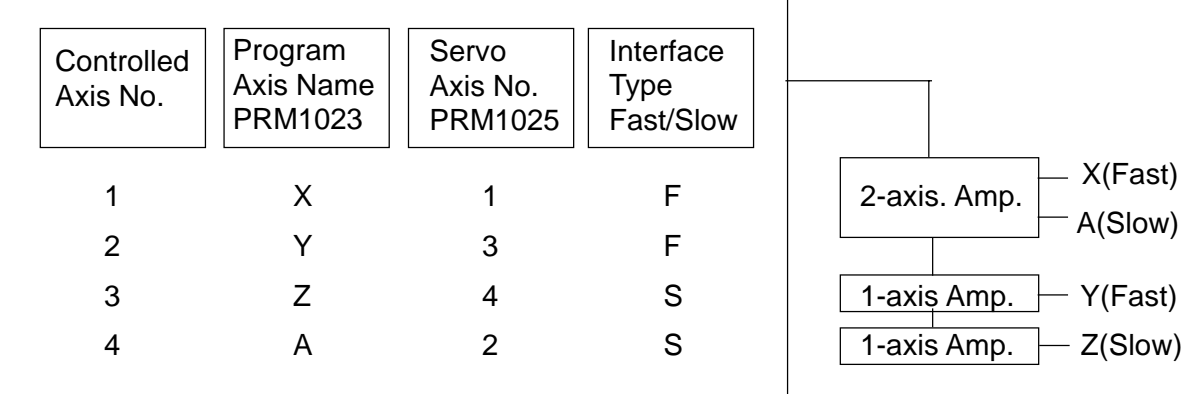

- PM1 0: Does not use the 1st pulse module.
	- 1: Use the 1st pulse module.
- PM2 0: Does not use the 2nd pulse module.
	- 1: Use the 2nd pulse module.
	- **(Note)** When the FSSB setting mode is the automatic setting mode (Parameter 1902, #0 (FMD) = 0), Parameter 1905 is automatically set by an entry in the FSSB Set screen. Be sure to set it in case of the manual setting -2 mode (Parameter 1902, #0 (FMD) = 1). When using the pulse module, it is necessary to separately set the connector numbers (Parameters 1936 and 1937).

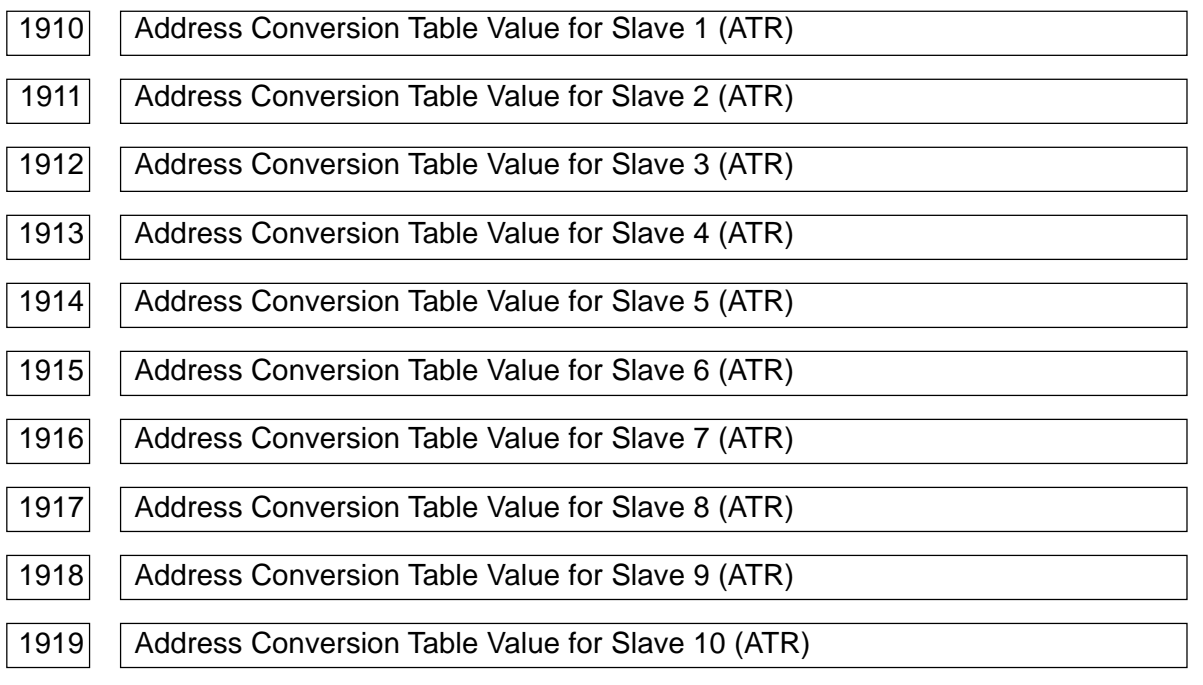

Data format: Byte type [Valid for the 16/18/21]

Data range: 0 to 7, 16, 40, 48

Set the address conversion table values for the slaves 1 to 10.

The slave is a general term for the servo amplifiers and pulse modules connected to the CNC unit with the FSSB's optical cables. They are numbered 1 through 10, starting at the one closest to the CNC unit. The 2-axis amplifier consists of two slaves and the 3-axis amplifier consists of the three slaves.

Set the following values in these parameters, depending on whether the slave is an amplifier or a pulse module, or whether it is existing or not.

• When the slave is an amplifier:

Set the set value of Parameter No. 1025 for the axis to which the amplifier is to be allocated minus 1.

• When the slave is a pulse module:

Set 16 for the 1st pulse module (connected closest to the CNC unit) and 48 for the 2nd one (connected farther from the CNC unit).

• When the slave is not existing:

Set 40.

**(Note)** When the FSSB setting mode is the automatic setting mode (Parameter 1902, #0  $(FMD) = 0$ ), Parameters 1910 to 1919 are automatically set by an entry in the FSSB Set screen. Be sure to enter directly in case or the manual setting-2 mode (Parameter  $1902$  #0 = 1).

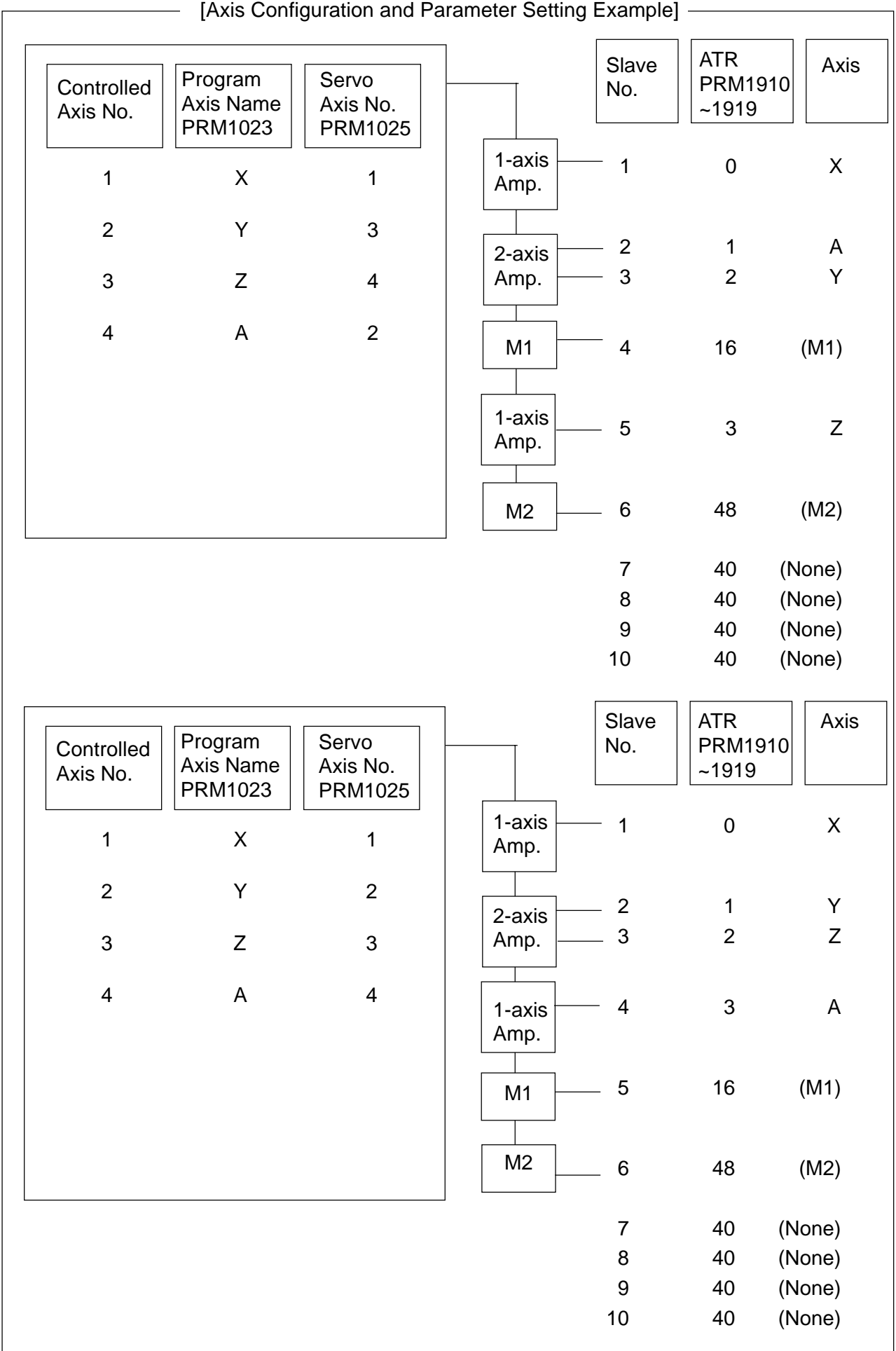

1920 Controlled Axis Number for Slave 1 (For FSSB Set Screen Only) 1921 | Controlled Axis Number for Slave 2 (For FSSB Set Screen Only) 1922 | Controlled Axis Number for Slave 3 (For FSSB Set Screen Only) 1923 Controlled Axis Number for Slave 4 (For FSSB Set Screen Only) 1924 Controlled Axis Number for Slave 5 (For FSSB Set Screen Only) 1925 | Controlled Axis Number for Slave 6 (For FSSB Set Screen Only) 1926 Controlled Axis Number for Slave 7 (For FSSB Set Screen Only) 1927 | Controlled Axis Number for Slave 8 (For FSSB Set Screen Only) 1928 | Controlled Axis Number for Slave 9 (For FSSB Set Screen Only) 1929 Controlled Axis Number for Slave 10 (For FSSB Set Screen Only)

Data format: Byte type [Valid for the 16/18/21]

Data range: 0 to 8

Set the controlled axis numbers for the slave 1 to 10.

**(Note)** Normally, do not directly enter these parameters because they are set in the FSSB Set screen. You need not to set them in case of the FSSB manual setting-2 mode.

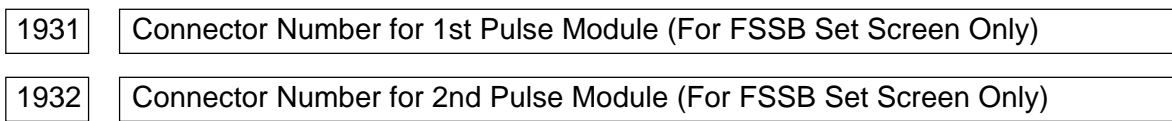

Data format: Byte axis type [Valid for the 16/18/21]

Data range: 0 to number of connectors owned by the pulse modules

When using the pulse module, set the connector number of the pulse module for each axis.

**(Note)** Normally, do not directly enter these parameters because they are set in the FSSB Set screen. You need not to set them in case of the FSSB manual setting-2 mode.

## 1933 | Cs Contour Control Axis (For FSSB Set Screen Only)

Data format: Byte axis type [Valid for the 16/18/21]

Data range: 0, 1

When performing Cs contour control, set "1" for the relevant axis.

**(Note)** Normally, do not directly enter this parameter because it is set in the FSSB Set screen. You need not to set it in case of the FSSB manual setting-2 mode.

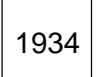

1934 Master and Slave Numbers for Tandem Control (For FSSB Set Screen Only)

Data format: Byte axis type [Valid for the 16/18/21]

Data range: 0 to 8

When performing tandem control, set the continuous odd and even numbers for the master and slave axes, respectively.

**(Note)** Normally, do not directly enter this parameter because it is set in the FSSB Set screen. You need not to set it in case of the FSSB manual setting-2 mode.

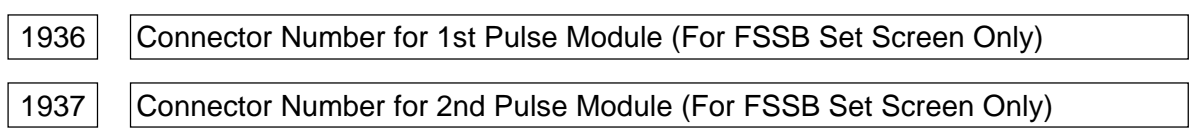

Data format: Byte axis type [Valid for the 16/18/21]

Data range: 0 to 7

When using the pulse module, set the connector number of the pulse module for each axis minus 1. In short, set 0 to 7 for the connector numbers 1 to 8, respectively. It is also necessary to set for Parameter 1905, #6 and #7. Set o for the axes which do not use the pulse module. It is up to you which axis uses which connector, but use the connector numbers, starting from the smaller ones. That is, you cannot use the connector no. 4 before using the no. 3.

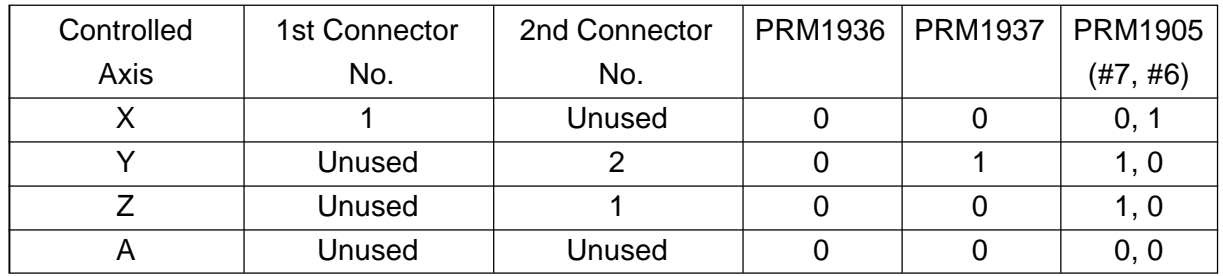

**(Note)** When the FSSB setting mode is the automatic setting mode (Parameter 1902, #0  $(FMD) = 0$ , this parameter is automatically set by an entry in the FSSB Set screen. Be sure to set it directly in case of the manual setting-2 mode (Parameter 1902, #0  $= 1$ .

The details of the following parameters are omitted.

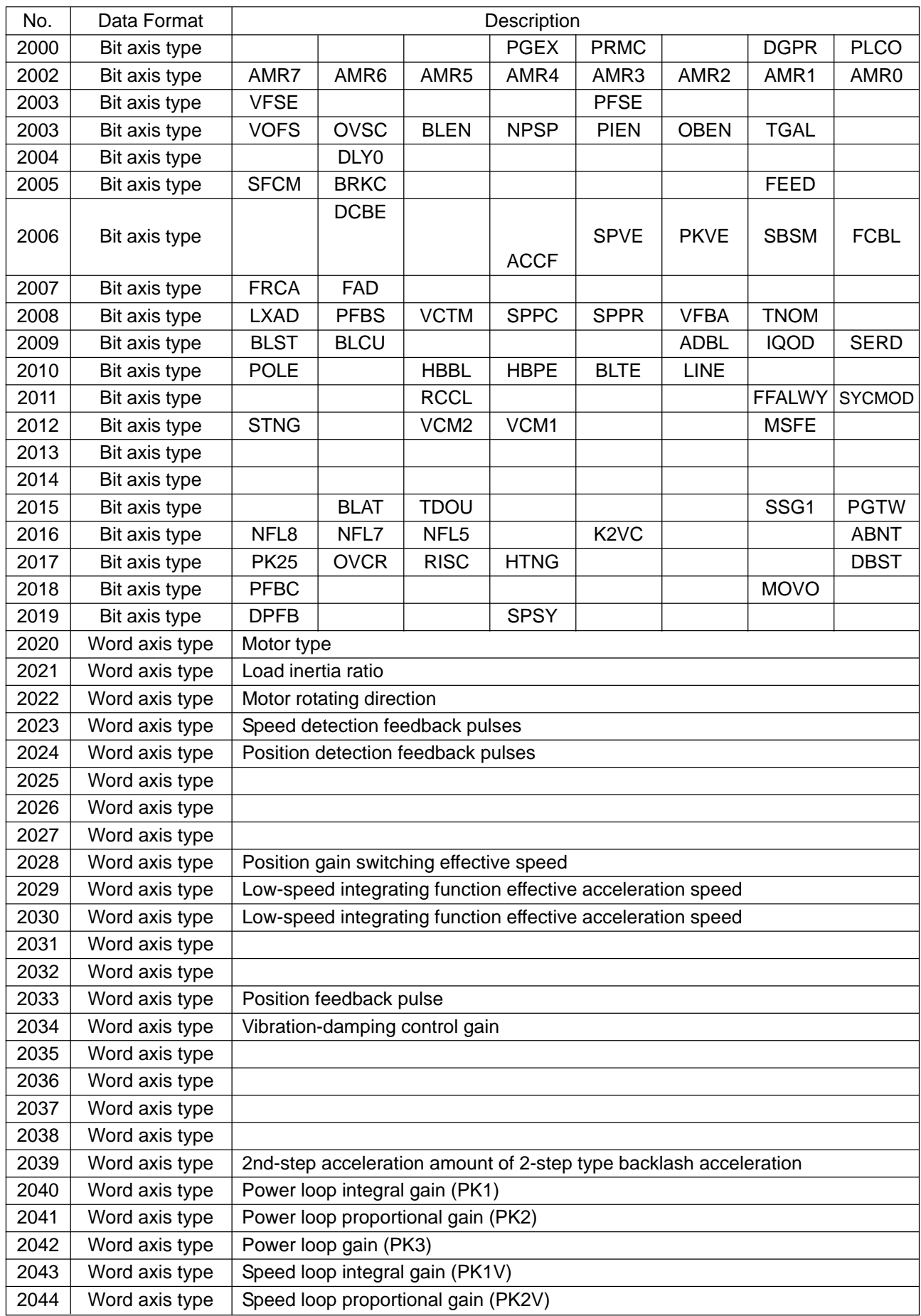

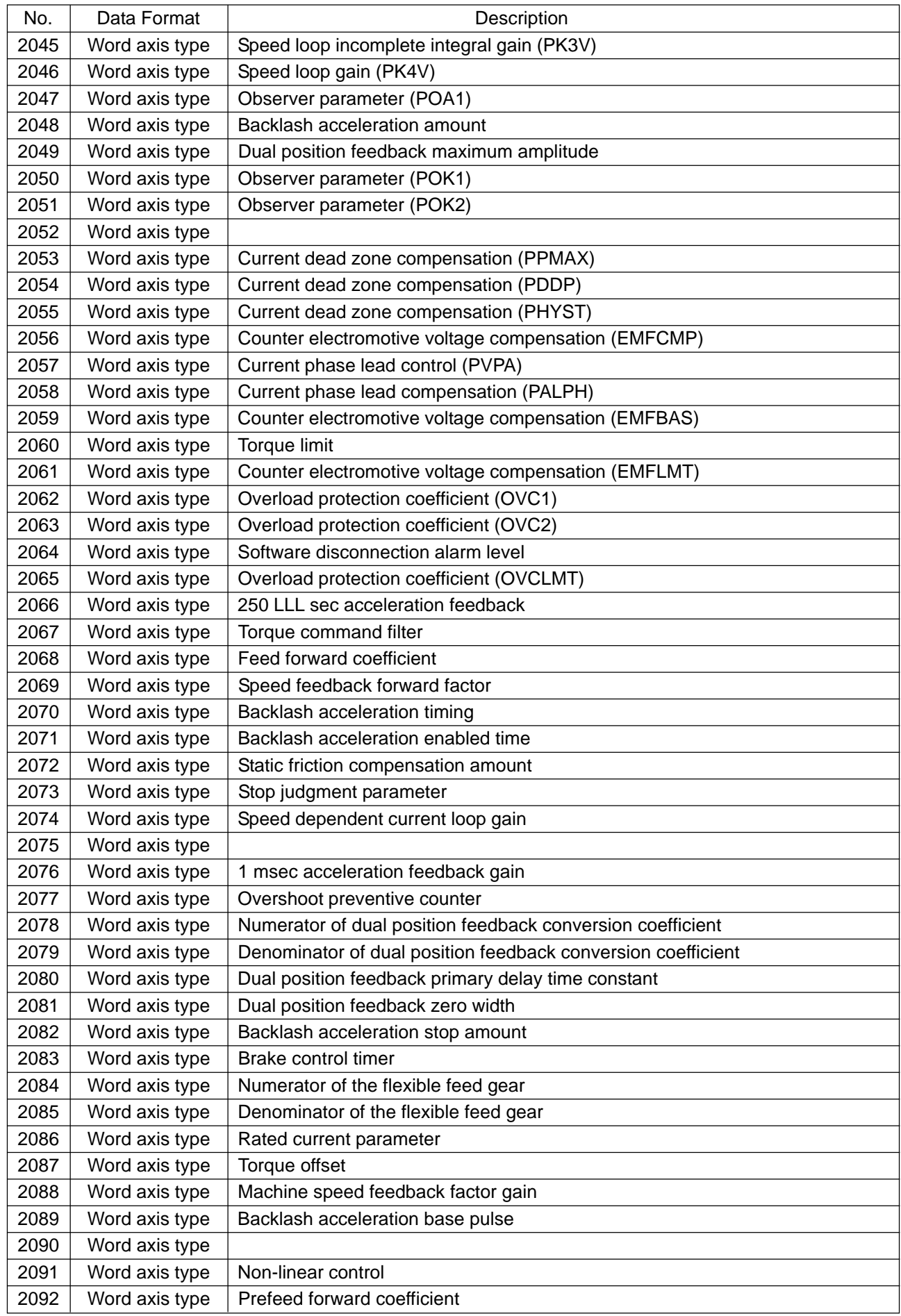

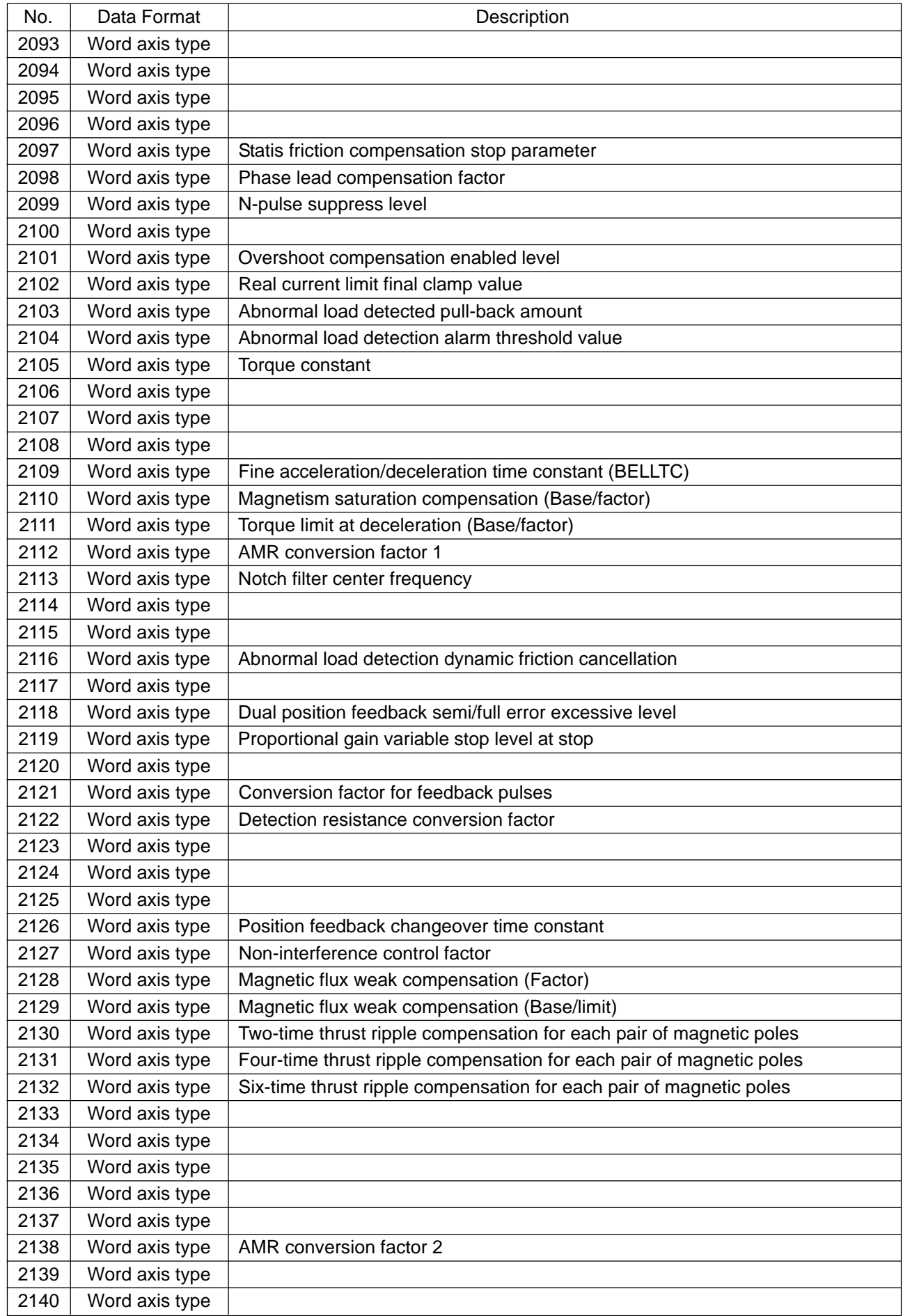

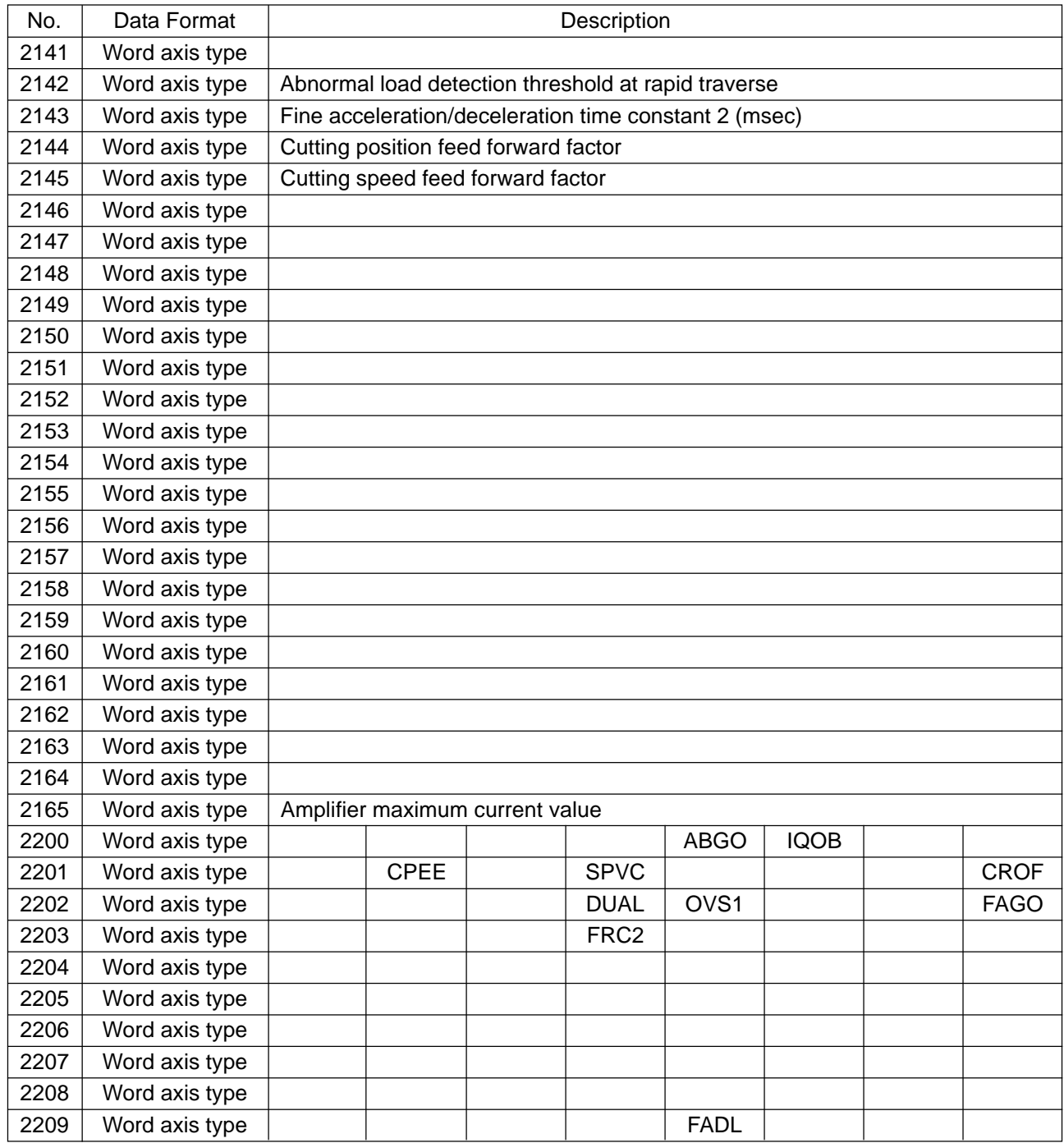

# **2.9 Parameters Related to DI/DO**

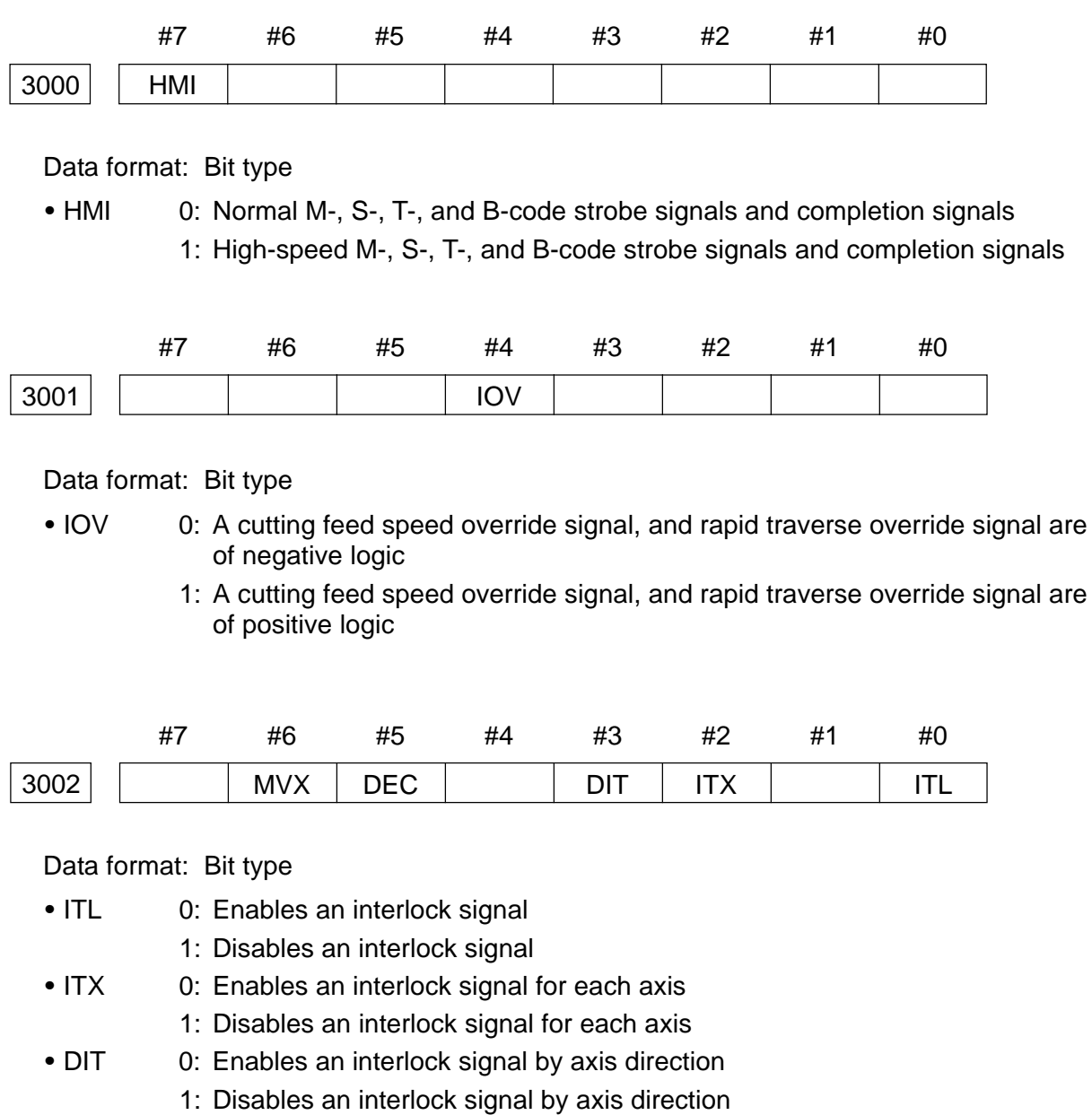

- DEC 0: A manual reference point return deceleration signal (\*DEC1 to \*DEC8) is of negative logic (Decelerates when a signal is turned to 0)
	- 1: A manual reference point return deceleration signal (\*DEC1 to \*DEC8) is of positive logic (Deceleration when a signal is turned to 1)
- MVX 0: An axis moving signal is turned to 0 upon completion of distribution of that axis ("0" during deceleration)
	- 1: An axis moving signal is turned to 0 when deceleration of that axis is completed and it is placed in the in-position state (Turned to "0" upon completion of deceleration when no in-position check is made at the time of deceleration depending on parameter setting)

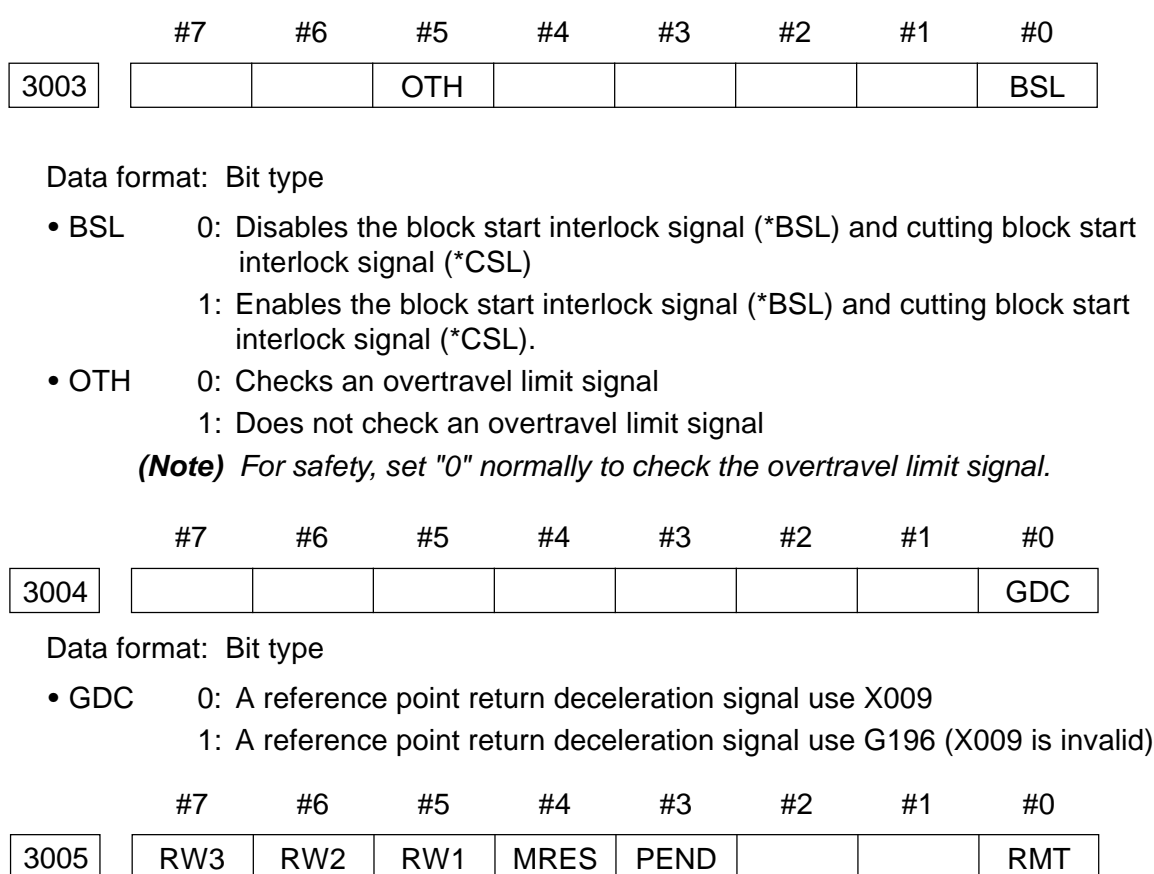

• RMT1, RMT2 Setting whether or not Remote Run is performed when Memory mode has been selected:

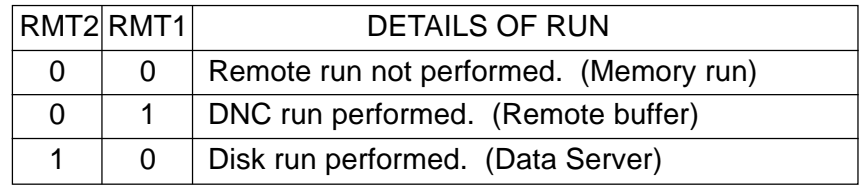

- PEND When '%' is read in automatic operation (MEMORY, TAPE, DNC) other than MDI operation.
	- 0: The NC unit applies a reset to search for the head of the program.
	- 1: An alarm results. (Alarm no. 198, "Program end")
	- **(Note)** Even if a reset is applied with this parameter set to 0, a "resetting" signal is not output to the PMC side.
- MRES When M02/M03 execution is completed.
	- 0: The NC unit applied a reset and a program head search follows #5 (RW1) and #6 (RW2).
	- 1: Does not apply a reset. (After execution is completed, the next block will be run.)

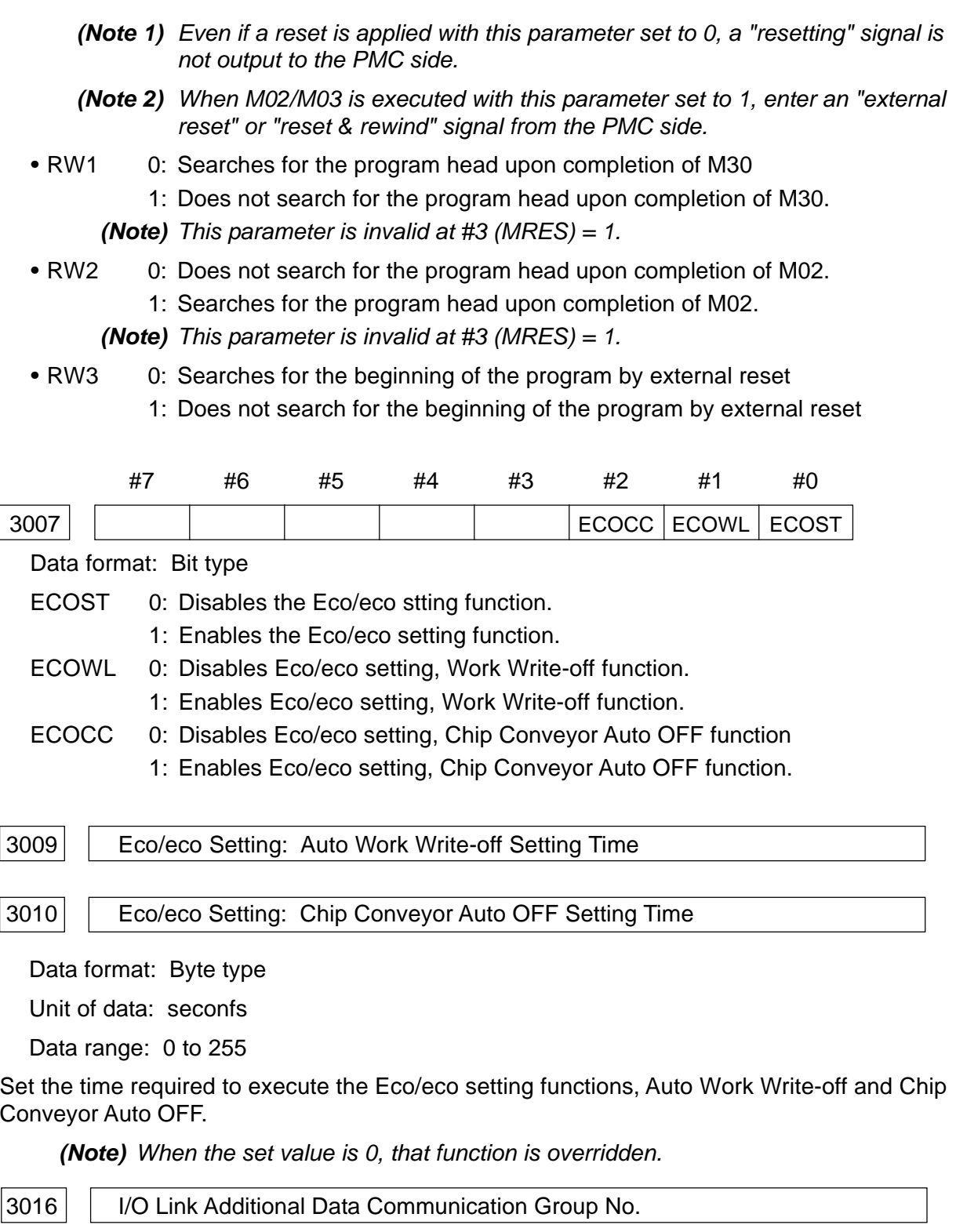

Data format: Byte type [Valid for 16/18/21]

Data range: 0 to 16

When using multiple I/O link modules, set where the I/O link modules which makes a pair with the FIOSL board is to be connected, counting from the CNC.

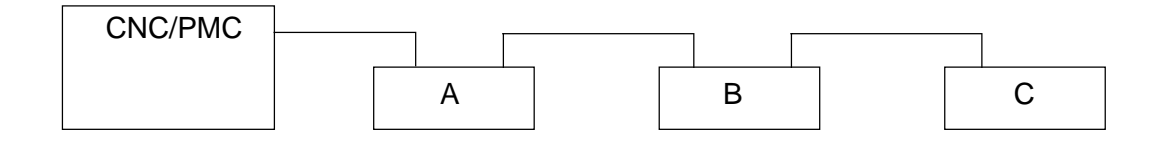

The set value differs depending on which modules makes a pair with the FIOSL board.

- A: Set value  $= 0$
- B: Set value  $= 1$
- C: Set value  $= 2$

**(Note)** When using only the I/O link module which makes a pair with the FIOSL board (only A in the example above), be sure to set to 0.

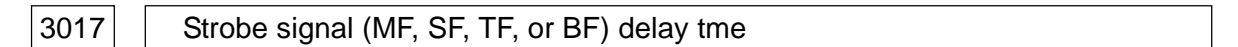

Data format: Word type

Unit of data: msec.

Data range: 16 to 32767

Set a time required to send a strobe signal (MF, SF, TF or BF) after sending an M-, S-, T-, or B-code.

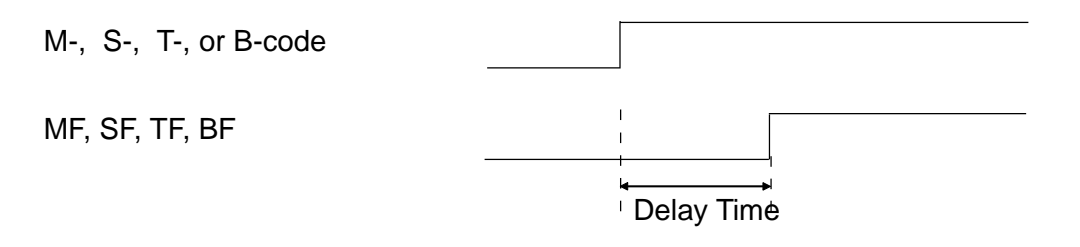

**(Note 1)** A time is counted every 8 msec. and functions less than 8 msec. are raised to a unit.

[Example] Setting value = 30 --------- Regarded as 32 msec.

Setting value  $= 32$  --------- Regarded as 32 msec.

Setting value =  $100$  ------- Regarded as  $104$  msec.

**(Note 2)** In case of high-speed MSTB interface (parameter no. 3000, #7 (HMI) = 1), this parameter has not meaning.

#### 3018 | M/S/T/B/ Function Finish Signal (FIN) Acceptance Width

Data format: Word type

Unit of data: msec.

Data range: 0 to 32767

Set a minimum signal width which considers an M/S/T/B function finish signal (FIN) valid.

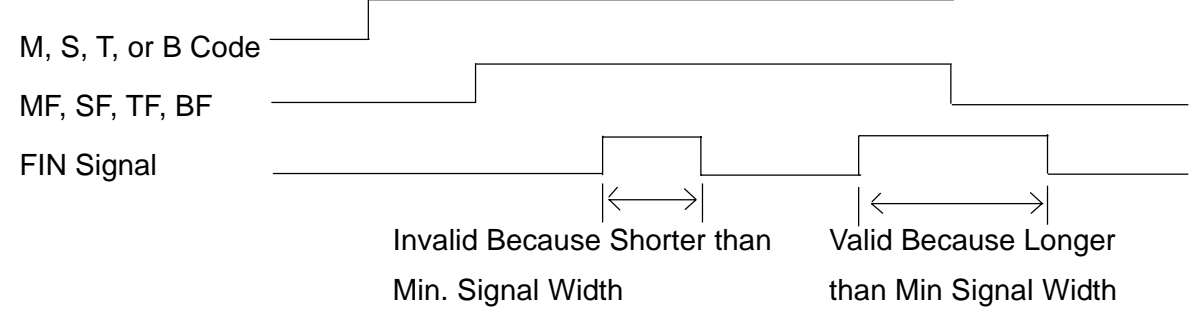

**(Note 1)** A time is counted every 8 msec. and fractions less than 8 msec. are raised to a unit.

[Example] Setting value = 30 ----- Regarded as 32 msec.

**(Note 2)** In case of high-speed MSTB interface (parameter no. 3000, #7 (HMI) = 1), this parameter has no meaning.

3019 | Reset Signal (RST) Output Time

Data format: Word type

Unit of data: 16 msec.

Data range: 0 to 255

Set an extension time when you want to extend a reset signal (RST) output time.

[RST signal output time] = [Resetting time] + [Parameter value x 16 msec.]

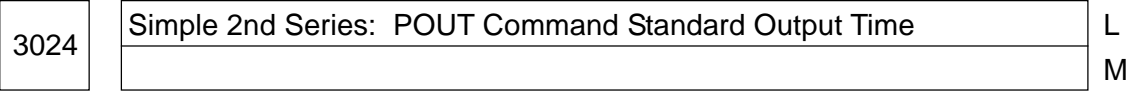

Data format: Word type

Unit of data: 0.01 second

Data range: 0 to 32767

When an output time is not specified (T) in the POUT command for the simple 2nd series (feeder control), set the output time. When the output time is specified by the program, the specified time becomes valid, not this parameter.

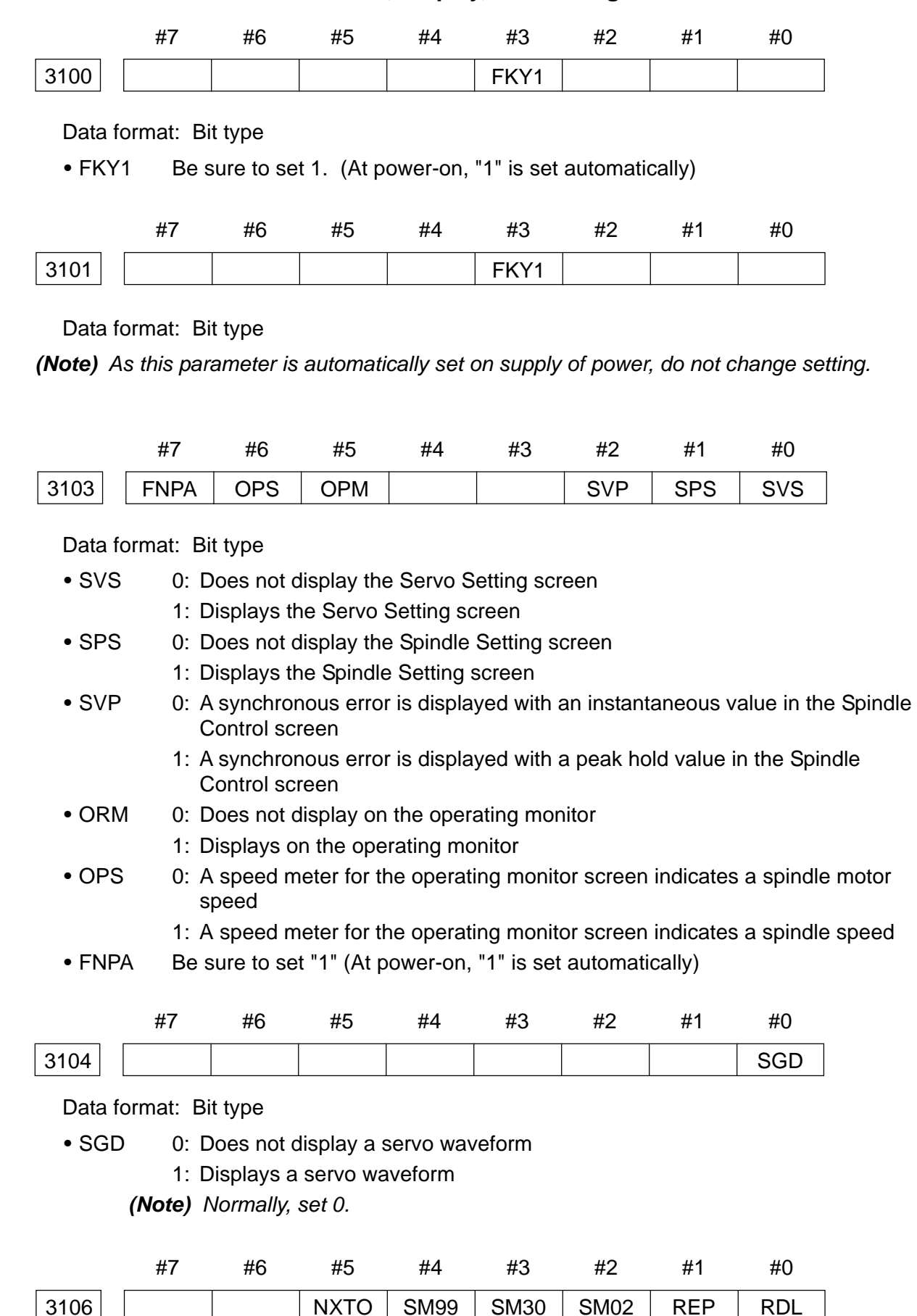

## **2.10 Parameters Related to CRT/MDI, Display, and Editing**

- RDL When registering a program by tape input;
	- 0: Registers it as it is
	- 1: Registers it after deleting an already registered one
- REP When trying to register an already registered program by tape input:
	- 0: Issues an alarm
	- 1: Registers it after deleting the already registered program
- SM02 0: Does not take M02 as an end of the program in program registration by tape input
	- 1: Takes M02 as an end of the program in program registration by tape input
- SM30 0: Does not take M30 as an end of the program in program registration by tape input
	- 1: Takes M30 as an end of the program in program registration by tape input
- SM99 0: Does not take M99 as an end of the program in program registration by tape input
	- 1: Takes M99 as an end of the program in program registration by tape input
- NXTO 0: When the next O-number appears in program registration by tape input, another file is created
	- 1: When the next O-number appears in program registration by tape input, it is take as an end of the program

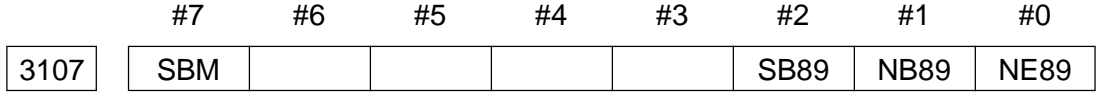

- NE89 0: Prohibits editing of the programs O8000 through O9999
	- 1: Does not prohibit editing of the programs O8000 through O9999
- ND89 0: Does not display the programs O8000 through O9999
	- 1: Displays the programs O8000 through O9999
- SB89 0: Does not make an SBK stop by a macro statement in the programs O8000 through O9999
	- 1: Makes an SBK stop by a macro statement in the programs O8000 through O9999
	- **(Note)** When the parameter no. 3107, #7 (SMB) is set to "0", no SBK stop is made regardless of this parameter.
- SBM 0: Does not make an SBK stop by a macro statement in all the programs
	- 1: Makes an SBK stop by a macro statement in all the programs

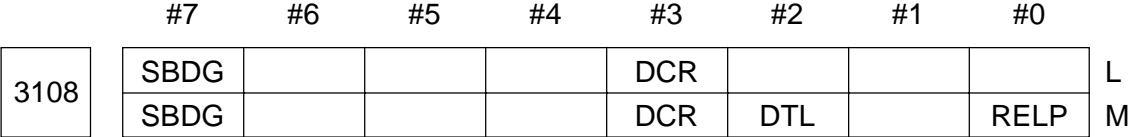

- RELP The coordinate value displayed in the TOOL OFFSET screen is;
	- 0: Machine coordinates
	- 1: Relative coordinates
- DTL 0: During tool length compensation, a work coordinate value indicates an actual position, taking a compensation amount into account
	- 1: During tool length compensation, a work coordinate value indicates a programmed position, excluding a compensation amount
- DCR 0: During tool diameter/tool nose radius compensation, a work coordinate value indicates an actual position, taking a compensation amount into account
	- 1: During tool length compensation, a work coordinate value indicates a programmed position, excluding a compensation amount
- SBDG 0: When there is a preread block, a stroke in the next block is not displayed in a remaining stroke at SBK stop
	- 1: When there is a preread block, a stroke in the next block is displayed in a remaining stroke at SBK stop

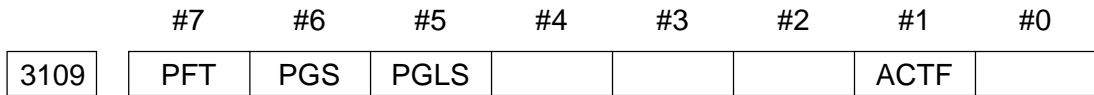

# Data format: Bit type

• ACTF The display of the feed rate F (F per minute/F per revolution for the L-system, and F % for the M-system) is;

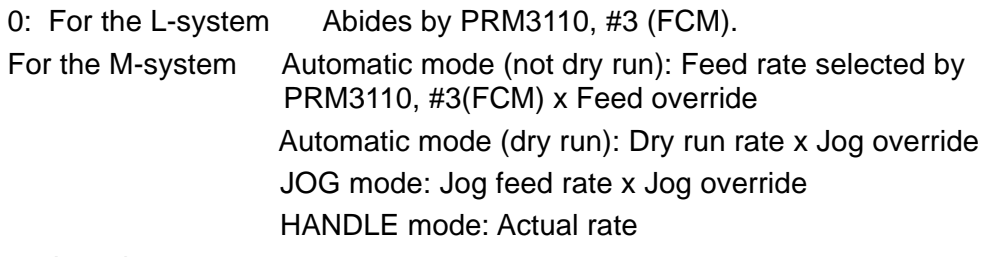

- 1: Actual rate
- PGLS 0: Displays the machining program in the OVERALL screen,
	- Starting from the 2nd leftmost column. (The leftmost column is blank)
	- 1: Displays the machining program in the OVERALL screen, starting from the leftmost column.
- PGS 0: Displays a machining program using half-size characters
	- 1: isplays a machining program using full-size characters
- PFT 0: At inch input, a program length is displayed in meters (m).
	- 1: At inch input, a program length is displayed in feet (FT).

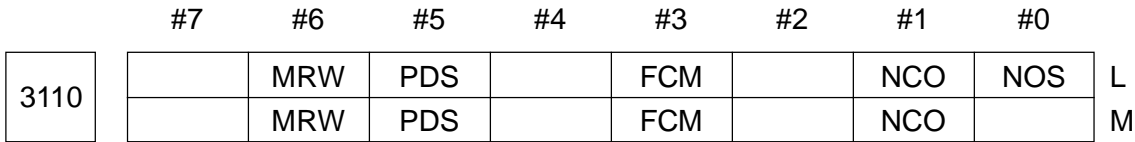

- NOS Actual rpm indication of the spindle on the general screen is:
	- 0: Not performed.
	- 1: Performed.
- NCO 0: Does not display parenthesized characters in displaying a buffered block 1: Displays parenthesized characters in displaying a buffered block
- FCM Indication data of feed rate F on the general screen is:
	- 0: F for the command
		- (F which has been commanded alone is displayed. Speed assigned by E is not displayed.)
	- 1: F for inside
		- (Feed rate for the internal block including canned cycle, etc. is displayed.)
- PDS Sub-pro. Search for calling selection in I/O screen is:
	- 0: Performed by comment remarks.
	- 1: Performed by Sub-pro. calling of the program.
- MRW 0: Does not search for the beginning of the program by key reset in the MEMORY mode
	- 1: Searches for the beginning of the program by key reset in the MEMORY mode

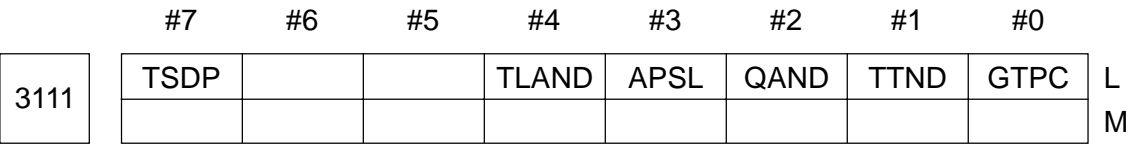

- GTPC Updating of nose point display of the general screen by groove width offset is:
	- 0: Not performed.
	- 1: Performed.
- TTND 0: Displays a type of the tool
	- 1: Does not display a type of the tool
- QAND 0: Displays the Q-setter screen or auto presetter screen for the maintenance function F1.
	- 1: Does not display the Q-setter screen or auto presetter screen for the maintenance function F1.
	- **(Note)** Select 3with #3 (APSL) whether the Q-setter or auto presetter screen should be displayed.
- APSL 0: The maintenance function F1 is the Q-setter screen.
	- 1: The maintenance function F1 is the auto presetter screen.
- TLAND 0: Provides the arm display in the Tools List screen if the ATC is attached.
	- 1: Does not provided the arm display in the Tools List screen if the ATC is attached.
- TSDP "ToolS" indication of the general screen is:
	- 0: Not performed.
	- 1: Performed.

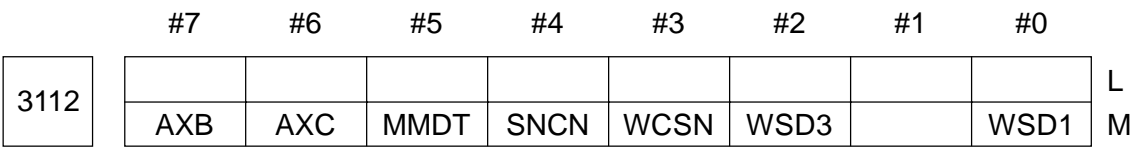

- WSD1 0: Displays "F2: REF. GAUGE" and "F3: TOOL CHANGE" in the TOOL screen
	- 1: Does not display "F2: REF. GAUGE" in the TOOL screen
- WSD3 0: Displays "F2: 2-POINT MEAS." and "F3: 3-POINT MEAS." in the WORK COORDINATE screen
	- 1: Does not display "F2: 2-POINT MEAS." and "F3: 3-POINT MEAS." in the WORK COORDINATE screen
- WCSN 0: Displays "F5: COOR. DATA SET" in the WORK COORDINATE screen
	- 1: Does not display "F5: COOR. DATA SET" in the WORK COORDINATE screen
- SNCN 0: Displays "F8: Set Sensor" in the Tool screen and Work Coordinate screen.
	- 1: Does not display "F8: Set Sensor" in the Tool screen and Work Coordinate screen.
- MMDT The title indicated for the matrix magazine is:
	- 0: Matrix Magazine
	- 1: Special Tool
- AXC 0: Does not switches addresses for the work coordinate system and remaining stroke according to an axis switching number
- 1: Switches addresses for the work coordinate system and remaining stroke according to an axis switching number
- 
- AXB 0: When switching an axis, the signs for the work coordinate system and remaining stroke are the same as after switching the axis
	- 1: When switching an axis, the signs for the work coordinate system and remaining stroke are the same as before switching the axis

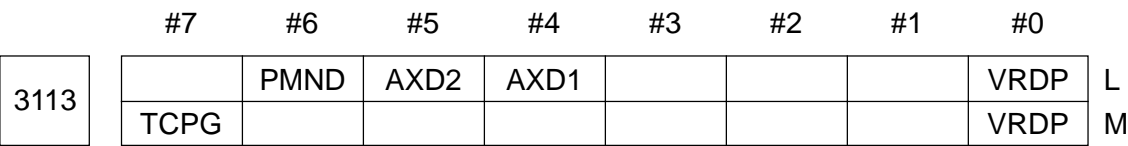

- VRDP 0: Does not display a version for each screen
	- 1: Displays a version for each screen
- RMN1 When displaying the Modification/Correction screen (parameter No. 3113, #6  $(RMND) = 0$ ;
	- 0: Displays "Check & Correct Zero Point."
	- 1: Does not display "Check & Correct Zero Point."
- RMN5 When displaying the Modification/Correction screen (parameter No. 3113, #6  $(RMND) = 0$ :
	- 0: Displays "Correct ATC Failure," if the ATC is attached.
	- 1: Does not display "Correct ATC Failure."
- RMN4 When displaying the Modification/Correction screen (parameter No. 3113, #6  $(RMND) = 0$ ;
	- 0: Displays "Correct Turret Index Failure."
	- 1: Does not display "Correct Turret Index Failure."
- AXD1, AXD2 X/Y axes directions in "Soft Jaw Forming screen", "Q Setter Repeat screen" "Set 2nd Zero Point Screen" and "Maintenance Q setter (Auto Presetter) screen" is: (Where and are set as follows)

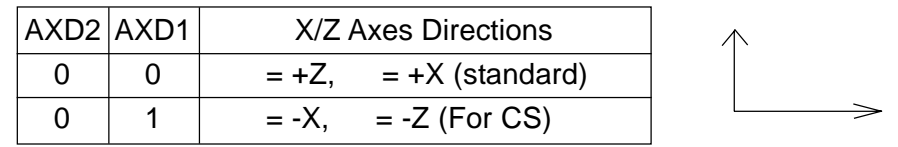

- RMND Modification/Correction screen indication is:
	- 0: Performed.
	- 1: Not performed.
- TCPG A program to be run by "F3: TOOL CHANGE" in the TOOL screen is;
	- 0: M06 T (input value); ----- When an ATC canned cycle is added
	- 1: G65 P\_ T (input value); ----- When an ATC canned cycle is not added

**(Note)** When this parameter is set to "1", set in the parameter no.3130 a number (P\_) of a macro program you want to call.

|                                                                                                    |                                 | #7 |  | #6 | #5 | #4 | #3 | #2          | #1                 | # $\Omega$ |   |  |
|----------------------------------------------------------------------------------------------------|---------------------------------|----|--|----|----|----|----|-------------|--------------------|------------|---|--|
| 3114                                                                                                    | <b>S20UT</b>                    |    |  |    |    |    |    | S2PDH       | S <sub>2</sub> CDP | L          |   |  |
|                                                                                                    |                                 |    |  |    |    |    |    |             |                    |            | M |  |
| Data format: Bit type                                                                                                    |                                 |    |  |    |    |    |    |             |                    |            |   |  |
| $•$ S2CDP<br>0: Does not display the dialog screen for the simple 2nd series (feeder<br>control).                                                             |                                 |    |  |    |    |    |    |             |                    |            |   |  |
| 1: Displays the dialog screen for the simple 2nd series (feeder control).                                                                                     |                                 |    |  |    |    |    |    |             |                    |            |   |  |
| 0: Does not show the work pusher related display in the dialog screen<br>$\cdot$ S2PSH<br>(machine peculiar data) for the simple 2nd series (feeder control). |                                 |    |  |    |    |    |    |             |                    |            |   |  |
| 1: Shows the work pusher related display in the dialog screen (machine<br>peculiar data) for the simple 2nd series (feeder control).                          |                                 |    |  |    |    |    |    |             |                    |            |   |  |
| 0: Does not show "F6: OUT" and "F7: (ON/OFF)" in the screen for the<br>$\cdot$ S2OUT<br>simple 2nd series (feeder control).                                   |                                 |    |  |    |    |    |    |             |                    |            |   |  |
| 1: Shows "F6: OUT" and "F7: (ON/OFF)" in the screen for the simple 2nd<br>series (feeder control).                                                            |                                 |    |  |    |    |    |    |             |                    |            |   |  |
|                                                                                                    | #7                              |    |  | #6 | #5 | #4 | #3 | #2          | #1                 | #0         |   |  |
| 3116                                                                                                    |                                 |    |  |    |    |    |    | <b>ADMx</b> |                    |            |   |  |
| Data format: Bit axis type                                                                                                    |                                 |    |  |    |    |    |    |             |                    |            |   |  |
| $\bullet$ ADMx<br>0: Displays an axis together with coordinate values                                                                                         |                                 |    |  |    |    |    |    |             |                    |            |   |  |
| 1: Does not display an axis together with coordinate values                                                                                                   |                                 |    |  |    |    |    |    |             |                    |            |   |  |
| 3118                                                                                                    | Shift Time to GOOD-NIGHT Screen |    |  |    |    |    |    |             |                    |            |   |  |

Unit of data: min.

Data range: 0 to 255

Set a shift time to the GOOD-NIGHT screen. If you do not operate the screen for a period of the set time, you will be taken to the GOOD-NIGHT screen automatically.

**(Note)** When a value of 0 is set, you are not switched to the GOOD-NIGHT screen.

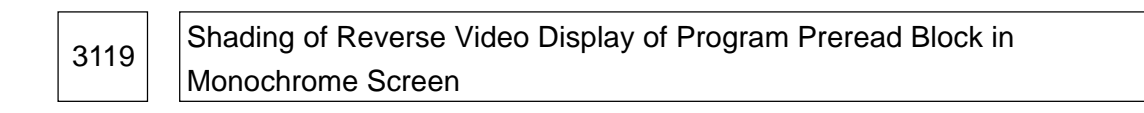

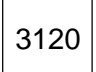

3120 Shading of Characters of Program Executed Block in Monochrome Screen

Data format: Byte type

Data range: Parameter no. 3119: -1 to 7

Parameter no. 3120: 0 to 7

Specify "shading of the reverse video display of the preread block" and "shading of the characters of the executed block", with the program running, in case of the monochrome display.

There are three levels of shading. The following table shows the set values versus degrees of shading.

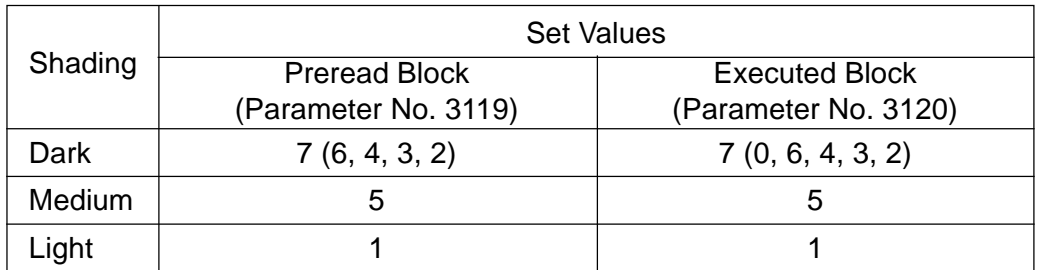

- **(Note 1)** When the parameter No. 3119 is either 0 or -1, it has special meaning. Set value  $= 0$  Displays the pre-read block, enclosing it with a frame.
	- Set value  $= 0$  Displays the pre-read block, enclosing it with a frame.
	- Set value = -1Does not display the pre-read block in reverse video.

**(Note 2)** Both parameters assume the data beyond the setting range to be zero (0).

**(Note 3)** For the color display, these parameter are meaningless.

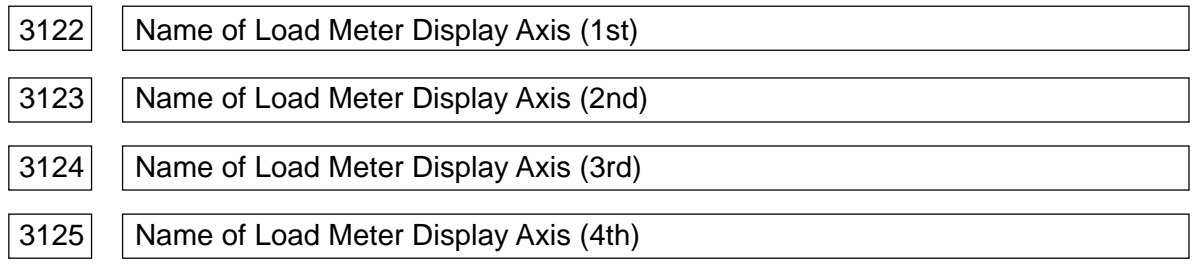

Data format: Byte type

Select the axis you want to display for the load meter in the Overall screen. Set the axis name in accordance with the following table.

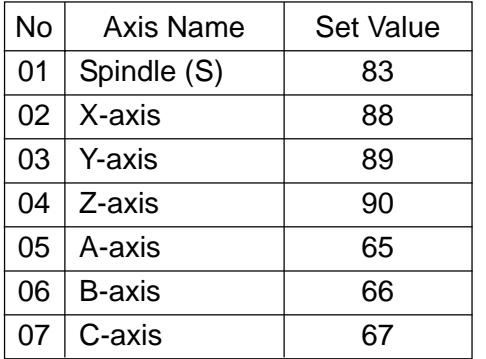

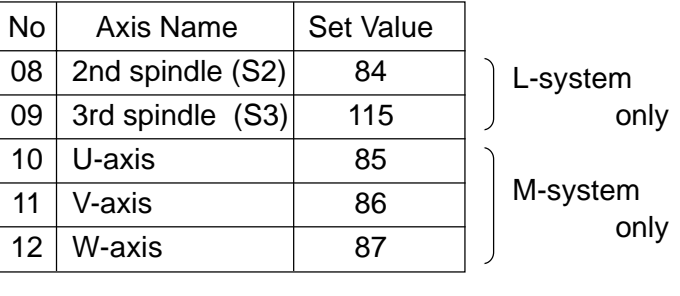

**(Note)** When the parameters no. 3112 through no. 3125 are all 0, the display looks like the following.

- 1st axis: Spindle
- 2nd axis: Servo 1st axis
- 3rd axis: Servo 2nd axis
- 4th axis: Servo 3rd axis (In case of the L-system, only when the 3rd axis exists)

 $3130$   $\begin{array}{|l|}\n\hline\n\end{array}$ Macro Program Number Called by "F3: TOOL CHANGE" in TOOL Screen | M

Data format: Word type

Data range: 1 to 32767

Set a program number required for calling a macro program by "F3: TOOL CHANGE" in the TOOL screen (parameter no. 3113, "7 (TCPG) = 1).

**(Note)** "G65 P (this parameter's value) T (input value)" is executed by operating "F3: TOOL CHANGE." Crete a macro program for tool change (ATC) in the program whose program number has been set.
# **2.11 Parameters Related to Program**

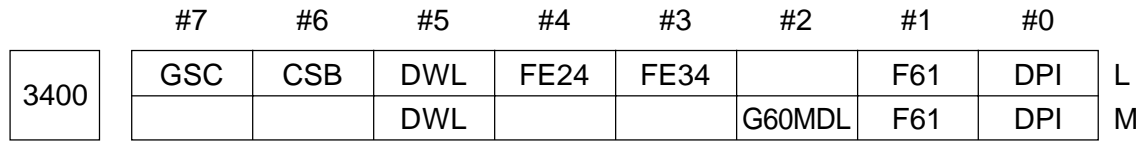

- DPI 0: Conventional decimal point input
	- 1: Pocket calculator type decimal point input
- F61 0: If the feed-per-minute F-format for millimetric input is F61 and F is given without a decimal point, the least input increment is 1 (mm/min.)
	- 1: If the feed-per-minute F-format for millimetric input is F61 and F is given without a decimal point, the least input increment is 0.1 (mm/min.).
	- 0: 1 (mm/min)
	- 1: 0.1 (mm/min)
- G60MDL 0: A G-code group for single direction position (G60) is 00
	- 1: A G-code group for single direction position (G60) is 01 (modal)
- FE34, FE24 Setting of the unite if F- and E-codes are specified without a decimal point, when the F-format for thread cutting is F35 (parameter No.3401, #5(MS6)  $= 0$ ) in millimetric programming

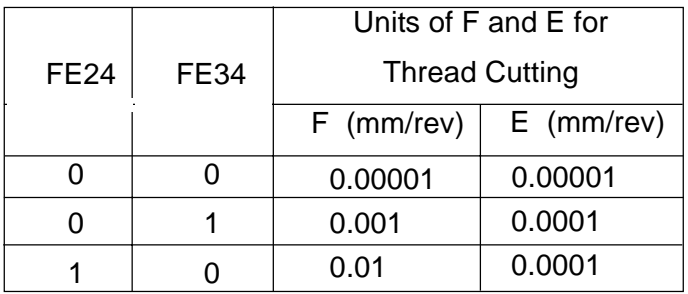

- **(Note)** This parameter converts the data when buffering the NC program sothat Fand E-codes for thread cutting specified without the decimal point will fit the F35 format. Since F35 is assumed upon entering the NC buffer, the command value and F per minute willbe 0.00001 (mm/rev).
- DWL 0: Always per-second dwell
	- 1: Per-second dwell in the feed per minute mode, and per-revolution dwell in the feed per revolution mode
- GSB, GSC Selection of the G-code system

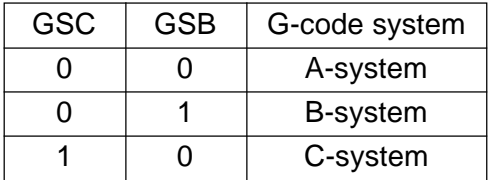

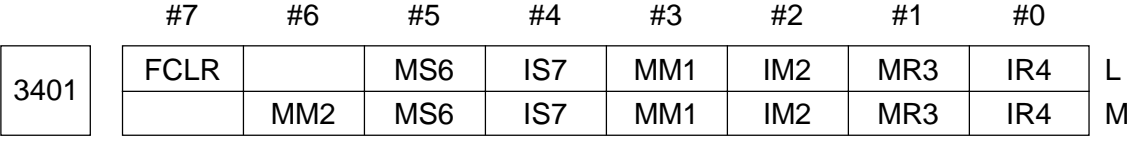

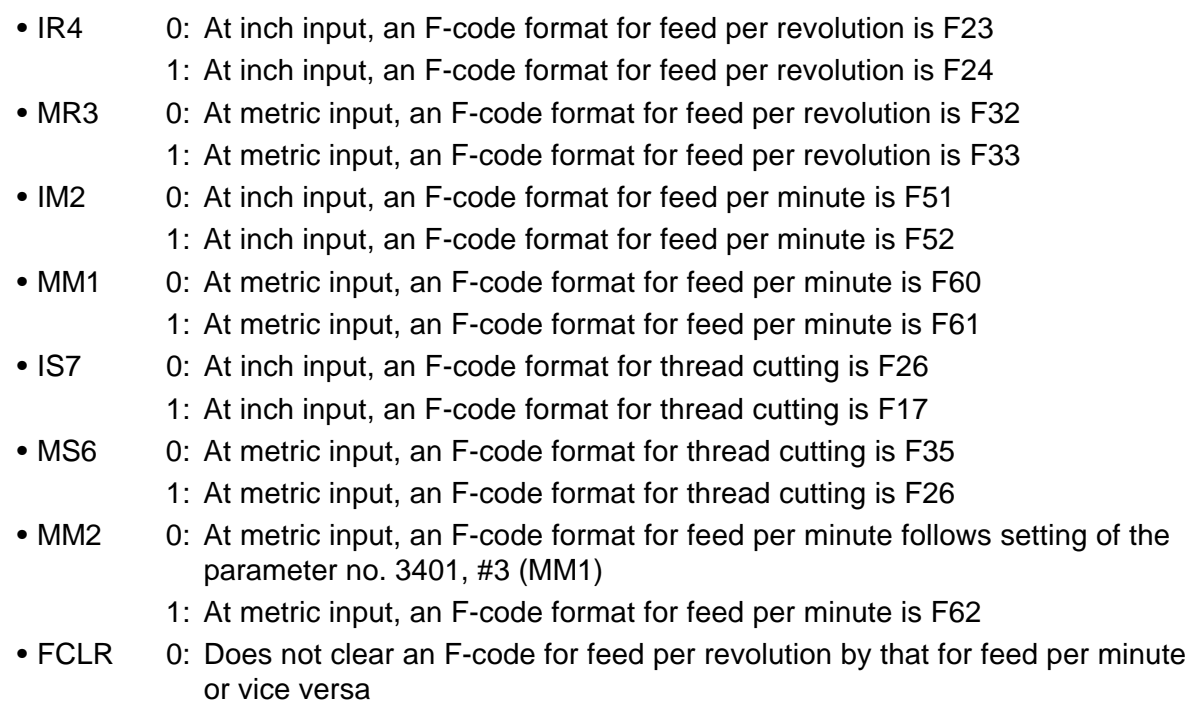

- 1: Clears an F-code for feed per revolution by that for feed per minute or vice versa
- **(Note)** When specifying a speed, the units for F and E are the same.

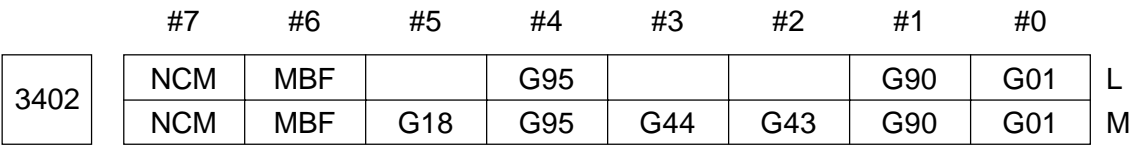

Data format: Bit type

- G01 0: G00 mode at the time of power-on or reset
	- 1: G01 mode at the time of power-on or reset
- G90 0: G91 mode at the time of power-on or reset
	- 1: G90 mode at the time of power-on or reset

**(Note)** In the L-system, this is valid only when the G-code system is Type B or C.

• G43, G44 G43/G44/G49 mode setting at the time of power-on or reset

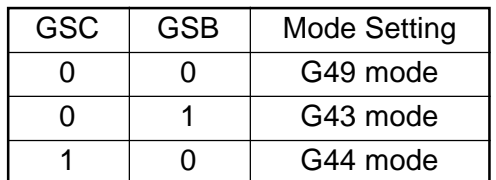

- **(Note)** When tool offset by the tool number is enabled, the G43 mode is selected regardless of this parameter.
- G95 0: G94 mode at the time of power-on or reset (G98 for the G-code system A in the L-system)
	- 1: G95 mode at the time of power-on or reset (G99 for the G-code system A in the L-system)
- G18 0: G17 mode at the time of power-on or reset
	- 1: G18 mode at the time of power-on or reset

**(Note)** For the L-system, the G18 mode is selected.

- MBF 0: Turns off the multibuffer mode at the time of power-on or reset
	- 1: Turns on the multibuffer mode at the time of power-on or reset
- NCM 0: Initializes part of modal G-codes (those selected by the parameter no. 3402, #2 to #5) by reset
	- 1: Does not initialize part of modal G-codes (those selected by the parameter no. 3402, #2 to #5) by a reset (Remains in the last specified state)

At the time of reset and power-on, the G-codes will be as follows: (The L-system is described in terms of G-code system A)

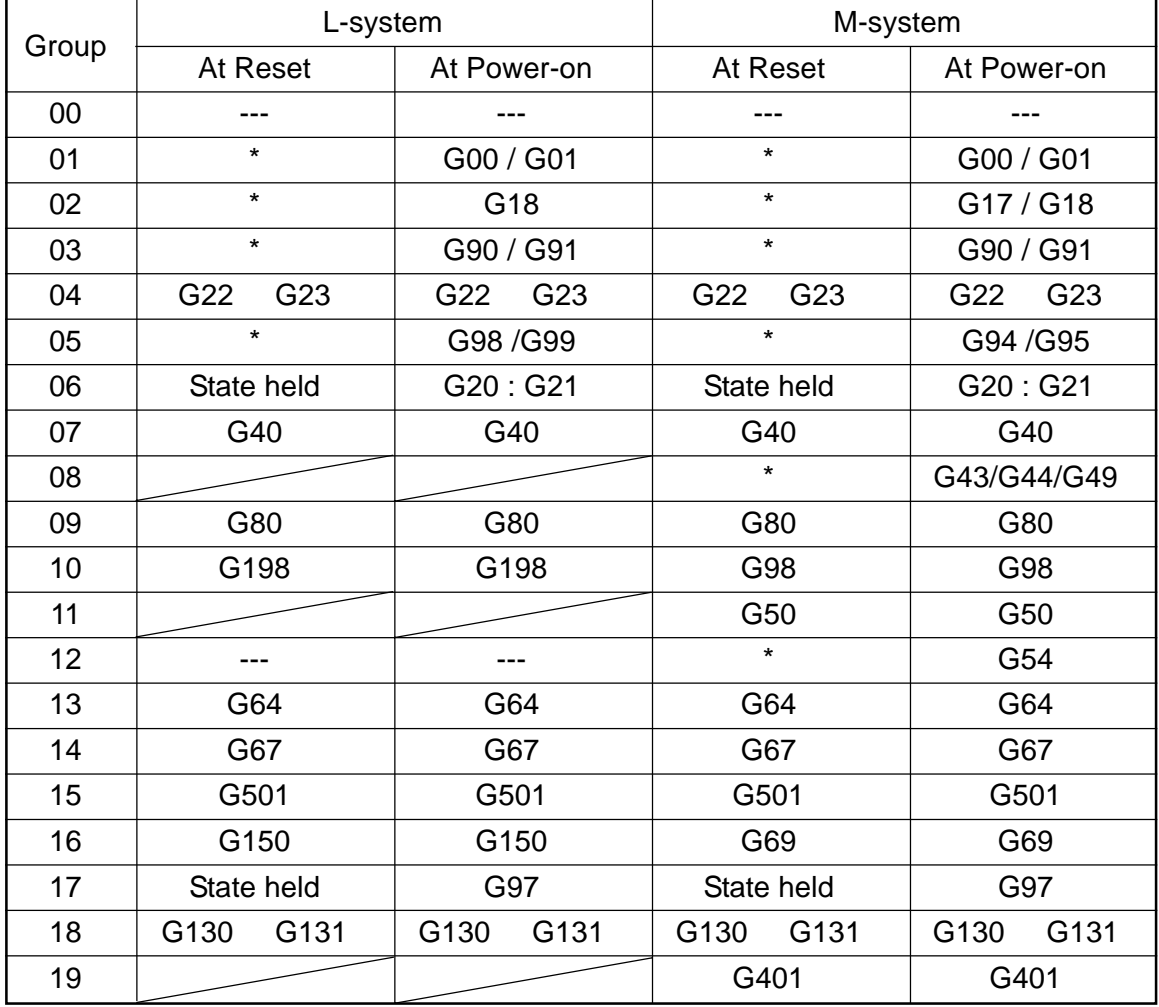

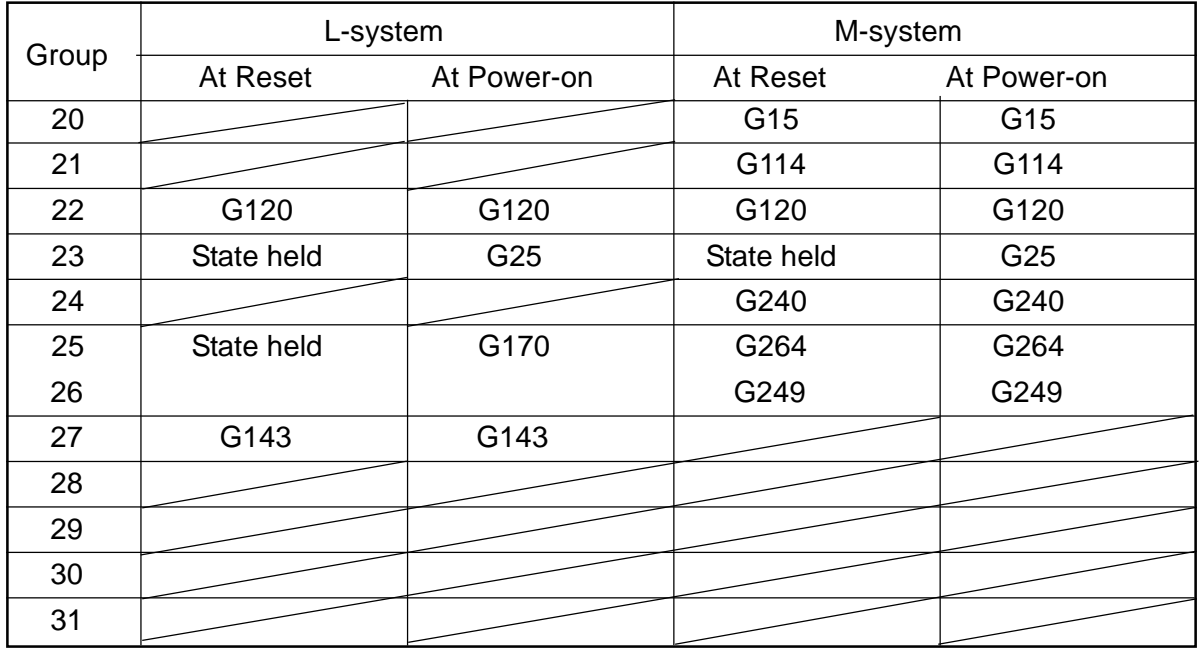

**(Note 1)** The symbols in the table above have the following meanings:

- / ------- Capable of selecting initialization by parameter setting.
- : ------- Holds the state existing when the power is turned off.
- --- Selects a function enabling G-code when an option is added, and selects a function disabling G-code when not added
- \* ------ Capable of selecting whether to initialize or not by a parameter (NCM). However, Group 01 is always initialized when it is not G00 to G03.
- **(Note 2)** Group 03 in the L-system is valid only for the G-code system B or C.

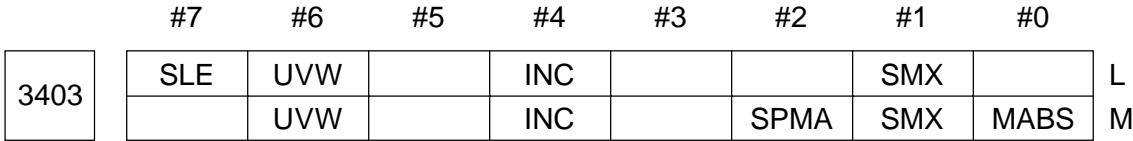

- MABS 0: Manual absolute ON/OFF remains set to ON
	- 1: The manual absolute switch complies with a manual absolute signal
	- **(Note)** In the L-system, this parameter is set to "0".
- SMX 0: An S-code specified by G92 (G50 for the G-code system A in the Lsystem) is taken as a maximum spindle speed command
	- 1: An S-code specified by G92 (G50 for the G-code system A in the Lsystem) is not taken as a maximum spindle speed command
- SPMA With starting following manual intervention taking place during Single Block Halt:
	- 0: Manual intervention volume is not reflected on the internal coordinate value. (Special kind of Manual Absolute processing.)
- 1: Manual intervention volume is reflected on the internal coordinate value. (Special kind of Manual Absolute processing.)
- INC 0: In the block next to manual intervention with manual absolute ON, incremental programming follows the same path as absolute programming
	- 1: In the block next to manual intervention with manual absolute ON, incremental programming follows the same path as manual absolute OFF
- UVW 0: With manual absolute ON, an axis is returned by a manual intervention amount in an axis move block (The axis is not returned if an axis command is given, but no stroke is specified)
	- 1: With manual absolute ON, an axis is returned by a manual intervention amount in an axis command block (The axis is returned regardless of a stroke if an axis command is given)
- SLE 0: An E-code specified in thread cutting is a thread lead
	- 1: An E-code specified in thread cutting is the number of threads per inch

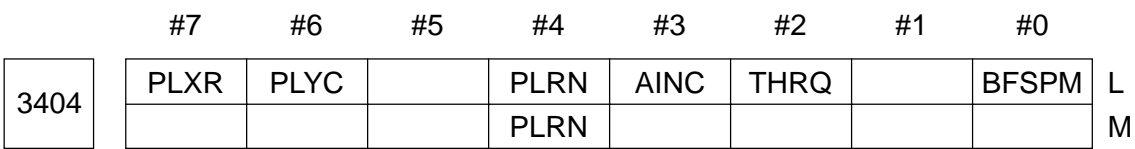

- BFSPM 0: Disables the preread stop fixed M-codes (M12, M31 through M33).
	- 1: Enables the preread stop fixed M-codes (M12, M31 through M33).
- THRQ 0: The least input increment for the thread cutting start shift angle Q is 10
	- 1: The least input increment for the thread cutting start shift angle Q is 0.0010
- AINC 0: In case of the G-code system A, an A-axis command by G28, G30, or G301 is of absolute programming
	- 1: In case of the G-code system A, an A-axis command by G28, G30, or G301 is of incremental programming
- PLRN 0: Upon completion of polar coordinate interpolation (G120), the work coordinates of a rotary axis are not rounded by 3600
	- 1: Upon completion of polar coordinate interpolation (G120), the work coordinates of a rotary axis are rounded by 3600
	- **(Note)** This parameter is valid only when a rollover (work coordinate rounding) function for the rotary axis is not provided.
- PLYC 0: In case of polar coordinate interpolation special specification A, the Y-axis command in the polar coordinate interpolation (G121) mode is operated as a Y-axis command.

1: In case of polar coordinate interpolation special specification A, a Y-axis command in the polar coordinate interpolation (G121) mode is replaced by a C-axis command.

**(Note)** Even if PLYC = 1 is set, a C-axis command works as a C-axis command.

- PLXR 0: In case of polar coordinate interpolation special specification A, a selection of diameter/radius designation of the X-axis command in the polar coordinate interpolation (G121) mode depends on the parameter no. 1010, #3 (DIAx).
	- 1: In case of polar coordinate interpolation special specification A, a selection of diameter/radius designation of the X-axis command in the polar coordinate interpolation (G121) mode is radius designation.
	- **(Note)** A display of coordinate values complies with setting of the parameter no. 1010, #3 (DIAx) regardless of this parameter.

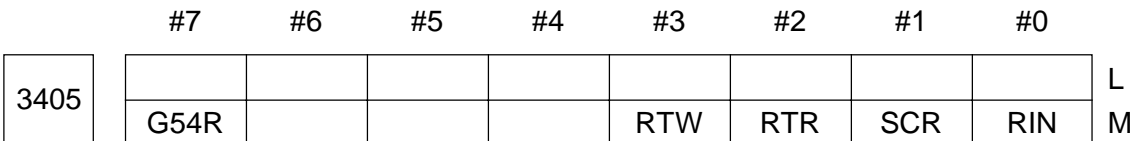

- RIN 0: A rotation angle (R) command in coordinate rotation (G68) is always absolute
	- 1: A rotation angle (R) command in coordinate rotation (G68) complies with the G90/g91 mode.
- SCR 0: Magnification for scaling (G51) is 0.001
	- 1: Magnification for scaling (G51) is 0.00001
- RTR 0: The least input increment of the rotation angle (R) in coordinate rotation (G68) is 0.0010
	- 1: The least input increment of the rotation angle (R) in coordinate rotation (G68) is 0.000010
- RTW 0: In case of a coordinate rotation command of "G68;," the center of rotation is the zero point of G54 to G59 and the angle of rotation complies with a set value R of G54 to G59.
	- 1: In case of a coordinate rotation command of "G68;," the center of rotation is the current position and the angle of rotation complies with a set value of the parameter no. 3461.
- G54R 0: Does not apply coordinate rotation with G54 to G59 commands.
	- 1: Applies coordinate rotation with G54 to G59 commands. (Be sure to set #3  $(RTW) = 0$

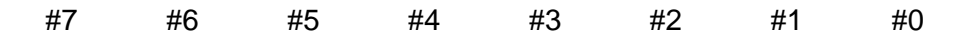

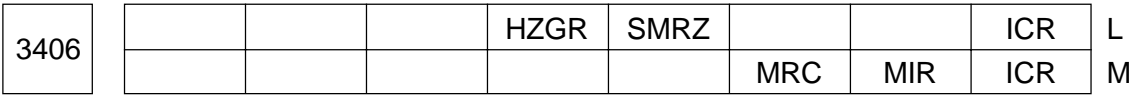

- ICR 0 Alteration of the inner circular cutting speed for automatic corner override is valid regardless of the G62 mode.
	- 1: Alteration of the inner circular cutting speed for automatic corner override is valid only in the G62 mode.
	- **(Note)** Alteration of the inner circular cutting speed is part of the automatic corner override function. When the automatic corner override function is not added, this parameter is meaningless.
- MIR 0: Mirror image conversion is performed before scaling and coordinate rotation
	- 1: Mirror image conversion is performed after scaling and coordinate rotation
- MRC When an intermediate point of G28, G30, etc. is specified by incremental programming in case of mirror image, coordinate rotation, or axis switching;
	- 0: An intermediate point position is converted into an absolute value inside the NC unit
	- 1: An intermediate point position remains as an incremental value.
- SMRZ 0: A mirror point for setting mirror image is a buffering position 1: A mirror point for setting mirror image is a position of 0
	-
- HZGR 0: Does not apply groove width compensation (G151/G152) if it is specified at tool width  $= 0$ .
	- 1: Applies groove width compensation (G151/G152) if it is specified at tool width = 0. (The coordinate system does not change, but only the tool nose point does)

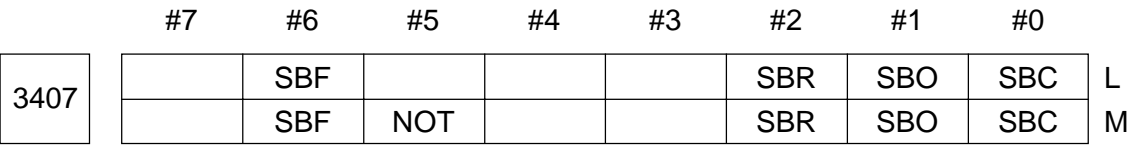

- SBC 0: Does not make an SBK stop in each step of a canned cycle for drilling
	- 1: Makes an SBK stop in each step of a canned cycle for drilling
- SBO 0: Does not make an SBK stop in a block generated inside the NC unit for tool diameter compensation/tool nose radius compensation
	- 1: Makes an SBK stop in a block generated inside the NC unit for tool diameter compensation/tool nose radius compensation
- SBR 0: Does not make an SBK stop at a start point of a block inserted by chamfering/corner R(optional) angle included)
	- 1: Makes an SBK stop at a start point of a block inserted by chamfering/ corner R (optional angle included)
- NOT 0: Performs tool offset by a tool number
	- 1: Does not perform tool offset by a tool number
- SBF 0: Disables prereading of a single block
	- 1: Enables prereading of a single block
	- **(Note)** Even a single block is preread regardless of this parameter in the tool diameter compensation/automatic tool nose radius compensation mode or in the multibuffer mode.

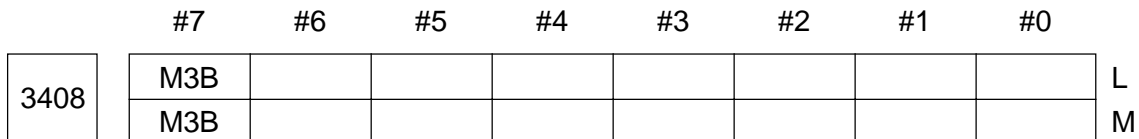

<sup>1:</sup> Up to three M-codes can be specified in one block

|      | 77 I        | #6          | #5 | #4 | #3 | #2 | #1   | #0          |     |
|------|-------------|-------------|----|----|----|----|------|-------------|-----|
| 3409 |             |             |    |    |    |    | M21C | <b>YKFM</b> | ≒L. |
|      | <b>F15M</b> | <b>180M</b> |    |    |    |    |      |             | M   |

Data format: Bit type

• YKFM Selection of a G-code to specify polar coordinate interpolation and stored stroke limit 2

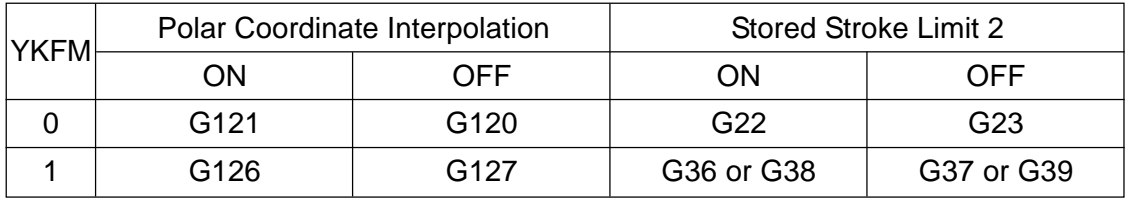

- **(Note)** This parameter is referred to when the machining program is read into the NC buffer. When this parameter is "1", it is converted into a standard Gcode ('YKFM' = 0) and subsequent processing is performed, assuming it to be a standard G-code. Therefore, command values and alarms associated with both functions are displayed in standard G-codes.
- M21C 0: Turns on/off the exact stop mode with G61 (ON)/G64 (OFF).
	- 1: Turns on/off the exact stop mode with G61/M21 (ON) or G64/M22 (OFF).

<sup>•</sup> M3B 0: Only one M-code can be specified in one block

**(Note)** When this parameter is "1", M21/M22 will be an NC internal processing Mcode and not output to the machine.

- I80M 0: Disables the i80M tape format.
	- 1: Enables the i80M tape format.
- F15M 0: Disables the F15M tape format.
	- 1: Enables the F15M tape format.

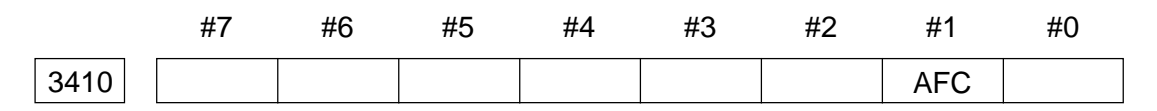

### Data format: Bit type

- AFC 0: Does not perform automatic override and automatic speed clamp in the polar coordinate interpolation mode
	- 1: Performs automatic override and automatic speed clamp in the polar coordinate interpolation mode

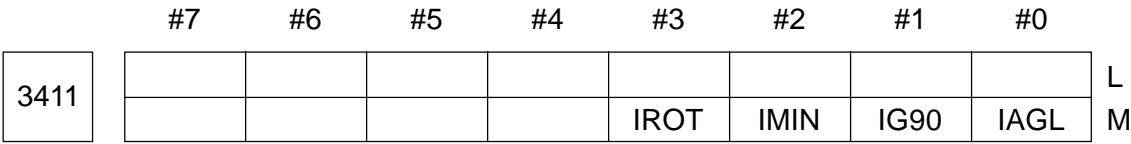

### Data format: Bit type

- IAGL 0: Does not round a word coordinate value of an index table indexing axis by 3600
	- 1: Rounds a word coordinate value of an index table indexing axis by 3600
- IG90 0: An index table indexing command complies with a G90/G91 command 1: An index table indexing command is always absolute
- IMIN 0: A minimum indexing angle for the index table is 10
	- 1: A minimum indexing angle for the index table is 50
- IROT 0: When the index table is indexed, it rotates, taking a shortcut
	- 1: When the index table is indexed, it does not rotate, taking a shortcut

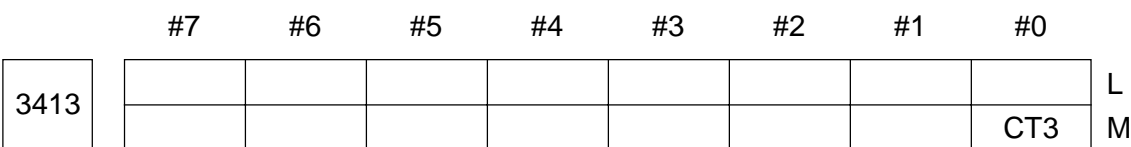

- 
- CT3 0: Disables simple positioning for three-dimensional coordinate change
	- 1: Enables simple positioning for three-dimensional coordinate change

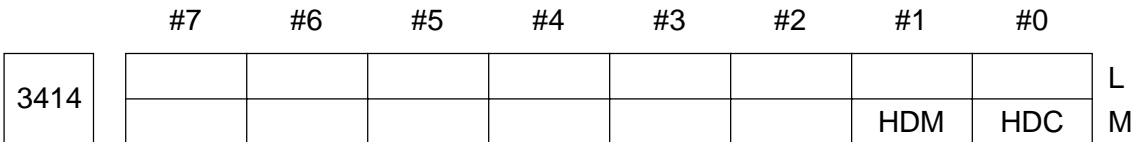

- HDC 0: In parabolic direction control, the C-axis takes a shortcut
	- 1: In parabolic direction control, the C-axis does not take a shortcut
- HDM 0: When the parameter no. 3414, #0 (HDC) is set to "1", the C-axis rotates in the positive (plus) direction
	- 1: When the parameter no. 3414, #0 (HDC) is set to "1", the C-axis rotates in the positive (minus) direction

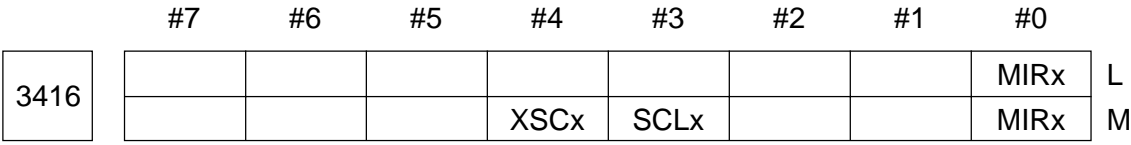

### Data format: Bit axis type

- MIRx 0: Disables a setting mirror image for each axis (OFF)
	- 1: Enables a setting mirror image for each axis (ON)
- SCLx 0: Disables scaling for each axis
	- 1: Enables scaling for each axis
	- **(Note)** When SCLx = 0 is set for an axis, it is not scaled regardless of a programmed command or other parameter setting.
- XSCx 0: Enables scaling magnification setting for each axis
	- 1: Disables scaling magnification setting for each axis
	- **(Note)** When XSCx = 0 is set for a certain axis, a value set in the parameter no. 3475 is used as its scaling magnification. When  $XSCx = 0$  is set for a certain axis, a programmed command value P or a value set in the parameter no. 3460 is used as its scaling magnification.

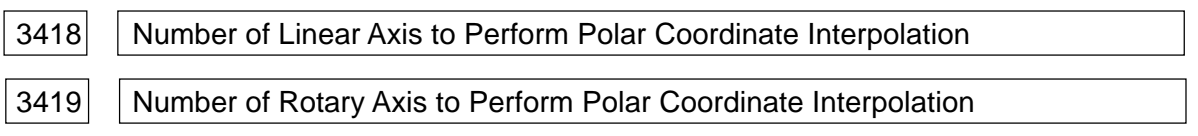

### Data format: Byte type

Data range: 1 to maximum control axis number

Set control axis numbers for the linear and rotary axes which perform polar coordinate interpolation.

### 3420 | Automatic Override Tolerance in Polar Coordinate Interpolation Mode

Unit of data: %

Data range: 0 to 100

Set a tolerance to obtain an allowable speed for a rotary axis in the polar coordinate interpolation mode. The allowable speed is obtained by multiplying a maximum cutting feed rate (parameter no. 3464) by the tolerance.

Allowable speed for the rotary axis = Maximum cutting feed rate x Tolerance

In the polar coordinate interpolation mode, a speed component of the rotary axis increases as a tool approaches the center of a workpiece, and it may exceed the allowable speed near the center.

In order to prevent this, the below-mentioned override is applied automatically when the speed component of the rotary shaft exceeds the allowable speed in the polar coordinate interpolation mode. (Automatic override)

Override  $=$   $\frac{1}{\sqrt{2}}$   $\frac{1}{\sqrt{2}}$  Allowable speed of the rotary speed Speed component of the rotary speed

When the speed component of the rotary axis is still exceeding the allowable speed even if an override is applied, a feed rate is clamped so that the speed component of the rotary axis will not exceed the maximum cutting feed rate. (Automatic speed clamp)

**(Note)** When "0" is set in this parameter, it is taken as 90%. When a value exceeding 100 is set, it is taken as 100%. To enable the automatic override and automatic speed clamp functions, it is necessary to set "1" in the parameter no. 3410. #1 (AFC).

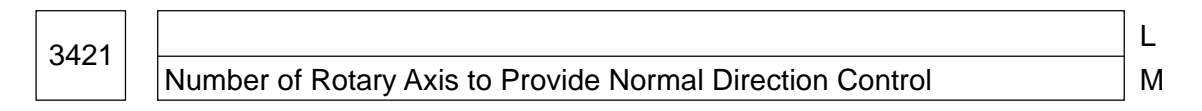

Data type: Byte type

Data range: 1 to maximum control axis number

Set a control axis number for a rotary axis which provides normal direction control.

Data format: Byte type

Data range: 1 to maximum control axis number

Set control axis numbers for the linear and rotary axes which perform exponential function interpolation, and a linear axis which is perpendicular to the feed direction.

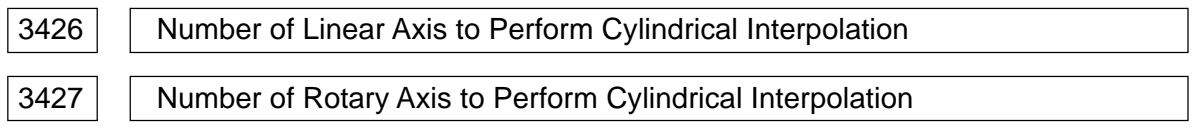

Data format: Byte type

Data range: 1 to maximum control axis number

Set control axis numbers for the linear and rotary axes which perform cylindrical interpolation.

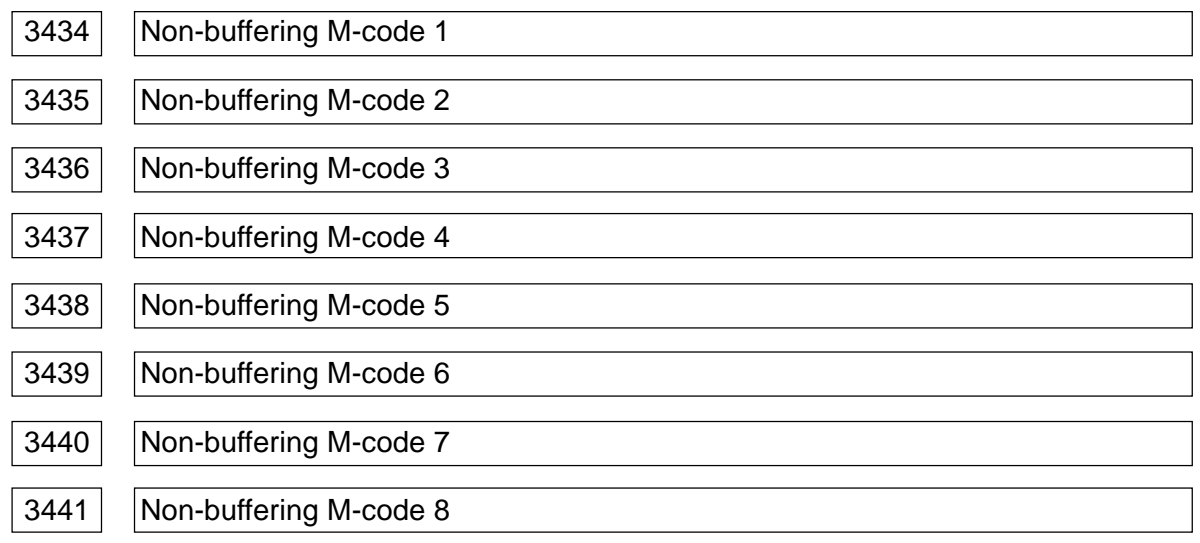

Data format: Word type

Data range: 0 to 65535

Set a non-buffering M-code. When there is an M-code under which you do not want the next block to be buffered until the M-code has been processed on the part of the machine, set such an M-code.

**(Note)** M00, M01, M02, and M30 are non-buffering M-codes regardless of parameter setting.

| 3442 | Minimum Value of Non-buffering M-code Group-1 |
|------|-----------------------------------------------|
| 3443 | Minimum Value of Non-buffering M-code Group-1 |
| 3444 | Minimum Value of Non-buffering M-code Group-2 |
| 3445 | Minimum Value of Non-buffering M-code Group-2 |
| 3446 | Minimum Value of Non-buffering M-code Group-3 |
| 3447 | Minimum Value of Non-buffering M-code Group-3 |
| 3448 | Minimum Value of Non-buffering M-code Group-4 |
| 3449 | Minimum Value of Non-buffering M-code Group-4 |

Data format: Word type

Data range: 0 to 65535

Set a non-buffering M-code group. Although the parameters no. 3434 through no. 3441 are used to set individual M-codes, you can set a group (range) of M-codes in this parameter.

When an M-code is specified, which belongs to the ranges specified by the parameters no. 3442 to no. 3443, no. 3444 to no. 3445, no. 3446 to no. 3447, and no. 3448 to no. 3449, the next block is not buffered until that block has been executed.

**(Note 1)** When a minimum value is larger than a maximum value, set values for that group are invalid.

### **(Note 2)** When there is only one data, set the maximum value equal to the maximum value.

<sup>3458</sup> <sup>L</sup> Per-axis Single Direction Positioning and Overrun Amount M

Data format: Word axis type

Unit of data:  $\Box$ 

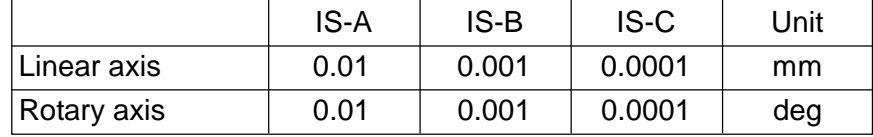

Data range: -16383 to 16383

Set a positioning direction and overrun amount in single direction positioning (G60) for each axis. Specify the positioning direction by a sign of set data, and specify the overrun amount by a value of the set data.

Set value (overrun amount)  $> 0$  ---- Positions in the positive direction Set value (overrun amount)  $< 0$  ---- Positions in the negative direction Set value (overrun amount) =  $0$  ---- Does not perform single direction positioning

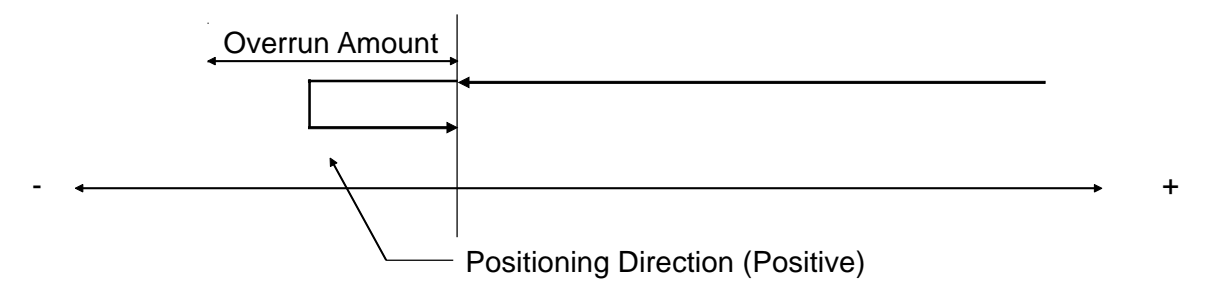

3459 | Arc Radius Error Limit Value

Data format: Long type

Unit of data:

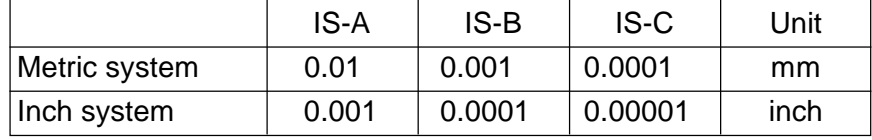

### Data range: 0 to 99999999

In a circular interpolation (G02/G03) command, set a limit value which can be allowed as a difference between a radius value at a start point and that at an end point. When the difference in the radius value exceeds the limit value, it results in an alarm (no. 132, circular interpolation error).

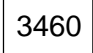

<sup>3460</sup> <sup>L</sup> Default Scaling Magnification Music Contraction Music Contraction Music Contraction Music Contraction Music Contraction Music Contraction Music Contraction Music Contraction Music Contraction Music Contraction Music Contra

Data format: Long type

Least input increment: 0.0001/0.00001 (time)

Data range: 1 to 99999999

Set a default magnification when a scaling (G51) magnification (P) has not been specified. When the scaling magnification has not been specified in the program, this set value is assumed to be the scaling magnification.

**(Note)** The least input increment complies with setting of the parameter no. 3405, #1 (SCR).

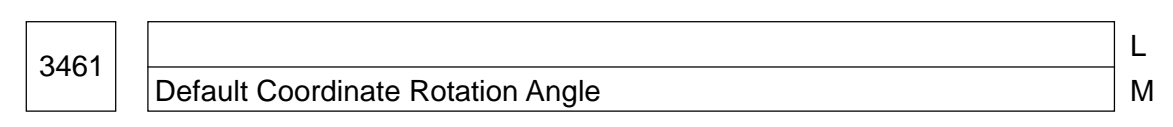

Data format: Long type

Least input increment: 0.0001/0.00001 (time)

Data range: -36000000 to 36000000

Set a magnification when a coordinate rotation (G68) angle (R) has not been specified. When the coordinate rotation angle has not been specified in the program, this set value is assumed to be the rotation angle.

- **(Note 1)** This parameter is valid when parameter no. 3405, #3 (RTW) = 1 is set.
- **(Note 2)** The least input increment complies with setting of the parameter no. 3405, #2 (RTR).

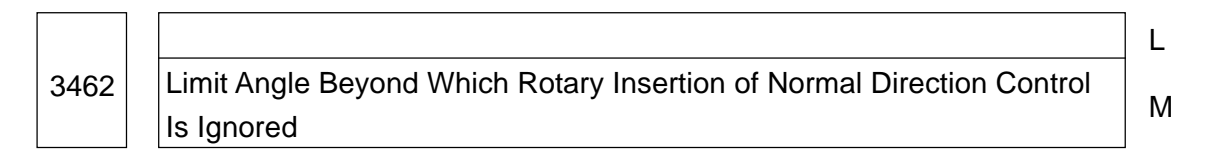

Data format: Long type

Least input increment: 0.001 (degree)

Data range: 0 to 36000000

Set a limit angle beyond which rotary insertion of normal direction control is ignored.

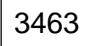

<sup>3463</sup> <sup>L</sup> Limit Stroke Value at Normal Directional Angle in Previous Block  $\vert$  M

Data format: Long type

Unit of data:  $\equiv$ 

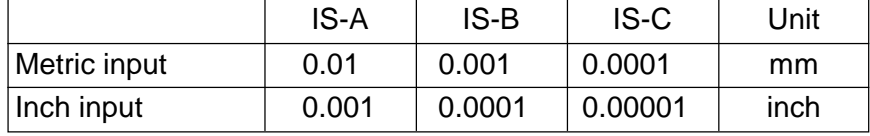

Data range: 0 to 99999999

In normal direction control, set a limit stroke value at a normal directional angle in the previous block.

### 3464 | Maximum Cutting Feed Rate at Polar Coordinate Interpolation

Data type: Long type

Unit of data:

Data ra

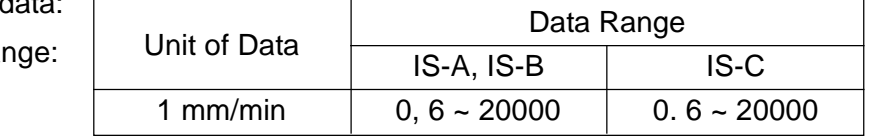

Set a cutting feed rate upper-limit value which is valid only during polar coordinate interpolation. When a speed higher than this upper-limit value is given during polar coordinate interpolation, it is clamped to this limit. When a value of 0 is set, the speed is clamped to a normal maximum cutting feed rate (parameter no. 1422).

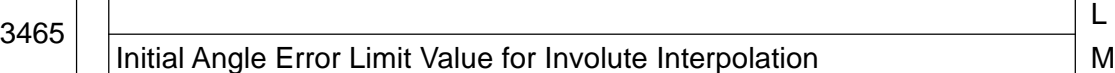

Data format: Long type

Least inpt increment:

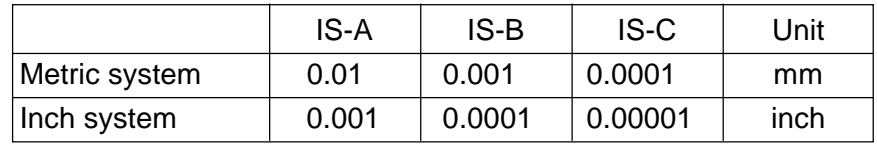

Data range: 0 to 99999999

With an involute interpolation command, set a limit value which is allowable as a shift amount between an involute curve passing through a start point and that passing through an end point.

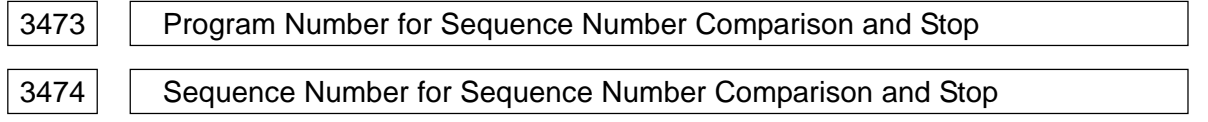

Data format: Long type

Data range: 0 to 99999999

Set a program number and sequence number for sequence number comparison and stop. Set a program number which contains a sequence number to be stopped at in the parameter no. 3473, and set the sequence number to be stopped at in the parameter no. 3474.

If you run a program block having the same sequence number as the set one while running the program set in the parameter no. 3473, the program will stop after completing that block. (Single block stop)

**(Note 1)** When the program number (parameter no. 3473) is 0 (zero), the program stops only on conditions that the sequence number matches, without comparing the program number.

- **(Note 2)** Both parameters no. 3473 and no. 3474 are cleared to 0 when the sequence number is compared and the program stops, or the system is reset.
- **(Note 3)** When a value of 0 is set as a sequence number (parameter no. 3474), sequence number stop is disabled.

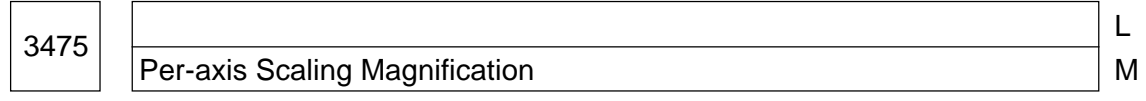

Data format: Long axis type

Least input increment: 0.001/0.00001 (time)

Data range: 1 to 99999999

Set a scaling (G51) magnification for each axis. This parameter is valid when scaling for each axis is valid (parameter no. 3416, #3 (SCLx) = 1) and the scaling magnification for each axis is valid (parameter no. 3416, #4  $(XSLx) = 1$ ).

**(Note)** The least input increment complies with setting of the parameter no. 3405, #1 (SCR).

# **2.12 Parameters Related to Pitch Error Compensation**

3620 Per-axis Pitch Error Compensation Point Number Corresponding to Reference Point

Data format: Word axis type

Unit of data: Number

Data range: 0 to 1023

Set a pitch error compensation point number corresponding to the reference point.

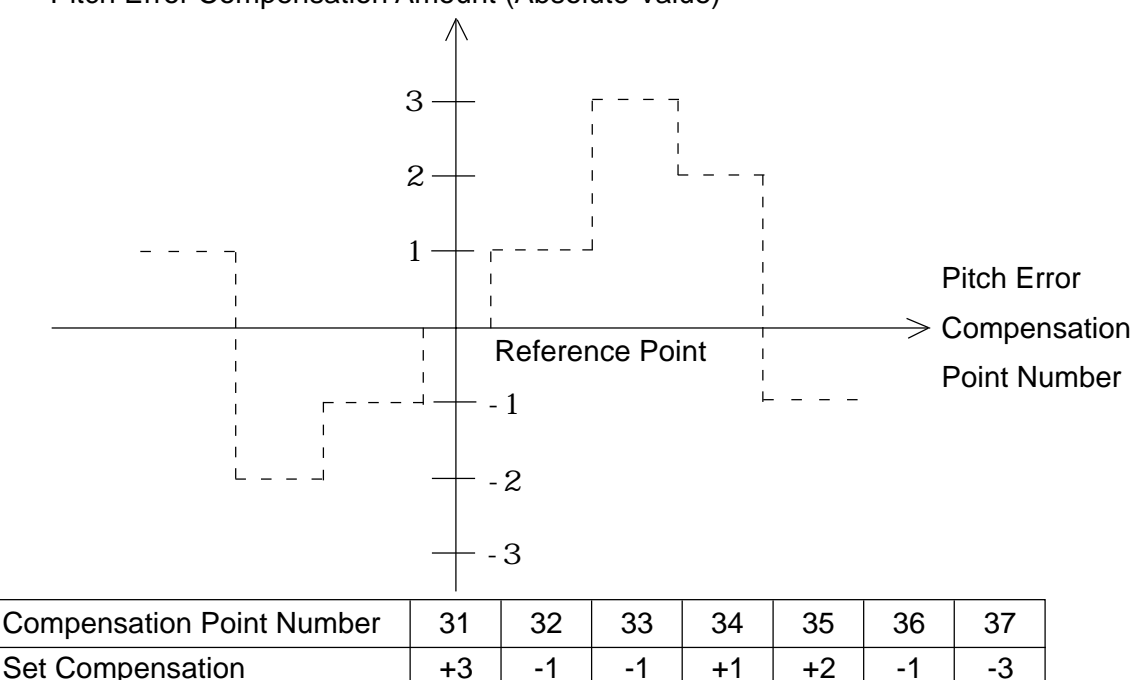

Pitch Error Compensation Amount (Absolute Value)

Amount in the example above, set 33 as a pitch error compensation point number corresponding to the reference point.

### 3621 | Per-axis Most Negative Pitch Error Compensation Point Number

Data format: Word axis type

Unit of data: Number

Data range: 0 to 1023

Set the most negative pitch error compensation point number for each axis.

### 3622 | Per-axis Most Positive Pitch Error Compensation Point Number

Data format: Word axis type

Unit of data: Number

Data range: 0 to 1023

Set the most positive pitch error compensation point number for each axis.

**(Note)** It is necessary to set a value larger than that set in the parameter no. 3620.

### 3623 Per-axis Pitch Error Compensation Magnification

Data format: Byte axis type

Least input increment: 1 (time)

Data range: 0 to 100

Set a pitch error compensation amount for each axis. When "1" is set as a pitch error compensation magnification, the unit of compensation data equals the unit of detection.

### 3624 | Per-axis Pitch Error Compensation Point Inverval

Data format: Long axis type

Unit of data: [

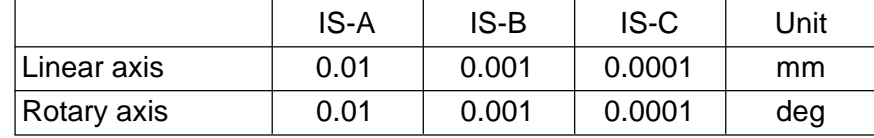

Data range: 0 to 99999999

Pitch error compensation points are at equal intervals. Set that interval for each axis.

A minimum pitch error compensation point interval is limited and determined by the following formula.

Minimum pitch error compensation point interval = Maximum feed rate (Rapid traverse rate)/ 3750

Unit: mm/deg.

[Example] When the maximum rapid traverse rate is 15,000 mm/min., the minimum pitch error compensation point interval is 4 mm.

Parameter Setting Examples

[Example 1] For the Linear Axis

- Assuming that;  $\cdot$  Machine stroke = -400 mm to +800 mm
	- Pitch error compensation point interval = 50 mm
	- Reference point compensation point number = 40mm

The most negative compensation point number is;

Reference point compensation point number - (Machine stroke on the negative side/ compensation point interval) +  $1 = 40 - 400/50 + 1 = 33$ 

The most positive compensation point number is;

Reference point compensation point number + (Machine stroke on the positive side/ compensation point interval) +  $1 = 40 + 800/5 = 56$ 

The machine coordinates and compensation point number have the following relations.

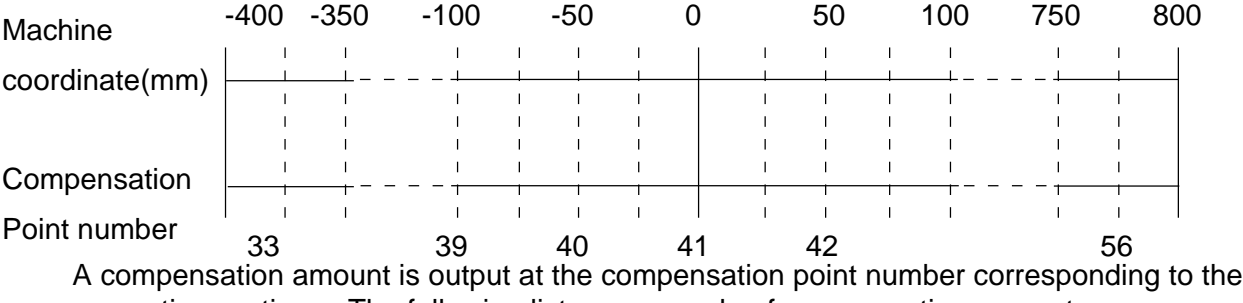

respective sections. The following lists an example of compensation amounts.

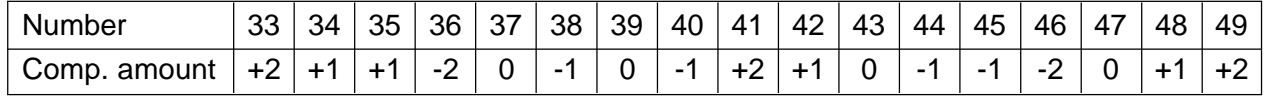

Pitch Error Compensation Amount (Absolute Value)

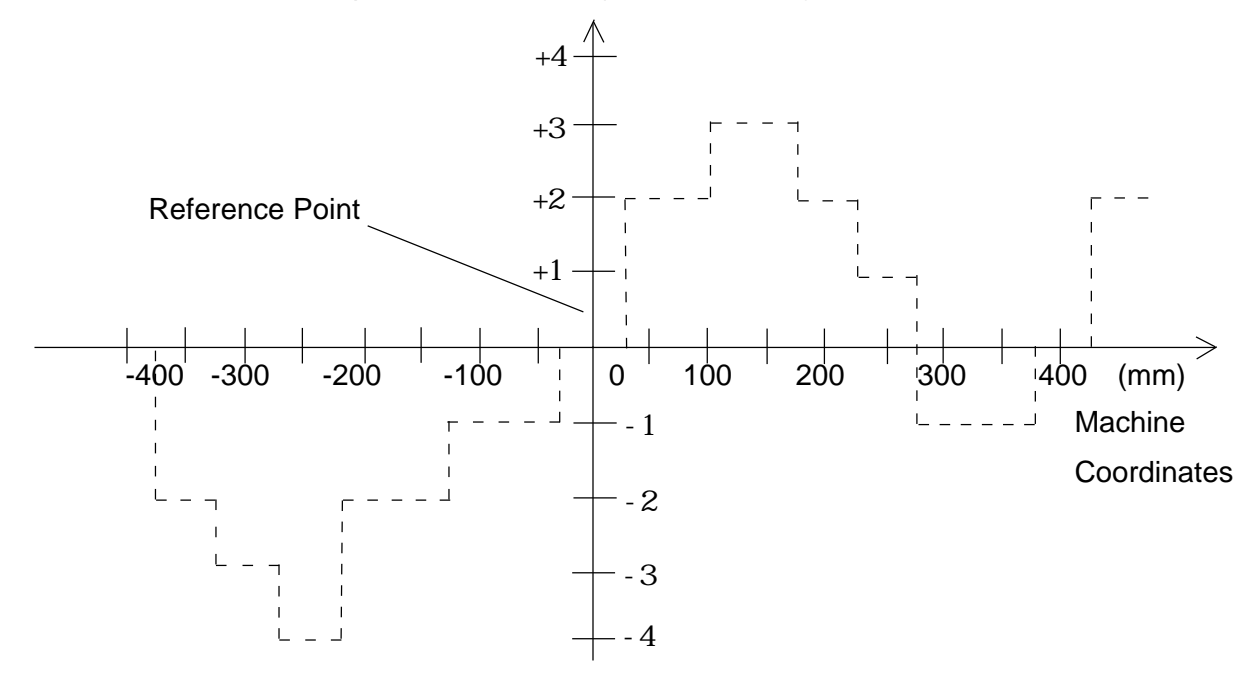

[Example 2] For the Rotary Axis

Assuming that; • Stroke per rotation = 3600

- Pitch error compensation point interval = 450
- Reference point compensation point number = 60

The most negative compensation point number for the rotary axis always equals the reference point compensation point number.

The most positive compensation point number is;

Reference point compensation point number + (Stroke per rotation/compensation point  $interval) = 60 + 360/45 = 68$ 

The machine coordinates and compensation point number have the following relations.

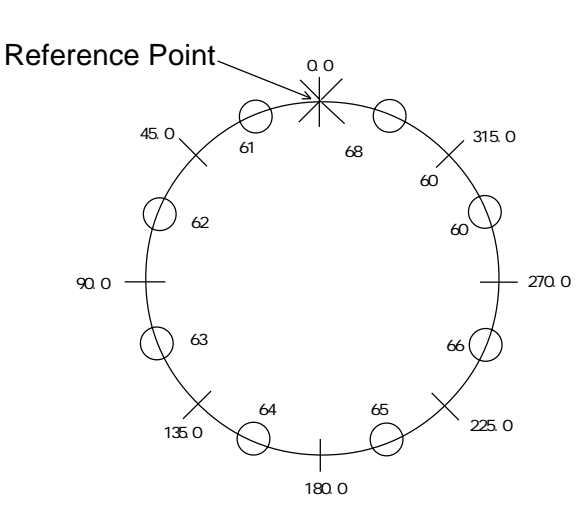

A compensation amount is output at a position of . When the sum of compensation amounts for the compensation point numbers 61 through 68 is not zero, a pitch error is accumulated per rotation, thus causing a position shift. Input to the compensation point number 60 the same compensation amount as that for 68.

The following shows an example of compensation amounts.

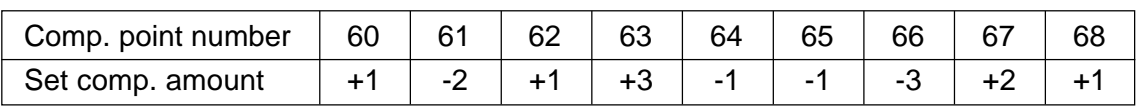

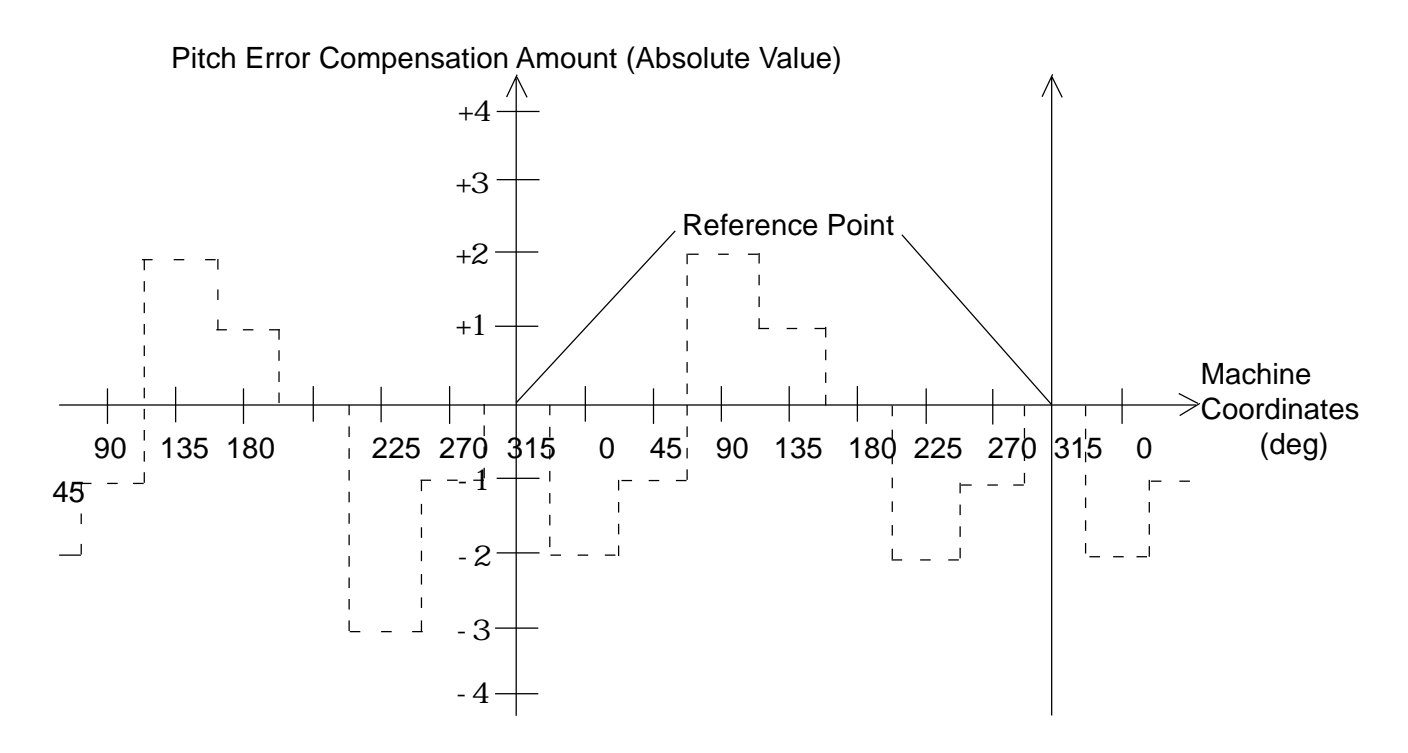

# **2.13 Parameters Related to Spindle Control**

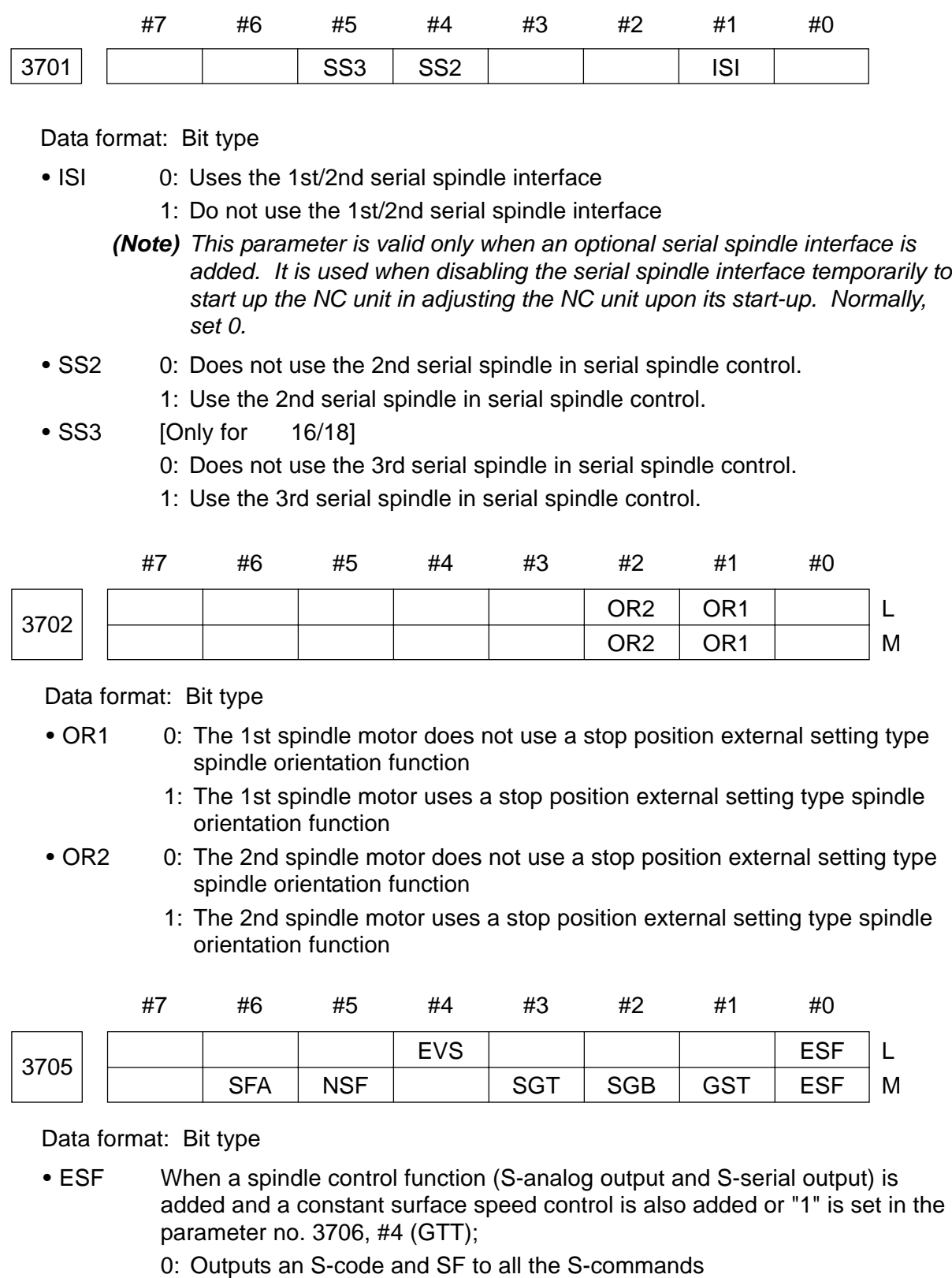

1: Does not output an S-code or SF to a constant surface speed control (G96 mode) S-command or maximum spindle rpm clamp S-command (G50  $S_{-}$ ;).

- **(Note)** For the L-system, this parameter is valid when the parameter no. 3705, #4 (EVS) is set to "1". For the M-system, SF is output in the following cases:
	- (1) Maximum spindle rpm clamp S-command (G92 S\_;) for constant surface speed control
	- (2) When the parameter no. 3705, #5 (NSF) is set to "1"
- GST 0: Performs spindle orientation by an SOR signal
	- 1: Shifts the gear by an SOR signal
- SGB 0: Selects the gear change system A (selects the gear depending on the parameters no. 3741 to no. 3743 (maximum rpm corresponding to each gear)
	- 1: Selects the gear change system B (selects the gear depending on the parameters no. 3751 to no. 3752 (spindle rpm at each gear's change point)
- SGT 0: Selects the gear change system A at the time of tapping cycle (G84, G74) (Same as the normal gear change system)
	- 1: Selects the gear change system B (changes the gear at spindle rpm set in the parameter no. 3761 or no. 3762 at the time of tapping cycle)
- EVS When a spindle control functions (S-analog output or S-serial output) is added;
	- 0: Does not output an S-code or SF to an S-command
	- 1: Outputs an S-code and SF to an S-command
	- **(Note)** Setting of the parameter no. 3705, #0 (ESF) determines whether to output the S-code and SF to a constant surface speed control (G96) S-command or maximum spindle rpm clamp S-command (G50 S :).
- NSF 0: Outputs SF when an S-code is specified in constant surface speed control
	- 1: Does not output SF when an S-code is specified in constant surface speed control
- SFA 0: Outputs SF when the gear is changed
	- 1: Outputs SF even if the gear is not changed

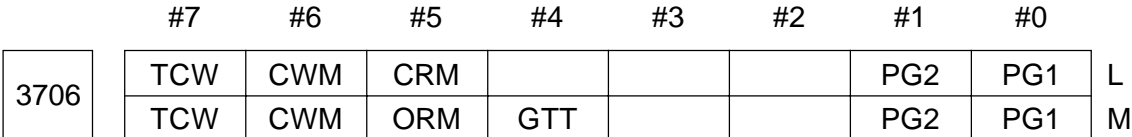

• PG1, PG2 Gear ratio of the spindle to the position coder

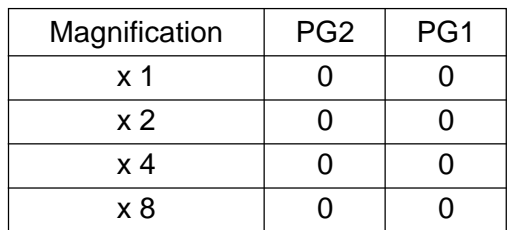

Magnification = Spindle rpm Position coder rpm

• GTT 0: Selects the M-type spindle gear selection system

1: Selects the T-type spindle gear selection system

### **(Note 1)** M-type

No gear selection signal is input. The CNC selects the gear based on rpm range for each gear set in a parameter in advance according to an Scommand and notifies which gear is to be selected by outputting a gear selection signal. A spindle speed is also output according to the gear selected by outputting the gear selection signal.

### T-type

The gear selection signal is input and the CNC outputs the spindle speed corresponding to the gear selected by this signal.

- **(Note 2)** When constant surface speed control is provided, the T-type is always assumed regardless of this parameter.
- **(Note 3)** When the spindle gear selection system is the T-type, the following parameters are invalid: No. 3705, #2 (SGB), #3 (SGT), #6 (SFA), No. 3735, No. 3736, No, 3751, No, 3752, No, 3761 No, 3762 The parameter no. 3744 is valid.
- ORM 0: Voltage polarity is plus (+) at the time of spindle orientation. 1: Voltage polarity is minus (-) at the time of spindle orientation.
- TCW, CWM Voltage polarity at the time of spindle speed output

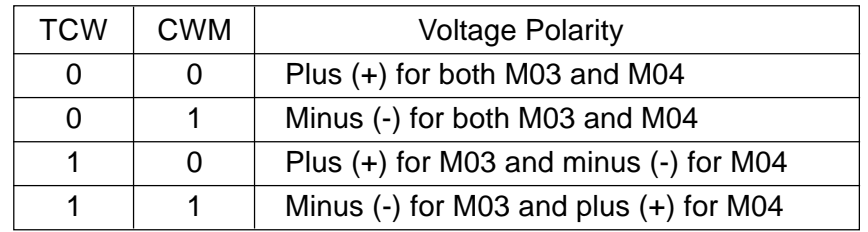

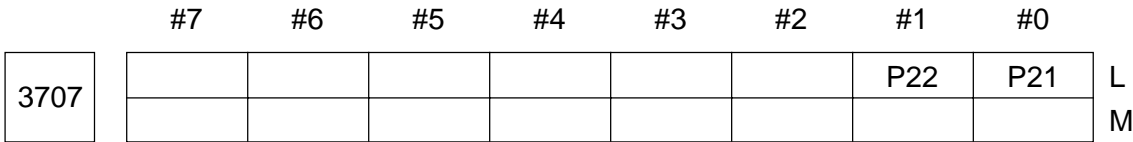

• P21, PSSGear ratio of the spindle to the 2nd position coder

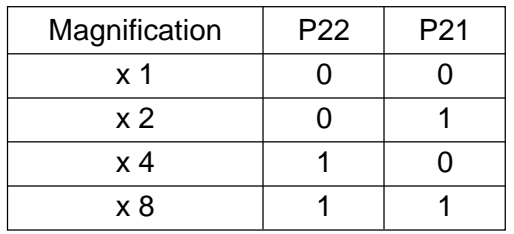

Magnification = Spindle rpm Position coder rpm

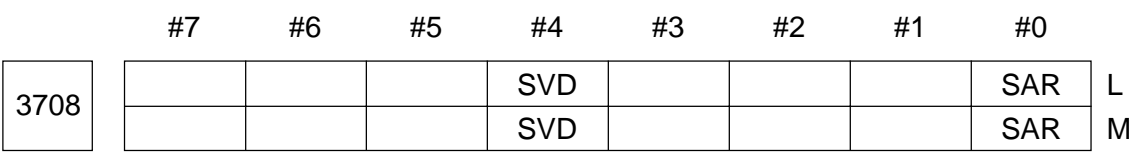

### Data format: Bit type

- SAR 0: Does not check a spindle speed reach signal
	- 1: Checks a spindle speed reach signal
- SVD 0: Disables spindle speed fluctuation detection when a SIND signal is turned on
	- 1: Enables spindle speed fluctuation detection when a SIND signal is turned on

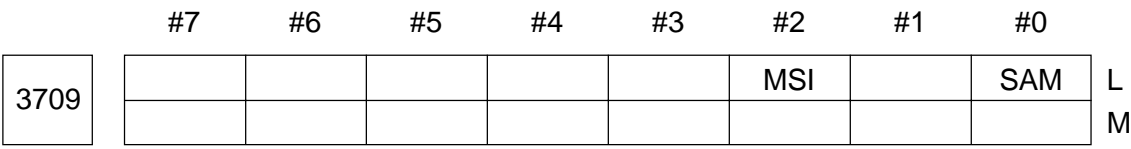

Data format: Bit type

- SAM 0: Samples 4 times when averaging the spindle rpm (Normally, set 0) 1: Samples one time when averaging the spindle rpm
- MSI 0: In multispindle control, an SIND singla is valid only when the 1st spindle is being selected.
	- 1: In multispindle control, an SIND signal is unique to each spindle. It is valid to each spindle regardless of whether the spindle is being selected.

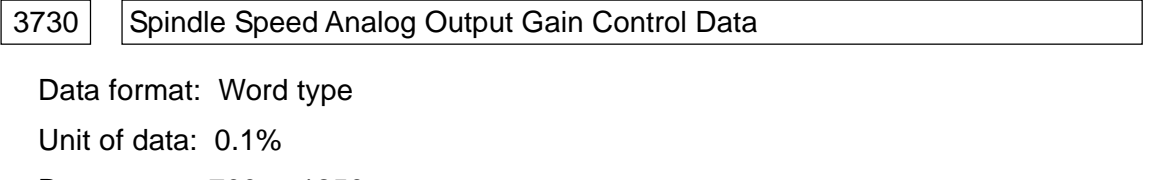

Data range: 700 to 1250

Set spindle speed analog output gain control data.

[Adjustment Method]

Set a standard set value of 1000.

Specify a spindle speed which allows a spindle speed analog output to be a maximum voltage (10 V).

Measure an output voltage.

Set in parameter no. 3730 a value obtained by the following formula.

Set value =  $\frac{10 \text{ (V)}}{1000}$  x 1000 Measuring power (V)

After setting the parameter, specify again the spindle speed which allows the spindle speed analog output to be the maximum voltage, and make sure that the output voltage is 10 V.

**(Note)** This setting is not required for the serial spindle.

3731 | Offset Value for Spindle Analog Output Offset Voltage

Data format: Word type

Unit of data: Velo

Data range: -1024 to +1024

Set an offset value for spindle speed analog output offset voltage.

Set value =  $-8191$  x Offset voltage (V)/12.5

[Adjustment Method]

Set a standard set value of 0.

Specify a spindle speed which allows a spindle speed analog output to be 0.

Measure an output voltage.

Set in the parameter no. 3731 a value obtained by the following formula.

Set value =  $\frac{\text{Offset voltage (V)}}{\text{Out}}$ 12.5

After setting the parameter, specify again the spindle speed which allows the spindle speed analog output to be 0, and make sure that the output voltage is 0 V.

**(Note)** This setting is not required for the serial spindle.

3732 Spindle Rpm at Spindle Orientation or Spindle Motor Speed at Spindle Gear Shift

Data format: Long type

Data range: 0 to 20000

Set the spindle rpm at spindle orientation or the spindle motor speed at spindle gear shift. When "0" is set in the parameter no. 3705, #1 (GST), set the spindle rpm at spindle orientation in the unit of rpm. When "1" is set in the parameter no. 3705, #1 (GST), set the spindle motor speed at spindle gear shift by the following formula.

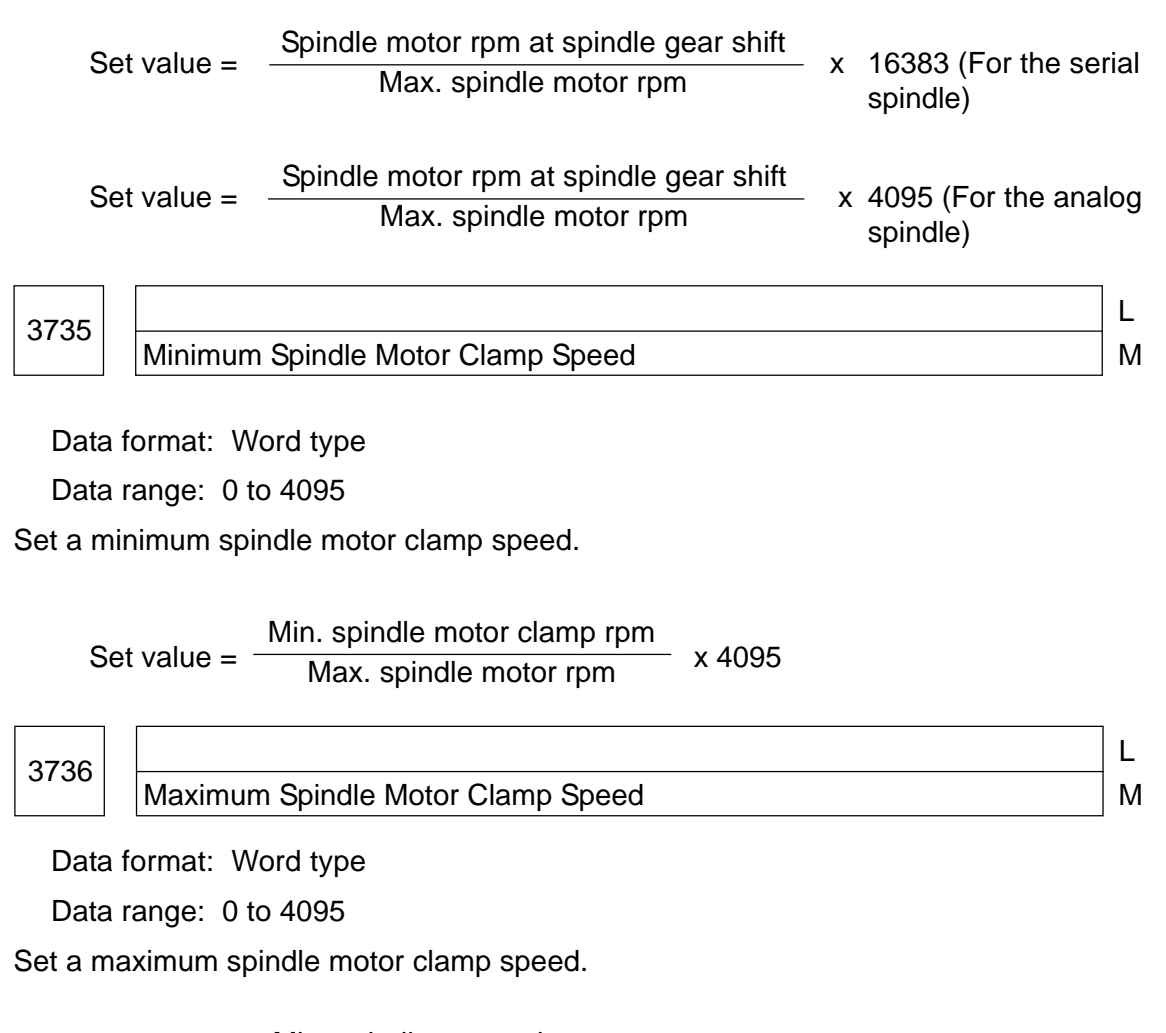

Set value =  $\frac{\text{Min. spindle motor clamp rpm}}{M}$  x 4095 Max. spindle motor rpm

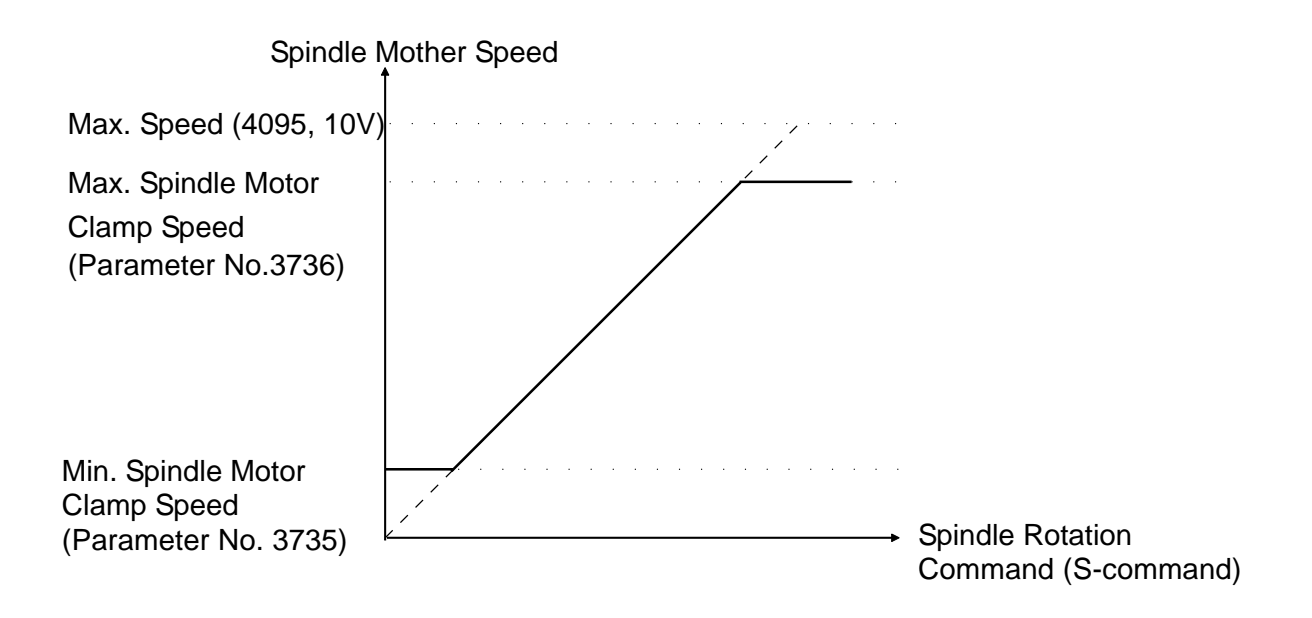

3740 | Spindle Speed Reach Signal Check Time

Data format: Byte type

Unit of data: msec.

Data range: 0 to 255

Set a time until a spindle speed reach signal is checked after an S-function is executed.

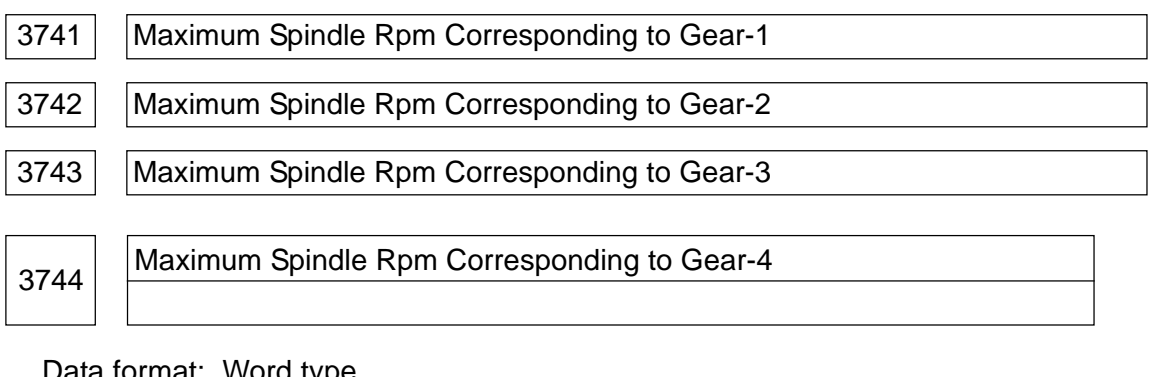

Data format: Word type Unit of data: rpm Data range: 0 to 32767

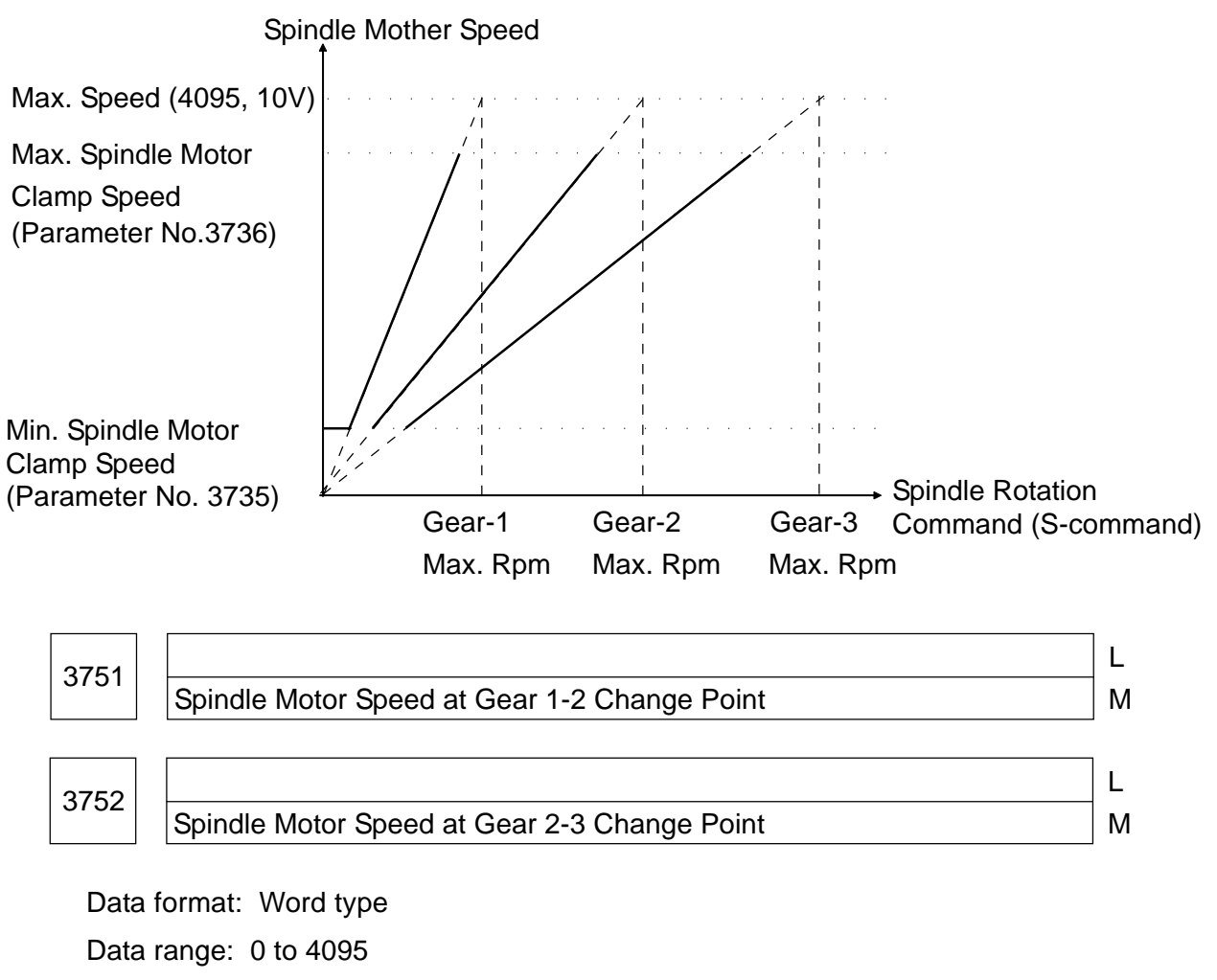

Set a spindle motor speed at the gear change point for the gear change system B.

Set value  $=$  Spindle motor rpm at gear change point  $\times 4095$ Max. spindle motor rpm

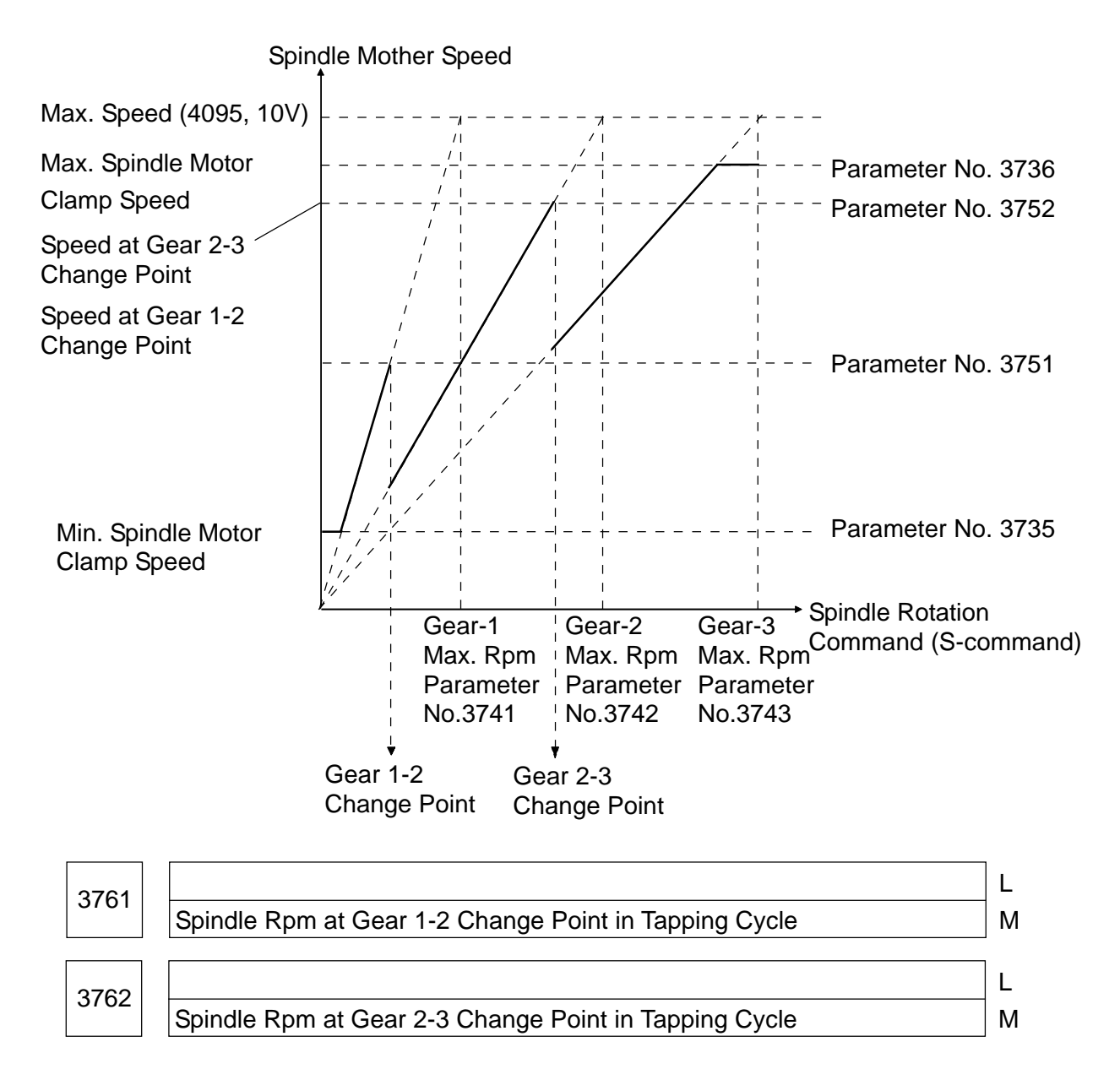

Data format: Word type

Unit of data: rpm

Data range: 0 to 32767

When the gear change system B is selected for the tapping cycle (parameter no. 3705, #3 (SGT) = 1), select the spindle rpm at each gear's change point.

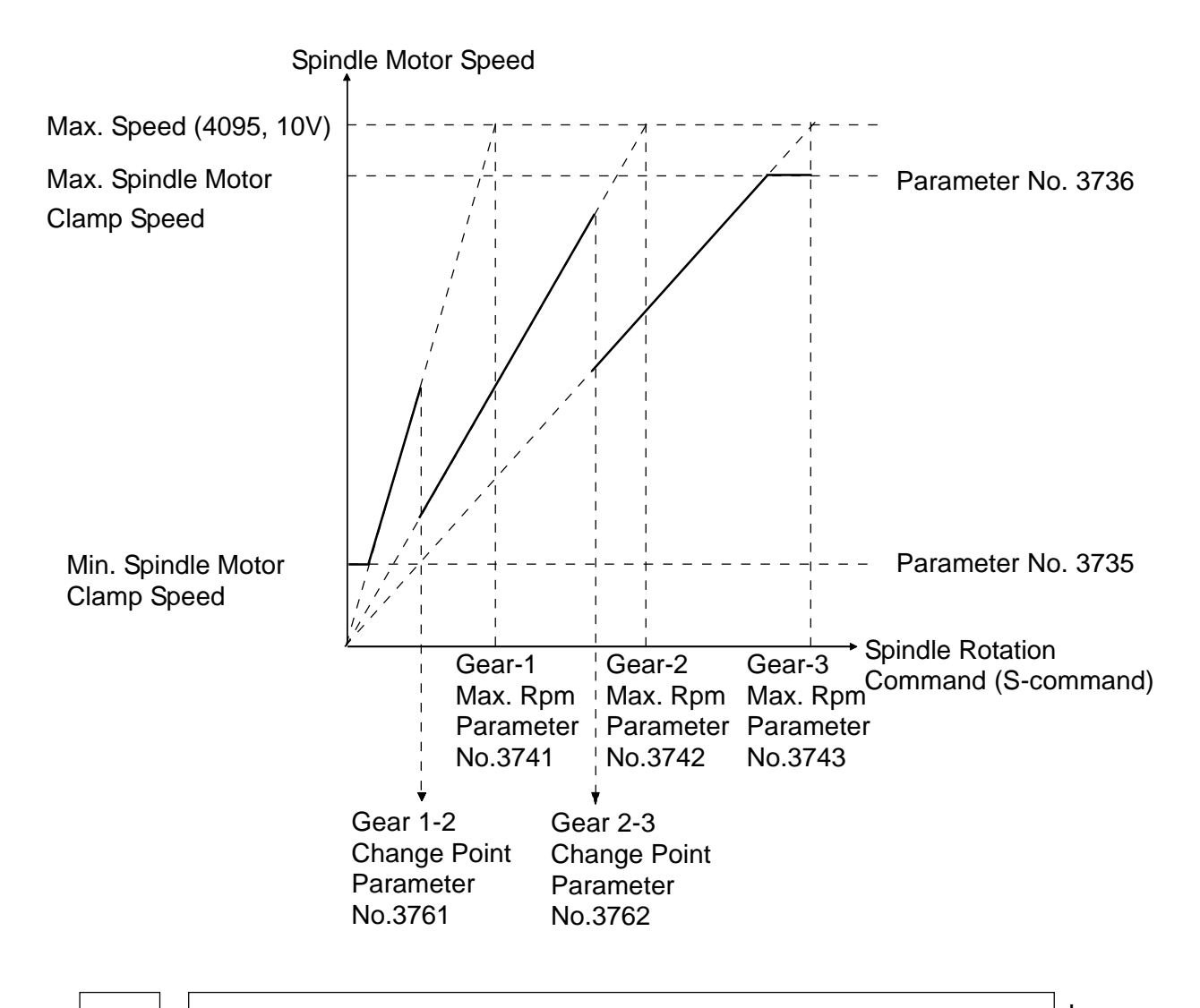

 $3770$ Axis as Calculation Basis in Constant Surface Speed Control | M

Data format: Byte type

Data range: 1 to maximum controlled axes

Set an axis which serves as a calculation basis in constant surface speed control.

3771 Minimum Spindle Rpm in Constant Surface Speed Control Mode (G96)

Data format: Word type

Unit of data: rpm

Data range: 0 to 32767

Set the minimum spindle rpm in the constant surface speed control (G96). When the spindle rpm comes lower than the rpm set in the parameter during constant surface speed control, it is clamped to the rpm set in the parameter.

3772 Upper-limit Spindle Rpm

Data format: Word type Unit of data: rpm

Data range: 0 to 32767

Set the upper-limit spindle rpm. When you specified the rpm exceeding the upper-limit spindle rpm, or when the spindle rpm exceeds the upper-limit rpm because a spindle speed override is applied, the rpm is clamped so that the actual spindle rpm will not exceed the upper-limit rpm set in the parameter.

- **(Note 1)** In case of the M-system, this parameter is valid when the optional constant surface control speed function is added.
- **(Note 2)** When the optional constant surface control speed function is added, the spindle speed is clamped to the upper-limit spindle rpm in either G96 or G97 mode.
- **(Note 3)** When a set value is 0, the spindle rpm is not clamped.
- **(Note 4)** This parameter is invalid while spindle speed command control is provided by the PMC. The spindle rpm is not clamped to the upper-limit rpm.
- **(Note 5)** When multispindle control is provided (L-system), set each spindle's upper-limit rpm in the following parameters.

Parameter no. 3772 ---- Set the upper-limit rpm of the 1st spindle

Parameter no. 3802 ---- Set the upper-limit rpm of the 2nd spindle

Parameter no. 3822 ---- Set the upper-limit rpm of the 3rd spindle

M

3802 2nd Spindle Upper-limit rpm L

Data format: Word type

Unit of data: rpm

Data range: 0 to 32767

Set the 2nd spindle upper-limit rpm. When you specified the rpm exceeding the upper-limit spindle rpm, or when the spindle rpm exceeds the upper-limit rpm because a spindle speed override is applied, the rpm is clamped so that the actual spindle rpm will not exceed the upper-limit rpm set in the parameter:

- **(Note 1)** In case of the M-system, this parameter is valid when the optional constant surface control speed function is added.
- **(Note 2)** When the optional constant surface control speed function is added, the spindle speed is clamped to the upper-limit spindle rpm in either G96 or G97 mode.
- **(Note 3)** When a set value is 0, the parameter (no. 3772) for the 1st spindle upper-limit rpm becomes valid. When that parameter is also set to "0", the spindle rpm is not clamped.
- **(Note 4)** This parameter is invalid while spindle speed command control is provided by the PMC. The spindle rpm is not clamped to the upper-limit rpm.

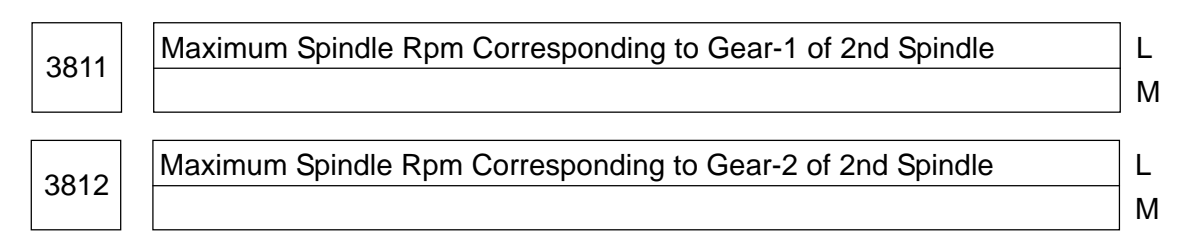

Data format: Word type Unit of data: rpm Data range: 0 to 32767 Set the maximum spindle rpm corresponding to each gear of the 2nd spindle.

**(Note)** This is a multispindle control parameter.

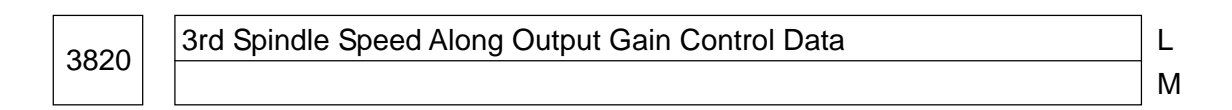

Data format: Word type

Least input increment: 0.1%

Data range: 700 to 1250

Set the 3rd spindle speed analog output gain control data.

**(Note)** This is a multispindle control parameter.

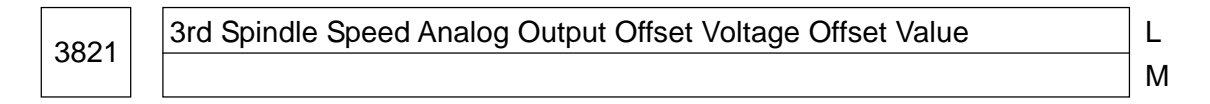

Data format: Word type

Unit of data: Velo

Data range: -1024 to +1024

Set an offset value for 3rd spindle speed analog output offset voltage in performing multispindle control.

**(Note)** This is a multispindle control parameter.

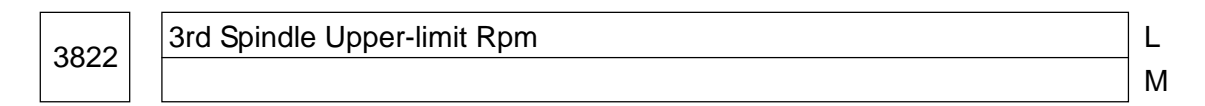

Data format: Word type

Unit of data: rpm

Data range: 0 to 32767

Set the 2nd spindle upper-limit rpm. When you specified the rpm exceeding the upper-limit spindle rpm, or when the spindle rpm exceeds the upper-limit rpm because a spindle speed override is applied, the rpm is clamped so that the actual spindle rpm will not exceed the upper-limit rpm set in the parameter.

- **(Note 1)** In case of the M-system, this parameter is valid when the optional constant surface control speed function is added.
- **(Note 2)** When the optional constant surface control speed function is added, the spindle speed is clamped to the upper-limit spindle rpm in either G96 or G97 mode.
- **(Note 3)** When a set value is 0, the parameter (no. 3772) for the 1st spindle upper-limit rpm becomes valid. When that parameter is also set to "0", the spindle rpm is not clamped.
- **(Note 4)** This parameter is invalid while spindle speed command control is provided by the PMC. The spindle rpm is not clamped to the upper-limit rpm.

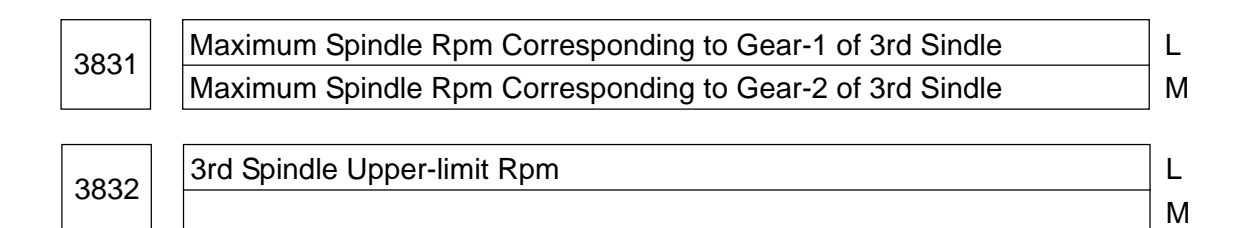

Data format: Word type

Unit of data: rpm

Data range: 0 to 32767

Set the maximum spindle rpm corresponding to each gear of the 3rd spindle.

**(Note)** This is a multispindle control parameter.

# Serial Interface Spindle Cs Contour Control Parameters List

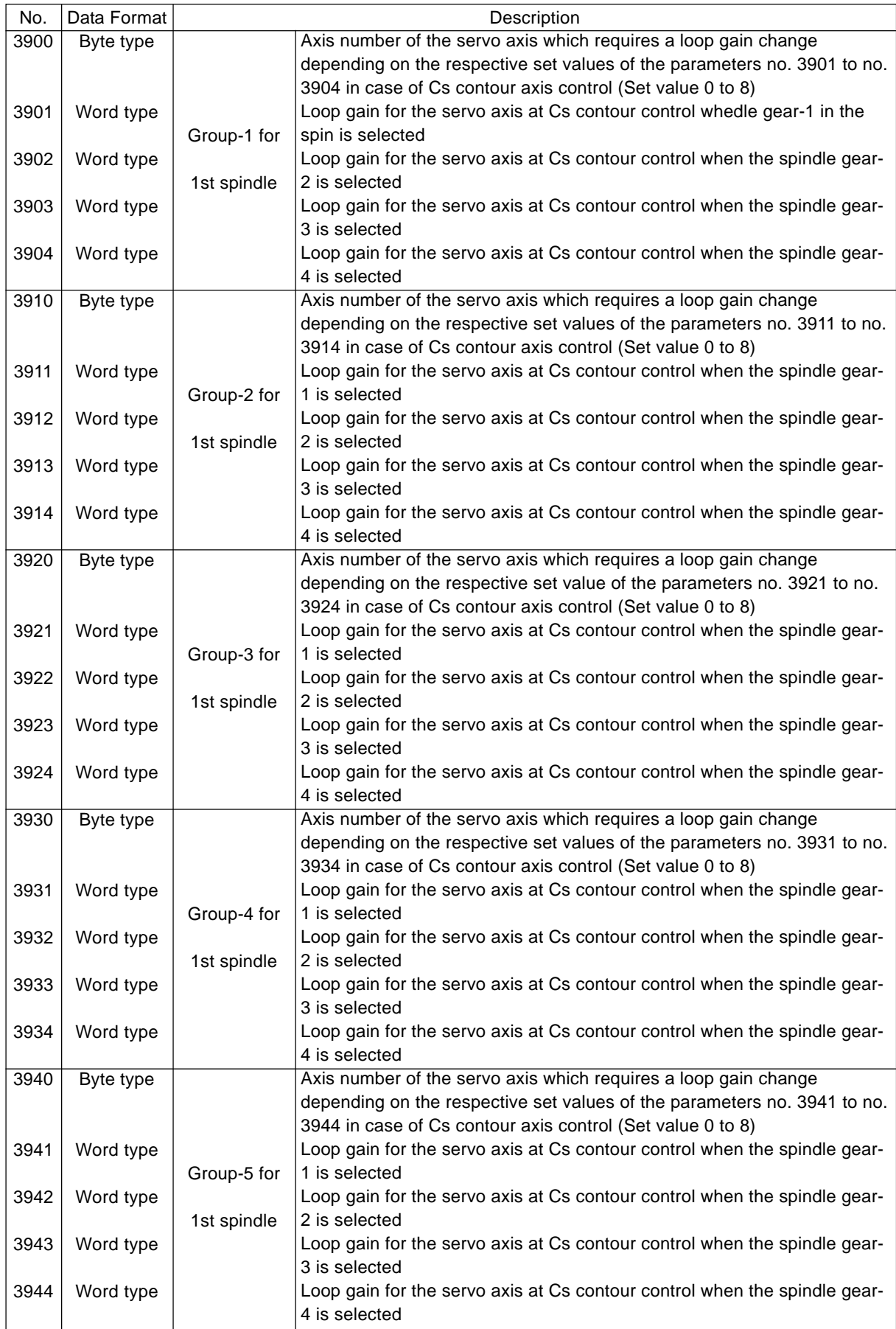

<Setting Method>

Select the Cs contour axis and servo axis which requires interpolation. (You can select up to 5 axes) When there is no Cs contour axis or servo axis which requires interpolation, set 0 in the parameters no. 3900, no. 3910, no. 3920, no. 3930, and no. 3940. Then, you are finished with setting of these parameters.

When there are the Cs contour axis and the servo axis which requires interpolation, set each parameter for each of those axes in the following procedure.

Set in the parameter No. 39n0 ( $n = 0, 1, 2, 3$ , or 4) the axis numbers (1 to 8) of the Cs contour axis and the servo axis which requires interpolation.

Set loop gain values of the servo axes selected in  $\pm \mathcal{Q}$  at Cs contour axis control in the parameters no. 39n1, 39n2, 39n3, and 39n4 (there are 4 stages with respect to the main gear used) in terms of Cs contour axis position loop gain or required value.

When the number of Cs contour axis and the servo axes which require interpolation is less than 5, set 0 in the remaining parameter no. 39n0. Then, you are finished with setting of these parameters.

When the axis number of the Cs contour control axis is set in the parameter no. 39n0, it is equivalent to setting 0.

**(Note)** A loop gain change at Cs contour axis control is made according to the then selected gear when initializing from the spindle mode to the Cs contour control mode. It would be hardly necessary to change the gear during Cs contour control in normal operation. Note that if the gear is changed during the Cs contour control mode, however, the loop gain will not be changed.

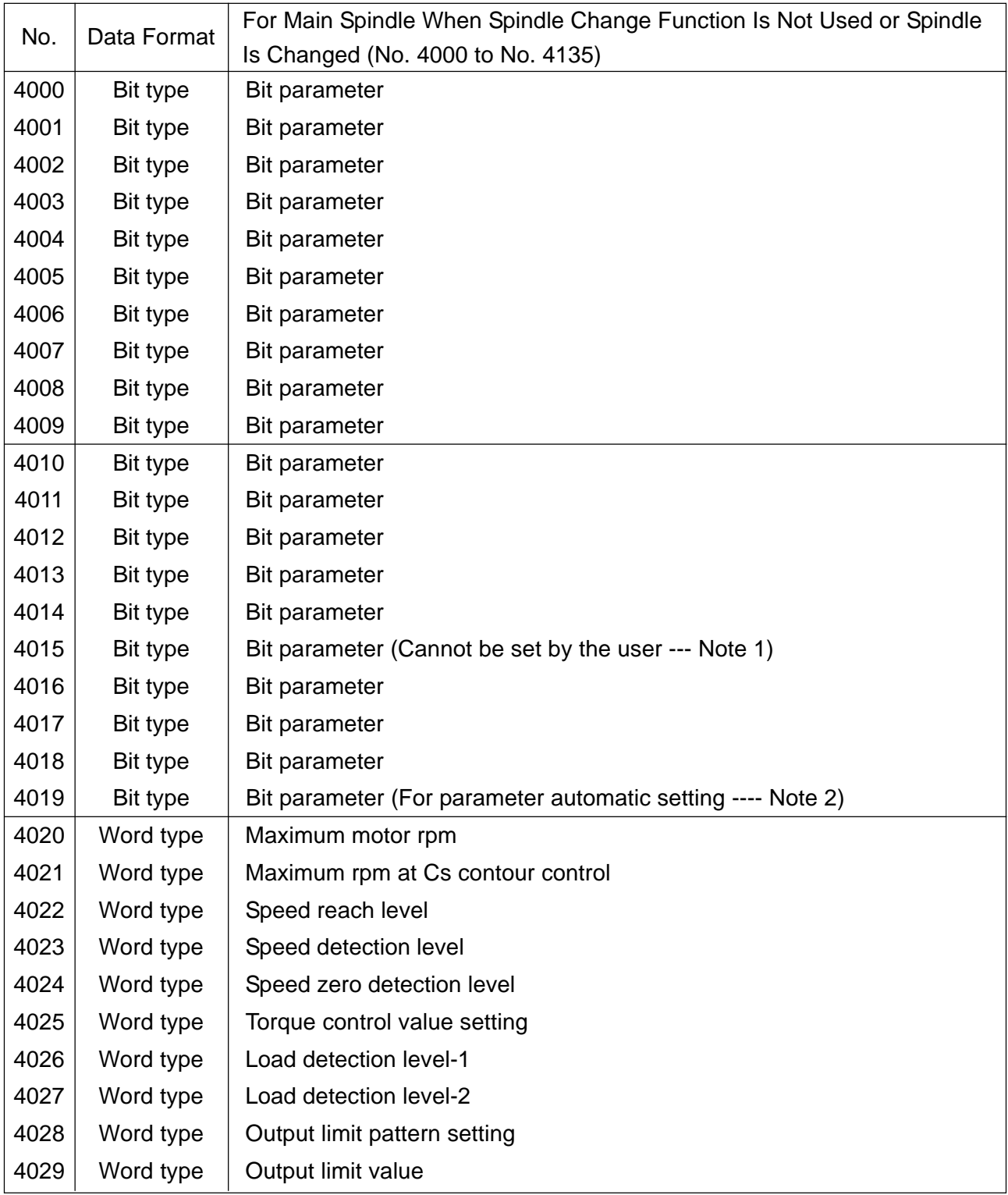
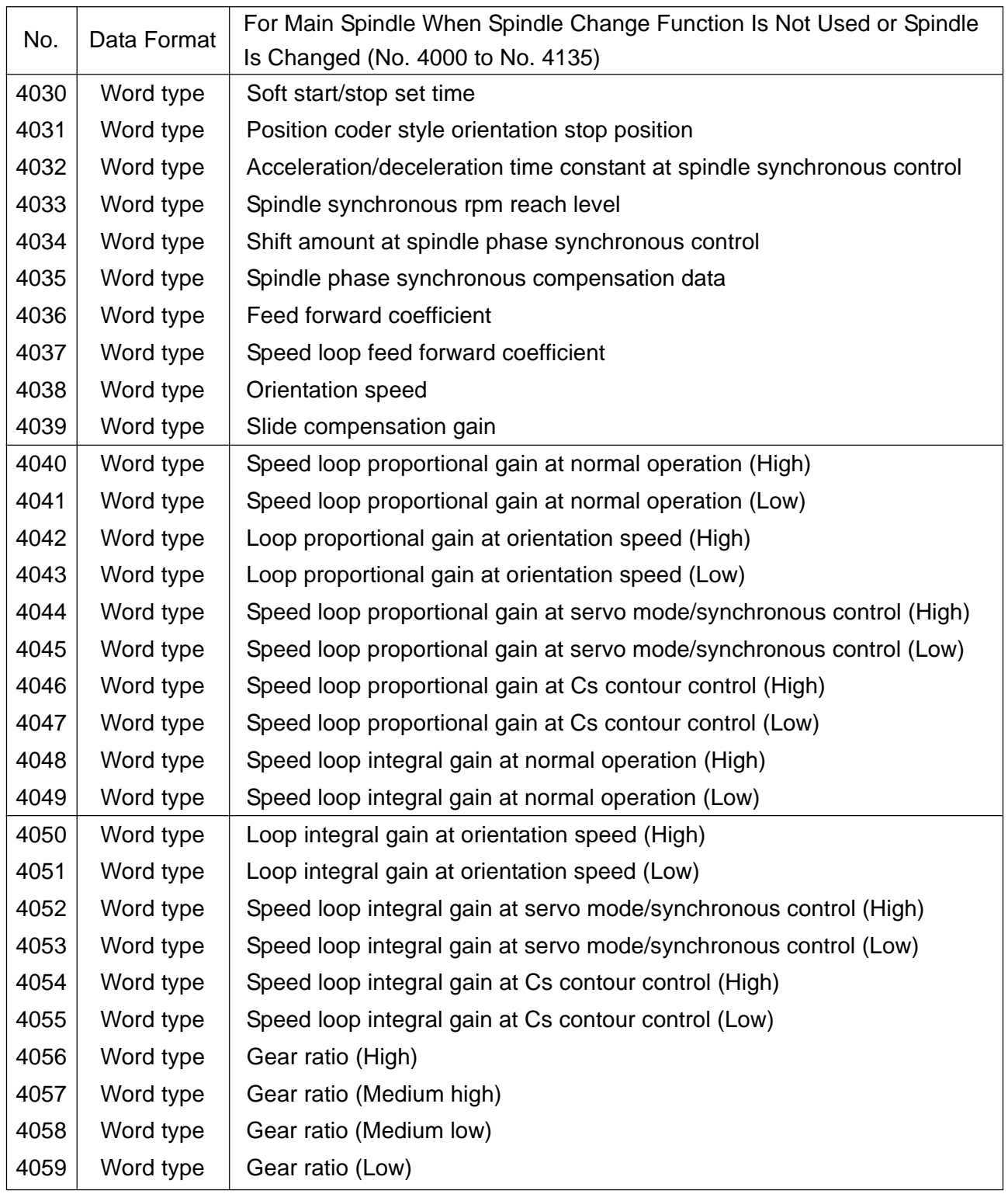

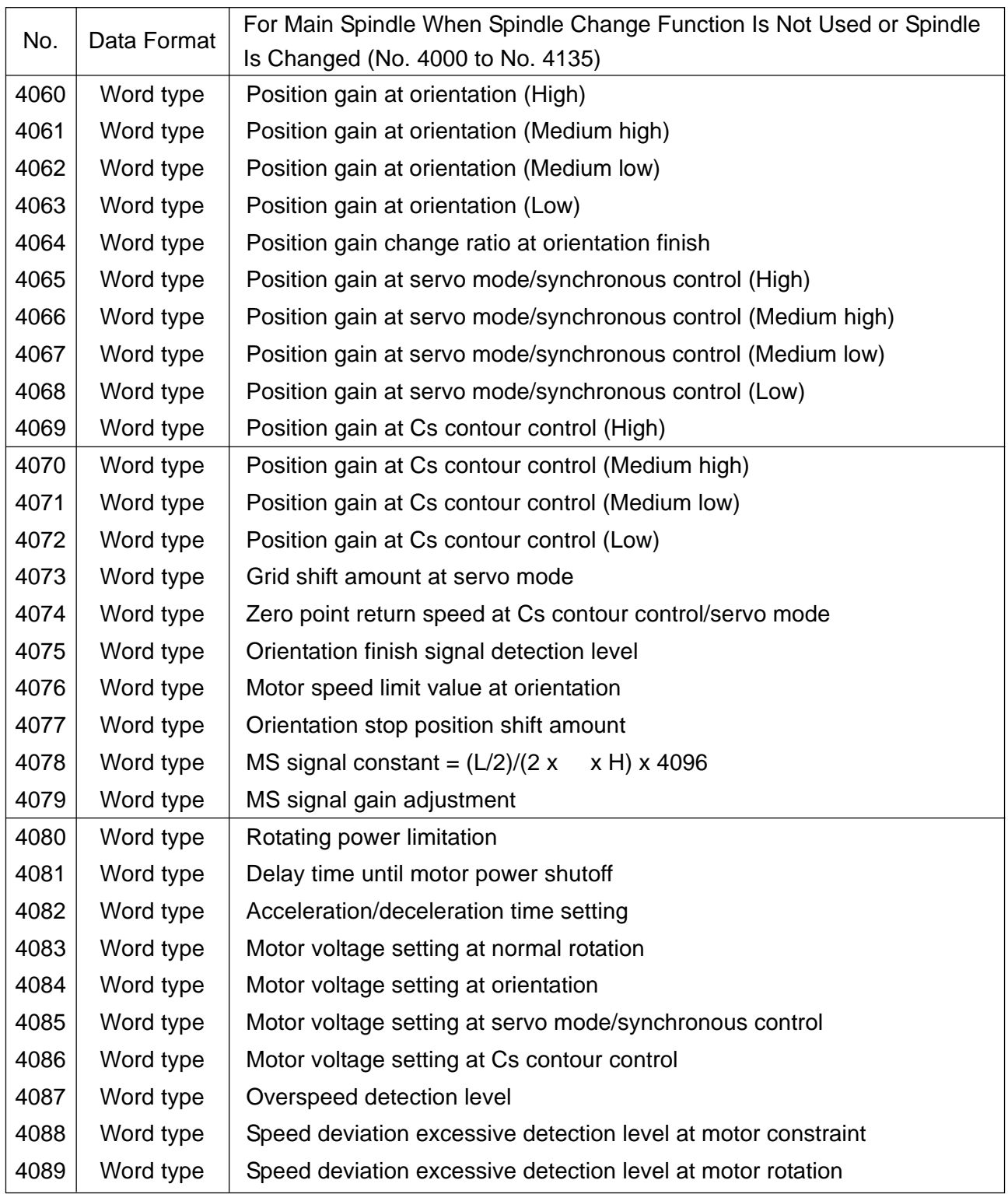

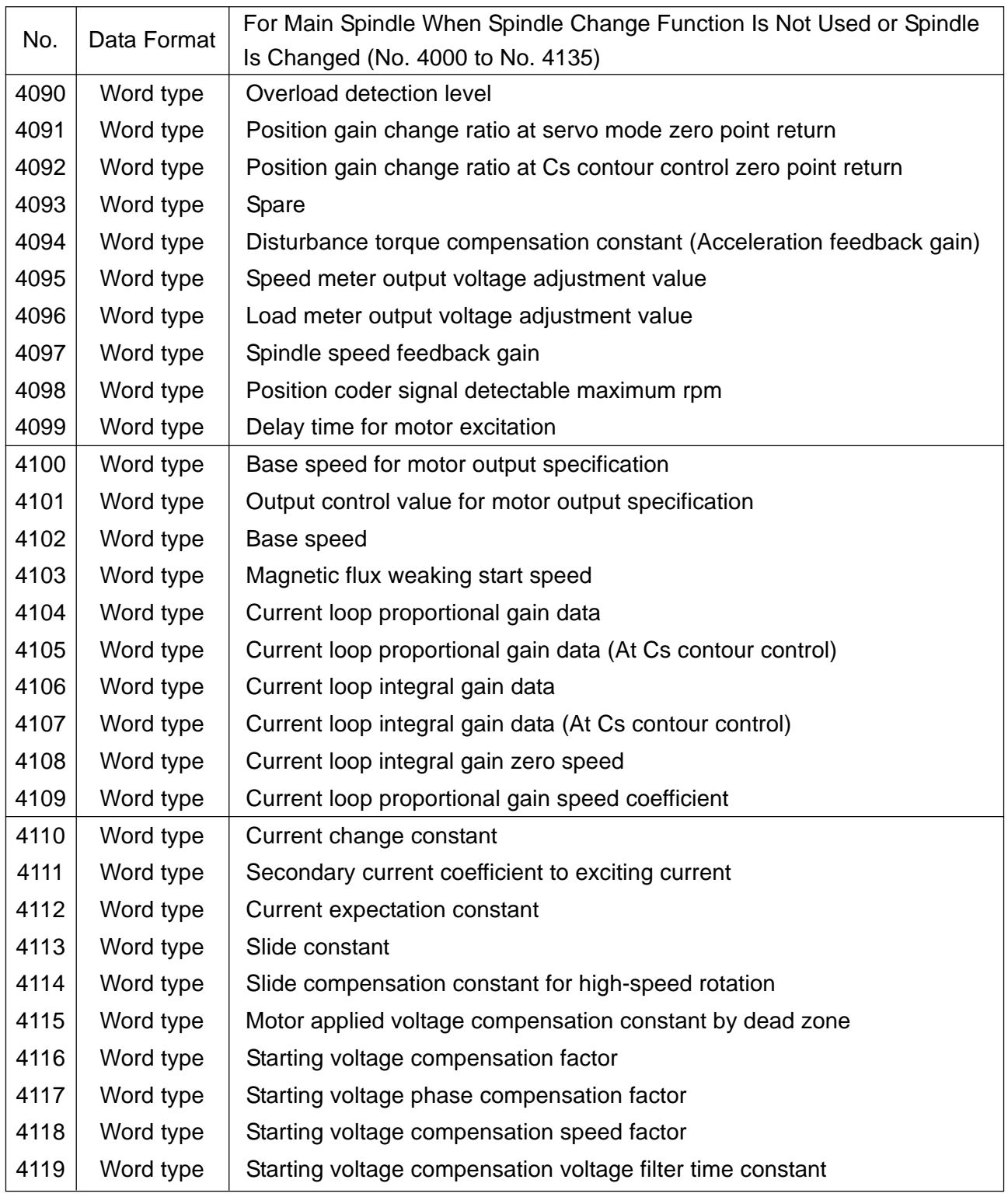

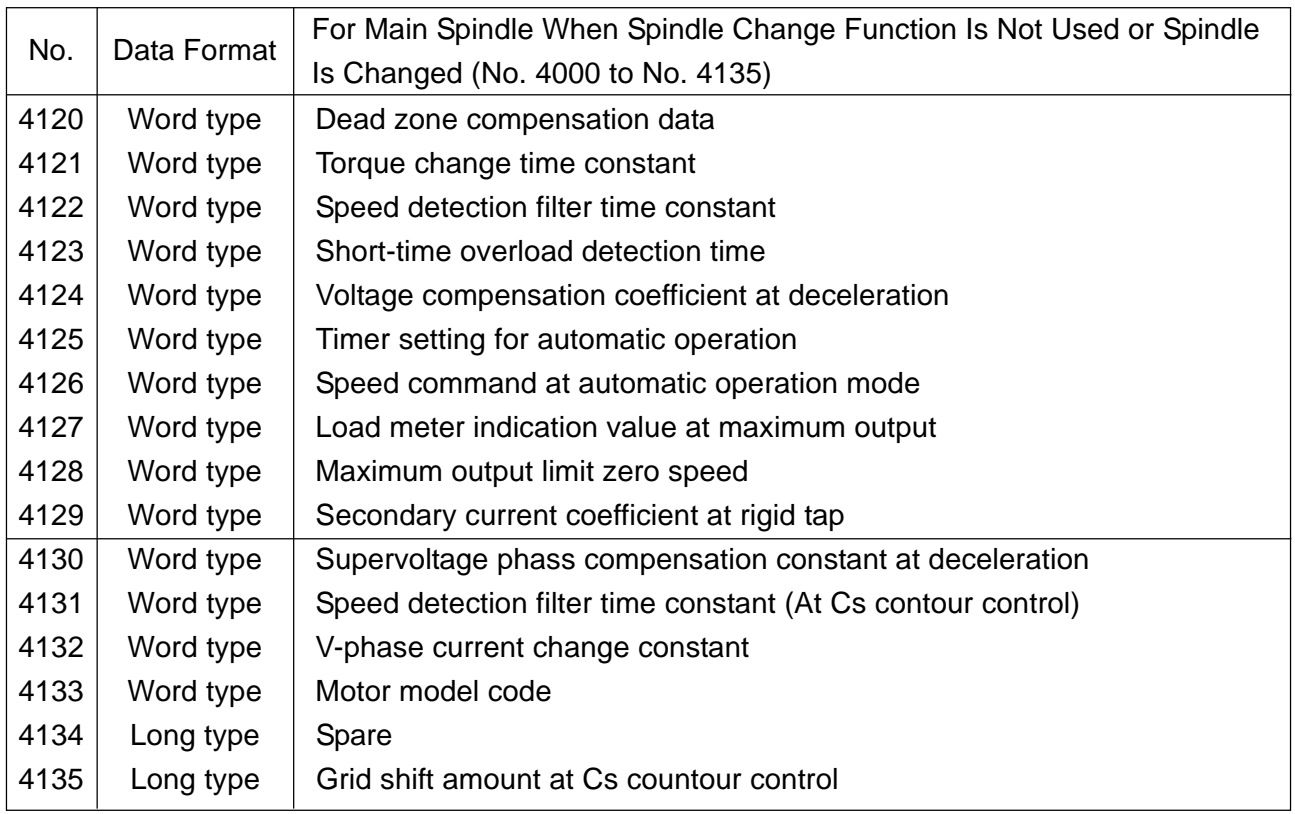

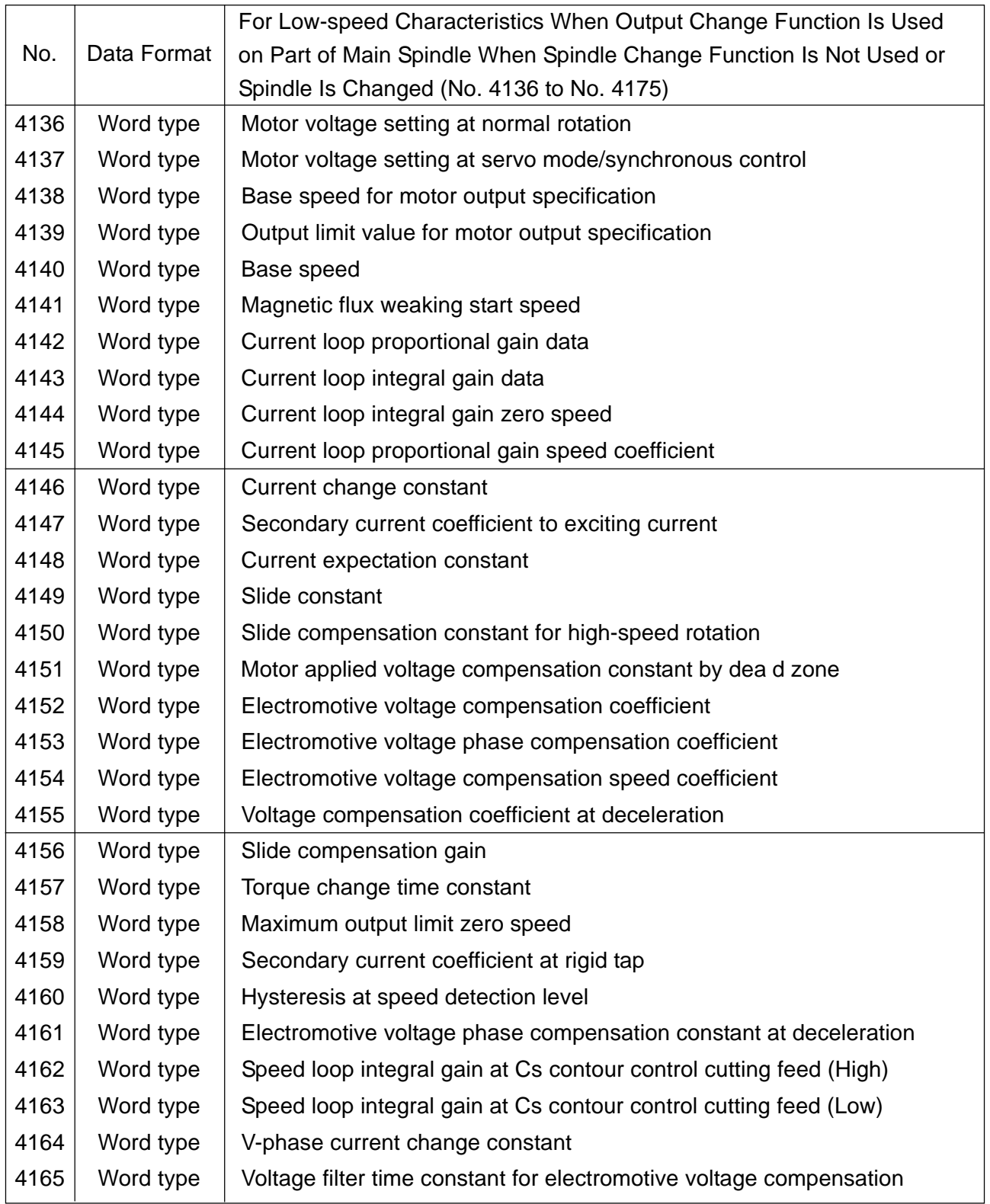

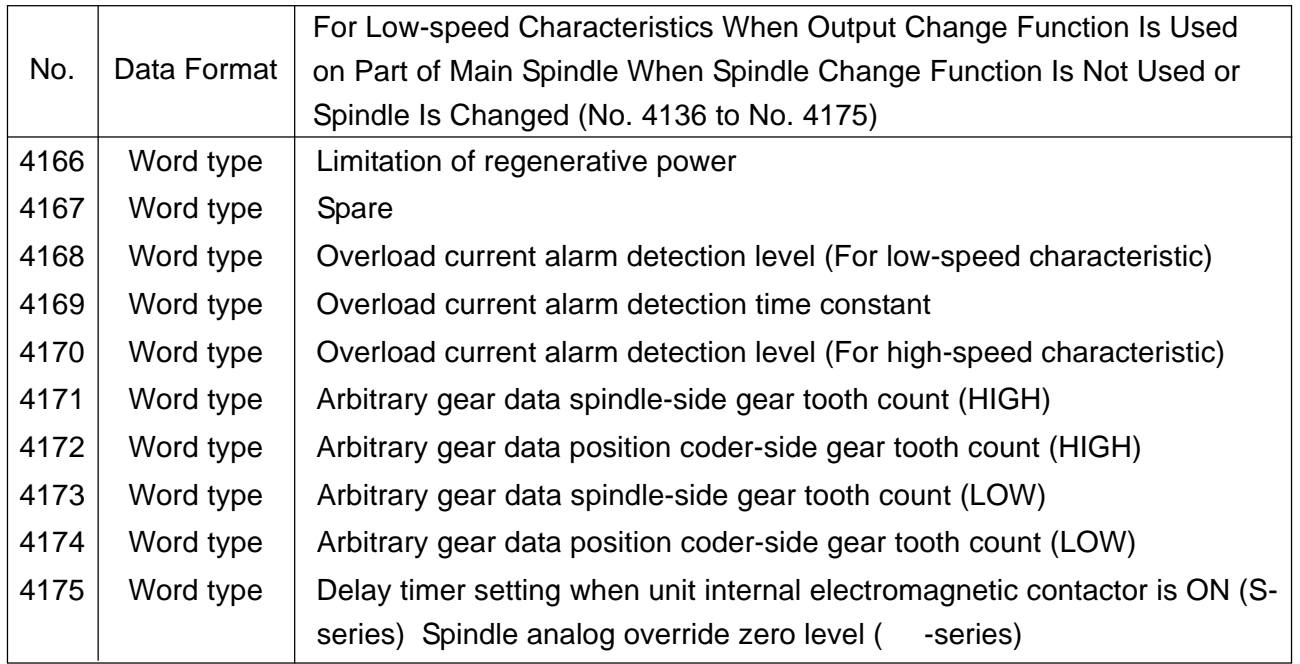

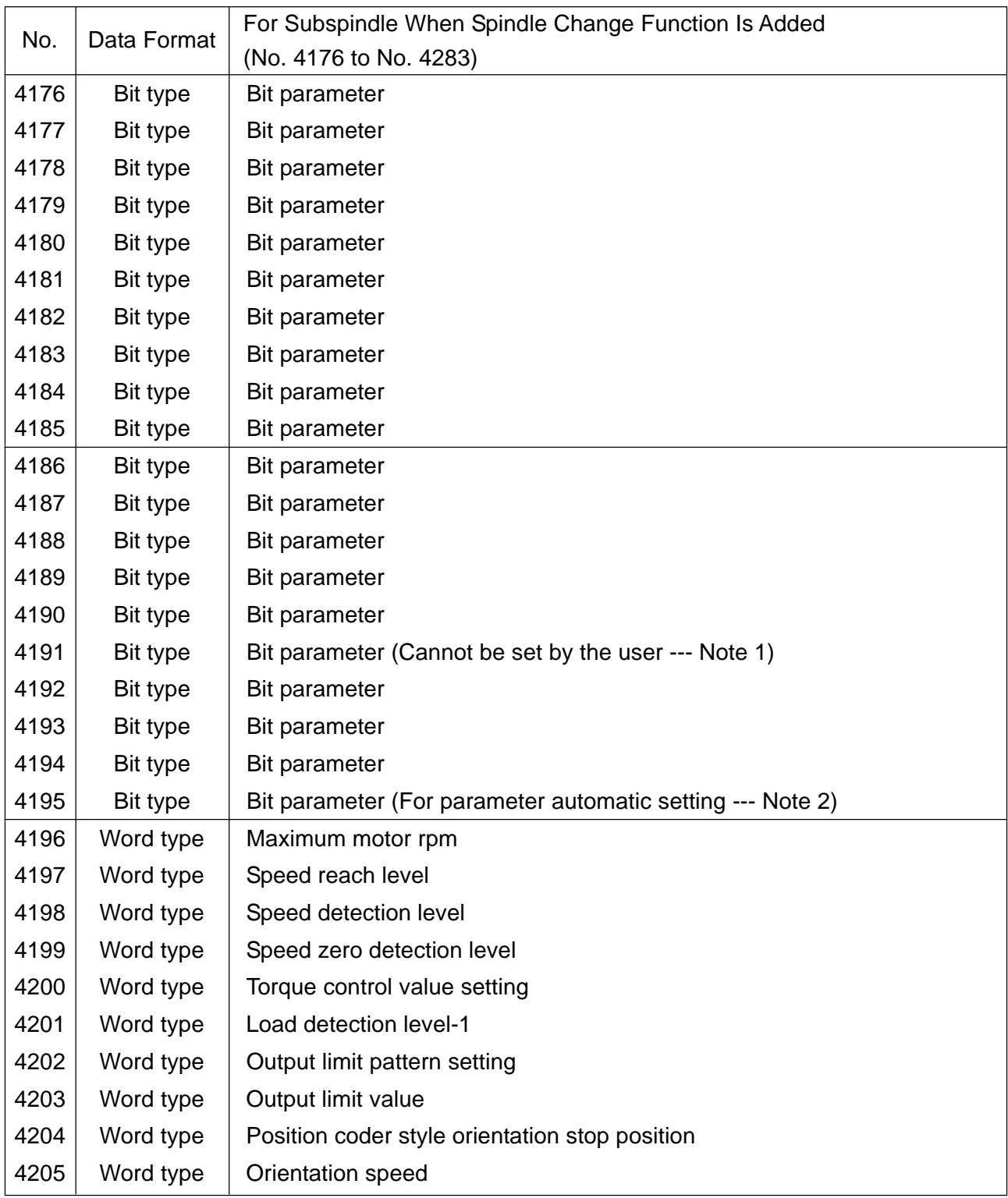

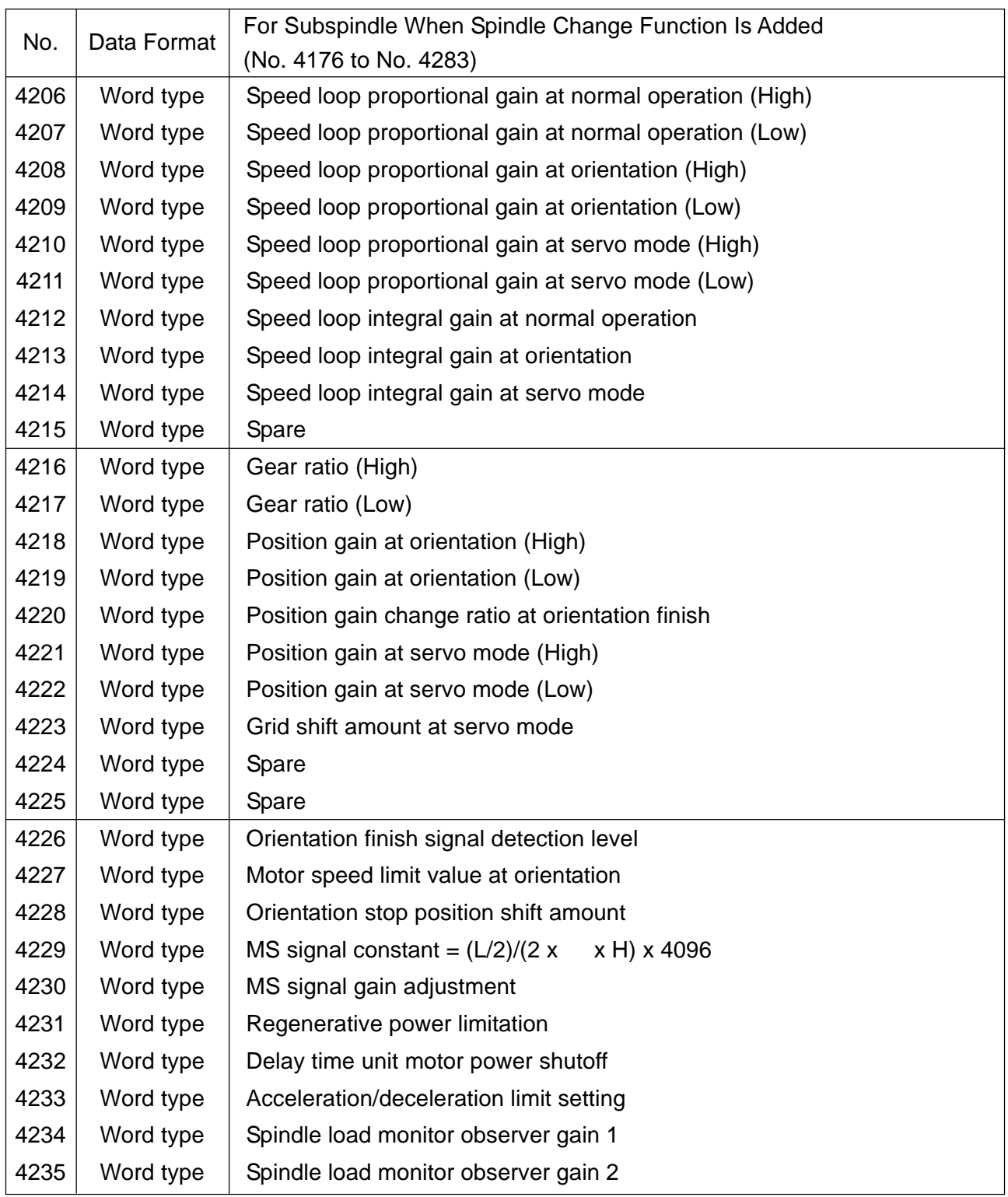

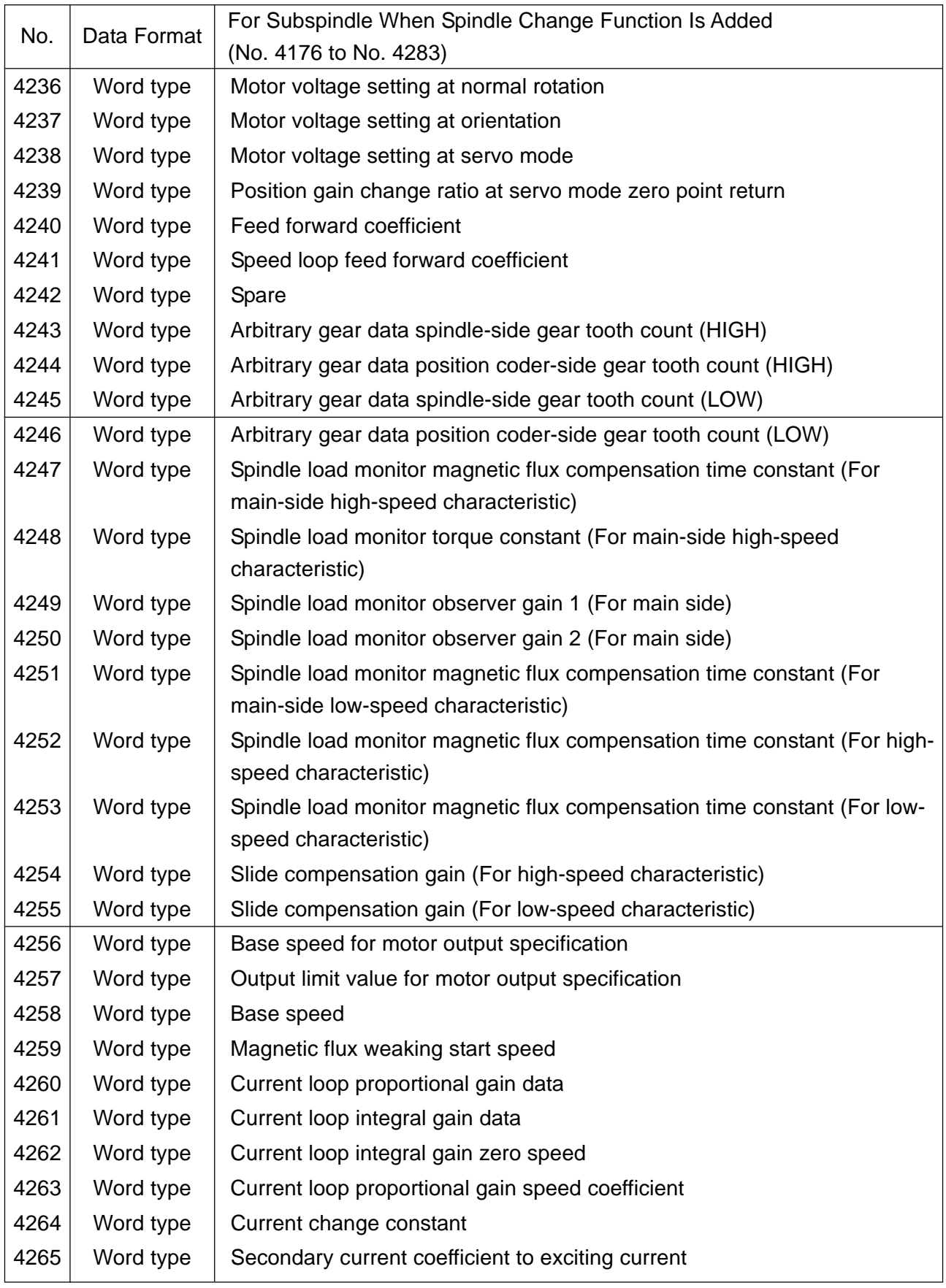

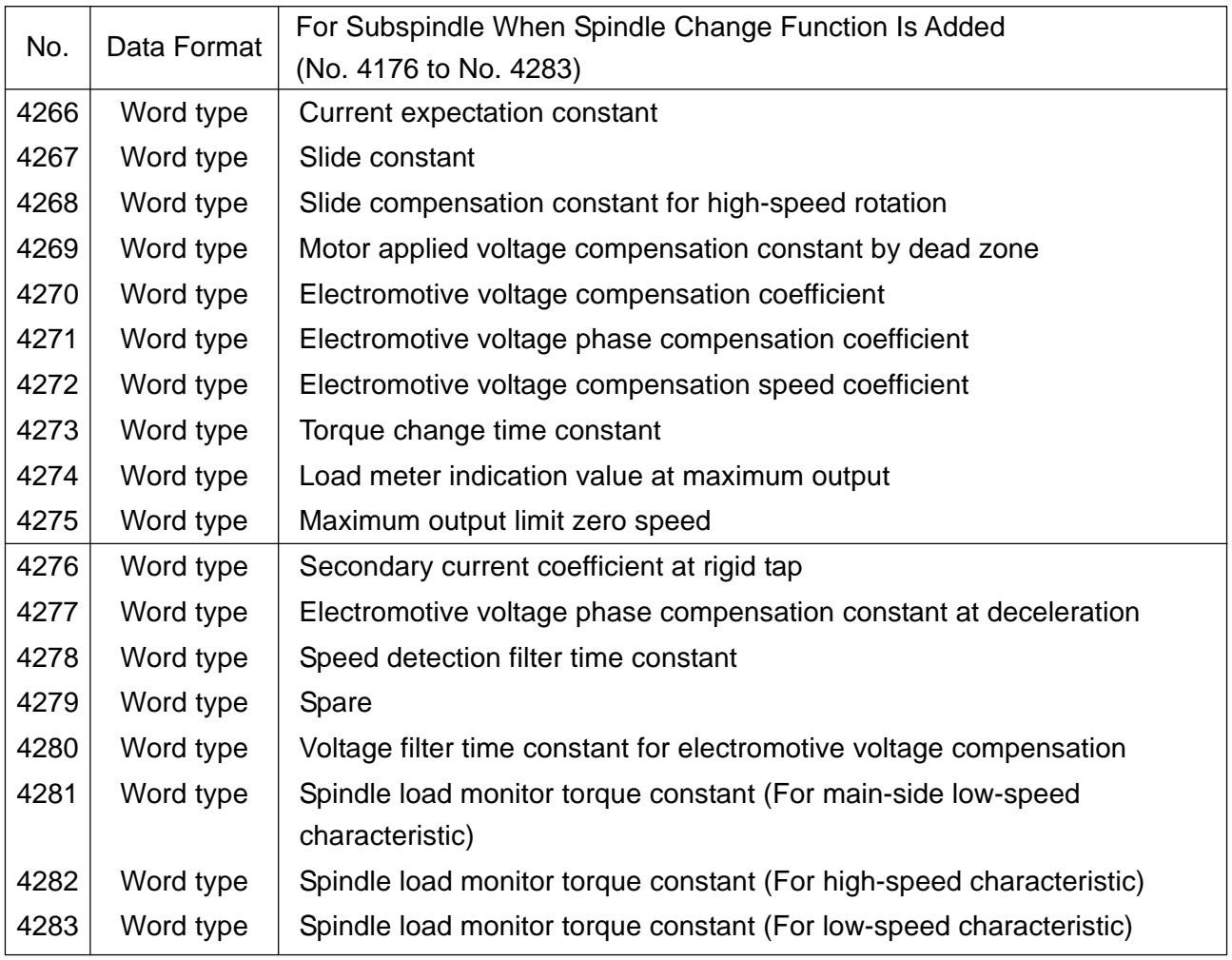

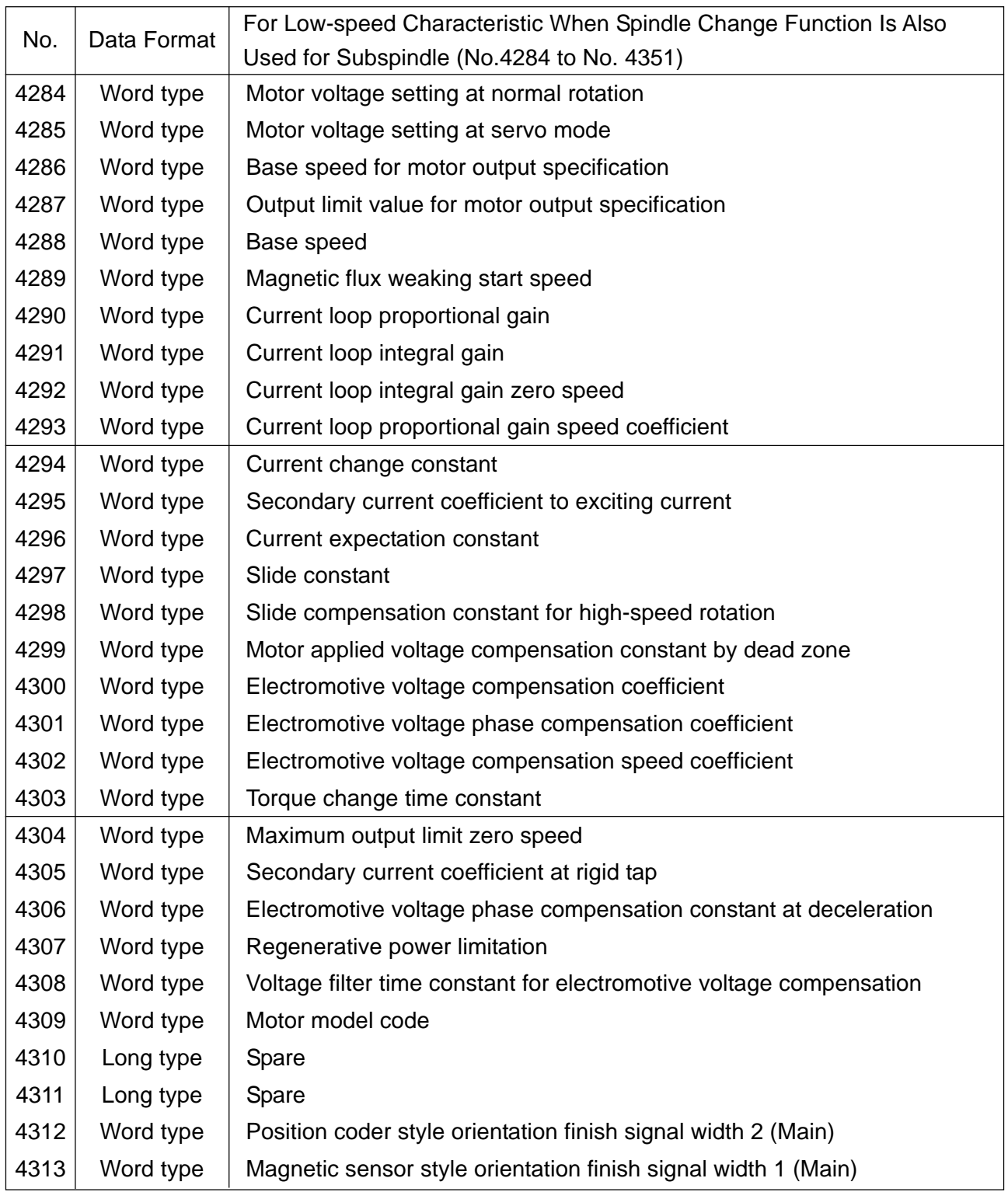

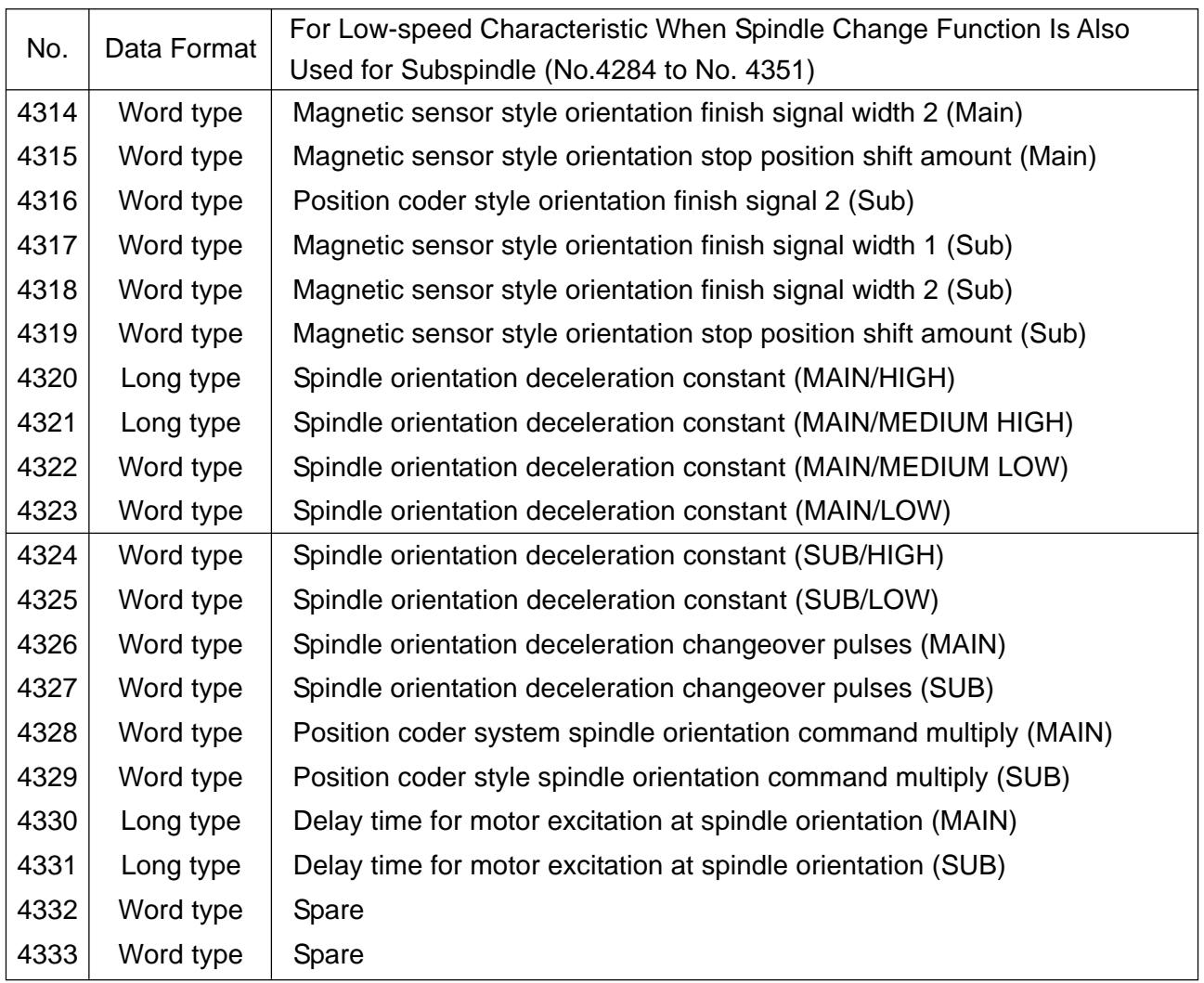

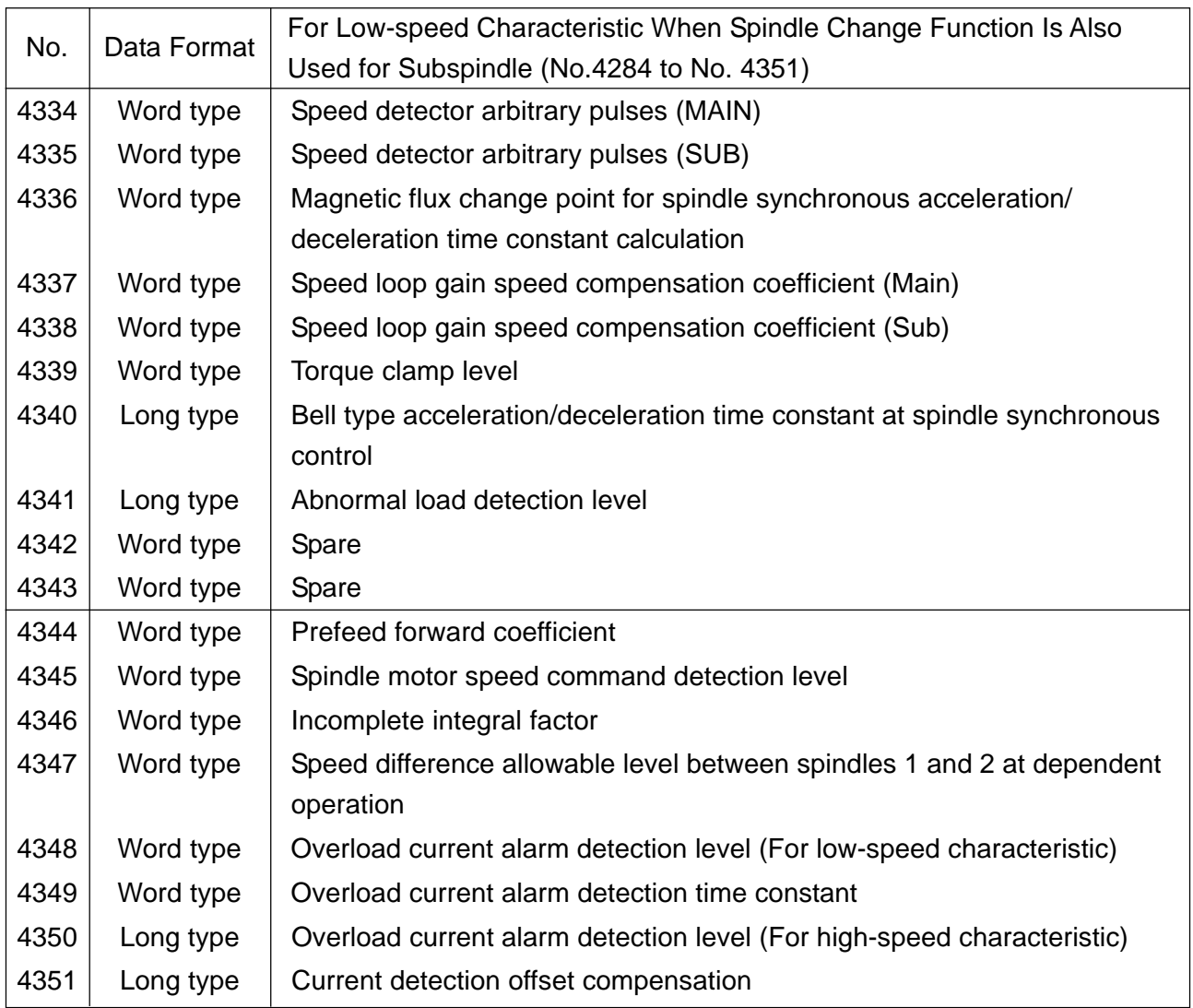

Parameters Related to Serial Interface Spindle Amplifier

- **(Note 1)** Of the serial interface spindle parameters, the user cannot change setting of no. 4015 and no. 4191. These parameters require a CNC soft option and are set automatically depending on its setting.
- **(Note 2)** To set the parameters related to the serial interface spindle amplifier automatically, set "1" in the 7th bit of no. 4019 (No. 4195 when setting the subspindle with the spindle change function), set the model code of the motor used in no. 4133 (no. 4309 when setting the subspindle with spindle change function), turn off the CNC and spindle control unit, and then, restart them.

For the model code of the motor used, see the materials for the spindle control unit, and so on.

- **(Note 3)** Basically, the parameters no. 4000 through no. 4351 are used for processing on the spindle control unit. For the details of these parameters, see the maintenance manual for the serial interface spindle amplifier.
- **(Note 4)** This CNC can control up to two serial interface spindle amplifiers. When the spindle control amplifier has the spindle change function, two spindle motors can be controlled for one spindle control amplifier by changing them over.

Each spindle motor connected can use an output change function. The refore, up to 4 spindle (8 characteristics) motors can be used by changing them over. (You can control simultaneously the same number of spindles as that of spindle control amplifiers, that is, up to two spindles.)

The serial spindle parameters largely correspond to each of the abovementioned functions as follows.

For the 1st spindle control amplifier: No. 4000 through no. 4351 "S1"

For the 2nd spindle control amplifier: No. 4000 through no. 4351 "S1"

Parameter range for the main spindle in the spindle control unit when the spindle change function is not provided or provided: "S1"/"S2" of no. 4000 through no. 4175

Parameter range for the subspindle in the spindle control unit when the spindle change function is provided: "S1"/"S2" of no. 4176 through no. 4351

Low-speed range parameters when the output change function is provided

Main spindle when the spindle change function is not provided or provided: "S1"/"S2" of no. 4136 through no. 4175

Subspindle when the spindle change function is provided: "S1"/"S2" of no. 4284 through no. 4351

**(Note 5)** The serial spindle parameters are stored in the CNC as parameters, transferred to the spindle control unit, and used by the spindle control unit.

> When setting them automatically, upload the parameter data onto the CNC according to the motor model.

The serial interface spindle amplifier parameters can be modified even after starting the system. By modifying the parameters (no. 4000 through no. 4351 "S1"/"S2") on the CNC, rewritten parameters are transferred as required to update the parameter data in the spindle control unit. (Note that it is dangerous to make unnecessary modification of the parameters)

#### 4345 Serial Spindle Motor's Detected Rotating Speed

Data format: Word type Unit of data: rpm Data range: 0 to 32767

Set a rotating speed at which a serial spindle motor speed detection signal is output. The system monitors the rotating speed of the serial spindle motor for the 1st/2nd spindle and outputs motor speed detection signals corresponding to the respective spindles to the Yaddress specified by the parameter no. 1891, as to the rotating speed is exceeding the rotating speed set in this parameter.

**(Note 1)** When the servo/spindle motor speed detecting function is not provided or a value of 0 has been set, no motor speed detection signal is ouput.

**(Note 2)** Set a motor rotating speed, not a spindle rotating speed.

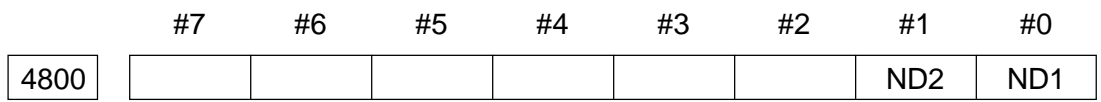

#### Data format: Bit type

- ND1 0: During synchronous control of the spindle, the 1st spindle motor runs in the direction indicated by a command's sign.
	- 1: During synchronous control of the spindle, the 1st spindle motor runs in the direction opposite to a command's sign.
- ND2 0: During synchronous control of the spindle, the 2nd spindle motor runs in the direction indicated by a command's sign.
	- 1: During synchronous control of the spindle, the 1st spindle motor runs is the direction opposite to a command's sign.

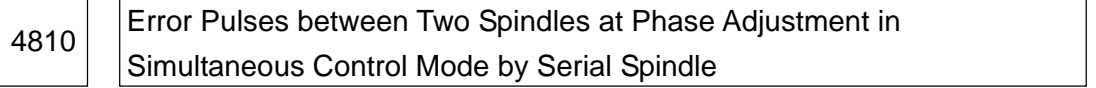

Data format: Byte type

Unit of data: Pulses

Data range: 0 to 255

Set a difference in error pulses between two spindles at phase adjustment in the synchronous control mode by the serial spindle. When the difference in error pulses between two spindles becomes less than the value set in this parameter, a spindle phase synchronous finish signal FSPPH becomes high. This parameter is used to finish phase adjustment performed in the serial spindle synchronous control mode or to confirm a phase difference during synchronous control.

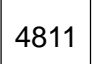

4811 | Allowable Number of Error Pulses between Two Spindles in Synchronous Control Mode by Serial Spindle

Data format: Word type

Unit of data: Pulses

Data range: 0 to 32767

Set the allowable number of error pulses between the two spindles in the synchronous control motor by the serial spindle. This parameter is used to output an inter-spindle phase error detection signal SYCAL in the serial spindle synchronous control mode. When a phase error is detected, which is higher than the value set in this parameter, SYCAL is turned to High.

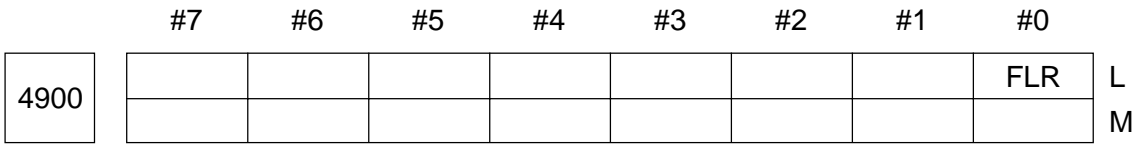

Data format: Bit type

- FLR In the spindle speed fluctuation detecting function, the least input increment for the tolerance $(q)$  and fluctuation rate $(r)$  is;
	- 0: 1%
	- 1: 0.1%

**(Note)** For the M-system, it is always 1%.

4911 | Tolerance(q) of Rpm Assuming Arrival of Spindle at Specified Rpm

Data format: Word type

Unit of data, Data range:

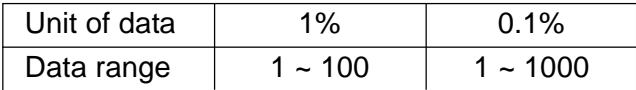

**(Note)** The unit of the data differs depending on setting of the parameter no. 4900, #0 (FLR).

Set a rate(q) of rpm at which it is assumed that the spindle has reached its specified rpm in the spindle speed fluctuation detecting function.

Let us say the specified rpm is Sc. When actual spindle rpm reaches a range of (Sc - Sq) to (Sc + Sq), it is started to detect spindle fluctuation, assuming that the spindle has reached its specified rpm.

where; Sq = Sc x  $\frac{q}{48}$ 100

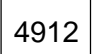

# $4912$  Spindle Fluctuation Rate(r) Not Taken as Spindle Speed Fluctuation Detection Alarm

Data format: Word type

Unit of data, Data range:

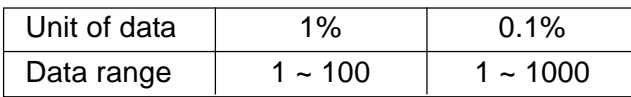

**(Note)** The unit of data differs depending on setting of the parameter no. 4900, #0 (FLR).

Set a spindle fluctuation rate(r) which is not taken as an alarm in the spindle speed fluctuation detection function.

 $4913$  Spindle Fluctuation Rpm(d) Not Taken as Spindle Speed Fluctuation Detection Alarm

Data format: Word type

Unit of data: rpm

Data range: 0 to 32767

Set an allowable fluctuation rpm(Sd) which is not taken as an alarm in the spindle speed fluctuation detecting function. It is determined as follows whether actual spindle rpm is fluctuating more than an allowable range of the specified rpm. Of the two rpms Sd and Sr, a larger one is assumed to be allowable fluctuating rpm Sm. When the actual spindle rpm fluctuates more than Sm against the specified rpm Sc, it is taken as an alarm. Where;

- Sd: Constant allowable fluctuation width not based on the specified rpm. Set in the parameter no. 4193.
- Sr: Allowable fluctuation width obtained by multiplying the specified rpm Sc by a constant rate r. Set the parameter no. 4912.
- Sm: Either Sd or Sr, whichever has larger rpm

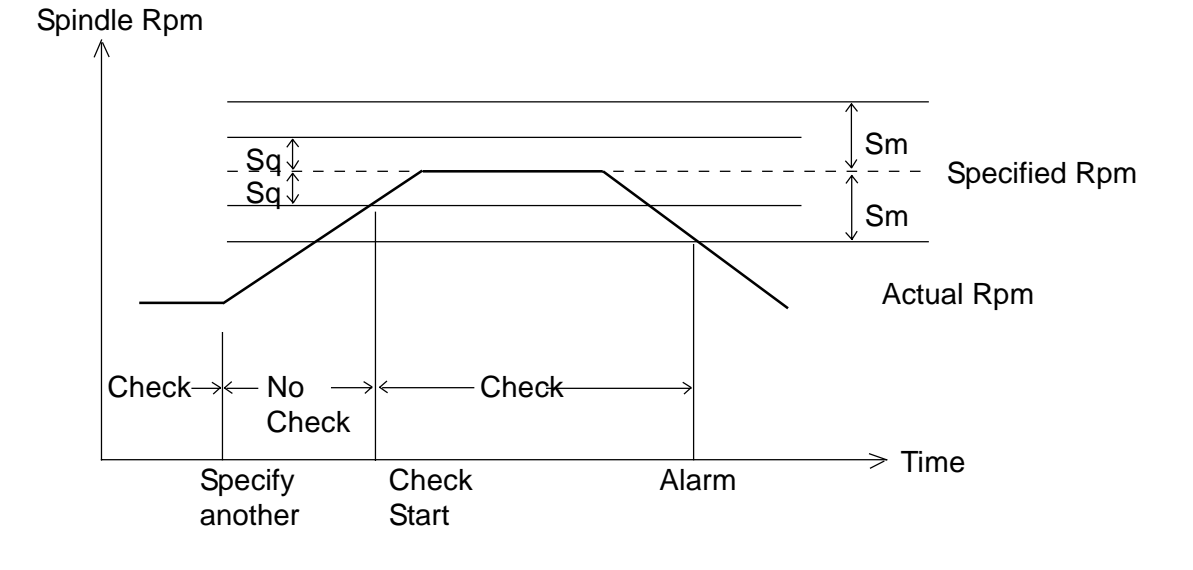

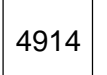

4914 Time Required to Start Spindle Speed Fluctuation Detection after Change of Specified Rpm (p)

Data format: Long type

Unit of data: msec

Data range: 0 to 999999

Set a time required to start spindle speed fluctuation detection after the specified rpm changed in the spindle speed fluctuation detecting function. In other words, spindle speed fluctuation is not detected until a set time elapses after a change of the specified rpm.

### Spindle Rpm

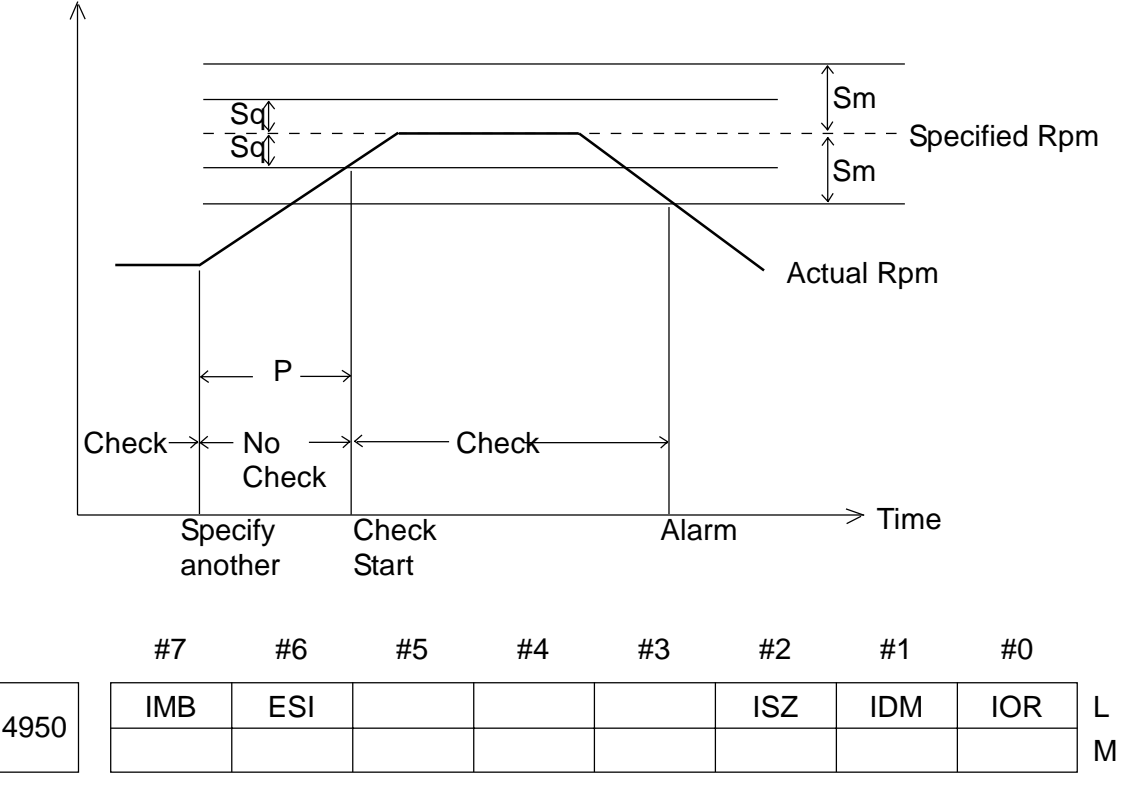

- IOR 0: When a reset is applied during the spindle positioning mode, the mode is not canceled.
	- 1: When a reset is applied during the spindle positioning mode, the mode is canceled.
- IDM 0: Positions the spindle in the positive (plus) direction by an M-code 1: Positions the spindle in the negative (minus) direction by an M-code
- ISZ When a spindle orientation commanding M-code is given in positioning the spindle;
- 0: Performs spindle orientation after changing from the spindle rotation mode to the spindle positioning mode
- 1: Does not perform spindle orientation after changing from the spindle rotation mode to the spindle positioning mode
- ESI 0: Selects the conventional specification for spindle positioning
	- 1: Selects the extended specification for spindle positioning
	- **(Note)** When the extended specification is selected, the following two items are extended.
		- (1) The number of X-codes to specify a spindle positioning angle is changed from 6 to any number within a range of 1 to 256. (See Parameter No. 4964)
		- (2) The upper limit of a feed rate set value (set value of the parameter no. 1420) for spindle positioning is extended from 240000 to 269000 (least input increment: 10 deg./min.).
- IMB 0: Specification-A is used for positioning at a semifixed angle by M-code in the spindle positioning function
	- 1: Specification-B is used for positioning at a semifixed angle by M-code in the spindle positioning function
	- **(Note)** When positioning at a semifixed angle by M-code, spindle positioning operation is classified into the following three kinds:
		- (1) Cancels the spindle rotation mode to shift to the spindle positioning mode
		- (2) Positions the spindle in the spindle positioning mode
		- (3) Cancels the spindle positioning mode to shift to the spindle rotation mode
		- For the specification-A;

Specify the above-mentioned operations (1) to (3) by individual Mcodes, respectively.

- (1) Specify by an M-code which performs spindle orientation (See Parameter No. 4960)
- (2) Specify by an M-code which specifies a spindle positioning angle (See Parameter No. 4962)
- (2) Specify by an M-code which cancels spindle positioning (See Parameter No. 4961)

For the specification-B;

The above-mentioned operations (1) to (3) are continuously performed if a spindle positioning angle commanding M-code (see Parameter no. 4962) is given.

M

Data format: Word type

Unit of data: Integer

Data range: 6 to 97

Set an M-code for shifting from the spindle swivel mode to the spindle positioning mode. This M-code orients the spindle and allows spindle positioning commands in the subsequent blocks.

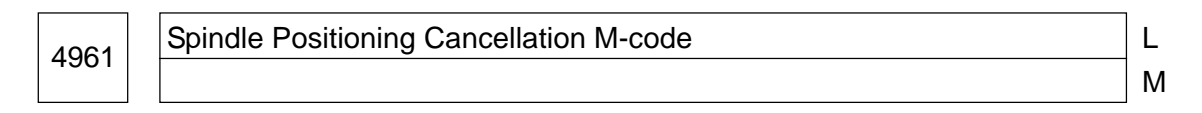

Data format: Word type

Unit of data: Integer

Data range: 6 to 97

Set an M-code for canceling the spindle positioning mode to shift to the spindle swivel mode.

4962 Spindle Positioning Angle Commanding M-code L M

Data format: Word type

Unit of data: Integer

Data range: 6 to 92

There are two kinds of spindle positioning ways; positioning at an optional angle by an address C and positioning at a semifixed angle by an M-code.

In this parameter, set the M-code used in the latter method.

(1) In case of the parameter no. 4950, #6 (ESI) =  $0$ 

Suppose a set value of this parameter is  $\overline{\phantom{a}}$ , six M-codes, M to M ( $\overline{\phantom{a}}$  + 5), are used as M-codes for positioning at a semifixed angle.

(2) In case of the parameter no. 4950, #6 (ESI) = 1

Set a beginning M-code in this parameter and set quantity in the parameter no. 4964. Suppose a set value of the parameter no. 4962 is and that of the parameter no. 4964 is , pieces of M-codes, M to M  $($   $+$   $-$  1), are used as M-codes for positioning at a semifixed angle.

The following table shows relations between the M-codes and positioning angles.

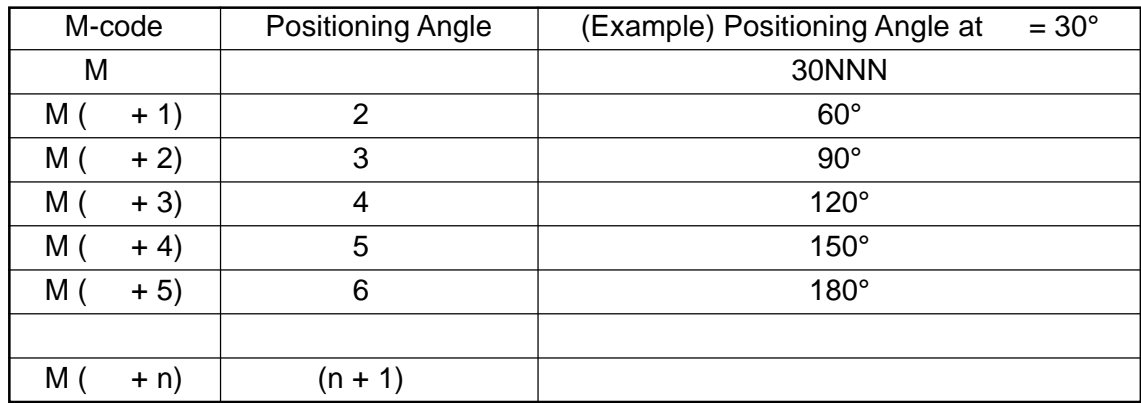

**(Note)** is a basic rotating angle set in the parameter no. 4963.

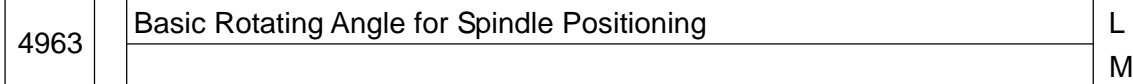

Data format: Word type

Unit of data: degrees

Data range: 1 to 60

Set a basic rotating angle in positioning at a semifixed angle by an M-code.

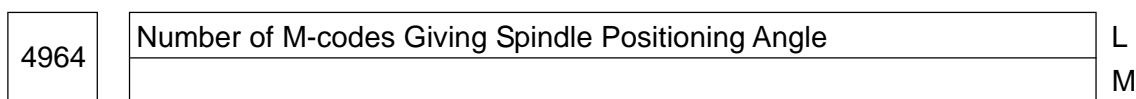

Data format: Byte type

Unit of data: Integer

Data range: 0, 1 to 256

Set the number of M-codes used in positioning a semifixed angle by an M-code. The Mcodes set in the parameter no. 4962 corresponding to the quantity set in this parameter are selected as M-codes used in positioning at a semifixed angle.

Suppose a set value of the parameter no. 4962 is and that of the parameter no. 4964 is pieces of M-codes, M to M  $($   $+$   $-$  1), are used as M-codes for positioning at a semifixed angle.

- **(Note 1)** This parameter is valid when "1" is set in the parameter no. 4950, #6 (ESI).
- **(Note 2)** Pay full attention to the set values so that the M-codes, M to M  $( + -1)$ , will not be duplicate of other M-codes.
- **(Note 3)** When "0" is set in this parameter, it is equivalent to setting "6". That is, M to  $M$  ( $+5$ ) will be the M-codes for positioning at a semifixed angle.

M

Data format: Word type

Unit of data: 0.01 sec.<sup>-1</sup>

Data range: 1 to 9999

Set a spindle servo loop gain in spindle positioning.

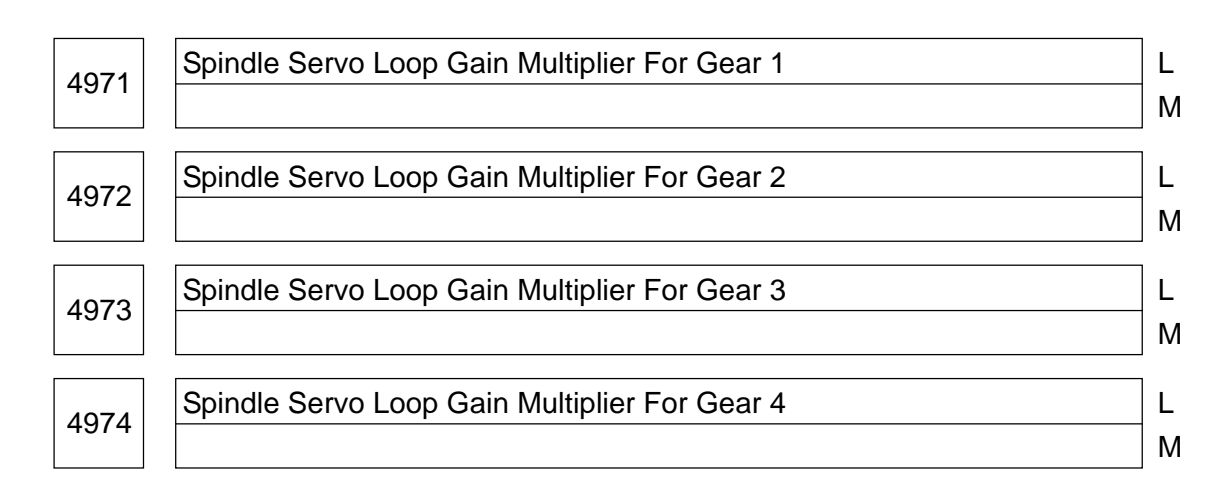

Data format: Word type

Unit of data:

Data range:

Set spindle servo loop gain multipliers for the gears 1-4 in spindle positioning. The loop gain multiplier is a conversion multiplier to convert a position deviation amount into a speed command voltage. Set a value obtained by the following formula.

Loop gain multiplier =  $2048000 \times E \times A/L$ 

where;

- E: Speed command voltage (V) required to rotate at spindle rpm of 1,000 rpm
- L: Spindle rotating angle (3600) per rotation of the spindle motor
- A: Unit of detection (degrees)
- <Example> When the spindle rotating angle per rotation of the motor is 360 degrees, the speed command voltage is 2.2 V, the spindle rpm is 1,000 rpm, and the unit of detection is 0.088 deg./pulse;

Loop gain multiplier =  $2048000 \times 2.2 \times 0.088/360 = 1101$ 

- **(Note)** Assuming that a 10 V spindle motor is used at spindle rpm of 4,500 rpm, it was calculated at 1,000 rpm and 2.2 V.
- **(Note)** The above-mentioned parameters no. 4970 through no. 4974 are for the analog spindle.

## **2.14 Parameters Related to Tool Offset**

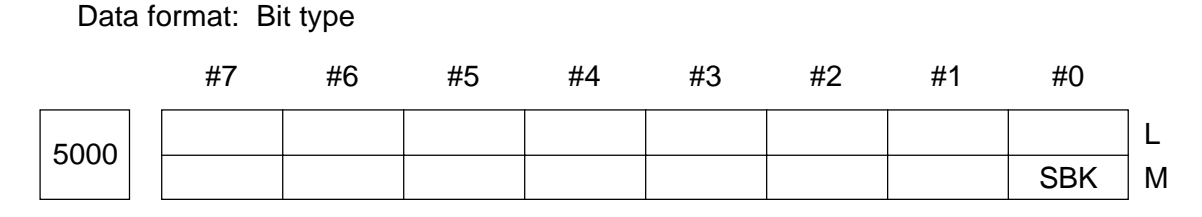

- SBK 0: The program does not make a single-block stop in the block internally created for tool diameter compensation during the HPCC mode.
	- 1: The program makes a single-block stop in the block internally created for tool diameter compensation during the HPCC mode.

Data format: Bit type

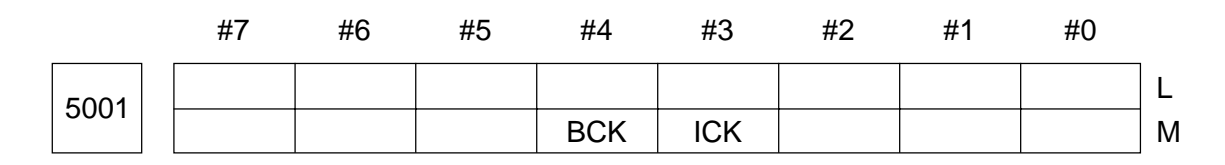

- ICK 0: Checks for an interference of tool diameter compensation during the HPCC mode
	- 1: Does not check for an interference of tool diameter compensation during the HPCC mode
- BCK In a tool diameter compensation interference check during the HPCC mode, a programmed moving direction differs from an offset moving direction by 900 to 2700
	- 0: It is taken as an alarm
	- 1: It is not taken as an alarm

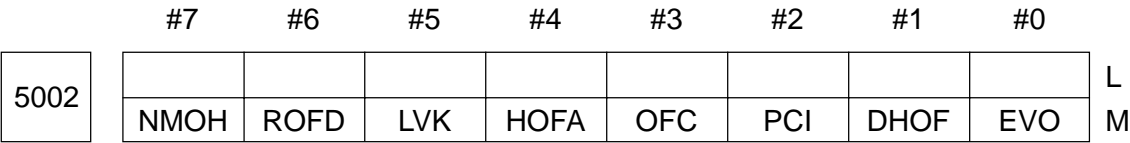

- EVO 0: When an offset amount is changed during selection, the blocks starting at the one where the next D- or H-code is given become valid
	- 1: When an offset amount is changed during selection, the blocks starting at the buffered next become valid
- DHOF 0: A tool offset (G45 to G48) number is specified with a D-code
	- 1: A tool offset (G45 to G48) number is specified with an H-code
- PCI 0: Tool offset (G45 to G48) is invalid to an arc command
	- 1: Tool offset (G45 to G48) is valid to an arc command
- OFC 0: Does not cancel tool offset by a G28/G30 command
	- 1: Cancels tool offset by a G28/G30 command
- HOFA 0: Tool length compensation (G43/G44) is always applied to the Z-axis
	- 1: Tool length compensation (G43/G44) is applied to the programmed axis
- LVK 0: Clears a tool length compensation vector by reset
	- 1: Does not clear a tool length compensation vector by reset (It is held)
- ROFD With Reset, the compensation volume of tool diameter compensation (D code) is:
	- 0: Cleared.
	- 1: Not cleared.
- NMOH When, during tool length compensation, H code has been command in a block without command of a tool length compensation axis.
	- 0: Tool length compensation axis is subject to shift.
		- (A new compensation amount is reflected in this block.)
	- 1: Tool length compensation axis is not subject to shift.
		- (A new compensation amount is reflected in the next block where a tool length compensation axis commanded is given.)

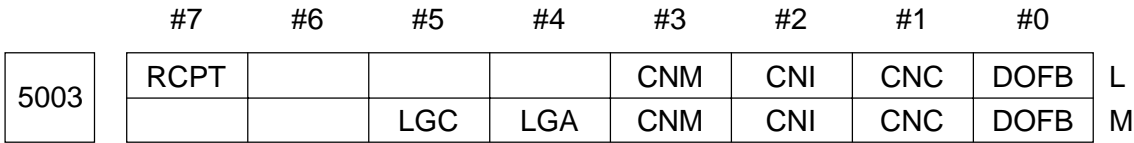

- DOFB 0: Tool diameter compensation start-up and cancellation methods are Type A
	- 1: Tool diameter compensation start-up and cancellation methods are Type B
- CNC In a tool diameter compensation/tool nose radius compensation interference check, a programmed moving direction differs from an offset moving direction by 900 to 2700
	- 0: It is taken as an alarm
	- 1: It is not taken as an alarm
- CNI 0: Checks for a tool diameter compensation/tool nose radius compensation
	- interference 1: Does not check for a tool diameter compensation/tool nose radius compensation interference
- CNM 0: Does not move by a compensation amount in the "G40;" block for tool diameter compensation
- 1: Moves by a compensation amount in the "G40;" block for tool diameter compensation (Offset cancellation movement)
- LGA 0: Does not limit tool length compensation axes to a single axis of G240 to G244
	- 1: Limits tool length compensation axes to a single axis of G240 to G244
- LGC 0: Does not set G49 automatically by G240 to G245, G248, or G249 command
	- 1: Sets G49 automatically by G240 to G245, G248, or G249 command
- RCPT 0: Tool diameter compensation is enabled at a tool nose point of  $T = 9$  only
	- 1: Tool diameter compensation is enabled at a tool nose point of  $T = 1$  to 9

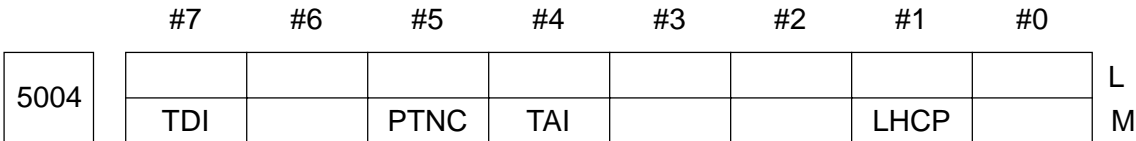

Data format: Bit type

- LHCP 0: Does not cancel tool length compensation by a G28/G30 command
	- 1: Cancels tool length compensation by a G28/G30 command
- TAI 0: Automatically distinguishes by shape/wear an absolute value or incremental value at tool offset data input
	- 1: Automatically distinguishes by the function key an absolute value or incremental value at tool offset data input
- PTNC 0: In changing the tool offset amount (L10 to L13) by the G10 command, the P-data is the tool offset number.
	- 1: In changing the tool offset amount (L10 to L13) by the G10 command, the P-data is is the specified tool number.
- TDI 0: Decimal point programming for the tool offset data is conventional.
	- 1: Decimal point programming for the tool offset data is of electronic calculator type.

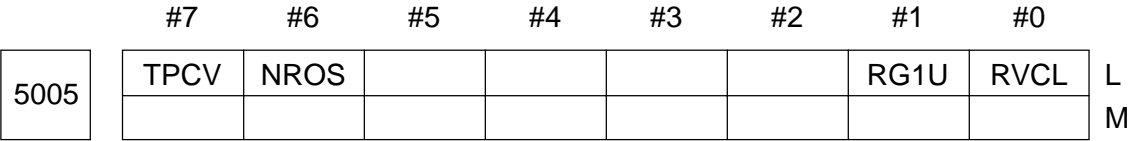

Data format: Bit type

• RVCL When there are 3 or more continuous blocks without move during tool nose radius compensation (including when a preread stop command is used);

- 0: Creates an offset vector perpendicular to an end point of the current block
- 1: Clears an offset vector temporarily at an end block of the current block
- **(Note)** Tool diameter compensation creates the offset vector perpendicular to the end point.
- RG1U 0: Automatic tool nose radius compensation starts up in a G00 block 1: Automatic tool nose radius compensation starts up in a G00 or G01 block
- NROS When rotary tools (rotary X, rotary Z, Canned X, Canned Z) have been set by tool type:
	- 0: Tool compensation amount according to each tool type is automatically set. (As for details, see the description of Parameter No's. 5031/5032.)
	- 1: Tool compensation volume is not changed.
- TPCV Nose point changing in Rotary Tool Offset Auto Changeover (G159) in ATC type C is:
	- 0: Not performed.
	- 1: Performed.

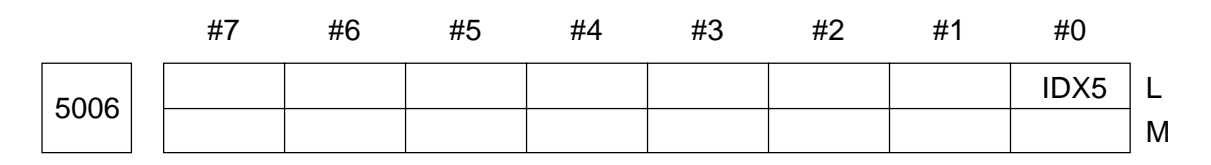

• IDX5 0: The minimum indexing angle of the turret head for the ATC type E is 45°. 1: The minimum indexing angle of the turret head for the ATC type E is 5°.

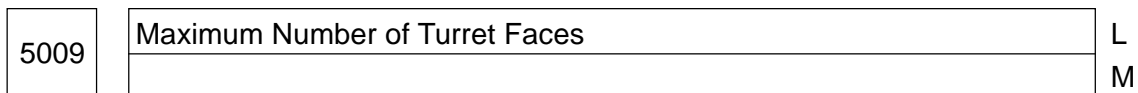

Data format: Word type

Data range: 1 to 32767

In case of the lathe (L-system), set the maximum number of turret faces. When a T-code command is given and the specified number of turret faces exceeds the maximum number of turret faces, it results in an alarm (no. 182 T-command error).

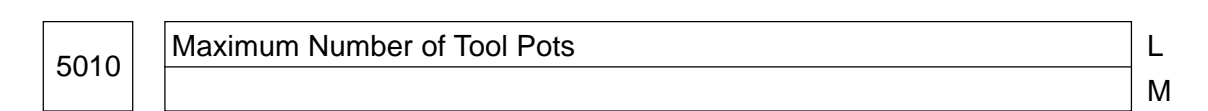

Data format: Word type Data range: 1 to 32767

In case of the lathe (L-system) with an ATC, set the maximum number of tool pots. Set the number of turret faces plus the number of pots of ATC magazines.

<sup>5018</sup> <sup>L</sup> M-code for Tool Change (ATC) M

Data format: Word type

Data range: 0 to 32767

Set an M-code used for tool change (ATC) in case of the machining center (M-system).

**(Note)** When a value of 0 is set, it is considered M06.

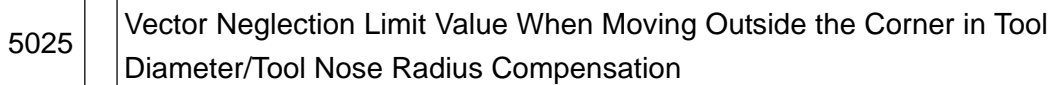

Data format: Long type

Unit of data:  $\Box$ 

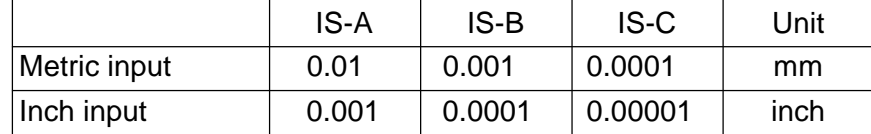

#### Data range: 0 to 99999999

When tool diameter/tool nose radius compensation is applied and a tool moves outside the corner, set a limit value which neglects a small stroke created by tool diameter/tool nose radius compensation.

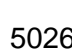

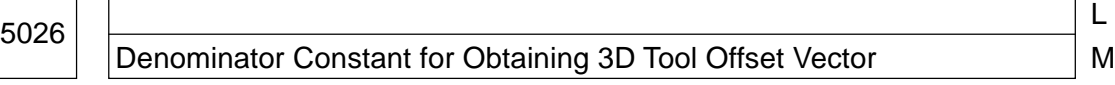

Data format: Long type

Unit of data:  $\Box$ 

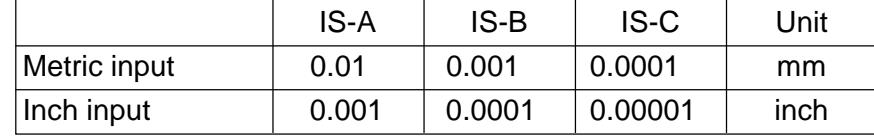

#### Data range: 0 to 99999999

Set a denominator constant (P) for obtaining a three-dimensional tool offset vector. A value of P is used as follows when calculating the three-dimensional tool offset vector.

$$
Vx = i \times r/P
$$

$$
Vy = j \times r/P
$$

$$
\forall z = k \times r/P
$$

where; Vx, Vy, Vz: Three-dimensional tool offset vectors for the X-, Y-, and Z-axes or their parallel axes

I, J, K: Values specified in the program

### r: Offset value

**(Note)** When a value of 0 is set, P equals  $\ddot{P} + \ddot{P} + \dot{R}^2$ .

#### 5027 | Incremental Input Clamp Value at Tool Offset Input

Data format: Long type

Unit of data:  $\Box$ 

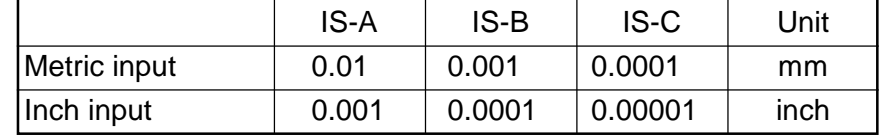

Data range: 1 to 99999999

Set an input data clamp value for inputting tool offset data incrementally. You cannot incrementally input the data exceeding the set value of this parameter.

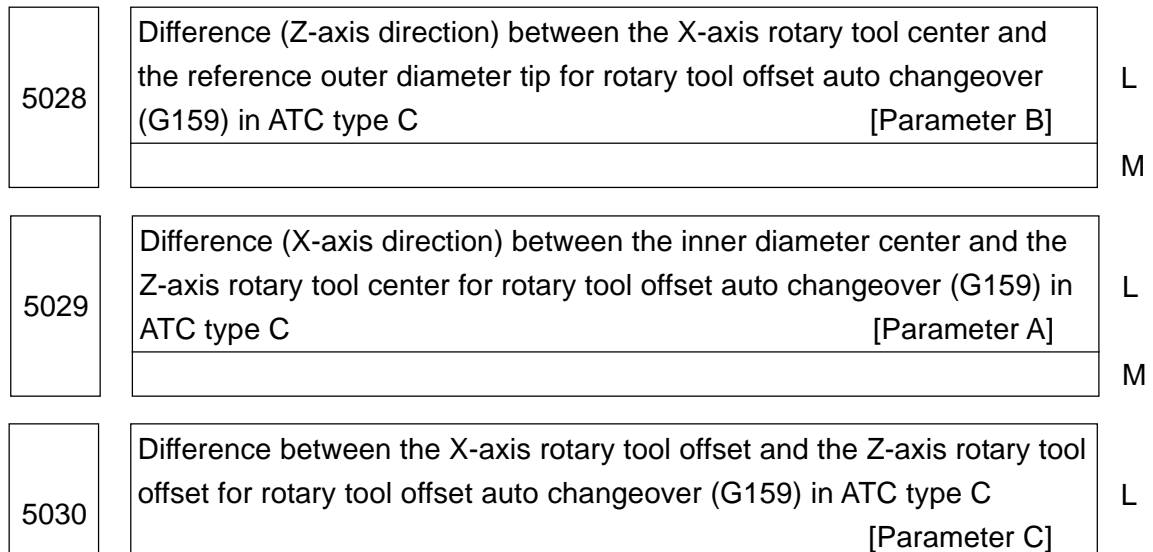

M

Data format: Long type

Unit of data:

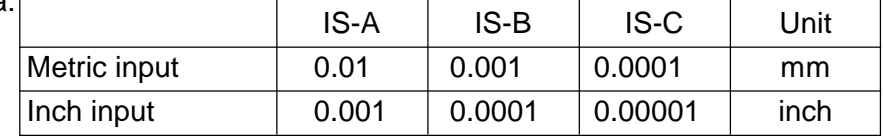

#### Data range: 0 to 99999999

Constants (x 3) are set, which are used in rotary tool offset auto changeover (G159) of ATC type C. As for Parameter A, B, and C, see the drawing below:

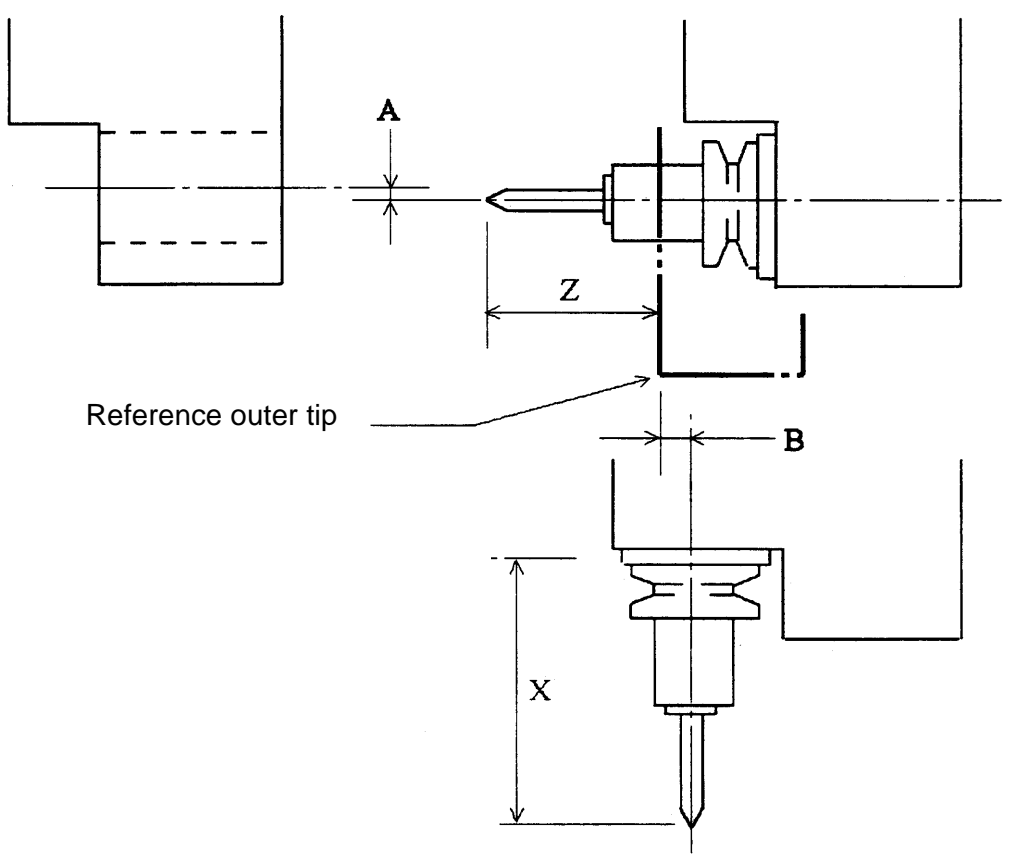

 $C = (X/2) -Z$ 

where, X and Z are tool offsets when the same rotary tool has been measured in Q setter.

X: X-axis tool offset when measured as the X-axis rotary tool

Z: Z-axis tool offset when measured as the Z-axis rotary tool

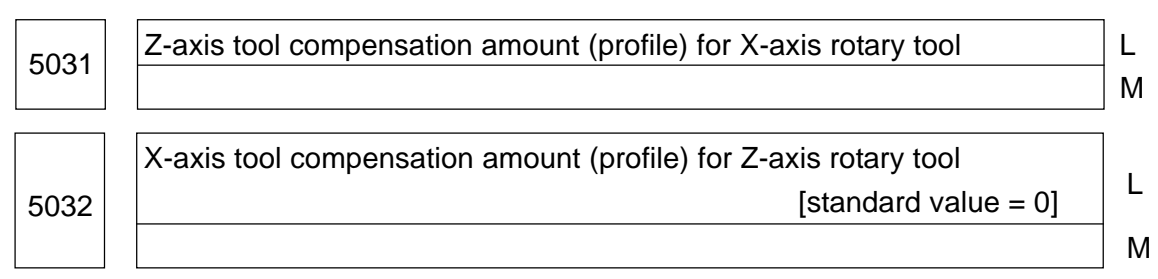

Data format: Long type

Unit of data:

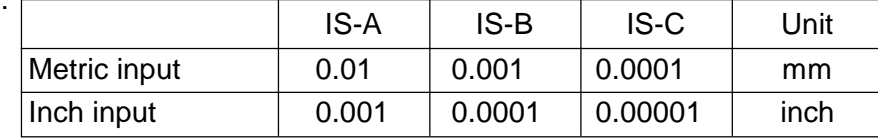

Data range: -99999999 to 99999999

When the tool type is changed in the TOOL OFFSET screen, set the tool offset amount for the rotary tool when automatically setting the tol offset amount peculiar to the tooltype  $(\text{parameter No. } 5005, \#6(\text{NROS}) = 0).$ 

Change od the tool type means that the tools are cllassified into the following four groups and their pre-setting group differ from the post-setting group.

X-axis rotary tools (Rotary X/Canned X)

Z-axis rotary tools (Rotary Z/Canned Z)

Other tools (Turning, etc.)

No type

[Description of Automatic Setting]

• When changing to the X-axis rotary tool (rotary X/cannec X)

Set the data of the parameter No. 5031 as the Z-axis offset amount (geometry). Set 9 for the tool nose point and 0 for other offset amounts (geometry/wear).

• When changing to the Z-axis rotary tool (rotary Z/cannec Z)

 Set the data of the parameter No. 5032 as the Z-axis offset amount (geometry). Set 9 for the tool nose point and 0 for other offset amounts (geometry/wear).

• When changing to the tools other than the above-mentioned

Set 0 for the toolnose point and 0 for all the offset amount (geometry/wear).

**(NOTE)** When the group does not change even if the tool type is set, or when the tool type is deleted, the tool offset amount is not automatically set.

# **2.15 Parameters Related to Canned Cycle**

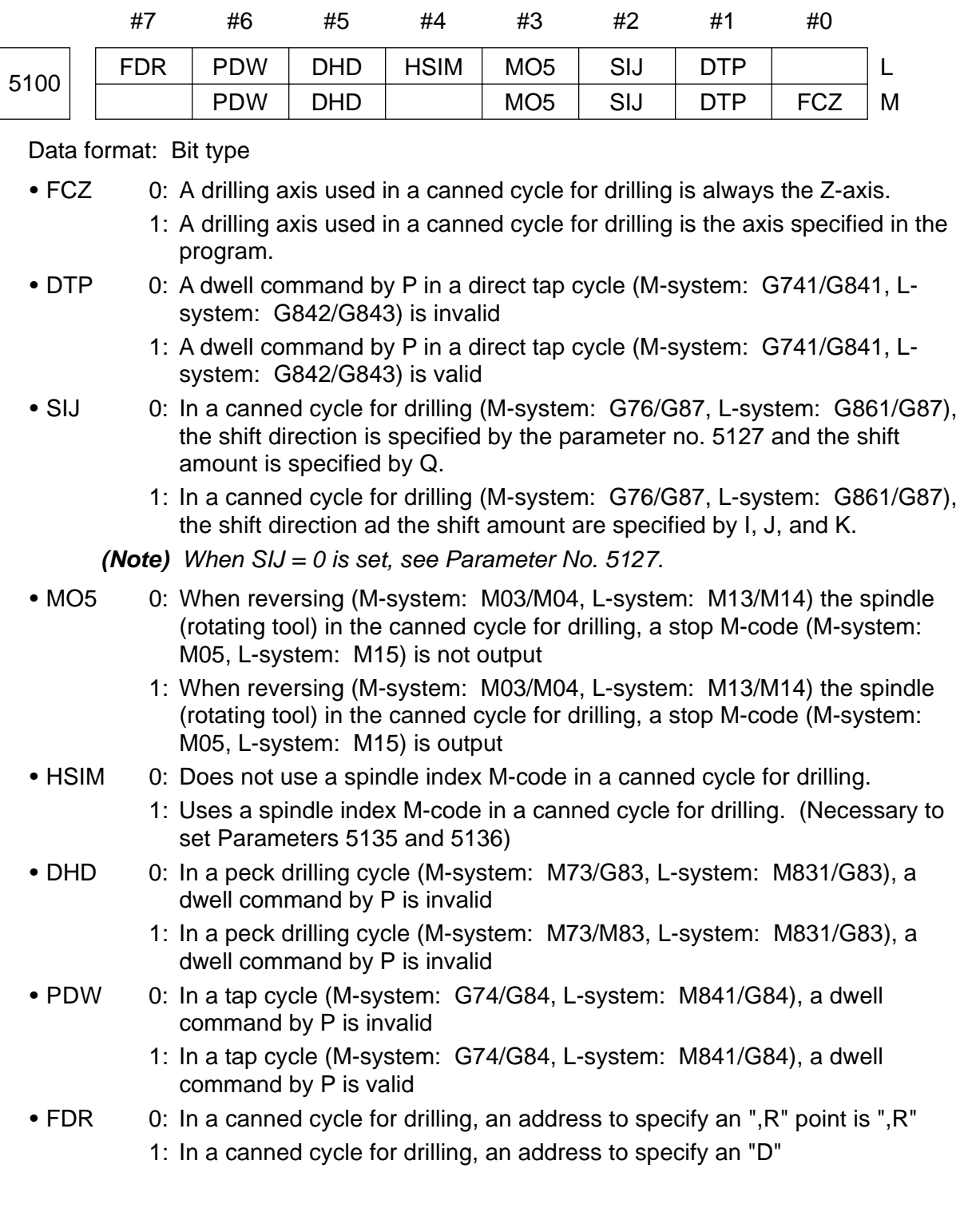

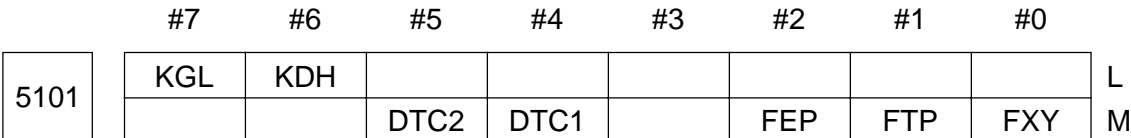

Data format: Bit type

- FXY 0: In the canned cycle for true circle plane machining (G302 to G305), square side/plane machining (G322 to G326), and pocket machining (G327 to G333), the X-Y plane (G7) is always assumed.
	- 1: In the canned cycle for true circle plane machining (G302 to G305), square side/plane machining (G322 to G326), and pocket machining (G327 to G333), the plane (abides by the program command.
- FTP 0: A special canned cycle (G322 to G333) is Type-A (conventional type)
	- 1: A special canned cycle (G322 to G333) is Type-B (unified type)
- FEP 0: When the special canned cycle (G322 to G333) is a unified type (parameter no. 5101, #1 (FTP) = 1), the X and Y end points for the special canned cycle are the last cutting end points
	- 1: When the special canned cycle (G322 to G333) is a unified type (parameter no. 5101, #1 (FTP) = 1), the X and Y end points for the special canned cycle are the X and Y specified positions
- DTC1, DTC2 Selection of the direct tap specifying method

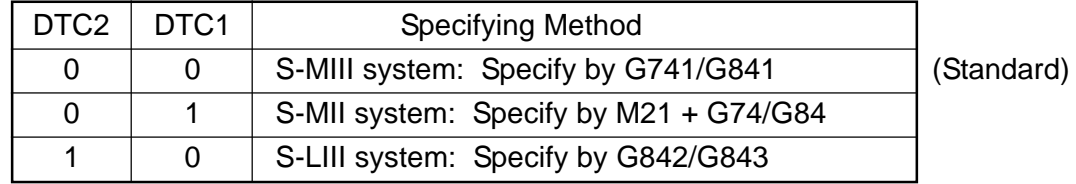

- KDH 0: When a canned cycle for drilling is LII type (parameter no. 5101, #7 (KGL) = 1), G83 is high-speed peck drilling
	- 1: When a canned cycle for drilling is LII type (parameter no. 5101, #7 (KGL) = 1), G83 is high-speed peck drilling
- KGL 0: A canned cycle for drilling is LIII type
	- 1: A canned cycle for drilling is LII type

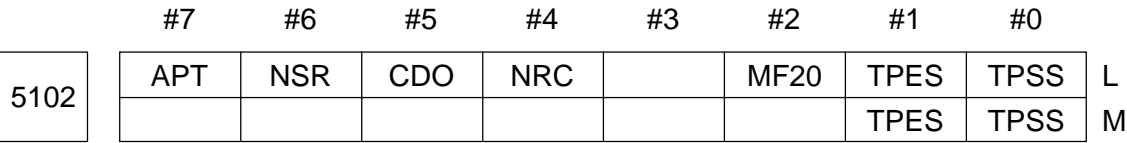

- TPSS 0: Always outputs an S-code in the first block of a tapping cycle (direct tap included)
	- 1: Outputs an S-code in the first block of a tapping cycle (direct tap included) if there is any S-command
- TPES 0: Always outputs an S-code in the last block of a tapping cycle (direct tap included)
- 1: Outputs an S-code in the first block of a tapping cycle (direct tap included) if there is any S-command
- **(Note)** TPSS and TPES are used for spindle gear speed change for tapping in the M-system.
	- TPSS is used to select whether to perform gear speed change for tapping automatically (even without an S-command)
	- TPES is used to select whether to put back the gear to the normal state automatically (even without an S-command)

Although there is no gear for the L-system's rotary tools, this parameter is also valid for the L-system.

- MF20 Be sure to set 0.
- NRC 0: Performs finish roughing at the end of a multiple repetitive cycle (G71/G72)
	- 1: Does not perform finish roughing at the end of a multiple repetitive cycle (G71/G72)
- CDO 0: During a multiple repetitive cycle (G71/G72), a depth of cut override is invalid
	- 1: During a multiple repetitive cycle (G71/G72), a depth of cut override is valid
- NSR 0: Does not apply tool nose radius compensation to type-2 roughing of a multiple repetitive cycle (G71/G72).
	- 1: Applies tool nose radius compensation to type-2 roughing of a multiple repetitive cycle (G71/G72).
- APT 0: A command A for the multiple repetitive cycle (G77) has a decimal point
	- 1: A command A for the multiple repetitive cycle (G77) does not have a decimal point

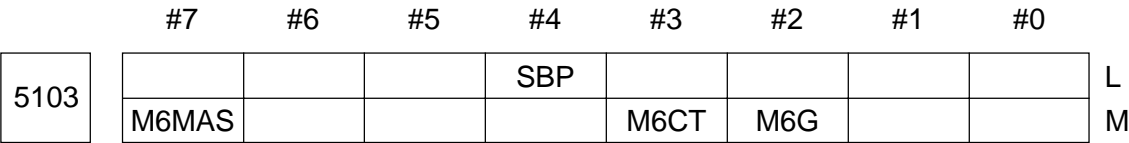

- M6G 0: When a G-code is specified simultaneously with the ATC canned cycle (M06) of the M-system, it results in an alarm
	- 1: When a G-code is specified simultaneously with the ATC canned cycle (M06) of the M-system, it does not result in an alarm
- M6CT 0: When a spindle tool T-code is specified in the same block as M06 in the ATC canned cycle for the M-system, the "M06 T\_;" step is skipped.
- 1: When a spindle tool T-code is specified in the same block as M06 in the ATC canned cycle for the M-system, an alarm results from the "M06 T ;" step.
- **(Note)** This parameter is valid only in case of ATC canned cycle type G or H (Model HK).
- SBP In the ATC canned cycle of L-system, single block is:
	- 0: Invalid.
	- 1: Valid
- M6MAS 0: In the ATC canned cycle of the M-system, the Z-system moves to the ATC position, followed by the X- and Y-axis simulataneously. (Conventional)
	- 1: In the ATC canned cycle of the M-system, the X-, Y-, and Z-axis move to the ATC position simulataneously. (MAS)
	- **(Note)** This parameter is valid only for the ATC Types I (Model HS500), J (Model VS50), and N (Model MS400H).

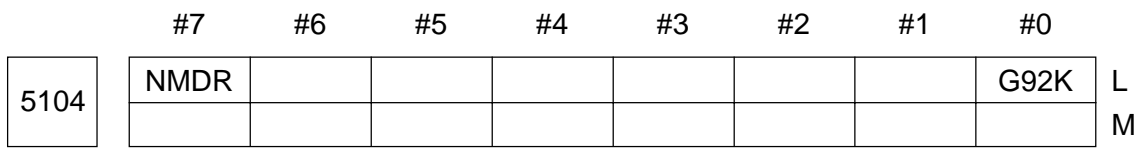

Data format: Bit type

- G92K 0: In straight thread cutting in the canned cycle for thread cutting (G92), the K-code command (thread angle cutting) is disabled.
	- 1: In straight thread cutting in the canned cycle for thread cutting (G92), the K-code command (thread angle cutting) is enabled.

**(Note)** Incase of tapered thread cutting, the K-code command is disabled regardless of theis parameter.

- NMDR 0: Does not check whether the door is closed upon starting soft jaw forming.
	- 1: Checks whether the door is closed upon starting soft jaw forming.

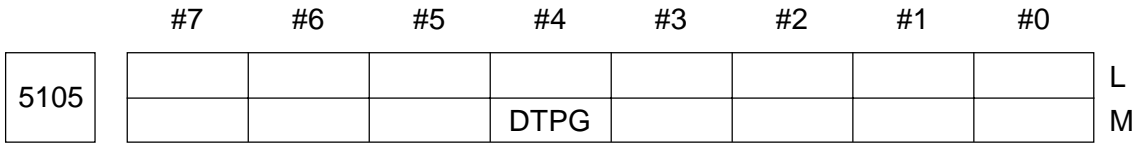

Data format: Bit type

• DTPG In the direct tap pecking operation;

- 0: The tool returns to the R-point after cutting to the Z-point.
- 1: The tool returns by the distance set in the parameter (No.5177) after cutting to the Z-point.

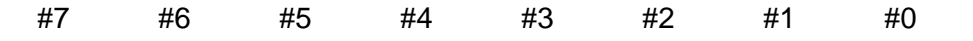

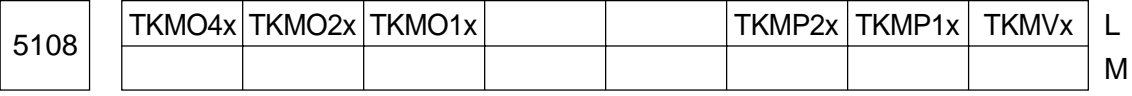

Data format: Bit axis type

TKMVx Move toward the ATC position is:

- 0: Not performed.
- 1: Performed.

TKMP1x, TKMP2x Selection of ATC Position

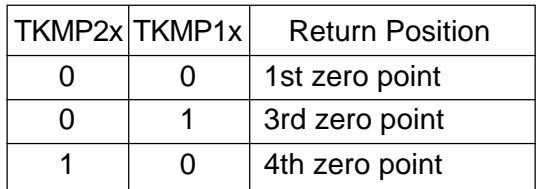

- **(Note)** In ATC type C, as X, Y, and Z axes move to the ATC position according to the signals from the PMC, the ATC position selecting parameters (TKMP1x, TKMP2x) have no meaning regarding X, Y, and Z axes. However, the parameter whether or not to move to the ATC position (TKMVx) stays valid regarding X, Y, and Z axes.
- TKM01x, TKM02x, TKM04x Order for Move to ATC Position (Two or more axis can move simultaneously.)

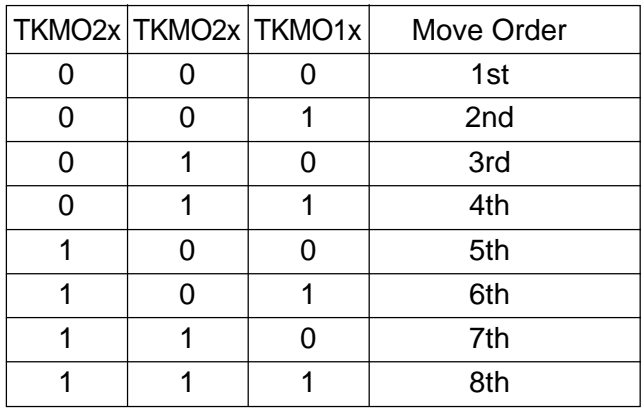

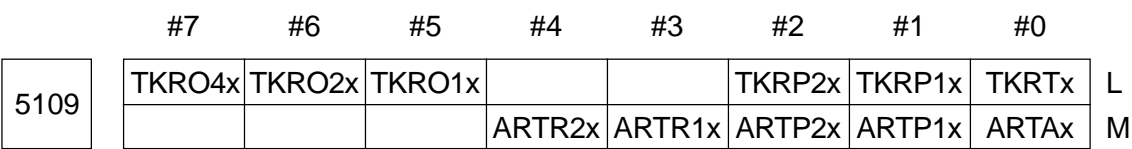

Data format: Bit axis type

[For L-System] ..... For the M-system, see the next page.

TKRTx Return from the ATC position is:

- 0: Not performed.
- 1: Performed.
#### TKRP1x, TKRP2x Position to which the axis is returned from the ATC position is selected as follows:

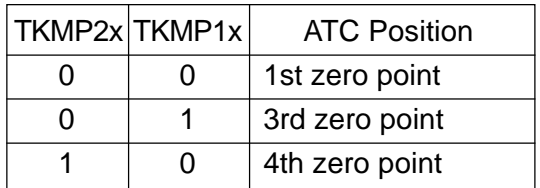

TKR01x, TKR02x, TKR04x Order in which the tool is returned from the ATC position (Two or more axis can be assigned simultaneously.)

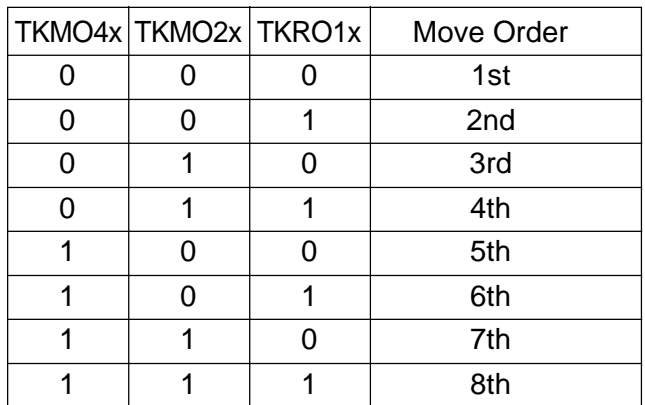

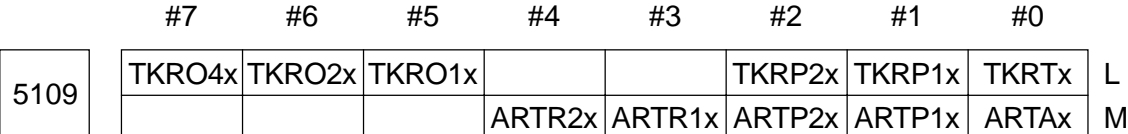

Data format: Bit axis type

[For M-System] ..... For the L-system, see the preceding page.

- ARTAx 0: Does not retract the tool in order to avoid an interference with the ATC in the ATC canned cycle (M06)
	- 1: Retracts the tool in order to avoid interference with the ATC in the ATC canned cycle (M06)
- ARTP1x, ARTP2x Selects a position to retract the tool to in the ATC canned cycle (M06).

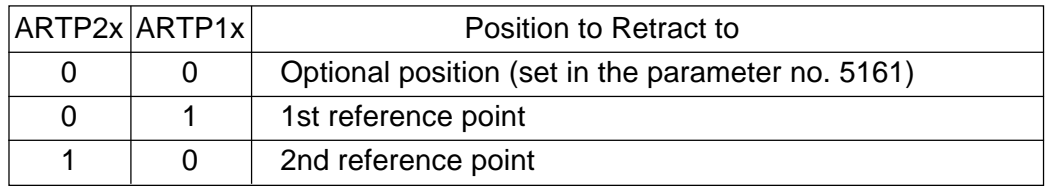

• ARTR1x, ARTR2x Selects how to retract the rotary axis (parameter no. 1010, #0  $(ROTx) = 1$ ) in the ATC canned cycle (M06).

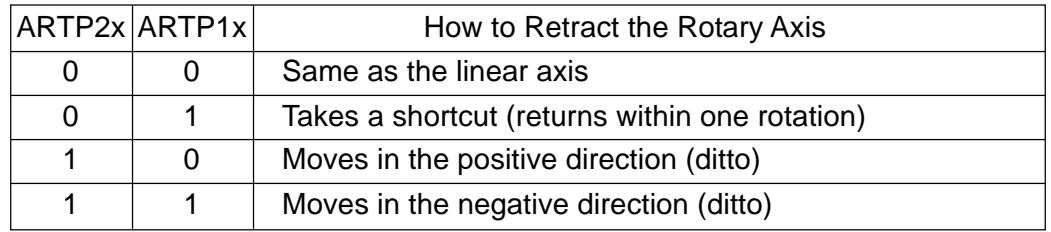

- **(Note)** When a rotary axis control function is provided, the retract method complies with the rotary axis control specification, regardless of ARTR1x and ARTR2x.
- **(Note 1)** You do not have to set the parameter no. 5109 for the axes which move to an ATC position at ATC operation time. Which axes move to the ATC position are determined as follows depending on the type of the ATC canned cycle.

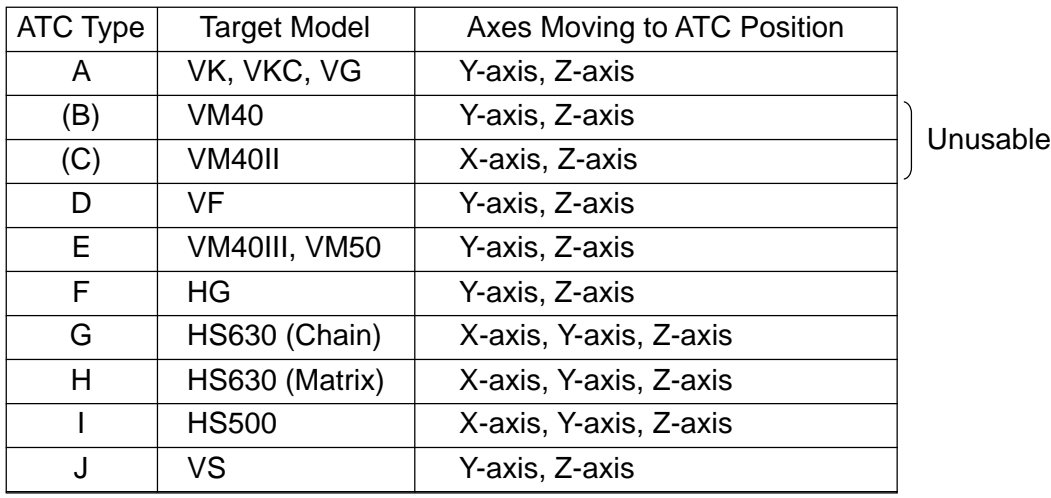

**(Note 2)** When a retract axis position is specified in the same block as an M06 command, the axes move according to a programmed value, regardless of the parameter no. 5109

5111 | Chamfering Angle for Canned Cycle for Thread Cutting (G92/G76) | L

M

Data format: Byte type

Least input increment: 0.1 pitch

Data range: 1 to 127

Set a chamfering amount for a canned cycle for thread cutting (G92/G76).

**(Note)** if any data is set beyond the specified range, it will be regarded as 10 (1.0 pitch).

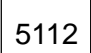

M

Data format: Byte type Unit of data: degrees Data range: 1 to 89

Set a chamfering angle for a canned cycle for thread cutting (G92/G76).

**(Note)** if any data is set beyond the specified range, it will be regarded as 45 (45 degrees).

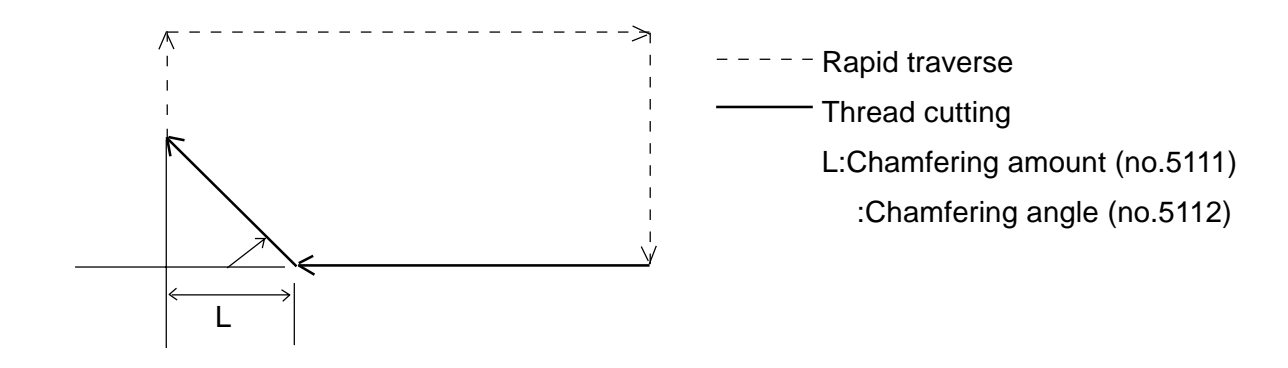

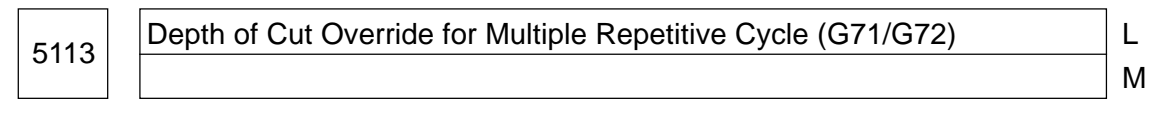

Data format: Byte type

Unit of data: %

Data range: 1 to 255

Set a depth of cut override for multiple repetitive cycle (G71/G72).

**(Note)** When the data is 0 (zero), it is considered 100%.

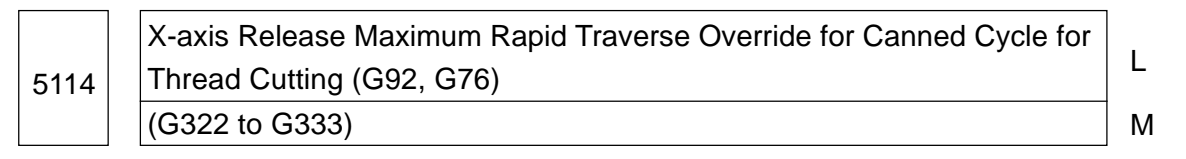

Data format: Byte type

Unit of data: %

Data range: 1 to 100

Set the maximum rapid traverse override for X-axis release operation in the thread cutting cycle (G92, G76). The rapid traverse override selected at the machine operation panel is clamped at this parameter's value only in the X-axis release operation (movement in the figure below).

**(Note)** If you set the data beyond a range, it will be considered to be 100 (100%).

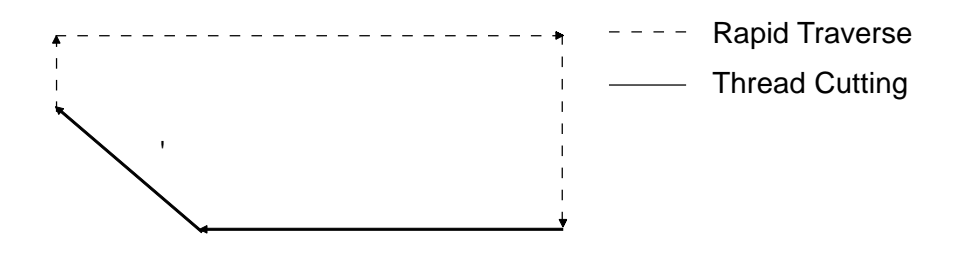

5115 | Finish Speed Override Amount for Special Canned Cycle (G322 to G333)

M

L

Data format: Byte type

Unit of data: %

Data range: 0 to 100

Set a finish speed override amount (SFF) for a special canned cycle (G322 to G333).

$$
1.5 \text{ F} = 5.5 \text{ F}
$$
\n
$$
100 \text{ F}
$$

**(Note)** if any data is set beyond the specified range, it will be regarded as 100 (100%).

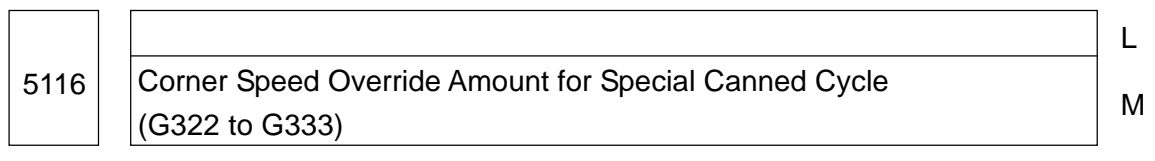

Data format: Byte type

Unit of data: %

Data range: 0 to 100

Set a corner speed override amount (SFC) for a special canned cycle (G322 to G333).

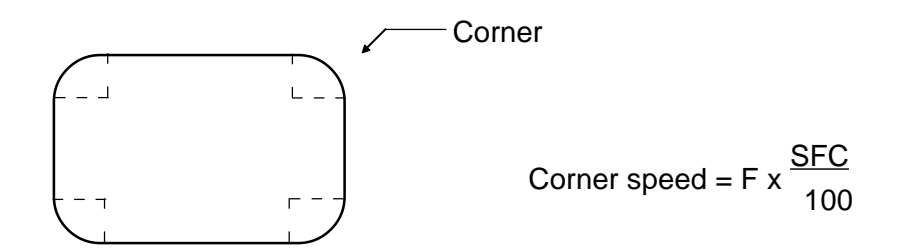

**(Note)** if any data is set beyond the specified range, it will be regarded as 100 (100%).

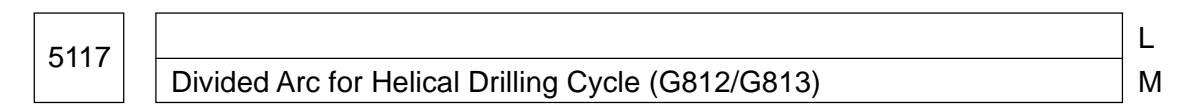

Data format: Byte type

Unit of data: Degrees

Data range: 1 to 90

In the helical drilling cycle (G812/G813), set the angle by which the arc is to be divide d at the time of cutting a cone.

**(Note)** The data set beyond the data range is regarded as 90°.

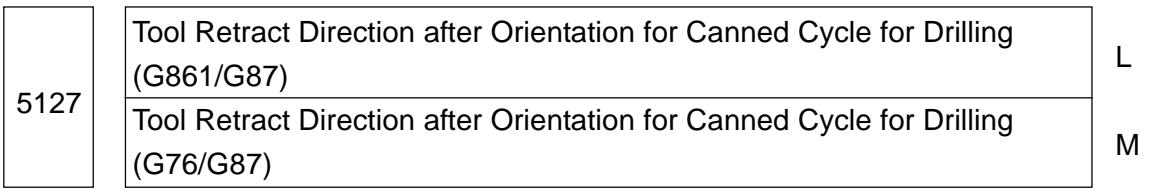

Data format: Byte axis type

Data range: -Maximum number of controlled axes to -1, +1 to + Maximum number of controlled axes

Set for each drilling axis a tool retract axis and its direction after orientation for a canned cycle for drilling (M-system: G76/G87, L-system: G861/G87). Use a set value to specify the controlled axis number you want to retract, and use a plus (+) or minus (-) sign to specify the retract direction.

The following shows a setting example.

When there are three controlled axes and they are X-axis (1st axis), Y-axis (2nd axis), and Z-axis (3rd axis), the set values correspond to the retract directions as follows:

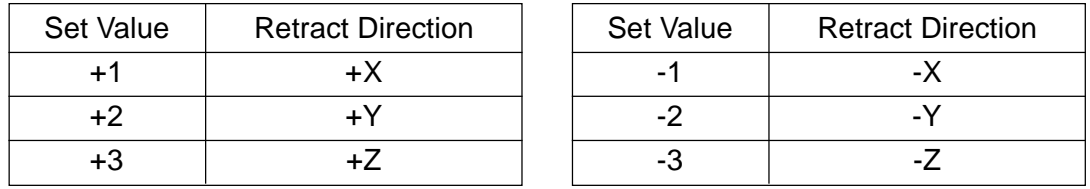

<Example 1> When the drilling axis is the Z-asis (3rd axis) and the retract direction is the -X-axis direction (-1);

Parameter no. 5127 X (1st axis) ----

Y (2nd axis) ----

```
Z (3rd axis) -1
```
<Example 2> When the drilling axis is the X-axis (1st axis) and the retract direction is the +Y-axis direction (+2);

Parameter no.  $5127$  X (1st axis) +2

Y (2nd axis) ----

Z (3rd axis) ----

(Note) This parameter has no meaning when the parameter no. 5100, #2 (SIJ) is set to "1".

Number of Finish Cycle Repetition Times for Multiple Repetitive Cycle  $\begin{array}{c} \begin{array}{c} \begin{array}{c} \end{array} \end{array}$ 

M

Data format: Word type

Unit of data: times

Data range: 1 to 255

Set the number of finish cycle repetition times for a multiple repetitive cycle (G76).

**(Note)** If the data is set beyond the specified range, it will be regarded as 1 (one time).

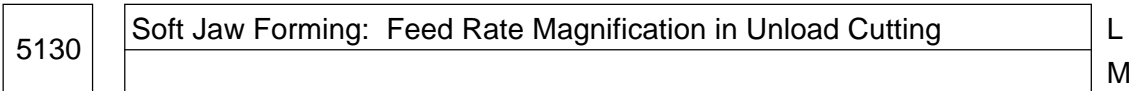

Data format: Word type

Unit of data: times

Data range: 1 to 100

A feed rate magnification in unloaded cutting is set for soft jaw forming function. As "cutting feed rate x magnification" speed is applied in unloaded cutting, work time can be shortened.

**(NOTE)** Any data, if set beyond the range, is considered as data = 1 (x 1: same as cutting.)

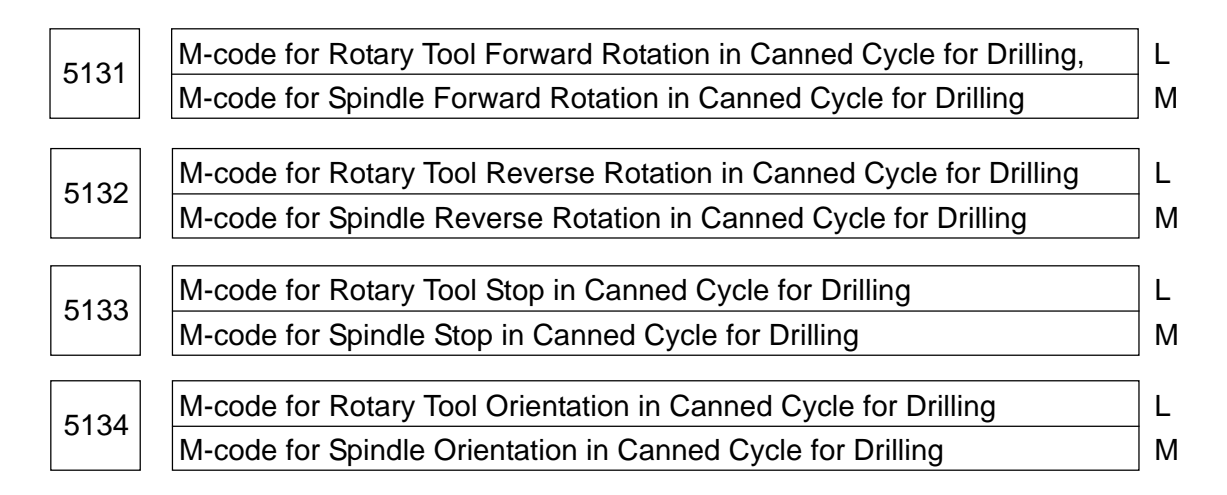

Data format: Word type

Data range: 0 to 32767

Set M-codes for spindle (rotary tool) forward rotation, reverse rotation, stop, and orientation in the canned cycle for drilling.

**(Note)** When "0" is set, it is regarded as follows, respectively.

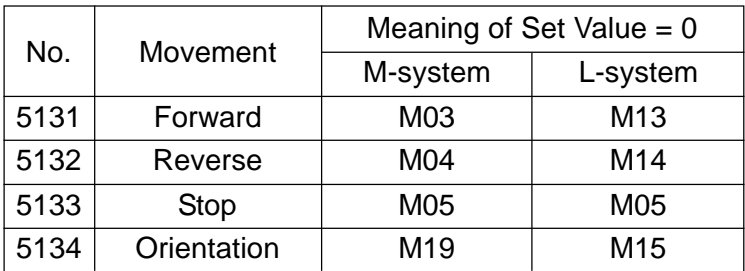

5135 Minimum Value for Spindle Index M-code in Canned Cycle for Drilling L

M

5136 Maximum Value for Spindle Index M-code in Canned Cycle for Drilling L

M

Data format: Word type

Data range: 0 to 32767

When using a spindle index M-code in a canned cycle for drilling (Parameter 5100, #4 (HSIM) = 1), set the minimum and maximum values for the spindle index M-code.

If the spindle index M-code is specified in the canned cycle for drilling, drilling will be performed like when an axis command is given. (This is used when the C-axis is not provided and you want to perform drilling every time the spindle is indexed.)

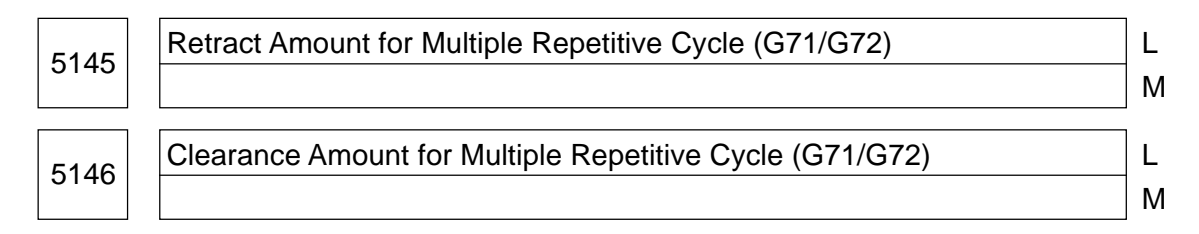

Data format: Long type

Unit of data:

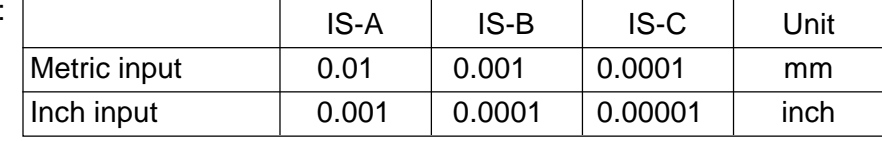

Data range: 0 to 99999999

Set a retract amount and clearance amount a multiple repetitive cycle (G71/G72). The clearance amount is used for the Type-2 profile.

5147 Return Amount for Multiple Repetitive Cycle (G74/G75) L M

Data format: Long type

Unit of data:

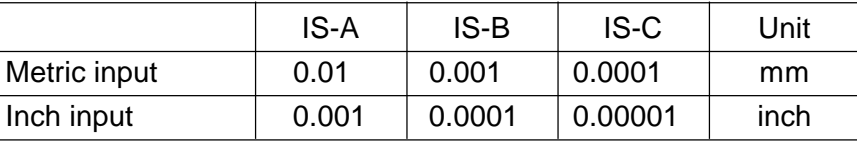

Data range: 0 to 99999999

```
Set a return amount for a multiple repetitive cycle (G74/G75).
```
5148 Minimum Depth of Cut for Multiple Repetitive Cycle (G76) L

M

# Data format: Long type

Unit of data:

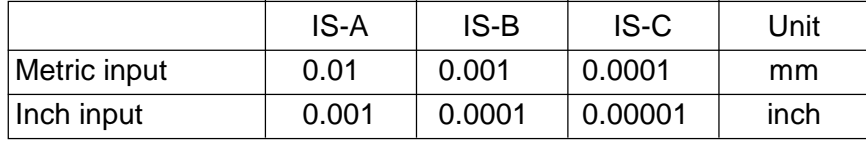

Data range: 0 to 99999999

Set a minimum depth of cut for a multiple repetitive cycle (G76).

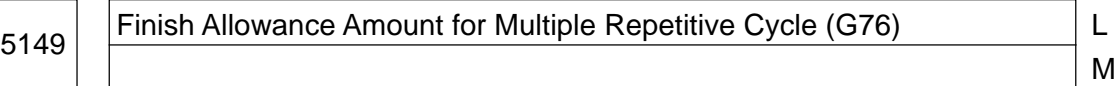

### Data format: Long type

Unit of data:

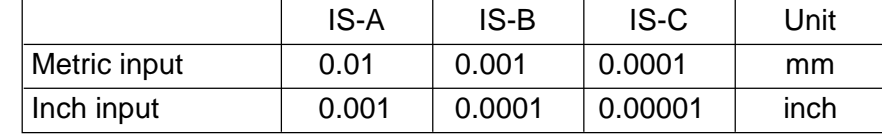

Data range: 0 to 99999999

Set a finish allowance amount for a multiple repetitive cycle (G76).

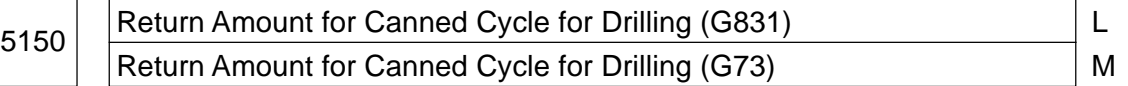

Data format: Long type

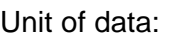

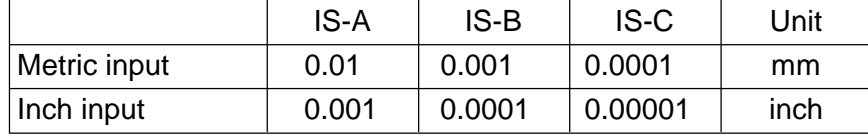

Data range: 0 to 99999999

Set a return amount for a canned cycle for drilling (M-system: G73, L-system: G831).

# 5151 | Clearance Amount for Canned Cycle for Drilling (G83)

Data format: Long type

Unit of data:

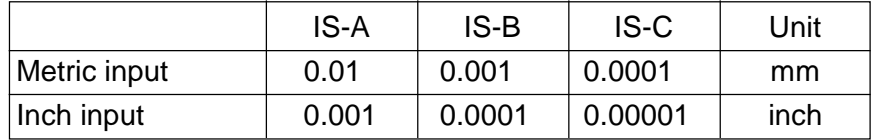

Data range: 0 to 99999999

Set a clearance amount for a canned cycle for drilling (G83).

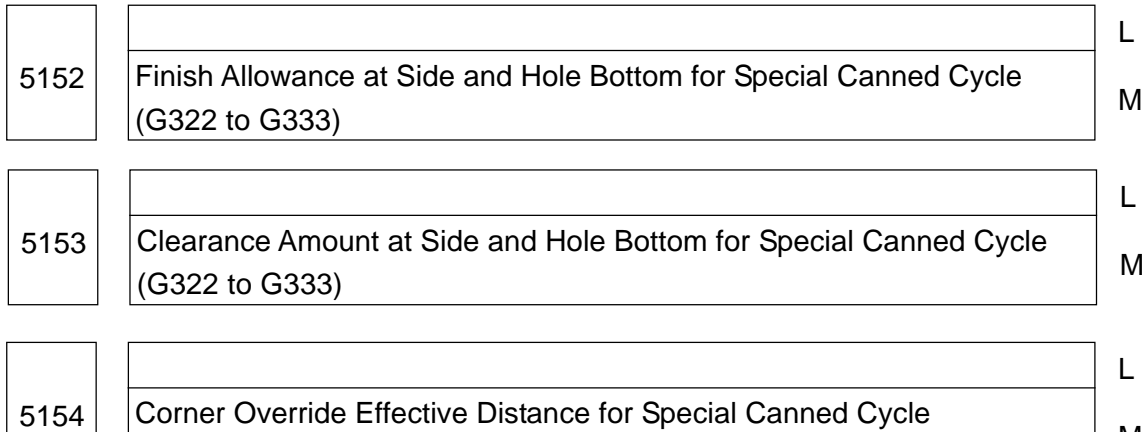

# Data format: Long type

(G322 to G333)

Unit of data:

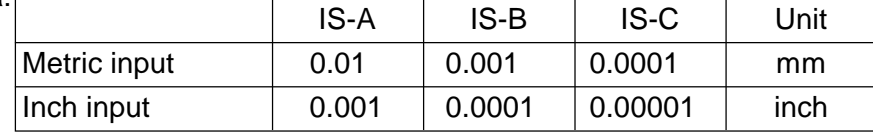

M

#### Data range: 0 to 99999999

Set sequentially a finish allowance, clearance amount, and corner override effective distance at the side and hole bottom for a special canned cycle (G322 to G333). The following table shows relations between the G-functions and their related parameter numbers.

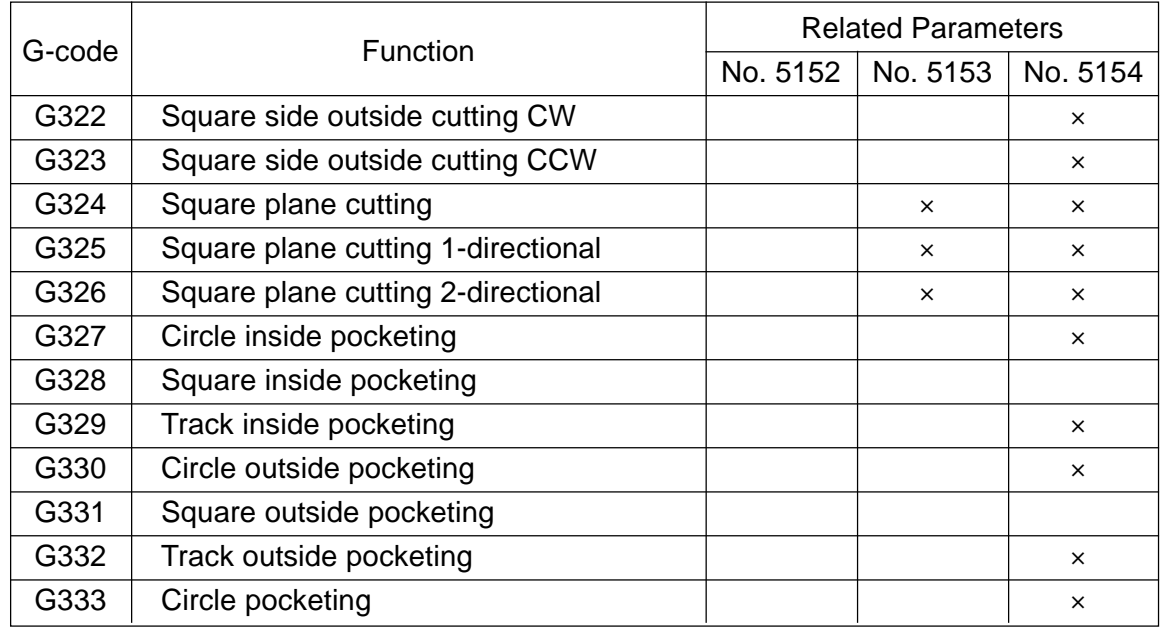

: Uset

× : Unuset

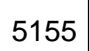

# Approach Amount at Soft Jaw Forming Letter Controller Letter Letter Letter Letter Letter Letter Letter Letter

# 5156 Retract Amount at Soft Jaw Forming L

Data format: Long type

Unit of data:

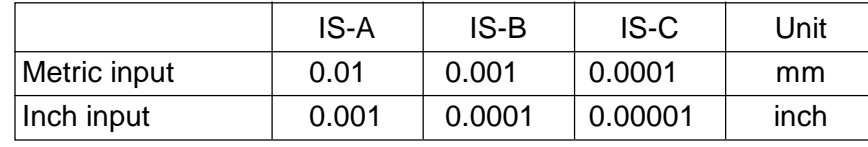

Data range: 0 to 99999999

Set an approach amount and retract amount for forming the soft jaws.

5157 **L** Return Amount of Packing in Direct Tap Meturn Meturn Metal Meturn Metal Metal Metal Metal Metal Metal Metal Me

M

M

Data format: Long type

Unit of data:

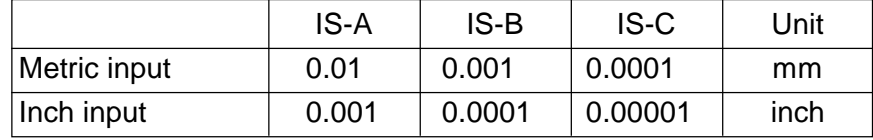

Data range: 0 to 99999999

Set a return amount of pecking in a direct tap cycle.

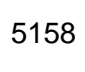

Speed in High-speed Feed Section of High-speed Machining Cycle (G337 /G305)

L M

#### Data format: Long type

Unit of data:

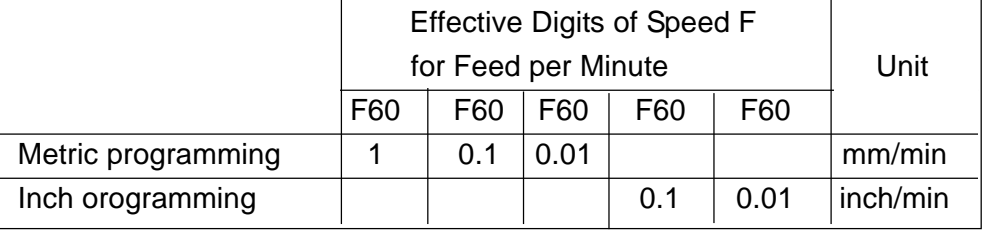

Data range: 0 to 99999999

Set the speed moving in the high-speed feed section in the high-speed machining cycle (corner pocket machining cycle (G337/square pocket machining cycle (G338)).

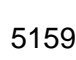

5159 L Speed in High-speed Feed Section of Circle Cutting (G302 to G305)  $\qquad$  | M

Data format: Long type

Unit of data:  $-$ 

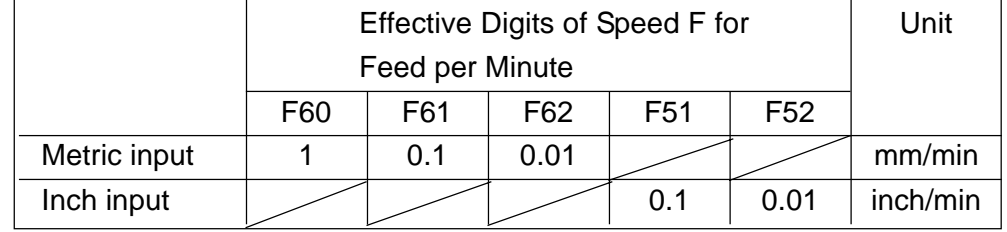

#### Data range: 0 to 99999999

Set a speed for the high-speed feed section of circular interpolation in approach movement of circle cutting (G302 to G305).

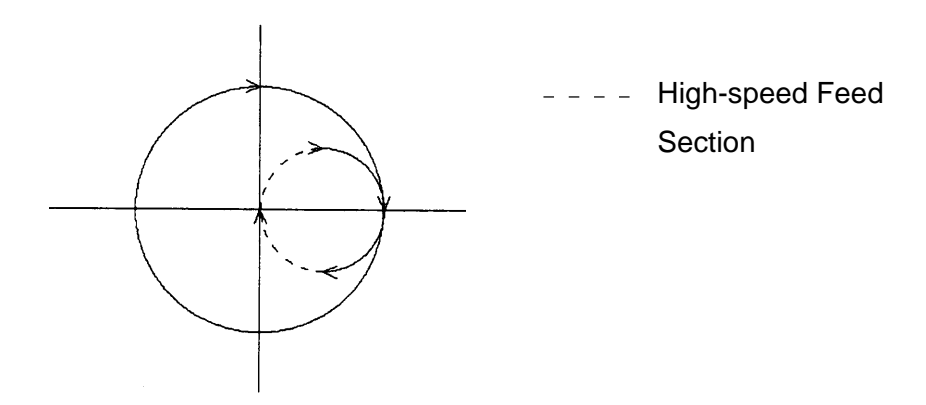

<sup>5160</sup> <sup>L</sup> Maximum Spindle Rpm at Soft Jaw Forming Maximum Muslem Muslem Muslem Muslem Muslem Muslem Muslem Muslem Muslem M

Data format: Long type

Unit of data: rpm

Data range: 0 to 32767

Set a maximum spindle rpm at soft jaw forming time. A value set in this parameter is output as G50 (G92 for the G-code system B or C).

- **(Note 1)** G50 is not output when the set value is 0.
- **(Note 2)** The maximum spindle rpm set for soft jaw forming remains valid even after completion on soft jaw forming. When it differs from a numerical value used in machining, re-set it in the machining program.

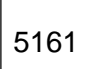

5161 L<br><u>Listense van die verschiedenische von die volgende von die volgende volgen van die volgende volgende volgen v</u> Retract Axis Position for M-system ATC Canned Cycle M

Data format: Long axis type

Unit of data:

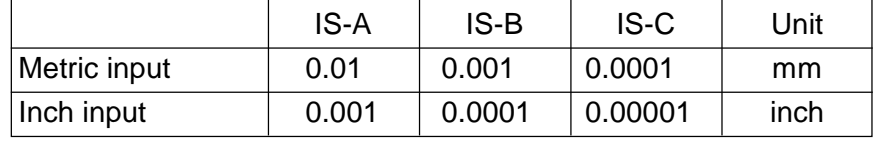

Data range: -99999999 to 99999999

Set in machine coordinate system the position of the axis which moves without interfering with the ATC in the M-system ATC canned cycle.

- **(Note 1)** This parameter is valid only for the axis (parameter no. 5109, #0 (ARTAx) = 1) which retracts without moving to the ATC position (determined by the ATC type) in the ATC canned cycle and whose retract position is optional (parameter no. 5109, #1  $(ARTP1x) = 0$ , #2  $(ARTP2) = 0$ ).
- **(Note 2)** It is not necessary to set this parameter for the axis which moves to the ATC position at ATC operation time. For which axis moves to the ATC position, see the description of the parameter no. 5109
- **(Note 3)** When the retract axis position is specified in the same block as a M06 command, the axis moves according to a program command value, not this parameter.

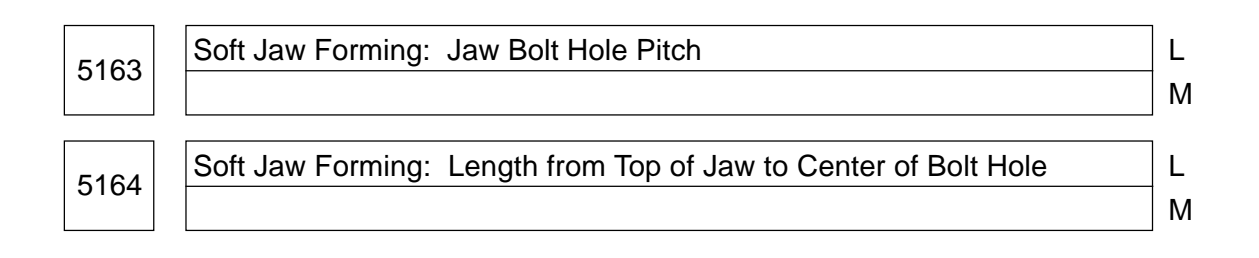

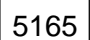

M

# Data format: Long type

Least input increment:

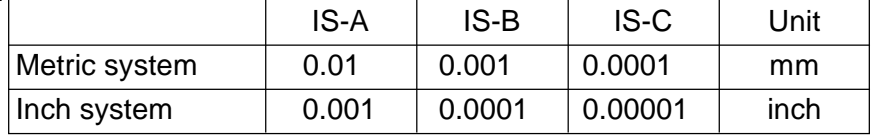

Data range: -99999999 to 99999999

Set the "jaw bolt hole pitch," "length from the top of the jaw to the center of the bolt hole," and "spot-facing diameter" used in bolt barrier calculation for soft jaw forming.

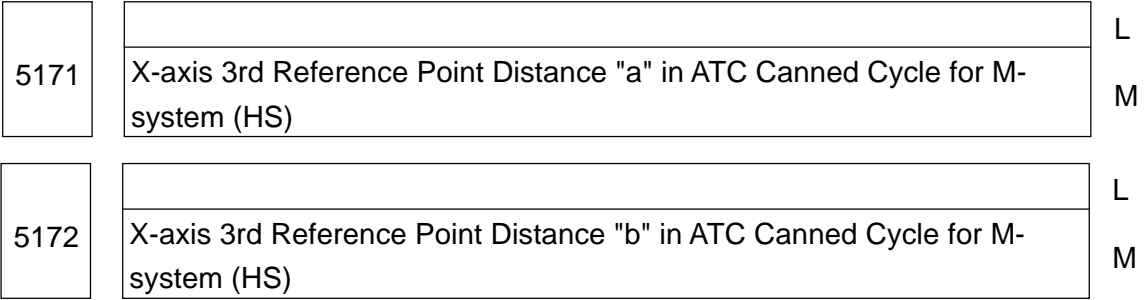

Data format: Long type

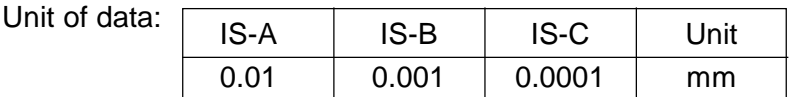

Data range: -99999999 to 99999999

Set the X-axis 3rd reference point position used in the ATC canned cycle (G/H type: Model HS) for the M-system, taking the X-axis 2nd reference point as standard.

If the ATC canned cycle is executed, the CNC unit will change the X-axis 3rd reference point position (parameter no. 1227) to the X-axis 2nd reference point position (parameter no. 1226) plus the set value in this parameter, and then, axis move operation in the ATC canned cycle will be performed. (The X-axis moves to the changed 3rd reference point position (parameter no. 1227).) This is done in order to change the X-axis ATC position depending on the tool types to be automatically changed to prevent an interference at the time automatic tool change.

Whether the 3rd reference point distance "a" or "b" should be used is determined as follows depending on the tool types to be automatically changed.

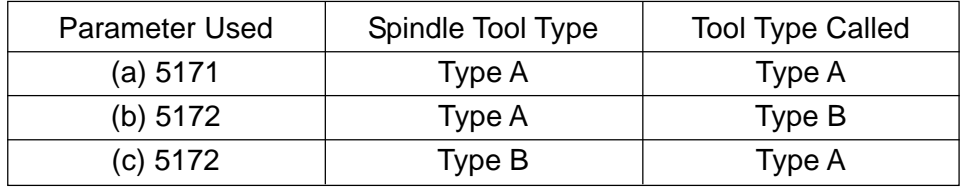

**(Note)** The tool types A and B are defined as follows:

- Type A: Standard tools, standard tools (heavy), oil holes, long tools
- Type B: Large-diameter tools, U-axis tools, angular tools, special boring bars

The "no tool" condition is assumed that the "type-A tool" is attached.

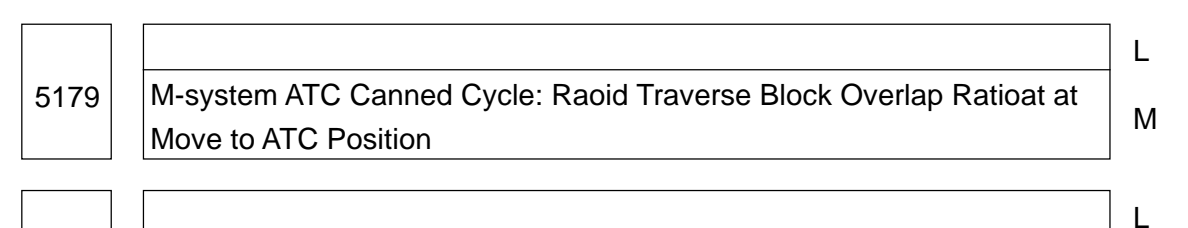

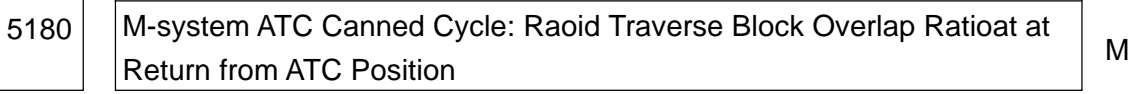

Data format: Bit axis type

Unit of data: %

Data range: 0 to 100

Set for each axis a rapid traverse block overlap ratio for when moving and returning from the ATC position in the M-system ATC canned cycle (Model VS/HS).

# **2.16 Parameters Related to Direct Tap**

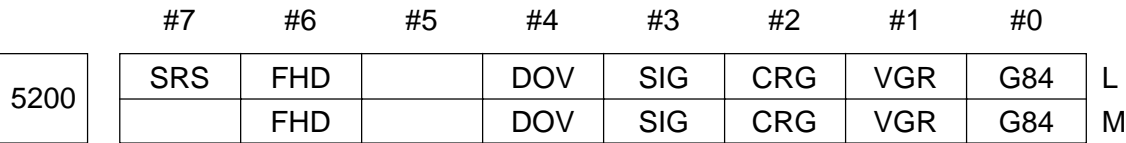

Data format: Bit type

- G84 Be sure to set "1".
- VGR 0: Does not use an optional gear ratio between the spindle and position coder in the direct tap mode (Set the gear ratio in the parameter no. 3706)
	- 1: Use an optional gear ratio between the spindle and position coder in the direct tap cycle (Set the gear ratio in the parameters no. 5221 to no. 5224, no. 5231 to 5234)
- CRG 0: When a direct tap mode cancellation command (G80, G-code of Group 01, reset, etc.) is given, the direct mode is cancelled after a direct tap mode signal RGTAP is turned to Low
	- 1: When a direct tap mode cancellation command (G80, G-code of Group 01, reset, etc.) is given, the direct mode is cancelled before a direct tap mode signal RGTAP is turned to Low
- SIG 0: Disable SIND (G0032/G0033) when changing the gear for the direct tap mode
	- 1: Enables SIND (G0032/G0033) when changing the gear for the direct tap mode
- DOV 0: Disables an override at the time of drawing out in the direct tap mode
	- 1: Enables an override at the time of drawing out in the direct tap mode (Set an override value in the parameter no. 5211)
- FHD 0: Disables the feed hole and single block functions in the direct tap mode
	- 1: Enables the feed hold and single block functions in the direct tap mode
- SRS 0: Uses a spindle selection signal SWS1/SWS2 (G0027 #0/#1) to select the spindle for direct tapping in multispindle control (Used commonly for multispindle control)
	- 1: Uses a direct tap spindle selection signal RGTSP/RGTSP2 (G0061 #4/#5) to select the spindle for direct tapping in multispindle control (Special signal for direct tapping)

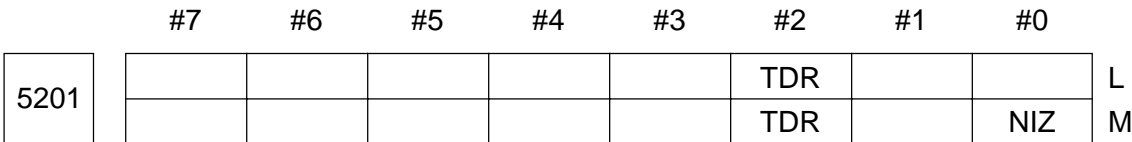

- NIZ 0: Does not smoothes direct tapping
	- 1: Smoothes direct tapping
- TDR 0: In the direct tap mode, the same parameter is used as a cutting time constant in both cutting and drawing out (Parameter no. 5261 to no. 5264)
	- 1: In the direct tap mode, the different parameters are used as cutting time constants in cutting and drawing out (Parameter no. 5261 to no. 5264 as the time constant for cutting, Parameter no. 5271 to no. 5274 as the time constant for drawing out)

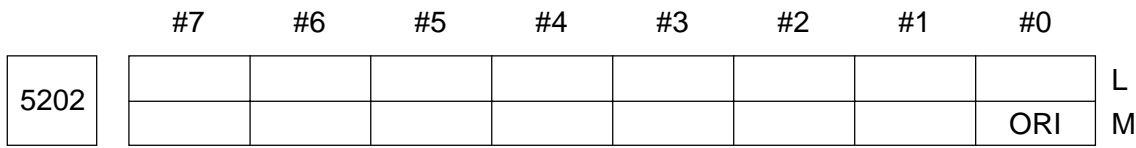

Data format: Bit type

• ORI 0: Does not perform spindle orientation when starting direct tapping

1: Performs spindle orientation when starting direct tapping

**(Note)** This parameter is valid only for the serial spindle.

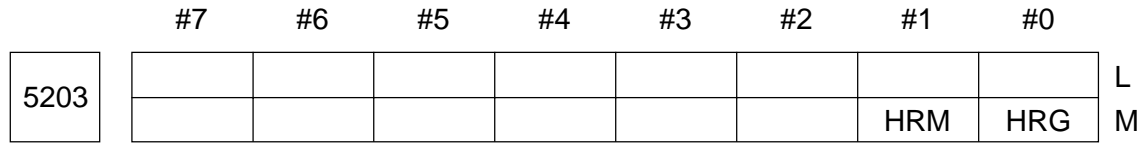

Data format: Bit type

- HRG 0: Disables direct tapping by the manual handle.
	- 1: Enables direct tapping by the manual handle.
- HRM Whe the tapping axis moves in the minus direction in direct tapping by the manual handle;
	- 0: The spindle rotates in the forward direction in the G841 mode and in the reverse direction in the G741 mode, respectively.
	- 1: The spindle rotates in the reverse direction in the G841 mode and in the forward direction in the G741 mode, respectively.

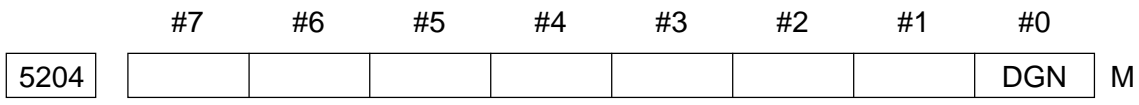

Data format: Bit type

• DGN 0: Displays a direct tap synchronous error in the DIAGNOSE screen

(No. 455 to no. 457)

1: Displays a difference in error amount between the spindle and tapping axis in the DIAGNOSE screen (No. 452 to no. 453)

5210 | Direct Tap Mode Commanding M-code

Data format: Byte type

Data range: 0 to 255

Set a direct tap mode commanding M-code.

- **(Note 1)** In the M-system, a set value of 0 is regarded as 21 (M21). In the L-system, a set value is output as it is.
- **(Note 2)** In case of the M-system, the direct tap mode commanding method can be selected by means of the parameter no. 3409, #0 (DTCP) or #2 (MDCP).

When the S-M II system is selected, specify the direct tap mode by a G-code (G74/G84) after specifying the M-code set in this parameter.

**(Note 3)** Even when no M-code is given as a direct tap command, the M-code set in this parameter is generated inside the NC unit and output to the machine.

5211 | Override Value for Drawing out Direct Tap

Data format: Byte type

Unit of data: %

Data range: 0 to 200

Set an override value for drawing out the direct tap.

**(Note)** This parameter is valid when "1" is set in the parameter no. 5200, #4 (DOV).

5214 | Setting of Direct Tap Synchronous Error Width

Data format: Word type

Unit of data: Unit of detection

Data range: 0 to 32767

Set a synchronous error width allowable range in the direct tap mode. When the synchronous error width exceeds the set value of this parameter, it results in a servo alarm no. 411 for the tapping axis (error excessive in move).

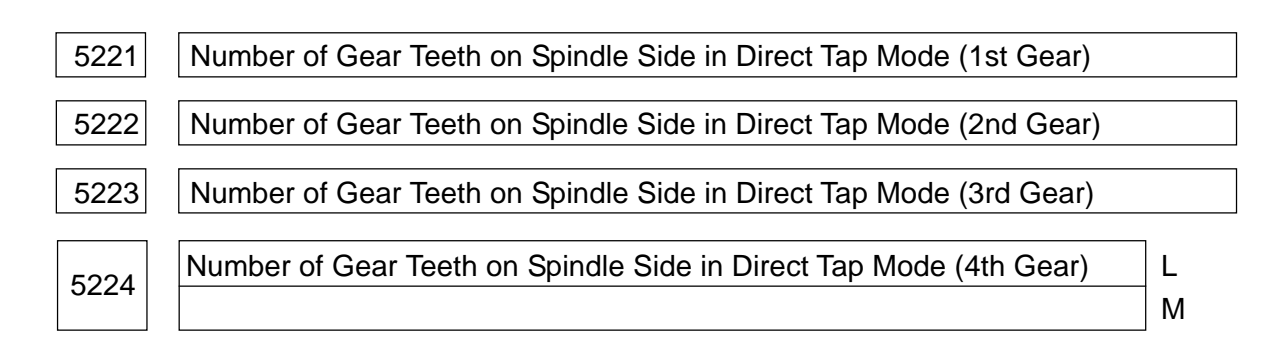

Data range: 1 to 32767

Set for each gear the number of gear teeth on the spindle side at optional gear ratio in the direct tap mode.

#### **(Note)** These parameters are valid when "1" is set in the parameter no. 5200, #1 (VGR). When the position coder is attached to the spindle, set the same value in the parameters no. 5221 through no. 5224.

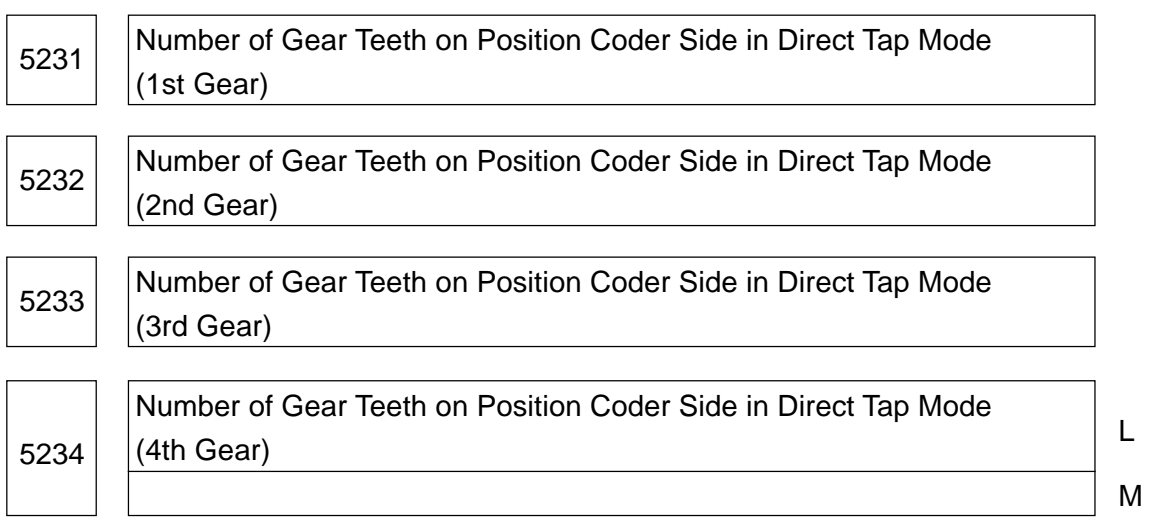

Data format: Word type

Data range: 1 to 32767

Set for each gear the number of gear teeth on the position coder side at optional gear ratio in the direct tap mode.

**(Note)** These parameters are valid when "1" is set in the parameter no. 5200, #1 (VGR). When the position coder is attached to the spindle, set the same value in the parameter no. 5231 through no. 5234.

When it comes to the spindle motor with an incorporated position coder, there is the position coder of 2,048 pulses/rev. In this case, set a value doble the actual number of teeth. (In order to convert into 4,096 pulses/rev.)

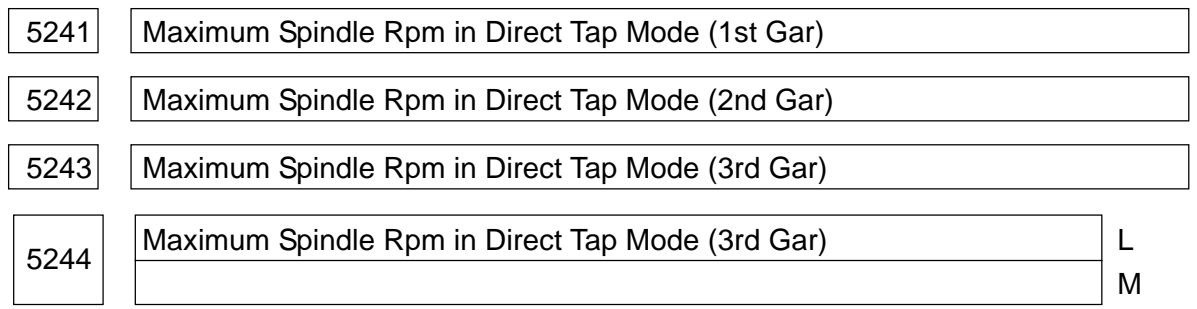

Data format: Long type

Unit of data: rpm

Data range: Spindle to position coder ratio

- $1 : 1 \quad 0 \sim 7400$
- $1 : 2 \quad 0 \sim 9999$
- $1:4 \quad 0 \sim 9999$
- $1 : 8 \t 0 \approx 9999$

Set the maximum spindle rpm in the direct tap mode.

**(Note)** In the system with the 1st gear, set the same value as the parameter no. 5241 in the parameter no. 5243. In the system with the 2nd gear, set the same value as the parameter no. 5242 in the parameter no. 5243. Otherwise, a P/S alarm no. 2000 will occur. These are applied to the M-system.

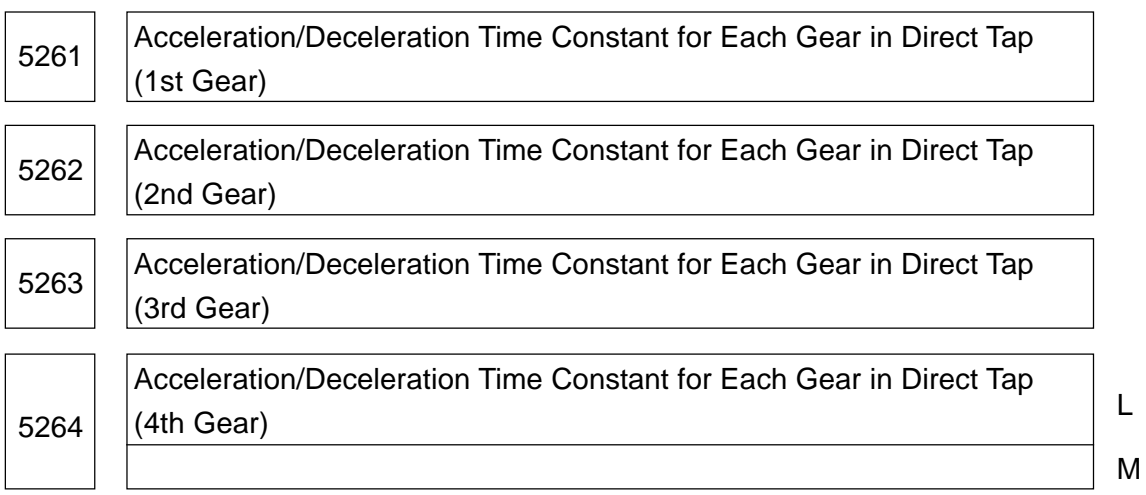

Data format: Word type

Unit of data: msec.

Data range: 0 to 4000

Set the linear acceleration/deceleration time constant for the spindle and tapping axis for each gear in the direct tap mode. Set a time required to reach the maximum spindle rpm (parameter no. 5241 onward). An actual time constant is a proportional value of the maximum spindle rpm and specified S.

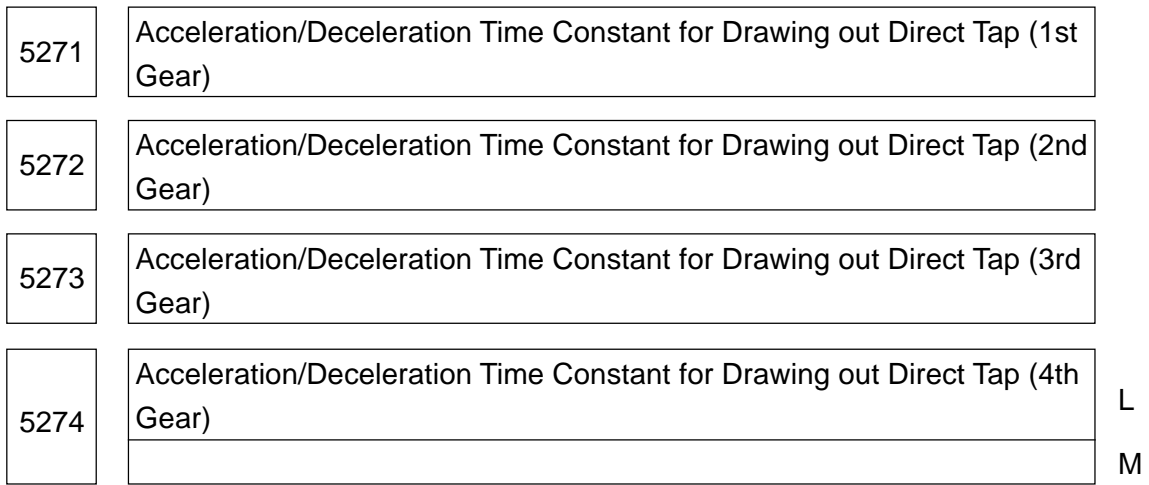

Unit of data: msec.

Data range: 0 to 4000

Set the linear acceleration/deceleration time constant for the spindle and tapping axis for each gear at the time of drawing out the direct tap.

**(Note)** This parameter is valid when "1" is set in the parameter no. 5201, #2 (TDR).

5280 **Position Control Loop Gain for Spindle and Tapping Axis in Direct Tap** Mode (Common to Each Gear)

Data format: Word type

Unit of data: 0.01 sec.<sup>-1</sup>

Data range: 1 to 9999

Set the position control loop gain for the spindle and tapping axis in the direct tap mode. It has a great effect on thread accuracy. Adjusting it to a loop gain multiplier, carry out a cutting test to adjust to an optimum value.

**(Note)** When you want to change the loop gain for each gear, set "0" in this parameter and set the loop gain for each gear in the parameter no. 5281 through no. 5284. Unless this parameter has "0", the loop gain for each becomes invalid and the value set in this parameter becomes the loop gain common to all the gears.

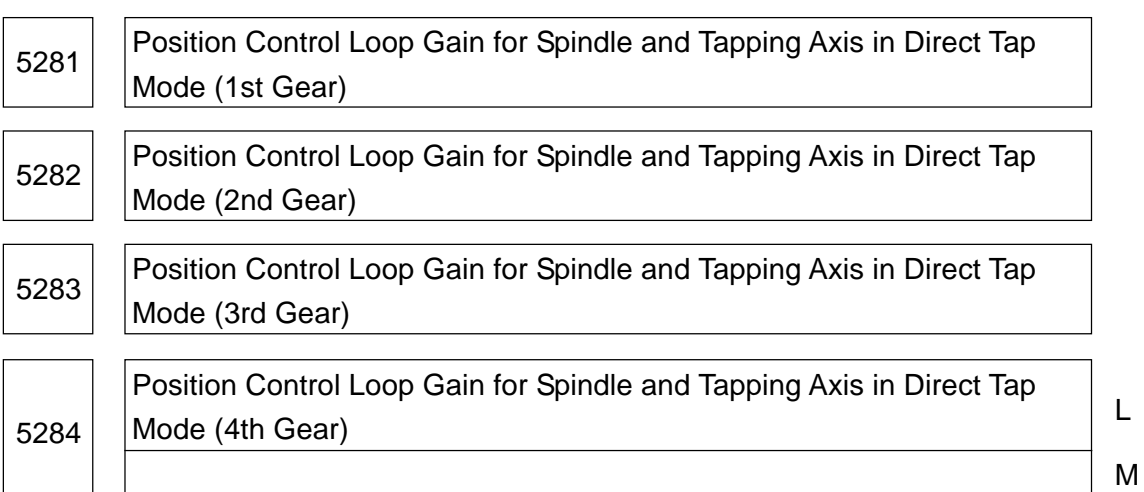

Data format: Word type

Unit of data: 0.01 sec.<sup>-1</sup>

Data range: 1 to 9999

Set for each gear the position control loop gain for the spindle and tapping axis in the direct tap.

**(Note)** When setting the loop gain for each gear, set "0" in the parameter no. 5280.

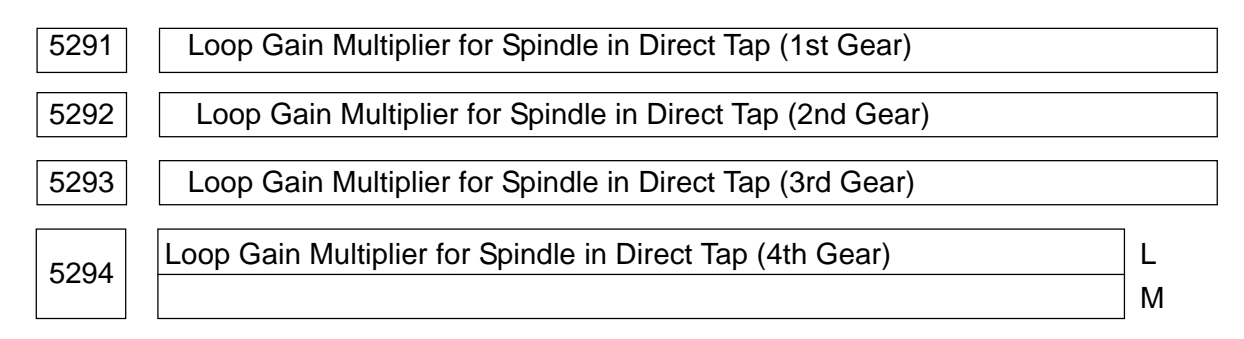

Data range: 0 to 32767

Set the loop gain multiplier for the spindle for each gear in the direct tap mode. It has a great effect on thread accuracy. Adjusting it to the loop gain, carry out a cutting test to finely adiust an optimum value.

**(Note)** This is a parameter for the analog spindle.

Loop gain multiplier =  $2.048 \times E/L \times \times 1.000$ 

- E: Speed command voltage at 1,000 rpm
- L: Spindle rotating angle for each rotation of the spindle motor
	- : Unit of detection

(Calculation Formula)

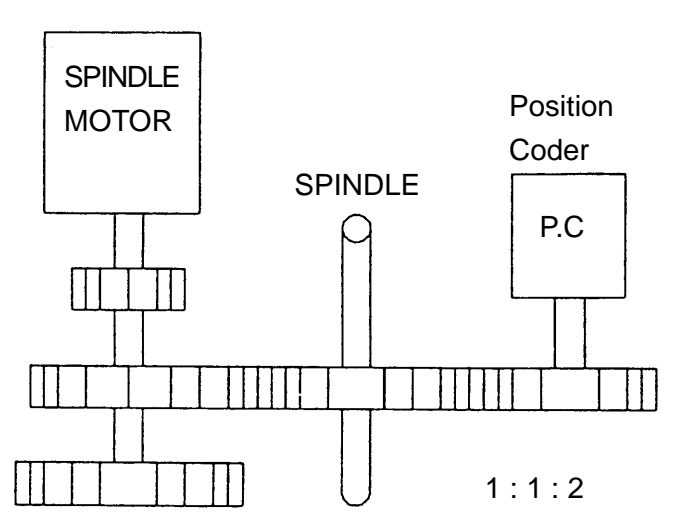

In the configuration shown on the left;

- $E = 1.667$  (V) (6,000 rpm motor at 10 (V))
- $L = 360^\circ$ (As the spindle motor rotates once, the spindle rotates once)

$$
= La/4096\n= 720^{\circ}/4096\n= 0.17578^{\circ}
$$

La =  $720^\circ$ (For the position coder to rotate once, the spindle must rotate twice; 3600 x 2)

4096 = Detection pulses for each rotation of the position coder

The following shows relations with a spindle to position coder gear ratio:

1 : 1 ---- 0.08789 deg 1 : 2 ---- 0.17578 deg 1 : 4 ---- 0.35156 deg 1 : 8 ---- 0.70313 deg

From the relations above, the loop gain multiplier will be as follows:

Loop gain multiplier =  $2,048 \times 1.667 \times 360 \times 0.17578 \times 1,000$ 

$$
=1,667
$$

**(Note)** When the spindle motor incorporates the position coder of 512 pulses/rev., the

unit of detection is;

 $=$  La/2,048

5300 | In-position Width for Tapping Axis in Direct Tap Mode

Data format: Word type

Unit of data: Unit of detection

Data range: 1 to 32767

Set the in-position width for the tapping axis in the direct tap mode.

#### 5301 | In-position Width for Spindle in Direct Tap Mode

Data format: Word type

Unit of data: Unit of detection

Data range: 1 to 32767

Set the in-position width for the spindle in the direct tap mode.

**(Note)** Too large a value will worsen thread accuracy.

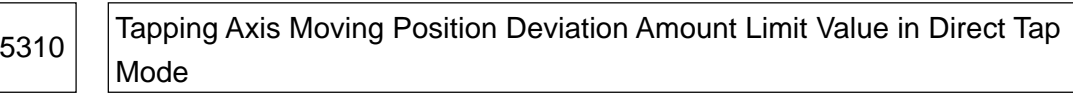

Data format: Word type

Unit of data: Unit of detection

Data range: 1 to 32767

Set a tapping axis moving position deviation amount limit value in the direct tap mode. When setting the data beyond this data range, set it in the parameter no. 5314.

**(Note)** When using a high-resolution detector, the unit of detection is 10 times higher.

5311 Spindle Moving Position Deviation Amount Limit Value in Direct Tap Mode

Data format: Word type

Unit of data: Unit of detection

Data range: 1 to 32767

Set a spindle moving position deviation amount limit value in the direct tap mode.

Calculation formula =  $\frac{S \times 360 \times 100 \times 1.5}{200 \times 100 \times 1.5}$ 60 x G x

- S: Maximum spindle rpm for direct tapping (Set value in the parameter no. 5241 onward)
- G: Loop gain for the direct tapping axis (Set value in the parameters no. 5280 onward)

# : Unit of detection

(Calculation Formula)

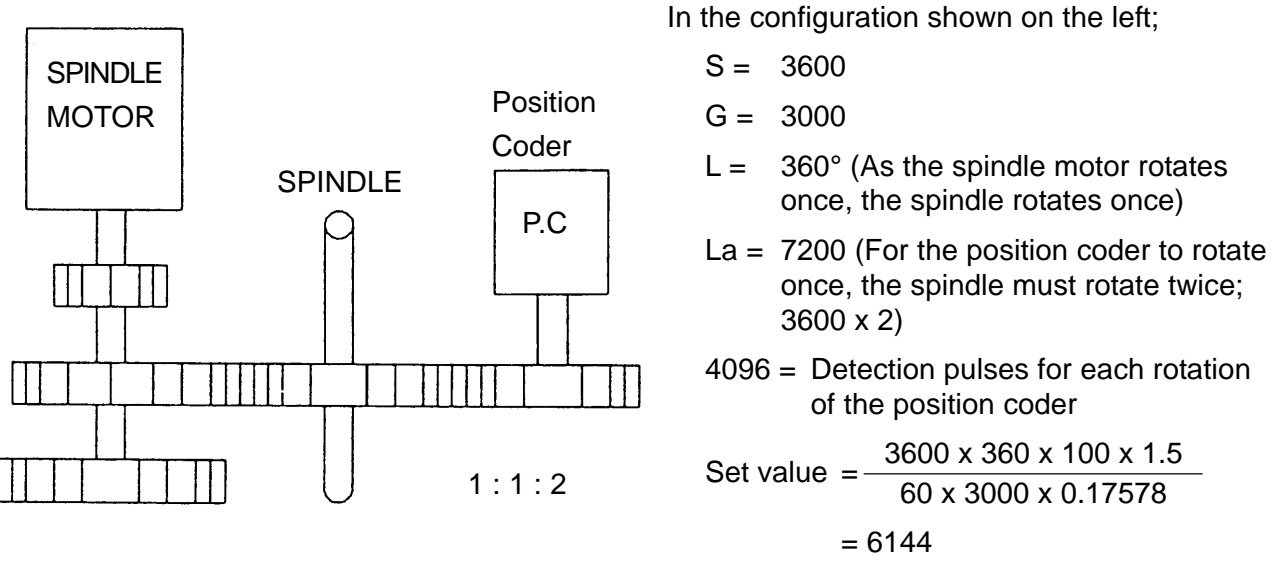

**(Note)** When the spindle motor incorporates the position coder of 512 pulses/rev., the unit of detection is:

 $= La/2,048$ 

5312 | Tapping Axis Stopping Position Deviation Amount Limit Value in Direct Tap

Data format: Word type

Unit of data: Unit of detection

Data range: 1 to 32767

Set a tapping axis stopping position deviation amount limit value in the direct tap mode.

<sup>5313</sup> Spindle Stopping Position Deviation Amount Limit Value in Direct Tap

Data format: Word type

Unit of data: Unit of detection

Data range: 1 to 32767

Set a spindle stopping position deviation amount limit value in the direct tap mode.

5314 | Tapping Axis Moving Position Deviation Amount Limit Value in Direct Tap

Data format: Long type

Unit of data: Unit of detection

Data range: 0 to 99999999

A tapping axis moving position deviation amount limit value in the direct tap mode is normally set in the parameter no. 5310. When you want to set a value exceeding the setting range of the parameter no. 5310, set it in this parameter.

**(Note)** When a value of 0 is set in this parameter, setting of the parameter no. 5310 becomes valid. When a value other than 0 is set in this parameter, the parameter no. 5310 becomes invalid and this parameter becomes valid.

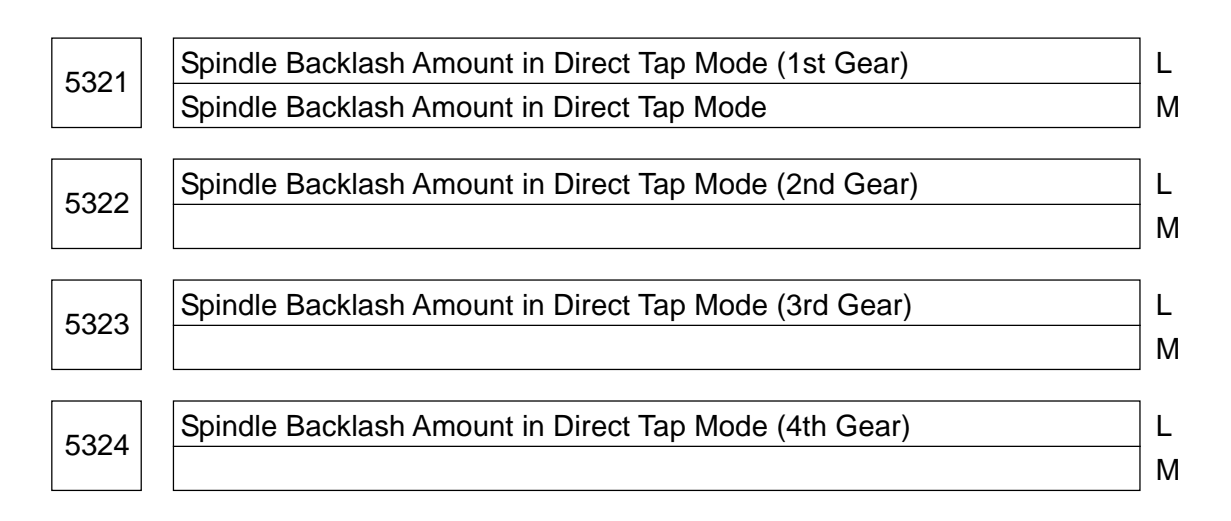

Data format: Byte type

Unit of data: Unit of detection

Data range: 0 to 127

Set a spindle backlash amount in the direct tap mode.

# **2.17 Parameters Related to Custom Macro**

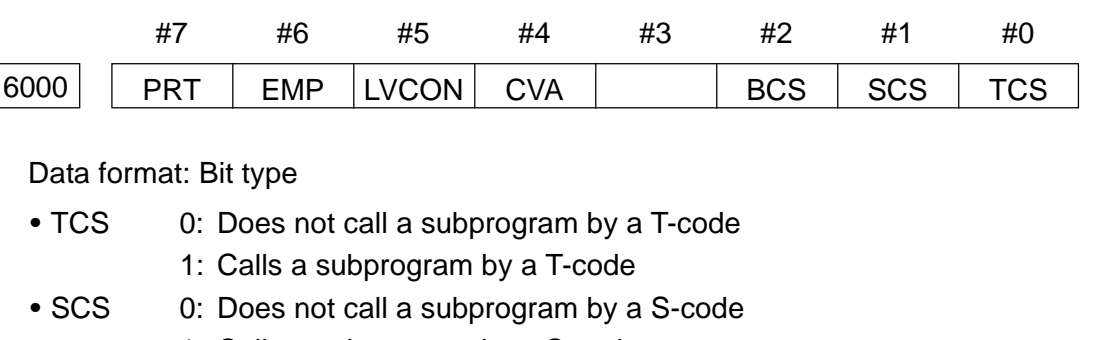

- 1: Calls a subprogram by a S-code
- BCS 0: Does not call a subprogram by a 2nd miscellaneous function code
	- 1: Calls a subprogram by a 2nd miscellaneous function code
- CVA 0: Activates an ADP function
	- 1: Does not activates an ADP function
- LVCON 0: Takes over a local variable by a macro modal call
	- 1: Does not take over a local variable by a macro modal call
- EMP 0: Does not add % to the beginning and end of the external output command data
	- 1: Adds % to the beginning and end of the external output command data
- PRT 0: Leading zero outputs a space by DPRNT or PRINT
	- 1: Leading zero outputs nothing by DPRNT or PRINT

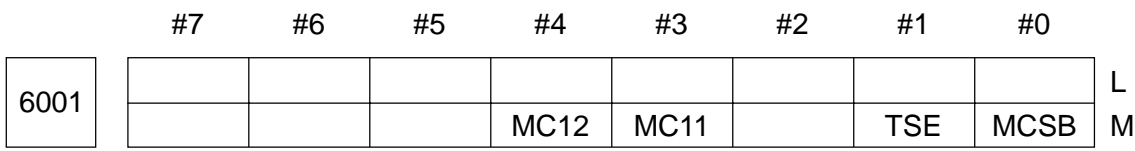

Data format: Bit type

- MCSC 0: The interrupt type custom macro calling method is subprogram call. 1: The interrupt type custom macro calling method is macro call.
- 
- TSE 0: The interrupt type custom macro interupt signal is detected by the status trigger method.
	- 1: The interrupt type custom macro interupt signal is detected by the edge trigger method (at the rise).

MCI1,MCI2Selection of the interrupt type macro interrupt type

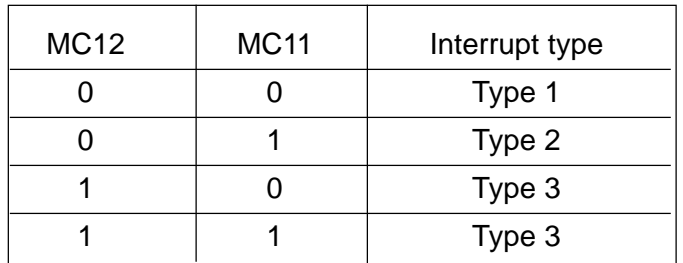

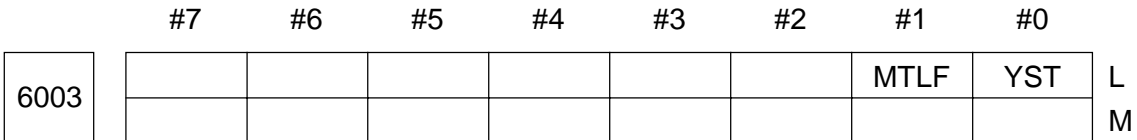

- YST 0: When the Y-axis is not available, system variable (#2001 to #3199) number assignment for tool offset amount is Type-I.
	- 1: When the Y-axis is not available, system variable (#2001 to #3199) number assignment for tool offset amount is Type-II (same as when the Y-axis is available).
- MTLF 0: Reflects a spare tool in the system variable #4120/4320.
	- 1: Does not reflect a spare tool in the system variable #4120/4320.

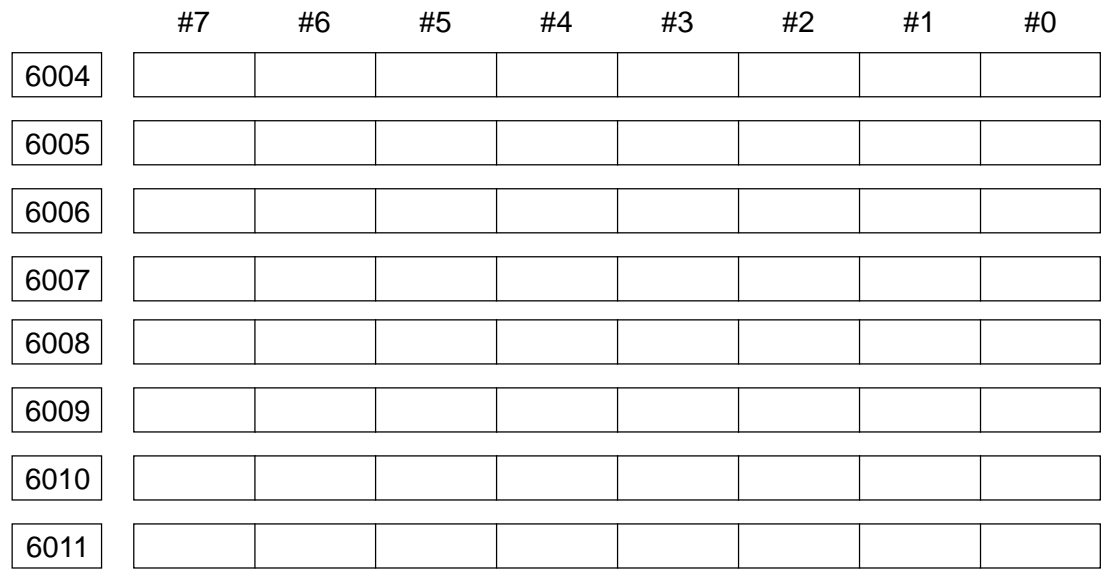

Data format: Byte type

Set an EIA code representing a special character in the form of bit pattern.

- No. 6004: Bit pattern for the EIA code representing "["
- No. 6005: Bit pattern for the EIA code representing "]"
- No. 6006: Bit pattern for the EIA code representing "#"
- No. 6007: Bit pattern for the EIA code representing "\*"
- No. 6008: Bit pattern for the EIA code representing "="
- No. 6009: Bit pattern for the EIA code representing "?"
- No. 6010: Bit pattern for the EIA code representing "@"
- No. 6011: Bit pattern for the EIA code representing "&"

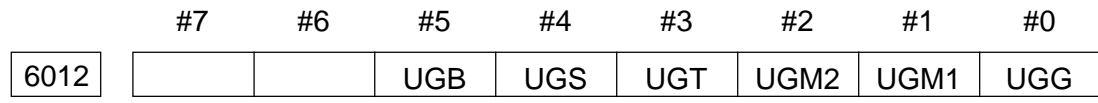

Data format: Bit type

• UGG 0: Allows another G-code macro call during a G-code macro call

- 1: Does not allow another G-code macro call during a G-code macro call
- UGM1 0: Allows a G-code macro call during an M-code macro call
	- 1: Does not allow a G-code macro call during an M-code macro call
- UGM2 0: Allows a G-code macro call during an M-code subprogram call 1: Does not allow a G-code macro call during an M-code subprogram call
- UGT 0: Allows a G-code macro call during a T-code subprogram call
	- 1: Does not allow a G-code macro call during a T-code subprogram call
- UGS 0: Allows a G-code macro call during an S-code subprogram call
	- 1: Does not allow a G-code macro call during an S-code subprogram call
- UGB 0: Allows a G-code macro call during a 2nd miscellaneous function code subprogram call
	- 1: Does not allow a G-code macro call during a 2nd miscellaneous function code subprogram call

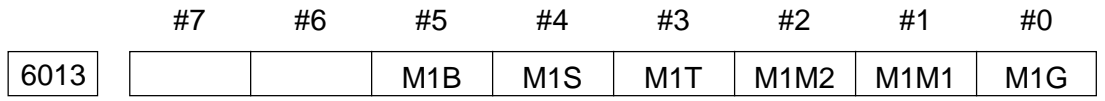

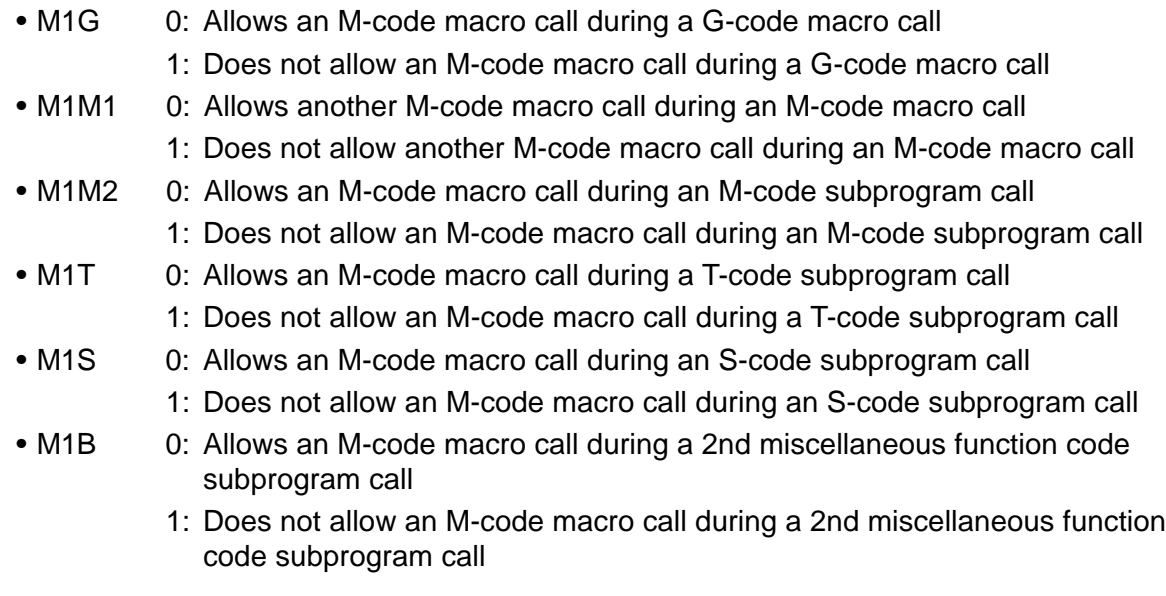

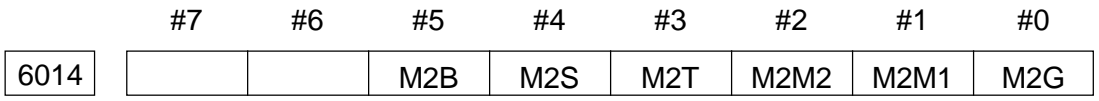

# Data format: Bit type

- M2G 0: Allows an M-code subprogram call during a G-code macro call
	- 1: Does not allow an M-code subprogram call during a G-code macro call
- M2M1 0: Allows an M-code subprogram call during an M-code macro call
	- 1: Does not allow an M-code subprogram call during an M-code macro call
- M2M2 0: Allows an M-code subprogram call during an M-code subprogram call
	- 1: Does not allow another M-code subprogram call during an M-code subprogram call
- M2T 0: Allows an M-code subprogram call during a T-code subprogram call
	- 1: Does not allow an M-code subprogram call during a T-code subprogram call
- M2S 0: Allows an M-code subprogram call during an S-code subprogram call
	- 1: Does not allow an M-code subprogram call during an S-code subprogram call
- M2B 0: Allows an M-code subprogram call during a 2nd miscellaneous function code subprogram call
	- 1: Does not allow an M-code subprogram call during a 2nd miscellaneous function code subprogram call

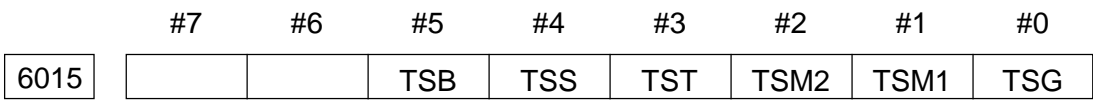

- TSG 0: Allows a T-code subprogram call during a G-code macro call
	- 1: Does not allow a T-code subprogram call during a G-code macro call
- TSM1 0: Allows a T-code subprogram call during an M-code macro call
	- 1: Does not allow a T-code subprogram call during an M-code macro call
- TSM2 0: Allows a T-code subprogram call during an M-code subprogram call 1: Does not allow a T-code subprogram call during an M-code subprogram call
- TST 0: Allows another T-code subprogram call during a T-code subprogram call
	- 1: Does not allow another T-code subprogram call during a T-code subprogram call
- TSS 0: Allows a T-code subprogram call during an S-code subprogram call
	- 1: Does not allow a T-code subprogram call during an S-code subprogram call
- TSB 0: Allows a T-code subprogram call during a 2nd miscellaneous function code subprogram call

1: Does not allow a T-code subprogram call during a 2nd miscellaneous function code subprogram call

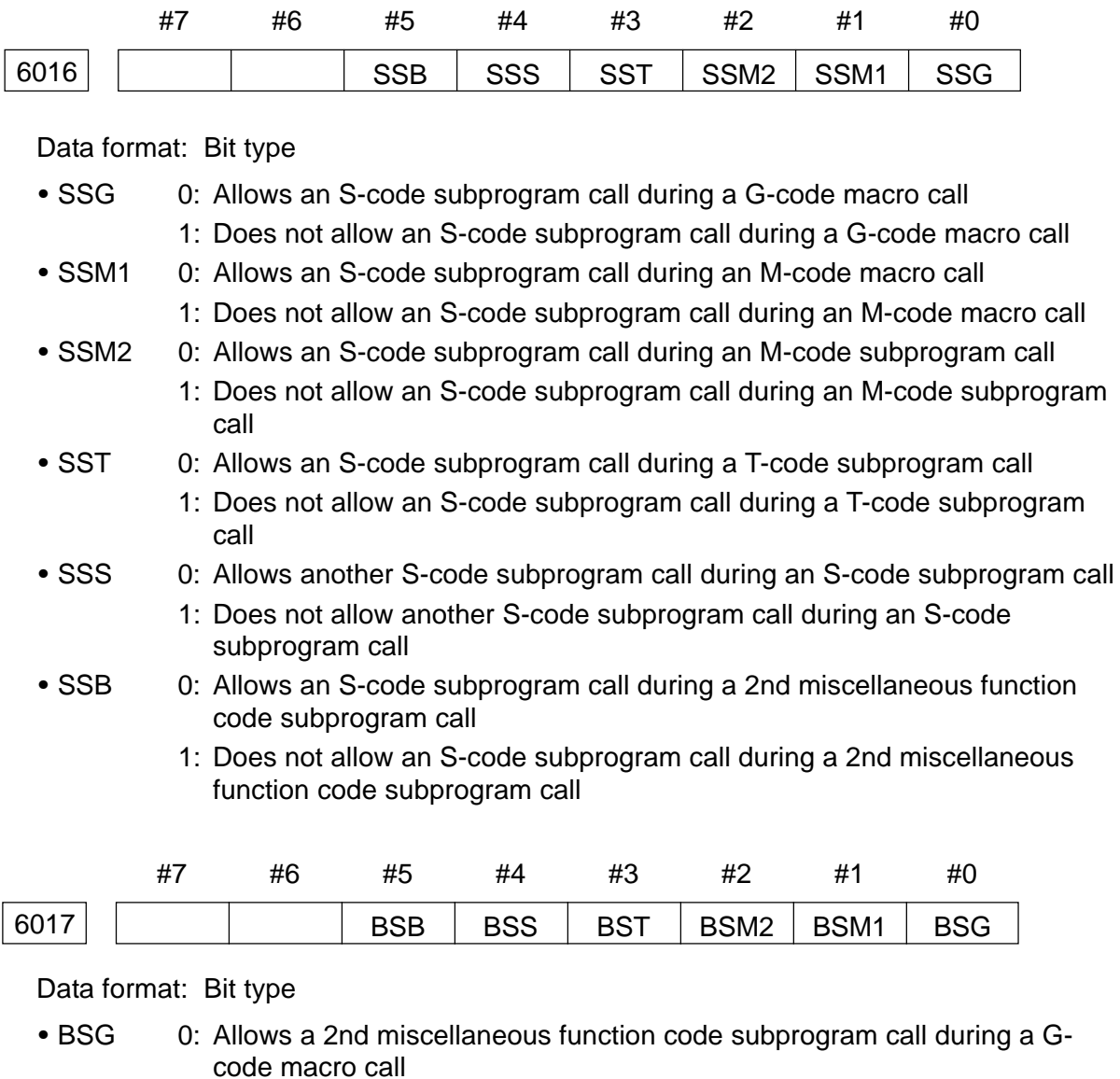

- 1: Does not allow a 2nd miscellaneous function code subprogram call during a G-code macro call
- BSM1 0: Allows a 2nd miscellaneous function code subprogram call during an Mcode macro call
	- 1: Does not allow a 2nd miscellaneous function code subprogram call during an M-code macro call
- BSM2 0: Allows a 2nd miscellaneous function code subprogram call during an Mcode subprogram call
- 1: Does not allow a 2nd miscellaneous function code subprogram call during an M-code subprogram call
- BST 0: Allows a 2nd miscellaneous function code subprogram call during a T-code subprogram call
	- 1: Does not allow a 2nd miscellaneous function code subprogram call during a T-code subprogram call
- BSS 0: Allows a 2nd miscellaneous function code subprogram call during an Scode subprogram call
	- 1: Does not allow a 2nd miscellaneous function code subprogram call during an S-code subprogram call
- BSB 0: Allows another 2nd miscellaneous function code subprogram call during a 2nd miscellaneous function code subprogram call
	- 1: Does not allow another 2nd miscellaneous function code subprogram call during a 2nd miscellaneous function code subprogram call

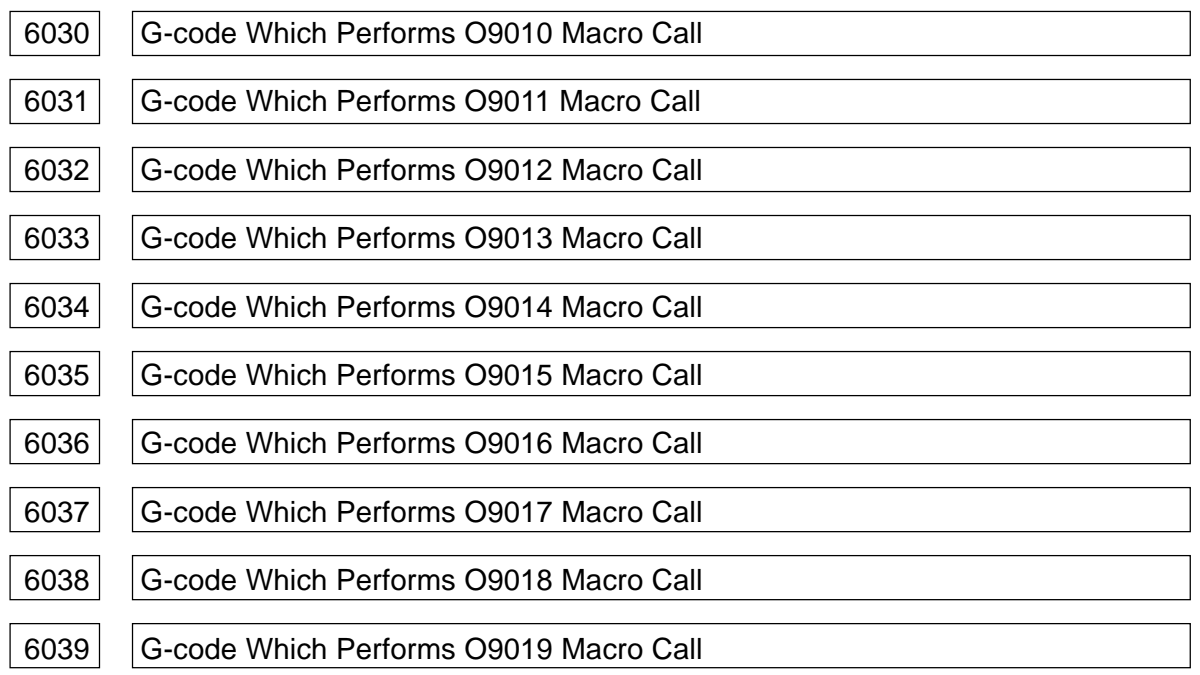

Data range: -9999 to 9999

Set G-codes which perform a macro call on the programs numbered O9010 to O9019, respectively.

**(Note 1)** Calling operation differs depending on the set data (value).

- Set data = 0 ----- Does not make a macro call
- Set data > 1 ----- Performs a macro simple call
- Set data < 0 ----- Performs a macro modal call
- **(Note 2)** Do not set the G-codes used in the CNC unit. If they are set, they will make a macro call and will not work as normal G-functions.

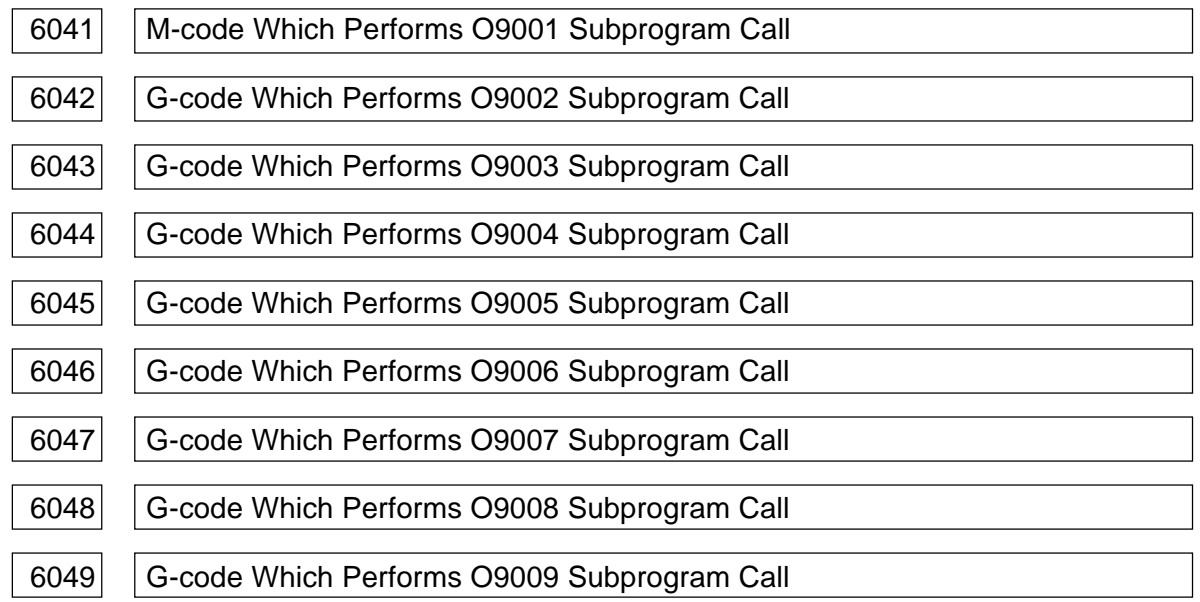

Data range: 0 to 32767

Set M-codes which perform a subprogram call on the programs numbered O9001 to O9009 **(Note)** A set value of 0 does not perform a subprogram call.

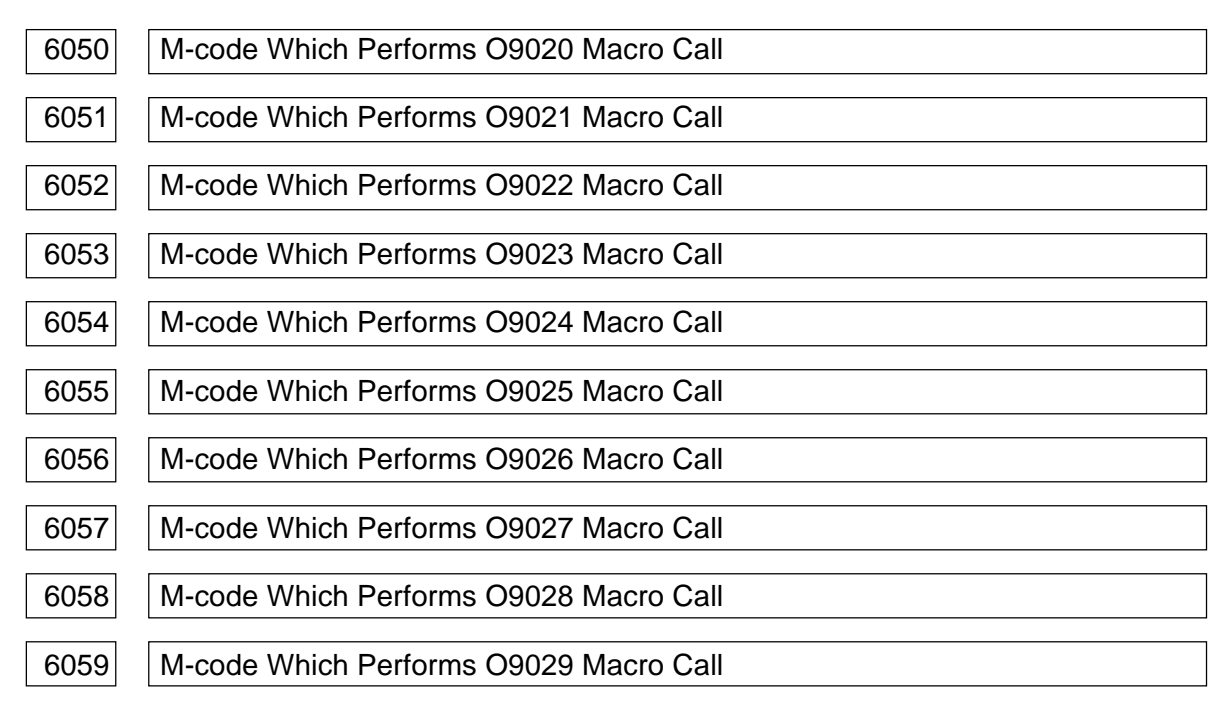

Data format: Word type

Data range: 0 to 32767

Set M-codes which perform a macro call on the programs numbered O9020 to O9029.

**(Note)** A set value of 0 does not perform a macro call.

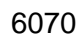

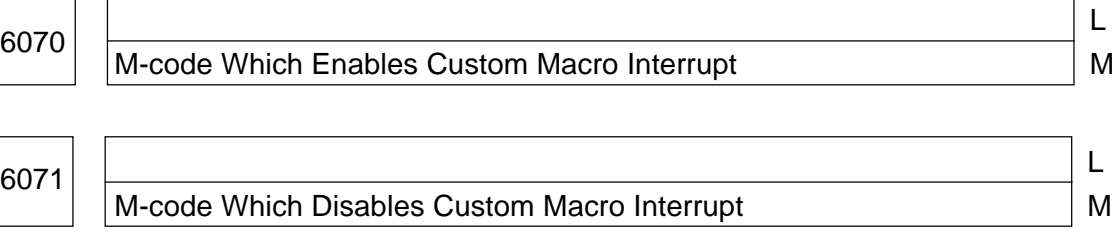

Data range: 0 to 32767

Set an M-code which enables/disables a custom macro interrupt.

**(Note )** It is regarded as 96 (M96) when "0" is set in the parameter no. 6070, and as 97 (M97) when "0" is set in the parameter no. 6071.

# **2.18 Parameters Related to Skip Function**

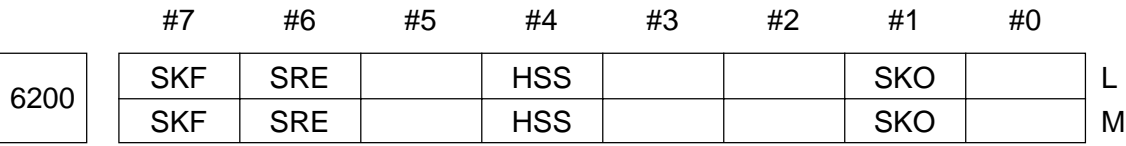

Data format: Bit type

- SKO 0: Assumes that a signal is input (skip) when a skip signal SKIP (X008, #7) is "1"
	- 1: Assumes that a signal is input (skip) when a skip signal SKIP (X008, #7) is "0"
- HSS 0: Does not use a high-speed skip signal in the skip function
	- 1: Uses a high-speed skip signal in the skip function
- SRE 0: Assumes that a signal is input at a rise (0 1) when the high-speed skip signal is used
	- 1: Assumes that a signal is input at a fall  $(1 \ 0)$  when the high-speed skip signal is used

• SKF 0: Disables automatic acceleration/deceleration to a G31 skip command

1: Enables automatic acceleration/deceleration to a G31 skip command

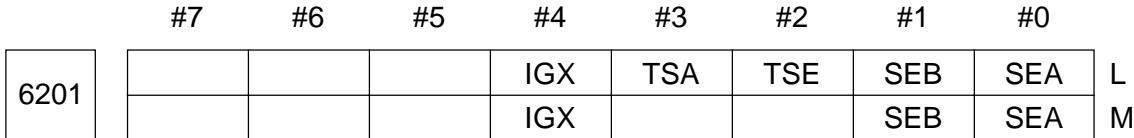

#### Data format: Bit type

• SEA, SEB Setting of whether acceleration/deceleration and servo delay amount should be considered when the skip signal is turned on in the high-speed skip function

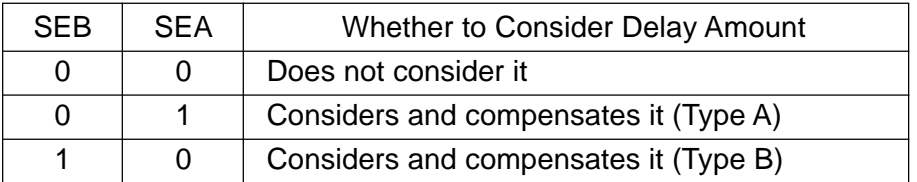

**(Note)** There are two ways to compensation; Type A and Type B. The skip function memories the then current position inside the NC unit by the skip signal. Since the current position in the NC contains a delay amount of the servo system, it is dislocated from the machine position by the delay amount of the servo system. This dislocation amount can be calculated by a position deviation amount on the part of the servo system and an

accumulation amount by feed rate acceleration/deceleration performed in the NC unit. If this dislocation amount is taken into consideration, it will not be necessary to include the delay amount of the servo system in a measurement error.

This dislocation amount can be compensated in the following two ways depending on parameter setting.

Type A: A value calculated from a cutting time constant and servo time constant (loop gain) is assumed to be the dislocation amount.

Type B: The accumulation amount and position deviations is assumed to be the dislocation amount, when the skip signal is turned on.

- TSE In the skip function by a torque limit reach signal, the skip position stored in a system variable is;
	- 0: Position compensated considering the delay amount of the servo system (position deviation amount)

... A servo error amount is pulled back

1: Position not considering the delay amount of the servo system

... A servo error amount is not pulled back.

**(Note)** In the skip function by the torque limit reach signal, the then current position is stored in the NC unit by the torque limit reach signal being turned on. Since the current position in the NC unit contains a delay amount of the servo system, it is dislocated from the machine position by the delay amount of the servo system. This dislocation amount can be calculated by the position deviation amount on the part of the servo system.

When TSE is "0", the skip position is the current position subtracted by the position deviation amount. When TSE is "1", the current position (including a delay of the servo system) is assumed to be the skip position, without considering the dislocation amount corresponding to the position deviation amount.

- TSA 0: In the skip function by the torque limit reach signal, all the axes are monitored whether they have reached the torque limit
	- 1: In the skip function by the torque limit reach signal, only the axes specified in the same block as G31 is monitored whether it has reached the torque limit
- IGX 0: Enables SKIP (X008, #7) as a skip signal when using the high-speed skip function

1: Disables SKIP (X008, #7) as a skip signal when using the high-speed skip function

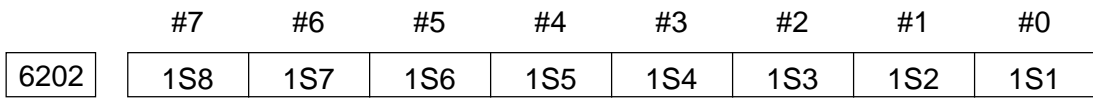

Data format: Bit type

• 1S1 to 1S8 Set which high-speed skip signal is to be enabled to a G31 skip command.

0: Disables a high-speed skip signal to the bits.

1: Enables a high-speed skip signal to the bits.

The following shows relations between each bit and signal.

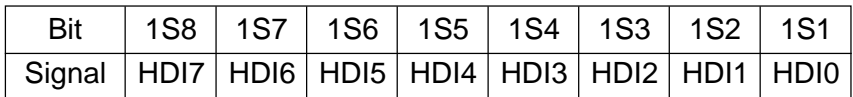

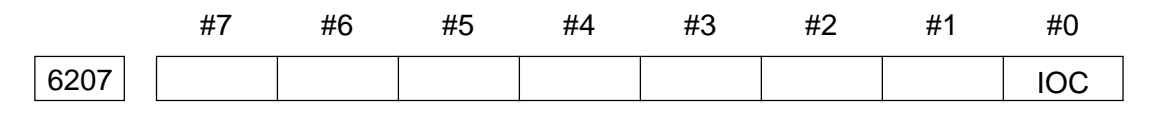

Data format: Bit type [Valid for the 10]

• IOC 0: A high-speed skip input signal HDIn uses the Option- 2 board 1: A high-speed skip input signal HDIn uses the I/O card

# **2.19 Parameters Related to Measurement**

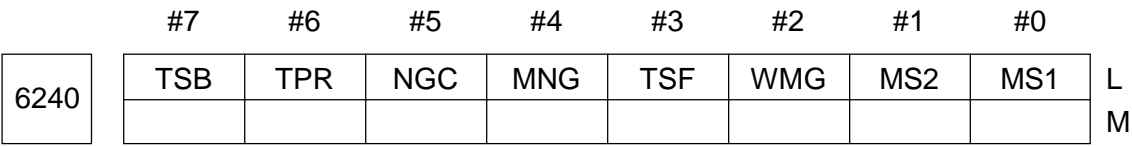

Data format: Bit type

• MS1, MS2 Select machine external measurement data.

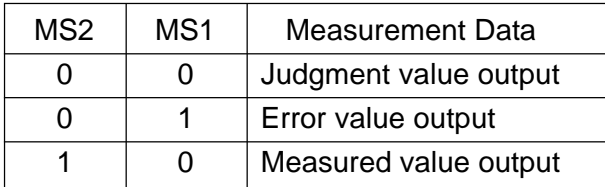

• WMG 0: Disables wear management for machine external measurement

- 1: Enables wear management for machine external measurement
- TSF 0: Disables qualitative compensation for machine external measurement 1: Enables qualitative compensation for machine external measurement
- MNG 0: When judging machine external measurement work, a range of -OK to +OK is assumed good
	- 1: When judging machine external measurement work, a range of --NG to ++NG is assumed no good
- NGC 0: Does not clear the current ++NG/--NG value at the time of tool offset for machine external measurement
	- 1: Clears the current ++NG/--NG value at the time of tool offset for machine external measurement
- TPR 0: Disables an output when the machine external measurement special specification is valid (parameter no. 6241, #7 (TSB) = 1)
	- 1: Enables an output when the machine external measurement special specification is valid (parameter no. 6241, #7 (TSB) = 1)
- TSB 0: The machine external measurement special specification is invalid
	- 1: The machine external measurement special specification is valid

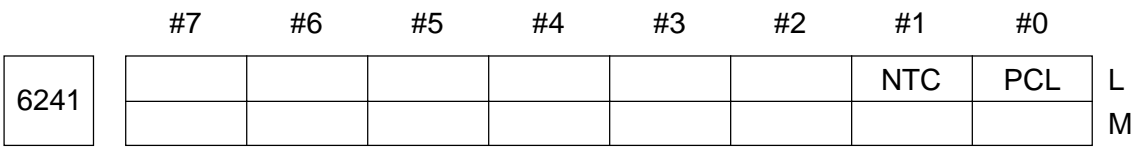

Data format: Bit type

- PCL 0: Does not clear the number of remaining pass times for machine external measurement by reset.
	- 1: Clears the number of remaining pass times for machine external measurement by reset.
- 
- NTC 0: Does not clear the counter when the tool specified by G194 is unused. 1: Clears the counter when the tool specified by G194 is unused.
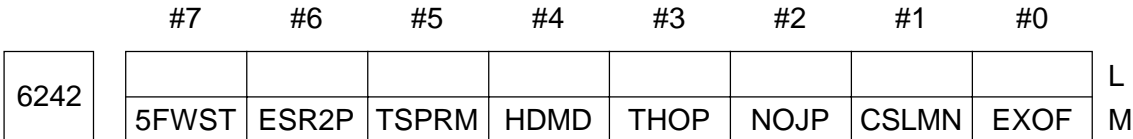

- EXOF 0: Does not consider an external work zero point offset amount at the time of work setter measurement or when selecting "F5: SET COORDINATE DATA" in the Work Coordinate screen.
	- 1: Considers an external work zero point offset amount at the time of work setter measurement or when selecting "F5: SET COORDINATE DATA" in the Work Coordinate screen.
	- **(Note)** Set this parameter to "1" when external work zero point offset is being used for thermal displacement compensation.
- CSLMN 0: The cursor of the work checker moves automatically
	- 1: The cursor of the work checker is operated manually
- NOJP 0: When the tool setter is selected, the cursor moves automatically to the tool offset value of the spindle tool number
	- 1: When the tool setter is selected, the cursor does not move to the tool offset value of the spindle tool number
- THOF 0: Does not consider a thermal displacement work zero point offset amount at the time of work setter measurement or when selecting "F5: SET COORDINATE DATA" in the Work Coordinate screen.
	- 1: Considers a thermal displacement work zero point offset amount at the time of work setter measurement or when selecting "F5: SET COORDINATE DATA" in the Work Coordinate screen.
	- **(Note)** Set this parameter to "1" when thermal displacement work zero point offset is being used for thermal displacement compensation.
- HDMD 0: Disables the tool length/tool diameter measurement mode for the tool setter
	- 1: Enables the tool length/tool diameter measurement mode for the tool setter
	- **(Note)** Setting "1" in this parameter determines whether the tool length or tool diameter is to be measured depending on the cursor position (tool length/ tool diameter) in the TOOL OFFSET screen. When operation does not comply with the cursor position, an alarm occurs.
- TSPRM 0: When measuring a reference gauge position with the tool setter, the parameters no. 6252 to no. 6255 are used for a touch probe (reference tool) dimension
- 1: When measuring a reference gauge position with the tool setter, the parameters no. 6260 to no. 6263 are used for a touch probe (reference tool) dimension
- **(Note)** When the touch probe is not available for reasons of the machine, set "1" in this parameter and make measurement with a reference tool.
- ESR2P 0: Does not rewrite a work offset in point-to-point measurement of the work setter (coordinate correction)
	- 1: Rewriters a work offset in point-to-point measurement of the work setter (coordinate correction)
- 5FWST 0: Disables the W-setter available for the 5-face machining system
	- 1: Enables the W-setter available for the 5-face machining system

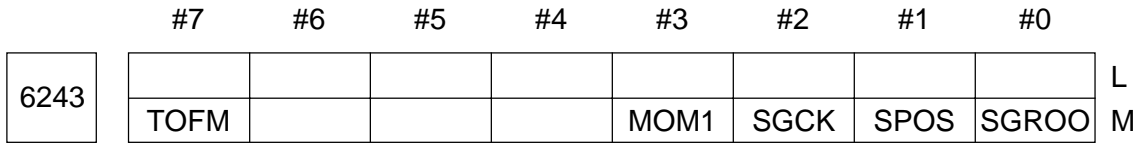

- SGR00 The "G00 Z: " block measured by safety quard (comparison) operation is: 0: Only the first one after a tool change
	- 1: All
- SPOS The measurement position Z displayed on the CRT by safety guard operation is;
	- 0: Difference between a command value and measured value
	- 1: Measured value
- SGCK 0: Does not move the Z-axis to the 2nd reference point when starting safety guard (comparison) operation
	- 1: Moves the Z-axis to the 2nd reference point when starting safety guard (comparison) operation
- MOM1 0: Executed M00/M01 by safety guard (tool length) operation
	- 1: Ignores M00/M01 by safety guard (tool length) operation
- TOFM 0: When the measured result is a minus value in tool length measurement with the tool setter, it is set as a plus value. (Absolute Value)
	- 1: When the measured result is a minus value in tool length measurement with the tool setter, it is set as a minus value as it is.

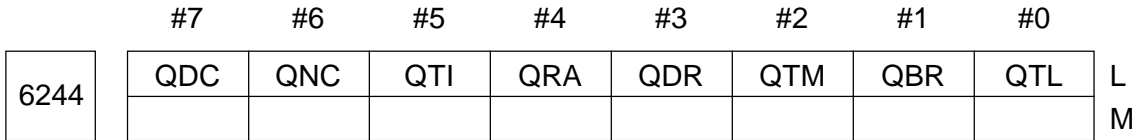

- QTL 0: Disables a Q-setter tool nose point interlock
	- 1: Enables a Q-setter tool nose point interlock
- QBR 0: Disables a Q-setter barrier check
	- 1: Enables a Q-setter barrier check
- QTM 0: Enables a touch signal check by Q-setter repeat operation.
	- 1: Disables a touch signal check by Q-setter repeat operation.
- QDR 0: Does not make sure of closing of the door in Q-setter repeat operation. 1: Makes sure of closing of the door in Q-setter repeat operation.
- QRA In Q-setter repeat work, the nose R compensation amount is:
	- 0: Not taken into account.
	- 1: Taken into account
- QTI In Q-setter repeat, rotary tool:
	- 0: Cannot be measured. (Alarm No. 749)
	- 1: Can be measured.
- QNC 0: Does not check with the Q-setter whether the tool number matches the cursor position.
	- 1: Checks with the Q-setter whether the tool number matches the cursor position. (Alarm No. 719 when not matching)
- QDC 0: Does not check whether the difference between the offset amount measured with the Q-setter and that prior to measurement is within a certain range.
	- 1: Checks whether the difference between the offset amount measured with the Q-setter and that prior to measurement is within a certain range. (Set the tolerance in the parameter No. 6264. Alarm No. 709 when beyond the range)

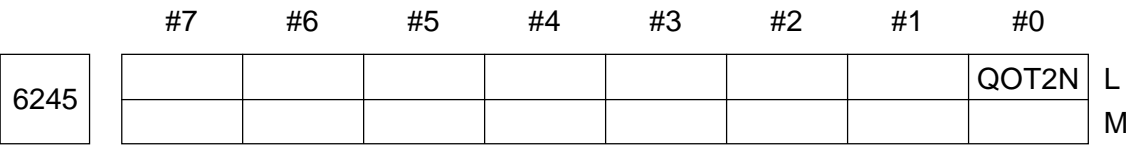

- Q0T2N 0: Does not use the function which overrides stored stroke limit-2 in the Qsetter mode.
	- 1: Uses the function which overrides wtored stroke limit-2 in the Q-setter mode.

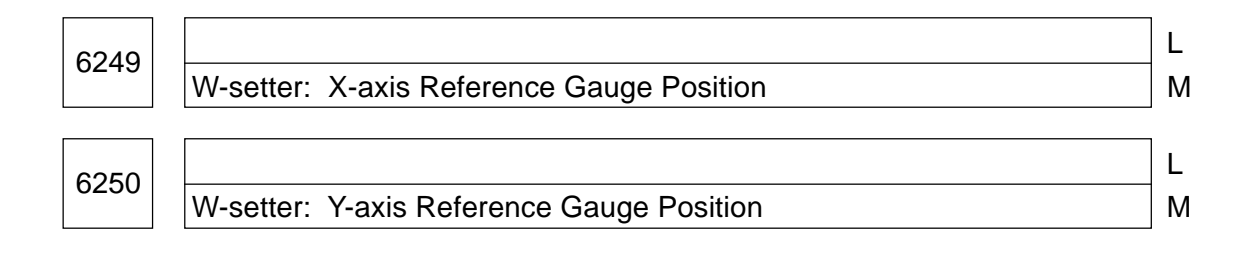

6251 L W-setter: Z-axis Reference Gauge Position Metal Muslim Muslim Muslim Muslim Muslim Muslim Muslim Muslim Muslim Muslim Muslim Muslim Muslim Muslim Muslim Muslim Muslim Muslim Muslim Muslim Muslim Muslim Muslim Muslim Muslim

#### Data format: Long type

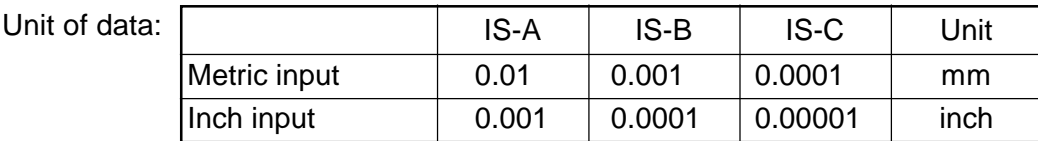

#### Data range: -99999999 to 99999999

Set the position of the reference gauge used for the W-setter in the machine coordinate system.

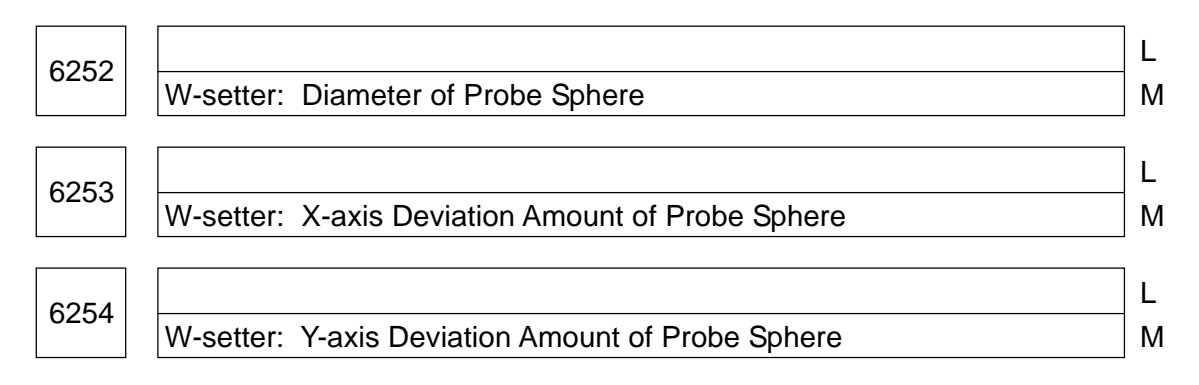

#### Data format: Long type

Unit of data:

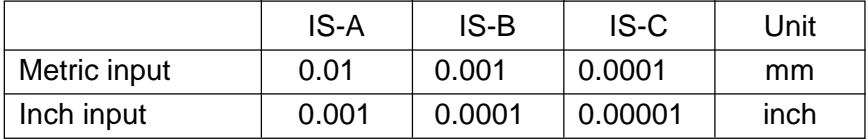

Data range: -99999999 to 99999999 (0 to 99999999 for the parameter no. 6252)

Set the diameter and X-axis/Y-axis deviation amount of the touch probe sphere used for the W-setter.

**(Note)** When measuring with the reference gauge with the parameter no. 6242, #5  $(TSPRM) = 1$ , the parameters no. 6260 to no. 6262 are used, instead of this parameter.

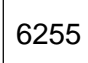

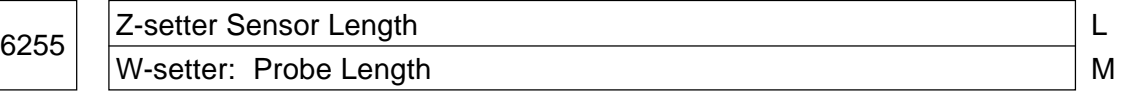

Data format: Long type

Unit of data:

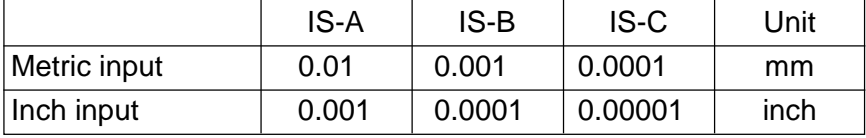

Data range: 0 to 99999999

Set the sensor length used for the Z-setter (L-system) and the touch probe length used for the W-setter (M-system).

**(Note)** In the M-system, when measuring with the reference gauge with the parameter no. 6242, #5 (TSPRM) = 1, the parameter no. 6263 is used, instead of this parameter.

<sup>6256</sup> Retouch Return Amount for Q-setter/Z-setter/B-setter L W-setter: Retouch Return Amount

#### Data format: Long type

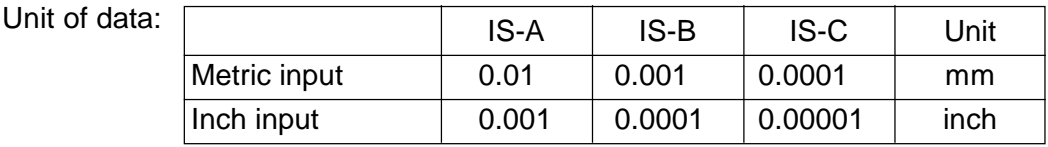

Data range: 0 to 99999999

Set a retouch return amount for the Q-/Z-/B-setter (L-system) or W-setter (M-system). Unless the tool is moved by the amount set in this parameter in the opposite direction after touching, it cannot be moved in the touching direction.

Touching Position

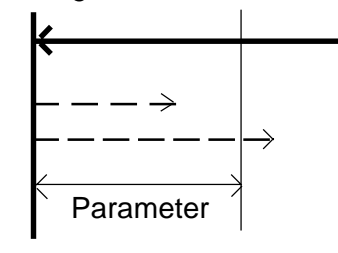

Move in Measuring Direction

The tool cannot be moved in the measuring direction even if it is moved as far as . It can be moved in the measuring direction if moved as far as .

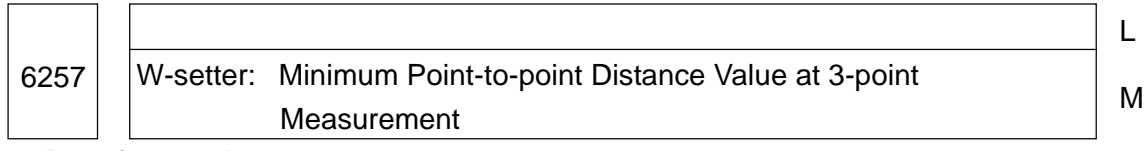

Data format: Long type

Unit of data:

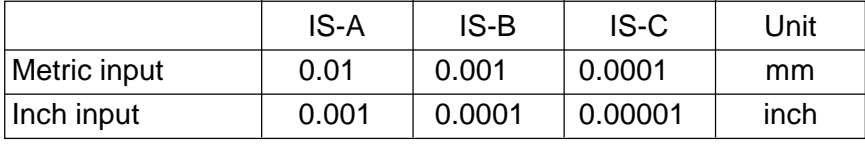

Data range: 0 to 99999999

Set a minimum point-to-point distance value for making 3-point measurement by the Wsetter. When the point-to-point distance at measurement is shorter than the value set in this parameter, it is necessary to redo measurement at the 2nd (3rd) point.

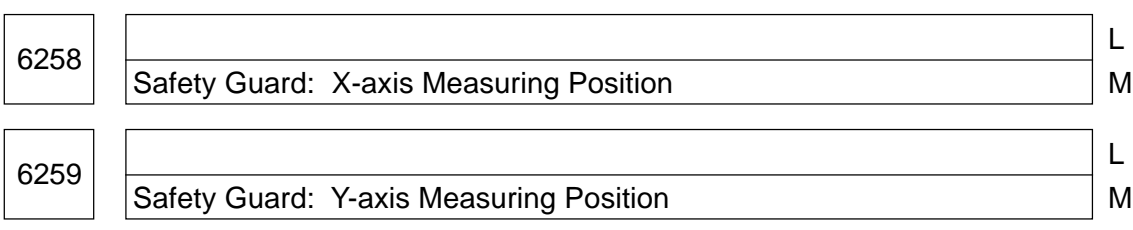

#### Data format: Long type

Unit of data:

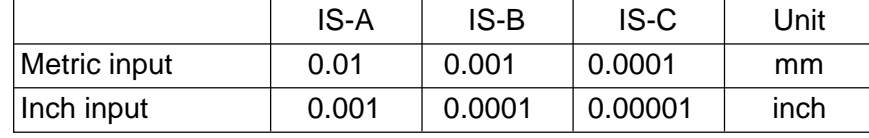

Data range: -99999999 to 99999999

Set the X-axis/Y-axis measuring position used for safety guard (tool length) operation in the machine coordinate system. Before proceeding to measurement operation, the X-axis and Y-axis move to this position automatically.

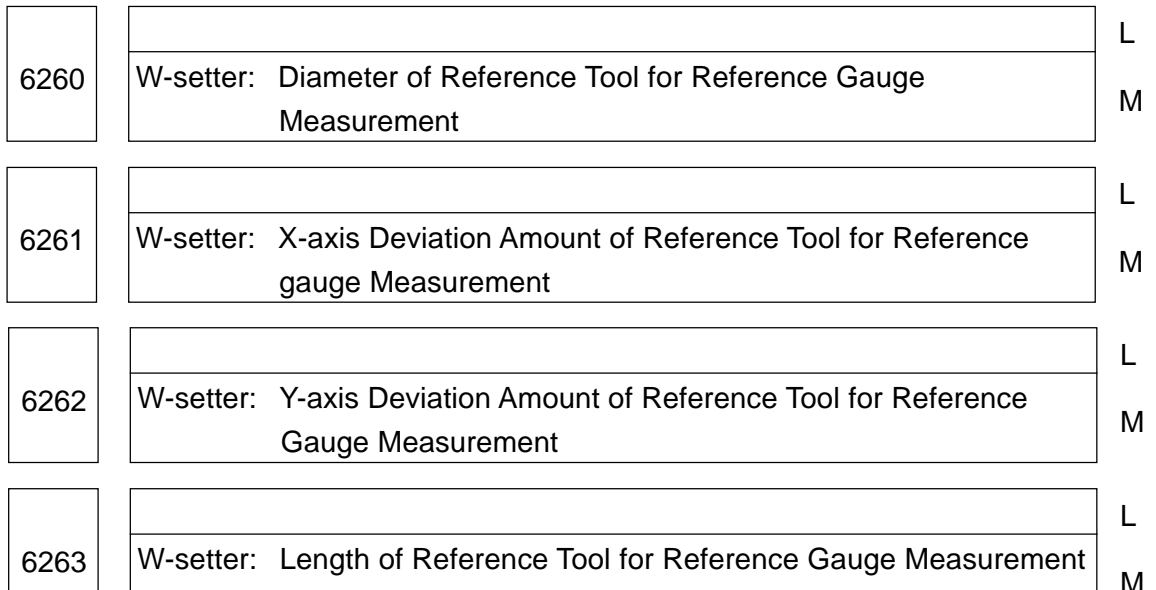

Data format: Long type

Unit of data:

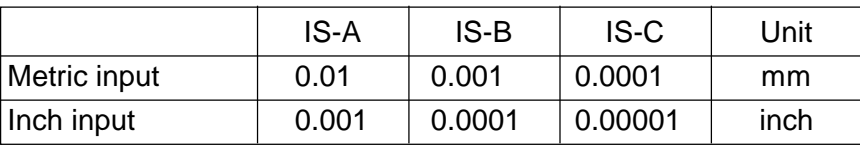

Data range: -99999999 to 99999999 for the parameters no. 6261 and no. 6262 0 to 99999999 for the parameter no. 6260 and 6263

Set the dimension of the reference tool used for measuring the position of the reference gauge by the W-setter (tool setter).

**(Note)** This parameter is valid only when "1" is set in the parameter no. 6242, #5 (TSPRM). When TSPRM is "0", the parameter no. 6252 to no. 6255 are used instead of this one.

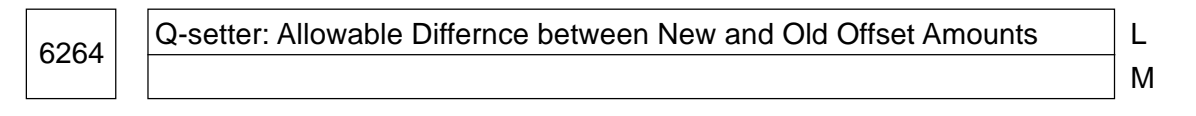

Data format: Long type

Unit of data: -

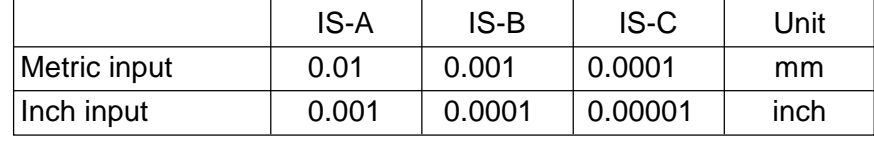

Data range: 0 to 99999999

Set the allowable differnce between the new and old offset amounts forwhen checking the difference between the new and old offset amounts at measurement with the Q-setter (parameter No. 6244, #7  $(QDC) = 1$ ).

When the difference between the offset amounts exceeds this parameter, analarm (No. 709) takes place after rewriting to the new offset amount.

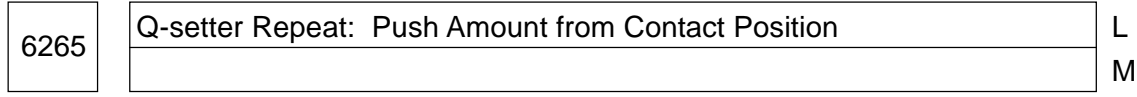

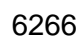

# M

#### Data format: Long type

Unit of data:

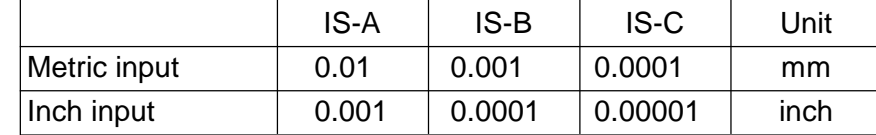

Data range: 0 to 99999999

Set a push amount from the contact position (no. 6265) and a clearance amount at approach (no. 6266) in terms of radius value, which are required for Q-setter repeat operation. In Q-setter repeat operation, the tool is moved at a rapid traverse rate to a position away from the contact position set in the parameter (no. 6015/no. 6016) by the clearance amount at approach, and then, moved by jog feed by the "clearance amount at approach plus the push amount from the contact position" to make measurement. (See the description of the parameter no. 6267/no. 6268)

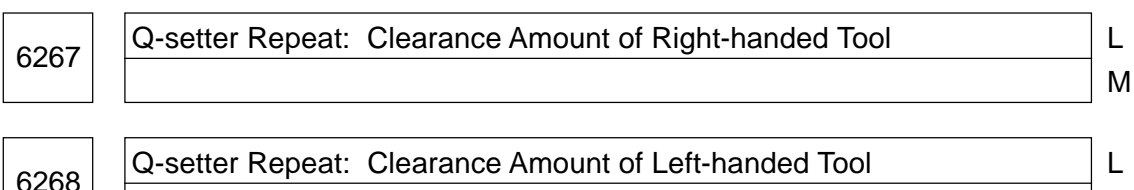

M

#### Data format: Long type

Unit of data:

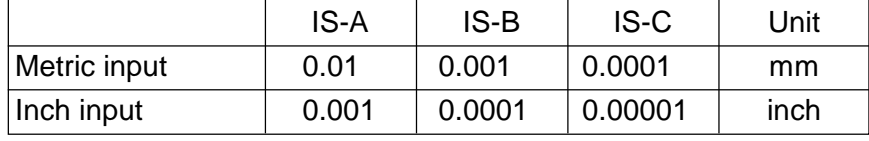

Data range: 0 to 99999999

Set the clearance amounts of the right-handed and left-handed tools in terms of radius value, which are required for Q-setter repeat operation.

The right-handed tool is brought into contact from right  $(+Z)$  to left  $(-Z)$  and refers to those with a tool nose point of other than 1, 4, and 5. The left-handed tool is brought into contact from left (-Z) to right (+Z) and refers to those with a tool nose point of 1, 4, and 5.

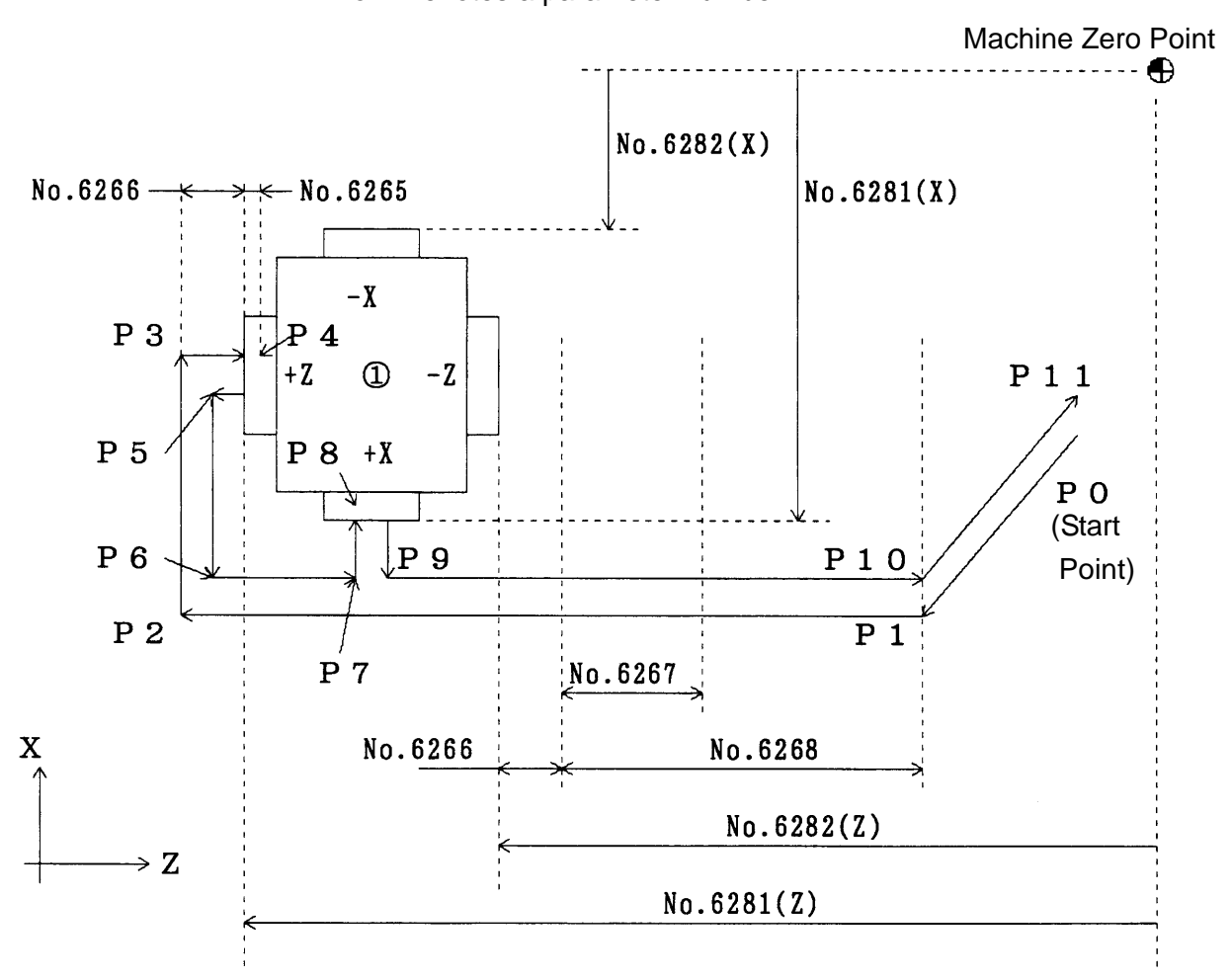

# <Movement for Virtual Tool Nose Point-1 (Left-handed Tool)> No. : Denotes a parameter number

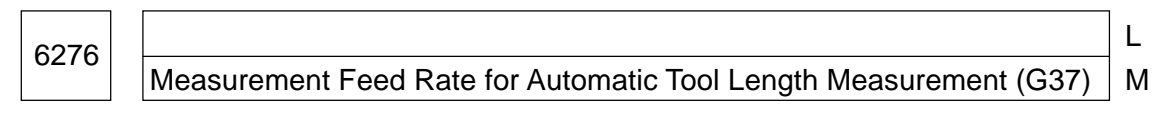

# Data format: Long type

Unit of data:

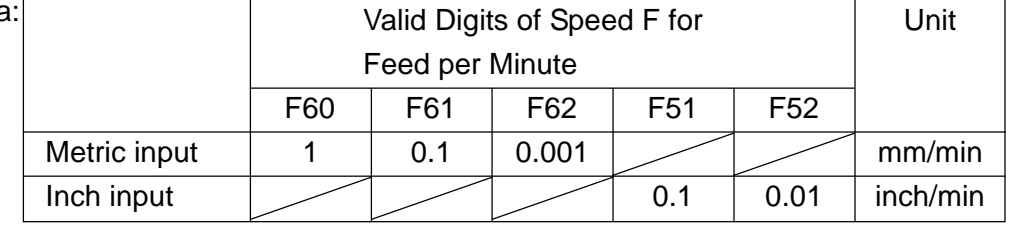

Data range: 0 to 99999999

Set a measurement feed rate for automatic tool length measurement (G37). (See the description of the parameter no. 6279)

6277  $\vert$ Measurement Length for Automatic Tool Length Measurement (G37)  $\qquad$  | M

6279 | Measurement Speed Length for Automatic Tool Length Measurement (G37)

M

L

#### Data format: Long type

Unit of data:

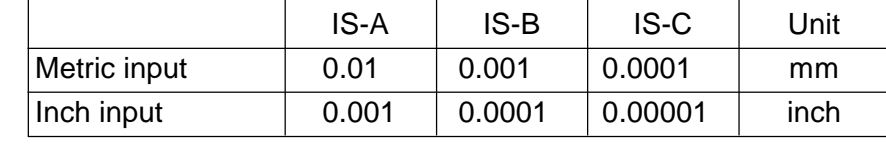

### Data range: 0 to 99999999

Set a measurement length and measurement speed length for automatic tool length measurement

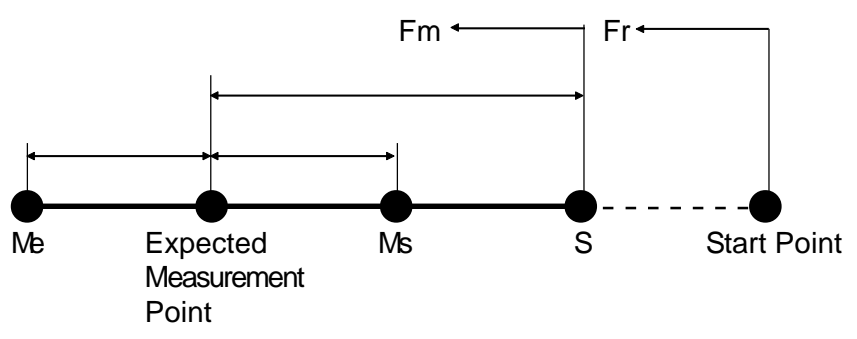

- Fr: Rapid traverse rate
- Fm: Measurement feed rate (parameter no. 6276)
- S: Measurement speed move start point
- Ms: Measurement start point
	- : Measurement length (parameter no. 6277)
	- : Measurement speed length (parameter no. 6279)

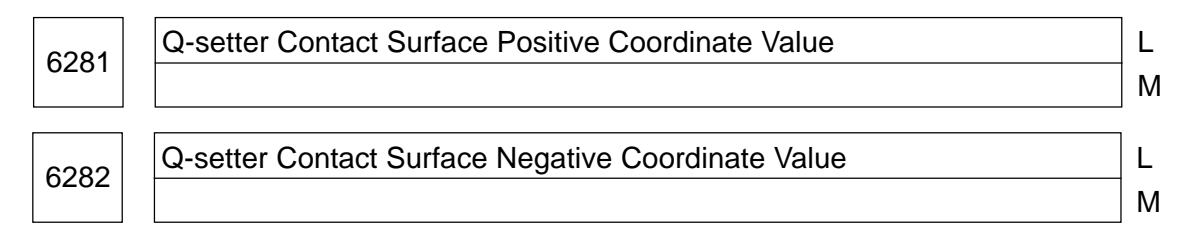

#### Data format: Long axis type

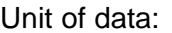

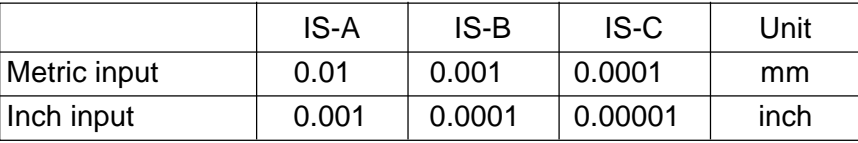

Data range: -99999999 to 99999999

Set Q-setter's positive (plus) and negative (minus) contact surface positions (sensor positions) for each axis in the machine coordinate system.

- **(Note 1)** Normally, set only for the X-axis and Z-axis.
- **(Note 2)** The contact surface positive (negative) side is the position for the tool to come

into contact, moving in the positive (minus) direction.

It does not refer to the position mechanically located on the positive (negative) side.

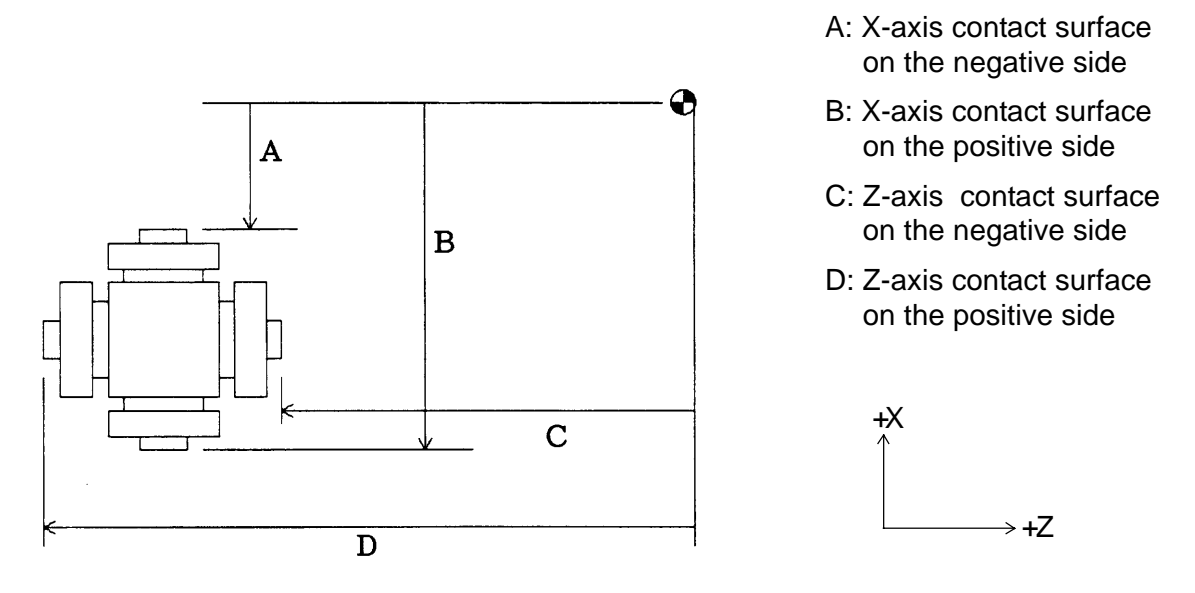

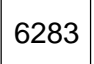

6283 Q-setter Barrier Coordinate Value L

Data format: Long axis type

Unit of data:

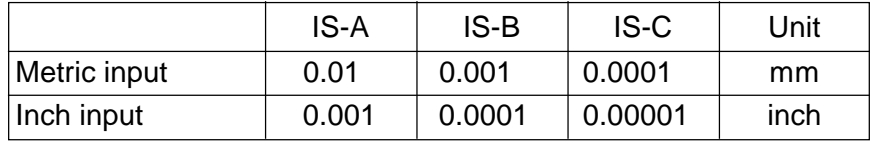

M

Data range: -99999999 to 99999999

Set Q-setter barrier coordinate values for each axis in the machine coordinate system. If the tool enters inside the barrier when operating the Q-setter, a signal is output to the machine.

- **(Note 1)** When "0" is set in the parameter no. 6244, #1 (QBR), the Q-setter barrier is not checked.
- **(Note 2)** Normally, set only for the X-axis and Z-axis.

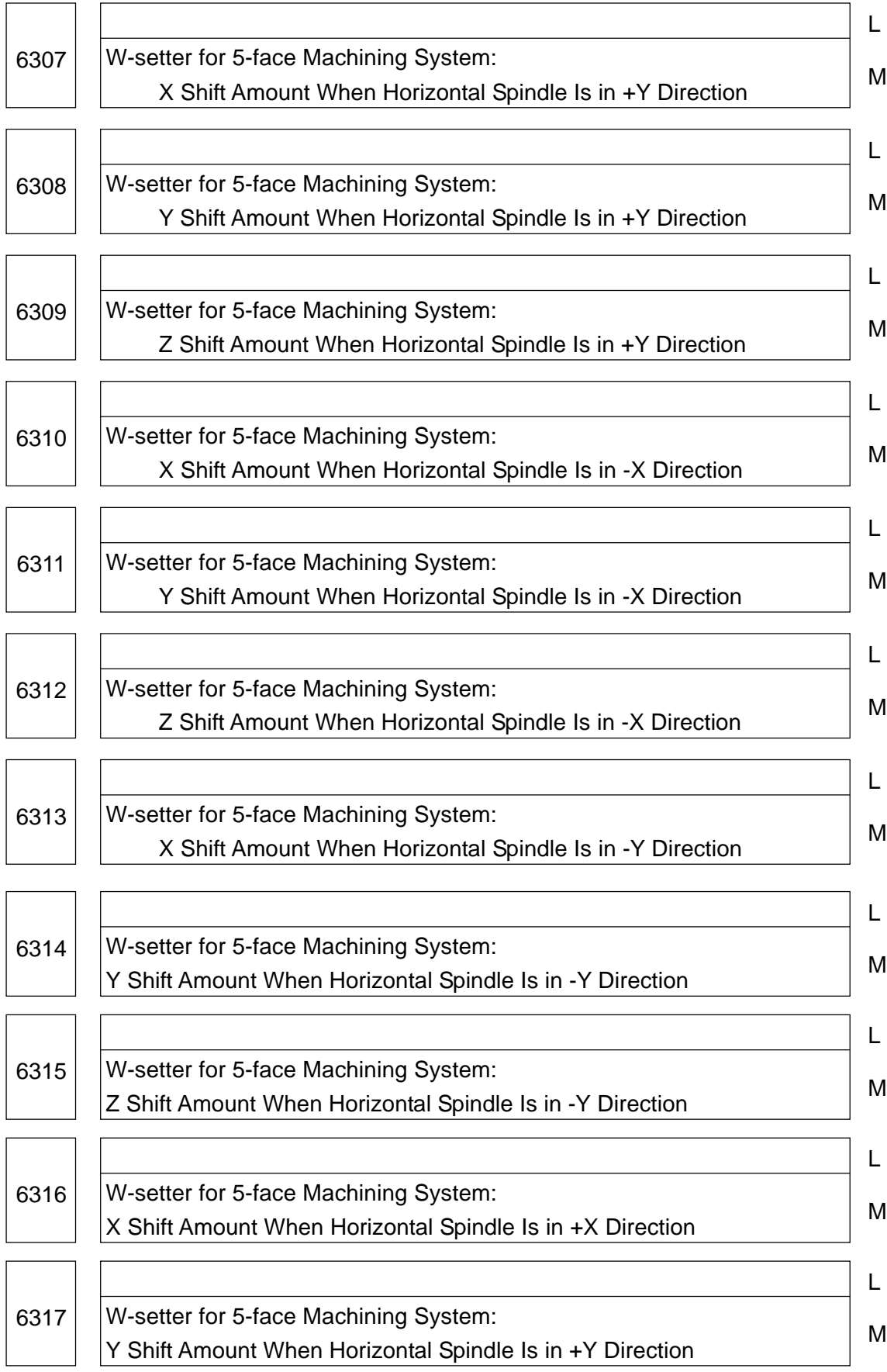

6318 | W-setter for 5-face Machining System: Z Shift Amount When Horizontal Spindle Is in +X Direction

Data format: Long type

Unit of data:

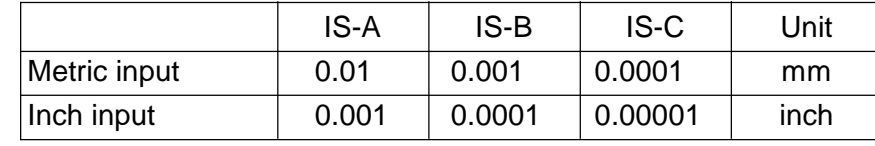

Data range: -99999999 to 99999999

Set X-,Y-,and Zaxis shift amounts for each direction (+Y, -X, -Y, +X) of the horizontal spindle used by the W-setter for the 5-face machining system.

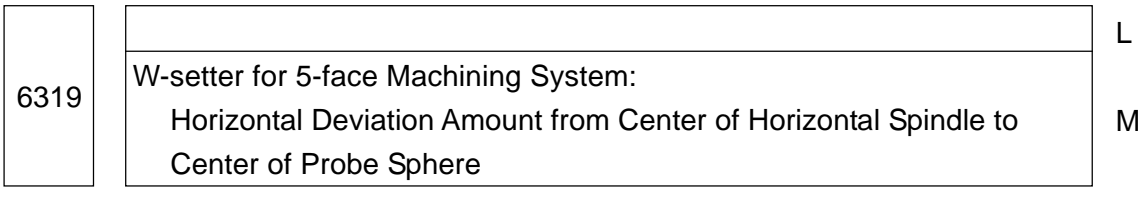

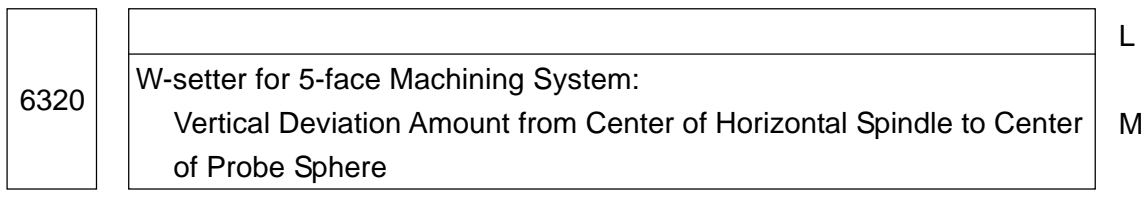

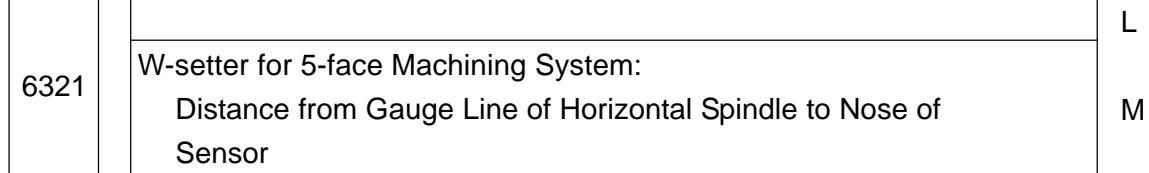

## Data format: Long type

Unit of data:

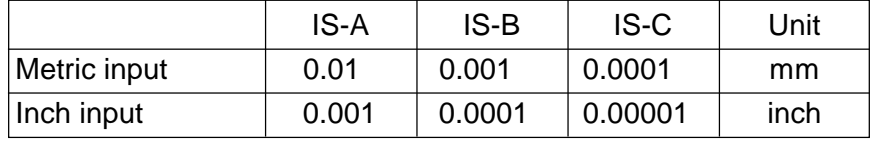

Data range: -99999999 to 99999999 (0 to 99999999 for the parameter no. 6321)

Set each dimension of the touch probe used by the W-setter for the 5-face machining system.

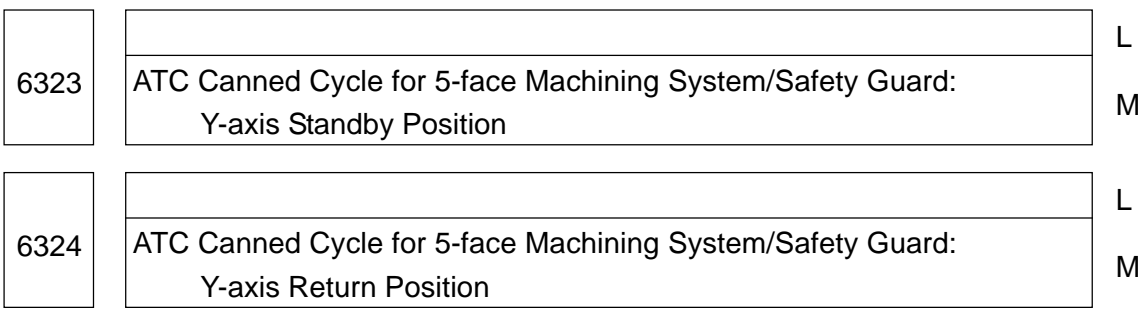

L

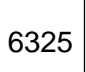

ATC Canned Cycle for 5-face Machining System/Safety Guard: Y-axis Tool Change Position

M

L

### Data format: Long type

Unit of data:

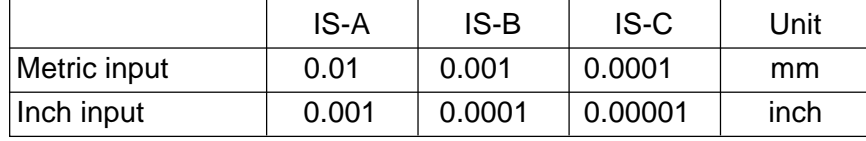

Data range: -99999999 to 99999999

Set ATC-related positions used in the ATC canned cycle/safety guard operation for the 5 face machining system in the machine coordinate system.

## **2.20 Parameters Related to Graphic Display**

**(Note)** Most parameters related to graphic display are normally set through the Graphic Display Parameter Setting screen.

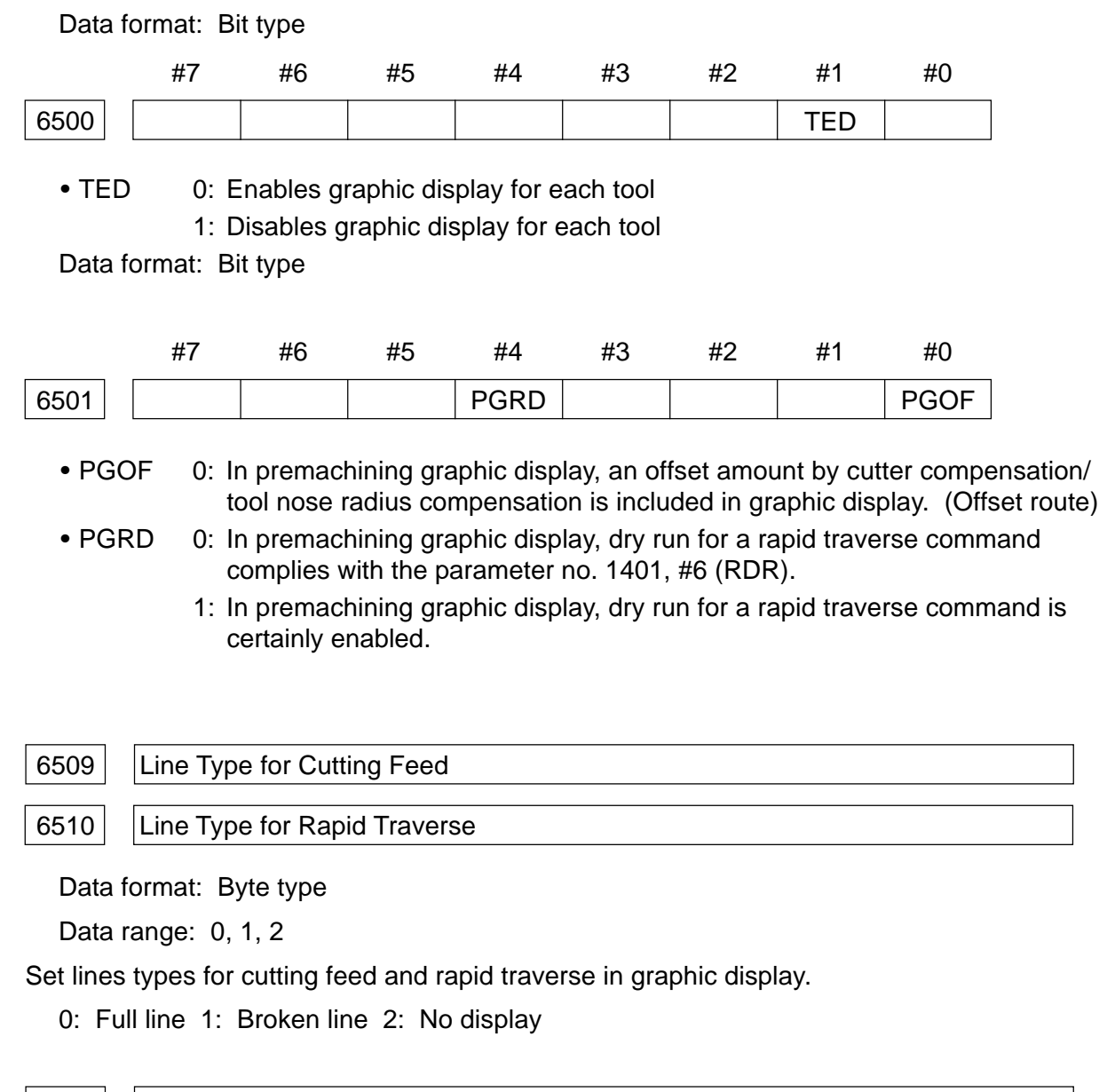

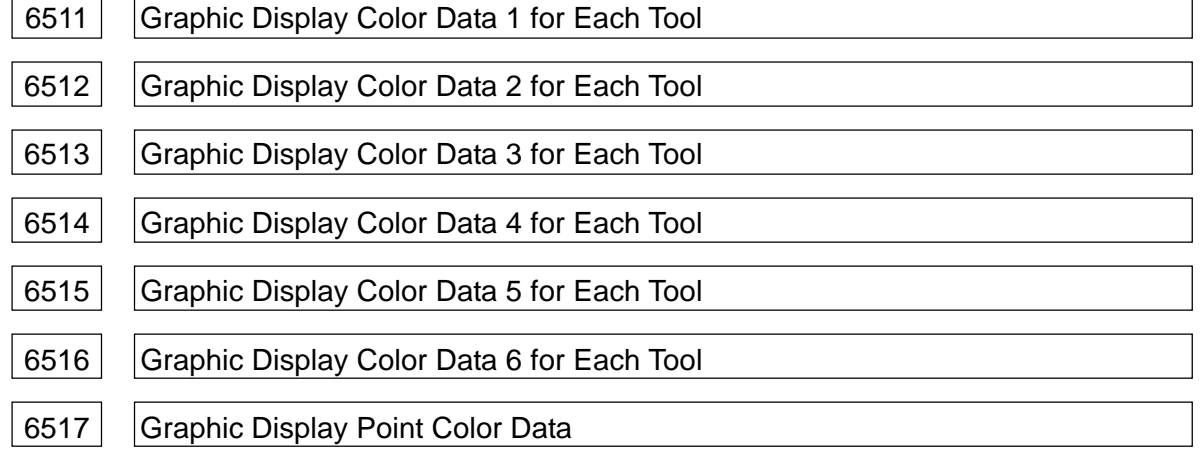

Data format: Byte type

Data range: 0 to 7

Set the color data for graphic display and graphic display points for each tool.

0: Black 1: Blue 2: Green 3: Light blue 4: Red 5: Purple 6: Yellow 7: White

### 6518 Setting of Coordinate System for 1st Graphic Display

Data format: Byte type

Data range: -1, 0 to 4

Set the coordinate system for 1st graphic display in terms of ID number. The following shows relations between the ID numbers and coordinate system.

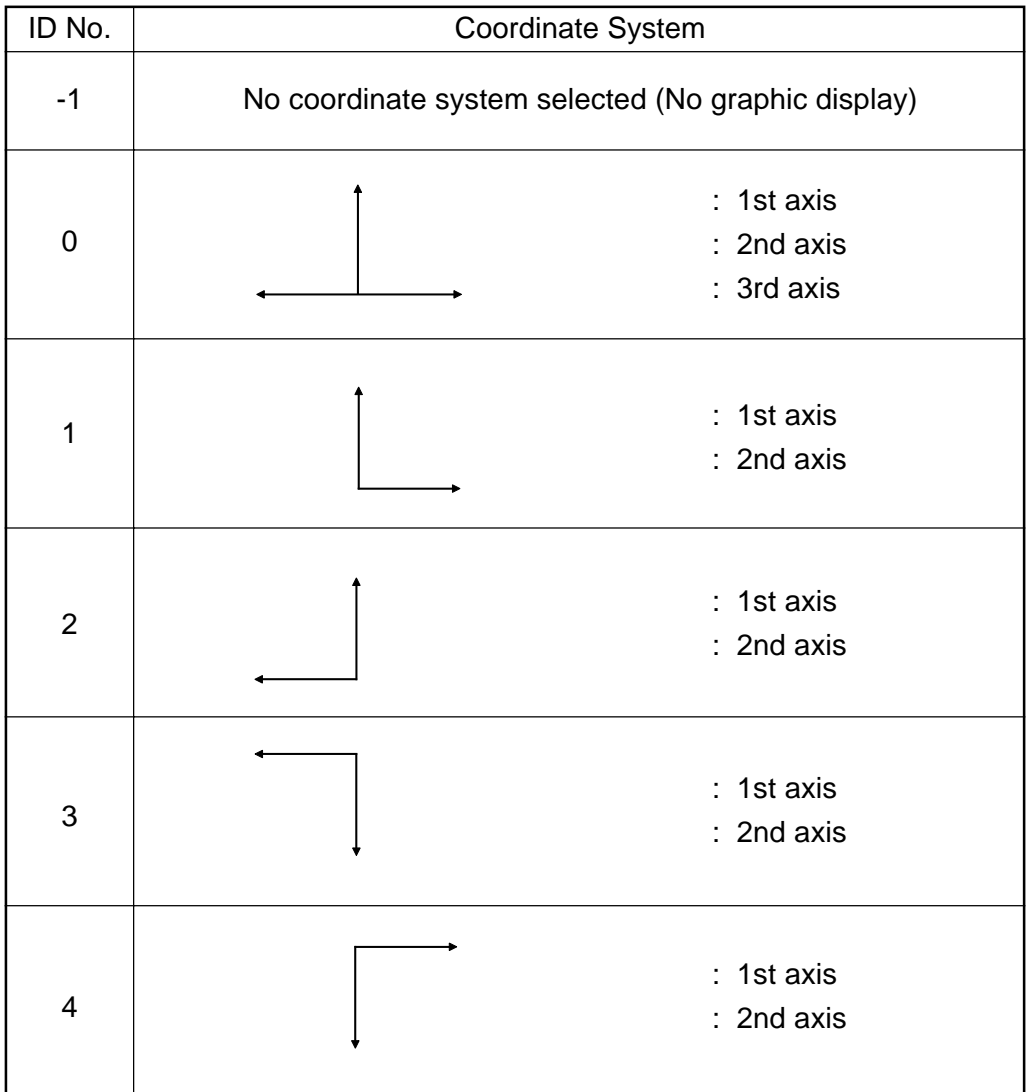

**(Note)** Optional controlled axes can be specified for each coordinate system by setting relevant parameters. Use the parameters no. 6527 through no. 6537 to specify the axes.

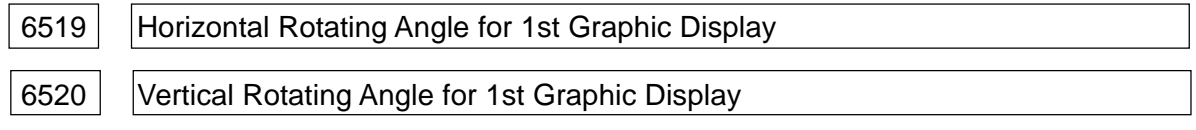

Data format: Word type

Unit of data: degrees

Data range: -180 to 180

Set horizontal and vertical angles for 1st graphic display.

**(Note)** This parameter is valid only when the coordinate system for 1st graphic display is three-dimensional (coordinate system ID no.  $= 0$ ).

6522 | Setting of Coordinate System for 2nd Graphic Display

Data format: Byte type

Data range: -1, 0 to 4

Set the coordinate system for 1st graphic display in terms of ID number.

- **(Note 1)** The relations between the ID numbers and coordinate system are the same as those for 1st graphic display. See the description of the parameter no. 6518.
- **(Note 2)** Optional controlled axes can be specified for each coordinate system by setting relevant parameters. Use the parameters no. 6543 through no. 6553 to specify the axes.

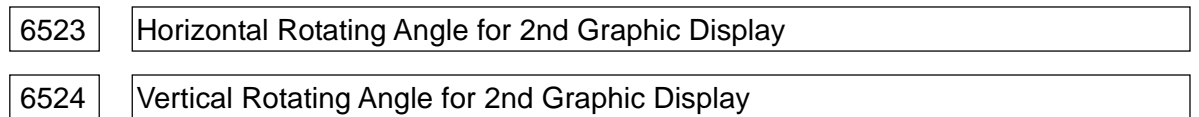

Data format: Word type

Unit of data: degrees

Data range: -180 to 180

Set horizontal and vertical angles for 2nd graphic display.

**(Note)** This parameter is valid only when the coordinate system for 2nd graphic display is three-dimensional (coordinate system ID no.  $= 0$ ).

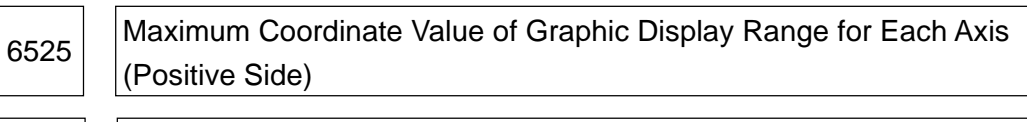

6526 | Maximum Coordinate Value of Graphic Display Range for Each Axis (Negative Side)

Data format: Long axis type

Unit of data:

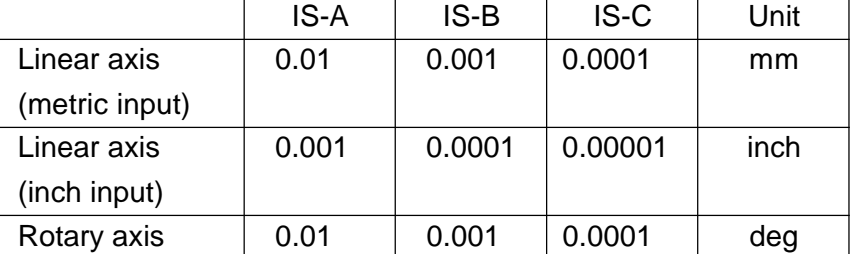

Data range: -99999999 to 99999999

Set the maximum and minimum coordinate values (graphic display range) of the Graphic screen.

**(Note)** When the work coordinate system is used for graphic display (parameter no. 6500,  $#7$  (MPD) = 0), set the coordinate values in the work coordinate system, and when the machine coordinate system is used for graphic display (parameter no. 6500, #7  $(MPD) = 1$ , set the coordinate values in the machine coordinate system.

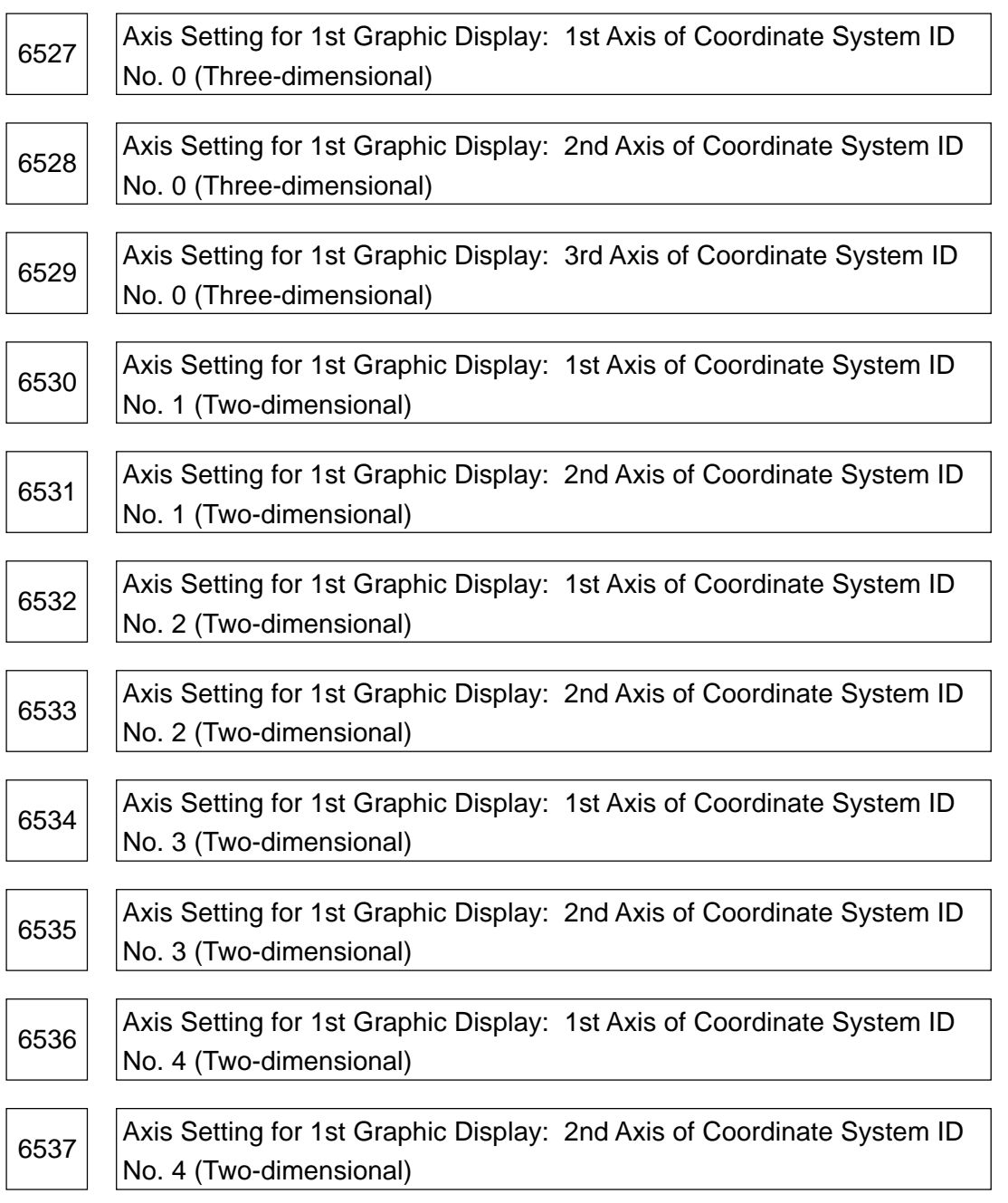

Data format: Byte type

Data range: 0 to maximum number of controlled axes -1, except Bit 7 Set with an axis number which axis should be selected for each axis of the coordinate system (ID no. 0 to ID no. 4) for 1st graphic display.

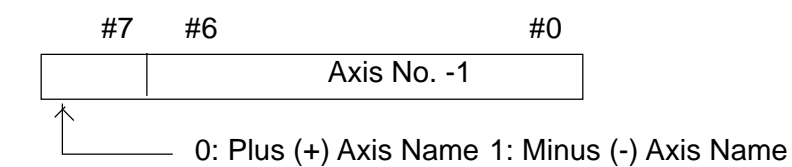

When Bit 7 is "0", the axes of the coordinate system assume a "plus (+) axis name," and when "1", they assume a "minus (-) axis name."

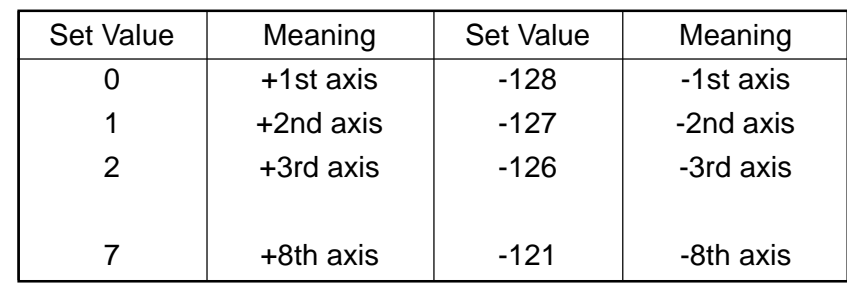

 $\leq$ Setting Example> When the number of controlled axes is 3 and the axis names are X, Y, and Z in order of axis numbers, and the coordinate system ID number is 1;

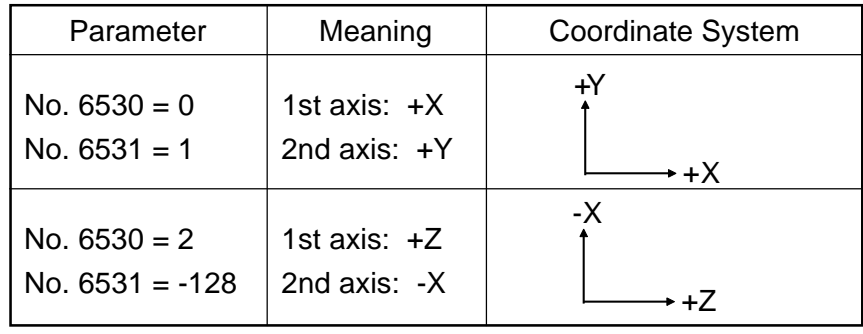

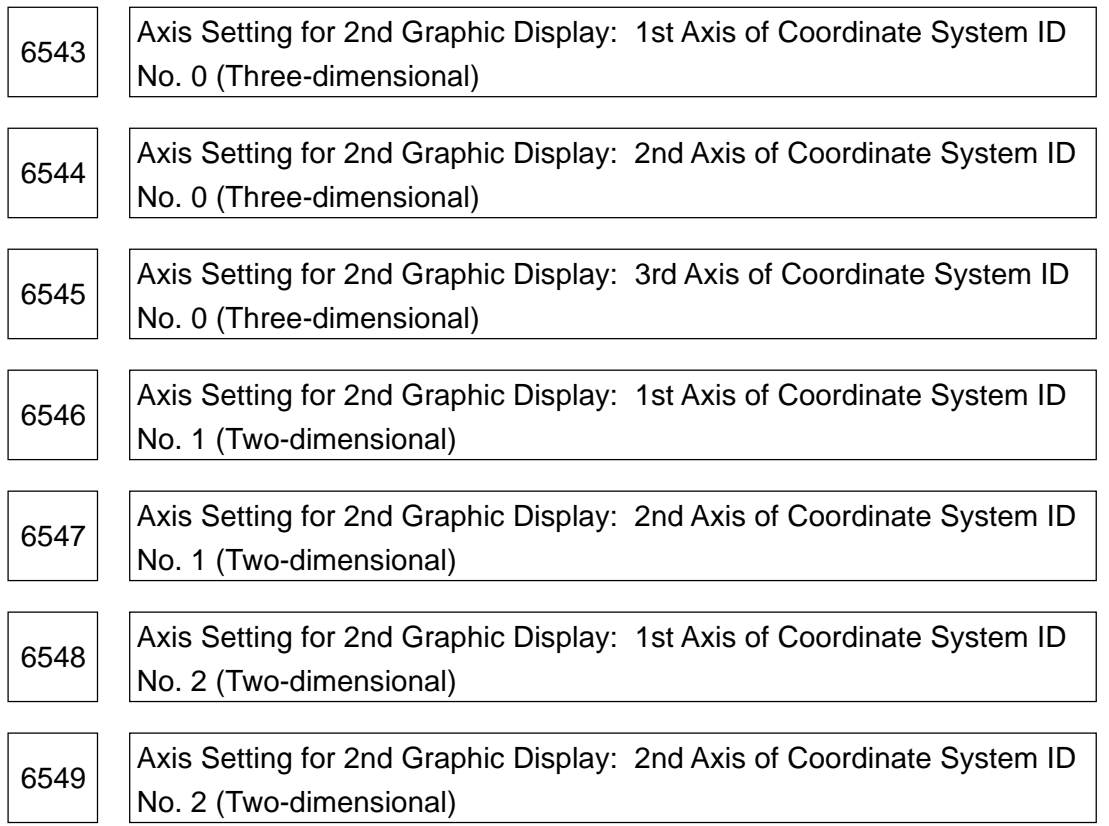

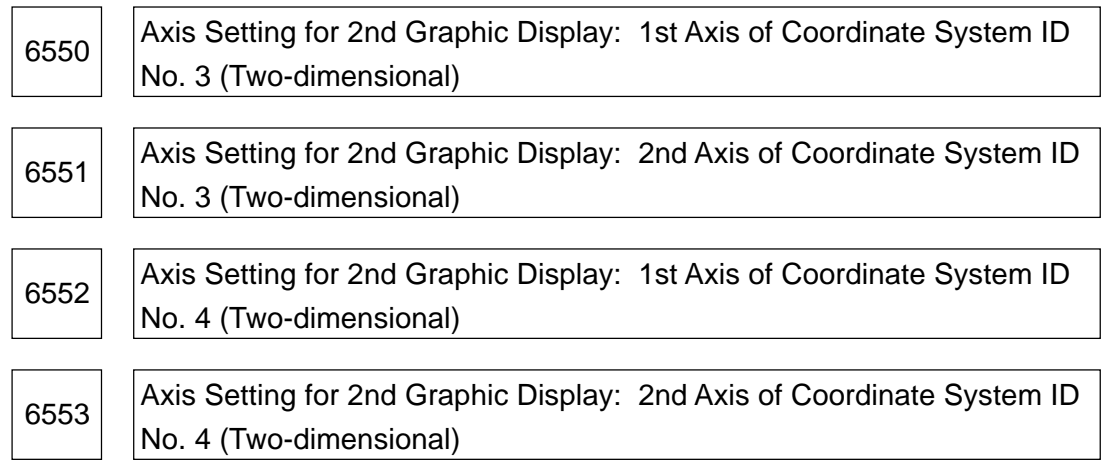

Data range: 0 to maximum number of controlled axes -1, except Bit 7

Set with an axis number which axis should be selected for each axis of the coordinate system (ID no. 0 to ID no. 4) for 2nd graphic display.

**(Note)** Meanings of set values are the same as those for 1st graphic display. See the description of the parameter no. 6527 through no. 6537.

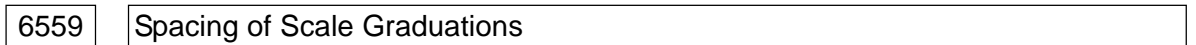

Data format: Long type

Least input increment:

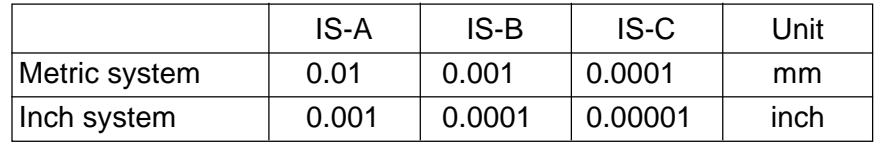

Data range: 0 to 99999999

Set the spacing for one graduation, when displaying the scale in the Graphic Display screen.

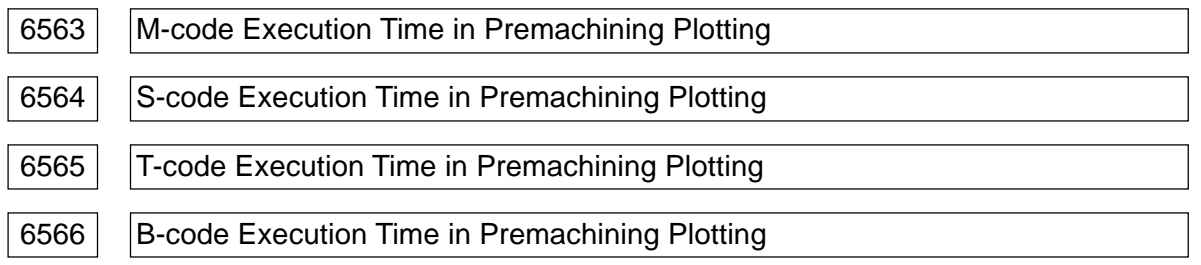

Data format: Word type

Unit of data: 0.01 sec.

Data range: 0 to 32767

Set the M-, S-, T-, and B-code execution time in premachining plotting. Set an execution time average value for each code.

The set values in these parameters are added to a machining time when premachining plotting is performed.

# **2.21 Parameters Related to Manual Handle Feed, Manual Handle Interrupt, and Tool Axis Direction Handle Feed**

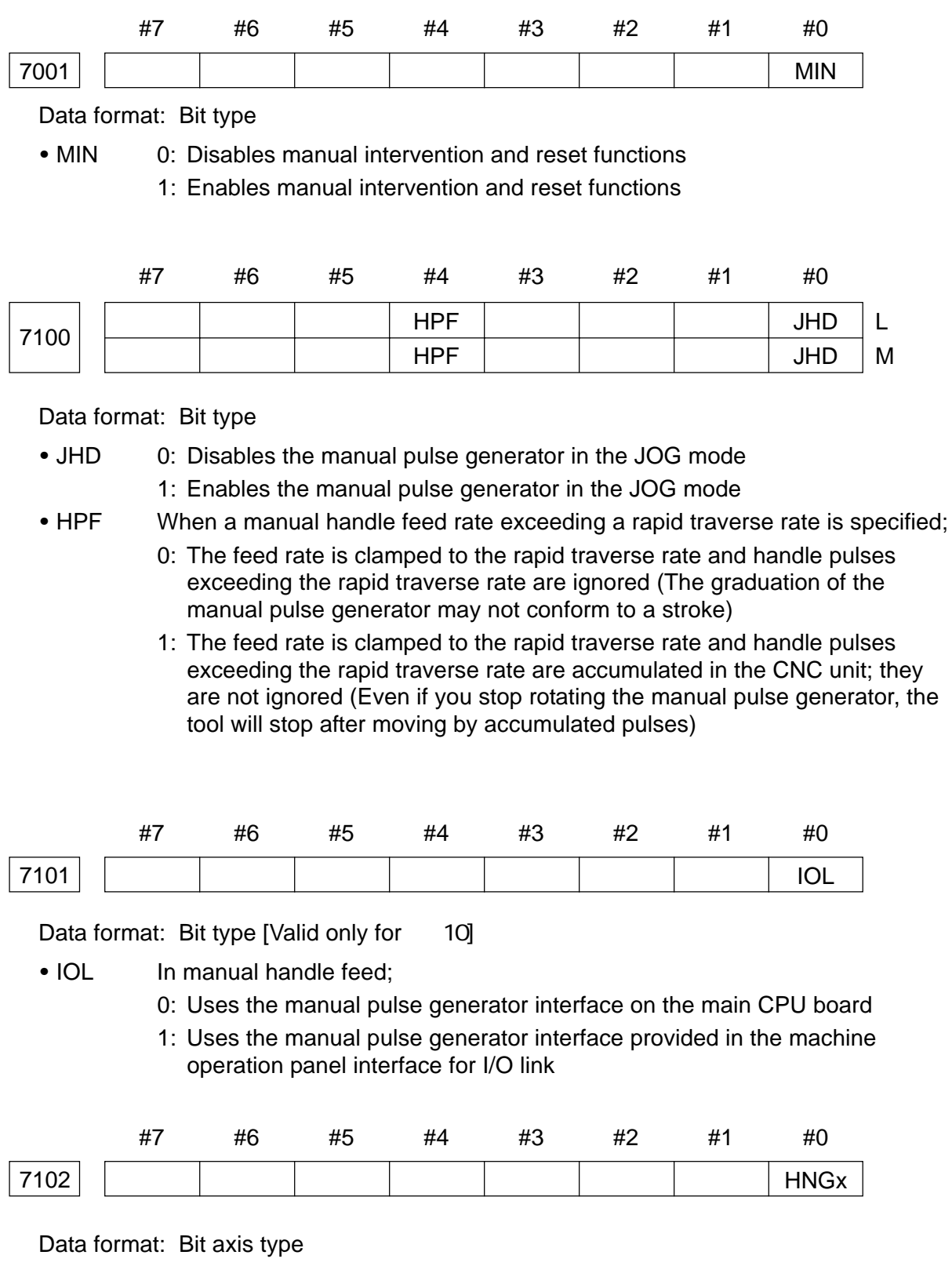

• HNGx 0: Each axis moves in the same direction as the rotating direction of the manual pulse generator

1: Each axis moves in the reverse direction of the rotating direction of the manual pulse generator

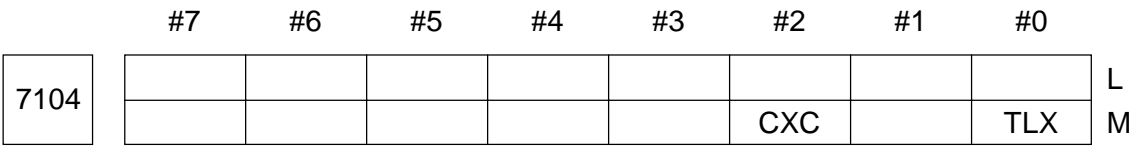

Data format: Bit type

- TLX In the tool axis direction handle feed function, when the rotary axes corresponding to the basic 3 axes of the basic coordinate system are on the machine zero point;
	- 0: Selects the Z-axis direction as the tool axis direction
	- 1: Selects the X-axis direction as the tool axis direction
- CXC 0: Performs tool axis direction handle feed with the 5-axis machine
	- 1: Performs tool axis direction handle feed with the 4-axis machine

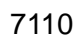

7110 | Number of manual pulse generators used

Data format: Byte type

Data range: 1, 2, or 3

Set the number of manual pulse generators.

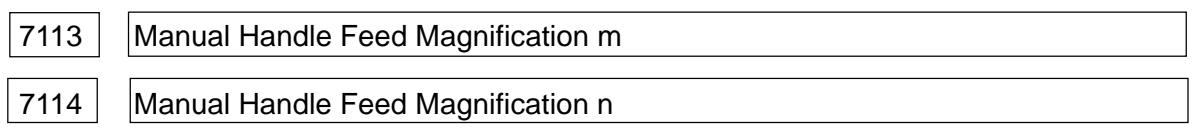

Data format: Word type

Least input increment: 1

Data range: 1 to 127 for no. 7113,

0 to 1000 for no. 7114

Set magnifications m and n selected by manual handle feed stroke selection signals MP1 and MP2.

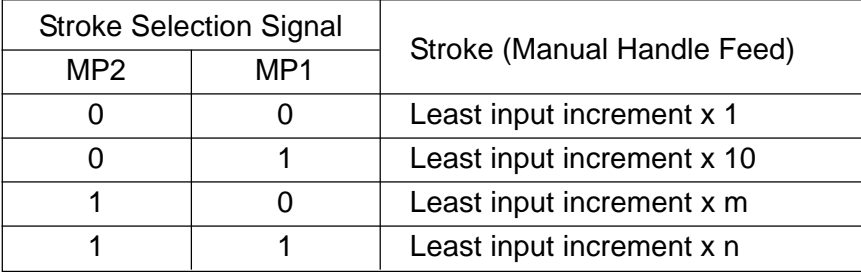

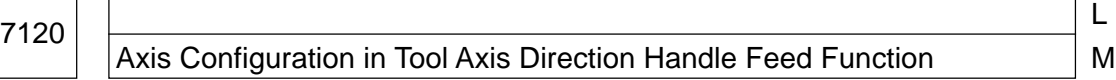

Data range: 1 to 4

In the tool axis direction handle feed function, suppose the rotary axes corresponding to the basic 3 axes X, Y, and Z of the basic coordinate system are A, B, and C, respectively. When the rotary axes are on the machine zero point and the tool axis direction is the Z-axis, consider the following 4 types depending on the axis configuration of the machine. Two types, (1) and (2) are applied to the 4-axis machine.

- (1) A-C axes type
- (2) B-C axes type
- (3) A-B axes (A-axis master) type
- (4) A-B axes (B-axis master) type

Set either one of those types in this parameter. Their set values are 1, 2, 3, and 4 from the top, respectively. When the tool axis direction is the X-axis, those types will be changed to B-A axes, C-A axes, B-C axes (B-axis master), and B-C axes (C-axis master) from the top, respectively.

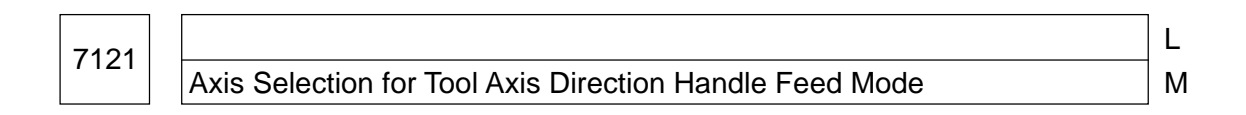

Data format: Byte type

Data range: 1 to maximum number of controlled axes

Select the axis number for the manual handle feed axis selection signal of the 1st manual pulse generator which enables the tool axis direction handle feed mode. When the set value of this parameter matches a value of the manual handle feed axis selection signal, the tool axis direction handle feed mode is enabled.

## **2.22 Parameters Related to Polygon Machining (L-system Only)**

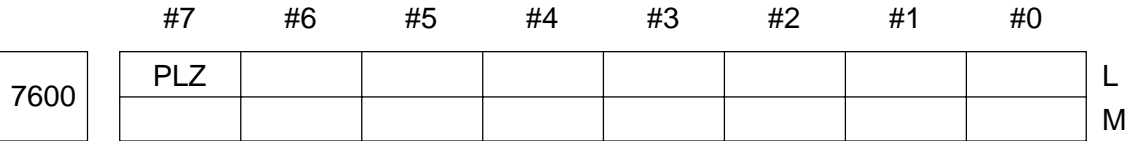

Data format: Bit type

- PLZ 0: In polygon machining by the servo motor, A G28 command returns a synchronous axis to the reference point in the same sequence as manual reference point return
	- 1: In polygon machining by the servo motor, A G28 command returns a synchronous axis to the positioning reference point by a rapid traverse rate.

When no reference point return has been performed after turning on the power, it is returned to the reference point in the same sequence as

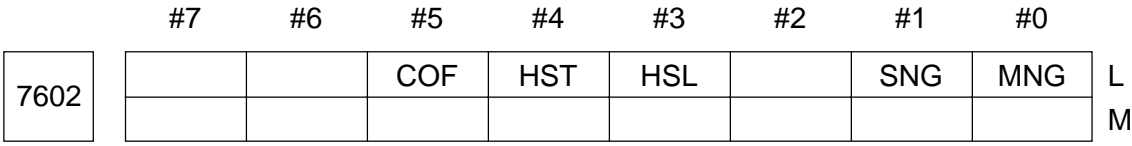

manual reference point return.

- MNG 0: Does not reverse the rotating direction of the master axis (1st spindle) in the inter-spindle polygon machining mode
	- 1: Reverse the rotating direction of the master axis (1st spindle) in the interspindle polygon machining mode
- SNG 0: Does not reverse the rotating direction of the polygon synchronous axis (2nd spindle) in the inter-spindle polygon machining mode
	- 1: Reverse the rotating direction of the polygon synchronous axis (2nd spindle) in the inter-spindle polygon machining mode
- HSL When the inter-spindle polygon machining mode phase control is provided  $(*#5*, (COF) = 0):$ 
	- 0: Shifts the polygon synchronous axis (2nd spindle) for phase adjustment
	- 1: Shifts the master axis (1st spindle) for phase adjustment
- HST When the inter-spindle polygon machining mode phase control is provided (#5 (COF) = 0) and the inter-spindle polygon machining mode is specified;
	- 0: Control enters the inter-spindle polygon machining mode at the current spindle speed
	- 1: Control enters the inter-spindle polygon machining mode after stopping the spindle automatically
- **(Note)** Since another detector is attached to detect a spindle one-rotation signal when a built-in spindle is used, this parameter is used in cases such as when detection of the one-rotation signal is not established at an optional speed, and so on. (If "1" is set in the parameter no. 4016, #7 on the part of the serial spindle, together with this parameter, a one-rotation signal detecting position can be assured in the inter-spindle polygon machining mode.)
- COF 0: Provides phase control in the inter-spindle polygon machining mode
	- 1: Does not provide phase control in the inter-spindle polygon machining mode
	- **(Note)** When phase control is not provided, the machine reaches its steady state earlier by a time otherwise spent for phase adjustment control. To perform polygon machining, however, it is necessary to finish machining after reaching steady rotation once. (If a spindle rpm is changed, including a stop, machining will not be effected because the phase will be shifted.) With this parameter being set to 1, an alarm is created if phase position has been commanded in a program.

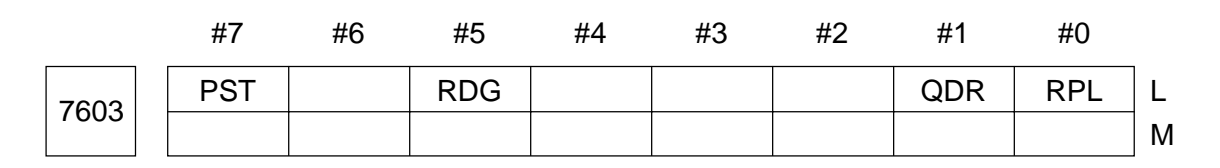

- RPL 0: Cancels the inter-spindle polygon machining mode at reset time
	- 1: Does not cancel the inter-spindle polygon machining mode at reset time
- QDR 0: The rotating direction of the polygon synchronous axis depends on the sign (+/-) of a command value, Q
	- 1: The rotating direction of the polygon synchronous axis complies with that of the 1st spindle
- RDG 0: No. 476 Spindle Polygon Phase Command Value (R) in the DIAGNOSE screen indicates a command value (unit of setting for the rotary axis applies here)
	- 1: No. 476 Spindle Polygon Phase Command Value (R) in the DIAGNOSE screen indicates the actual number of shift pulses here
	- **(Note)** A phase command is given by an address R in the unit of "degrees," but an actual shift amount is controlled, being converted into pulses at a rate of 3600 = 4,096 pulses. This parameter is to switch a command value display into this converted value display.
- PST 0: Does not use a polygon spindle stop signal \*PLSST (G0038, #0)
	- 1: Uses a polygon spindle stop signal \*PLSST (G0038, #0)

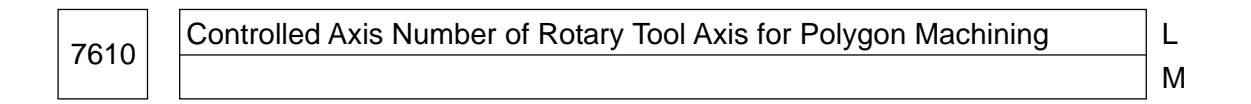

Data range: 1 to maximum number of controlled axes

Set the control number of the rotary tool axis used for polygon machining by the servo motor.

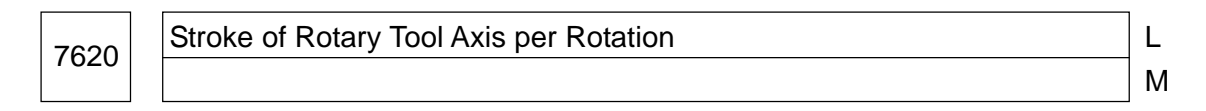

Data format: Long type

Unit of data:

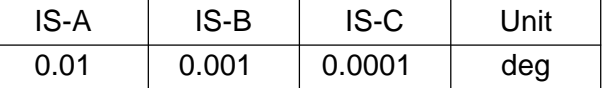

Data range: 1 to 99999999

Set the stroke of the rotary tool axis per rotation in polygon machining by the servo motor.

<sup>7621</sup> Upper-limit Rpm of Rotary Tool Axis (Polygon Synchronous Axis) L M

Data format: Word type

Unit of data: rpm

Data range: For polygon machining by the servo motor 0 to 1.2 x 108/setting of the parameter no. 7620 For inter-spindle polygon machining Taking as an upper limit the allowable rpm based on performance of the 2nd spindle or mechanical factor, set within a range of 0 to 32767.

Set the upper-limit rpm of the rotary tool axis (polygon synchronous axis). When the rotating speed of the rotary tool axis (polygon synchronous axis) exceeds the set upper-limit rpm during polygon machining, it is clamped to the upper-limit rpm. When it is clamped to the upper-limit rpm, the spindle and rotary tool axis (polygon synchronous axis) become asynchronous. When clamped, an alarm no. 5018 occurs.

7631

Spindle Rotation Deviation Allowable Level in Inter-spindle Polygon Machining <sup>L</sup>

M

Unit of data: rpm

Data range: 0 to 255

Standard set value: 1 to 10

At the time of inter-spindle polygon machining, set the deviation allowable levels for respective actual spindle speeds and specified speeds. (Specify commonly to the master axis and polygon synchronous axis)

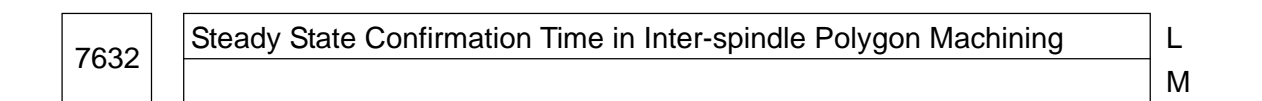

Data format: Word type

Unit of data: msec.

Data range: 0 to 32767

Set a time required to determine that both spindles have reached their specified speeds in inter-spindle polygon machining.

When the respective spindles have reached the speed within the allowable level set in the parameter no. 7631 and that state continues longer than the time set in the parameter no. 7632, a spindle polygon speed reach signal PSAR (F0063, #2) is turned to "1".

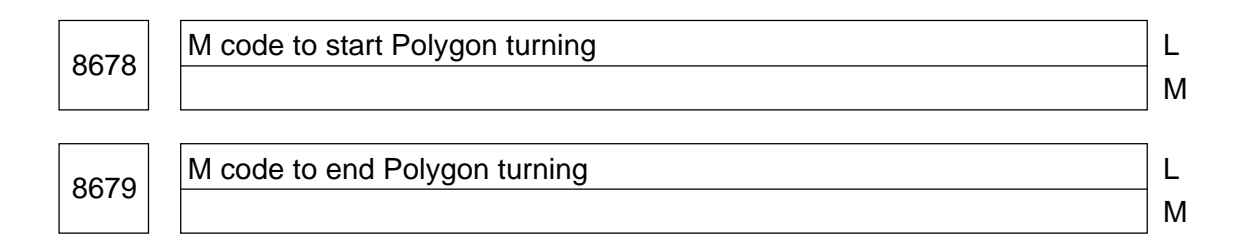

Data format: Word type

Data range: 1 to 32767

An M codes to start and end Polygon turning (Polygon Synchronous mode) are set here.

In Polygon turning, after a Polygon turning ratio [as well as phase] being set with "G10 L110 P Q [R];], working starts by the M code having been set in Parameter No. 8678 and is ended with the M code having been set in Parameter No. 8679.

**(Note 1)** With data outside the range being set, it is taken as:

- Starting M code (Parameter No. 8678): M156
- Ending M code (Parameter No. 8679): M157
- **(Note 2)** The M codes for starting/ending Polygon turning are processed inside CNC alone, which are not output in Machine.

## **2.23 Parameters Related to Cutting Monitoring**

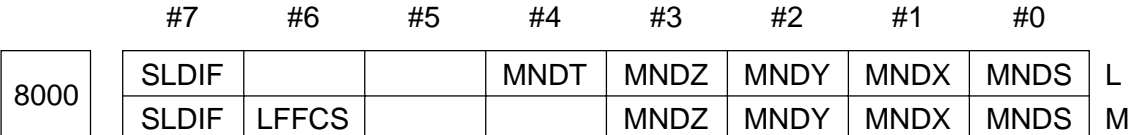

Data format: Bit type

- MNDS 0: The spindle load data system is the absolute value data system 1: The spindle load data system is the reference data system
- MNDX 0: The X-axis load data system is the absolute value data system 1: The X-axis load data system is the reference data system
- MNDY 0: The Y-axis load data system is the absolute value data system
	- 1: The Y-axis load data system is the reference data system
- MNDZ 0: The Z-axis load data system is the absolute value data system
	- 1: The Z-axis load data system is the reference data system
- MNDT 0: The rotary tool load data system is the absolute value data system 1: The rotary tool load data system is the reference data system

**(Note)** The absolute data system uses a load value as it is. The reference data system takes as 0 a load value after a cancellation time at start of monitoring. (This is used for the axes to which a load is always applied)

- LFFCS 0: Disables tool life forecast signal output.
	- 1: Enables tool life forecast signal output.
- SLDIF Selection of how to capture the spindle load data
	- 0: Captures inside the CNC. (Serial spindle)
	- 1: Captures the 12-bit data from the external A/D converter via the PMC ladder. (Other than the serial spindle)

(Note)When this parameter is set to "1", it is necessary to set the parameter No. 8076.

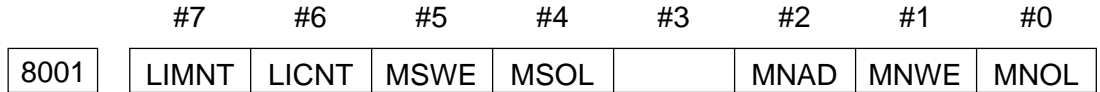

- MNOL 0: Disables main monitoring overload setting when all the data are cleared by screen operation
	- 1: Enables main monitoring overload setting when all the data are cleared by screen operation
- MNWE 0: Disables main monitoring wear setting when all the data are cleared by screen operation
	- 1: Enables main monitoring wear setting when all the data are cleared by

screen operation

- MNAD 0: Disables main monitoring adaptive setting when all the data are cleared by screen operation
	- 1: Enables main monitoring adaptive setting when all the data are cleared by screen operation
- MSOL 0: Disables submonitoring overload setting when all the data are cleared by screen operation
	- 1: Enables submonitoring overload setting when all the data are cleared by screen operation
- MSWE 0: Disables submonitoring wear setting when all the data are cleared by screen operation
	- 1: Enables submonitoring wear setting when all the data are cleared by screen operation
- LICNT, LICNT Select the tool life management count mode when all the data are cleared by screen operation

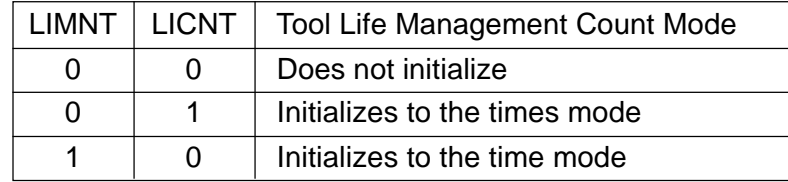

**(Note)** This setting is valid only when the unit of life is set to either "times" or "minutes" (parameter no. 8003, #6 (LMREM) =  $0$ ).

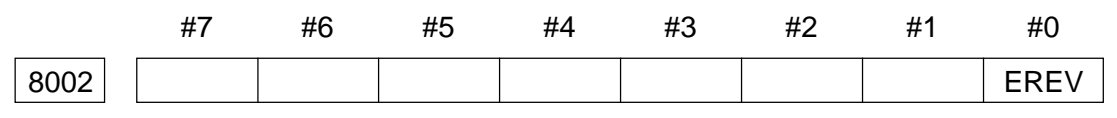

Data format: Bit type

• EREV 0: Disables spindle reverse rotation monitoring

1: Disables spindle reverse rotation monitoring

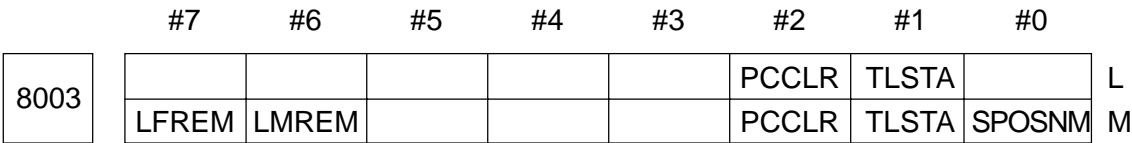

- SPOSNW 0: Outputs 0 to 9 to spare positions
	- 1: Outputs 0 to 9 to spare positions
- TLSTA 0: Does not output the status of the tool no. 1 to no. 40
	- 1: Outputs the status of the tool no. 1 to no. 40
- PCCLR 0: Clears a selected tool by tool reset
	- 1: Clears the tool specified by TL01 to TL256
- LMREM 0: Selects "times" or "minutes" as the unit of life
	- 1: Does not select "times" or "minutes" as the unit of life
- 
- LFREM 0: Clears the tool status and use value by M57
	- 1: Does not clear the tool status and use value by M57

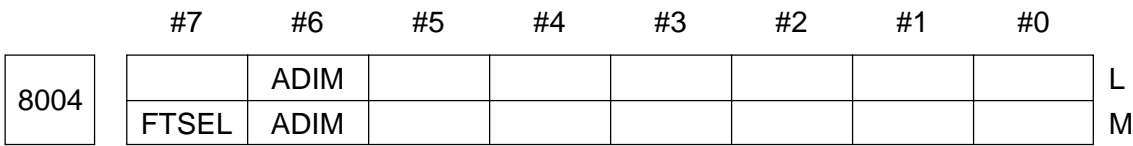

- ADIM 0: The load data is displayed in terms of ratio (%)
	- 1: The load data is displayed in terms of current value (A).
	- **(Note)** When the load data is to be displayed in terms of current value, it is necessary to set a current value corresponding to 100% load (parameter no. 8070 to no. 8074).
- FTSEL 0: A T-command for a tool specific number is of the specific number system.
	- 1: A T-command for a tool specific number is of the number by functions system.

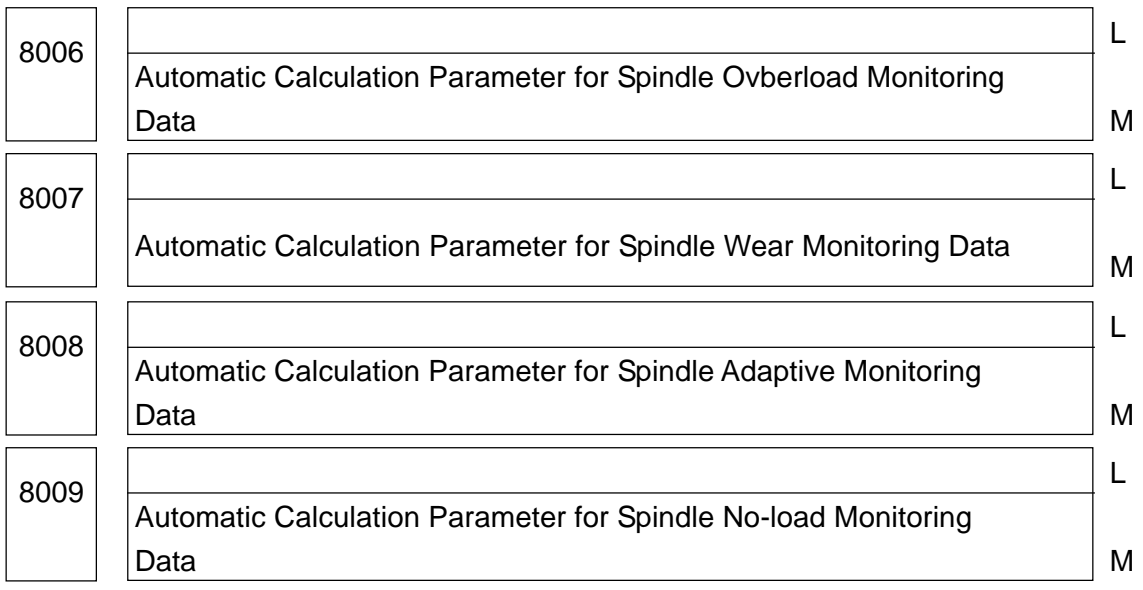

Data format: Byte type

Unit of data: %

Data range: 0

Set the data used for automatic calculation of each monitoring data of the spindle.

Monitoring data = Reference load value x Parameter set value/100

(The reference load value can be input by the keys or obtained by averaging an actual load value, using the set values of the parameters no. 8010 and no. 8011 (automatic setting))

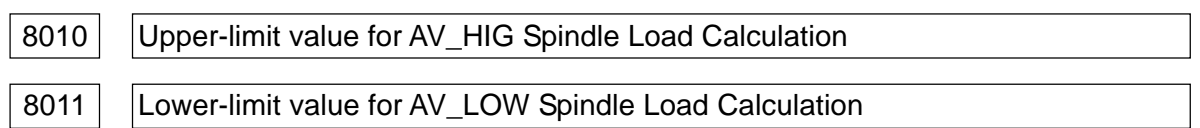

Data format: Byte type

Unit of data: %

Data range: 0 to 100

Set the upper-limit and lower-limit load values used for calculating actual spindle cutting load value by averaging in the reference load value automatic setting mode.

**(Note)** The upper-limit value (parameter no. 8010) must be higher than the lower-limit value (parameter no. 8011).

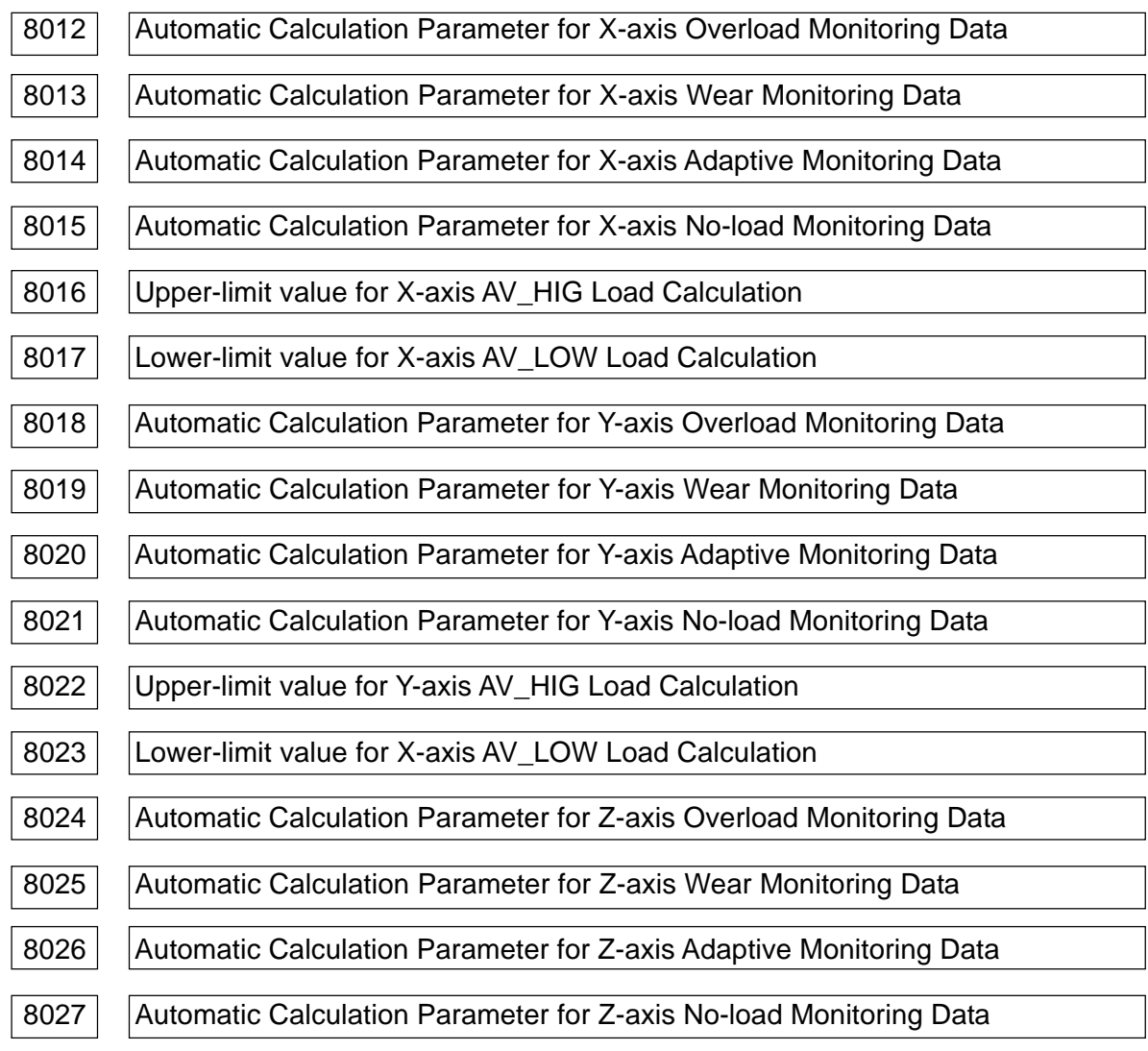

8028 | Upper-limit value for Y-axis AV\_HIG Load Calculation

8029 Lower-limit value for X-axis AV\_LOW Load Calculation

The parameter no. 8012 through no. 8017 are for the X-axis, those no. 8018 through no. 8023 are for the Y-axis, and those no. 8024 through no. 8029 are for the Z-axis, respectively. Set them like you do the spindle parameters (no. 8006 through no. 8011).

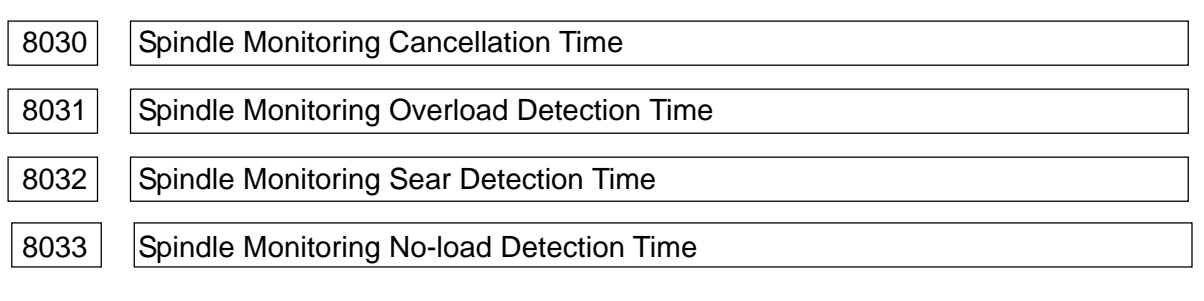

Data format: Byte type

Least input increment: 0.1 sec.

Data range 0 to 255

Set each time used for spindle monitoring.

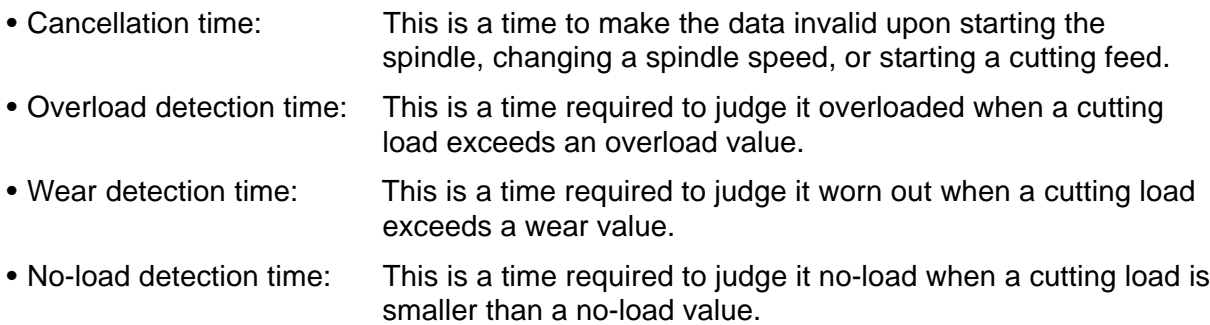

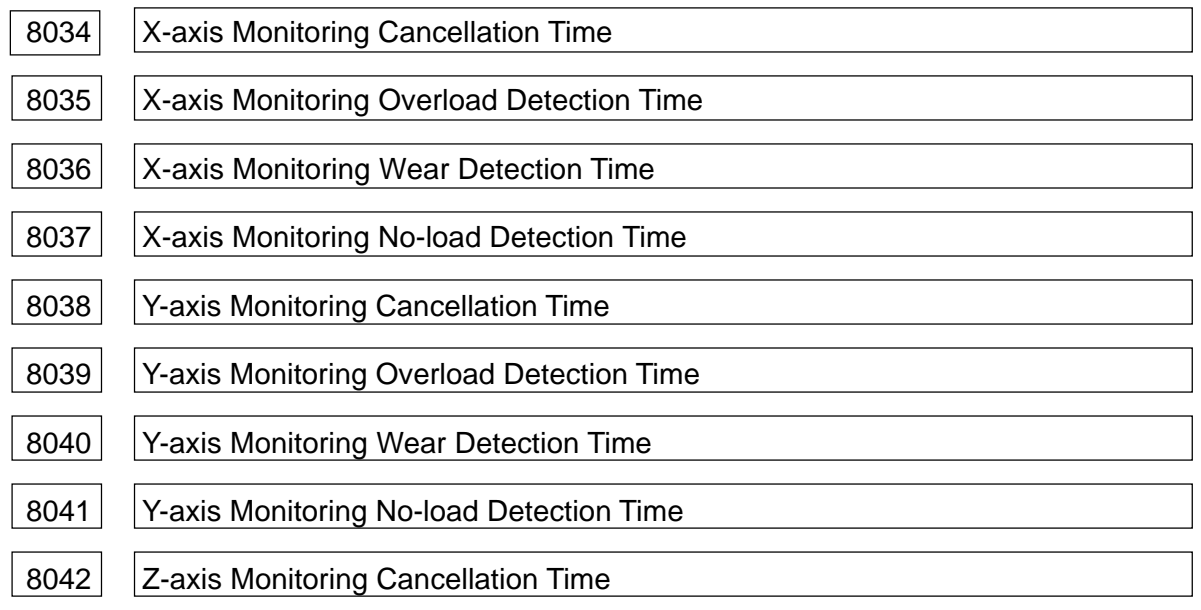

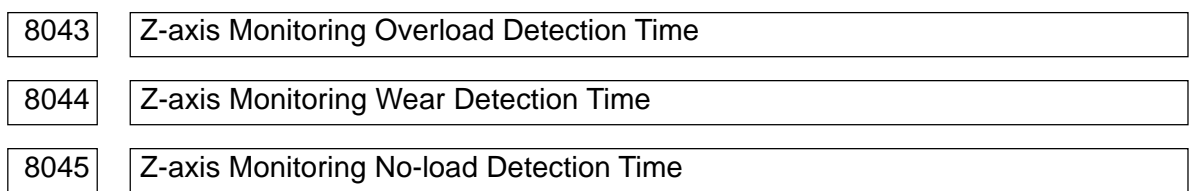

The parameter no. 8034 through no. 8037 are for the X-axis, those no. 8038 through no. 8041 are for the Y-axis, and those no. 8042 through no. 8045 are for the Z-axis, respectively. Set them like you do the spindle parameters (no. 8030 through no. 8033).

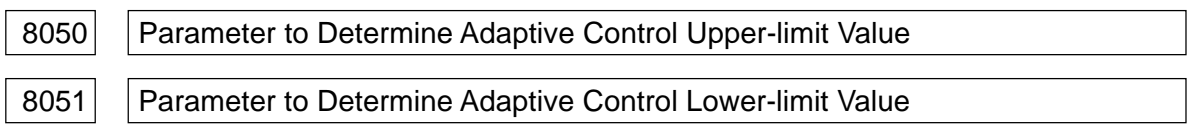

Data format: Byte type

Unit of data: %

Data range: 0 to 255

Set the values which determine the target load upper-limit and lower-limit values for adaptive control.

Adaptive control upper-limit value = Adaptive value x Parameter no. 8050/100

Adaptive control lower-limit value = Adaptive value x Parameter no. 8051/100

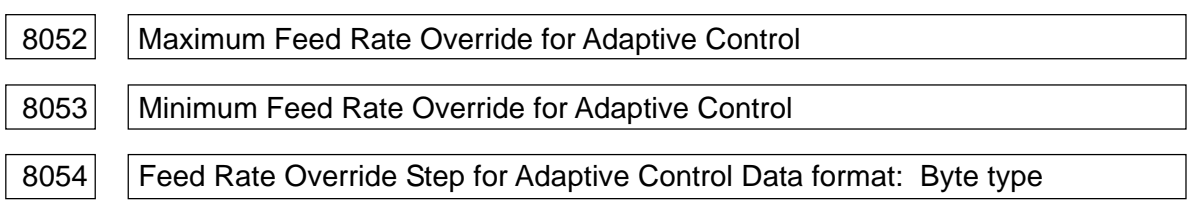

Data format: Byte type

Unit of data: %

Data range: Parameter no. 8052: 110 to 200

Parameter no. 8053: 10 to 90

Parameter no. 8054: 10 to 50

Set the parameters to control a feed rate override in adaptive control. In feed rate override control, change a feed rate override in an increment of feed override step (parameter) no. 8054) within a range of maximum feed rate override (parameter no. 8052) to minimum feed rate override (parameter no. 8053).

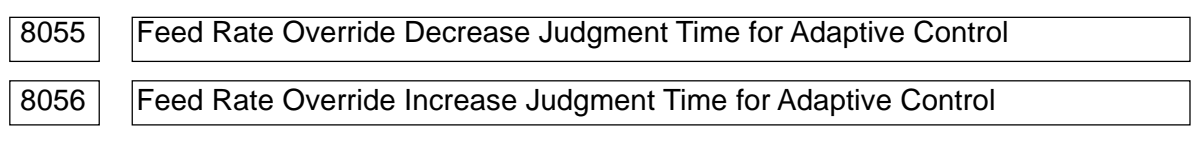

Data format: Byte type

Unit of data: 0.1 sec.

Data range: 0 to 255

Set a time required to judge it necessary to change a feed rate override when a cutting load

goes beyond a range of adaptive control upper-limit value to lower-limit value in adaptive control.

- Decrease judgment time: A time required to decrease a feed rate override when the cutting load exceeds the upper-limit value
- Increase judgment time: A time required to increase a feed rate override when the cutting load becomes smaller than the lower-limit value

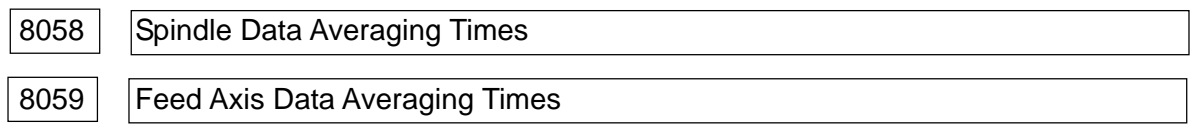

Data format: Byte type

Unit of data: times

Data range: 2 to 40

Set the number of times to average the load data obtained from the spindle and feed axis.

<When a set value is n>

The n times worth of load data totalized and divided by n is the average load data.

**(Note)** When a set value is beyond the specified range, averaging is not performed. (The set value is assumed to be "1")

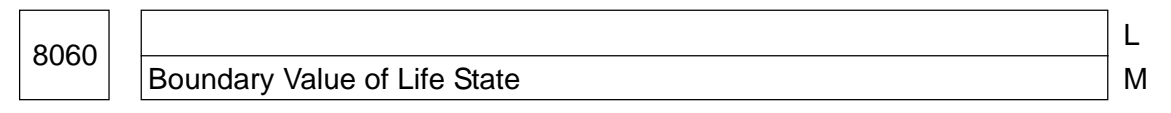

Data format: Byte type

Unit of data: %

Data range: 0 to 100

When the tool life state is displayed with (running out of life) or  $\times$  (out of life), set a boundary value of .

<Example> When the tool life is managed in the time mode and the life value is set to 100 minutes and this parameter is set to 80;

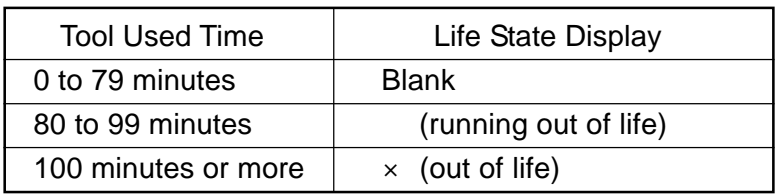

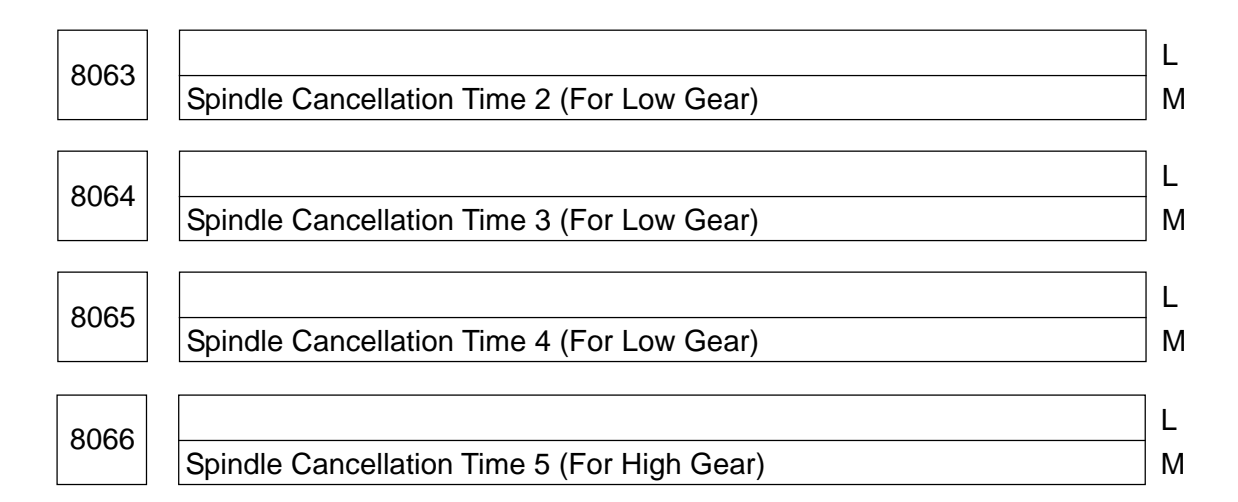

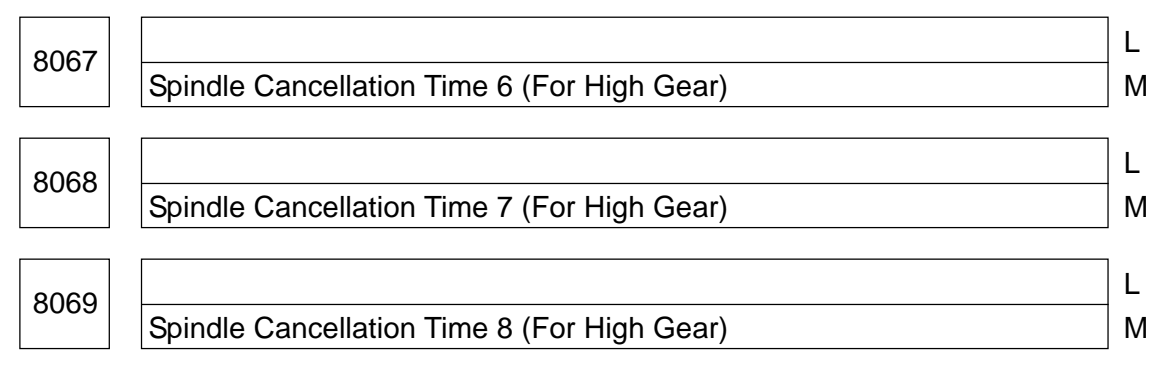

Least input increment: 0.1 sec.

Data range: 0 to 255

Set a spindle cancellation time for each rpm range.

**(Note)** Set a boundary value of rpm range in the parameter no. 8080 to no. 8085.

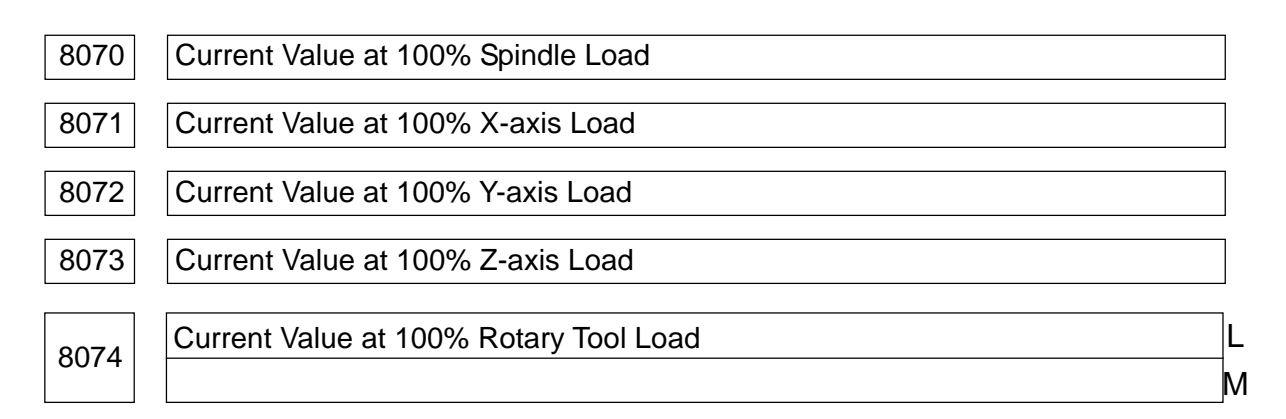

Data format: Word type

Unit of data: 0.1 A

Data range: 1 to 9999

When the load data is to be displayed in terms of current value (parameter no. 8004, #6  $(AIDM) = 1$ , set a current value corresponding to 100% load.

**(Note)** When the load data is to be displayed in terms of ratio (%) (parameter no. 8004, #6  $(AIDM) = 0$ , it is not necessary to set this parameter.

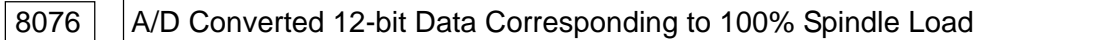

Data format: Word type

Data range: 2049 to 4095

Set the A/D converted 12-bit data corresponding to the 100 % spindle load for when capturing the spindle load data (parameter No.8000, #7 (SLDIF) = 1).

Make sure that the 0 % load is 2048 (800H), maximum load in the minus direction is 0, and that in the plus direction is 4095 (FFFH). (In the standard setting, the set value is XXXX because the 120 % load is 4095.)

**(Note)** The data beyond the lomits is regarded as 4095.

Tool Call Number Offset Value Market Market Market Market Market Market Market Market Market Market Market Mar

Data format: Word type

Data range: 0 to 32767 (Standard set value: 1000)

Set a boundary value to distinguish whether a T-code command value is a tool number or spare tool group number.

L

T-code < Set value: The T-code is assumed to be a tool number.

T-code Set value: The T-code is assumed to be a spare tool group number.

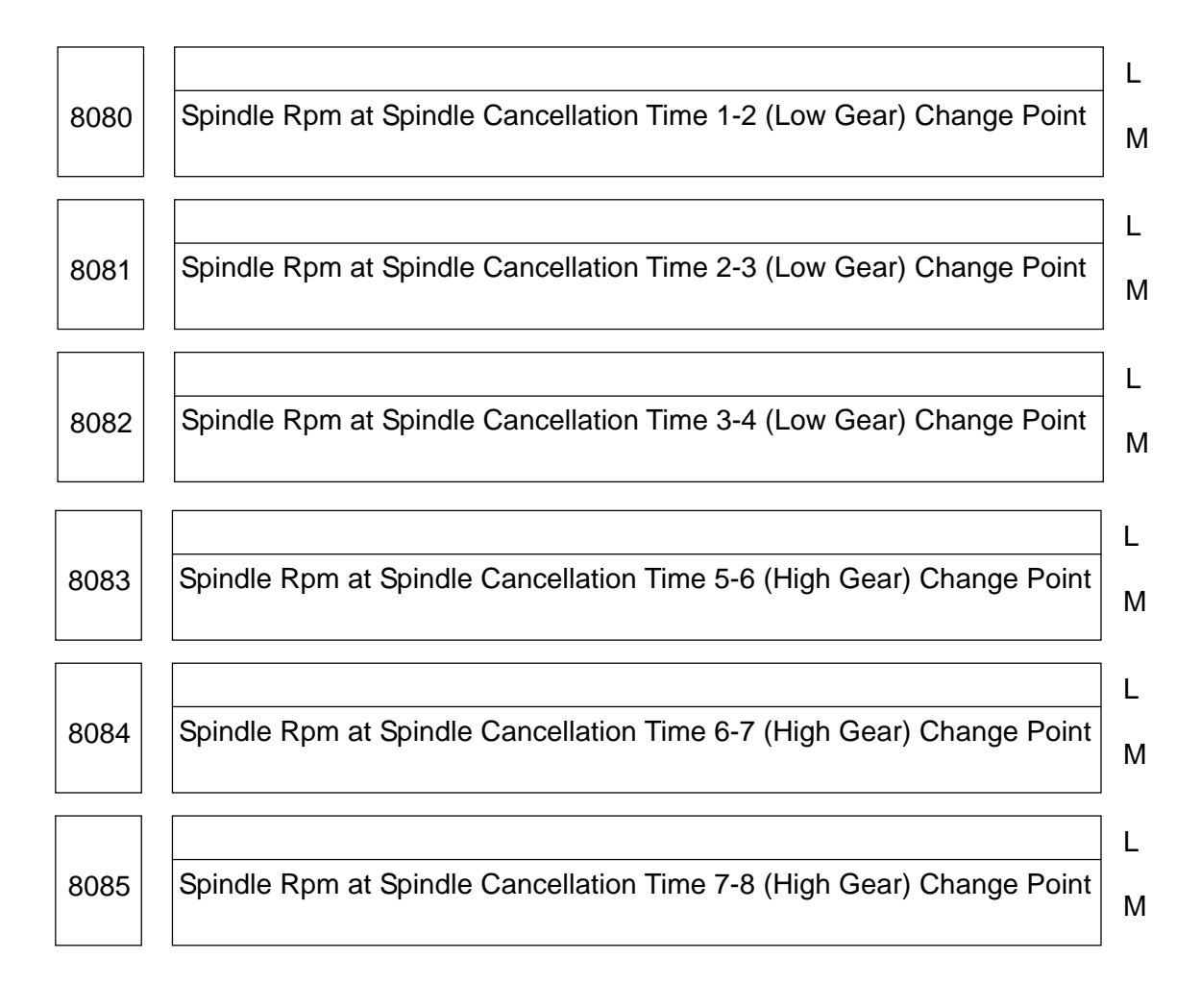

Data format: Word type

Unit of data: rpm

Data range: 0 to 32767

Set the spindle rpm used as a boundary value of each spindle rpm range when sorting the spindle cancellation time for each spindle rpm range.

**(Note)** Set the cancellation time for each spindle rpm range in the parameters no. 8063 to no. 8069.

# **2.24 Parameters Related to High-speed, High-accuracy Contour Control by RISC**

(1) Parameters related to pre-interpolation acceleration/deceleration

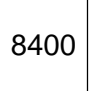

Parameter-1 to Set Pre-interpolation Linear Acceleration/ **Deceleration** 

M

L

Data format: Long type

Unit of data: Data range:

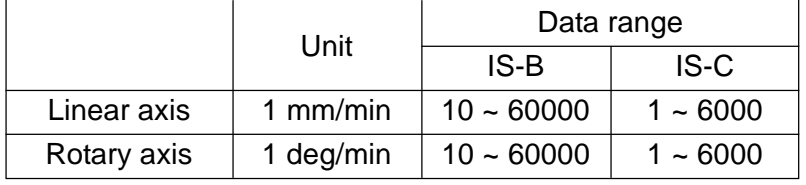

Set a parameter to set a pre-interpolation acceleration.

Normally, set the maximum cutting speed (parameter no. 1422).

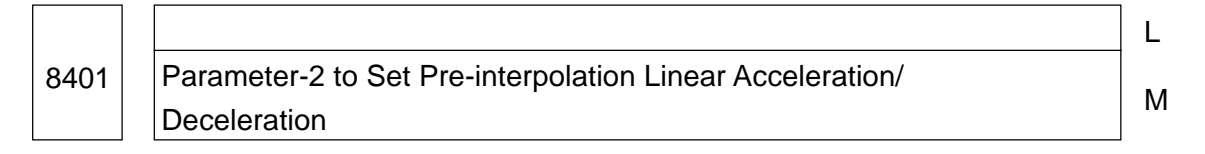

Data format: Word type

Unit of data: msec.

Data range: 0 to 4000

Set a time required to reach the speed set by the parameter-1.

In case of pre-interpolation bell type acceleration/deceleration, the data set by the parameter-1 and parameter-2 becomes the maximum pre-interpolation bell type acceleration.

**(Note)** If either parameter no. 8400 or 8401 is set "0", the pre-interpolation linear acceleration/deceleration function will be lost.

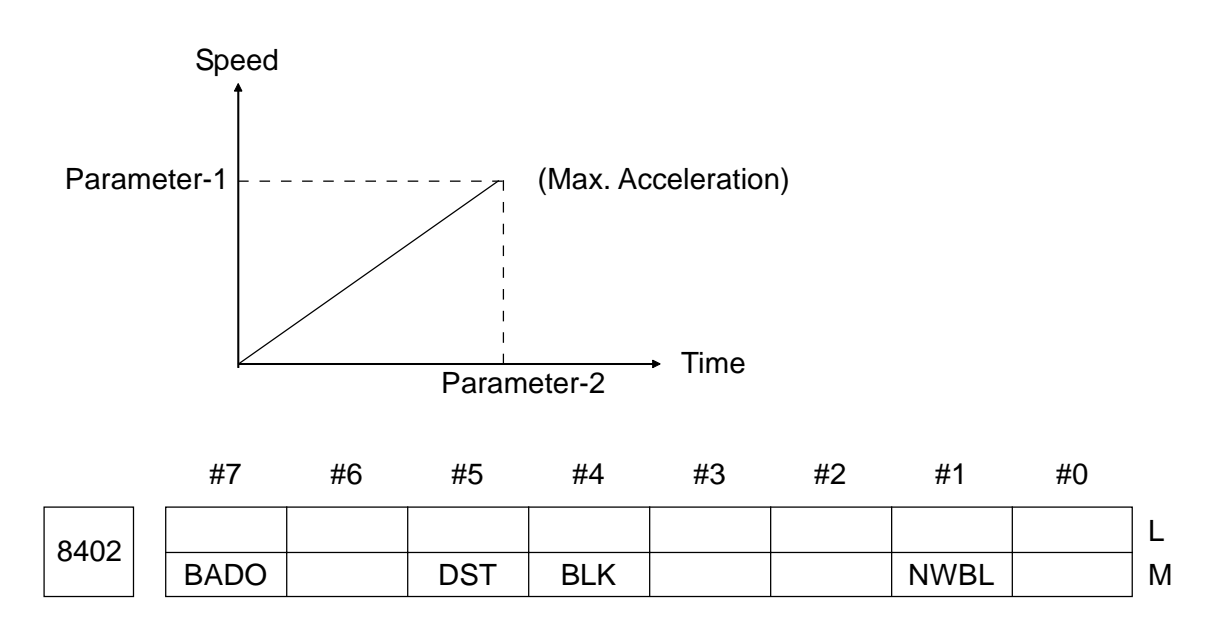
#### Data format: Bit type

#### • NWBL, BADO Select a type of pre-interpolation acceleration/deceleration.

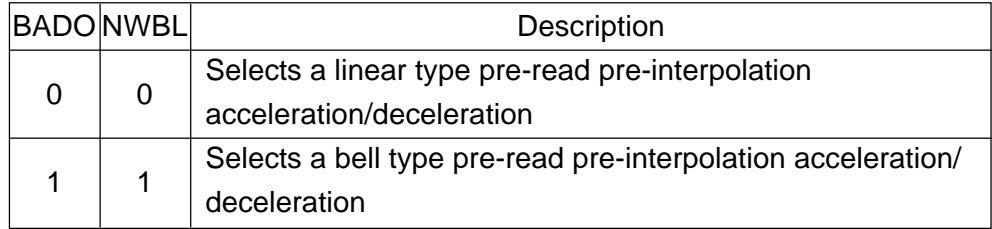

• BLK Be sure to set 0.

• DST Be sure to set 1

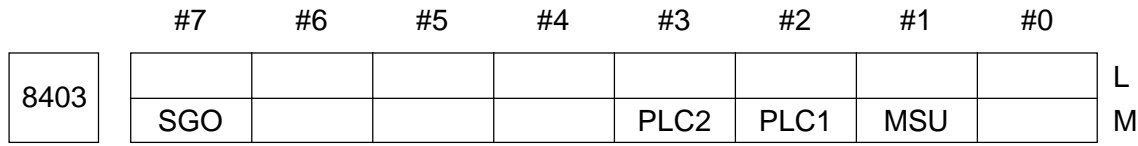

Data format: Bit type

- MSU 0: If a G00, M-code, S-code, T-code, or B-code command is specified in the HPCC mode, it will result in an alarm.
	- 1: If a G00, M-code, S-code, T-code, or B-code command is specified in the HPCC mode, it will be executed on the part of the CNC.
- PLC1 0: Does not make a stroke check before move to the stored stroke limit-1 in the HPCC mode
	- 1: Makes a stroke check before move to the stored stroke limit-1 in the HPCC mode
- PLC2 0: Does not make a stroke check before move to the stored stroke limit-2 in the HPCC mode
	- 1: Makes a stroke check before move to the stored stroke limit-2 in the HPCC mode
- SGO 0: If G00 is specified in the HPCC mode, the system will comply with setting of the parameter 8403, #1 (MSU)
	- 1: If G00 is specified in the HPCC mode, the system will replace a G00 command by a G01 command and move an axis at the speed set in the parameter no. 8481.

#### (2) Parameters related to automatic speed control

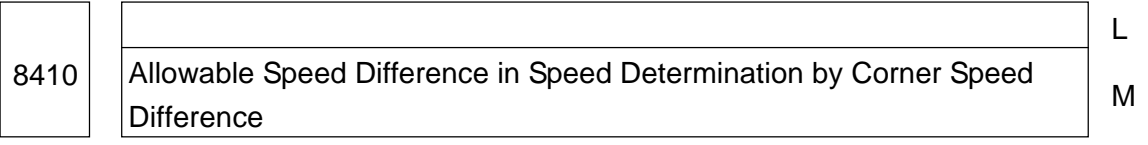

Data format: Long axis type

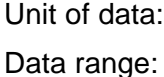

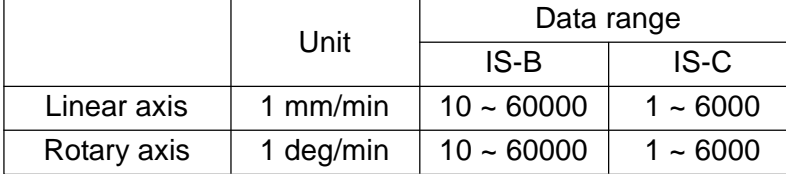

When "0" is set for all the axes, deceleration at corner is not done.

When using a speed determining function by corner speed difference and a change of speed component for each axis at a block joint exceeds the set value of this parameter, obtain a feed rate which will not exceed this limit, and decelerate using pre-interpolation acceleration/deceleration.

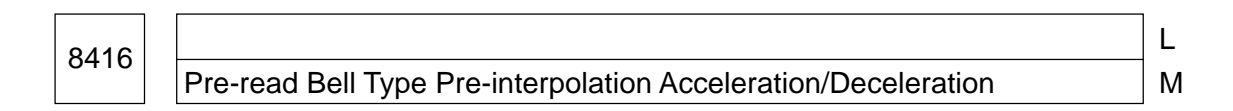

Data format: Long type

Unit of data: msec

Data range: 0 to 99999999

At the time of pre-read bell type pre-interpolation acceleration/deceleration, set a time required to reach acceleration set in the parameters no. 8400 and no. 8401.

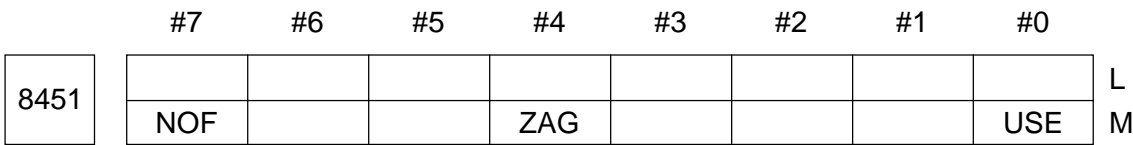

Data format: Bit type

- USE 0: Does not provide automatic speed control
	- 1: Provides automatic speed control
- ZAG 0: Does not determine a speed based on a Z-axis descending angle
	- 1: Determines a speed based on a Z-axis descending angle
- NOF 0: Makes an F-command valid in the block where automatic speed control is enabled
	- 1: Neglects an F-command valid in the block where automatic speed control is enabled

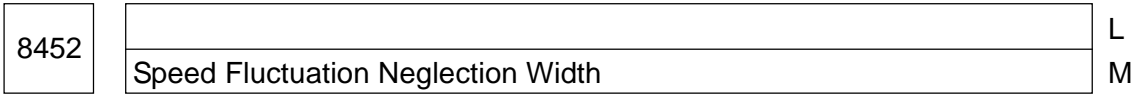

Data format: Byte type

Unit of data: %

Data range: 0 to 100 (Standard set value 10)

8456 **Lewis Contract Contract Contract Contract Contract Contract Contract Contract Contract Contract Contract** Range-2 Override Manual Assembly December 1986

Data format: Word type

Unit of data: %

Data range: 1 to 100 (Standard set value 80)

Set an override value in the speed determination range-2 by cutting load.

8457 **L** Range-3 Override Manual Accounts and Manual Accounts and Manual Accounts and Manual Accounts and Manual Accounts and Manual Accounts and Manual Accounts and Manual Accounts and Manual Accounts and Manual Accounts and Manua

Data format: Word type

Unit of data: %

Data range: 1 to 100 (Standard set value 70)

Set an override value in the speed determination range-3 by cutting load.

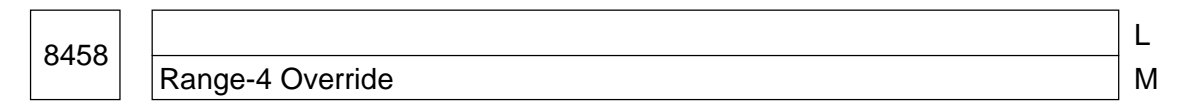

Data format: Word type

Unit of data: %

Data range: 1 to 100 (Standard set value 60)

Set an override value in the speed determination range-4 by cutting load.

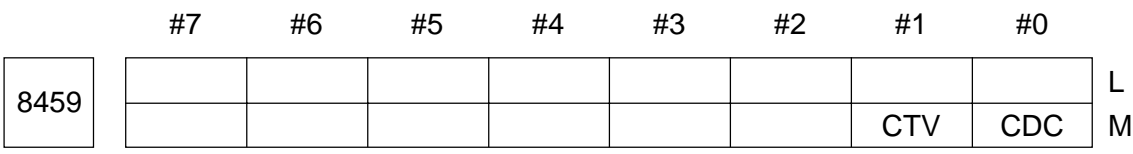

Data format: Bit type

• CDC Be sure to set "0".

• CTY Be sure to set "1".

8464 L Automatic Speed Control Initial Speed Manuscriptus and Manuscriptus and Manuscriptus and Manuscriptus and Manuscriptus and Manuscriptus and Manuscriptus and Manuscriptus and Manuscriptus and Manuscriptus and Manuscriptus a

Data format: Long type

Unit of data:  $\Box$ 

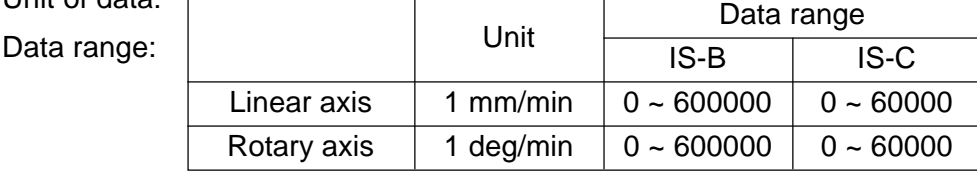

Set an initial speed for automatic speed control. When the program has no F-command during automatic speed control, automatic speed control starts at this initial speed. Normally, set a maximum feed rate (parameter no. 1422).

8465 **L** Automatic Speed Control Upper-limit Speed Metal Metal Metal Metal Metal Metal Metal Metal Metal Metal Metal Me

Data format: Long type

Unit of data:

Data range:

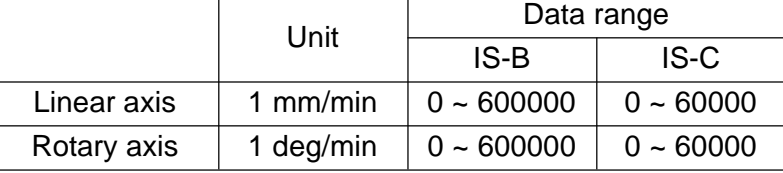

Set an upper-limit speed for automatic speed control. Normally, set a maximum feed rate (parameter no. 1422).

8470 Parameter to Determine Allowable Acceleration in Speed Determination by Acceleration

M

L

Data format: Word axis type

Unit of data: msec.

Data range: 0 to 32767

Set a time required to reach the maximum cutting speed (parameter no. 1422) in order to determine allowable acceleration/deceleration when using a speed determining function by acceleration during automatic speed control.

A machining error and machine shock are reduced more as you set a value higher than this parameter value.

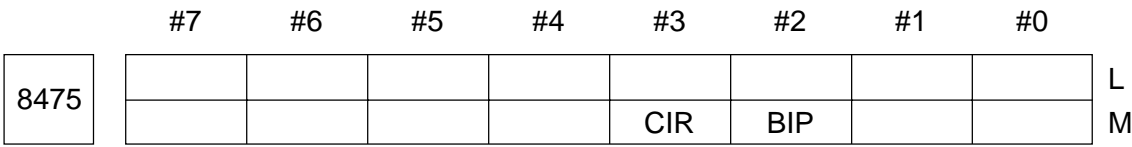

Data format: Bit type

- CIR 0: Does not use the automatic speed control function by acceleration/ deceleration during circular interpolation
	- 1: Uses the automatic speed control function by acceleration/deceleration during circular interpolation
	- **(Note)** When "1" is set, set the parameter no. 8470 designed to set allowable acceleration/deceleration.

- BIP 0: Does not use a corner deceleration function
	- 1: Does not use a corner deceleration function (Be sure to set "1")

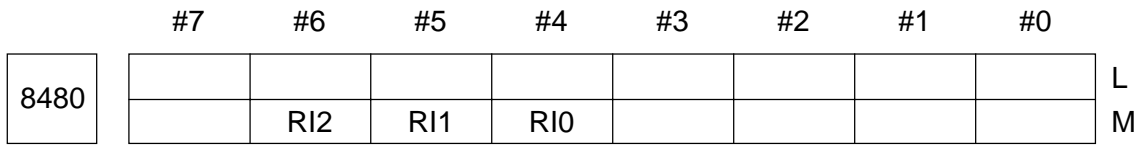

Data format: Bit type

• RI2, RI1, RI0 Be sure to set the following values.

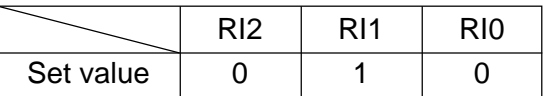

<sup>8481</sup> <sup>L</sup> Rapid Traverse Rate in HPCC Mode Manual Muslim Muslim Muslim Muslim Muslim Muslim Muslim Muslim Muslim Muslim M

Data format: Long type

Unit of data:

Data range:

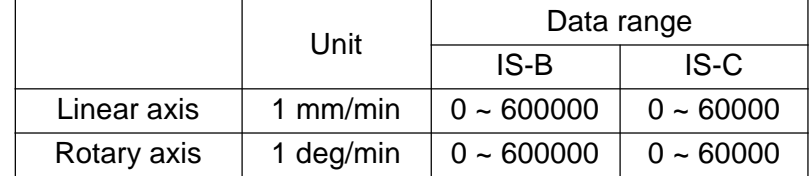

When the parameter no. 8403, #7 (SGO) is "1", set a rapid traverse rate in the HPCC mode.

**(Note)** A G00 command is replaced by a G01 command and executed. Therefore, even if two axes are specified, they are sure to move at this rapid traverse rate.

 $\epsilon$ Example> If the following command is given with a rapid traverse rate = 1,000 mm/ min.:

G00 X100. Y100. ;

It will result in F1000, not F1414.

(3) Parameters related to controlled axes

8680 L Maximum Number of Controlled Axes by RISC Maximum Number

Data format: Word type

Data range: 1 to maximum number of controlled axes

Set the maximum number of axes controlled by RISC.

<Example> When the axes are X-axis, Y-axis, Z-axis, A-axis, B-axis, and C-axis, respectively, starting at the 1st axis, and you want to control the 4th axis by RISC, set "4". At this time, the X-, Y-, and Z-axis are also controlled by RISC.

X-axis, Y-axis, Z-axis, A-axis ----- Axes controlled by RISC

B-axis, C-axis -------------------- Axes not controlled by RISC

**(Note)** Function-wise, this parameter is included in the category, "Other Parameters."

(4) Parameters related to smoothing interpolation

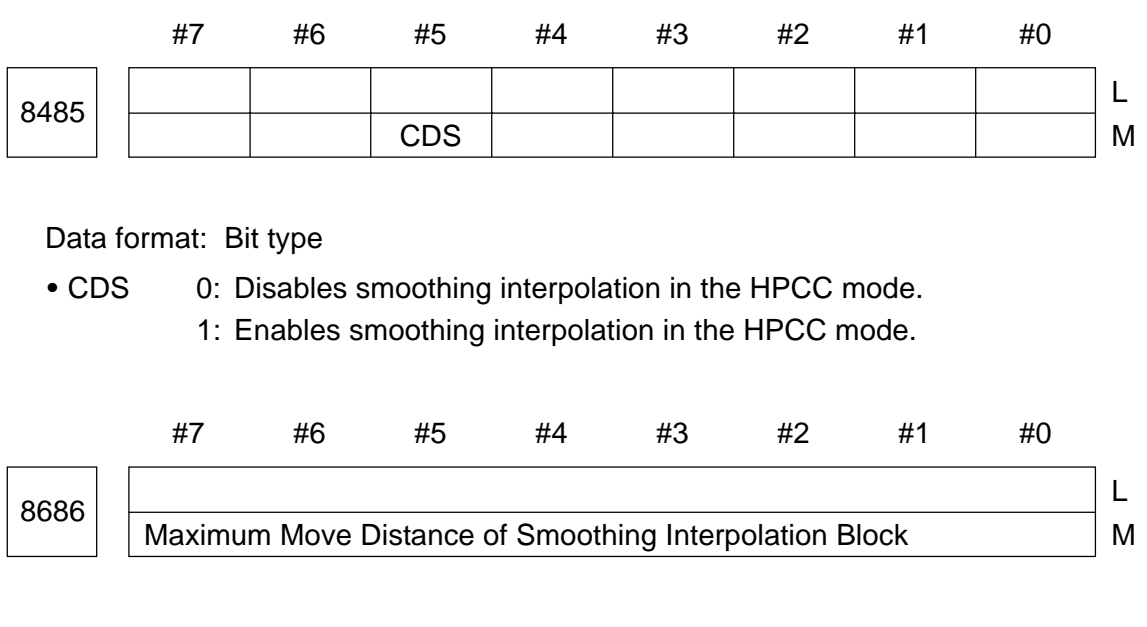

Data format: Long type

Unit of data: Least input increment

Data range: 0 to 99999999

Set the block length to determine whether to perform smoothing interpolation. Smooting interpolation is not performed by the block having a segment length longer than this set value. Set in this parameter the maximum segment length of a polygonal line for when approximating the work of metal mold part to the polygonal line at constant tolerance.

#### **2.25 Other Parameters**

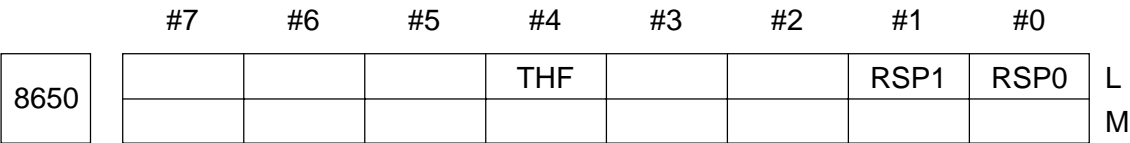

Data format: Bit type

<sup>•</sup> RSP0, RAP1 Select the tool life management resetting/skipping method.

|   | RSP1 RSP0 | Resetting/Skipping Method                                    |
|---|-----------|--------------------------------------------------------------|
| 0 | 0         | Resets or skips the tool selected inside the NC unit         |
|   |           | Resets or skips the tool specified on the part of the        |
|   |           | machine (PMC)                                                |
|   | 0         | Resets the reference tool group specified on the part of the |
|   |           | machine (PMC)                                                |
|   |           | Resets all the tools                                         |

**(Note)** In the M-system, the tool specified on the part of the machine (PMC) is reset or skipped.

1: In tool life management with ATC, a spare tool is stored in the same turret face as an out-of-life tool.

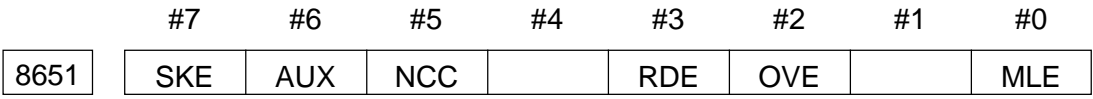

Data format: Bit type

- MLE 0: In the axis control by the PMC, enables machine lock operation (machine lock signal MLK) to the PMC controlled axis.
	- 1: In the axis control by the PMC, disables machine lock operation (machine lock signal MLK) for the PMC controlled axis.
	- **(Note)** Machine lock operation for each axis is always enabled regardless of this parameter.
- OVE In axis control by the PMC, the signals used for dry run or override operation include;
	- 0: Same signals as the CNC

Cutting feed override signals \*FV0 to \*FV7 Override cancel signal OVC Rapid override signals ROV1, ROV2 Dry run signal DRN Rapid traverse select signal RT

<sup>•</sup> THF 0: In tool life management with ATC, a spare tool is stored in an empty turret face.

- 1: Signals unique to axis control by the PMC
	- Cutting feed override signals \*FV0E to \*FV7E

Override cancel signal OVCE

Rapid override signals ROV1E, ROV2E

Dry run signal DRNE

Rapid traverse select signal RTE

- RDE 0: Disables dry run for a rapid traverse command in axis control by the PMC.
	- 1: Enables dry run for a rapid traverse command in axis control by the PMC.
- NCC When an axis move command is given by the program to axis control by the PMC (axis selected by a controlled axis select signal);
	- 0: An alarm results when the PMC is controlling that axis by an axis control command.
	- 1: An alarm results.
- AUX 0: Assumes one byte for a code output of an auxiliary function (12H) command.
	- 1: Assumes two bytes for a code output of an auxiliary function (12H) command.
- SKE 0: In axis control by the PMC, a skip signal uses a signal, SKIP (X008, #7), same as the CNC.
	- 1: In axis control by the PMC, a skip signal uses a signal, ESKIP (X004, #6), unique to axis control by the PMC.

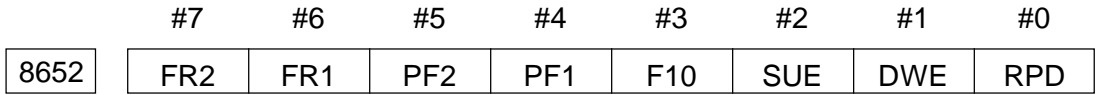

Data format: Bit type

- RPD 0: In axis control by PMC, a PMC controlled axis rapid traverse rate assumes the feed rate set in the parameter no. 1420.
	- 1: In axis control by PMC, a PMC controlled axis rapid traverse rate assumes the feed rate specified by the feed rate data of the axis control command.
- DWE 0: In axis control by the PMC, the least input increment for the dwell command is 1 msec. when the increment system is IS-C.
	- 1: In axis control by the PMC, the least input increment for the dwell command is 0.1 msec. when the increment system is IS-C.

• SUE 0: In case of external pulse synchronous command in axis control by the PMC, acceleration/deceleration control is provided for the axis synchronizing with external pulses. (Exponential functional acceleration/ deceleration)

- 1: In case of external pulse synchronous command in axis control by the PMC, acceleration/deceleration control is not provided for the axis synchronizing with external pulses. (Exponential functional acceleration/ deceleration)
- F10 Sets the least input increment for the feed rate data, in case of cutting feed command (feed per minute) in axis control by the PMC.

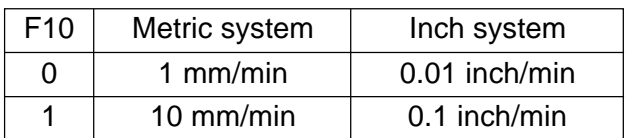

• PF1, PF2 Sets the unit of the cutting feed rate (feed per revolution) in axis control by the PMC.

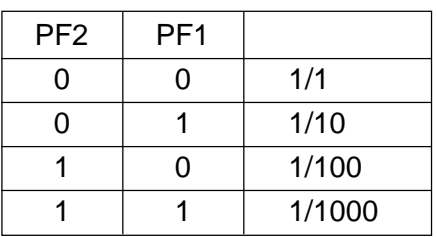

• FR1, FR2 Sets the least input increment for the feed rate data, in case of cutting feed command (feed per revolution) in axis control by the PMC.

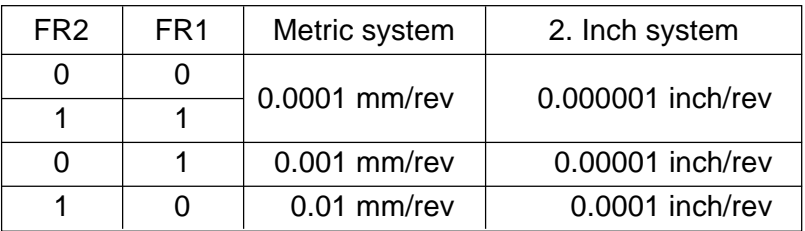

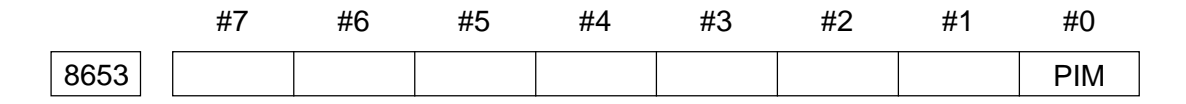

Data format: Bit type

- PIM 0: In case of linear axis at PMC axis independent mode in axis control by the PMC, it is affected by the inch/metric system.
	- 1: In case of linear axis at PMC axis independent mode in axis control by the PMC, it is not affected by the inch/metric system.

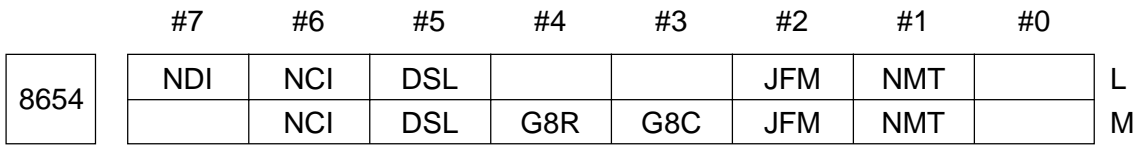

Data format: Bit type

- MMT 0: When a command is given from the CNC side to the same axis while the axis is moving by an axis control command from the PMC side, it is assumed to be an alarm.
	- 1: When a command is given from the CNC side to the same axis while the axis is moving by an axis control command from the PMC side, any command not accompanied by axis move is executed without assuming it to be an alarm.

• JFM Sets the least input increment for the feed rate data, in case of continuous feed command in axis control by the PMC.

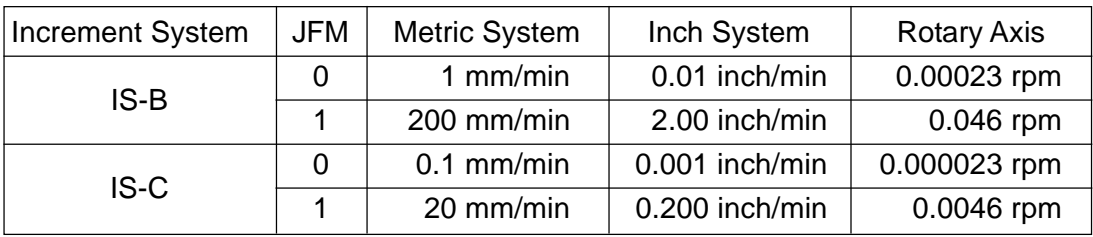

• G8C 0: Disables precontrol with respect to axis control by the PMC.

1: Enables precontrol with respect to axis control by the PMC.

**(Note)** Valid only for the axis where the parameter no. 1819, #7 (NAHx) is set to 0.

- G8R 0: Precontrol with respect to axis control by the PMC is enabled for cutting feed. (Disabled for rapid traverse)
	- 1: Precontrol with respect to axis control by the PMC is enabled for cutting feed and for rapid traverse

**(Note)** Valid only for the axis where the parameter no. 1819, #7 (NAHx) is set to 0.

- DSL 0: When axis selection is prohibited in axis control by the PMC, switching of the axis results in an alarm.
	- 1: When axis selection is prohibited in axis control by the PMC, switching of the axis is made valid for the system having no command, without assuming it to be an alarm.
- NCI 0: In axis control by the PMC, an in-position check is made at the time of deceleration.
	- 1: In axis control by the PMC, an in-position check is not made at the time of deceleration.
- NDI 0: When the PMC controlled axis is of diameter designation in axis control by the PMC, the command data is doubled.
	- 1: When the PMC controlled axis is of diameter designation in axis control by the PMC, the command data is given as it is.
	- **(Note)** Valid only for the axis where the parameter no. 1010, #3 (DIAx) is set to 1.

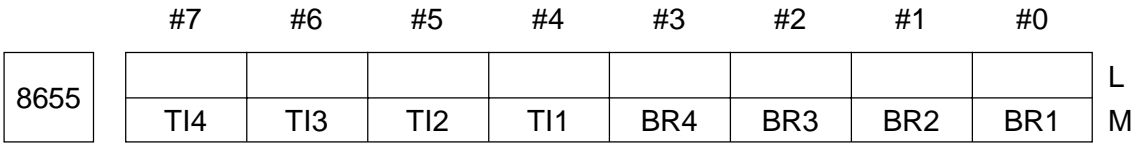

Data format: Bit type

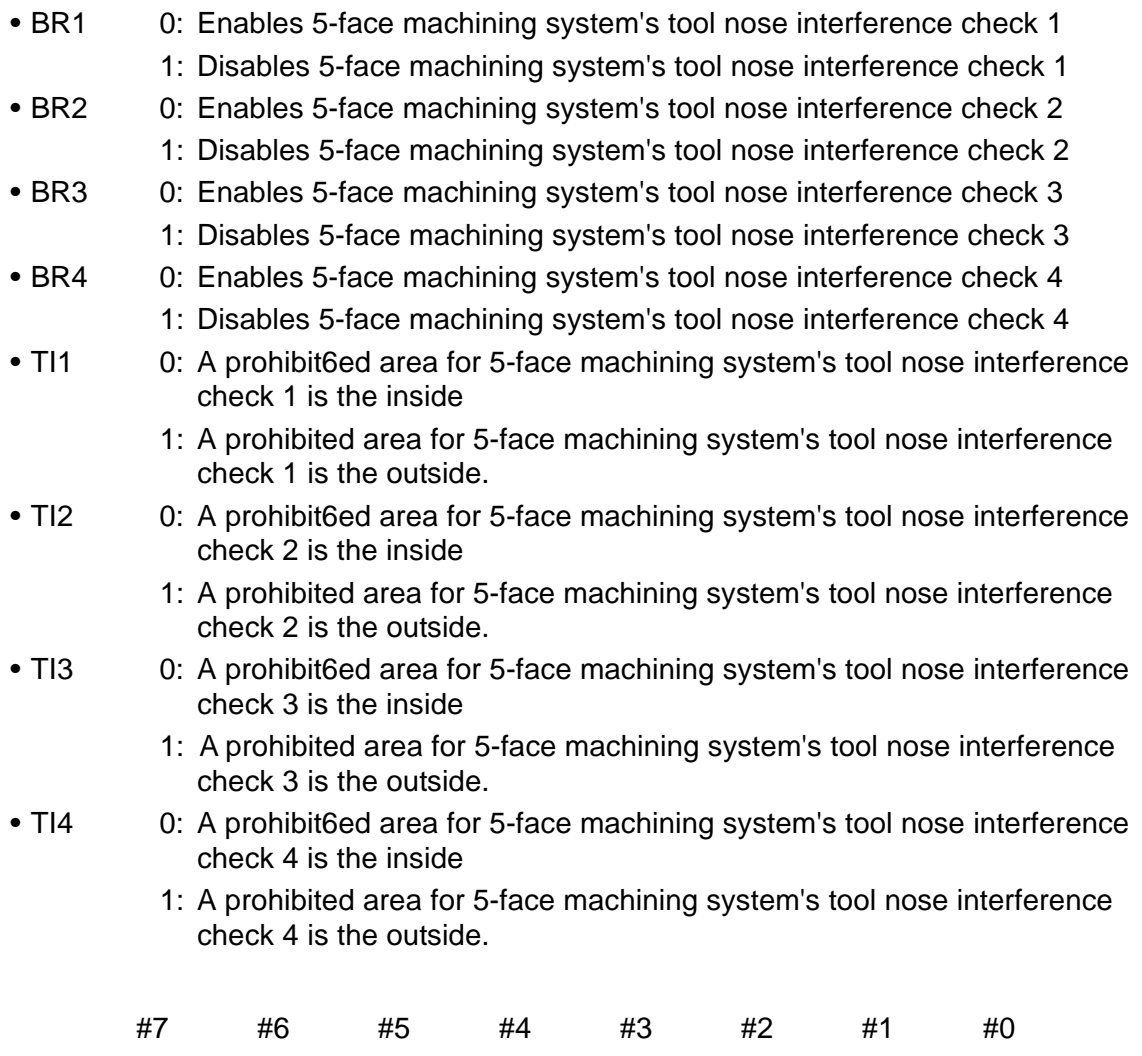

![](_page_406_Picture_146.jpeg)

Data format: bit type

• V113 0: The 2nd movement of an oscillation axis is;

0: Returns by an absolute value of a V-command

1: Moves in the direction indicated by the sign of a V-command (Compatible with MII)

- RTMS 0: When an M-, S-, T-, or B-code contained block is encountered while moving backward by a retracing function, that code is executed to continue moving backward
	- 1: When an M-, S-, T-, or B-code contained block is encountered while moving backward by a retrace function, a warning is issued without executing that code.

![](_page_407_Picture_156.jpeg)

#### Data format: Bit type

- PRON 0: When an O-number is specified upon restarting the program, an N-number is searched for after calling the program relevant to the specified Onumber. (A search is completed when the specified N-number matches)
	- 1: When an O-number is specified upon restarting the program, an N-number is searched for using the program relevant to the currently called Onumber and the specified O-number is added to the search conditions. (A search is completed when the specified N-number matches in the specified program)
- PRHLN 0: When searching for a block in the canned cycle for drilling after restarting the program, use the number of holes to specify the number of repeat times (L)
	- 1: When searching for a block in the canned cycle for drilling after restarting the program, use the number of command blocks to specify the number of repeat times (L)
- MMGS 0: The specification of the matrix magazine is standard.
	- 1: The specification of the matrix magazine is special.
- STLS 0: Does not use a T-type boring bar as a special tool (chain type).
	- 1: Use a T-type boring bar as a special tool (chain type).
- TCPN 0: Uses thrmal displacement compensation.
	- 1: Does not use thrmal displacement compensation.

![](_page_407_Picture_157.jpeg)

Data format: Bit type

- PTSM 0: The machining time for each machining time display program is set at the time of all resets
	- 1: The machining time for each machining time display program is set at the

time of executing M02/M30

- SLG2 In command G22 to set boundary values for the stored stroke limits 2/3;
	- 0: Limit 3 boundary value is changed.
	- 1: Limit 2 boundary value is changed.
- DSPO 0: Does not turn off the "discharge signal (DSP0:RF46, #0)" by reset in the Lsystem scheduler.
	- 1: Turns off the "discharge signal (DSP0:RF46, #0)" by reset in the L-system scheduler.
- DSW 0: Does not turn off the "different work signal (DSDW:RF46, #1)" and "last work signal (DSFW:RF46, #2)" by reset in the L-system scheduler.
	- 1: Turns off the "different work signal (DSDW:RF46, #1)" and "last work signal (DSFW:RF46, #2)" by reset in the L-system scheduler.
- SOT 0: Enables the discharge counter in the L-system scheduler. (Loader specification)
	- 1: Disables the discharge counter in the L-system scheduler. (Bar feeder specification)

![](_page_408_Picture_172.jpeg)

Data format: Bit type

- SBLT 0: Disables a light-weight tool as the special tool Type B.
	- 1: Enables a light-weight tool as the special tool Type B.
- SBOH 0: Disables an oil hole tool as the special tool Type B. 1: Enables an oil hole tool as the special tool Type B.
- SBLT 0: Disables a large-diameter tool as the special tool Type B.

![](_page_408_Picture_173.jpeg)

![](_page_408_Picture_174.jpeg)

Data format: Bit type [Valid for 16M/18M]

- NIO Be sure to set 1.
- NI1 Be sure to set 0.

![](_page_408_Picture_175.jpeg)

#### Data format: Bit type

• TLCL1, TLCL2 Setting as to whether the "type" and "name" of the tool unused at the time of tool layout creation in the operation guide function

![](_page_409_Picture_155.jpeg)

- NTWR1 In the operation quide function, data of the tool nose point, tool nose radius, and knife-edge width of the auto programming tool file are:
	- 0: Set, in the NC tool offset amount, at the time of tool layout creation. (where, the wear compensation amounts for the tool nose R and knifeedge width become 0.)
	- 1: Not set, in the NC tool offset amount, at the time of tool layout creation.
	- **(Note)** Which of the data among those of the tool nose point, tool nose radius, and knife-edge width are made valid is decided beforehand for each tool file number.
- TOWR2 In the operation guide function, the tool offset profile data (X/Z) of the auto programming tool file are:
	- 0: Not set, in the NC tool offset amount, at the time of tool layout creation.
	- 1: Set, in the NC tool offset amount, at the time of tool layout creation. (Wear compensation amount for each becomes 0. The Y-axis compensation volume is not set.)
- PDLN In the operation quide function, the setup information L data (work reference point shift volume Z) in ( ) are:
	- 0: Set, in the NC parameter, at the time of tool layout creation. (Not set, however, for No  $L/L = 0.$ )
	- 1: Not set, in the NC parameter, at the time of tool layout creation.
- PDWW In the operation quide function, the setup information W data (work length) in ( ) are:
	- 0: Not set, in the NC parameter, at the time of tool layout creation. (Always work length  $= 0$ )
	- 1: Set, in the NC parameter, at the time of tool layout creation.

**(Note)** When Z setter is provided, this parameter = 1.

- 
- NWLY In the operation guide function, with the setup information in ( ):
- 0: '\$' character is not identified at the time of tool layout creation.
- 1: '\$' character is identified, where characters of and after '\$' alone are made valid at the time of tool layout creation.
- **(Note)** In S- 10L Multi type, the number of drilling tool files on the auto programming side is 200 sets, while it is equal to 100 for the format Multi type. Note, therefore, tool layout cannot be correctly created on the S-10L through use of a program (setup information) created by the conventional Multi. In order to solve this program, a new specification has been added in which '\$' is output at the beginning of the setup information of the 10L auto programming side. In other words, this parameter serves to recognize that a program without '\$' is 100-sets specification, thus preventing creation of an erroneous tool layout. When using a program created in the conventional Multi type, register the program in the NC equipment with this parameter  $= 1$  and, then, change it into the setup information in 200-set spec. on the auto programming side.

Further, with this parameter = 1, setup information without '\$' is taken as "Without setup information" in operation guide processing.

![](_page_410_Picture_130.jpeg)

Data format: Bit type

• MTP0, MTP1, MTP2 Select the machine model for the operation quide function.

![](_page_410_Picture_131.jpeg)

- WTLFL1 In the operation guide function, the NC tool offset data (tool nose point, tool nose radius knife-edge width) are:
	- 0: Not set, in a tool file on the auto programming side, at the time of tool layout creation.
	- 1: Set, in a tool file on the auto programming side, at the time of tool layout

creation. (For the tool nose radius and knife-edge width, profile data alone are set).

- WTLFL2 In the operation guide function, the NC tool offset data (profile X/Z) are:
	- 0: Not set, in a tool file on the auto programming side, at the time of tool layout creation.
	- 1: Set, in a tool file on the auto programming side, at the time of tool layout creation. (Neither wear data not Y-axis compensation amount is set.)
- NINF 0: Displays the explanatory screen and moves to the "Dimension Adjustment/ Tool Layout" screen with a function key, when "Dimension Adjustment/Tool Layout" is selected in the menu in the operation guide function.
	- 1: Displays the "Dimension Adjustment/Tool Layout" screen directly without the explanatory screen, when "Dimension Adjustment/Tool Layout" is selected in the menu in the operation guide function.
- ATLY 0: Tool layout in the operation guide function is created with the function keys after calling the program.
	- 1: Tool layout in the operation guide function is created automatically when the program is called.

![](_page_411_Picture_151.jpeg)

Data format: Bit type

• TLS0, TLS1, TLS2 Sets the type of the tail stock for the operation quide function.

![](_page_411_Picture_152.jpeg)

• TTP1, TTP2, ROTL Type of the turret head and use/nonuse of a rotary tool for the operation guide function are set here.

![](_page_411_Picture_153.jpeg)

- BKSP Whether the back spindle should be set for the operation guide function 0: Does not set the back spindle
	- 1: Sets the back spindle

![](_page_412_Picture_151.jpeg)

Data format: Bit axis type

- NZPBx, NZPCx, NZPDx, NZPEx 0: Starts checking the position area B, C, D, and E for each axis, respectively, after completing zero point return.
	- 0: Starts checking the position area B, C, D, and E for each axis, respectively, immediately after power-on.
- PRSC<sub>x</sub> In program restarting function, the rotary axis, when approaching to the restarting position,:
	- 0: Does not take a shortcut.
	- 1: Takes a shortcut.

![](_page_412_Picture_152.jpeg)

Data format: Byte axis type [Only for 16M/18M]

- NMXIx 0: Enables a batch delivery in the AI contout control mode for the respective axes.
	- 1: Disables a batch delivery in the AI contout control mode for the respective axes.

**(Note)** Set "1" for the controlled axis by the PMC or the Cs axis.

![](_page_412_Figure_15.jpeg)

Data format: Byte type

Unit of data: %

Data range: 1 to 100

Set rapid override clamp values in the respective states. When a rapid traverse override

value selected at the machine operation panel exceeds the set value, rapid traverse override is clamped at the set value.

- **(Note 1)** When the data is beyond the specified range, it is assumed to be 100%. (It is not clamped)
- **(Note 2)** Rapid traverse override is not clamped in automatic operation after zero point return and full automatic zero point return after zero point return.

![](_page_413_Figure_3.jpeg)

Data format: Byte type

Unit of data: %

Data range: 0 to 100 (Standard value: 100)

Set a coefficient to multiply a servo delay amount offset value during oscillation and a delay amount offset amount at the time of acceleration/deceleration (calculation values inside the NC unit) by it.

**(Note 1)** When the set value of this parameter is 0, a servo delay is not compensated.

**(Note 2)** For the details of servo delay compensation, see the description of the parameter no. 8677.

<sup>8676</sup> <sup>L</sup> Selection of DI/DO Group for Each Axis in Axis Control by PMC  $\vert$  M

Data format: Byte axis type

Data range: 1 to 4

![](_page_413_Picture_139.jpeg)

<sup>8677</sup> <sup>L</sup> Oscillation Compensation Start Allowable Error Amount M

Data format: Word type

Unit of data:

![](_page_413_Picture_140.jpeg)

Data range: 0 to 32767

In servo delay compensation during oscillating operation, apply compensation when the difference between the shortage at the upper dead point and that at the lower dead point is smaller than this parameter.

In short, this parameter is to apply compensation after oscillation is stabilized.

**(Note)** When the set value of this parameter is 0, servo delay compensation is not applied.

<Servo delay Compensating Function during Oscillations>

When a grinding axis is oscillated at a high speed, an actual tool does not reach a specified position due to a servo delay and a delay at acceleration/deceleration. The control unit measures the difference between the specified position and an actual tool position and compensates for this shortage automatically.

In order to compensate for shortage, a specified stroke is increased by a compensation amount corresponding to the shortage than the distance between the upper and lower dead points, and an oscillation command is executed at a speed which ensures that the number of oscillating operation per unit time will equal the specified number of times. That is, after starting oscillating operation, when the difference between the shortage to the upper dead point and that to the lower dead point is smaller than the set value of the parameter no. 8677, compensation is applied.

Once compensation is initiated, the oscillation axis goes beyond the specified upper/lower dead point and an oscillation speed also increases gradually. Then, when the difference between the actual machine position and specified position becomes less than in-position (parameter no. 1826), further compensation is cancelled, and thereafter, the tool keeps moving at the then feed rate.

You can also set the parameter no. 8673 designed for setting a coefficient used to multiply a servo delay compensation amount during oscillating operation or a shortage compensation amount due to a delay at the time of acceleration/deceleration.

![](_page_415_Figure_5.jpeg)

Shortage at the upper dead point: L2, L4, L6

Shortage at the lower dead point: L1, L3, L5

Compensation is initiated in case of;

| L3 - L2 | < Compensation start allowable error amount (parameter no. 8677)

Compensation is cancelled and the tool keeps moving at the then feed rate in case of;

| L6 | < In-position (parameter no. 1826)

![](_page_416_Figure_6.jpeg)

Data format: Word type

Data range: 1 to 32767

M codes to start and end Polygon turning (Polygon Synch. mode) are set.

**(Note)** As for details, see description of the parameters of "2.22 Parameters Related to Polygon Turning".

8680 L Maximum Number of Controlled Axes by RISC Maximum Number of Controlled Axes by RISC

Data format: Word type

Data range: 1 to maximum number of controlled axes

Set the maximum number of axes controlled by RISC.

**(Note)** For the details, see the description of the parameter in 2.24 Parameters Related to High-speed, High-accuracy Contour Control by RISC.

8684 L M-code for Switching toAI Countour Control Mode Money Muslem

Data format: Word type [Valid for 16M/18M]

Data range: 1 to 32767

Set the M-code to be generated inside the NC unit in order to switch to the AI contour control mode.

**(Note)** The M-code is regarded as M22 when the data is beyond the above-mentioned range.

8685 Upper-limit Feed Rate per Revolution in Axis Control by PMC

Data format: Word axis type Least input increment:

Data range:

![](_page_417_Picture_154.jpeg)

Set the upper-limit feed rate per revolution in axis control by the PMC.

**(Note)** The rate set for the 1st axis will be applied to all the axes. Setting for the 2nd axis onward is meaningless.

![](_page_417_Figure_4.jpeg)

Data format: Long type

Unit of data:

![](_page_417_Picture_155.jpeg)

Data range: 0 to 99999999

Set a backward feed rate in the retracing function.

(1) For rapid traverse

With G00 replaced by G01, the tool moves backward at the feed rate set in this parameter.

**(Note)** When the set value of this parameter is 0, the tool moves backward at a rapid traverse rate (parameter no. 1420) without replacing G00 by G01.

(2) For cutting feed

The tool moves backward at the feed rate set in this parameter.

**(Note)** When the set value of this parameter is 0, the tool moves backward at the feed rate (F) specified by the program. Without replacing G00 by G01.

![](_page_417_Picture_16.jpeg)

Data format: Long type

Data range: 0 to 99999999

Set an M-code which draws the work with torque limit applied to the B-axis, in the work transfer function for the back spindle.

It this M-code is specified in the work transfer mode (signal from the machine), the B-axis will move over the amount set in the parameter no. 8691 at the speed set in the parameter no. 8692, after the M-code is completed.

G98 G01 D\_(PRM8691) F\_(PRM8692)

Normally, set the M-code which specifies chucking of the back spindle.

When a set value is "0", M118 is assumed.

8691

Back Spindle Work Transfer: B-axis Move Amount at Work Drawing Time the contract of the contract of the contract of the contract of the contract of the contract of the contract of the contract of the contract of the contract of the contract of the contract of the contract of the contr

M

Data format: Long type

Unit of data:

![](_page_418_Picture_159.jpeg)

#### Data range: 0 to 99999999

Set a B-axis move amount applied when the work is drawn with torque limit applied to the Baxis, in the work transfer function for the back spindle. When a set value is "0", the work is not drawn.

For details, see a description for the parameter no. 8690.

![](_page_418_Figure_13.jpeg)

Data format: Long type

Unit of data:

![](_page_418_Picture_160.jpeg)

Data range: 0 to 99999999

Set a B-axis speed applied when the work is drawn with torque limit applied to the B-axis, in the work transfer function for the back spindle.

When a set value is "0", the work is not drawn.

For details, see a description for the parameter no. 8690.

8693 | 5-face Machining System: Angle Offset Amount for Tool Nose Interference Check

M

L

Data format: Long type

Unit of data: degrees

Data range: 0 to 359 (Standard set value  $= 0$ )

Set an angle offset value used when making a tool nose interference check in the 5-face machining system. In a tool nose interference check, the X-axis is used as the reference (00) to determine a spindle indexing angle. A reference angle (00 position) can be shifted by setting this parameter.

![](_page_419_Picture_179.jpeg)

Data format: Long axis type

Unit of data: mm/min.

Data range:

![](_page_419_Picture_180.jpeg)

Set a maximum feed rate in oscillating operation for each axis. An oscillation speed is clamped at the set value of this parameter.

**(Note 1)** Normally, set only for the Z-axis (axis to be oscillated).

**(Note 2)** When the set value of this parameter is 0, oscillating operation is not performed.

![](_page_419_Picture_181.jpeg)

Data format: Long axis type

Unit of data:

![](_page_420_Picture_135.jpeg)

Data range: -99999999 to 99999999

Set values in the machining coordinate system, which are used as boundaries or prohibited areas for tool nose interference checks 1 through 4 of the 5-face machining system.

- **(Note 1)** Use the parameter no. 8655, #0 (BR1) through #3 (BR4) to enable or disable tool nose interference checks 1 through 4, respectively, and use the parameter no. 8655, #4 (TI1) through #7 (TI4) to select the inside or outside as the prohibited area, respectively.
- **(Note 2)** Tool nose interference check is applied to only the three axes, X, Y, and Z. It is not necessary to set the data of the other axes.

#### 8703 | Approach Order to Program Restart Position at Program Restart

Data format: Byte axis type

Data range: 1 to maximum number of controlled axes

Set an order of axes which approach a program restart position at a dry run speed after searching for a program restarted block at the time of program restart.

Set "1" for the axis moving first, "2" for the axis moving next, in that order. Finally, set the maximum number of controlled axes for the axis moving last.

- **(Note)** Since only one axis is allowed to move at the same time, you cannot set the same value for multiple axes.
	- $\leq$ Example> When there are four controlled axes, the axis names are X, Y, Z, and B, respectively, and you want to move them in order of B, X, Y, and Z;

![](_page_420_Picture_136.jpeg)

![](_page_420_Picture_14.jpeg)

8705 | Linear Acceleration/Deceleration Time Constant for Speed Command Continuous Feed for Each Axis in Axis Control by PMC

Data format: Word axis type

Unit of data: msec./1,000 rpm

Data range: 0 to 32767

As a linear acceleration/deceleration time constant for speed command continuous feed in axis control by the PMC, set for each axis the time required to increase/decrease a servo motor speed by 1,000 rpm.

**(Note)** When this parameter is set to 0,acceleration/deceleration control is not provided.

![](_page_421_Figure_2.jpeg)

Data format: Byte type

Data range: 0 to 127

Set the number of shift faces between the cutting face and tool setting face of the turret used in the operation guide.

![](_page_421_Figure_6.jpeg)

Data format: Word type

Unit of data: kgf/cm<sup>2</sup>

Data range: 0 to 32767

Set the maximum clamping force of the chuck and maximum center pressure display in the operation guide.

![](_page_421_Figure_11.jpeg)

![](_page_422_Picture_148.jpeg)

M

![](_page_422_Picture_149.jpeg)

![](_page_422_Picture_150.jpeg)

![](_page_422_Picture_151.jpeg)

![](_page_422_Picture_152.jpeg)

### Data format: Long type

Least input increment:

![](_page_422_Picture_153.jpeg)

Data range: 0 to 99999999

Set the maximum projection length of each tool displayed in the operation guide.

8723 Operation Guide: Tail Stock Moving Speed (Timer Type) L M

Data format: Long type

Unit of data: mm/sec.

Data range: 0 to 99999999

Set the moving speed of the timer type tail stock displayed in the operation guide.

![](_page_422_Picture_154.jpeg)

Data format: Long type

Unit of data: 0.01 mm for metric input, 0.01 inch for inch input

Data range: 0 to 99999999

Set the minimum and maximum values for quill projection length to be displayed in the operation guide function.

![](_page_423_Picture_141.jpeg)

Repair/Correction: Width of Outer Diameter Reference Tool Used for Zaxis Zero Point Correction **Latter Correction** 

M

M

Data format: Long type

Least input increment:

![](_page_423_Picture_142.jpeg)

Data range: 0 to 99999999

Set the width of the outer diameter reference tool used for Z-axis zero point correction by the repair/correction function.

![](_page_423_Figure_9.jpeg)

Data format: Long axis type

Least input increment: Detection increment

Data range: 0 to 99999999

Set for each axis the minimum and maximum allowable zero point shift amounts used for zero point correction by the repair/correction function.

The following lists the relations between the zero point shift amounts calculated in zero point correction and these parameters, and their corresponding zero point corrections.

![](_page_423_Picture_143.jpeg)

### **2.26 Parameters Related to Maintenance**

![](_page_424_Figure_1.jpeg)

1: When operation data is short at the time of buffering in other than memory operation (tape, DNC, etc.), the warning No. 582 is displayed.

![](_page_425_Picture_92.jpeg)

Data format: Bit type

- SNDP 0: Does not display the screen maintenance information at the upper right of the screen (L and N display area).
	- 1: Displays the screen maintenance information at the upper right of the screen (L and N display area).
- MCDN [Only for 16/18/21]
	- 0: Enables automatic recognition of the memory card.
	- 1: Disablesautomatic recognition of the memory card.

![](_page_425_Picture_93.jpeg)

Data format: Bit axis type

- Q0T2Px 0: When disabling stored stroke limit-2 in the Q-setter mode (PRM6245, #0 = 1), stored stroke limit-2 prior to the Q-setter mode is disabled.
	- 1: When disabling stored stroke limit-2 in the Q-setter mode (PRM6245, #0 = 1), stored stroke limit-2 prior to the Q-setter mode is enabled.
	- (Note) When disabling stored stroke limit-2 in the Q-setter mode, store the previous state (PRM1310, #0) in this parameter.

# **IV. DIAGNOSE**

- 1. DIAGNOSE DISPLAY
	- 1.1 Input/Output Signals

## **1. DIAGNOSE DISPLAY**

Press the LERONT/BACK Key, soft key LE4/SYSTEM J and then, press 2 and  $\lfloor$  INPUT  $\rfloor$  in the menu to display the DIAGNOSE screen.

Select the item you want to display and press a relevant numerical key.

![](_page_427_Picture_55.jpeg)

## **1.1 Input/Output Signals**

![](_page_428_Picture_116.jpeg)

The input/output signals of the PMC are displayed in the form of byte bit.

Use the function keys to change over a G-contact, RG-contact, F-contact, RF-contact, Xcontact, and Y-contact.

The G-contact represents an output signal-1 to the NC unit (PMC CNC), RG contact an output signal-2 to the NC unit (PMC $\>$  CNC), F-contact an input signal-1 from the NC unit (CNC PMC), RF-contact an input signal-2 from the NC unit (CNC PMC), Xcontact an input signal from the machine (machine PMC), and Y-contact an output signal to the machine (PMC machine) respectively.

In the list, the signals marked "M" to their left are exclusive for the M-system (machining centers), those marked "L" are exclusive for the L-system (lathes), and those with no mark are common to both.

## Output Signals-1 to NC Unit (G-contact) 1/18

![](_page_429_Picture_315.jpeg)

## Output Signals-1 to NC Unit (G-contact) 2/18

![](_page_430_Picture_203.jpeg)

![](_page_431_Picture_263.jpeg)
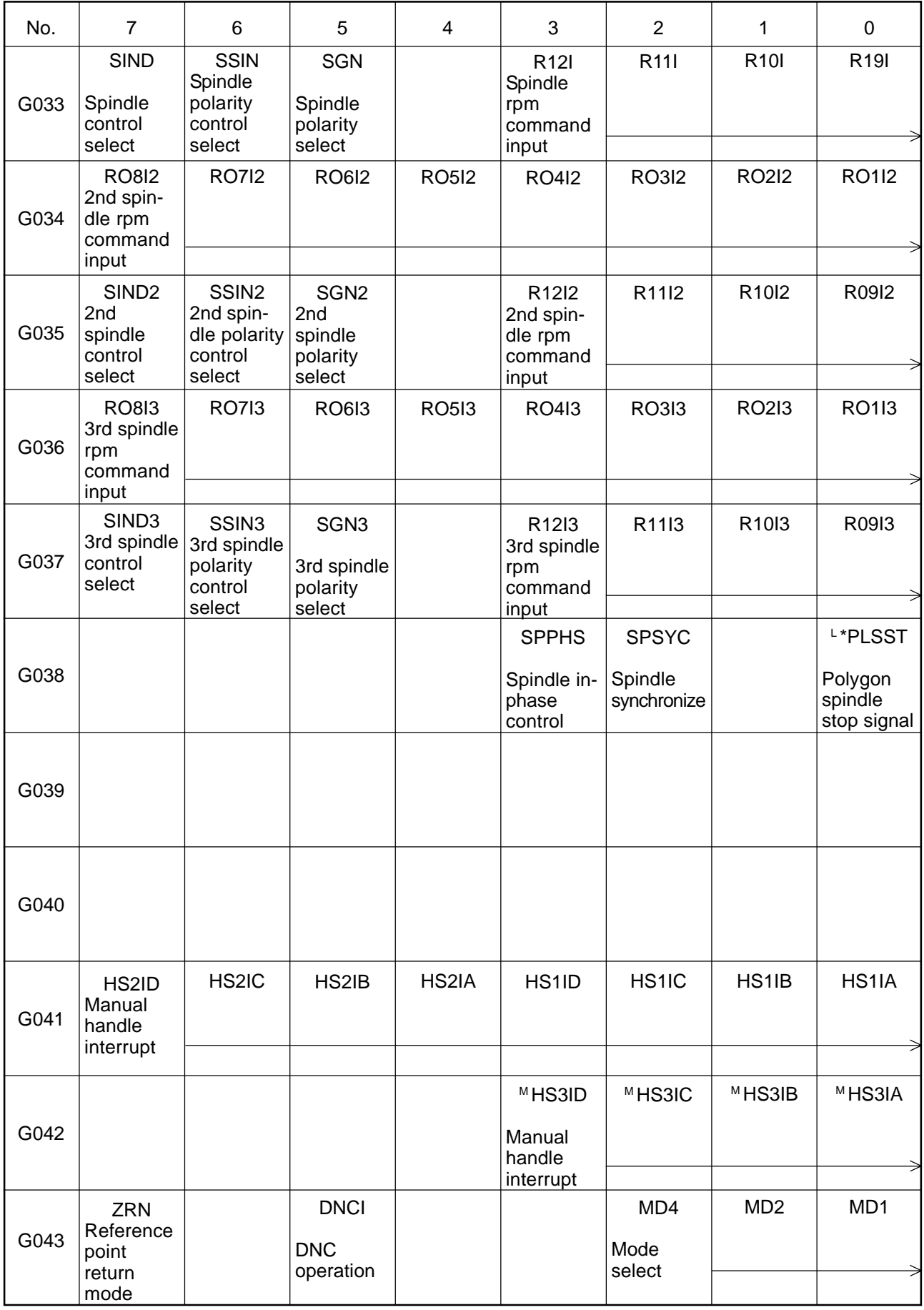

# Output Signals-1 to NC Unit (G-contact) 5/18

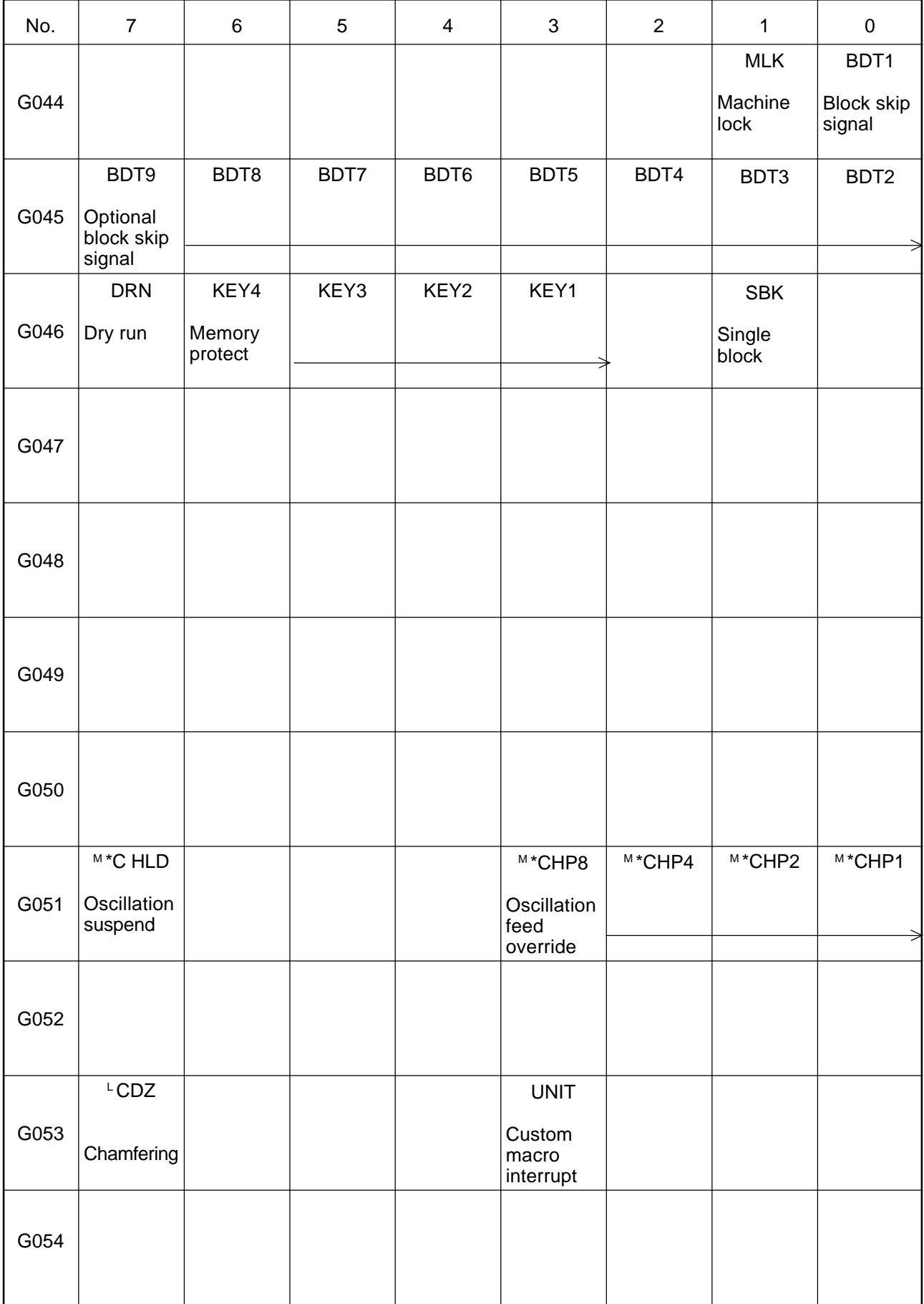

# Output Signals-1 to NC Unit (G-contact) 6/18

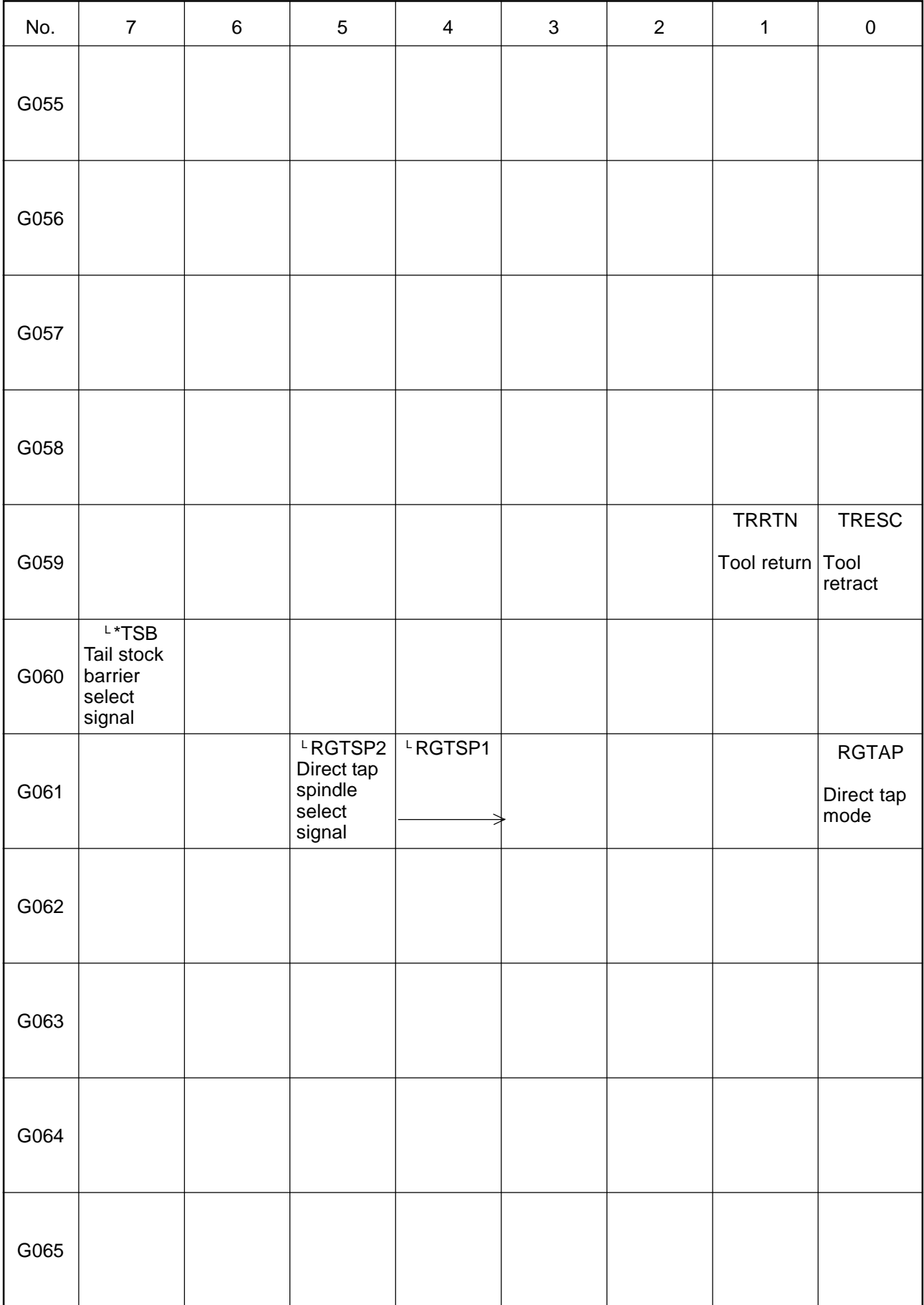

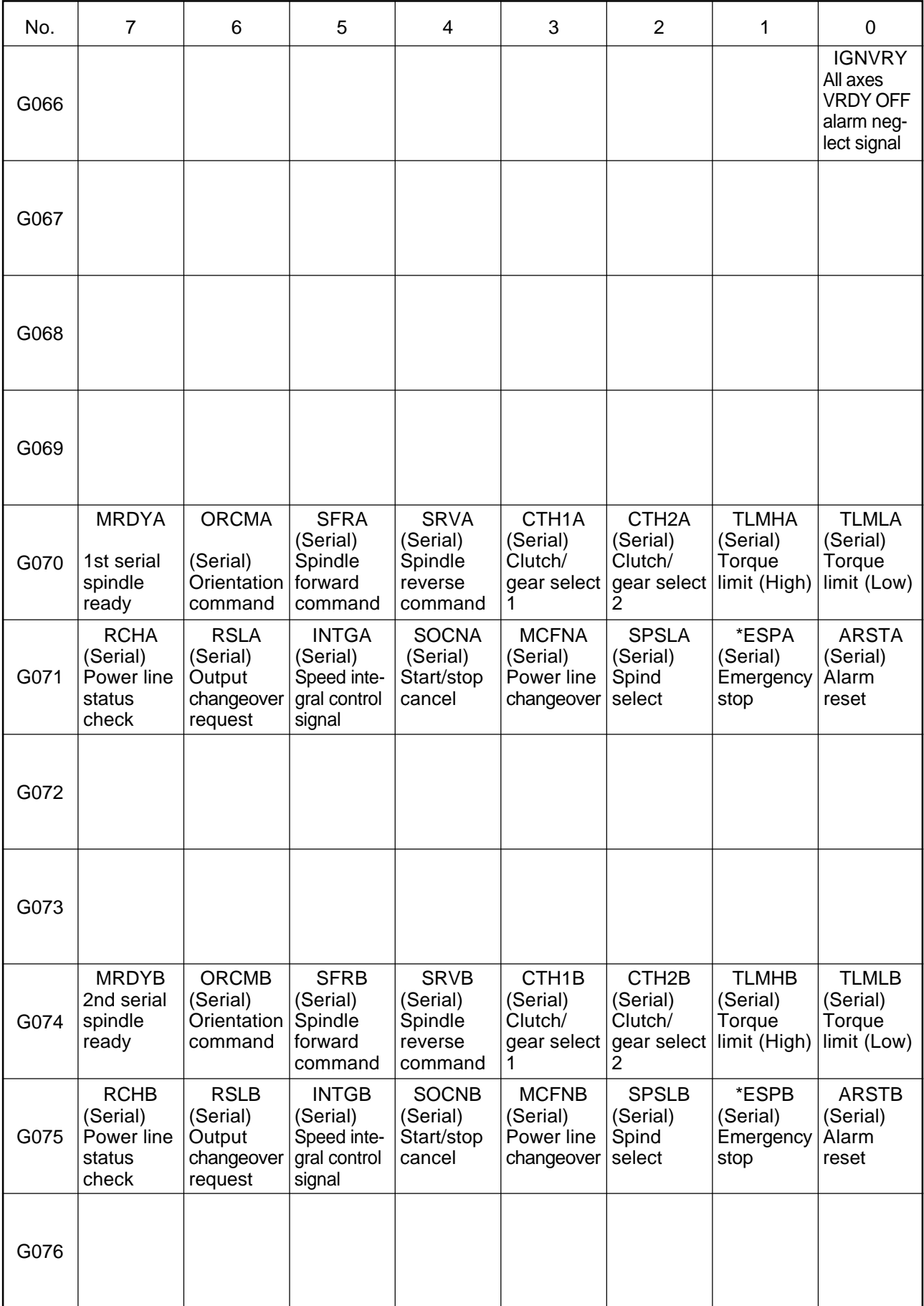

# Output Signals-1 to NC Unit (G-contact) 8/18

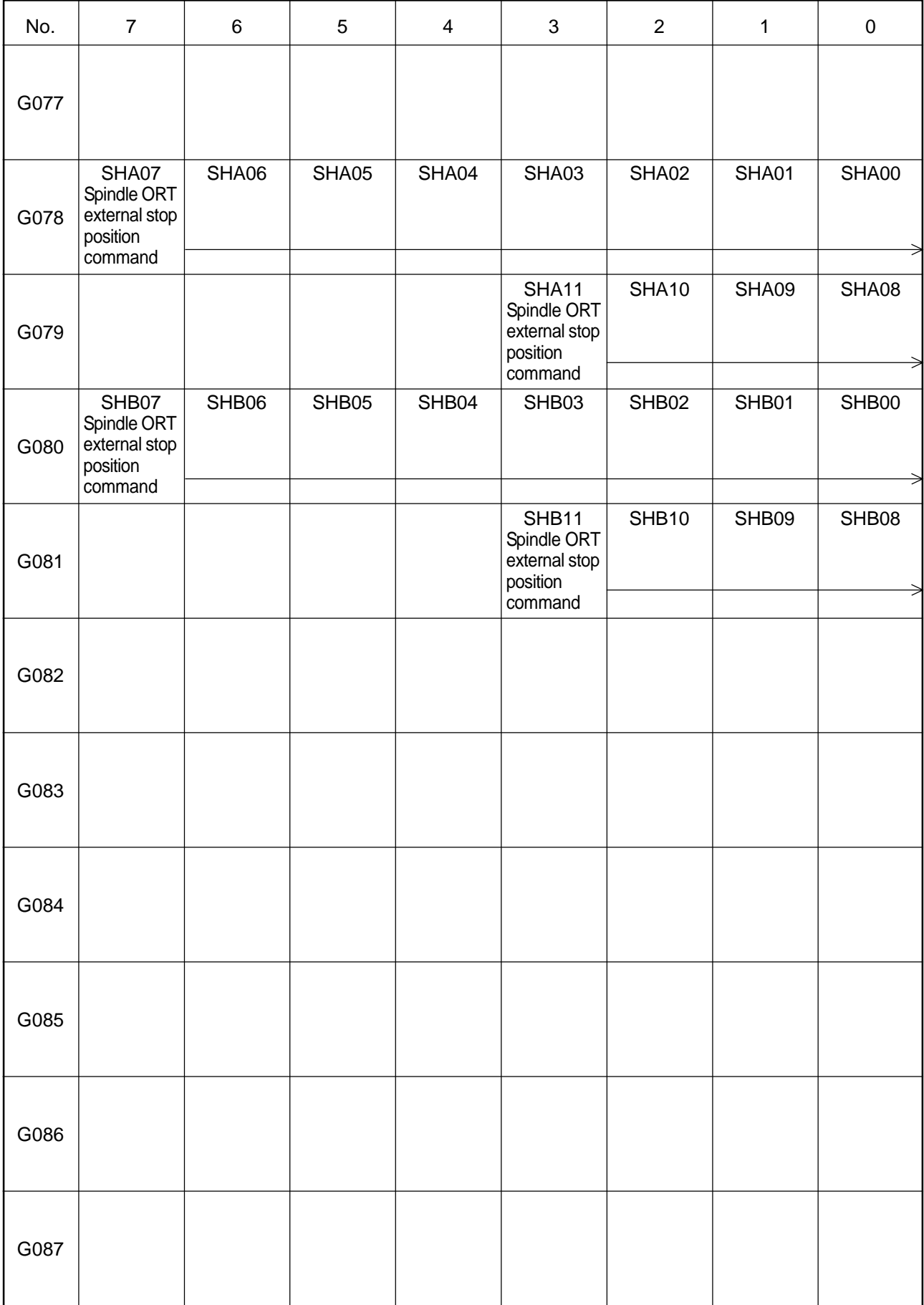

# Output Signals-1 to NC Unit (G-contact) 9/18

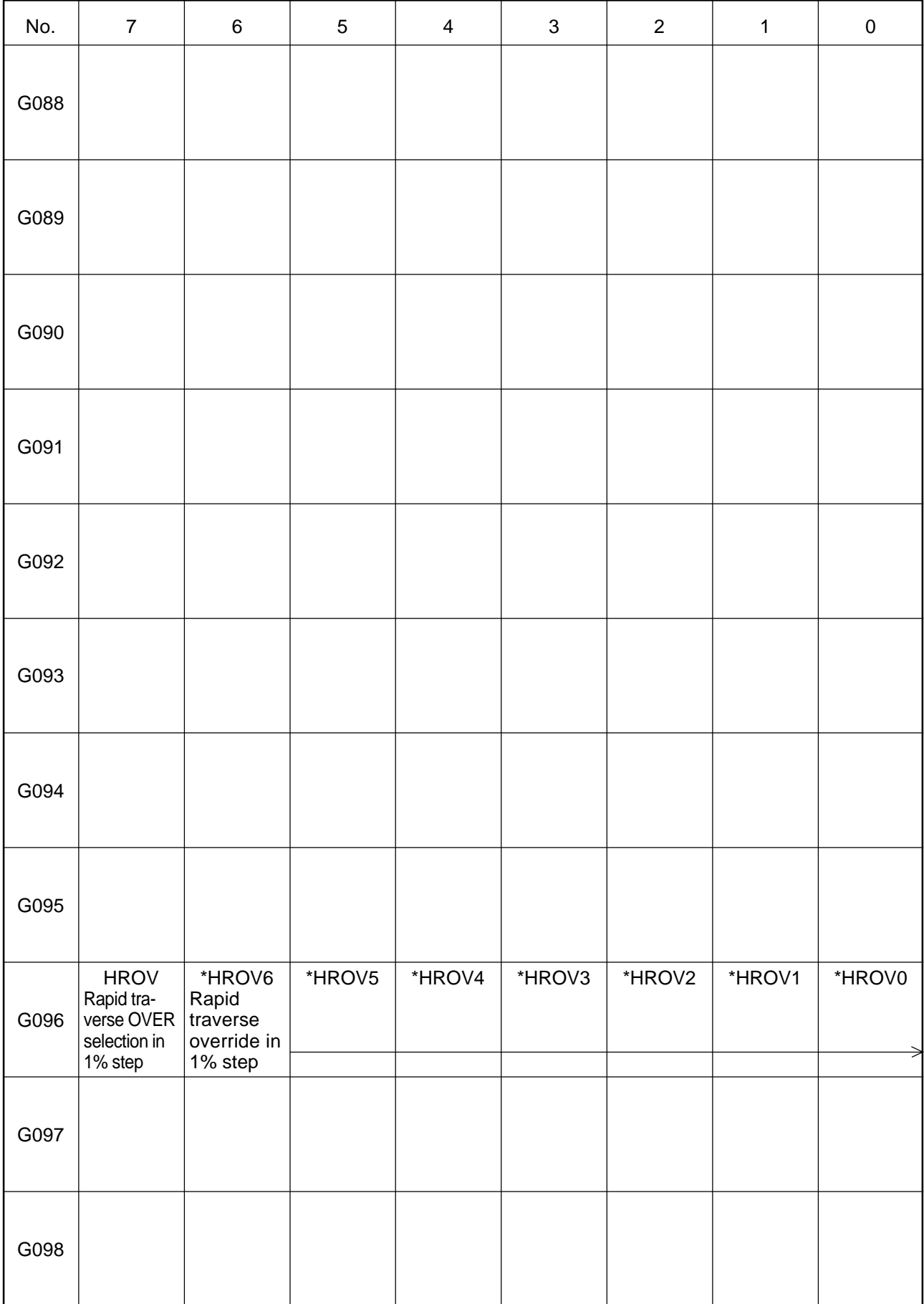

# Output Signals-1 to NC Unit (G-contact) 10/18

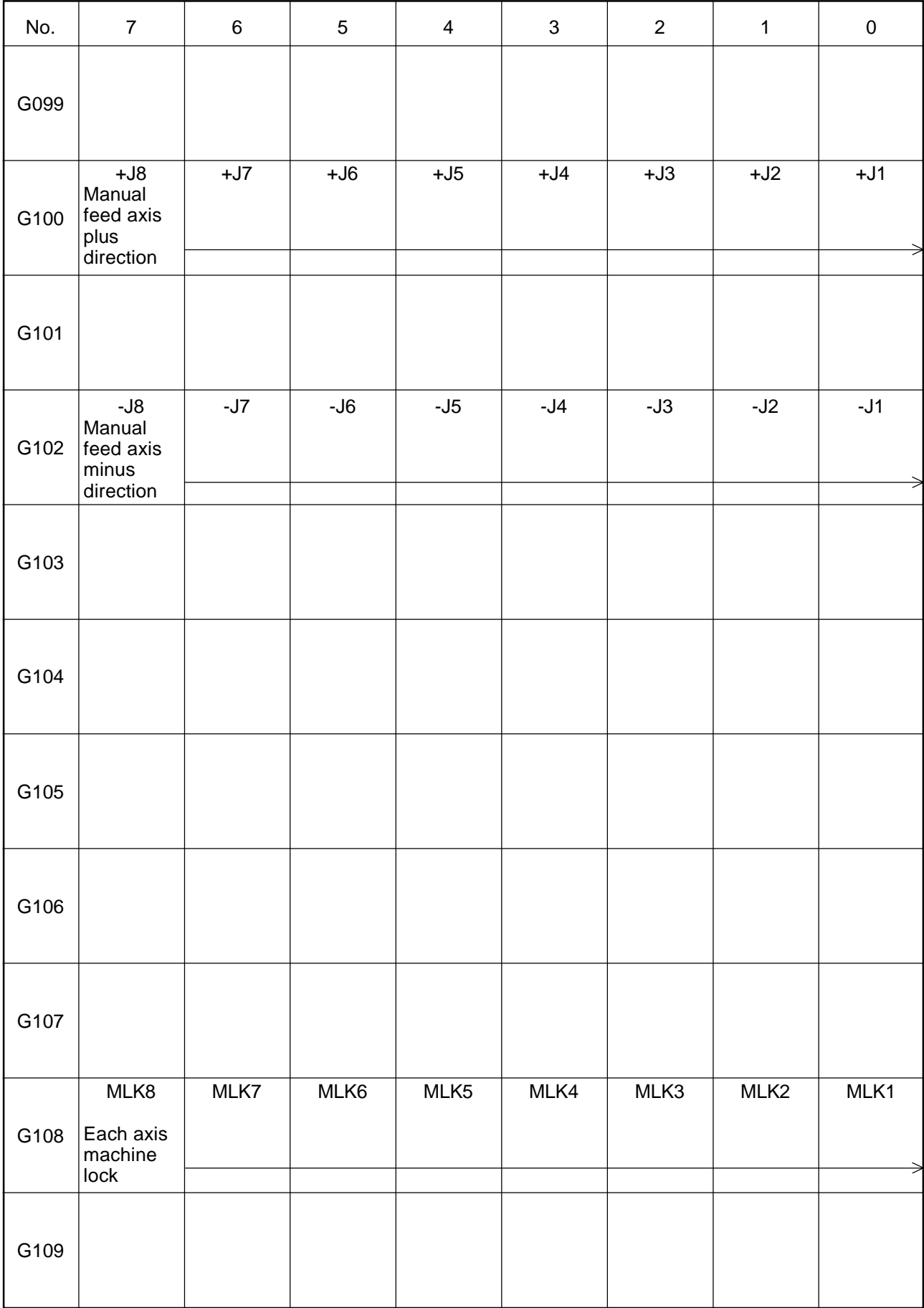

# Output Signals-1 to NC Unit (G-contact) 11/18

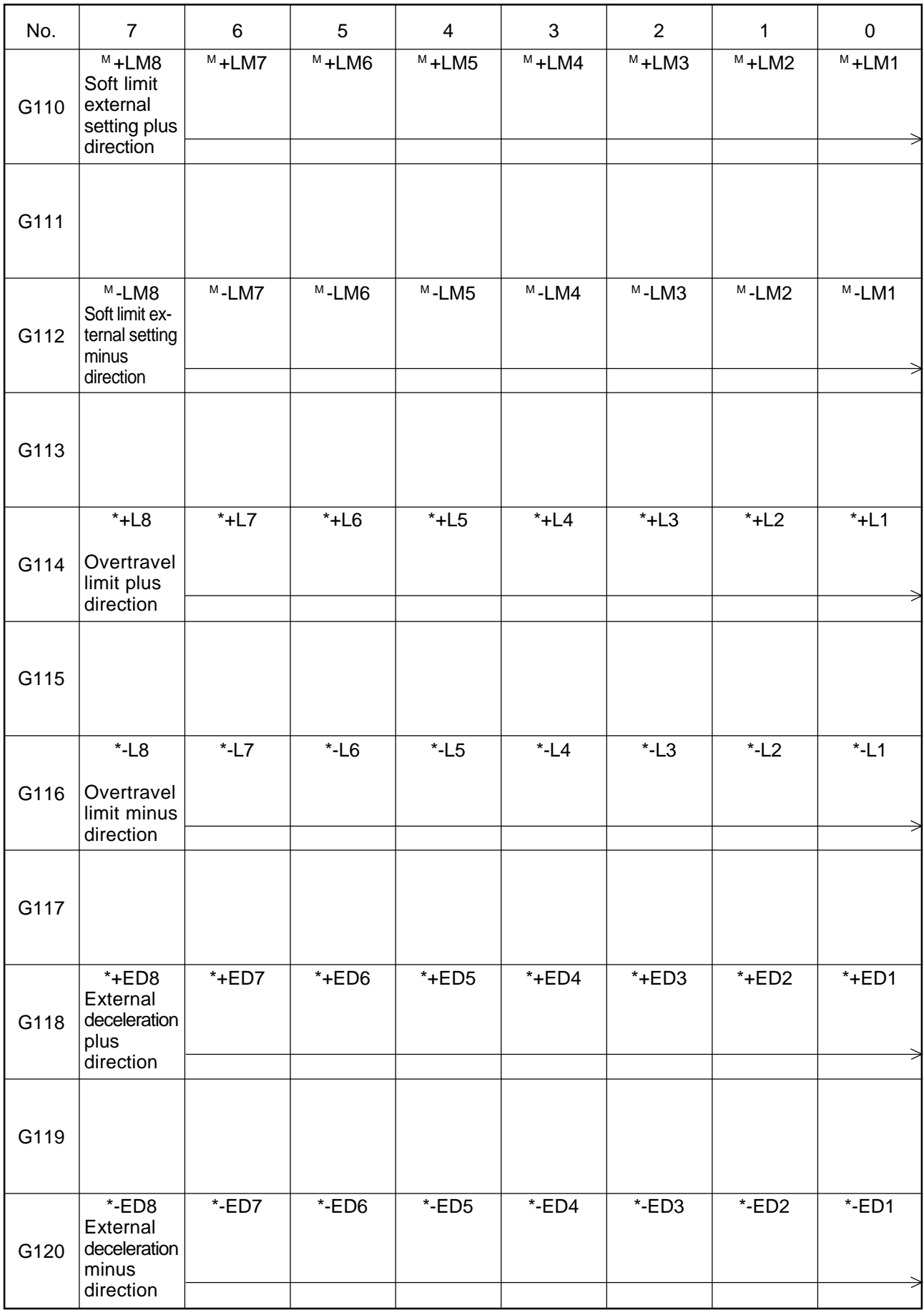

# Output Signals-1 to NC Unit (G-contact) 12/18

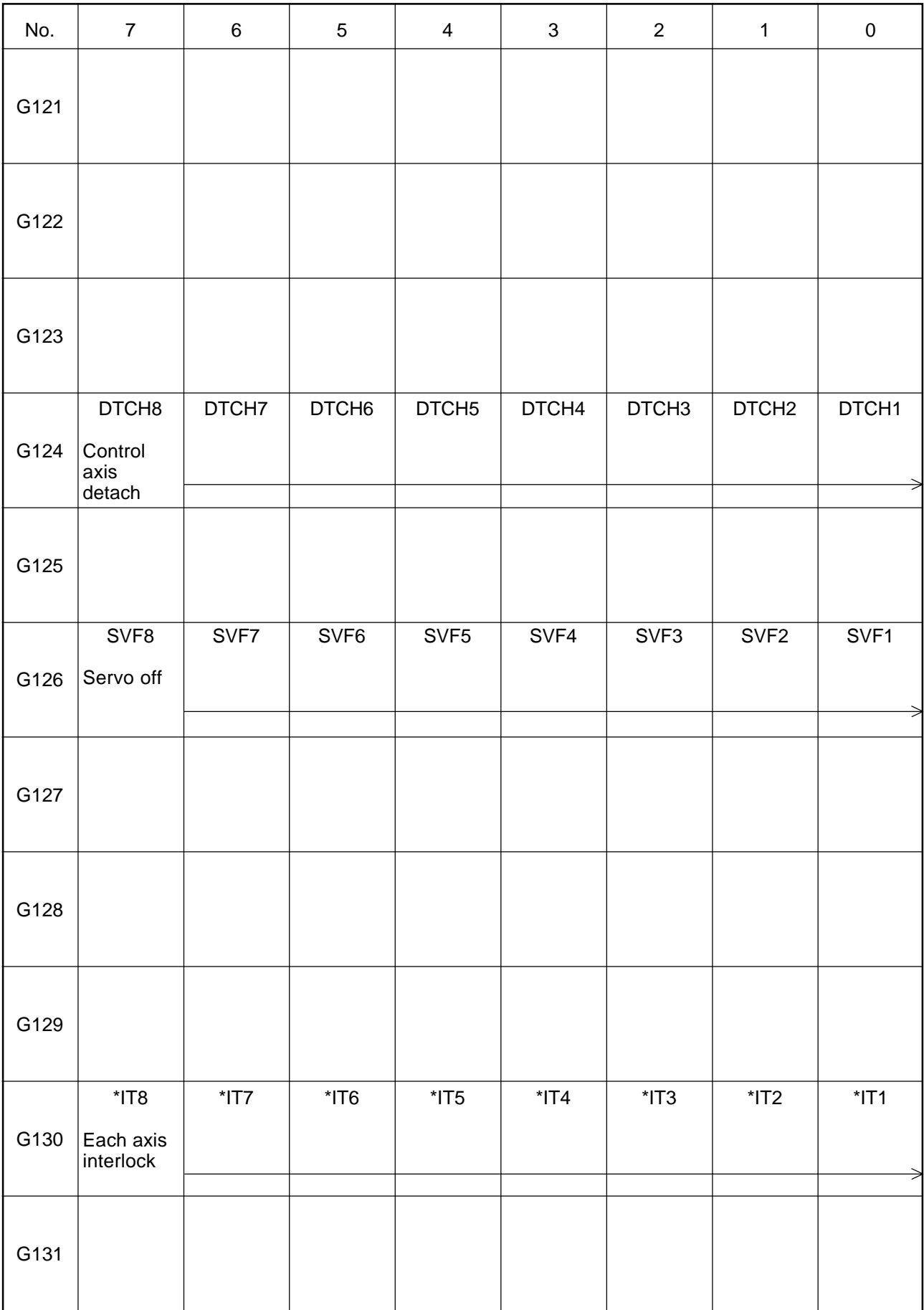

# Output Signals-1 to NC Unit (G-contact) 13/18

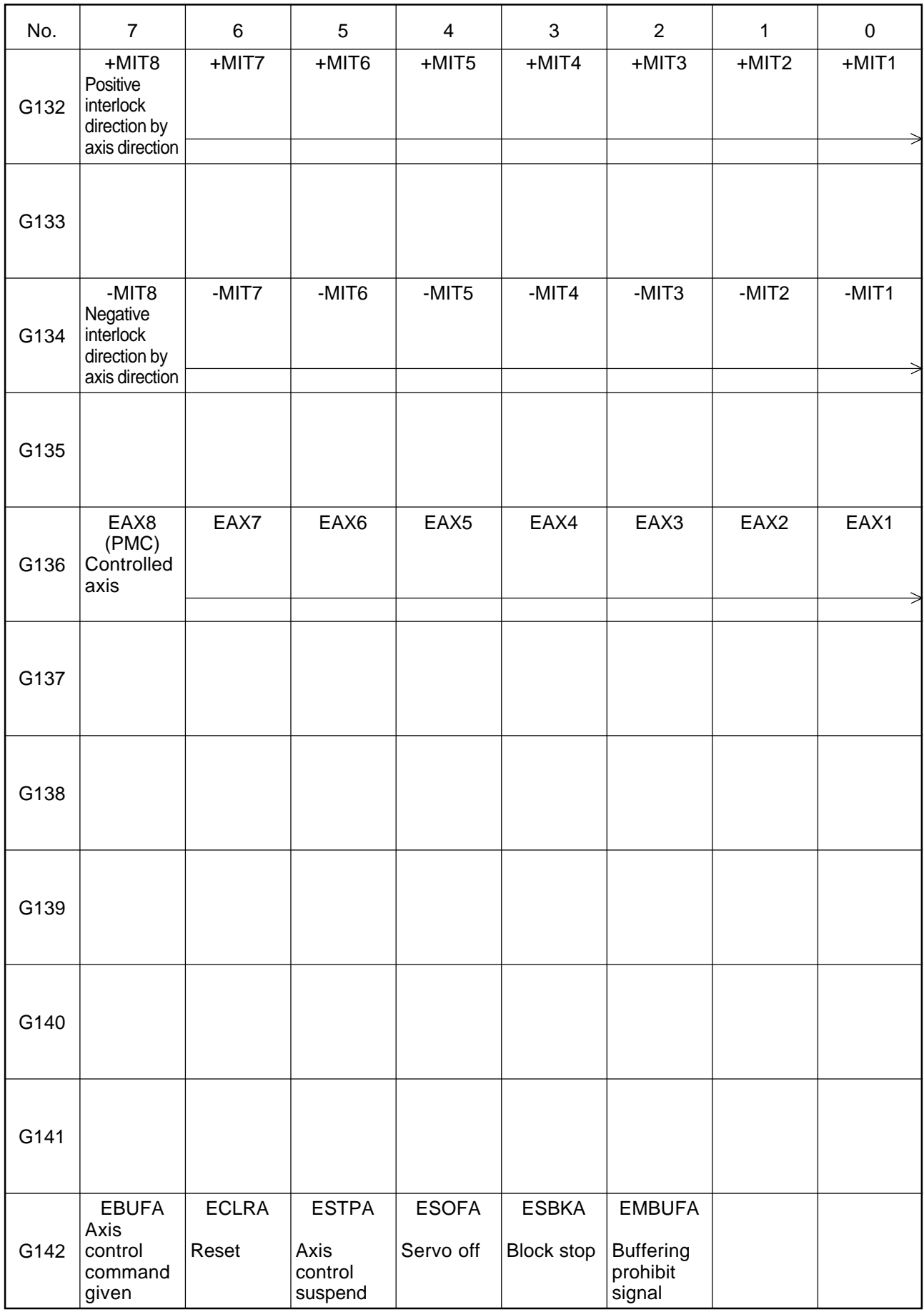

# Output Signals-1 to NC Unit (G-contact) 14/18

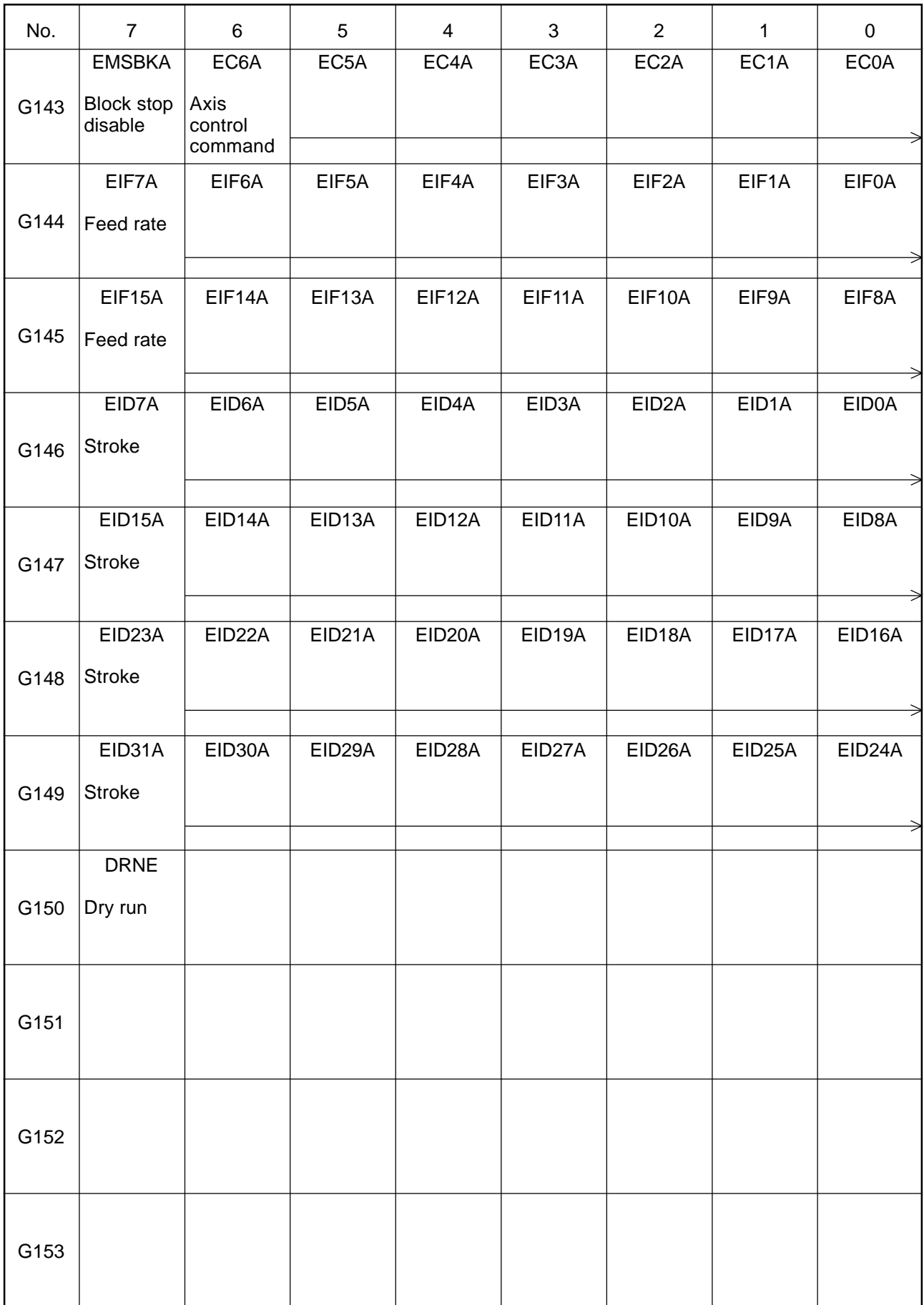

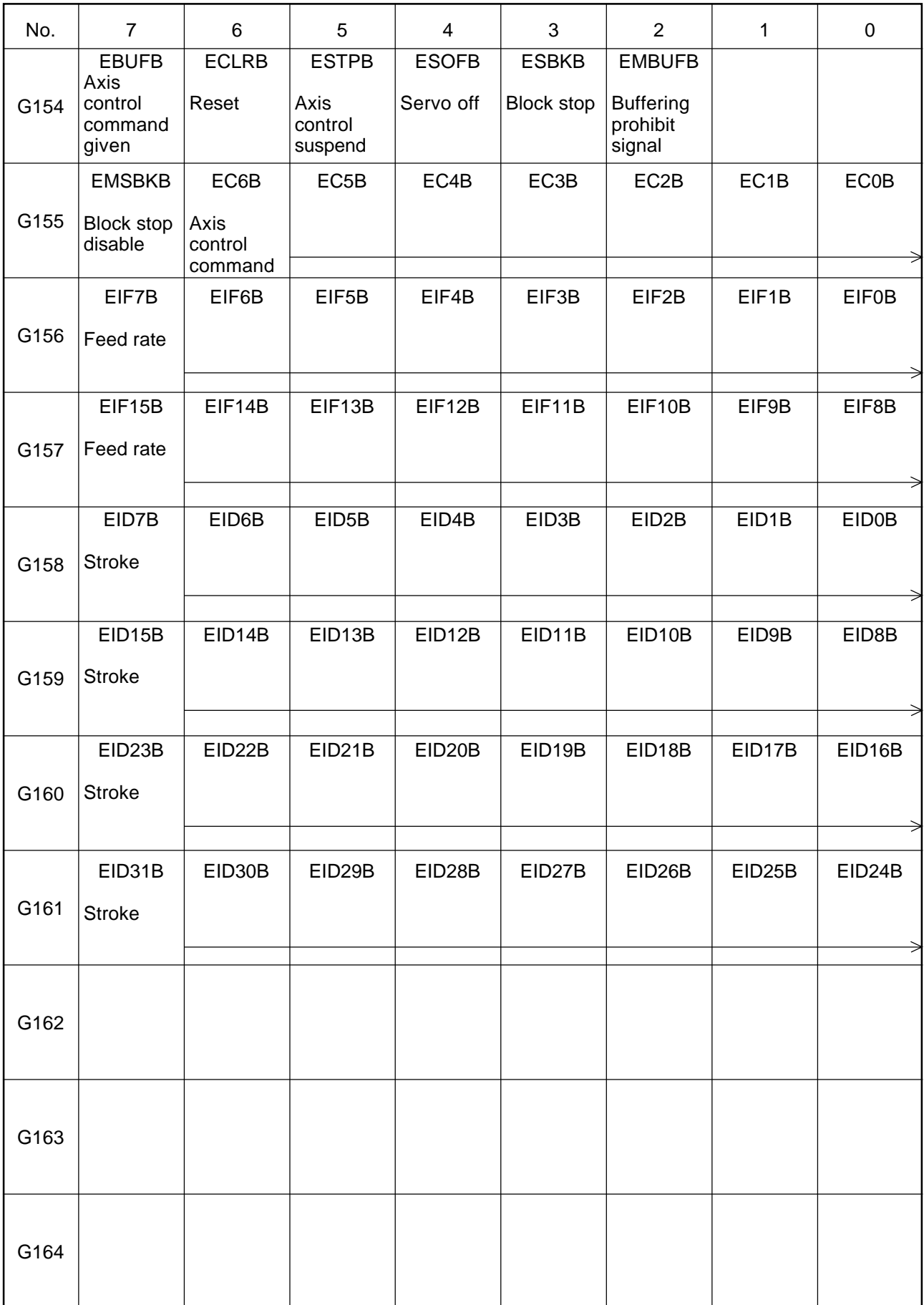

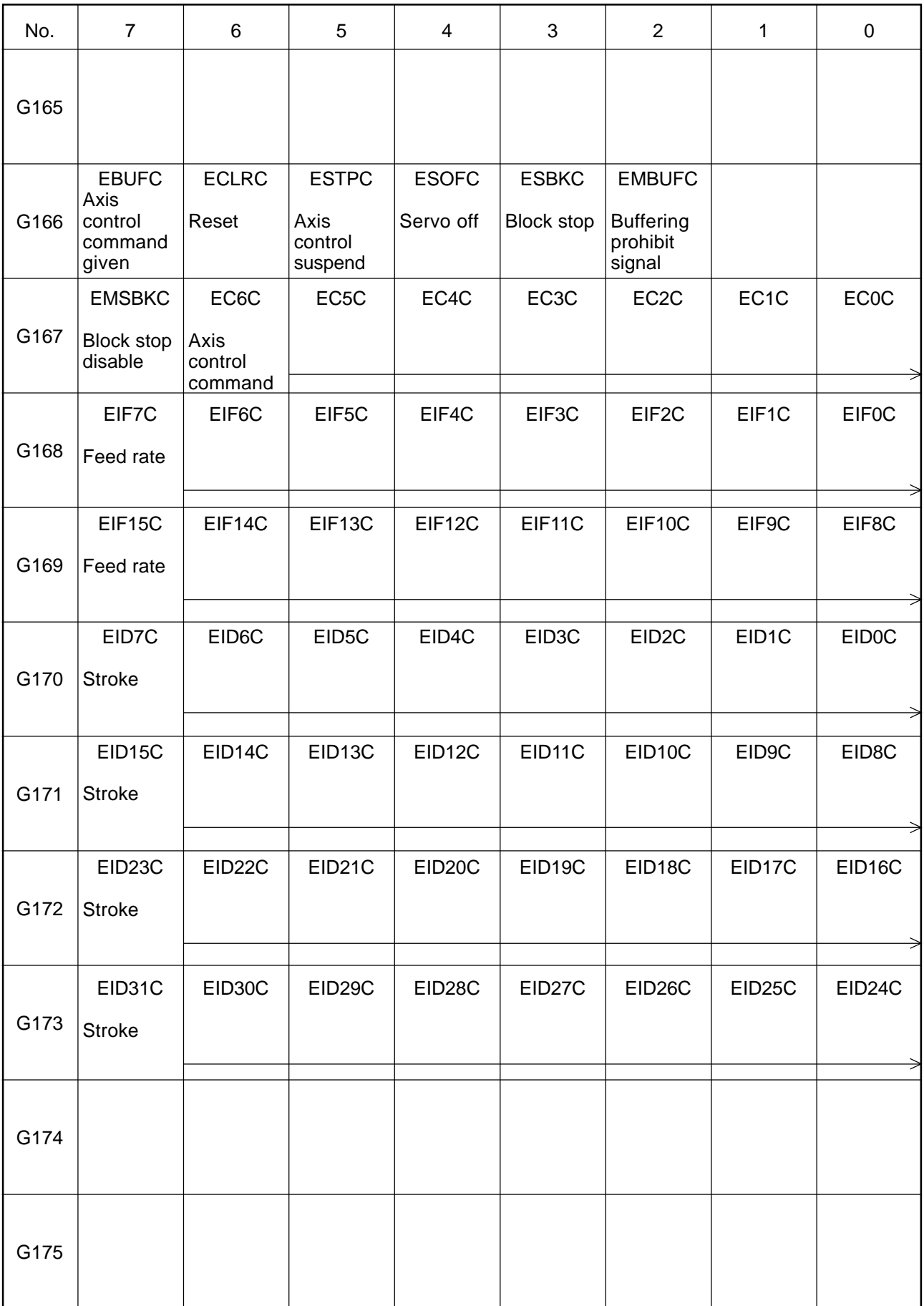

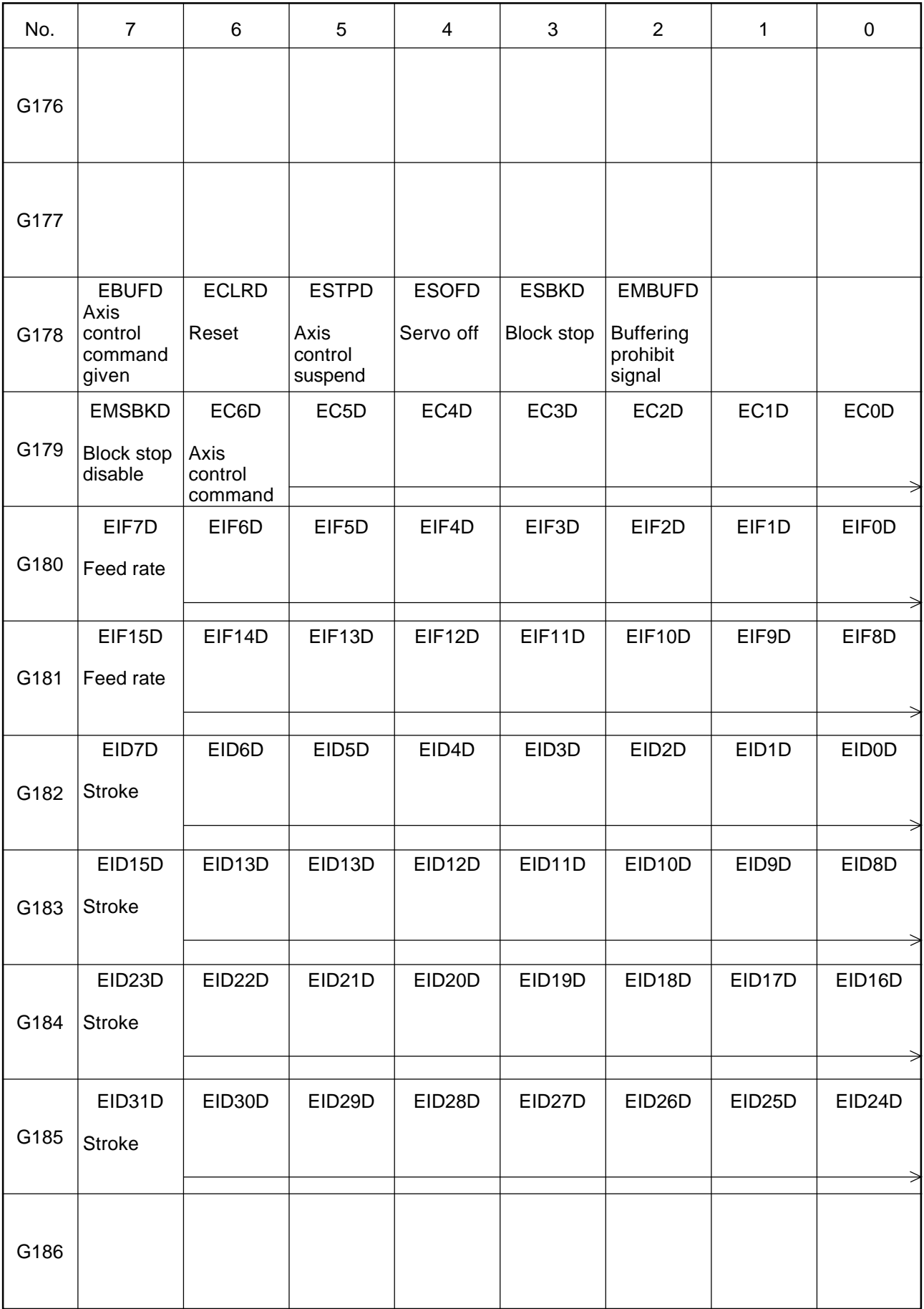

# Output Signals-1 to NC Unit (G-contact) 18/18

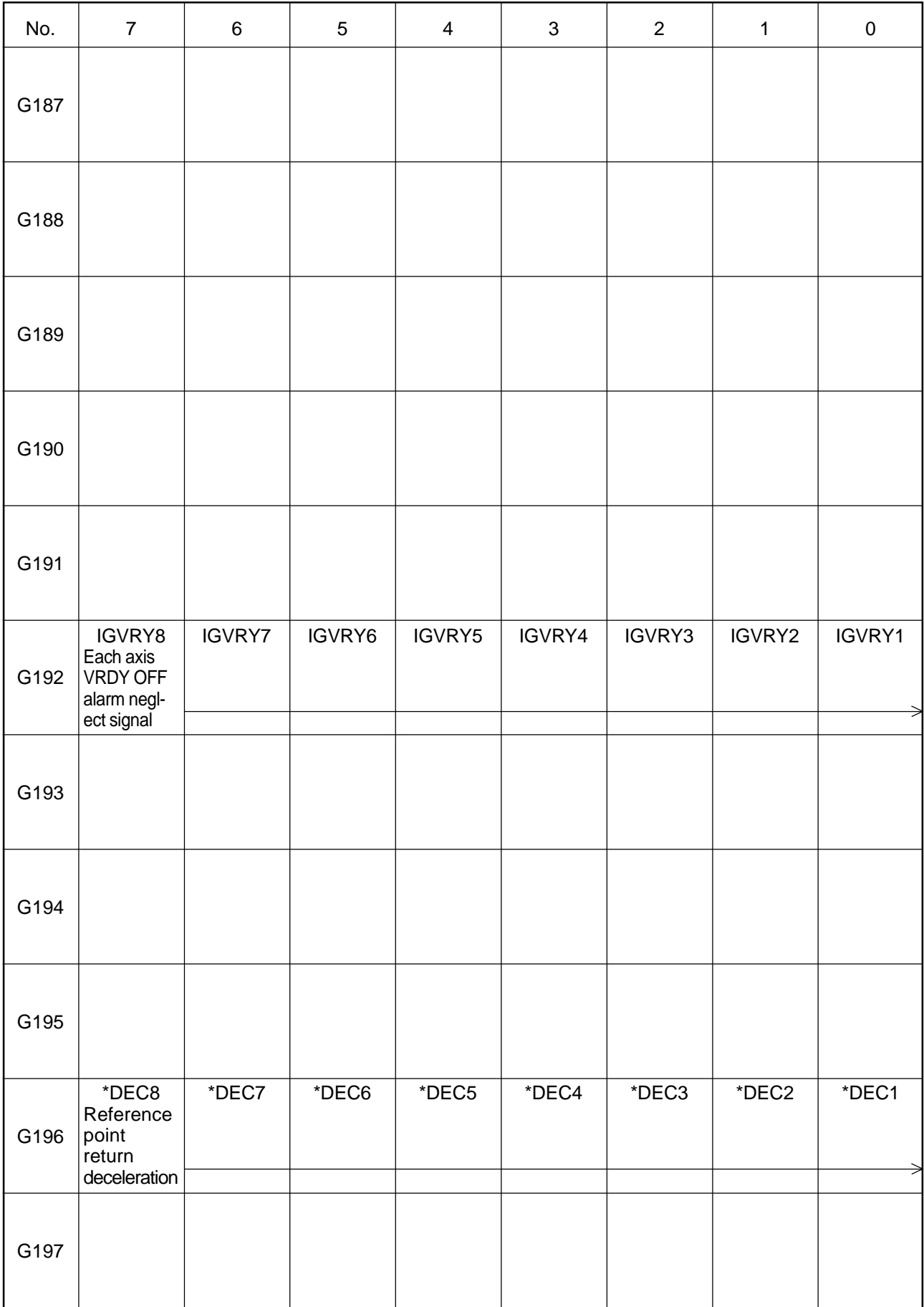

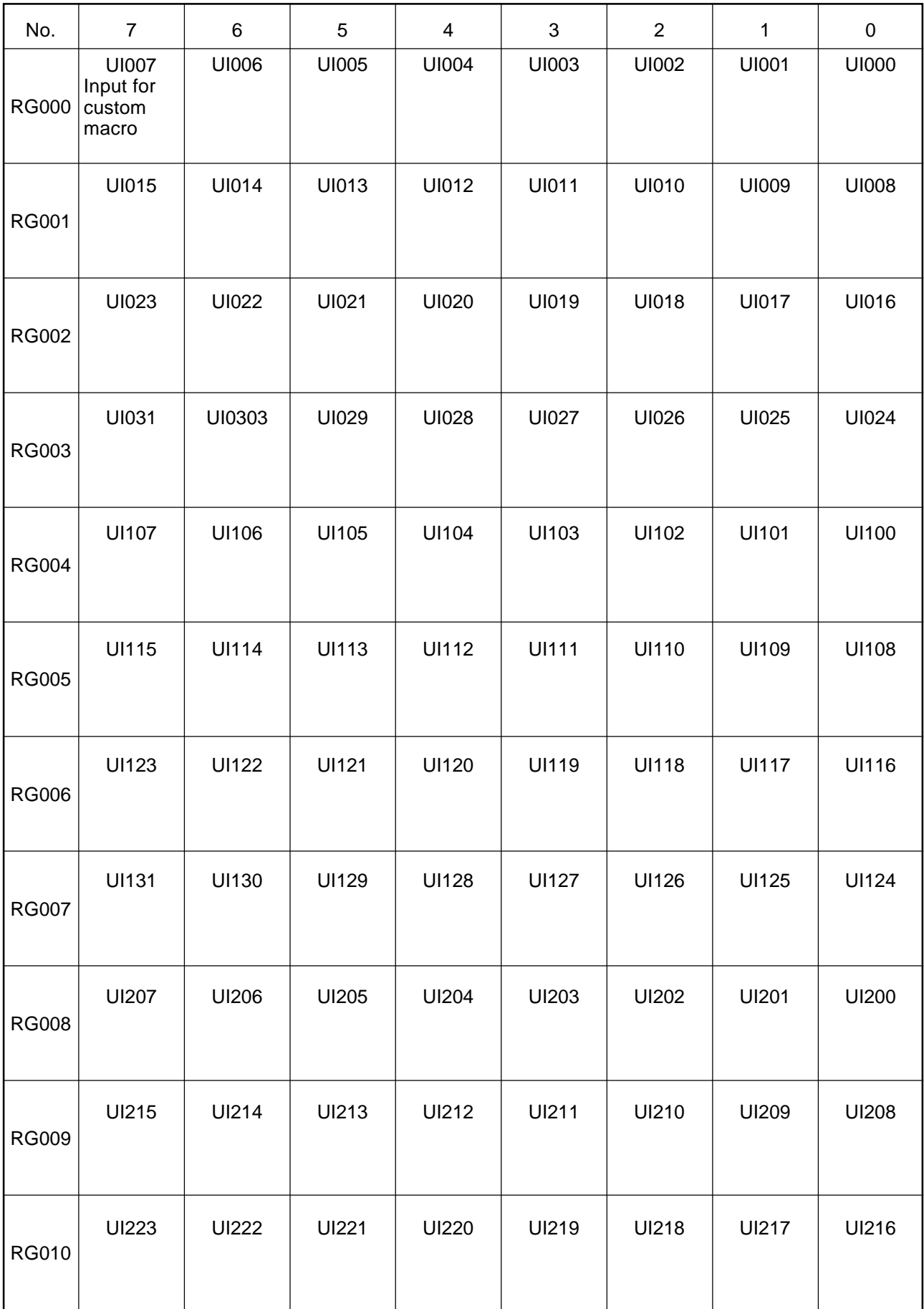

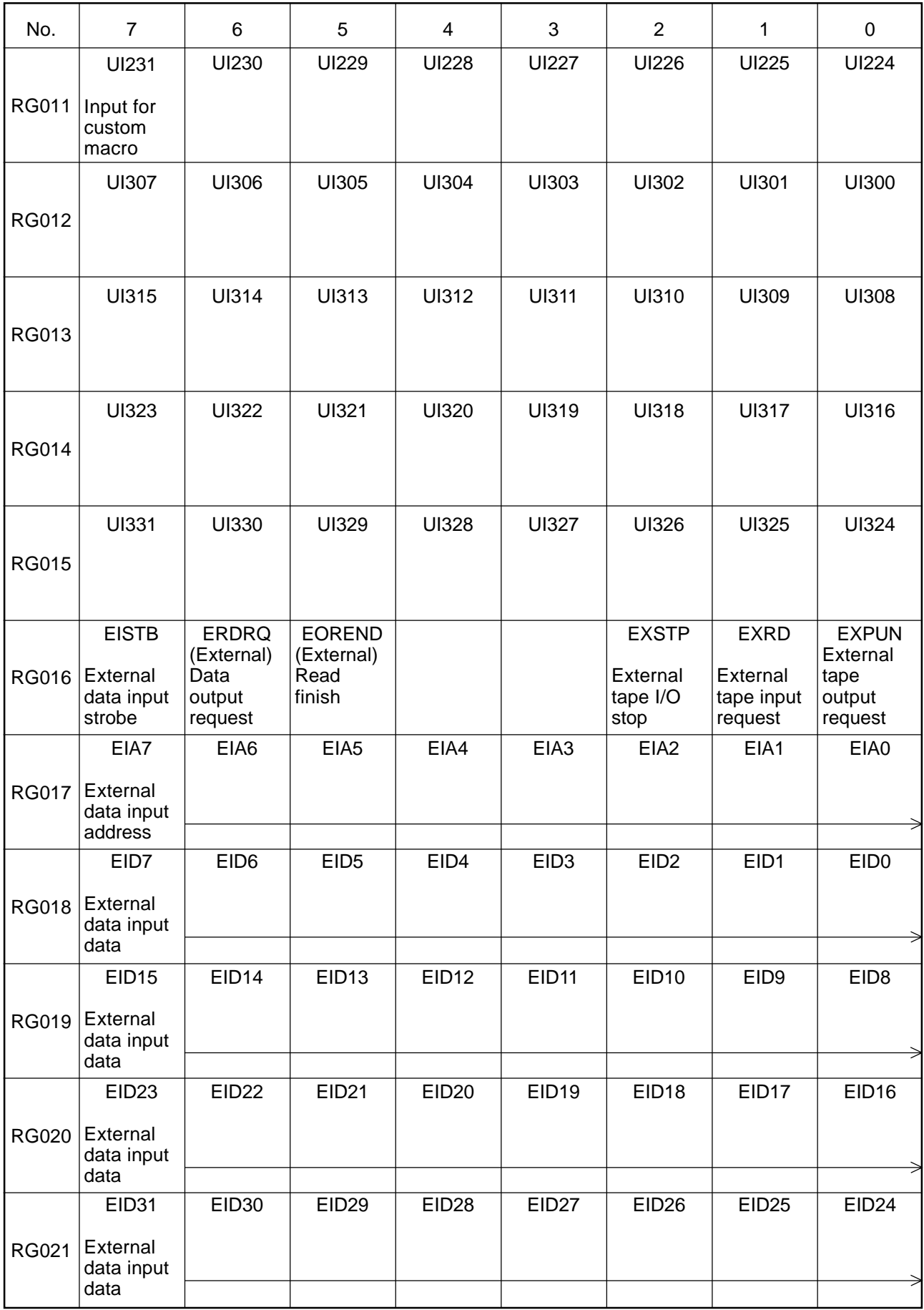

# Output Signals-2 to NC Unit (RG-contact) 3/9

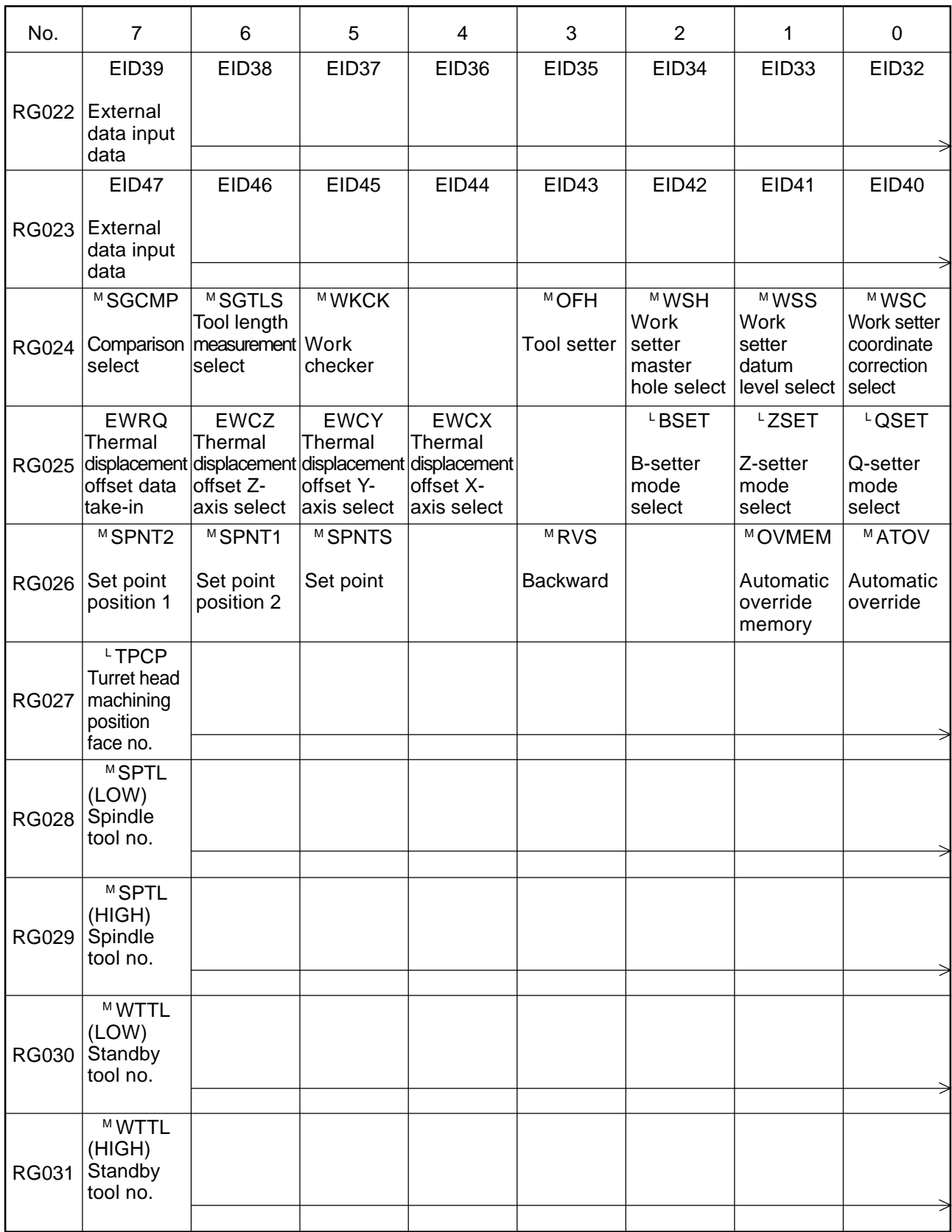

# Output Signals-2 to NC Unit (RG-contact) 4/9

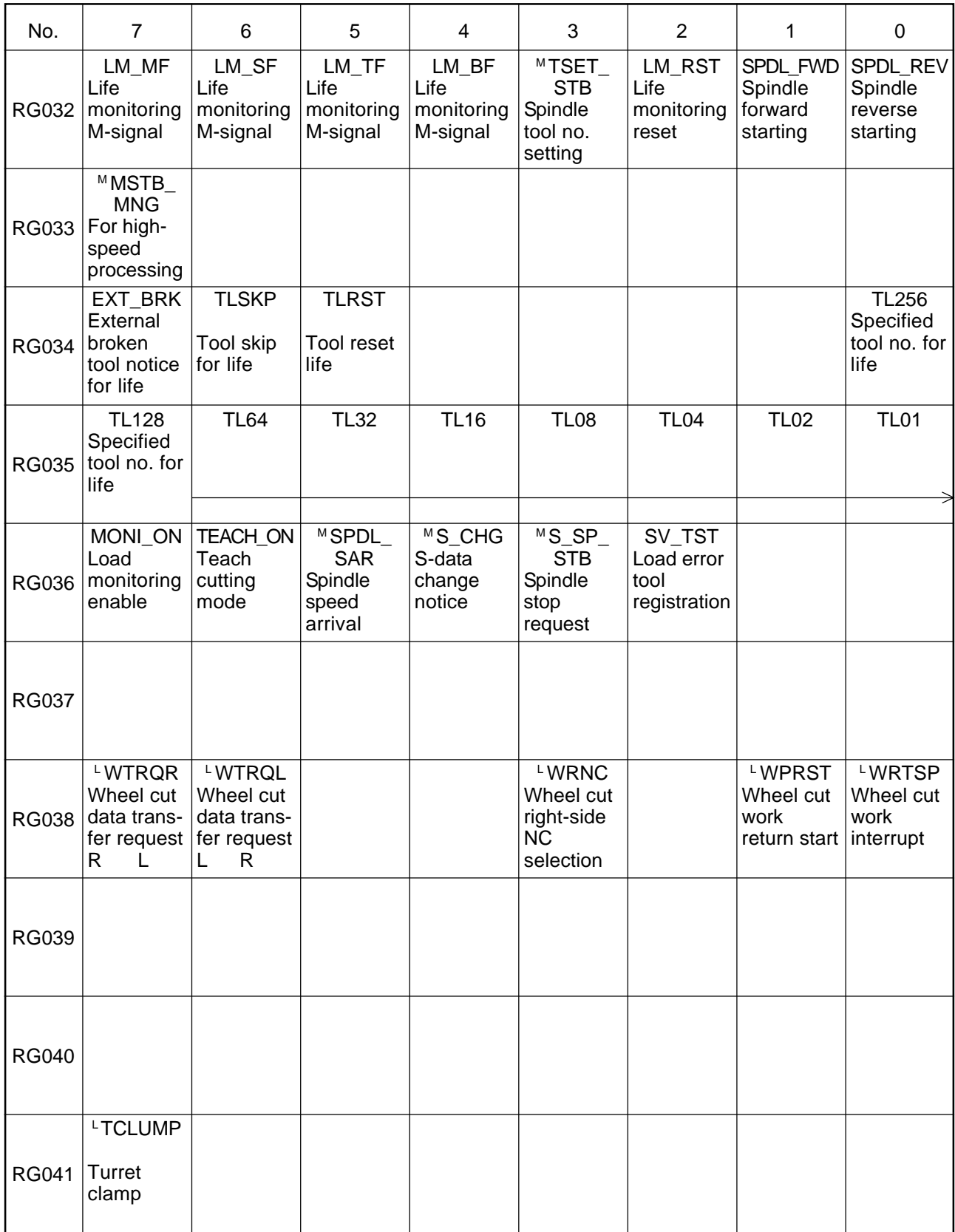

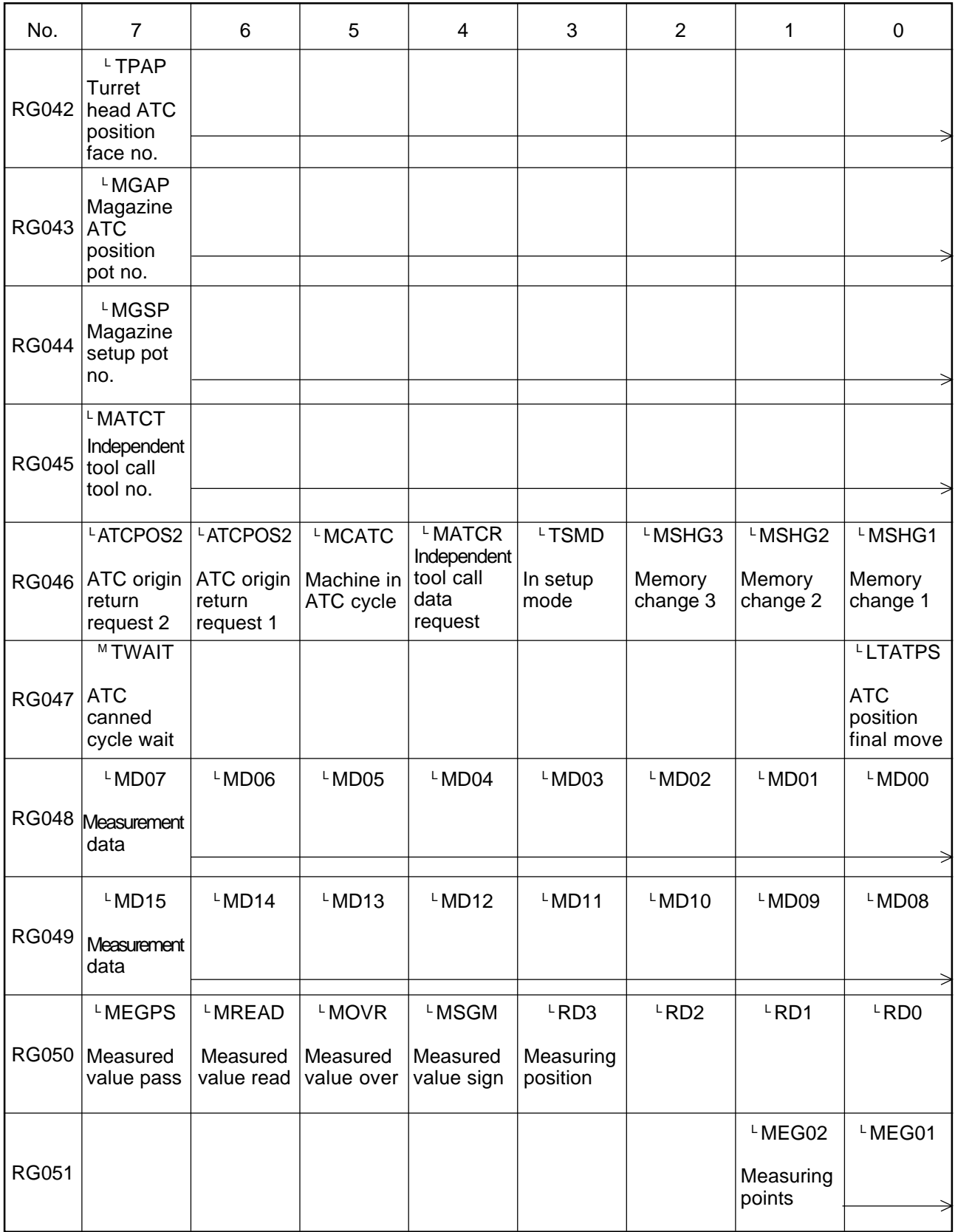

# Output Signals-2 to NC Unit (RG-contact) 6/9

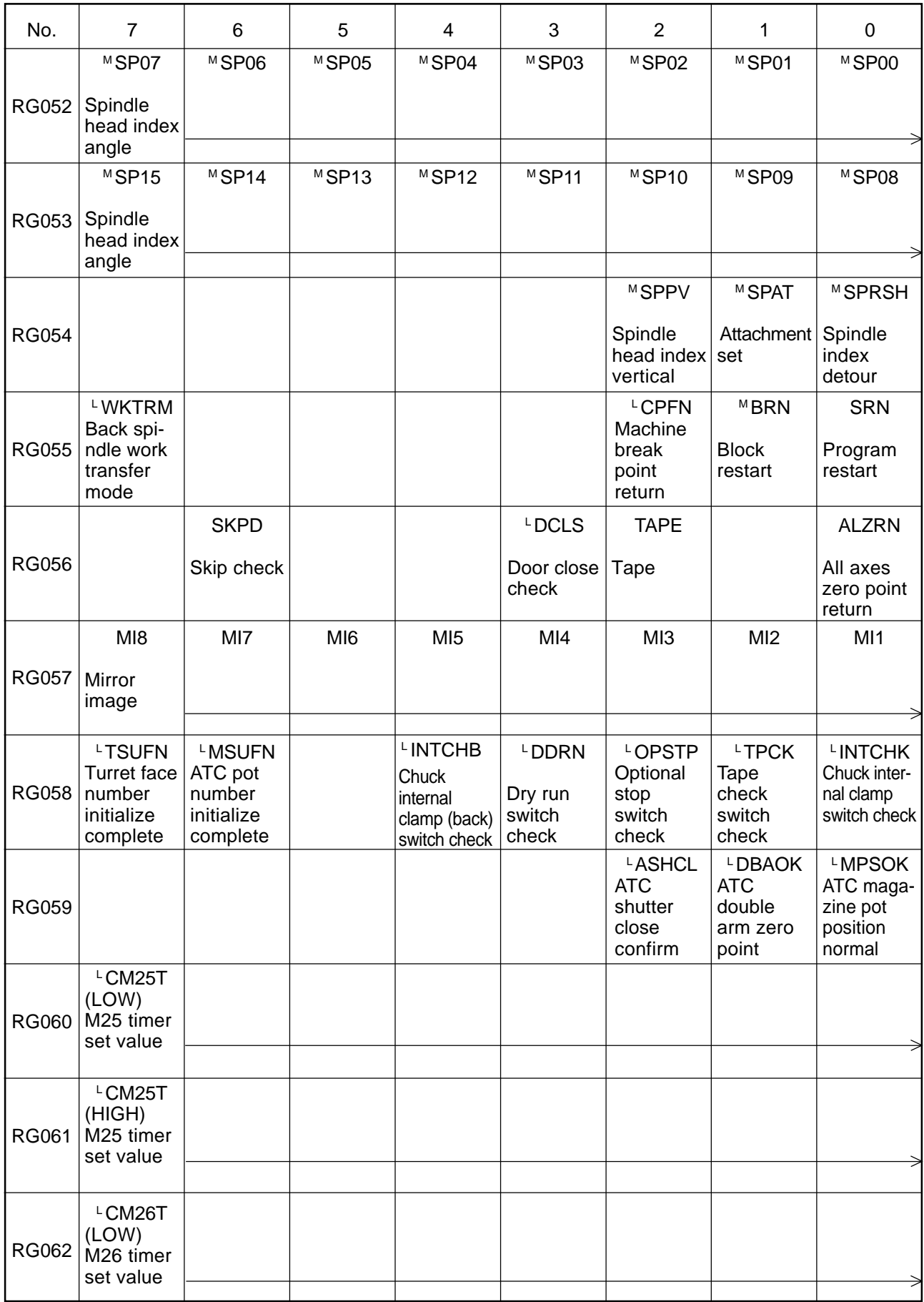

# Output Signals-2 to NC Unit (RG-contact) 7/9

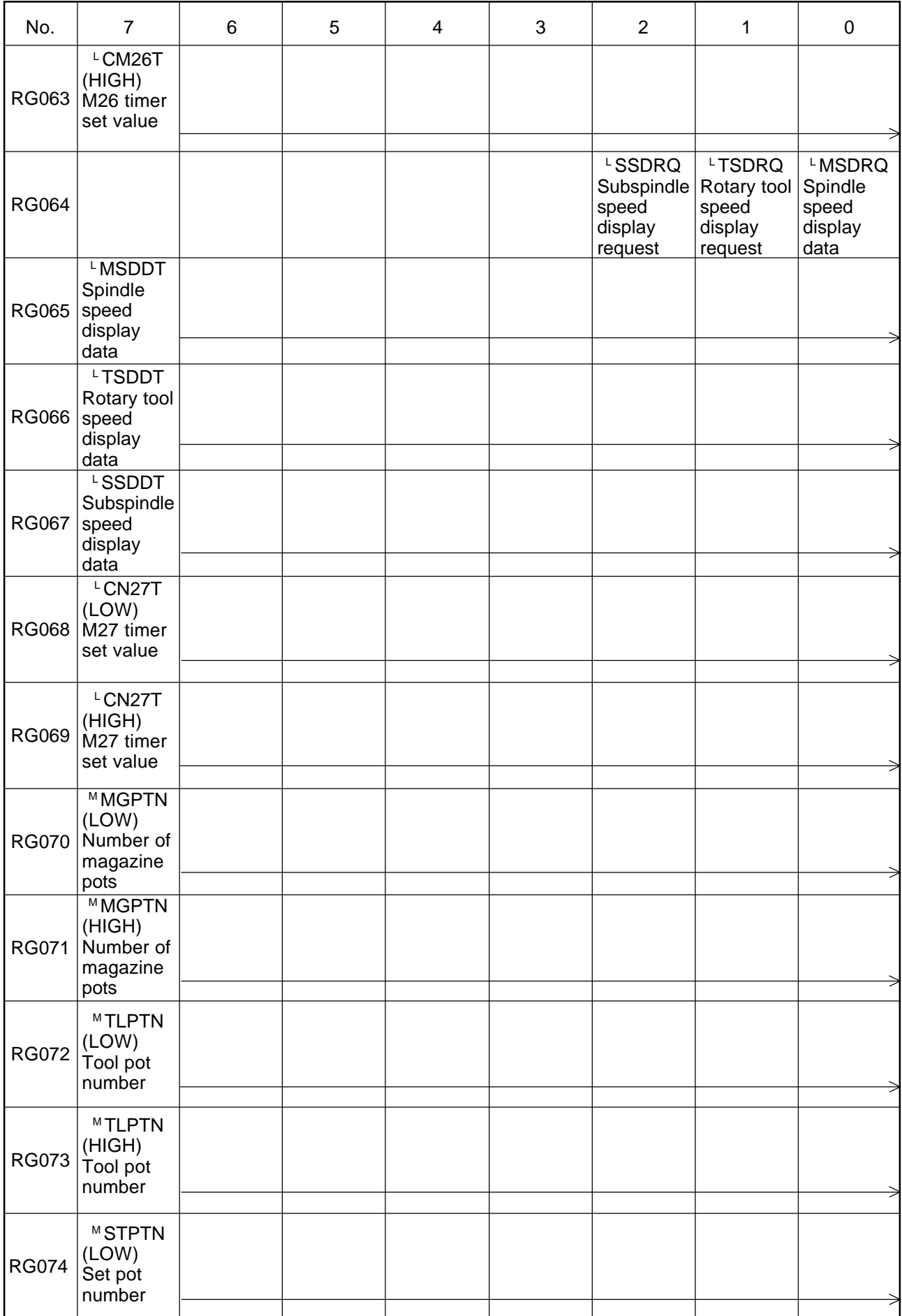

# Output Signals-2 to NC Unit (RG-contact) 8/9

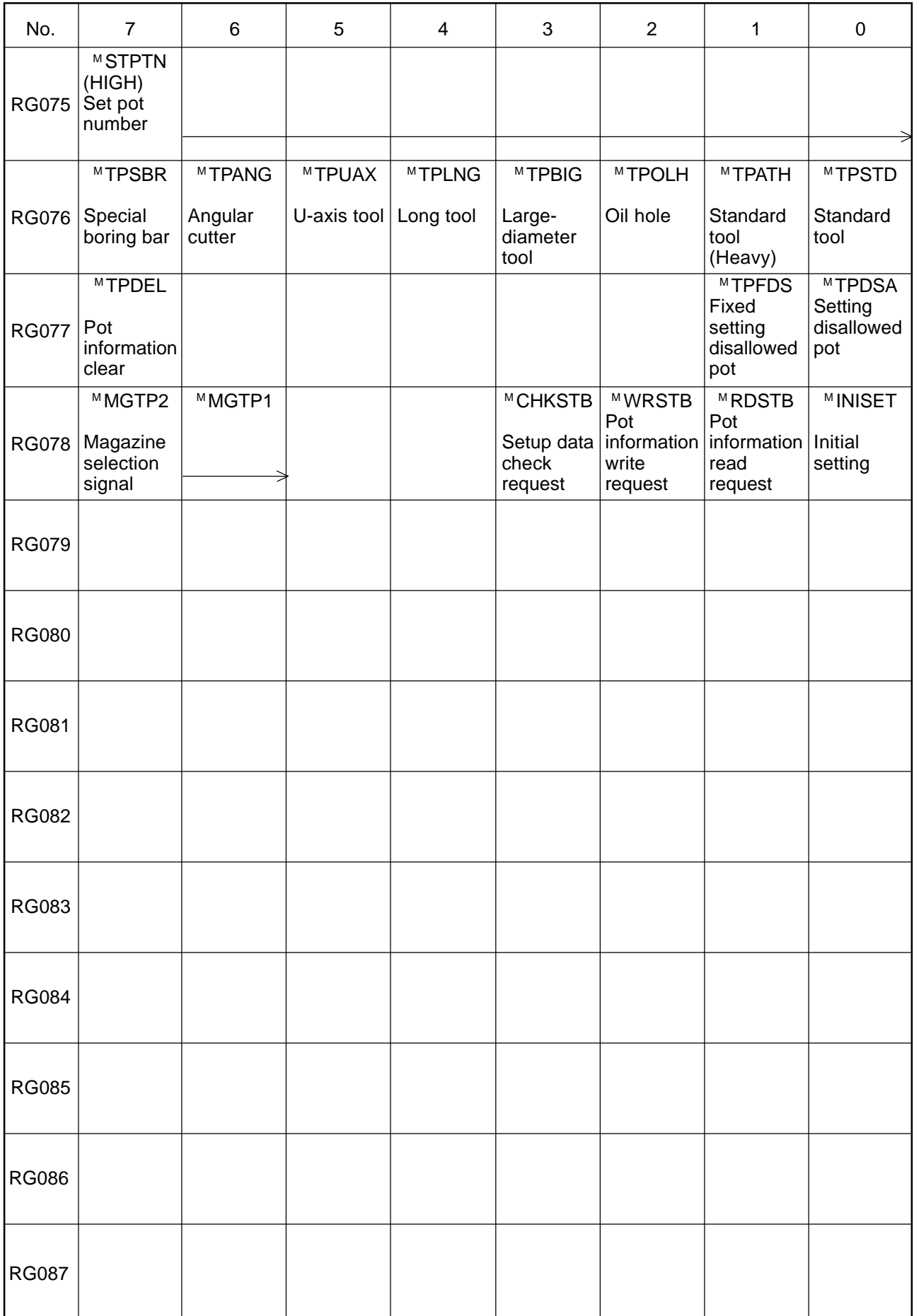

# Output Signals-2 to NC Unit (RG-contact) 9/9

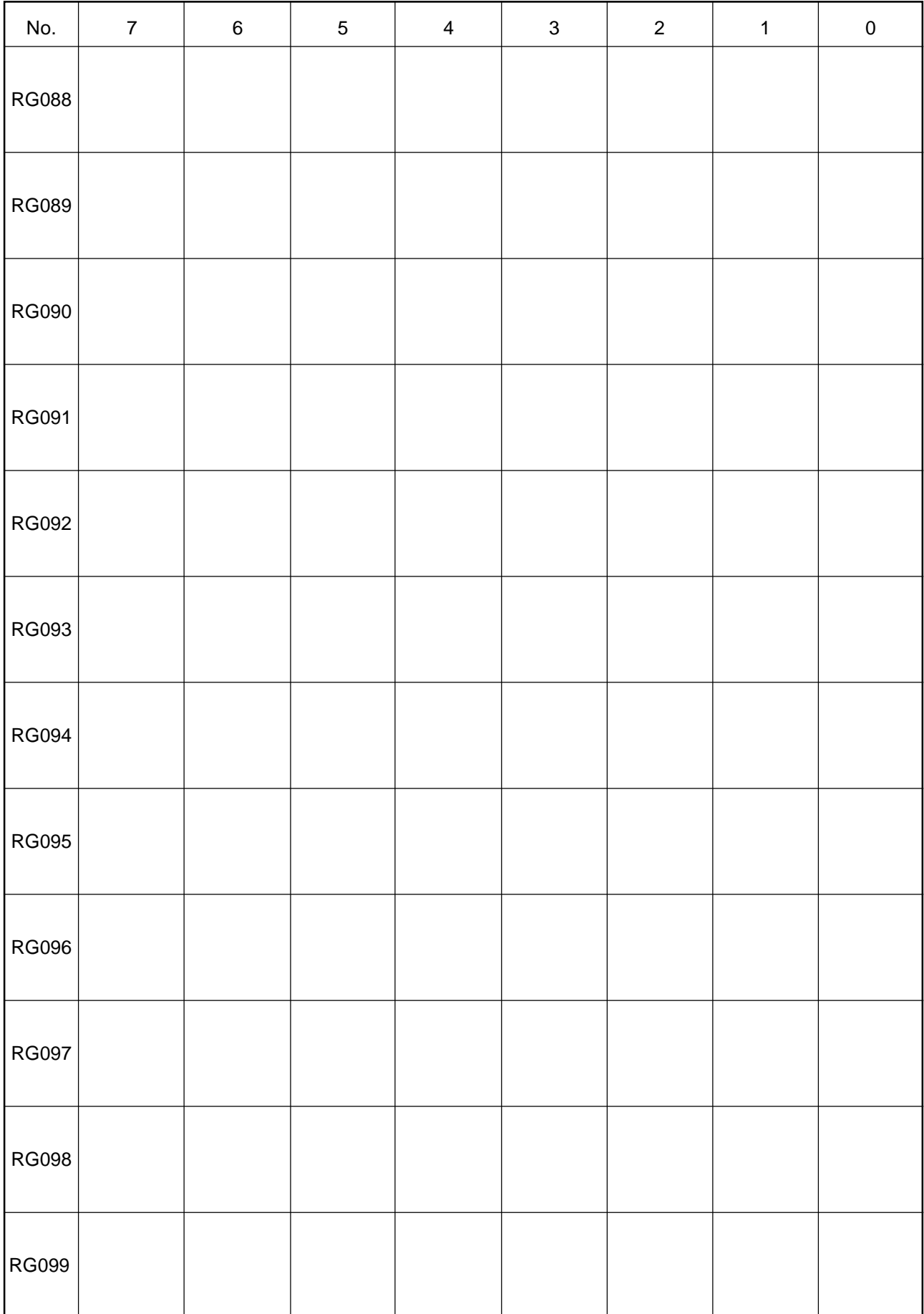

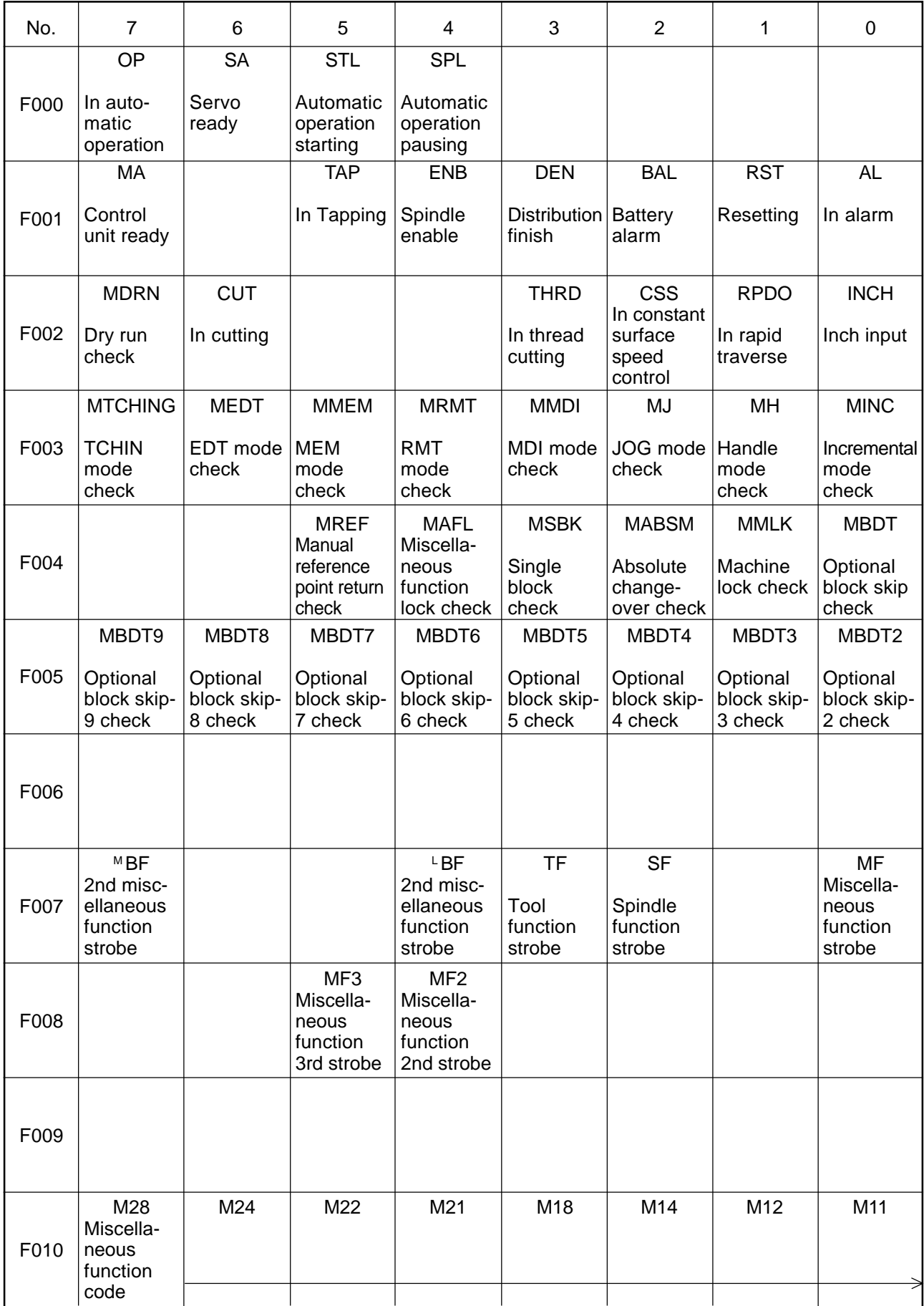

# Input Signals-1 from NC Unit (F-contact) 2/18

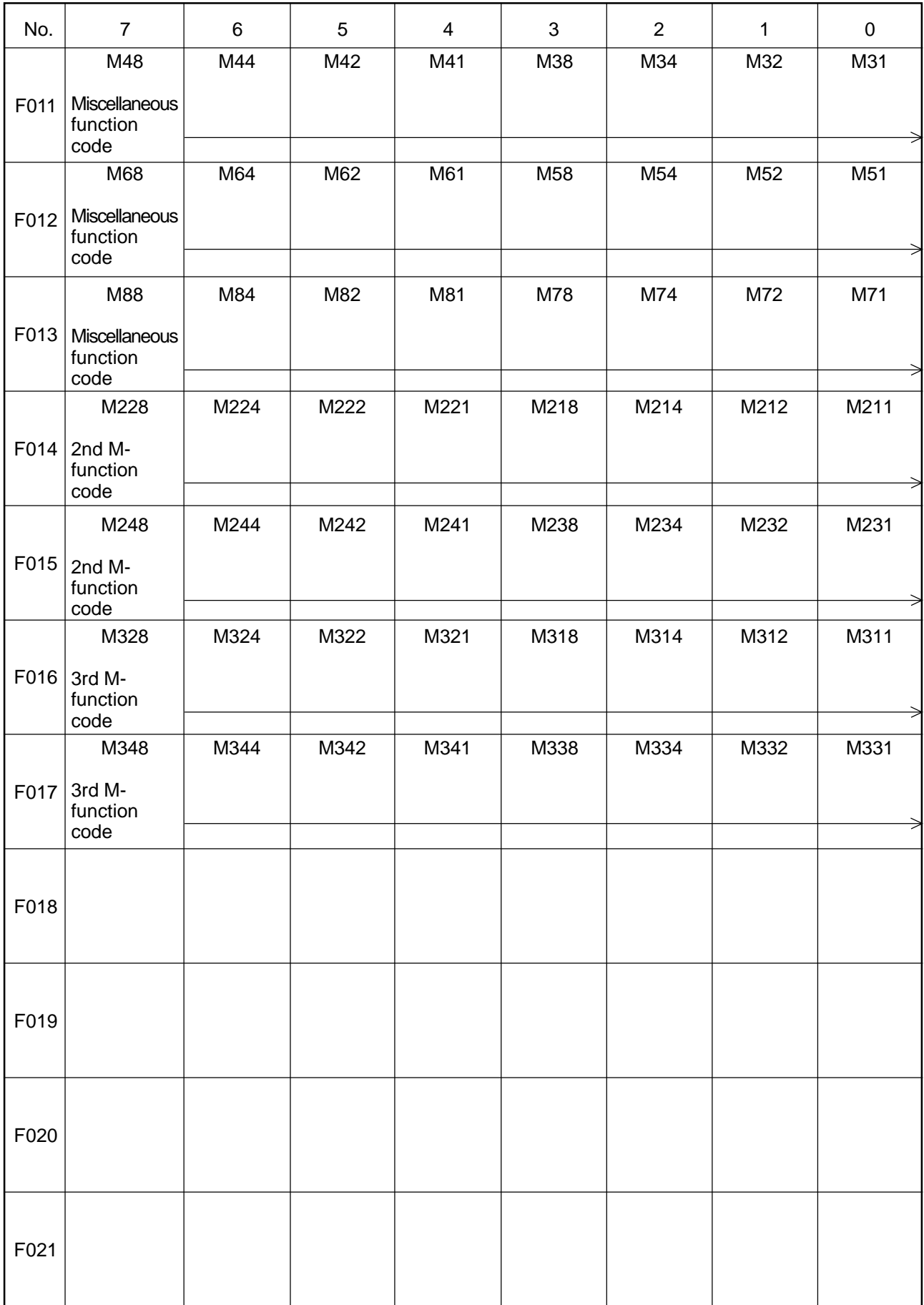

# Input Signals-1 from NC Unit (F-contact) 3/18

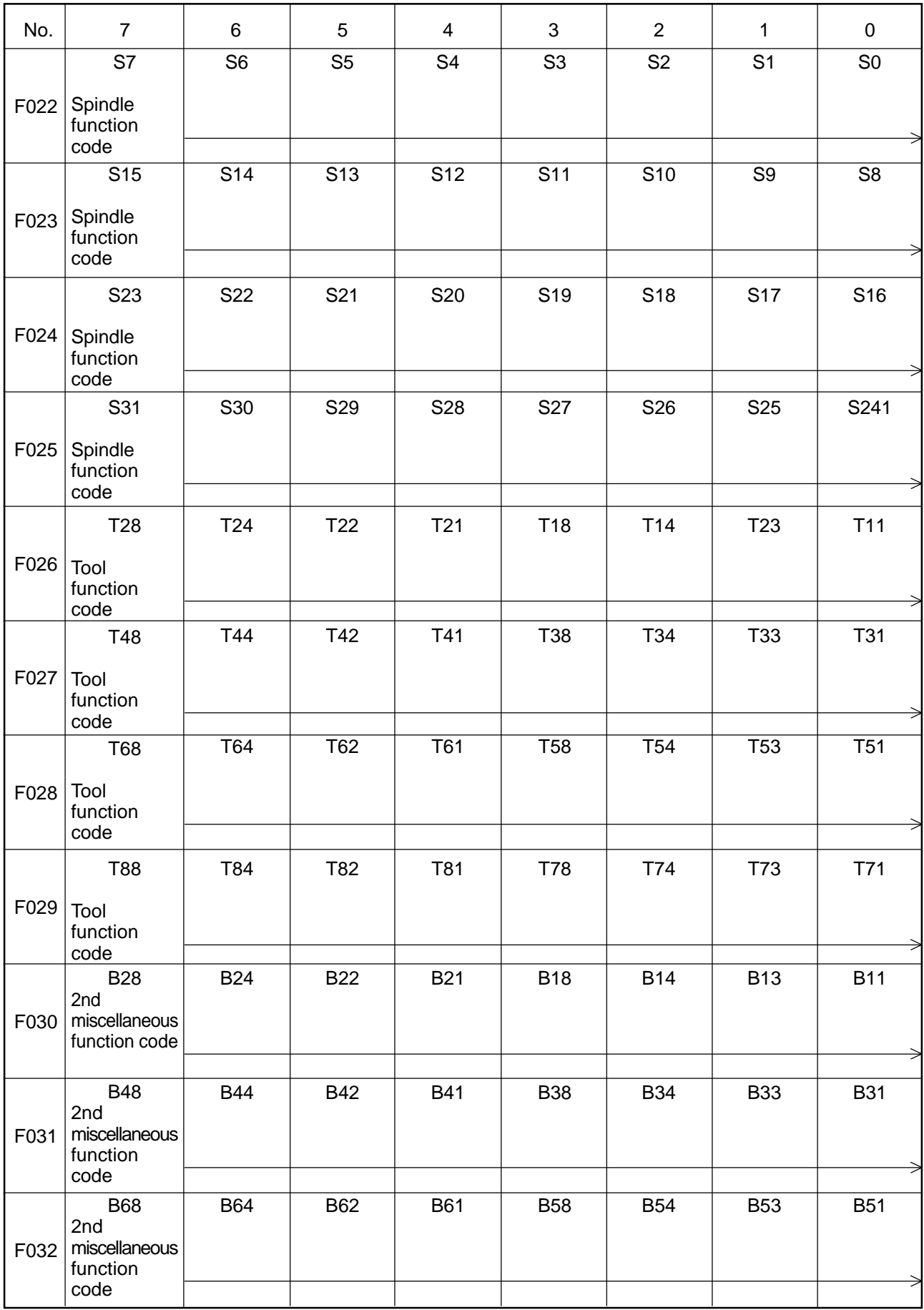

# Input Signals-1 from NC Unit (F-contact) 4/18

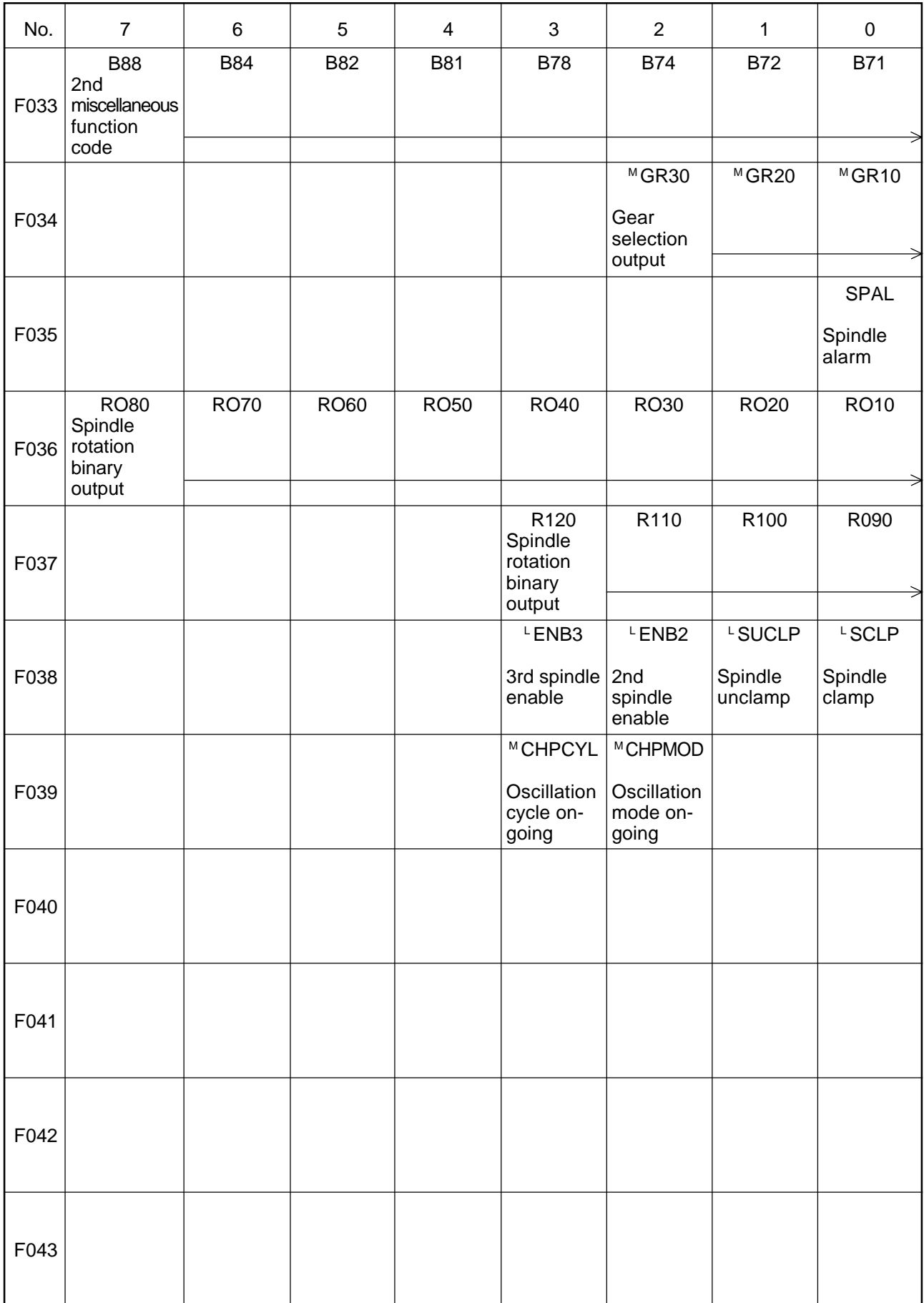

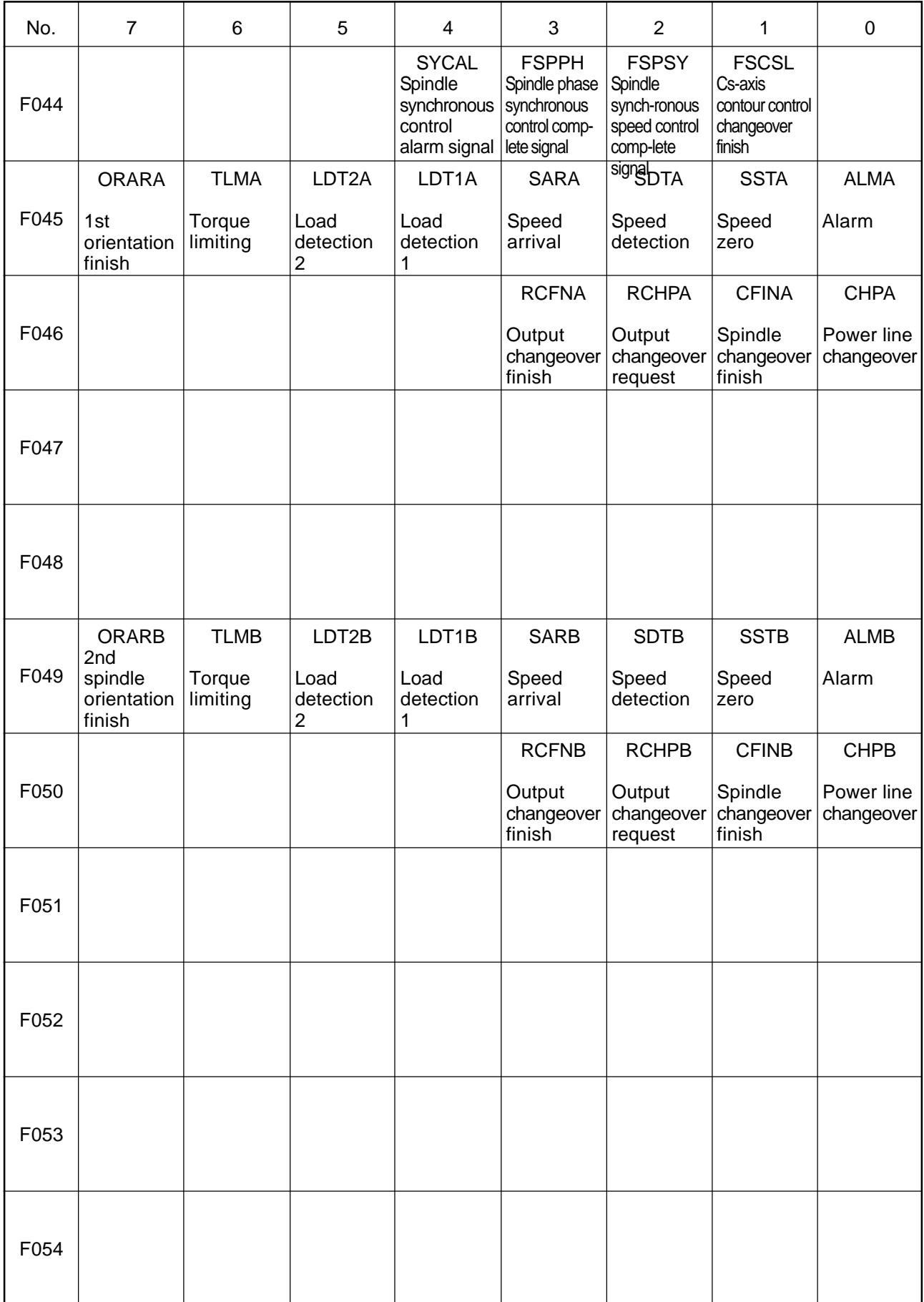

# Input Signals-1 from NC Unit (F-contact) 6/18

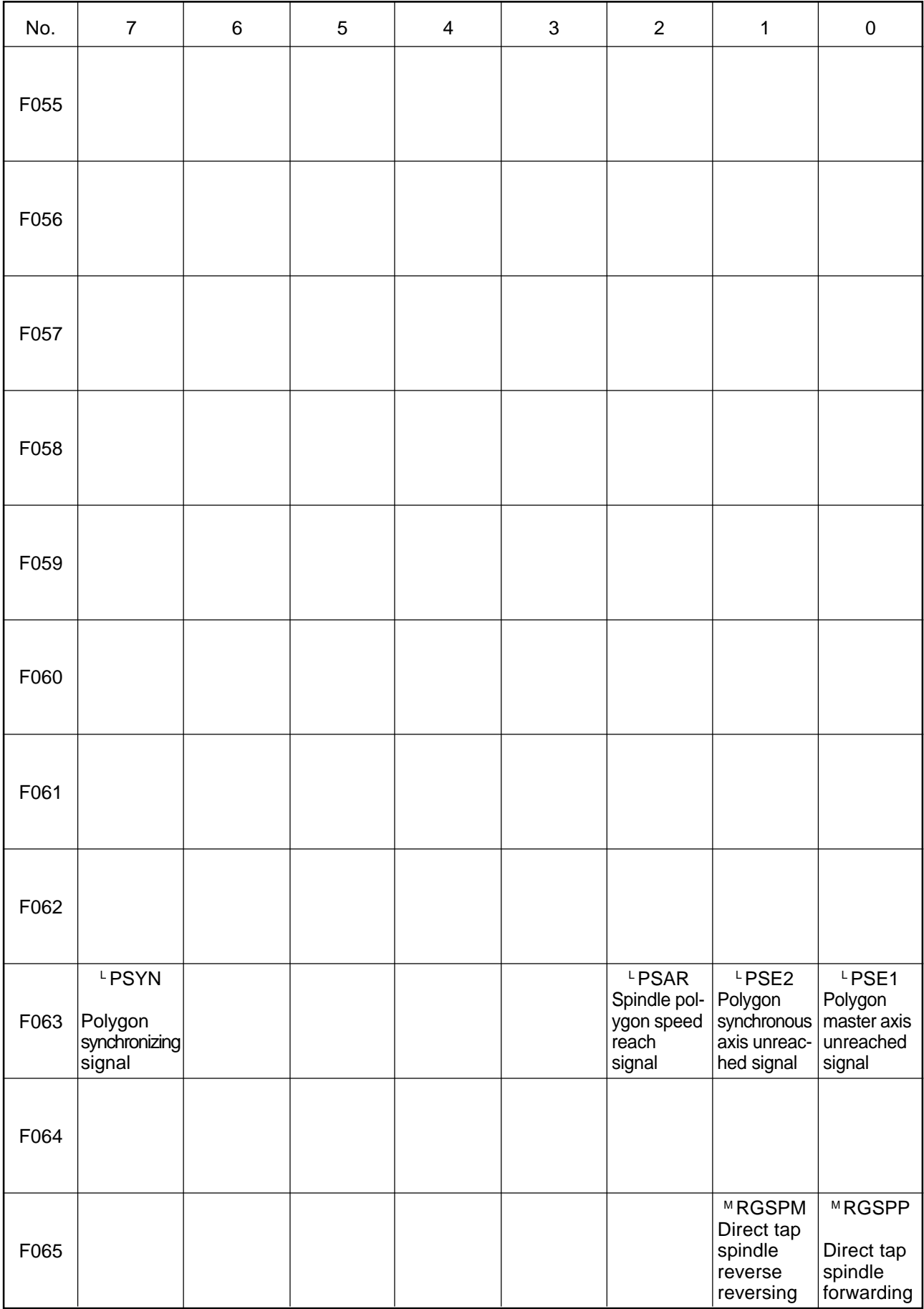

# Input Signals-1 from NC Unit (F-contact) 7/18

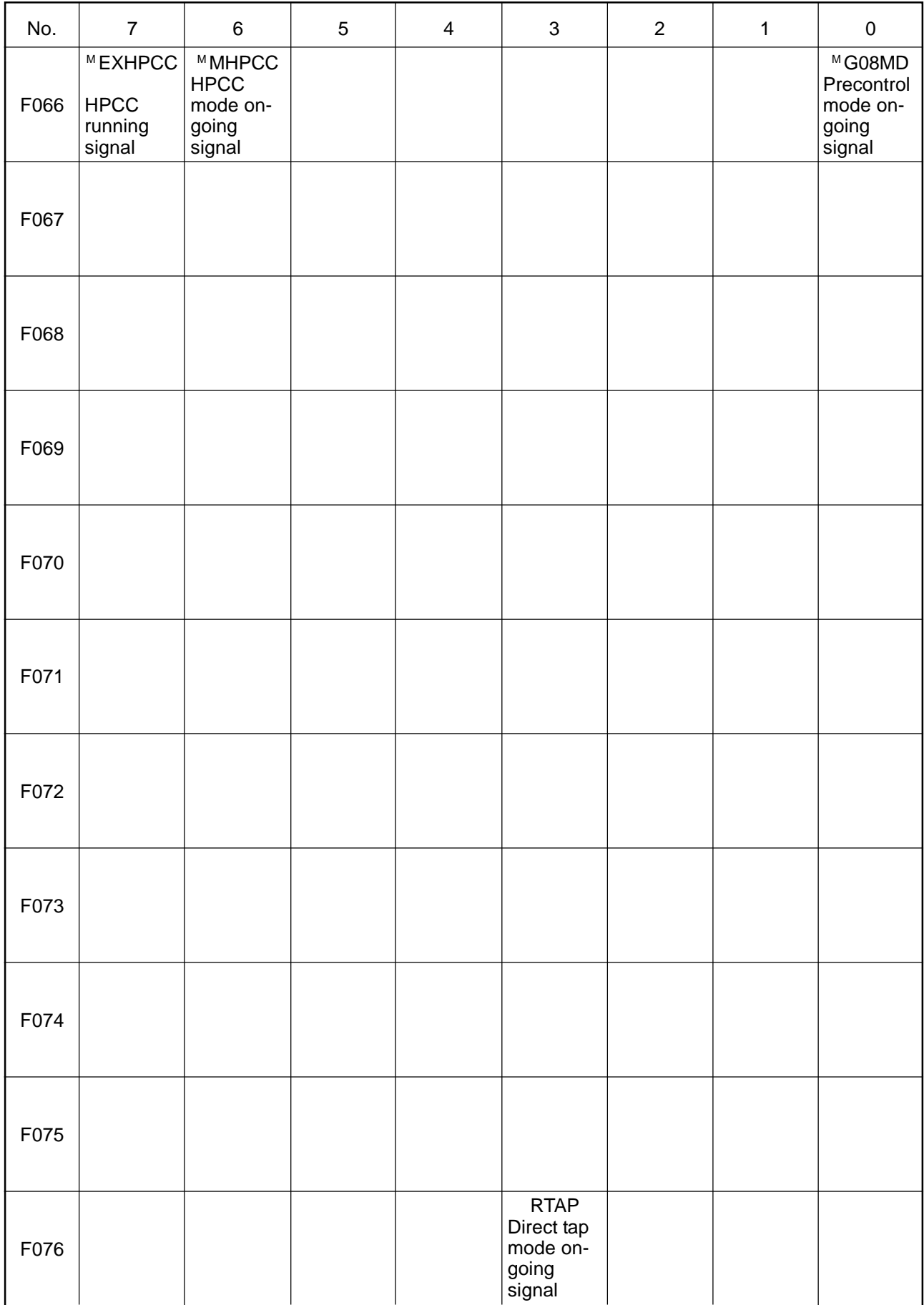

# Input Signals-1 from NC Unit (F-contact) 8/18

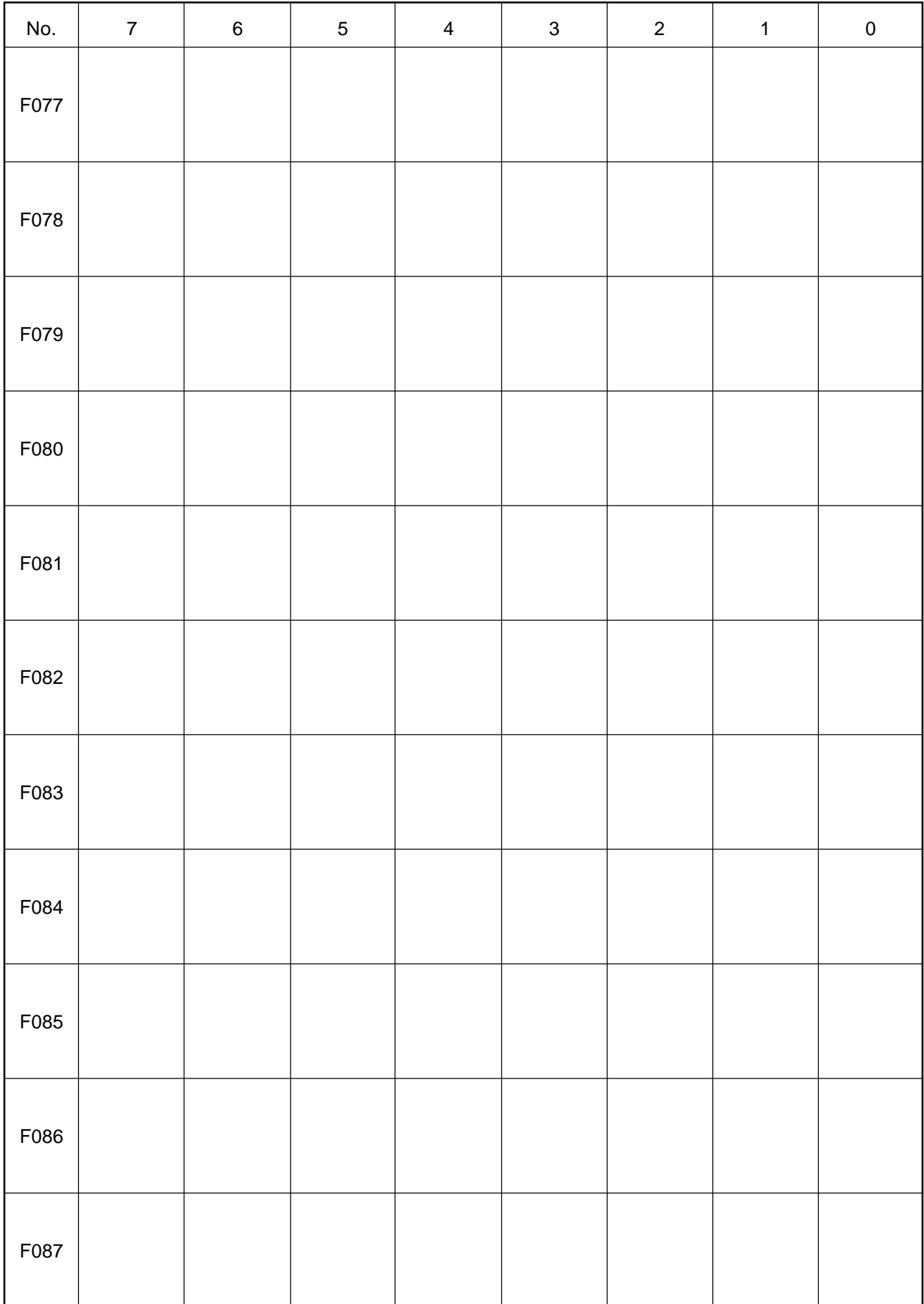

# Input Signals-1 from NC Unit (F-contact) 9/18

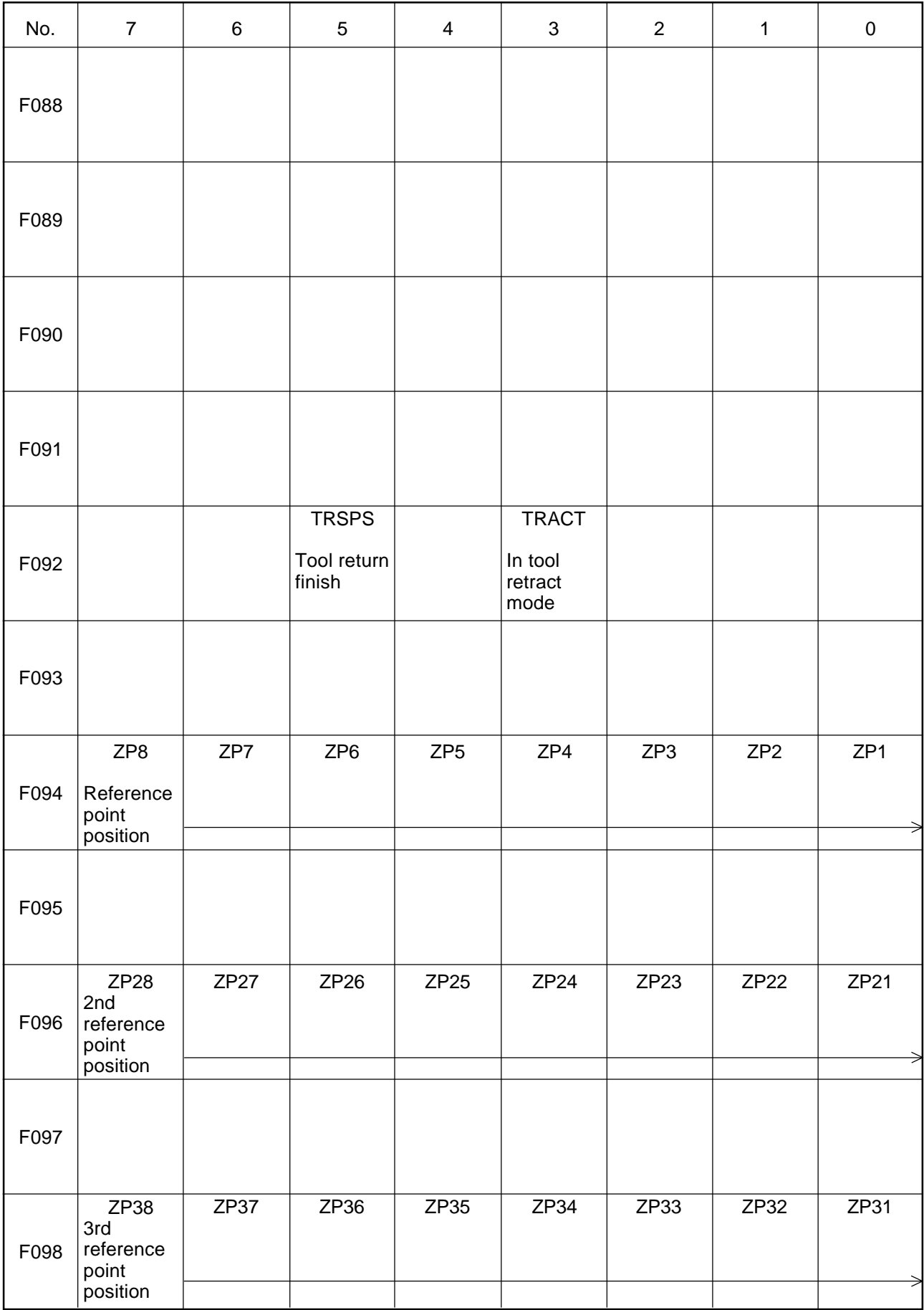

# Input Signals-1 from NC Unit (F-contact) 10/18

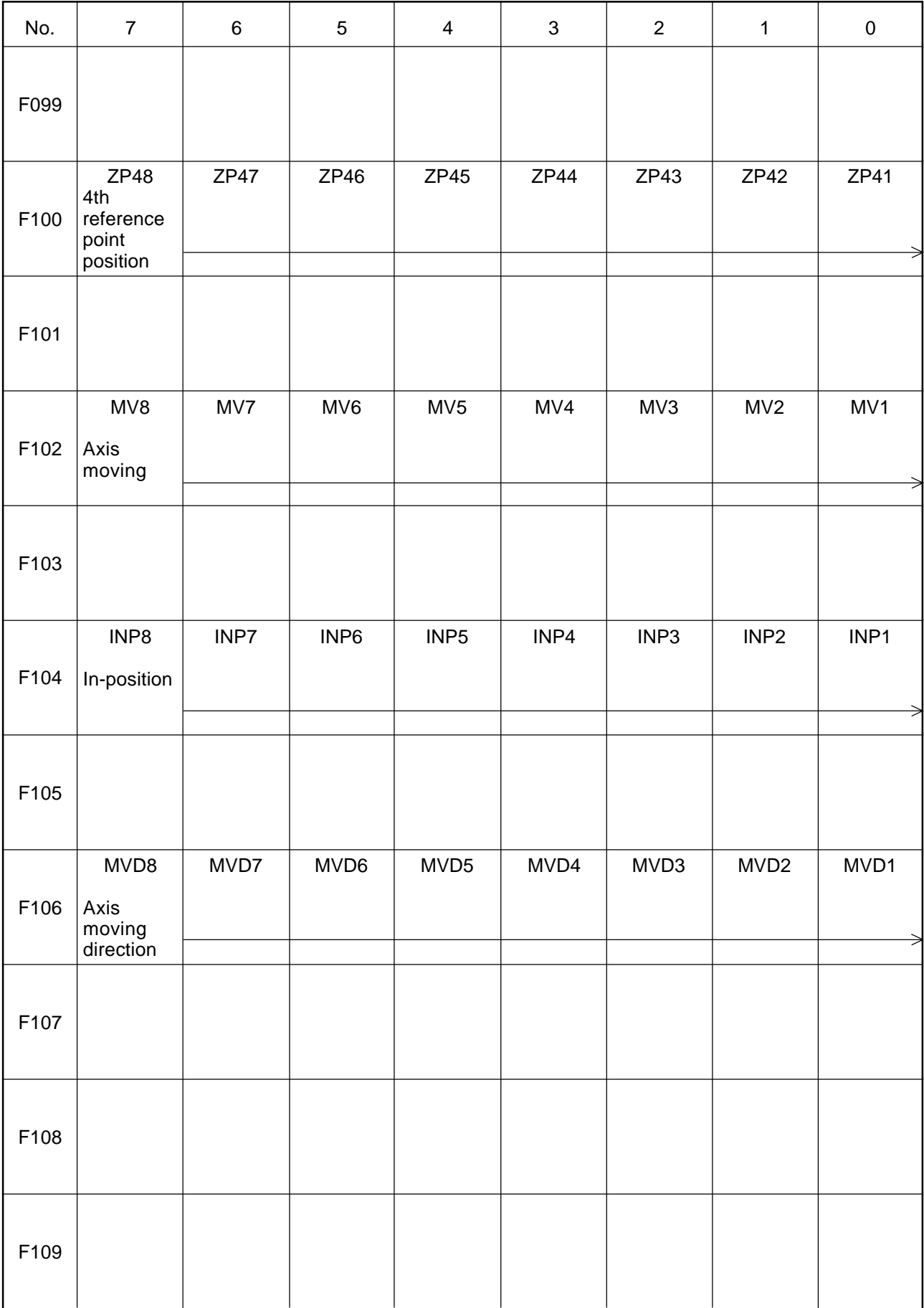

# Input Signals-1 from NC Unit (F-contact) 11/18

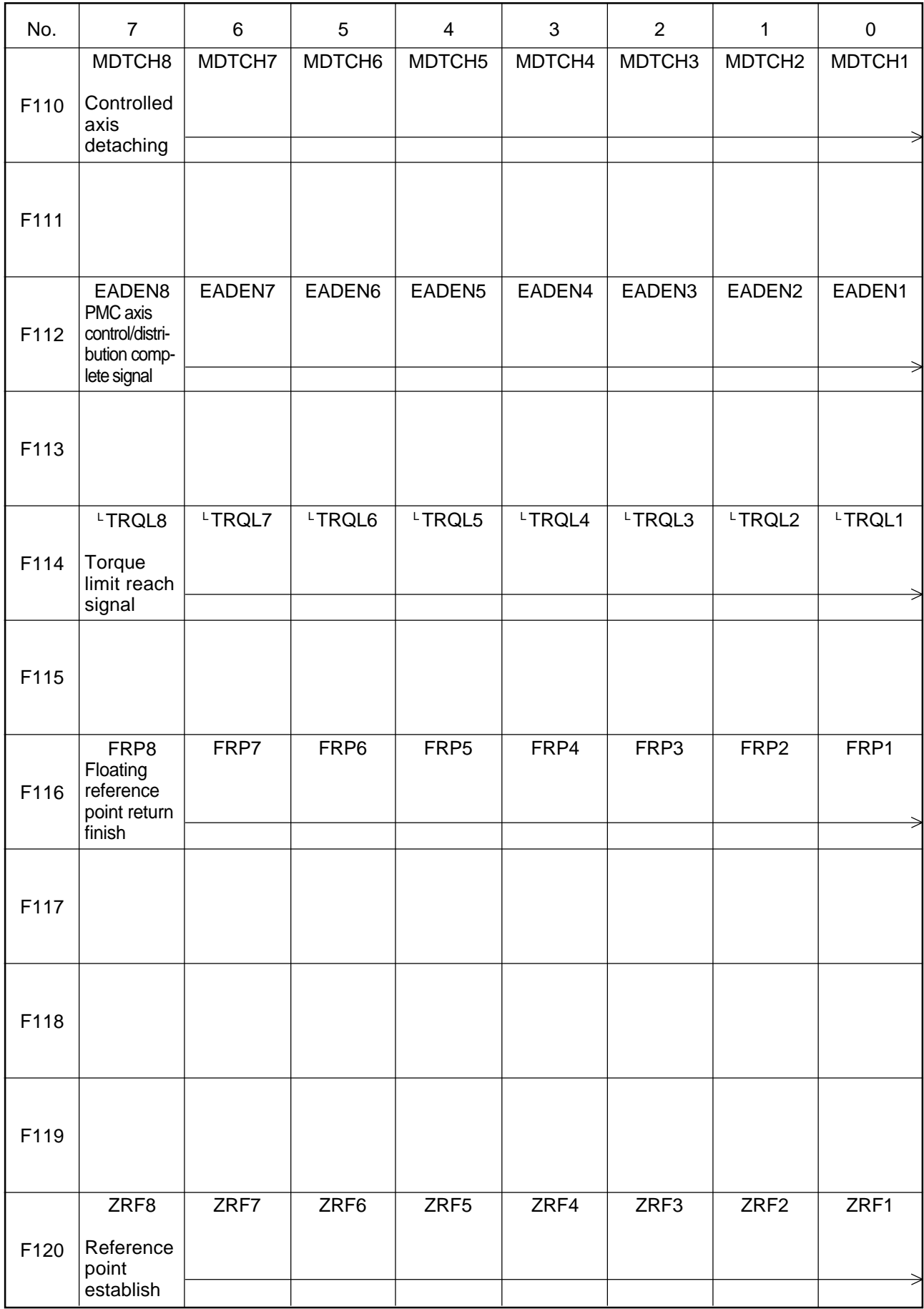

# Input Signals-1 from NC Unit (F-contact) 12/18

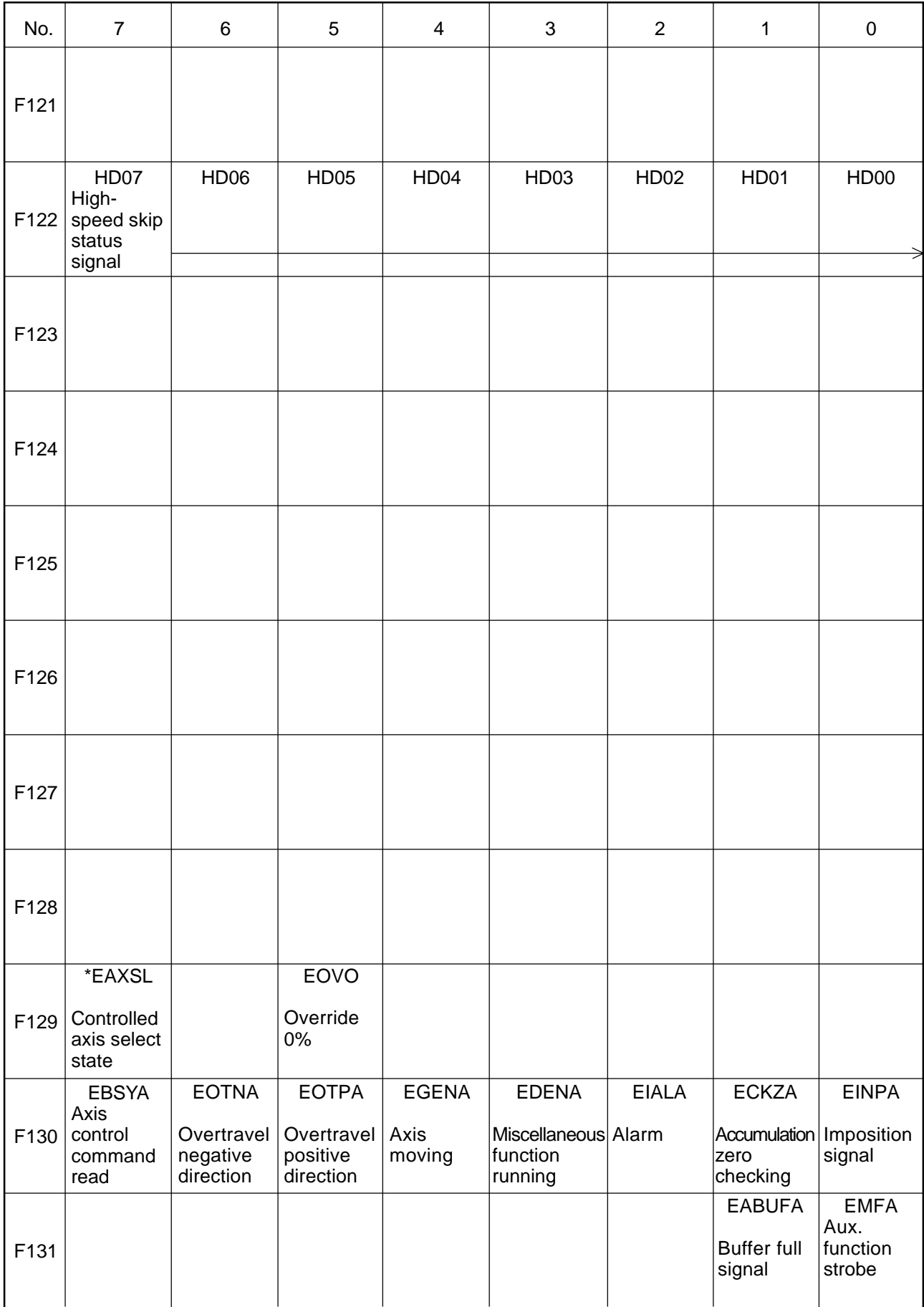
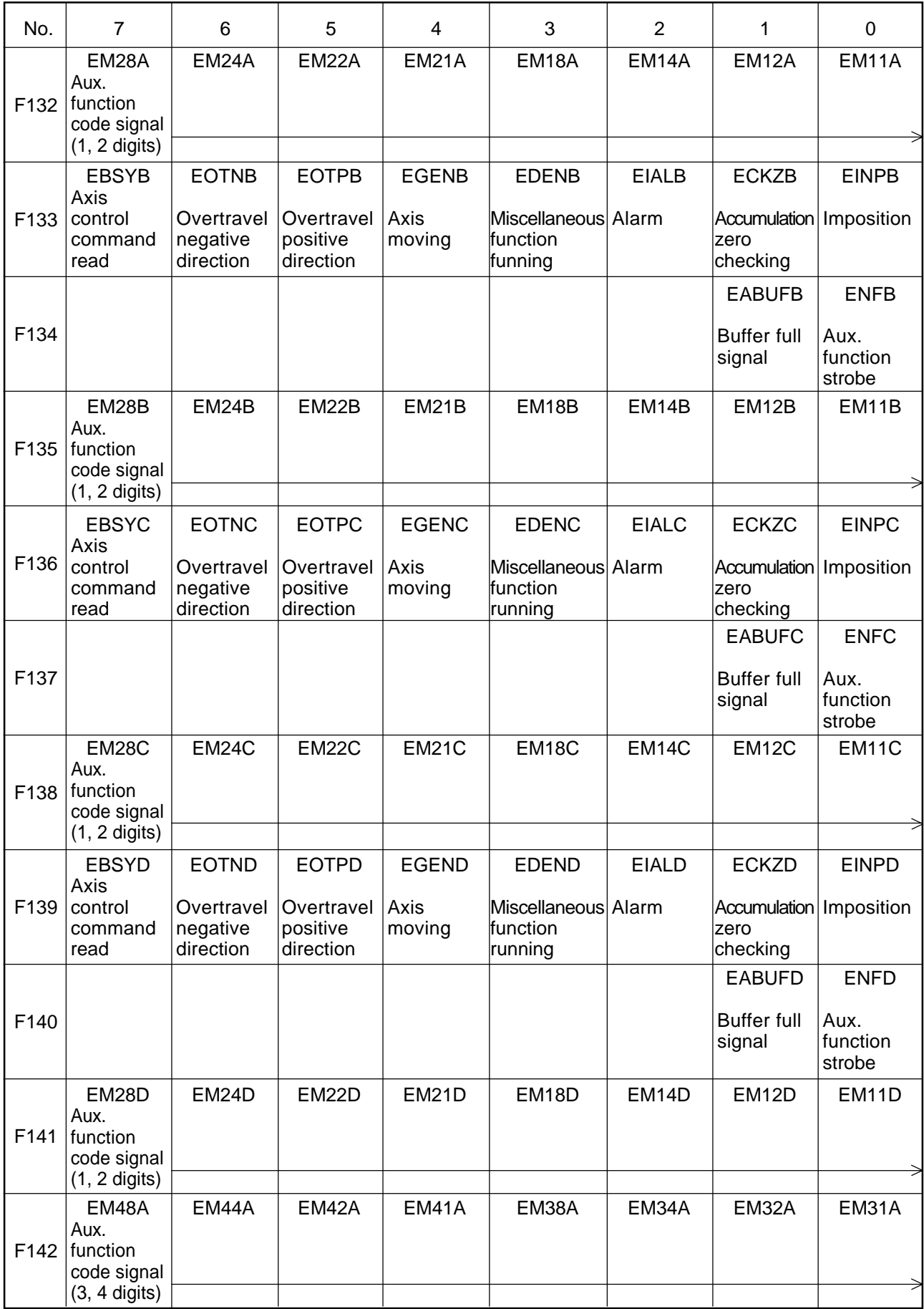

## Input Signals-1 from NC Unit (F-contact) 14/18

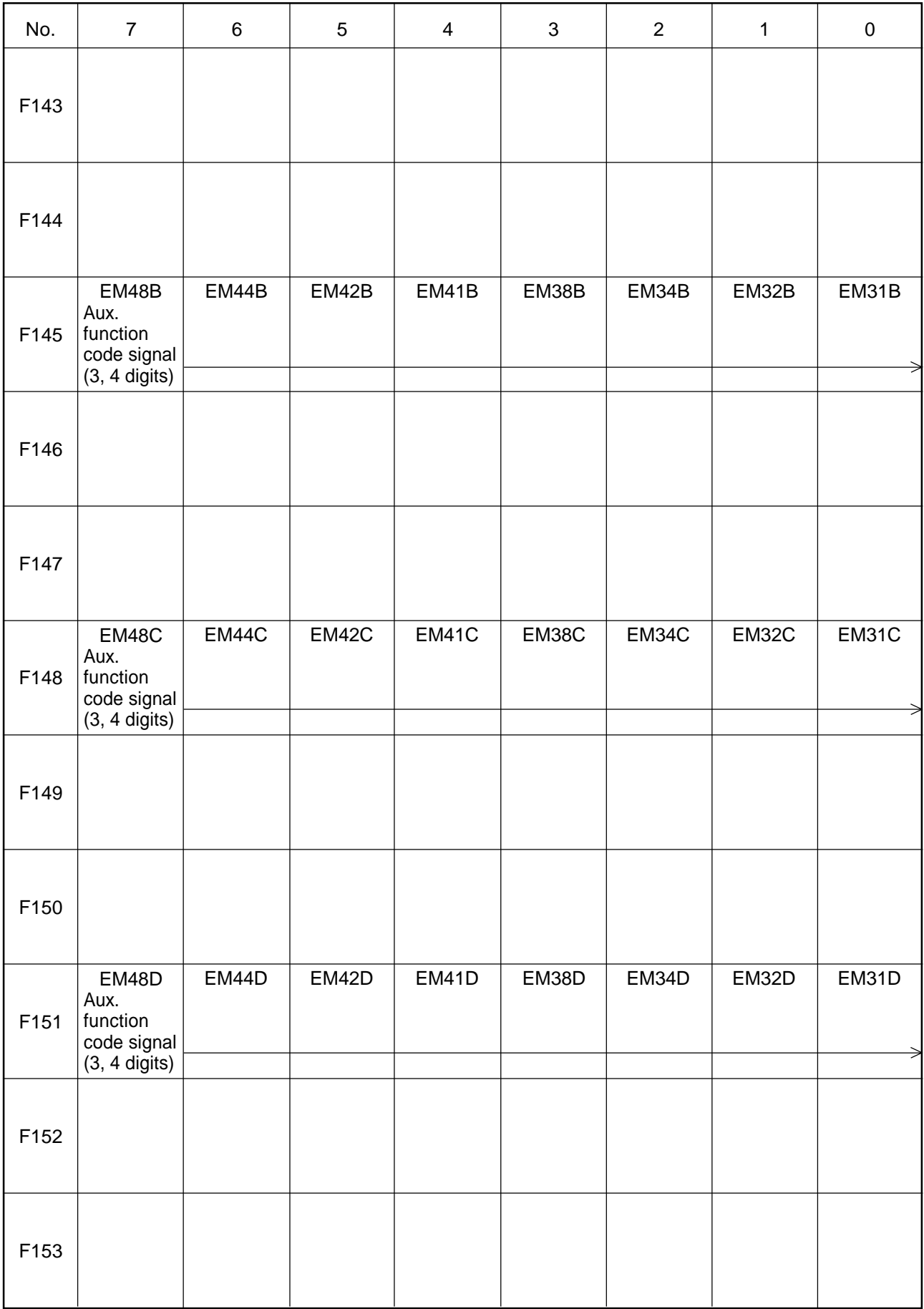

## Input Signals-1 from NC Unit (F-contact) 15/18

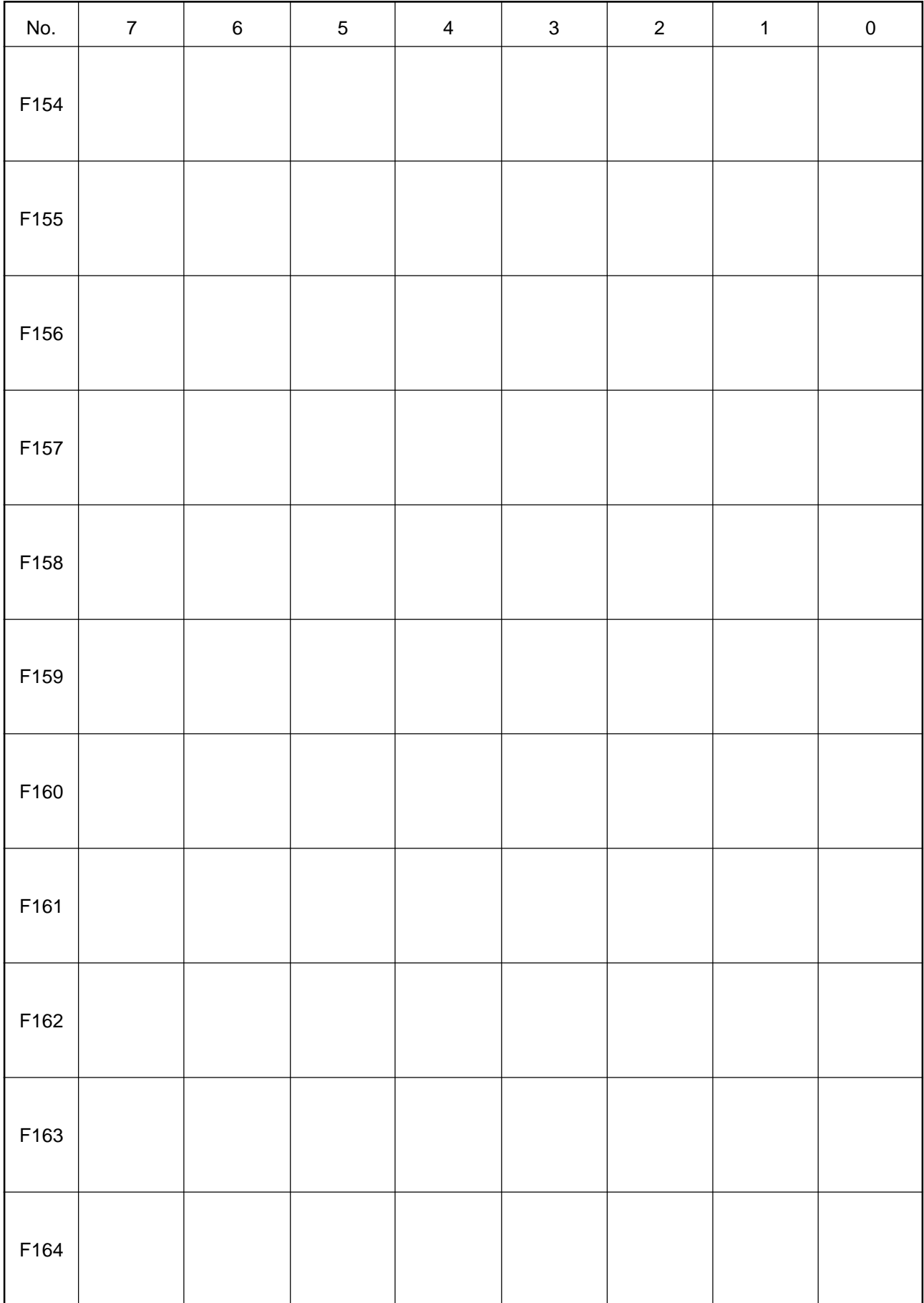

## Input Signals-1 from NC Unit (F-contact) 16/18

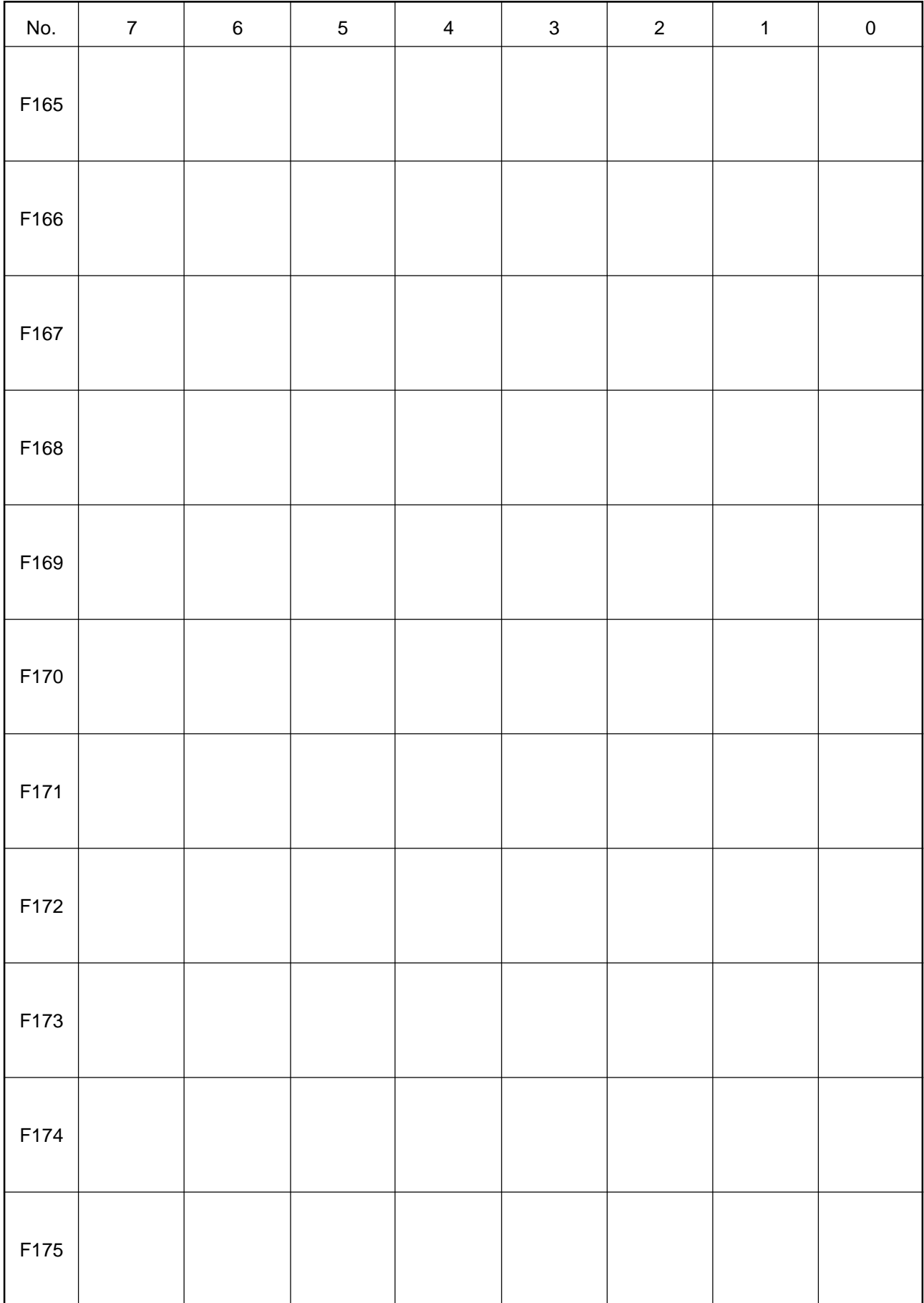

## Input Signals-1 from NC Unit (F-contact) 17/18

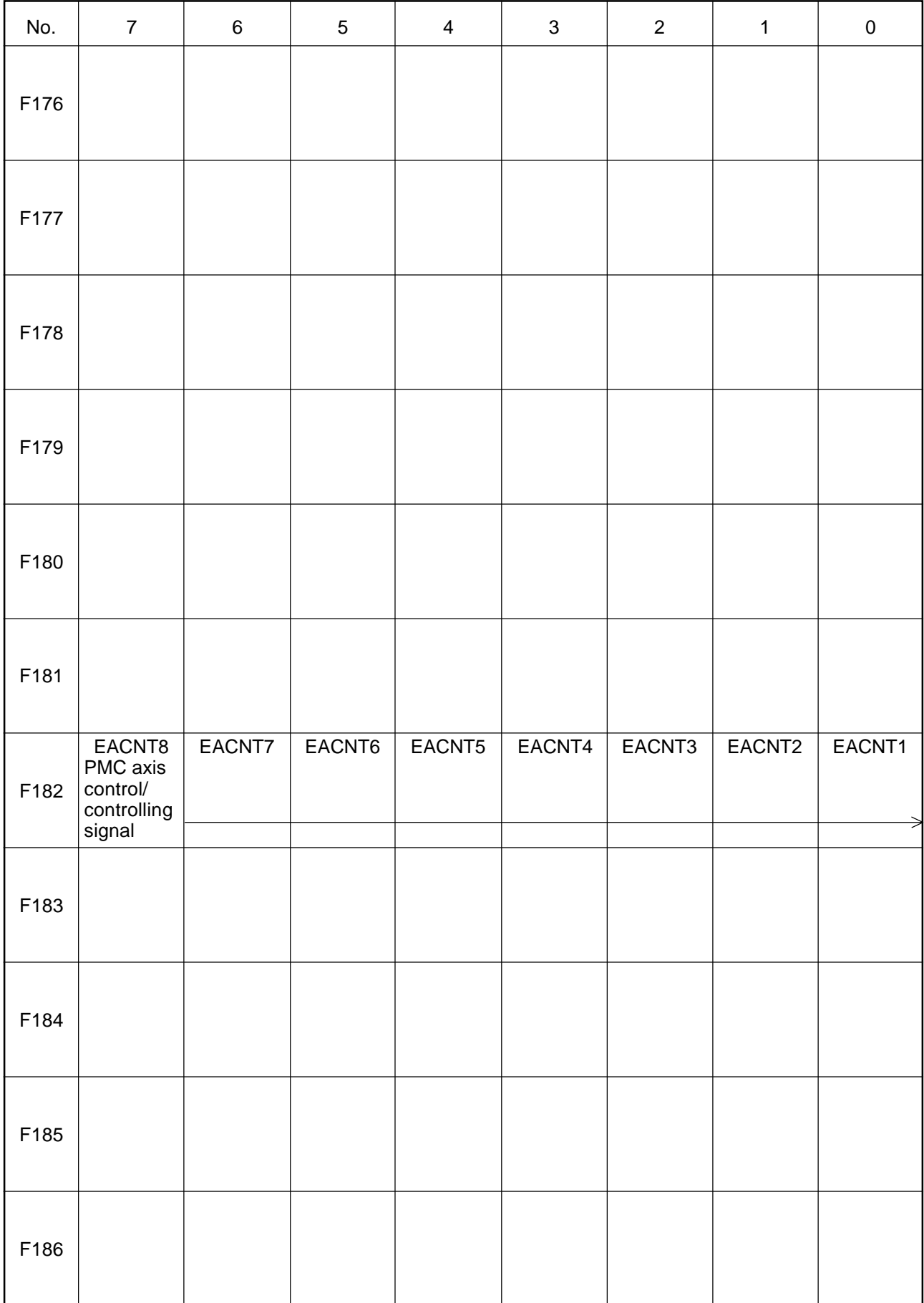

## Input Signals-1 from NC Unit (F-contact) 18/18

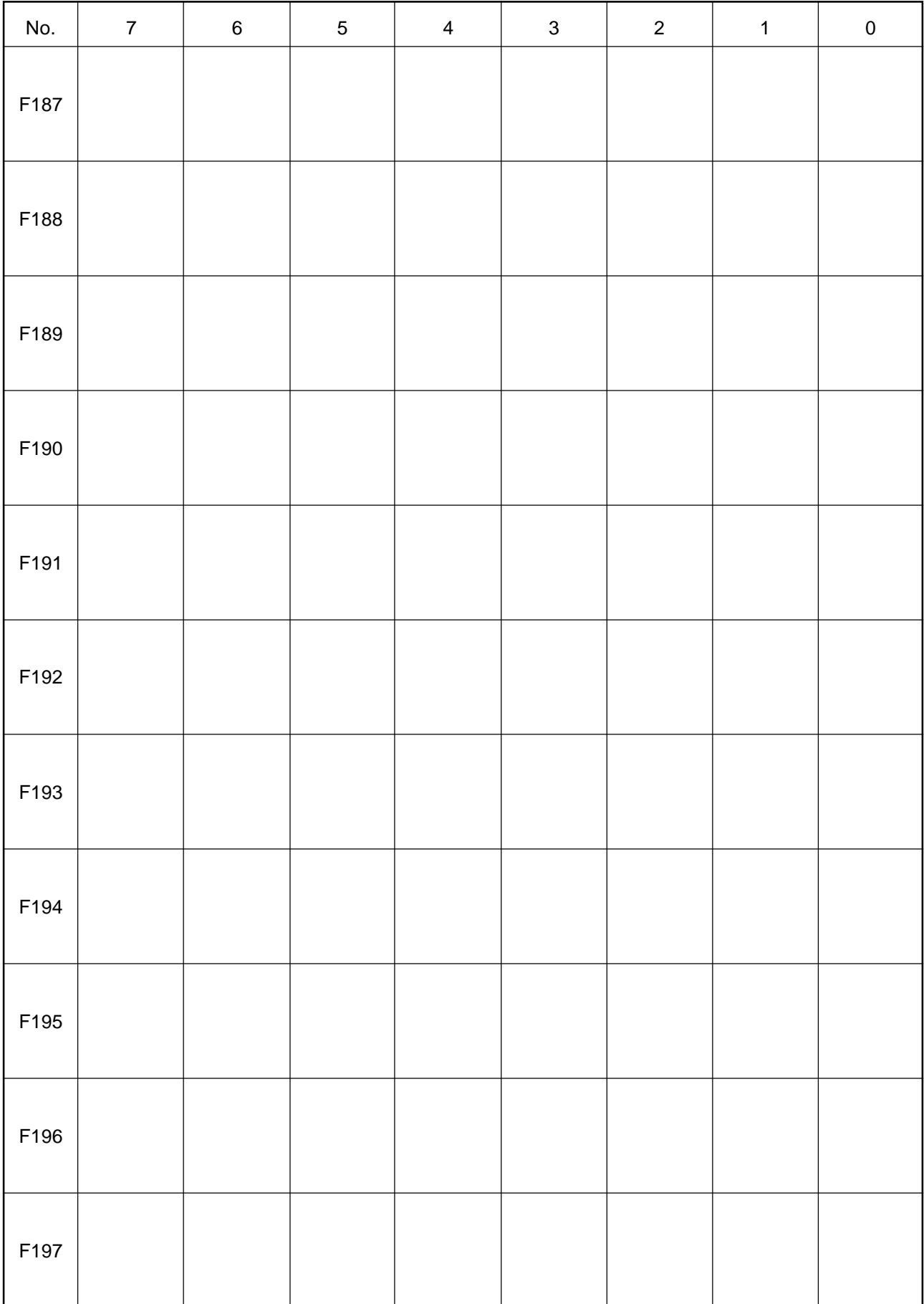

## Input Signals-2 from NC Unit (RF-contact) 1/10

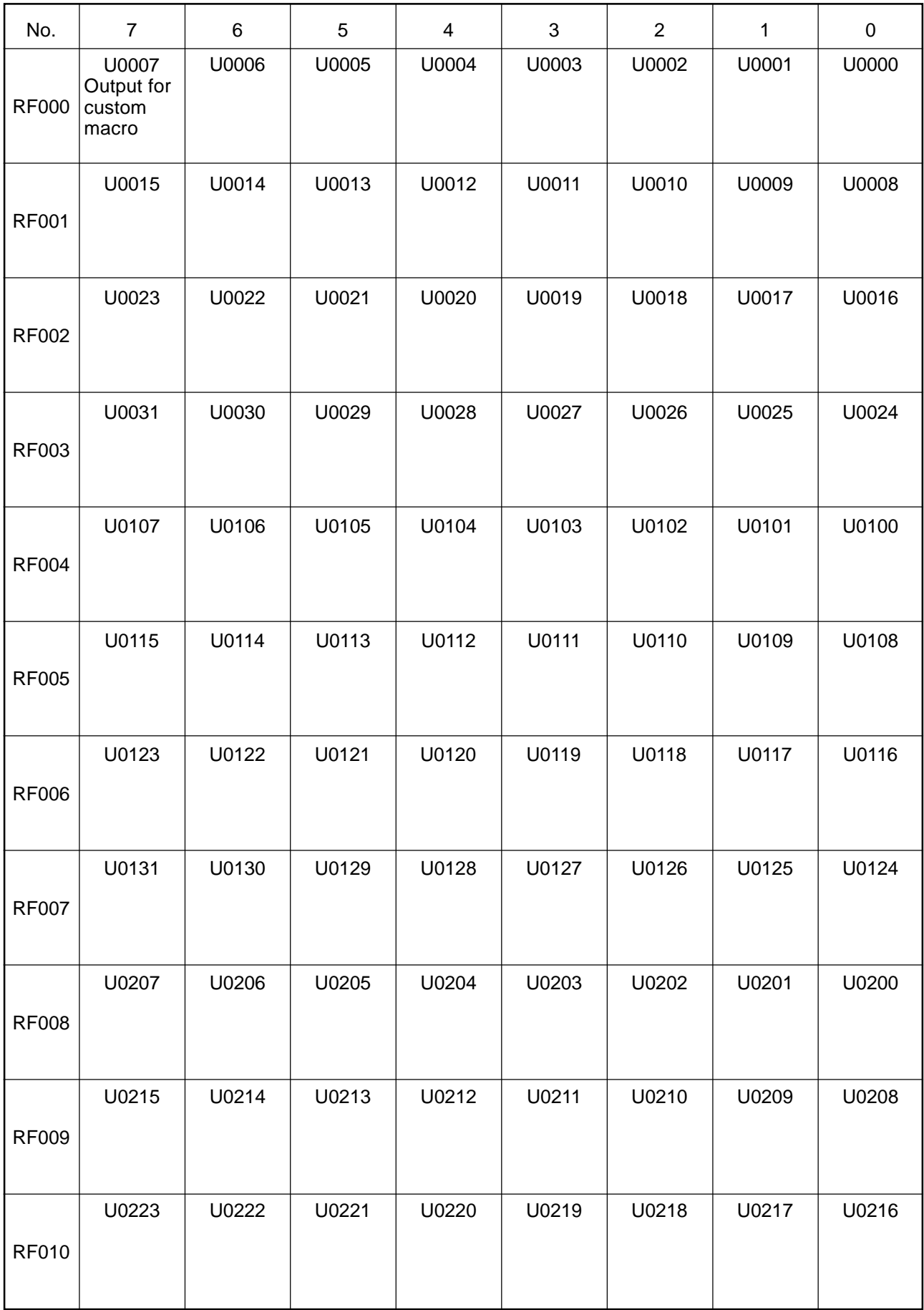

## Input Signals-2 from NC Unit (RF-contact) 2/10

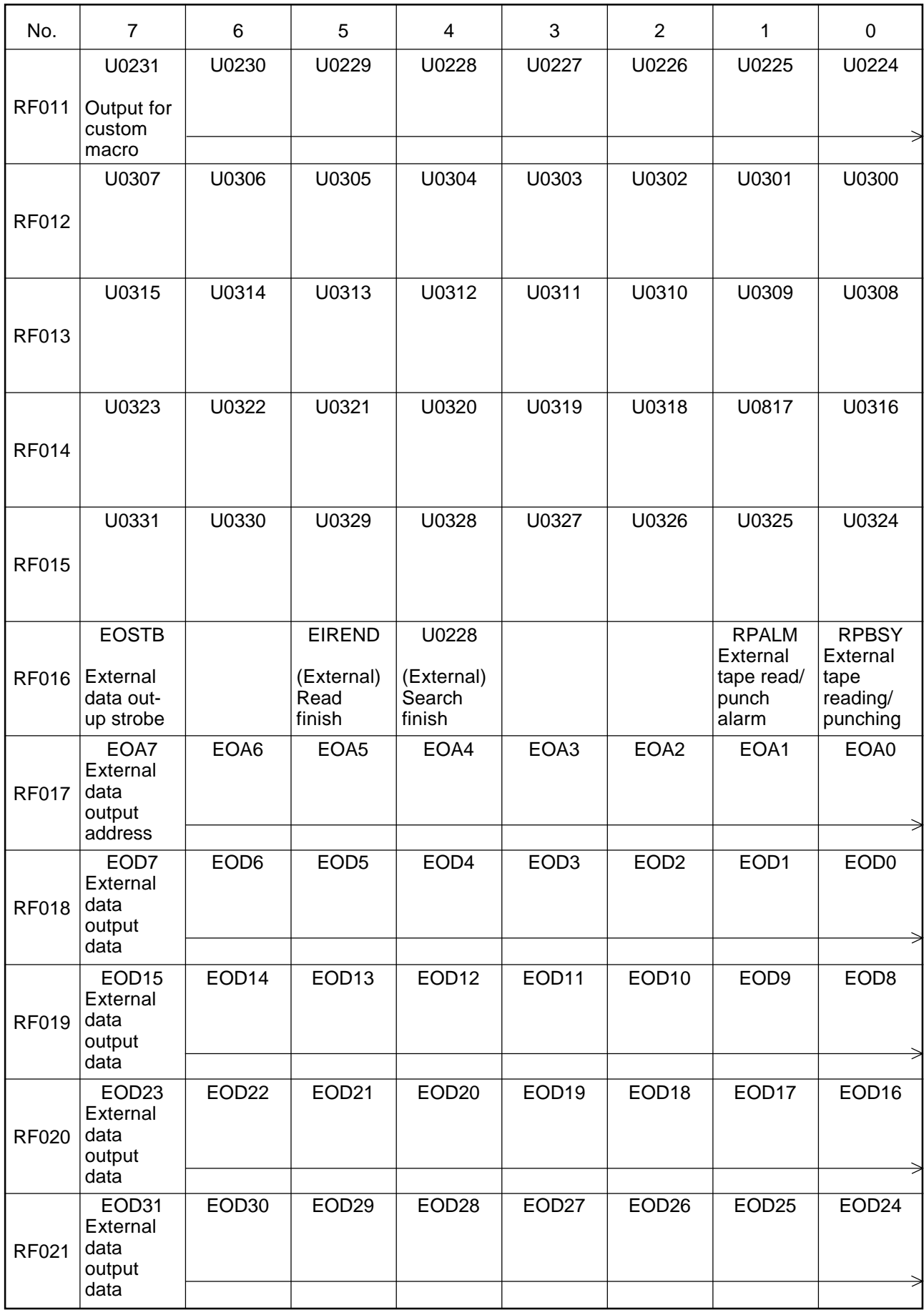

## Input Signals-2 from NC Unit (RF-contact) 3/10

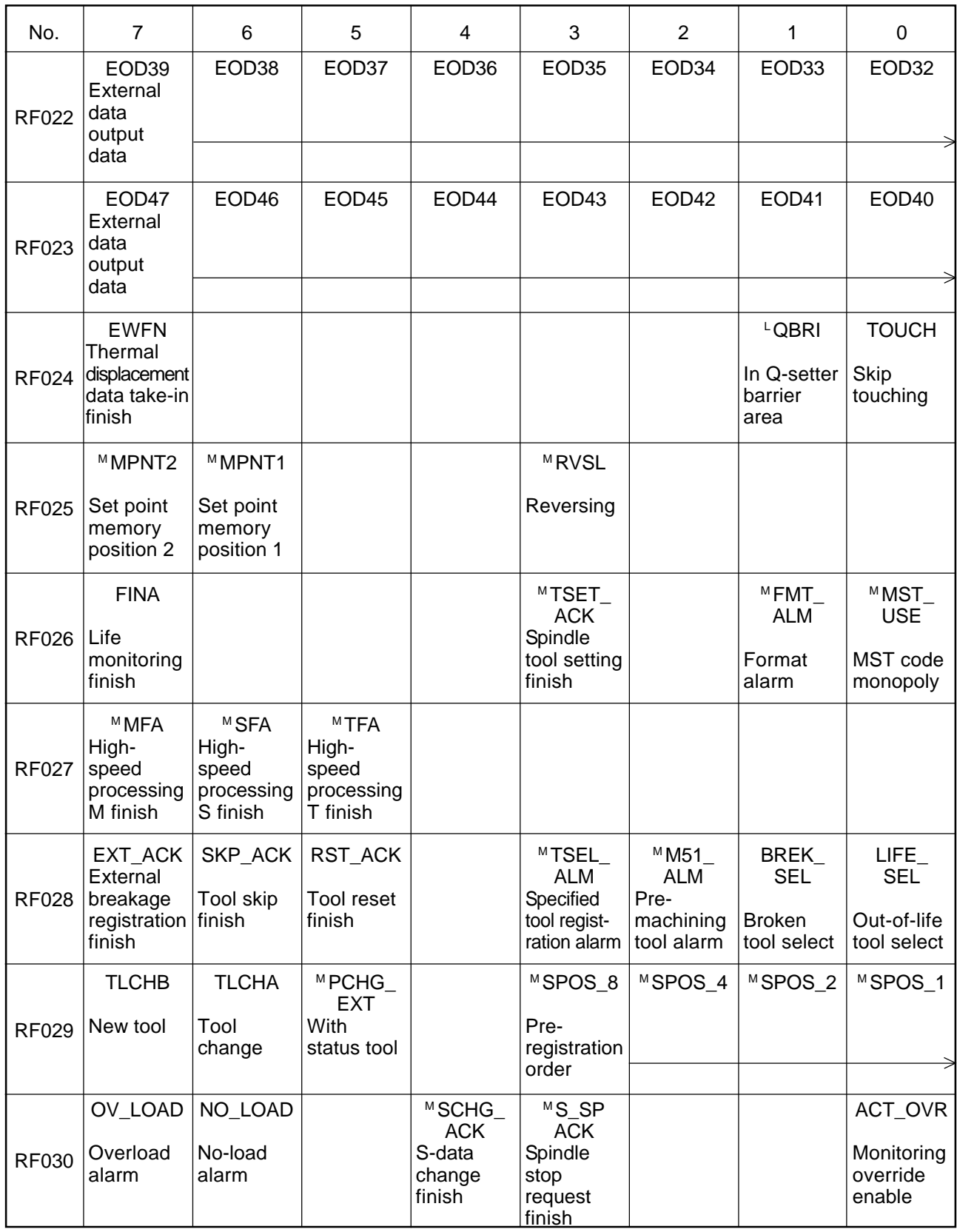

## Input Signals-2 from NC Unit (RF-contact) 4/10

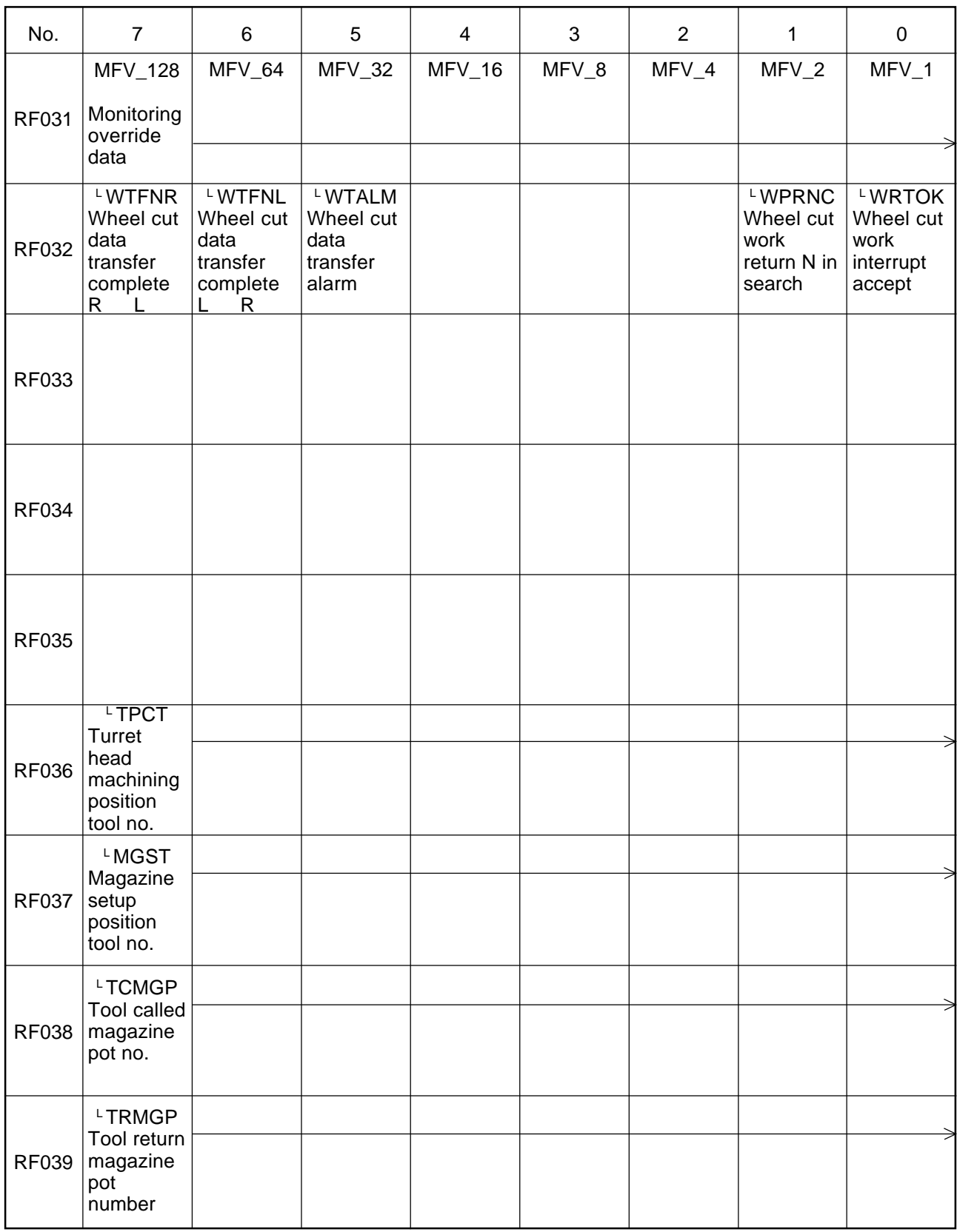

## Input Signals-2 from NC Unit (RF-contact) 5/10

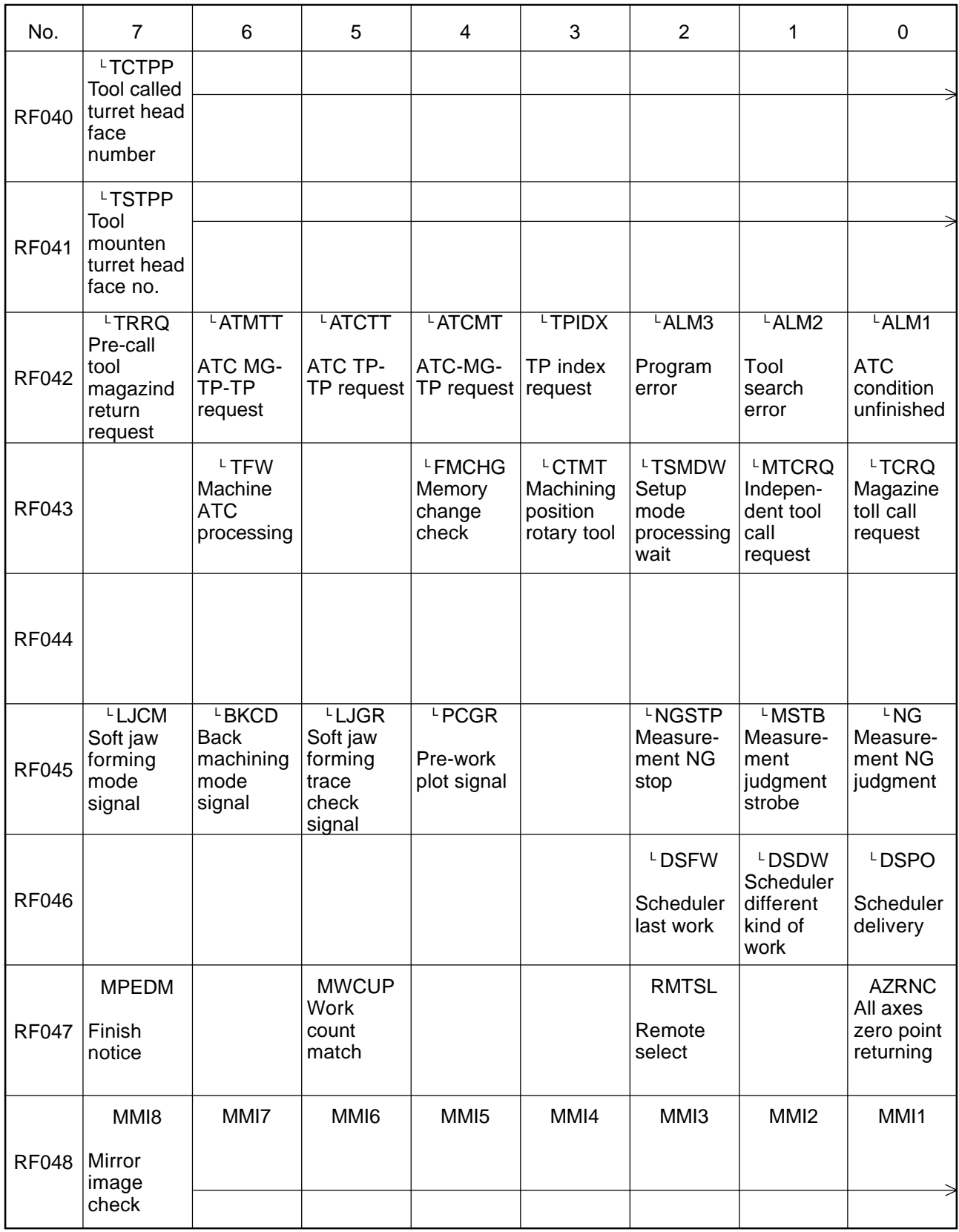

## Input Signals-2 from NC Unit (RF-contact) 6/10

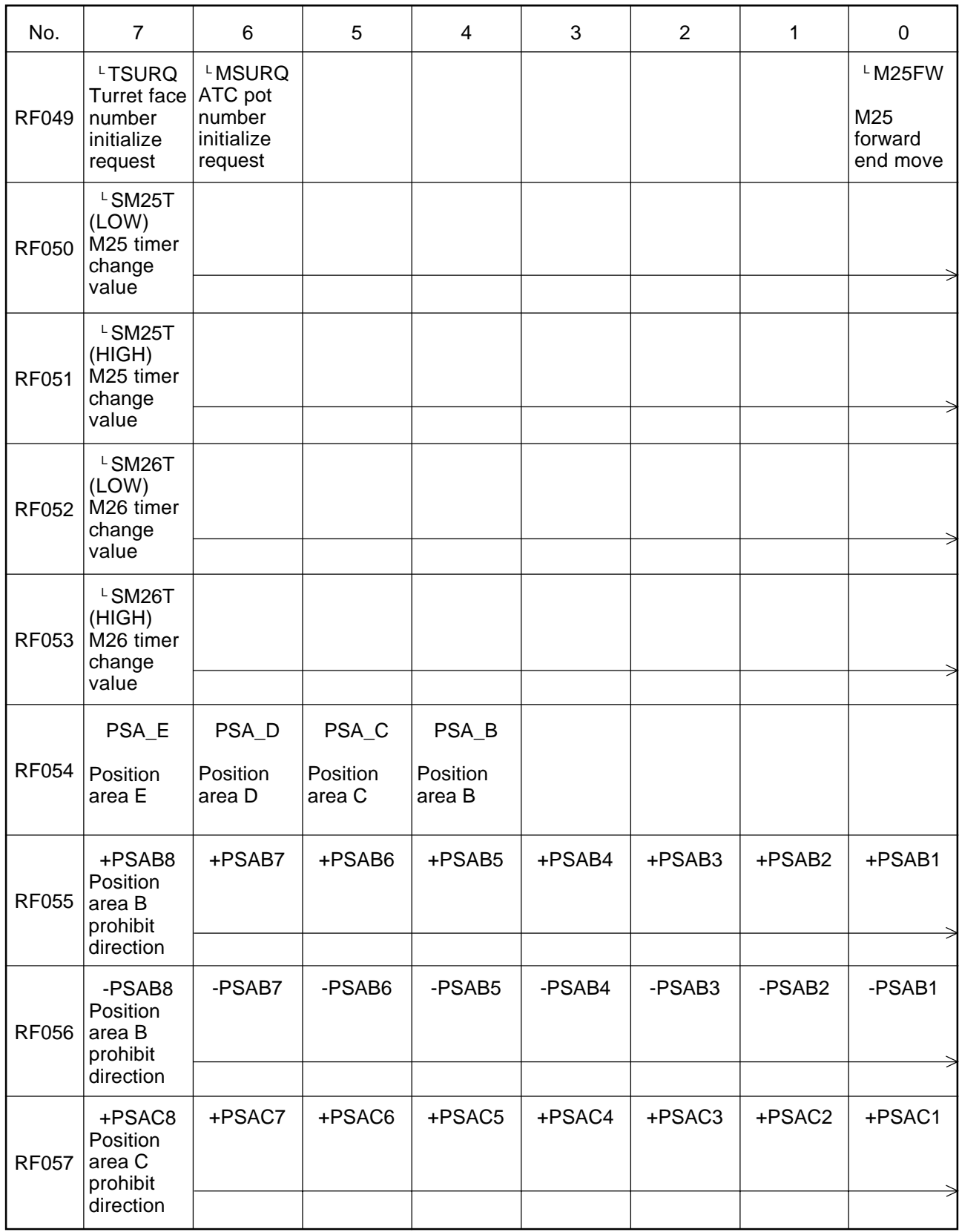

## Input Signals-2 from NC Unit (RF-contact) 7/10

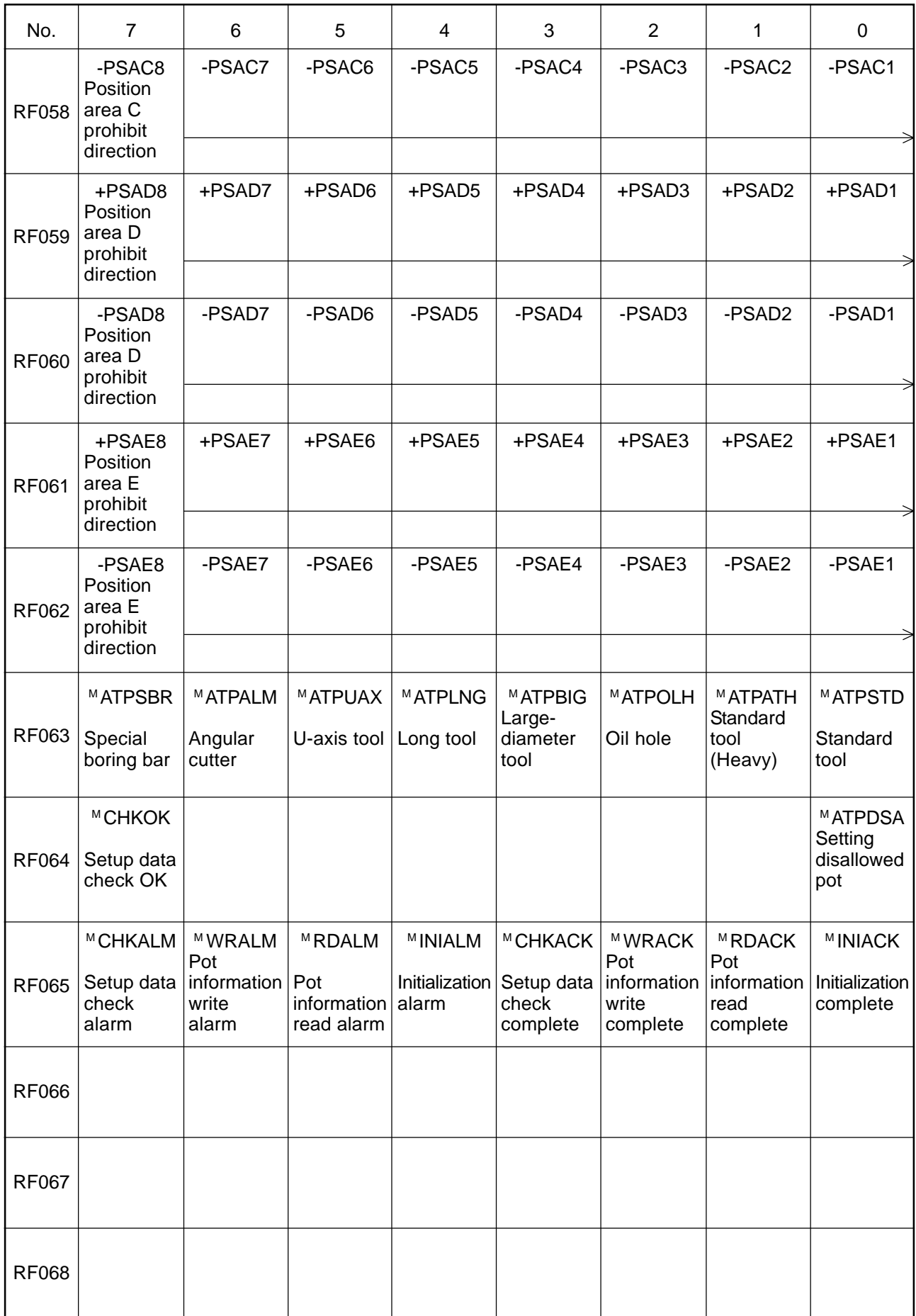

## Input Signals-2 from NC Unit (RF-contact) 8/10

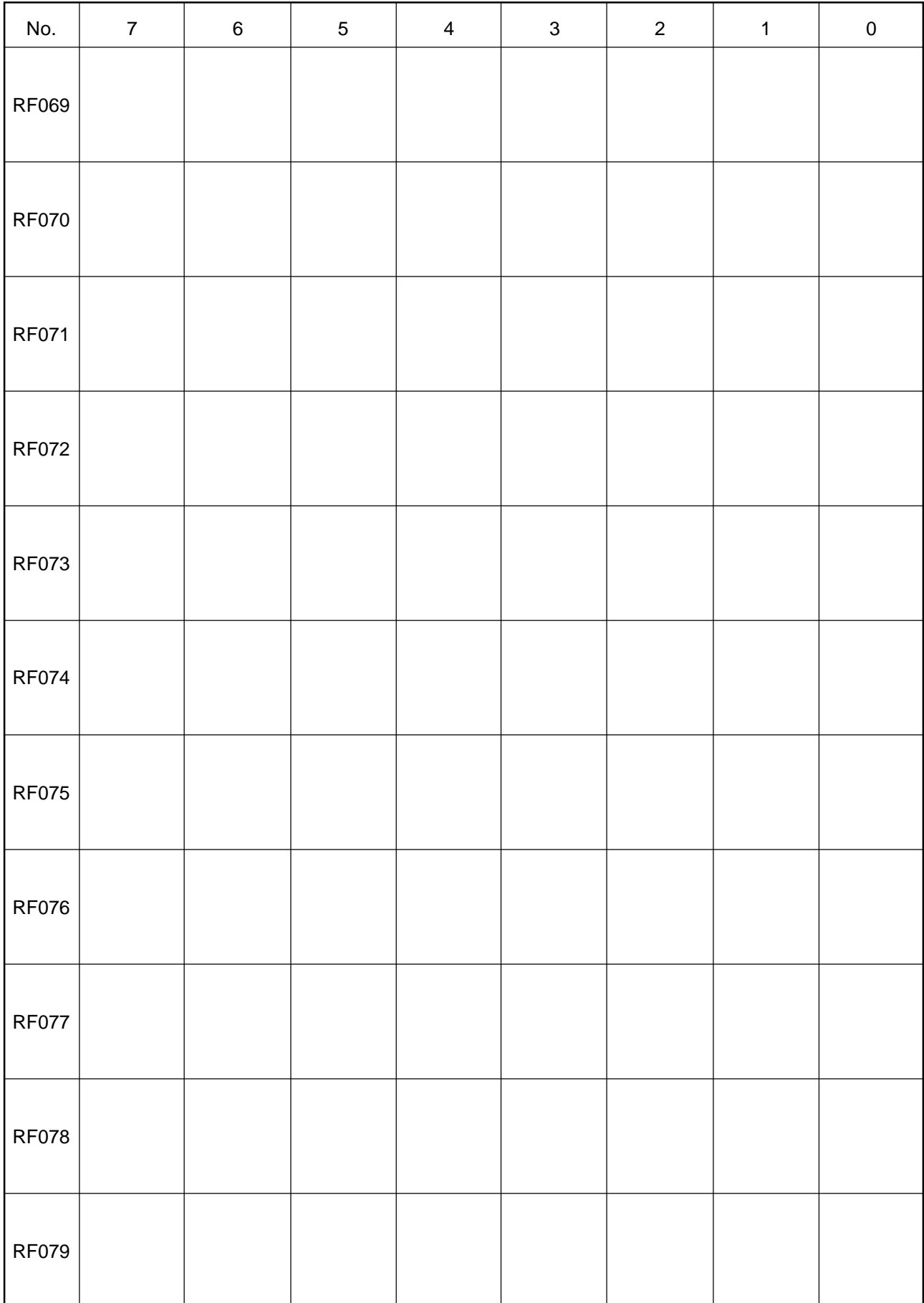

## Input Signals-2 from NC Unit (RF-contact) 9/10

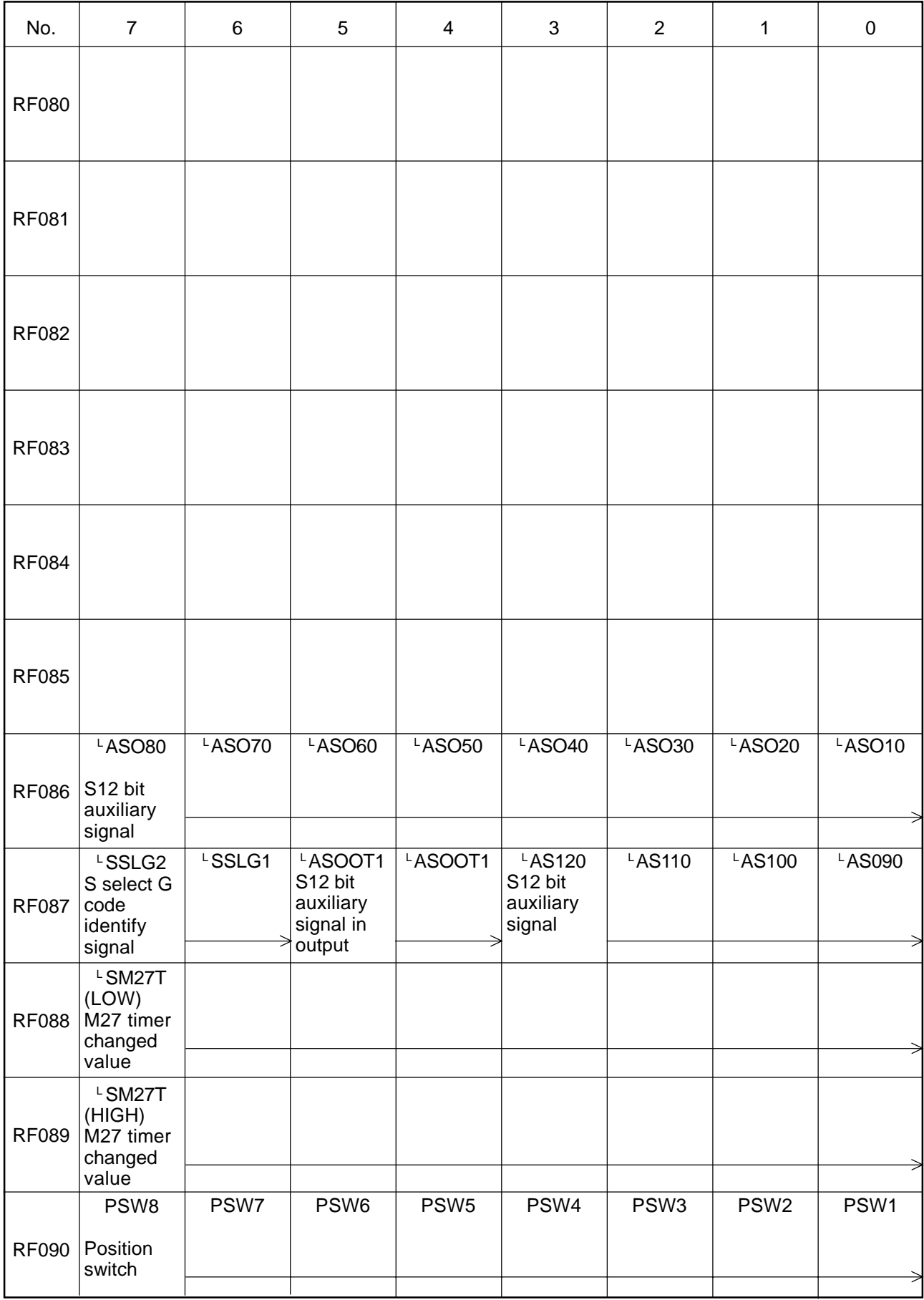

## Input Signals-2 from NC Unit (RF-contact) 10/10

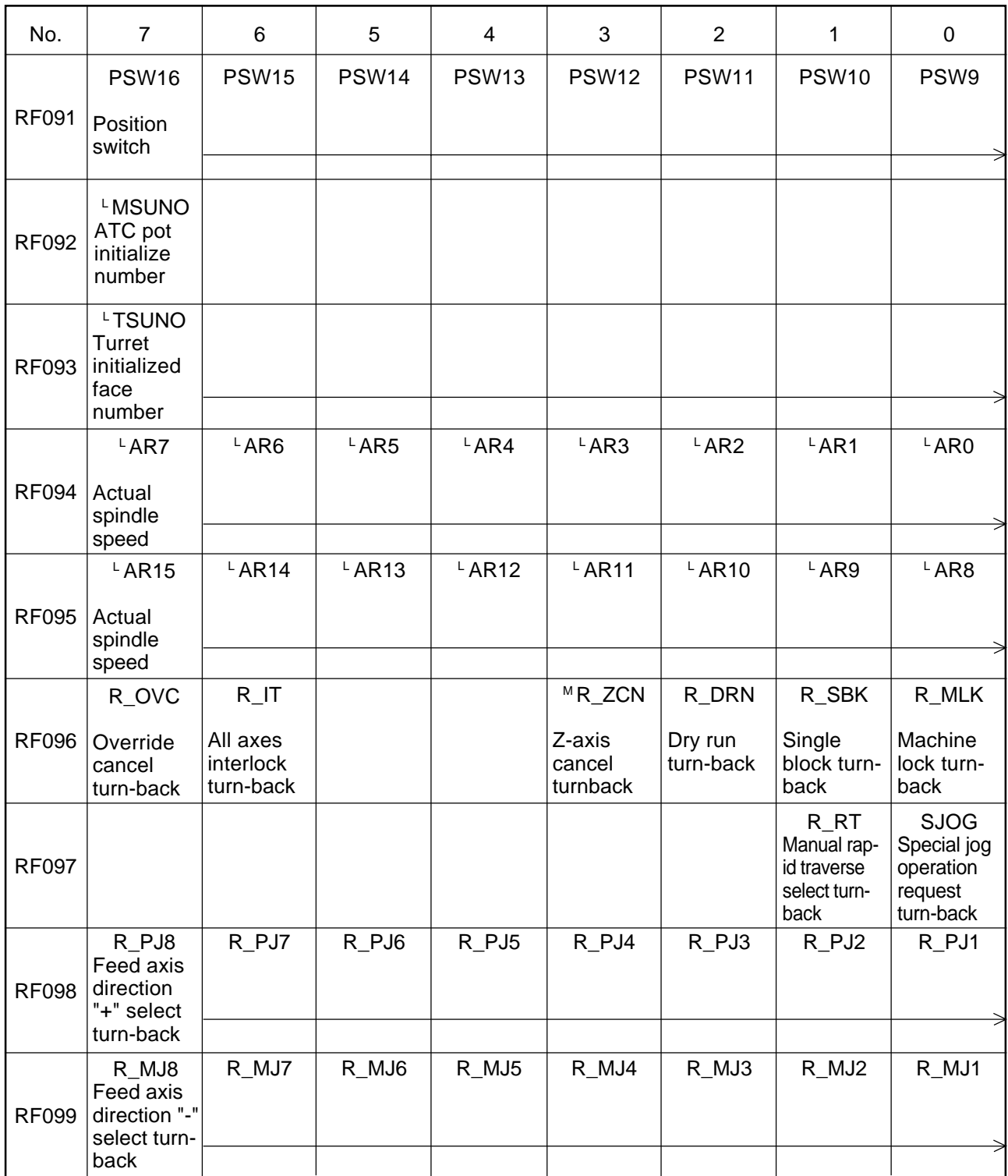

Since the following signals are directly referred to by CNC processing, they cannot be intervened by ladder processing. However, X009 can use G196 (notified by ladder processing) by parameter setting. (PRM3004,  $#0 = 1$ )

Form the X- and Y-contacts other than the following signals, see the electrical diagram of the machine.

Input Signals (X-contact) from Machine 1/1

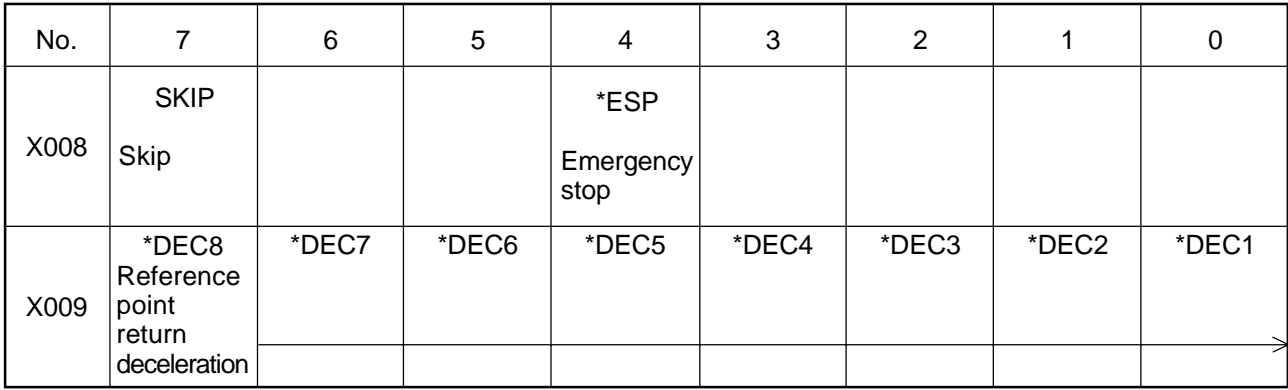

# **APPENDIX: BOOT SYSTEM**

- 1. OVERVIEW
	- 1.1 Starting up the BOOT SYSTEM
	- 1.2 System Files and User Files
- 2. SCREEN CONFIGURATION AND OPERATING METHODS
	- 2.1 SYSTEM DATA LOADING Screen
	- 2.2 SYSTEM DATA CHECK Screen
	- 2.3 SYSTEM DATA DELETE Screen
	- 2.4 SYSTEM DATA SAVE Screen
	- 2.5 SRAM DATA BACKUP Screen
	- 2.6 MEMORY CARD FILE DELETE Screen
	- 2.7 MEMORY CARD FORMAT Function
- 3. ERROR MESSAGES AND REMEDIES

## **1. OVERVIEW**

Prior to execution of the CNC software, the "BOOT SYSTEM " has the following functions related to loading of the CNC system software (Flash ROM to DRAM) and system maintenance of the CNC.

(1) Registering a file into the Flash ROM

Reads a file from the MS-DOS formatted memory card complying with JEIDA V4.1 into the Flash ROM

- (2) Checking a file in the Flash ROM (Series, version number)
- (3) Deleting a file in the Flash ROM
- (4) Saving a file in the Flash ROM into the memory card
- (5) Saving/restoring collectively a battery backup file (SRAM area) such as parameters, programs, etc. into/from the memory card
- (6) Deleting a file in the memory card
- (7) Formatting the memory card

The following describes how to start up the "BOOT SYSTEM," display those functions on the screen, and operate them.

[Memory Card Insertion Slot]

A memory card insertion slot varies from the  $\Sigma$  10 to the other models ( $\Sigma$  16/18/21) as follows.

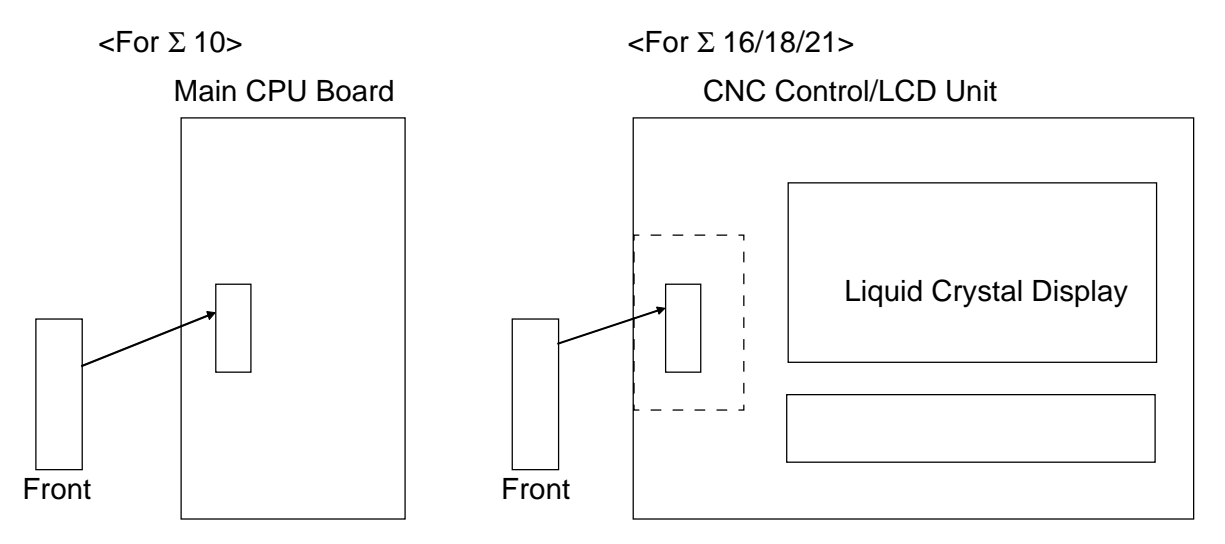

- **(Note 1)** For the Σ 10, the insertion slot is located on the main CPU board of the CNC unit inside the control panel. For the  $\Sigma$  16/18/21, the covered insertion slot is located by the display.
- **(Note 2)** Inset the memory card in the direction shown in the figure above. (Its inserting direction is diametrically opposite between the  $\Sigma$  10 and the other models.) It cannot be inserted in the other direction. Do not force it in.

#### **1.1 Starting up the BOOT SYSTEM**

When the system is started up normally the "BOOT SYSTEM" automatically transfers files from the Flash ROM to the DRAM. Therefore, the user will not be aware of existence of the "BOOT SYSTEM."

When you carry out maintenance work or when there is no file existing in the Flash ROM, turn on the menu screen and operate the BOOT SYSTEM.

At the time of system maintenance such as replacing the files in the Flash ROM

Operation: Turn on the power, pressing the rightmost soft key and its left one simultaneously.

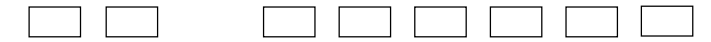

Keep pressing these two soft keys until the "BOOT SYSTEM" screen appears.

When the Flash ROM does not contain the files required to start up the CNC Immediately after the CNC is turned on, the "BOOT SYSTEM" starts transferring the files from the Flash ROM to the DRAM. When the Flash ROM does not contain a file (NC BASIC) which is minimumly required to start up the CNC, or when that file is corrupt, however, the "BOOT SYSTEM" will start automatically.

#### **1.2 System Files and User Files**

The "BOOT SYSTEM" largely sorts out the files used in the Flash ROM into the "system files" and "user files" to manage them. Their difference follows.

• System files

Files minimumly required such as CNC software and servo control software

• User files

Files such as PMC sequence program (ladder) created by a machine manufacture

## **2. SCREEN CONFIGURATION AND OPERATING METHODS**

Once the "BOOT SYSTEM" is started up, the MAIN MENU screen appears first. The following describes this screen.

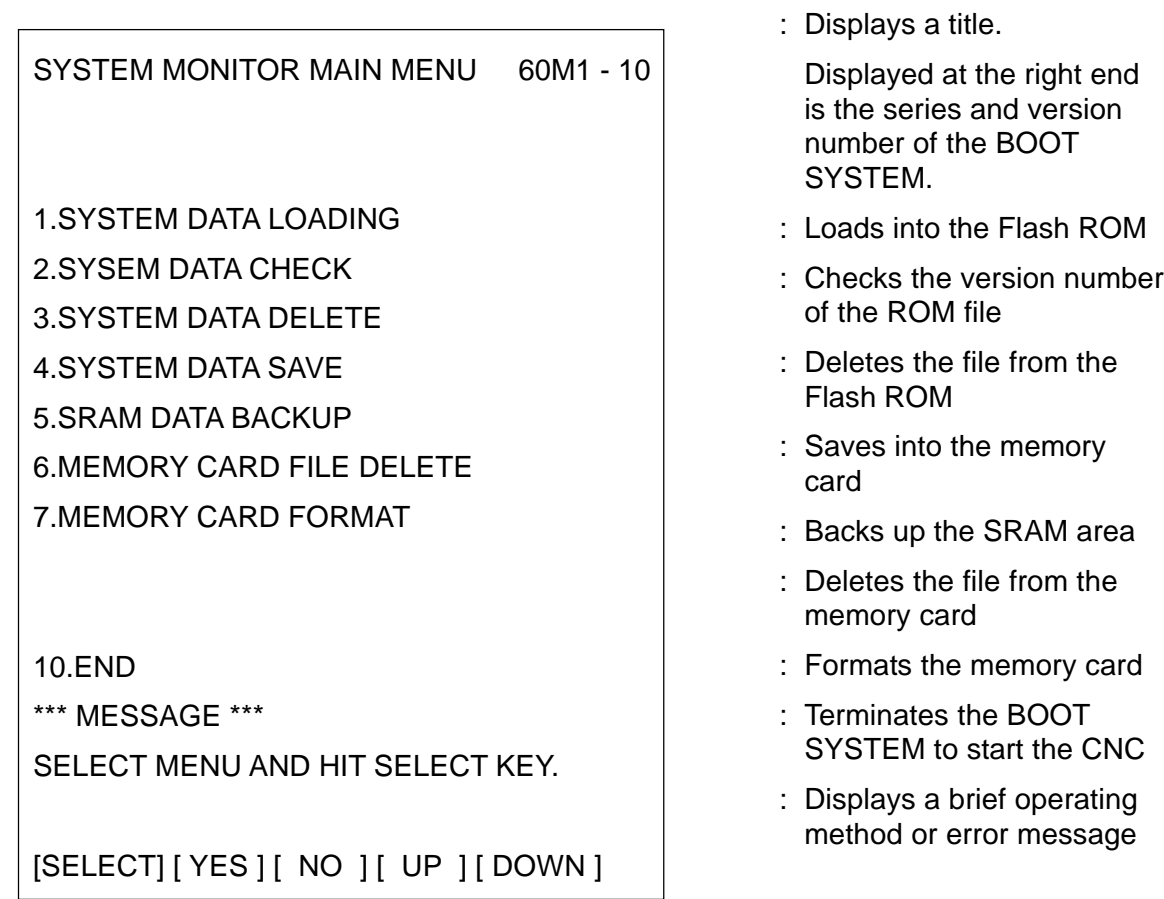

(1) Operating method

Use the [UP] and [DOWN] soft keys to select desired processing. Bring the cursor to the function you want to select and press the [SELECT] soft key. In order to check prior to executing the function, it may be necessary to press [YES] or [NO] soft key.

(2) Basic operation flow

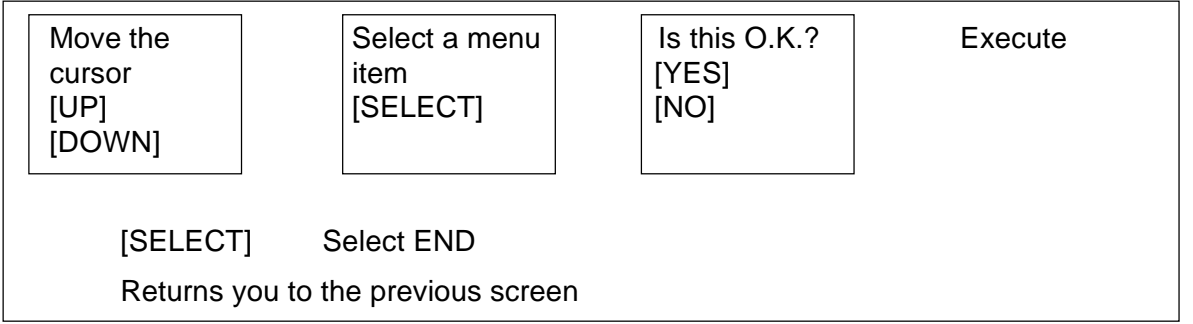

**(Note)** One screen can display up to 8 files. When there are 9 or more files, press the soft  $key$  to switch to the next screen to display the remaining files. [END] is displayed on the last page.

### **2.1 SYSTEM DATA LOADING Screen**

(1) Description of the function

This function reads the system files and user files from the memory card into the Flash ROM.

(2) Screen configuration

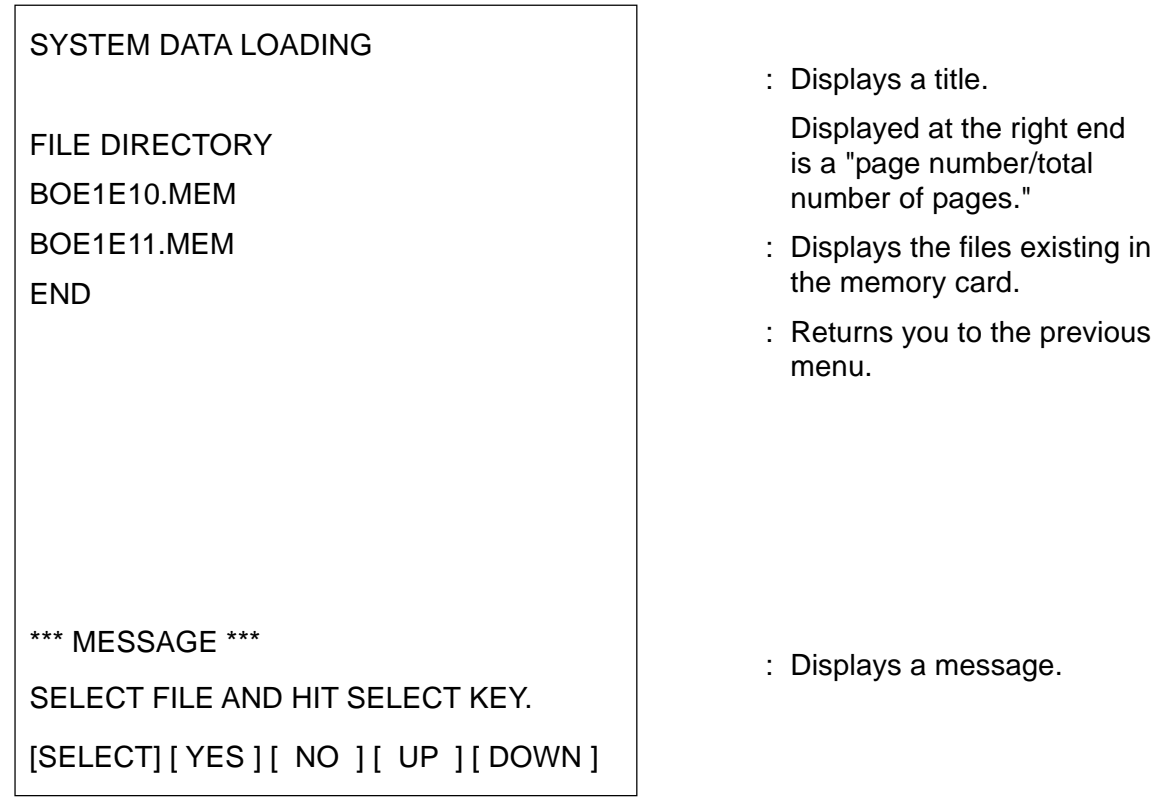

(3) Operating method

‡@Bring the cursor to the file you want to read from the memory card into the Flash ROM, and press the [SELECT] soft key.

After you select a file, you will be asked if your choice is correct.

\*\*\* MESSAGE \*\*\*

LOADING OK? HIT YES OR NO.

Press the [YES] soft key to start reading the file or [NO] to cancel it.

\*\*\* MESSAGE \*\*\*

LOADING FROM MEMORY CARD.

When processing ends successfully, the following message appears.

Press the [SELECT] soft key. When there is an error, see "3. ERROR MESSAGES AND REMEDIES."

\*\*\* MESSAGE \*\*\*

LOADING COMPLETE. HIT SELECT KEY.

(4) Others

Counter display while reading the file

An address for access data is displayed while reading the file.

\*\*\* MESSAGE \*\*\* LOADING FROM MEMORY CARD. ADDRESS 001:<br>
FAI FRID Displayed at this position of the screen

[A]: 128 KB Unit of management number in the Flash ROM

File names in the Flash ROM The "BOOT SYSTEM" distinguishes the files in the Flash ROM by the first 4 characters of their in-header IDs. When the Flash ROM already contains the same kind of file as the one which is to be read from the memory card, the file in the Flash ROM will be deleted first before reading from the memory card. The following table lists in-header IDs and their types. These in-header IDs are subject to change without prior notice.

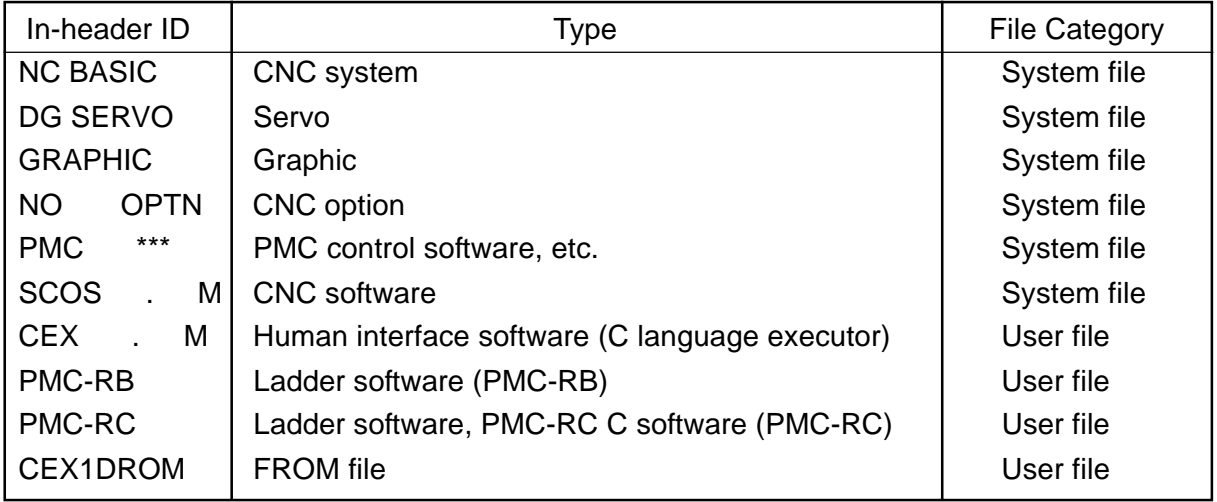

: Denotes one numeral \*: Denotes one alphabet

## **2.2 SYSTEM DATA CHECK Screen**

(1) Description of the function

This function lists the files existing in the Flash ROM and displays the number of 128 KB units of management of each file, and software series and version number.

(2) Screen configuration

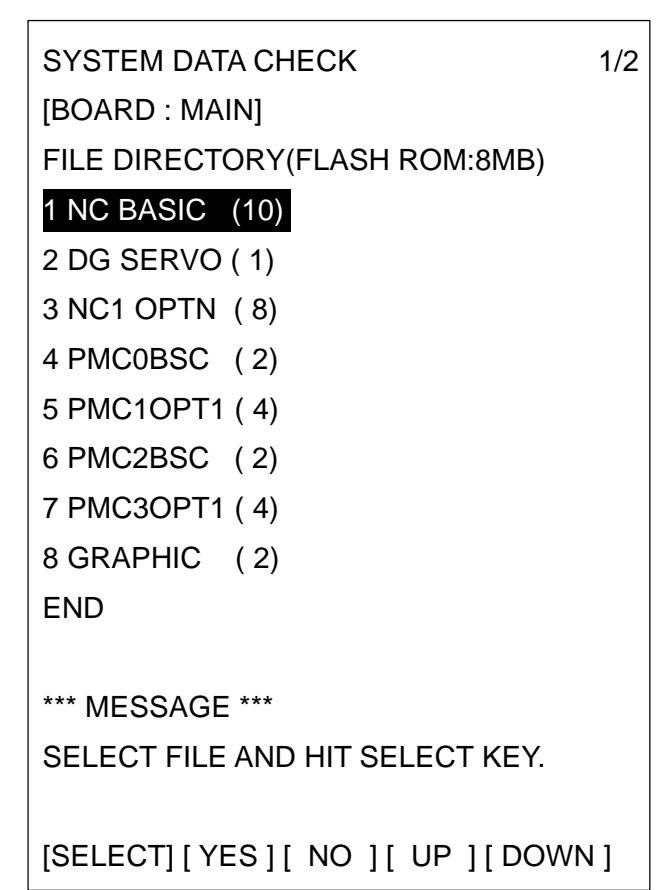

- : Displays a title.
- : Displays a board name being accessed.
- : Lists the file names existing in the Flash ROM. A parenthesized number to the right of the file name indicates the number of units of management used.
- : Returns you to the previous menu
- : Displays a message

(3) Operating method

Select a file whose detailed information you want to know, for example, select "1 NC BASIC (10)."

Unit of management numbers, and the series and version number per unit of management are displayed as to the selected file. After checking them, press the [SELECT] soft key to return to the file selection screen.

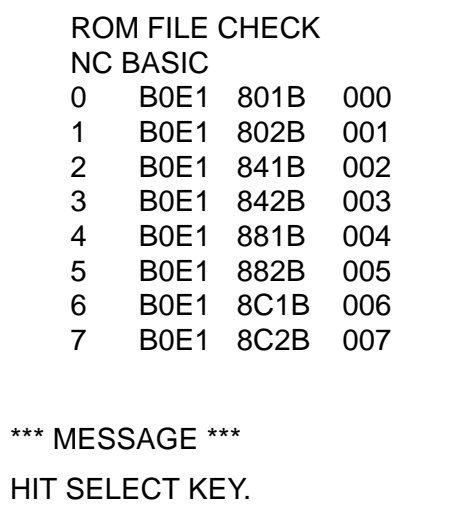

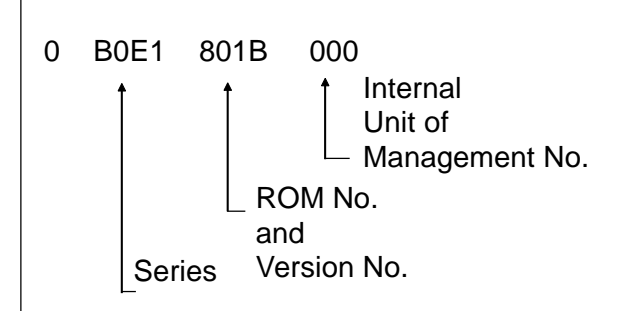

(3) Others

About the file parity information

Parity information is embedded per unit of management in the system files whose file names in the Flash ROM are NC BASIC, DG SERVO, and so on.

When they are displayed in the check screen and their names are displayed in the parity field with any character other than the ASCII code or "@", it is likely that the Flash ROM is corrupt or a corrupt file has been read. Read from the memory card again. Since the files such as SCOS1. 0M, CEX 2.0M, PMC-RC do not have the parity information per unit of management, a character other than the ASCII code or "@" may be displayed in the series/version number information, but this does not mean that those files are corrupt.

#### **2.3 SYSTEM DATA DELETE Screen**

(1) Description of the function

This function deletes the user files existing in the Flash ROM.

(2) Screen configuration

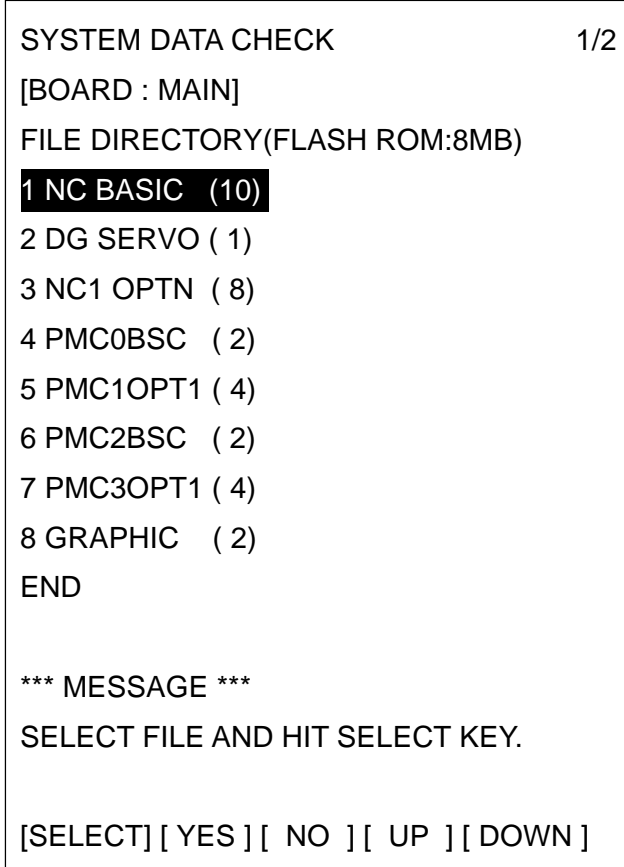

- : Displays a title.
- : Displays a board name being accessed.
- : Lists the file names existing in the Flash ROM. A parenthesized number to the right of the file name indicates the number of units of management used.
- : Returns you to the previous menu
- : Displays a message

(3) Operating method

Bring the cursor onto the file name you want to delete, and press the [SELECT] soft key.

The following message appears for your confirmation.

\*\*\* MESSAGE \*\*\*

LOADING OK? HIT YES OR NO.

Press [YES] to start deletion or press [NO] to cancel deletion.

```
*** MESSAGE ***
```
DELETING ROM FILE IN FLASH MEMORY.

When deletion is terminated successfully, the following message appears. Press [SELECT].

```
*** MESSAGE ***
DELETE COMPLETE. HIT SELECT KEY.
```
(4) Others

Difference between the system files and user files in the SYSTEM DATA DELETE function

The system files are protected against erroneous deletion, but the user files are not. Although the system files are protected, they can be overwritten by the SYSTEM DATA LOADING function.

#### **2.4 SYSTEM DATA SAVE Screen**

(1) Description of the function

This function saves the user files existing in the Flash ROM into the memory card. Only the user files can be saved from the Flash ROM into the memory card. The system files cannot be saved.

(2) Screen configuration

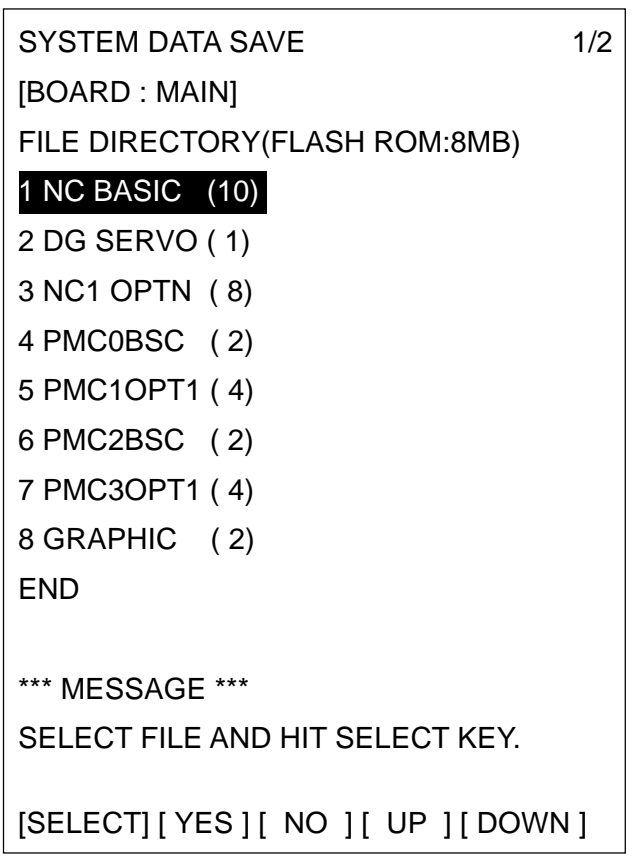

: displays a title.

- : Displays a board name being accessed.
- : Lists the file names existing in the Flash ROM. A parenthesized number to the right of the file name indicates the number of units of management used.
- : Returns you to the previous menu
- : Displays a message

(3) Operating method

Bring the cursor onto the file name you want to save, and press the [SELECT] soft key.

For your confirmation, the following message is displayed.

```
*** MESSAGE ***
SAVE OK? HIT YES OR NO.
```
Press [YES] to start save operation or press [NO] to cancel save operation.

```
*** MESSAGE ***
WRITING FLASH ROM FILE TO MEMORY CARD.
SAVE FILE NAME : PMC_RC.000
```
When save operation is terminated successfully, the following message is displayed. Press the [SELECT] soft key. Since the saved file mane is displayed, take notes of it for your confirmation.

\*\*\* MESSAGE \*\* FILE SAVE COMPLETE. HIT SELECT KEY. SAVE FILE NAME : PMC\_RC.000

#### (4) Others

Difference between the system files and user files in the SYSTEM DATA SAVE function

The SYSTEM DATA SAVE function cannot save the system files; it can save only the user files.

About the names of the saved files

The files saved from the Flash ROM into the memory card are named as follows.

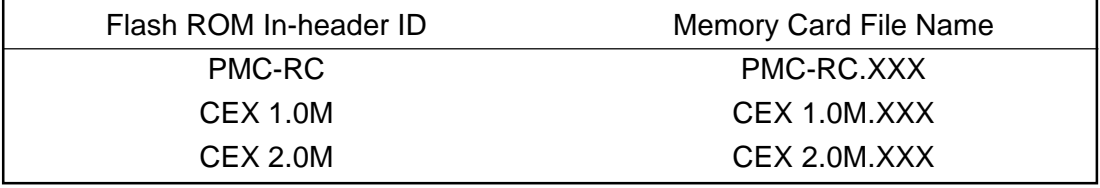

"XXX" is an MS-DOS extension and is replaced by 32 numbers ranging from "000" to "031." For example, when saving the "PMC-RC" file from the Flash ROM into the memory card, the first 6 characters of its file name are saved in the memory card. When "PMC-RC" already exists, its extension number is incremented by 1

to "PMC-RC.001."

Thus, the file name can be created up to "PMC-RC.031," incrementing the extension number one by one. When there is a missing number halfway, the file name is created in the ascending order of the extension number.

Therefore, when saving multiple files in the same memory card, whose extensions alone are different, confirm the file names which are displayed when save operation is terminated successfully.

## **2.5 SRAM DATA BACKUP Screen**

(1) Description of the function

With this function, the data (parameters, programs, etc.) in the SRAM, which are held even if the CNC is turned off, can be collectively saved/restored from the memory card.

(2) Screen configuration

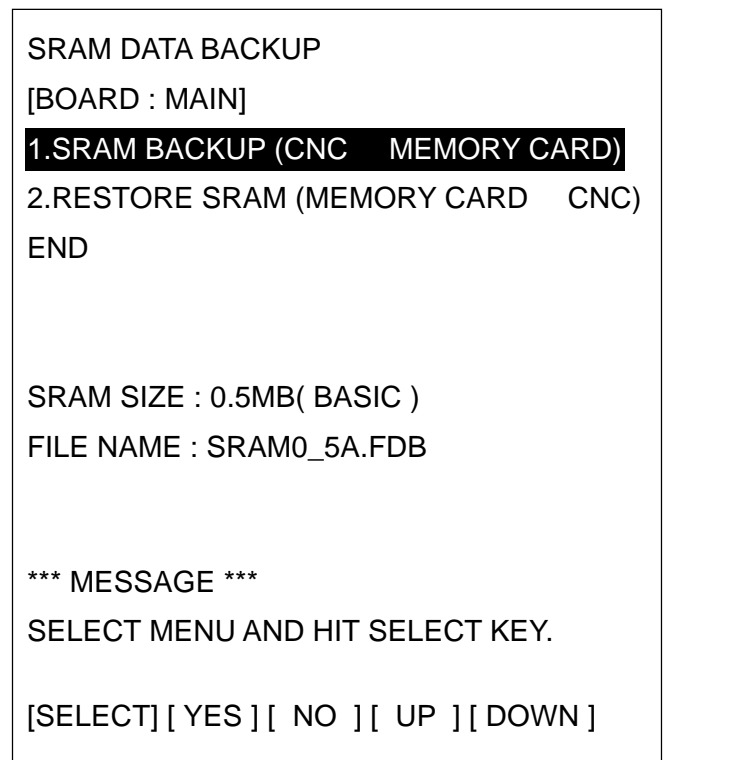

- : Displays a title.
- : Displays a board name being accessed.
- : Displays a menu
- : Returns you to the previous menu
- : Displays the size of the SRAM attached to the CNC
- : Displays a file name
- : Displays a message

(3) Operating method

[When backing up the data]

When you select "1. SRAM BACKUP," a confirmation message appears.

A backup filename is displayed depending on the SRAM's capacity.

Press [YES] to start backing up the data.

\*\*\* MESSAGE \*\*\* BACKUP SRAM DATA OK? HIT YES OR NO.

If there is already a backup file existing in the memory card, a confirmation message is displayed to ask you whether it is all right to overwrite it.

The file name currently saved in the memory card is displayed in the FILE NAME: field.

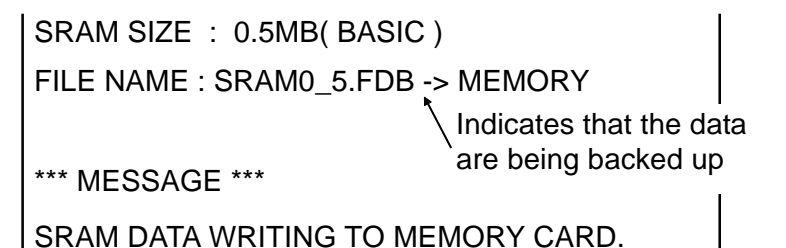

When terminated successfully, the following message is displayed. Press the [SELECT] soft key.

```
*** MESSAGE ***
SRAM BACKUP COMPLETE. HIT SELECT KEY.
```
[When restoring the data]

When you select "2. RESTORE SRAM," the following message is displayed. Press the [YES] key.

\*\*\* MESSAGE \*\*\*

RESTORE SRAM DATA OK? HIT YES OR NO.

While the data are being restored, the following message is displayed.

\*\*\* MESSAGE \*\*\*

RESTORE SRAM DATA FROM MEMORY CARD.

When terminated successfully, the following message is displayed. Press the [SELECT] soft key.

```
*** MESSAGE ***
```

```
RESTORE COMPLETE. HIT SELECT KEY.
```
#### (4) Others

About the name of the backup file

The name of the SRAM backup file in the memory card is determined depending on the size of the SRAM installed in the CNC. When the size of the SRAM is 1 MB or more, the backup file is divided by 512 KB.

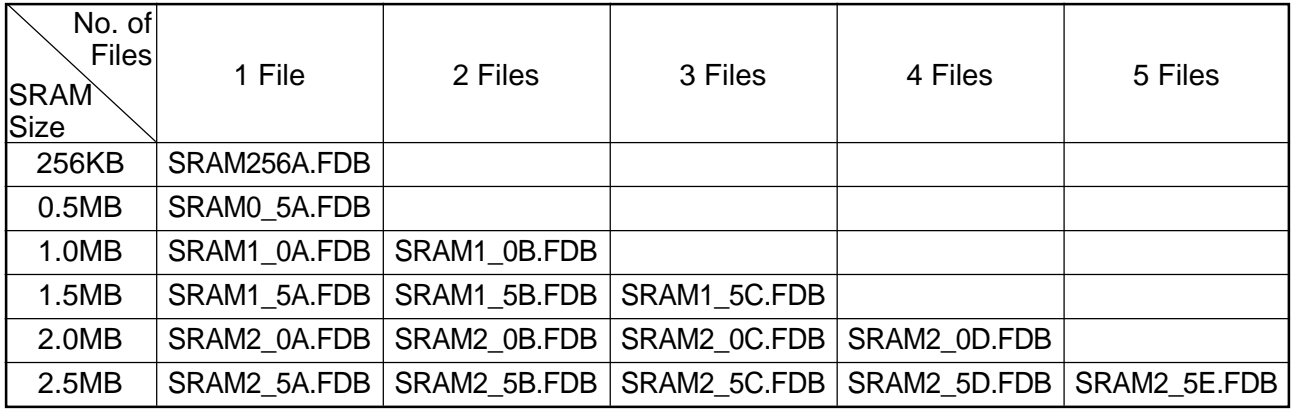

#### [Caution]

When the SRAM data, etc. are restored from the memory card in the system where an absolute pulse coder is used, set "0" in the parameter no. 1815, #4 (APZ) and re-set the reference point.

## **2.6 MEMORY CARD FILE DELETE Screen**

(1) Description of the function

This function deletes the files existing in the memory card.

(2) Screen configuration

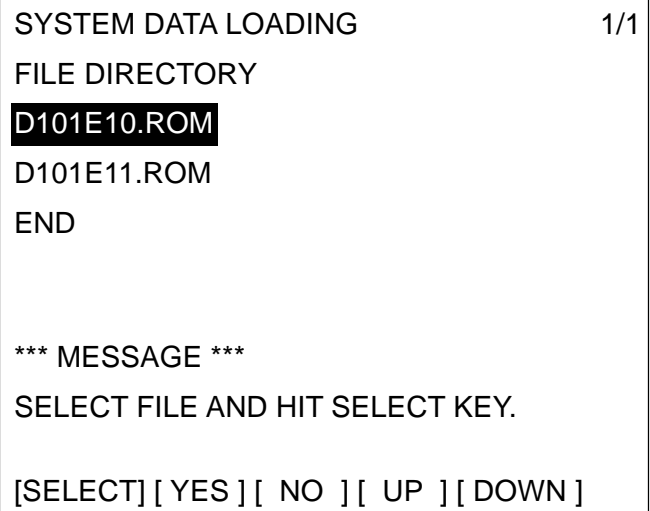

: Displays a title.

Displayed at the right end is a "page number/total number of pages."

- : Displays the files existing in the memory card.
- : Returns you to the previous menu.
- : Displays a message.

(3) Operating method

Use the [SELECT] key to select the file name you want to delete from the memory card.

The following confirmation message is displayed. Press the [YES] key.

\*\*\* MESSAGE \*\*\* DELETE OK? HIT YES OR NO.

After the file was deleted successfully, the following message is displayed. Press the [SELECT] key.

\*\*\* MESSAGE \*\*\*

DELETE COMPLETE. HIT SELECT KEY.

#### **2.7 MEMORY CARD FORMAT Function**

(1) Description of the function

This function can format the memory card. When using the memory card for the first time or when its content is corrupted because of running out of the battery , and so on, it is necessary to format it.

(2) Operating method

Select "7. MEMORY CARD FORMAT" IN THE SYSTEM MONITOR MAIN MENU screen.

The following confirmation message is displayed. Press the [YES ] key.

```
*** MESSAGE ***
```
MEMORY CARD FORMAT OK? HIT YES OR NO.

The following message is displayed while formatting the memory card.

```
*** MESSAGE ***
```

```
FORMATTING MEMORY CARD.
```
After the memory card was formatted successfully, the following message is displayed. Press the [SELECT] key.

\*\*\* MESSAGE \*\*\*

FORMAT COMPLETE. HIT SELECT KEY.

#### **2.8 LOAD BASIC SYSTEM**

(1) Description of the function

This function terminates the "BOOT SYSTEM" and starts the CNC.

(2) Operating method

Select "9. END" in the MAIN MENU screen. A message, "ARE YOU SURE ? HIT YES OR NO," is displayed. When you want to terminate the "BOOT SYSTEM" and start the CNC, press the [YES] soft key. Pressing the [NO] soft key returns you to the MAIN MENU screen.

\*\*\* MESSAGE \*\*\* ARE YOU SURE? HIT YES OR NO. [SELECT] [ YES ] [ NO ] [ UP ] [ DOWN ] When the [YES] soft key is pressed, NC BASIC SYSTEM in the Flash ROM is examined. While it is examined, the following message is displayed.

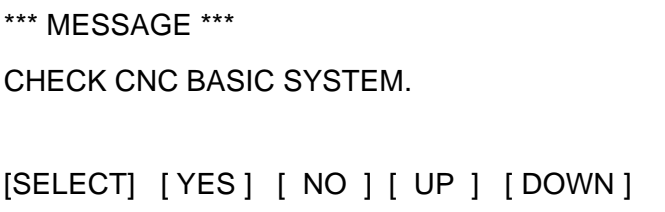

If "NC BASIC" is properly held, it will be loaded into the DRAM to start the NC BASIC SYSTEM. While it is loaded, the following display blinks.

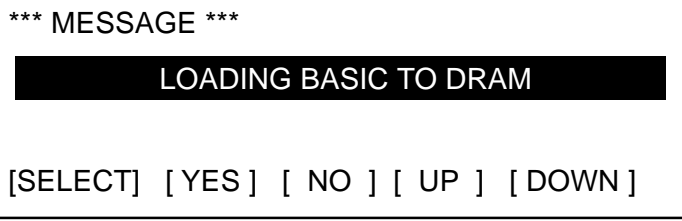

If the contents of the NC BASIC SYSTEM are corrupt, you will be returned to the processing selection screen like when you press the [NO] key.

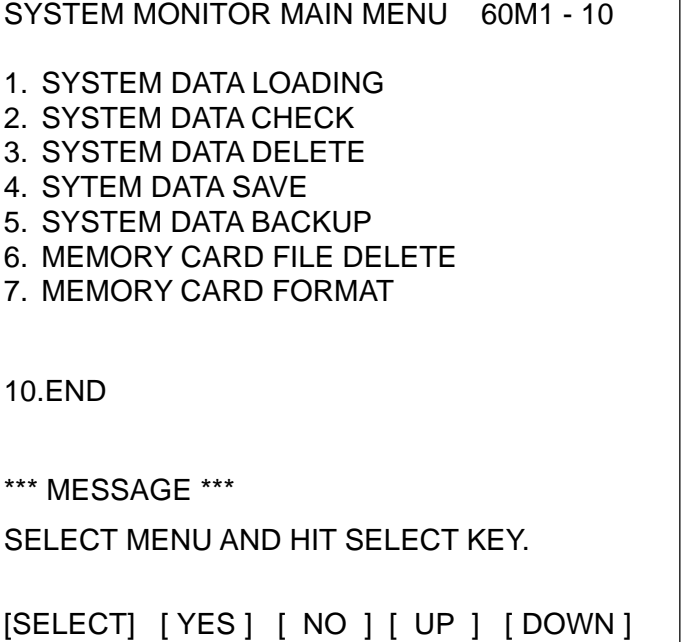

# **3. ERROR MESSAGES AND REMEDIES**

The following describes the error messages and their remedies. The error messages are listed in an alphabetic order.

## **3.1 In Case of** Σ **10**

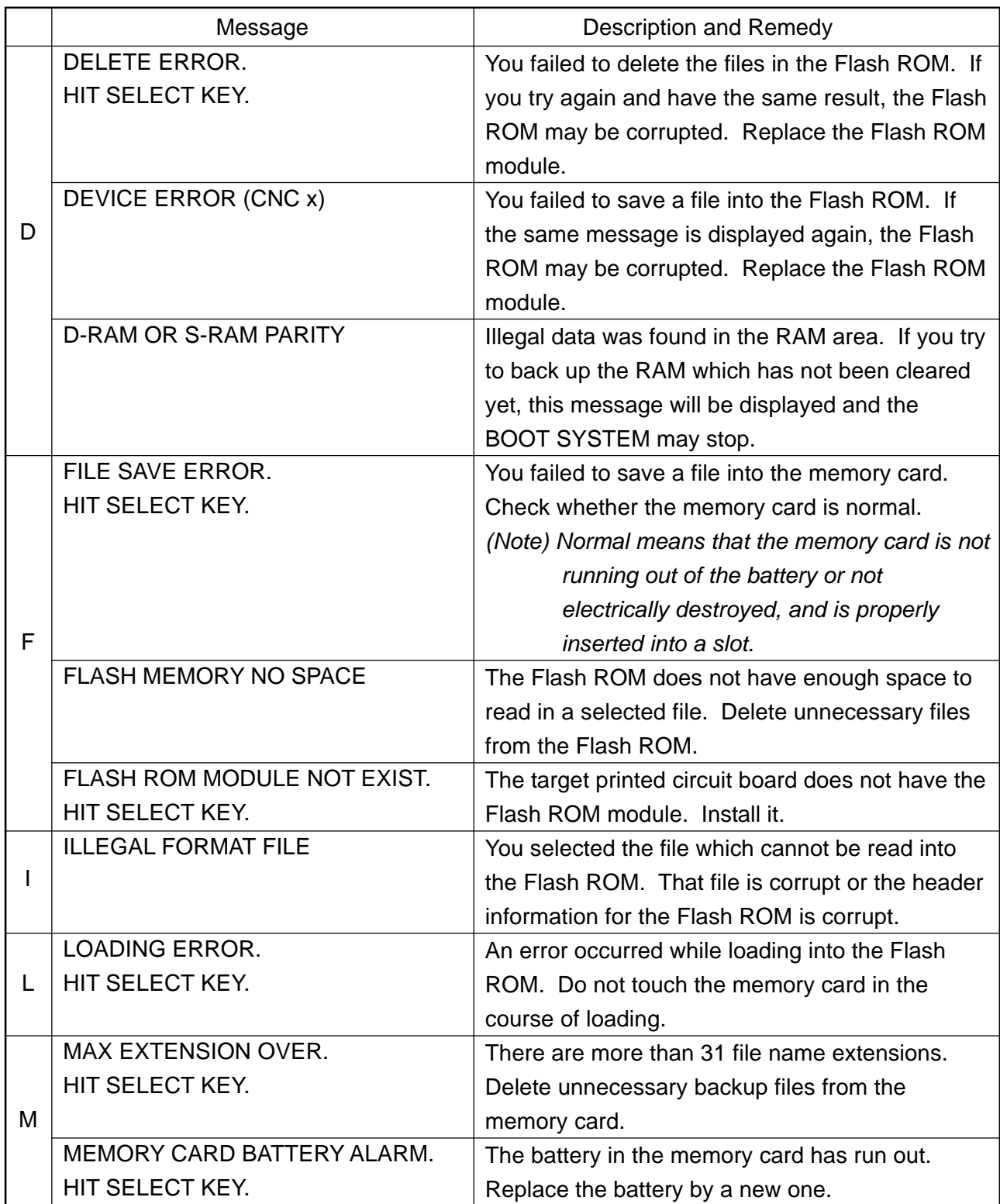

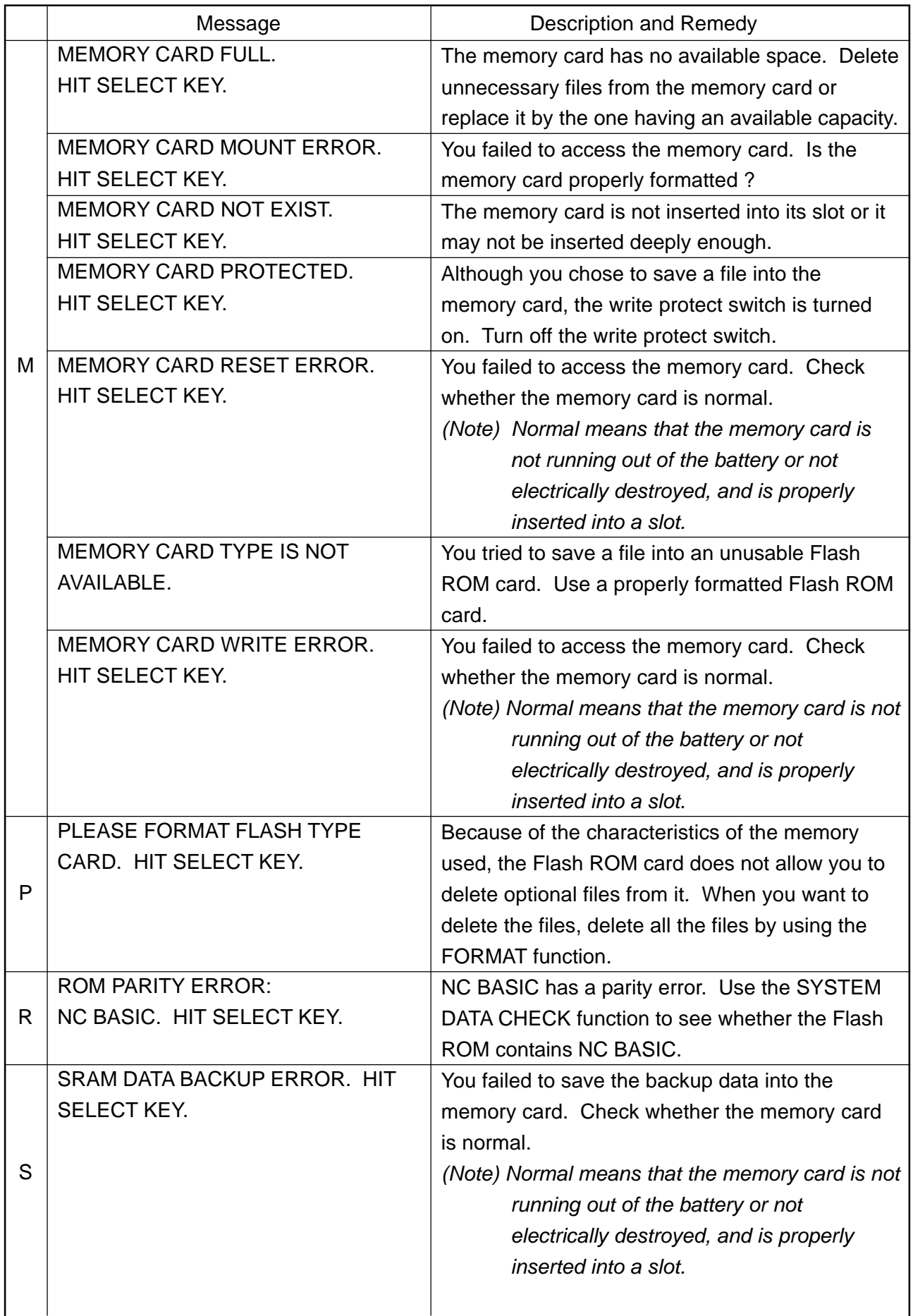
## **3.2 In Case of** Σ **16/18/21**

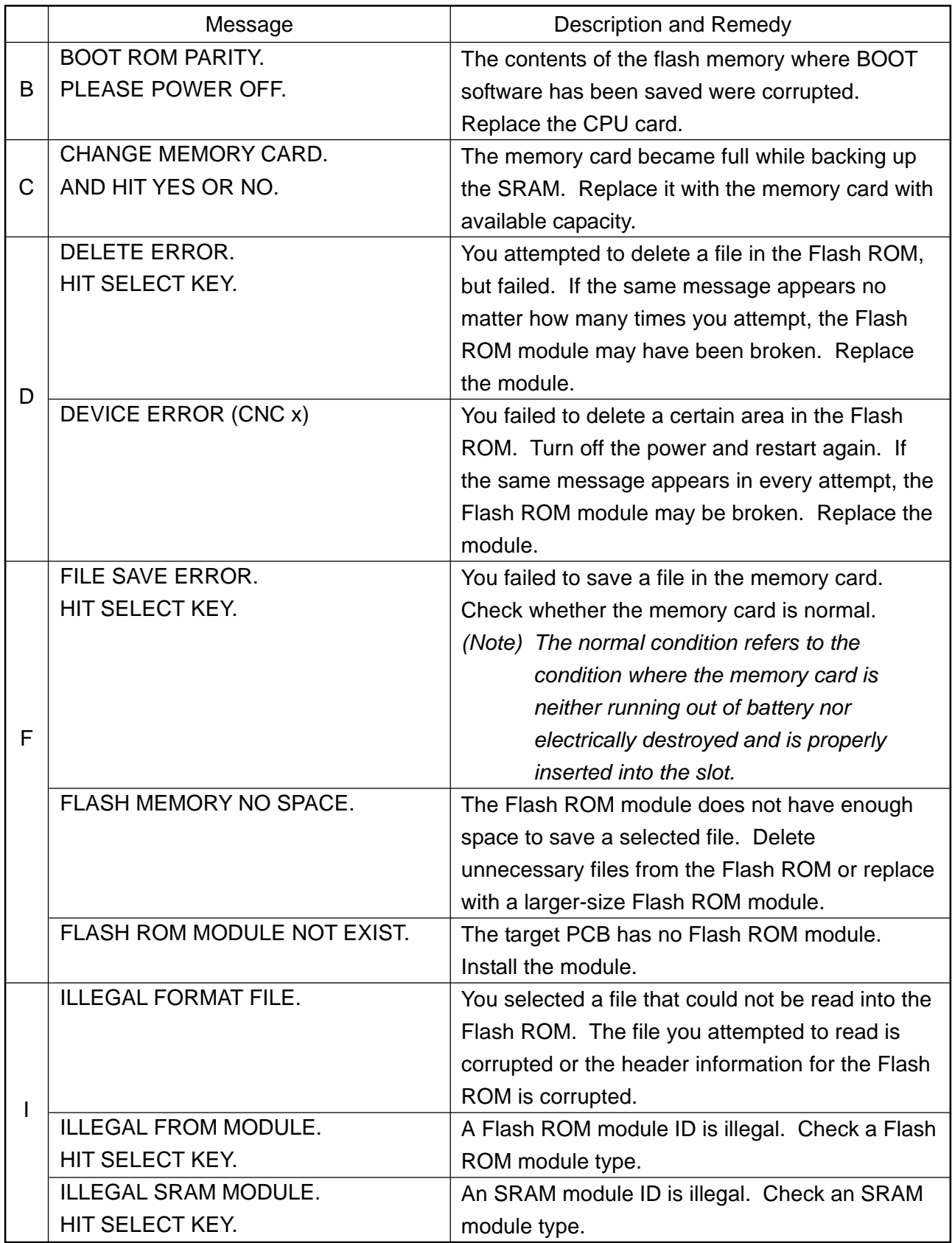

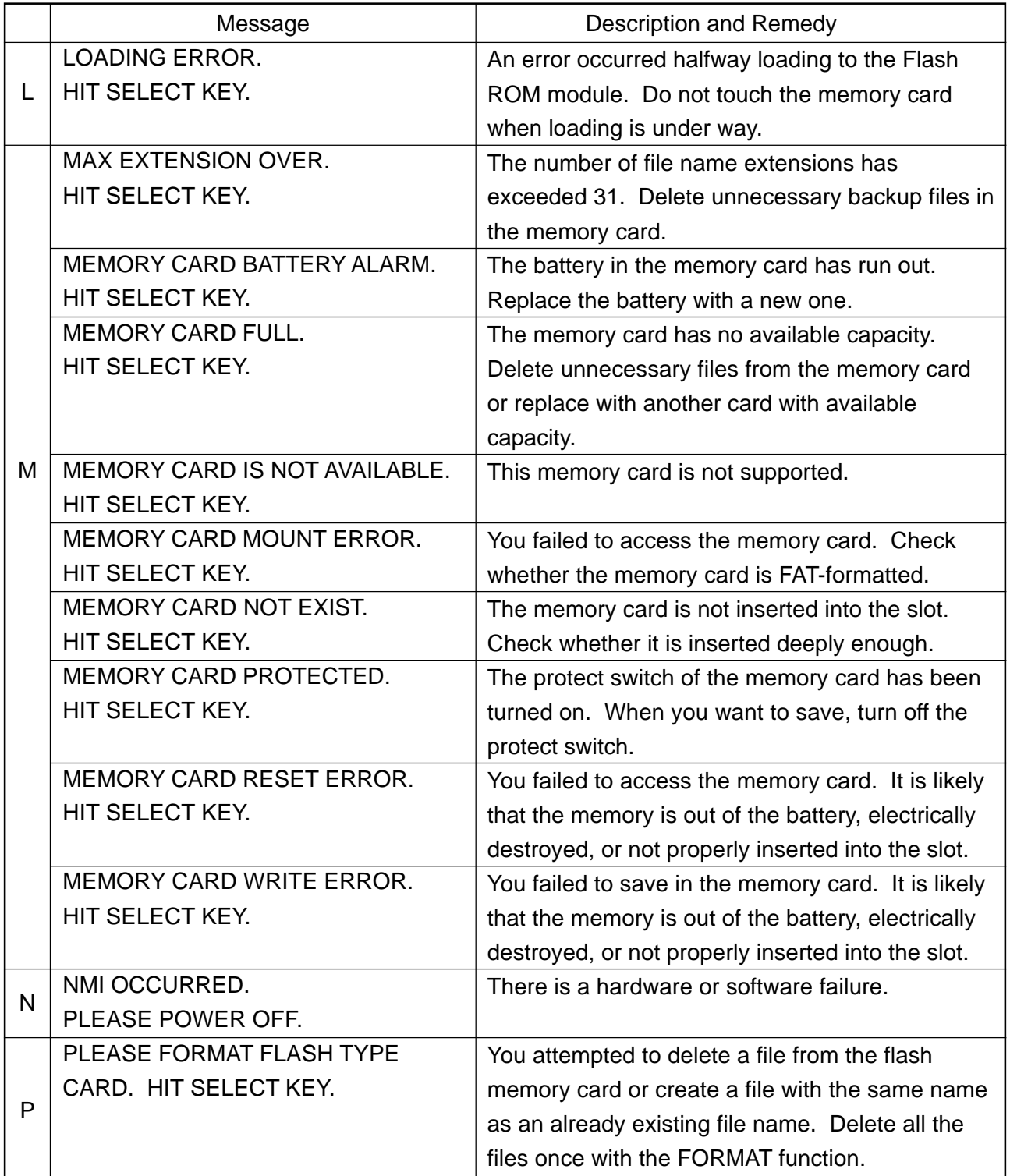

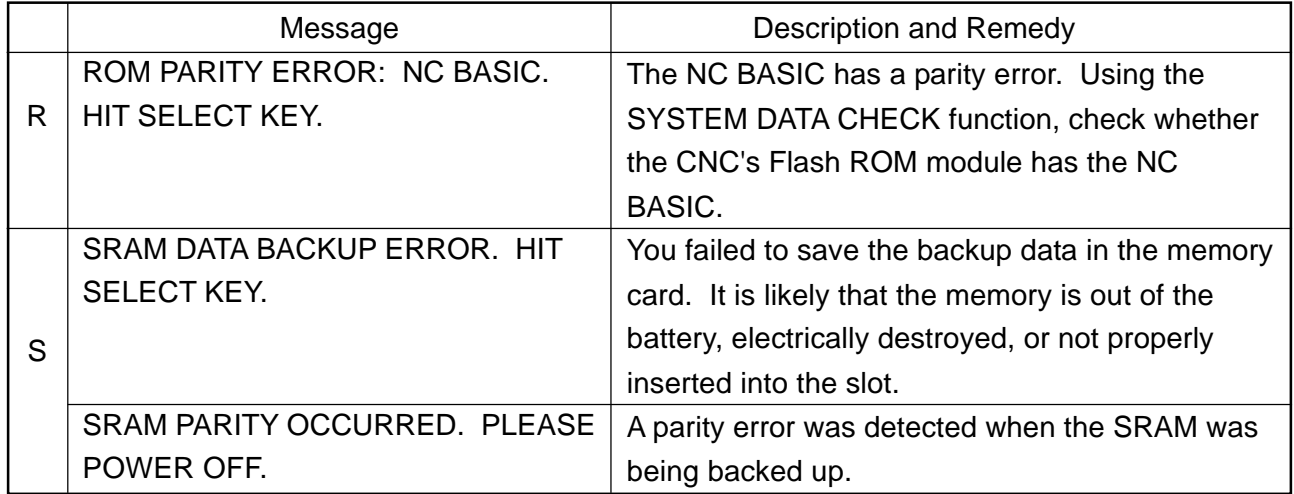

 SEIKI-SEICOS Σ10/16/18/21 INSTRUCTION MANUAL MAINTENANCE

> Version 1.01 9-2000

First Edition 11-1997